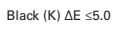

Boston Scientific (Master Brand User's Manual Template 8.5in x 11in), LithoVue System Workstation User's Manual, Global, 91012672-01C

# Scientific

# **LithoVue™ System Workstation**

# User's Manual

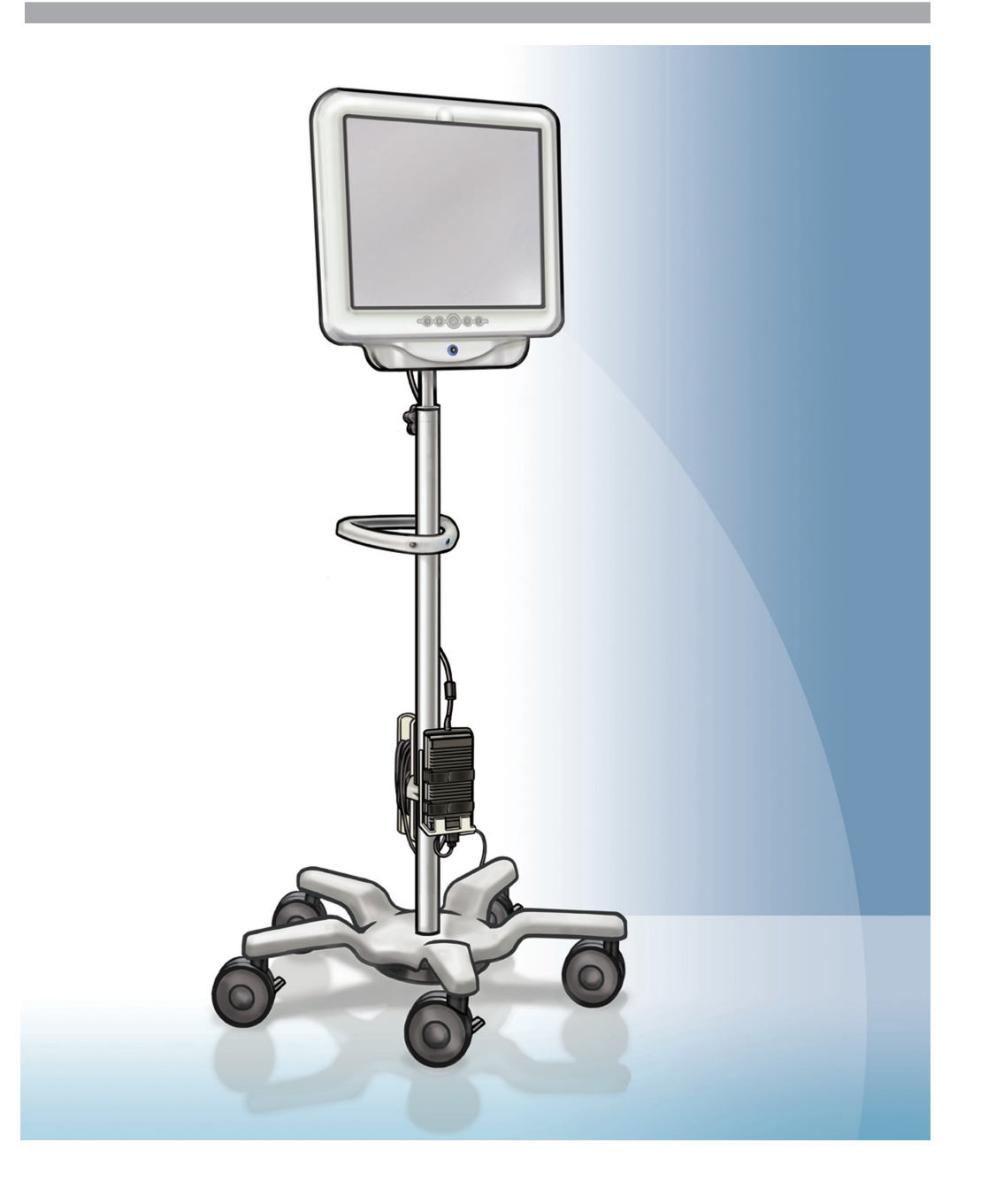

# Scientific

# LithoVue<sup>™</sup> System Workstation **User's Manual**

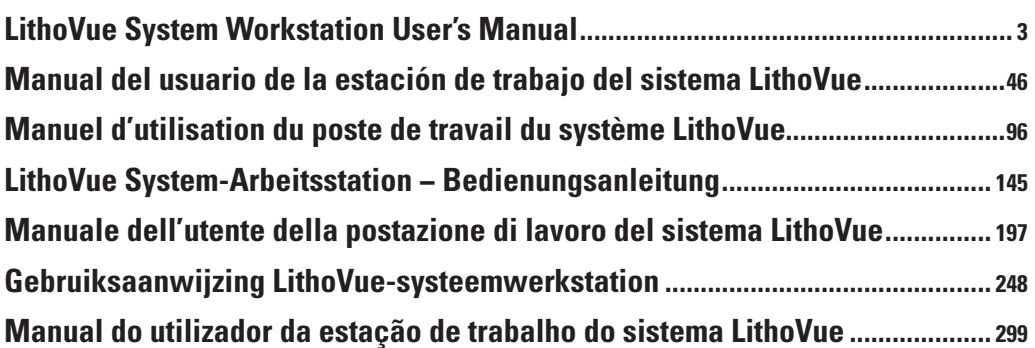

**TABLE OF CONTENTS** 

ston Scientific (Master Brand User's ManualTemplate 8.5in x 11in), LithoVue System Workstation User's Manual, Global, 91012672-01C

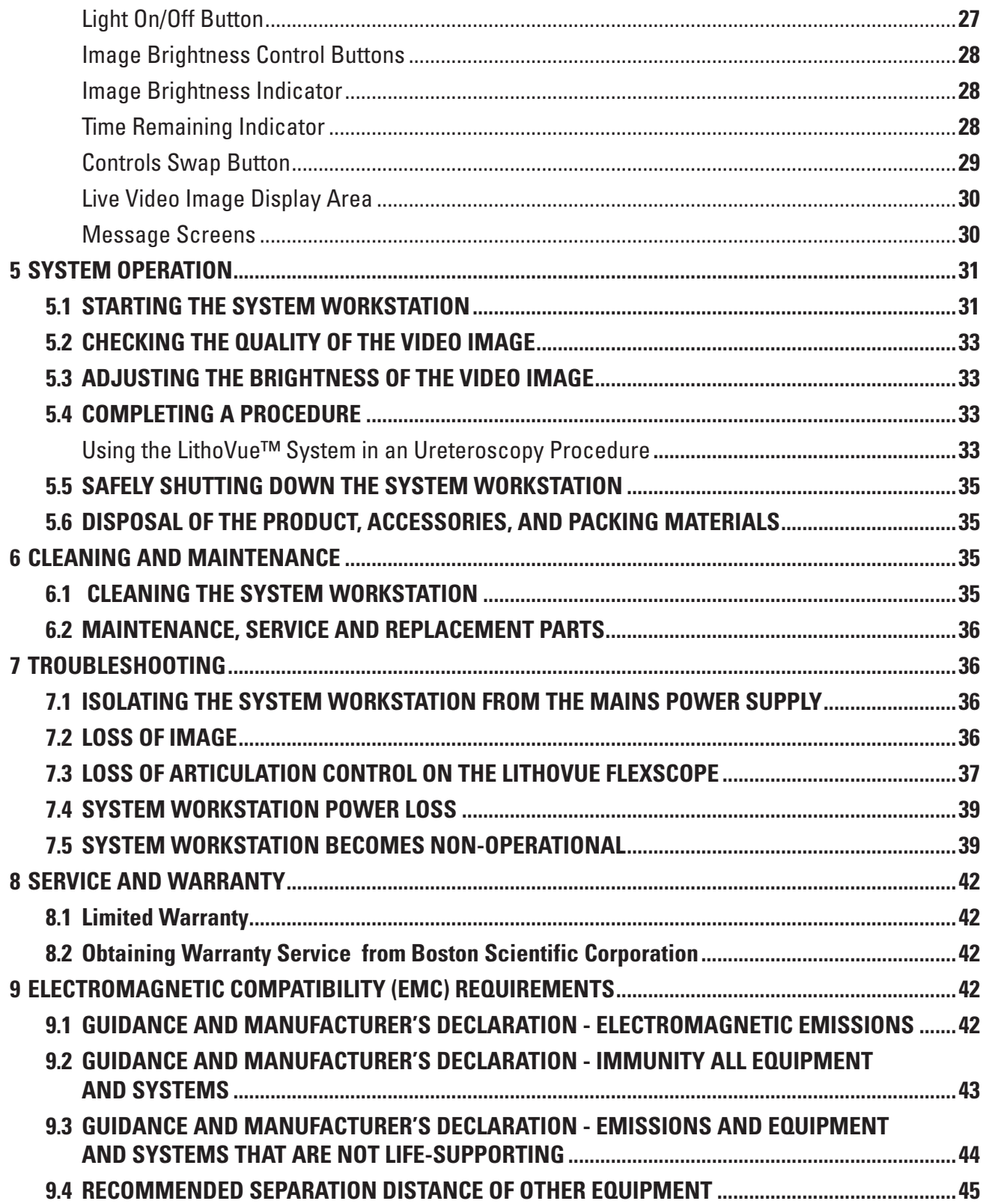

 $\overline{\phantom{a}}$ 

 $\overline{\phantom{0}}$ 

# **R**<sub>c</sub>ONLY</sub>

**Caution:** Federal Law (USA) restricts this device to sale by or on the order of a physician.

# **1 Introduction**

This user's manual describes how to use, maintain, and troubleshoot the LithoVue™ System (see **Figure 1.1**).

The LithoVue System is a software-controlled digital flexible ureteroscope system that consists of the LithoVue System Workstation (Touch PC and Cart) and the LithoVue Single-Use Digital Flexible Ureteroscope (sterile, single-use disposable). The LithoVue System Workstation is referred to as the *System Workstation*, and the LithoVue Single-Use Digital Flexible Ureteroscope is referred to as the *LithoVue Flexscope* in these instructions.

The LithoVue Flexscope connects to the System Workstation via the Flexscope Connector Cable Plug Receptacle (hereafter referred to as *Workstation Receptacle*) on the front of the System Workstation (see **Figure 1.1**).

The LithoVue System is designed to allow physicians to access, visualize, and perform procedures in the urinary tract, using appropriate accessory devices (e.g., baskets, laser fibers, and forceps).

The LithoVue System is available in the configurations shown in **Table 1.1**:

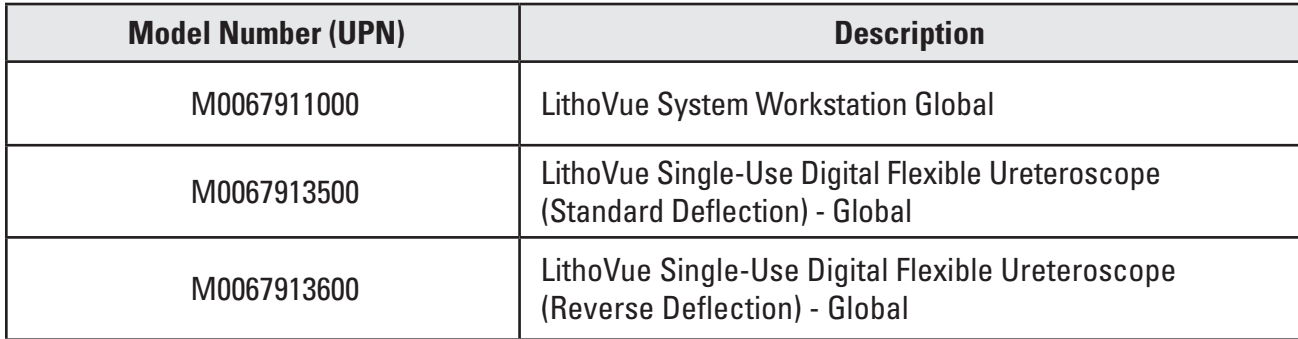

#### **Table 1.1 LithoVue System Available Configurations**

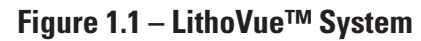

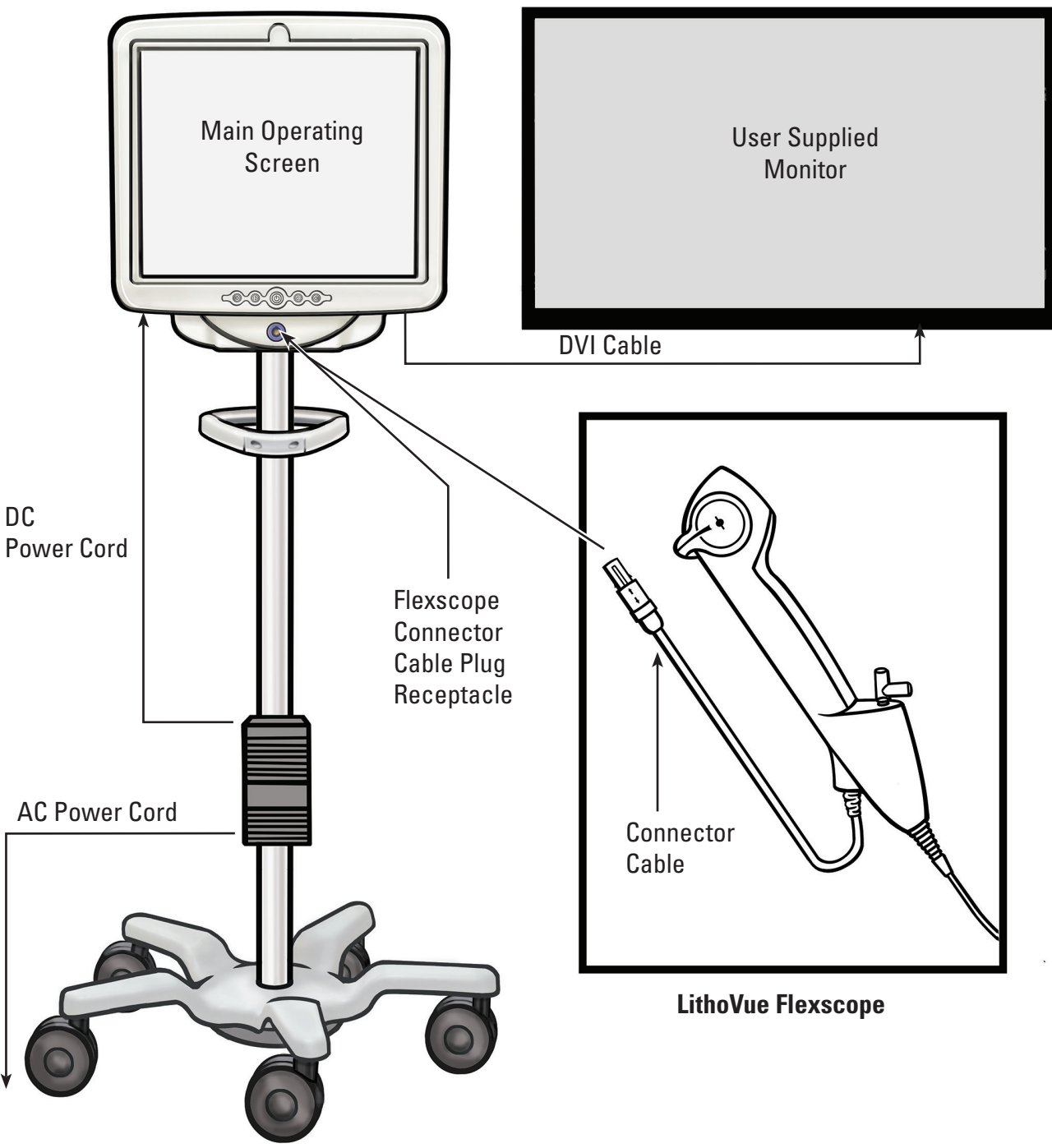

**System Workstation**

The System Workstation does the following:

- (a) Provides power for the illuminating LED and video image hardware in the LithoVue Flexscope.
- (b) Receives video signals from the LithoVue Flexscope and processes the images for display on the System Workstation screen or on a user-supplied monitor, if connected.
- (c) Provides illumination control. The illumination provided by the LithoVue Flexscope is adjusted automatically by the system to ensure adequate light levels at the treatment site. Additionally, the user may also turn the illumination on/off and adjust the illumination levels using the controls provided on the System Workstation.
- (d) Displays the video images. The system workstation can also send the video signals via a DVI Cable for display on a user-supplied video monitor. When using a user-supplied video monitor, the system will duplicate the video image, but will not duplicate the system controls.
- (e) Provides the user interface.

#### **1.1 Safe Use Requires Reading the User's Manual**

Prior to using the LithoVue™ System, you must read this User's Manual and the LithoVue Single-Use Digital Flexible Ureteroscope Directions for Use to become familiar with the LithoVue System's features and controls. This manual and the LithoVue Single-Use Digital Flexible Ureteroscope Directions for Use provide the information necessary for inspecting, preparing and operating the system.

Failure to thoroughly understand and follow all instructions, cautions and warnings provided in this User's Manual and the LithoVue Single-Use Digital Flexible Ureteroscope Directions for Use may result in injury to the patient and/or user, and/or may result in damage to, or malfunction of, this equipment. Additionally, damage to other equipment or property may result.

Follow all instructions, cautions, and warnings provided with all products and equipment to be used in conjunction with the LithoVue System to avoid any possible hazards due to device incompatibility.

If the instructions are unclear to you, contact Boston Scientific for assistance, using the information found in *Section 8 "Service and Warranty".*

Keep this User's Manual in an accessible location.

## **2 Clinical Information**

#### **2.1 Indications for Use and Intended Use**

The LithoVue System is intended to be used to visualize organs, cavities and canals in the urinary tract (urethra, bladder, ureter, calyces and renal papillae) via transurethral or percutaneous access routes. It can also be used in conjunction with endoscopic accessories to perform various diagnostic and therapeutic procedures in the urinary tract.

#### **2.2 Contraindications**

Contraindications for this device are those specific to urinary tract endoscopy.

Diagnostic or therapeutic ureteroscopy is contraindicated in people with an untreated urinary tract infection.

Other contraindications to therapeutic ureteroscopy (e.g., lithotripsy, endopyelotomy, tumor therapy) are more numerous and can mirror those associated with the corresponding open surgical interventions. Patients on anticoagulants or with coagulopathies should be managed appropriately.

#### **2.3 User Training, Knowledge, and Skills**

Read the entire User's Manual and LithoVue Single-Use Digital Flexible Ureteroscope Directions for Use before using the LithoVue System. Study labeling thoroughly for safe handling and storage. Use the LithoVue System as intended.

The LithoVue System Workstation should only be assembled and installed by a trained biomedical technician.

Only physicians who have ureteroscopic, diagnostic, and therapeutic training should use the LithoVue System. A thorough understanding of the techniques, principles, clinical applications, and risks associated with endoscopic urinary tract procedures is necessary before using this device. This includes, but is not limited to devices used in laser lithotripsy, administration of irrigation/contrast, and use of procedural accessories such as baskets/forceps, access sheaths, guidewires, and antiretropulsion devices.

Nursing support staff should have reasonable experience with common medical equipment and urology procedures.

#### **2.4 Warnings**

- Do not use the LithoVue™ System in the presence of flammable fluids and gases such as alcohol or oxygen. Doing so can result in fire and burns to the operator and patient.
- Do not insert or advance the LithoVue Flexscope unless there is a clear live endoscopic view of the lumen through which the scope is being advanced (or confirm with visualization by other imaging modalities). Doing so can cause patient injury such as perforation, avulsion, hemorrhage, or urothelial damage.
- In the event that the live endoscopic image is lost, do not advance or insert the LithoVue Flexscope and do not insert, advance or actuate accessories. Doing so can cause patient injury such as perforation, avulsion, hemorrhage, or urothelial damage.
- Do not use excessive force when advancing or withdrawing the scope. Doing so can cause patient injury such as perforation, hemorrhage or urothelial damage or damage to the LithoVue Flexscope. If resistance is felt during advancement or withdrawal of the scope, investigate the source of resistance and take remedial action (e.g., fluoroscopy, contrast injection).
- Do not force the distal tip of the LithoVue Flexscope against the sidewall of the ureter or renal pelvis. Doing so can cause patient injury such as perforation, avulsion, hemorrhage or urothelial damage.
- Do not use excessive force when advancing or withdrawing an accessory within the LithoVue Flexscope. Doing so can cause patient injury such as perforation, avulsion, hemorrhage, urothelial damage or damage to the LithoVue Flexscope.
- When inserting or using accessories, maintain continuous visualization of the distal tip. Ensure the distance between the distal tip of the LithoVue Flexscope and the object in view is greater than the LithoVue Flexscope's minimum visible distance. Failure to do so may result in the accessories causing patient injury such as perforation, hemorrhage or urothelial damage.
- Do not withdraw a laser fiber back into the LithoVue Flexscope while the laser is firing. Doing so may cause patient injury and/or scope damage.
- Do not look directly into the light emitted from the LithoVue Flexscope. Doing so can result in eye injury.
- Verify ground isolation when setting up and using accessories from different manufacturers. Failure to do so can result in shocks and accessory malfunction leading to patient injury.
- Do not open the handle of the LithoVue Flexscope. Doing so can damage the waterproof seals and result in risk of electric shock.
- The LithoVue Flexscope is a single-use device and there are no serviceable parts. Do not repair damaged or non-operating LithoVue Flexscopes. Do not use the LithoVue Flexscope if damage is discovered or suspected.
- Do not excessively bend the flexible shaft or the articulating section of the LithoVue Flexscope as this may break or kink the shaft.
- If damage to the LithoVue Flexscope occurs or it malfunctions during a procedure, stop using the LithoVue Flexscope immediately. See *Section 7 "Troubleshooting"* for more information. Continue the procedure with a new LithoVue Flexscope, as appropriate.
- No modification of this equipment is allowed. Do not attempt to repair or alter any components/ parts of the LithoVue System Workstation. The LithoVue System Workstation contains no operatorserviceable components. All repairs and servicing are to be performed only by authorized Boston Scientific service personnel. See *Section 8 "Service and Warranty"* for additional information.
- To avoid the risk of electric shock, this equipment must only be connected to a supply mains with protective earth. Prior to installation, ensure that the selected hospital's electrical outlet has a proper ground connection and complies with the information listed on the label located on the rear of the Touch PC.

Black (K) ∆E ≤5.0 Black (K) ∆E ≤5.0

- Prior to use of a cardiac defibrillator, remove the LithoVue™ Flexscope from the patient. Failure to remove the LithoVue Flexscope from a patient during use of a cardiac defibrillator could result in damage to the system due to the discharge of the cardiac defibrillator.
- The use of accessories, a power supply and/or cables other than those specified or supplied as spare parts from Boston Scientific may increase electromagnetic emissions or decrease immunity of the LithoVue System.
- When the LithoVue System is used with other electrical medical equipment, the applied parts must be Type BF or Type CF applied parts.
- Components added to the system by the user must be certified to the respective IEC standards (IEC 60601-1 for medical equipment, IEC 60950 for data processing equipment, and IEC 60065 for A/V equipment) or other country equivalent. In addition, the user must ensure the new configuration complies with local regulations and hospital requirements for electrical safety.
- If the System Workstation stops functioning during a procedure, follow the procedure described in *Section 7 "Troubleshooting".*
- Using a System Workstation without disinfecting it can expose the operator to bio-hazardous materials. To prevent exposure to bio-hazardous materials, disinfect the System Workstation between uses using the cleaning procedure describe in *Section 6.1 "Cleaning the System Workstation".*

#### **2.5 Precautions**

- Only use the LithoVue Flexscope in conjunction with the LithoVue System Workstation. Connection to other devices may cause device or property damage or operator injury.
- Only physicians with adequate ureteroscopic training should perform procedures with the LithoVue Flexscope. Consult the medical literature regarding techniques, complications, and hazards prior to any procedure.
- Use the LithoVue Flexscope with caution in patients who have undergone previous urinary tract reconstructive surgery or with known strictures. These conditions may prevent passage of the flexible scope shaft.
- Failure to thoroughly understand and follow all instructions, cautions and warnings provided in this User's Manual and the LithoVue Single-Use Digital Flexible Ureteroscope Directions for Use may result in injury to the patient and/or user; and/or may result in damage to, or malfunction of, this equipment. Additionally, damage to other equipment or property may result. Follow all instructions, cautions and warnings provided with all products and equipment to be used in conjunction with the LithoVue System to avoid any possible hazards due to device incompatibility.
- The LithoVue System has been tested and shown compatible with laser lithotripsy devices. The use of other energized procedural devices may cause loss of image, device damage, or patient injury.
- When using the LithoVue Flexscope with a laser lithotripsy device, all personnel within the treatment room shall wear protective laser eyewear in accordance with the laser manufacturer's Instructions for Use.
- Do not use accessories that fail to meet the compatibility requirements of the LithoVue Flexscope as stated in the Lithovue Single-Use Digital Flexible Ureteroscope Directions for Use. Doing so may cause damage to the LithoVue Flexscope, System Workstation and/or accessory..
- To ensure satisfactory LithoVue System performance, perform the prescribed inspections and operational checks on the LithoVue Flexscope described in the Lithovue Single-Use Digital Flexible Ureteroscope Directions for Use before use. Additionally, verify the System Workstation is properly installed. See *Section 3.2."Confirming Installation"* for more information.
- The distal tip of the LithoVue™ Flexscope should be straight when inserting and withdrawing accessories. Follow the accessory directions for use regarding inserting the accessory into a flexible ureteroscope. Failure to follow the accessory directions for use may result in patient injury, or accessory and LithoVue Flexscope damage or malfunction.
- The LithoVue Flexscope features a strain relief at the transition from the handle to the shaft. The strain relief protects the device during use. To prevent damage to the shaft and/or light fiber, do not bend the shaft sharply.
- Use only those fluids/lubricants recommended in the compatibility section of the LithoVue Single-Use Digital Flexible Ureteroscope Directions for Use or see *Section 3.4 "LithoVue Flexscope Fluid Compatibility".*
- Do not use accessories that fail to meet the compatibility requirements of the LithoVue Flexscope as stated in the LithoVue Single-Use Digital Flexible Ureteroscope Directions for Use. Doing so may cause damage to the LithoVue Flexscope and/or accessory.
- The LithoVue Flexscope Connector Cable (hereafter referred to as *Flexscope Cable*) should connect to the Workstation Receptacle easily. If the Flexscope Cable does not connect, verify that the arrows on the Flexscope Cable and the Workstation Receptacle line up and that the Workstation Receptacle is not damaged. Forcing the Flexscope Cable into the Workstation Receptacle may damage the scope and/or System Workstation.
- Do not insert a wet, contaminated, or damaged Connector Cable plug into the System Workstation as poor video performance or damage to the system may result.
- Do not remove the Connector Cable from the System Workstation by pulling on the cable as poor video performance or damage to the system may result. Slide the locking collar on the Connector Cable's plug toward the cable and pull the plug out to remove the cable.
- Placing the System Workstation near other medical electrical equipment may result in electromagnetic interference (EMI) which may degrade the video image. Additionally, EMI from the System Workstation may interfere with other equipment in the operating room. Verify that all electrical equipment is working properly before starting the procedure. Failure to do so may result in the equipment not working properly resulting in either a delay of the procedure or an adverse event.
- Spilling liquids on the System Workstation can damage it or cause it to shut down. Do not place liquids above or near the System Workstation.
- During assembly and before each use, inspect all components for damage. Do not use a component if it appears damaged. Contact Boston Scientific for service using the information found in *Section 8 "Service and Warranty"*.

#### **2.6 Adverse Events**

Possible complications include, but may not be limited to:

- Bleeding Pain Sepsis Ureteral reflux
	-
- 
- Avulsion Discomfort Renal Failure Hematoma
	-
- 
- 
- 
- 
- Inflammation Infection renal pelvis or bladder)
- Laceration Fever Hematuria
- **3 How Supplied**

**CAUTION: Examine the System Workstation packaging. Do not use if packaging has been opened or the components appear damaged. Do not use if labeling is incomplete or illegible.**

- 
- 
- Stenosis/Stricture Urinoma Perforation (ureter, Urothelial damage

**CAUTION: Inspect the components for damage. Do not use a component if it appears damaged. Contact Boston Scientific for service.**

#### **3.1 System Workstation Components**

The LithoVue™ System Workstation is shipped in a cardboard shipping crate. Inside the shipping crate, the components of the System Workstation are packaged separately, as noted in **Figure 3.1**. The lists below detail the contents included in each component box.

**NOTE:** Depending on the model, the power cord may be packaged either in the Touch PC box or in the cardboard shipping crate.

**Figure 3.1 – LithoVue System Workstation Packaging**

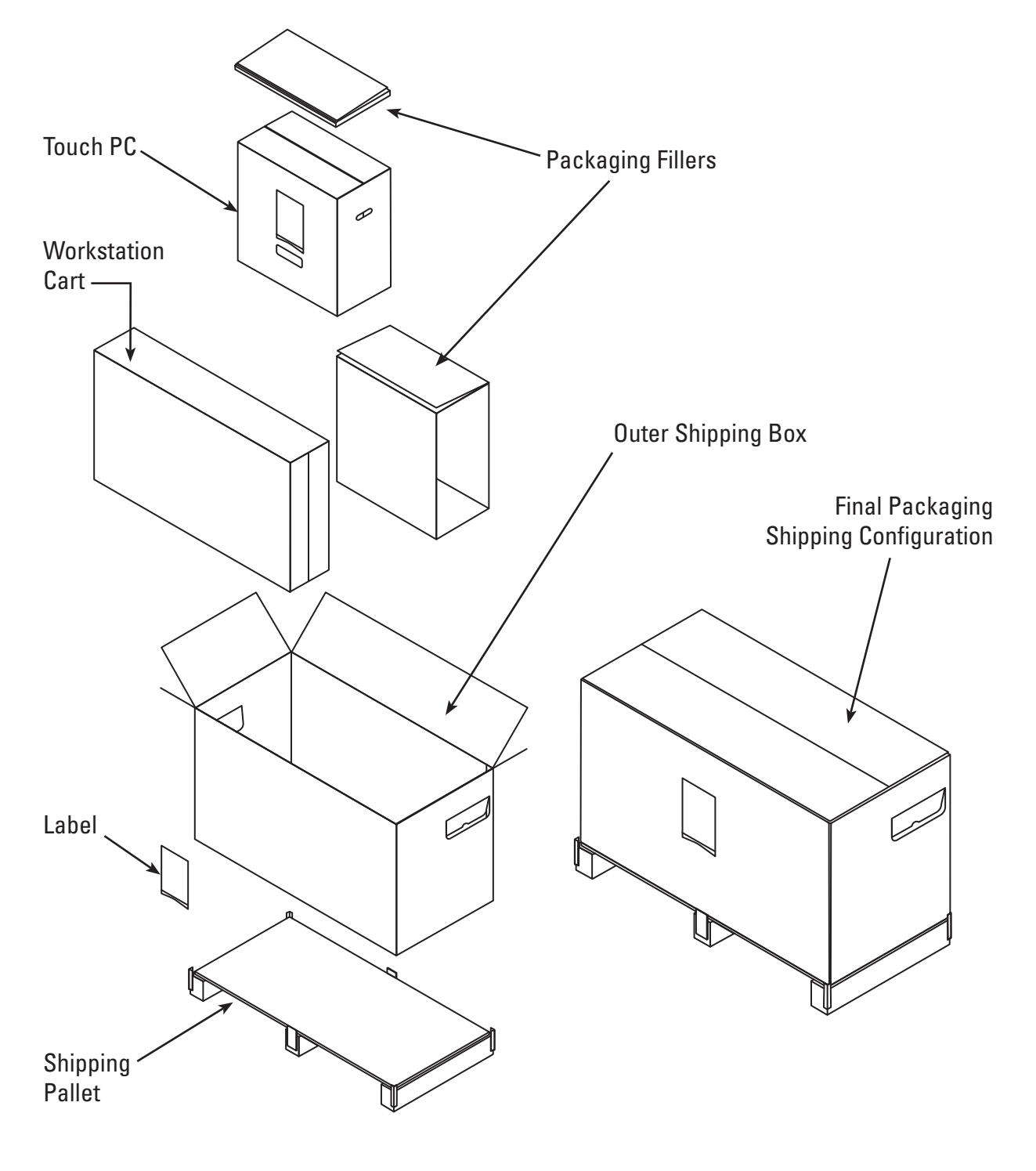

User's Manual 11

#### **Touch PC Packaging:**

- Touch PC
- Power Transformer
- (8) No. M4 x 10 mm pan-head Phillips Mounting Screws {(4) required for mounting the Touch PC to the Touch PC Mounting Plate} Note: (4) extra Mounting Screws are provided
- DVI Cable
- LithoVue™ System Workstation User's Manual

#### **Cart Packaging:**

- Cart Base with attached wheels
- Cart Post
- Touch PC Mounting Plate
- Cart Handle with (2) No. 10-32 x 9/16" Phillips-head screws pre-installed
- Power Transformer Bracket Kit containing:
	- Power Supply Holder with Velcro straps and Clamping Block
	- Cord Wrap Hook with Clamping Block
	- - (2) No. 10-32 x 9/16" Phillips-head screws
	- Power cord strain relief kit containing: (1) nylon cable clamp, (1) #8 flat washer and (1) 8-32 x 1/4" Phillips-head screw
- Hardware bag containing:
	- - (3) No. 10-32 x 9/16" flat-head Phillips screws (for Touch PC Mounting Plate)
	- #2 Phillips-head Screwdriver
	- 9/64" Hex Wrench (used to adjust Tilt Tension Adjustment Screws)
	- 1/2" (13 mm) Socket Wrench
	- (1) Manual Tilt Lexan Cover (optional cover the screws on Touch PC Mounting Plate)
	- $(1)$  5/16" flat washer,  $(1)$  5/16" split lock washer and  $(1)$  5/16"-18 x 1" Hex Head Cap Screw

#### **3.2 System Workstation Assembly**

**CAUTION: Do not attempt to repair or alter any components/parts of the LithoVue System Workstation. The LithoVue Touch PC contains no operator-serviceable components. All repairs, upgrades and servicing are to be performed only by authorized Boston Scientific service personnel. See** *Section 8 "Service and Warranty"* **for additional information.**

#### **Assembling the Cart**

Follow these steps to assemble the Cart:

#### **Assembling the Cart Base and Cart Post**

- 1. Remove the Cart components from the box. The Cart Post, Cart Base, Touch PC Mounting Plate, Cart Handle, Power Transformer Bracket and hardware are all packaged separately within the outer Cart Box.
- 2. Confirm that all components listed in *Section 3.1, "System Workstation Components",* are included in the packaging and that the components are not damaged.
- 3. Insert the Cart Post into the Cart Base and lay the assembly on its side for access to the bottom of the Cart Base.

4. Assemble the (1) 5/16" hex head cap screw, (1) 5/16" flat washer and (1) 5/16" split lock washer as shown in **Figure 3.2** Start the screw by hand before using the 1/2" (13 mm) wrench to fully tighten the screw. Tighten the screw until fully seated and the post no longer rotates.

#### **Figure 3.2 – Attaching the Cart Post to the Cart Base**

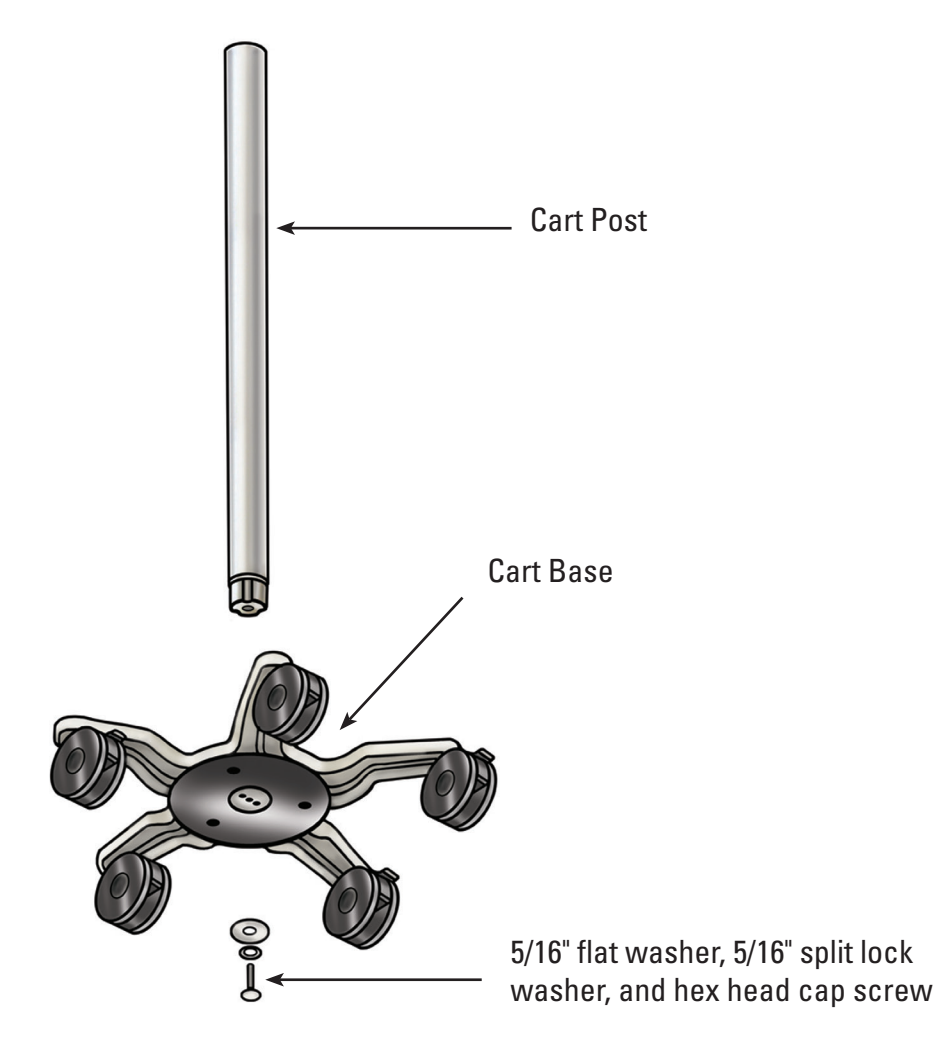

5. Return the Cart to the upright position and confirm that the three caster locks are pressed down to lock the Cart into position.

#### **Attaching the Touch PC Mounting Plate to the Cart Post**

The three-hole pattern on the top of the Cart Post is designed to orient the Touch PC Mounting Plate in one direction only. The Touch PC Mounting Plate is designed to always position the Touch PC opposite the Cart's Height Adjustment Knob. Secure the Touch PC Mounting Plate to the Cart Post as follows:

- 1. Place the Touch PC Mounting Plate on the Cart Post, aligning the three-hole pattern.
- 2. Insert the (3) flat-head Phillips Mounting Screws into the Touch PC Mounting Plate and Cart Post. Start the screws by hand before tightening with the Phillips-head screwdriver. Tighten the screws until they are snug and fully seated. **See Figure 3.3**.
- 3. Optional if desired, cover the top of the mount with the included adhesive Lexan cover.

#### **Figure 3.3 – Installing the Touch PC Mounting Plate**

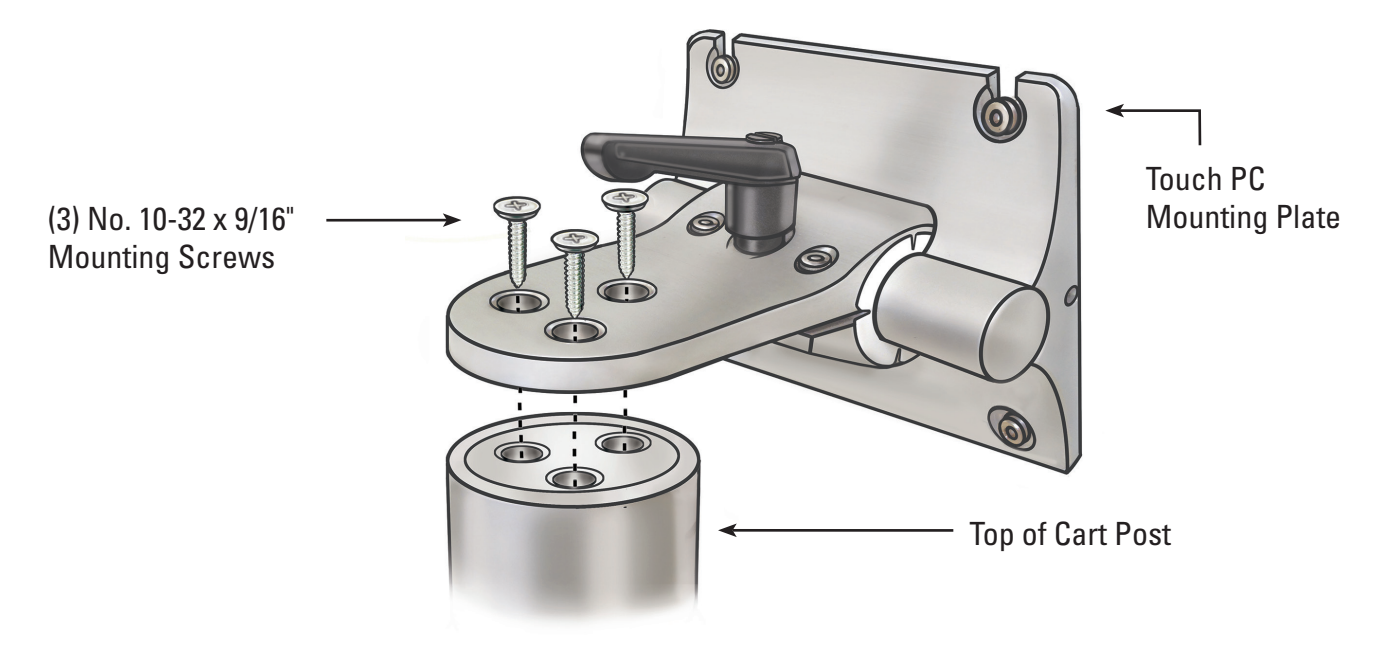

#### **Attaching the Cart Handle**

- 1. Separate the two pieces of the Cart Handle by using a Phillips-head screwdriver to remove the (2) pre-installed screws.
- 2. Attach the two pieces of the Cart Handle together around the Cart Post below the Cart label. The dark part of the handle should face in the same direction as the Cart's Height Adjustment Knob. See **Figures 3.4** and **3.5**.
- 3. Re-insert the (2) screws and use a Phillips-head screwdriver to secure the two handle pieces firmly around the Cart Post. Be careful not to overtighten the screws.

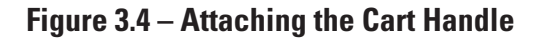

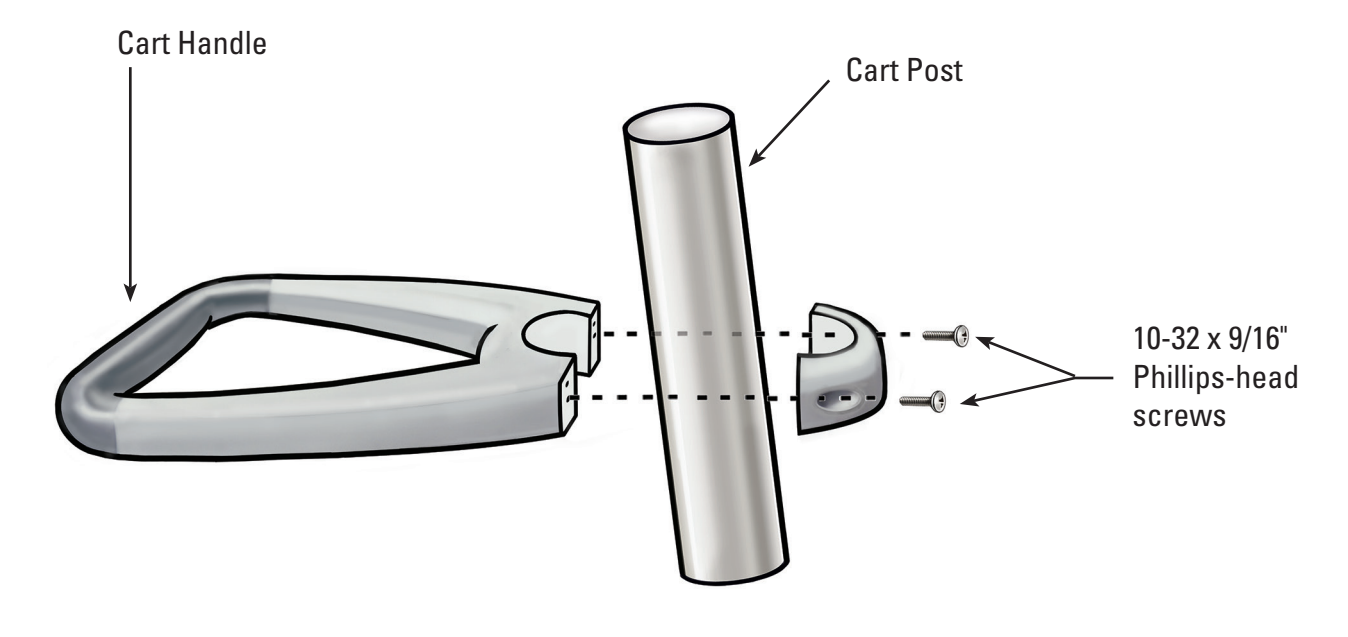

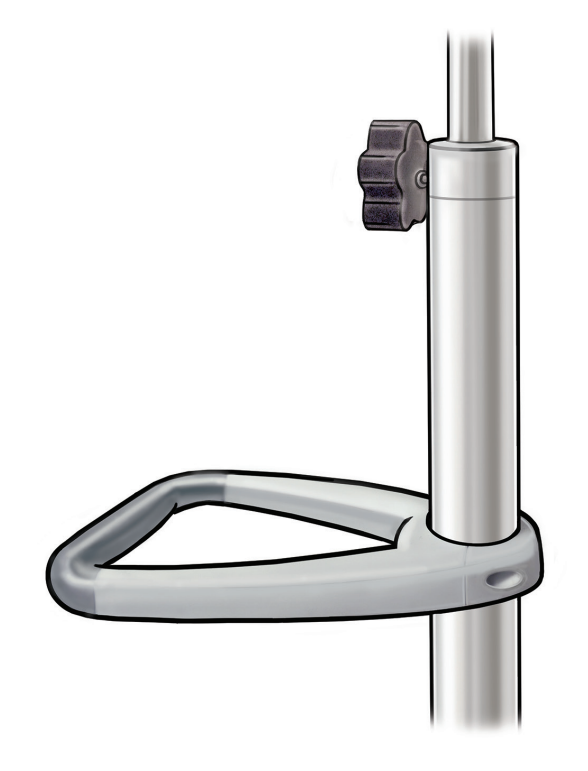

#### **Attaching the Power Transformer Bracket**

- 1. Attach the Cord Wrap Hook and Power Transformer Bracket's Clamping Blocks together around the Cart Post approximately 40 cm (16") from the Cart Base. Ensure the Velcro straps for the Power Transformer are facing forward (same direction as the Touch PC Mount). See **Figure 3.9** for correct installation with the Power Transformer.
- 2. Insert the (2) screws using a Phillips-head screwdriver to secure the Cord Wrap Hook and Power Transformer Bracket firmly to the Cart Post. Be careful not to overtighten the screws.

#### **Installing the Touch PC onto the Cart**

Follow these steps to install the Touch PC onto the Cart:

- 1. Remove the Touch PC and ancillaries from the box.
- 2. Confirm that all components listed in *Section 3.1 "System Workstation Components"* are included in the packaging and that the components are not damaged.
- 3. Loosen the Tilt Adjustment Lever and adjust the mounting plate so that it is approximately vertical. See **Figure 3.6**.

 **NOTE:** if the Touch PC Mounting Plate is difficult to adjust, the tilt tension adjustment screws will need to be loosened. See *Section 3.2 "Adjusting Touch PC Tilt"* for instructions on how to adjust the tilt tension adjustment screws.

#### **Figure 3.6 – Touch PC Tilt Adjustment Lever**

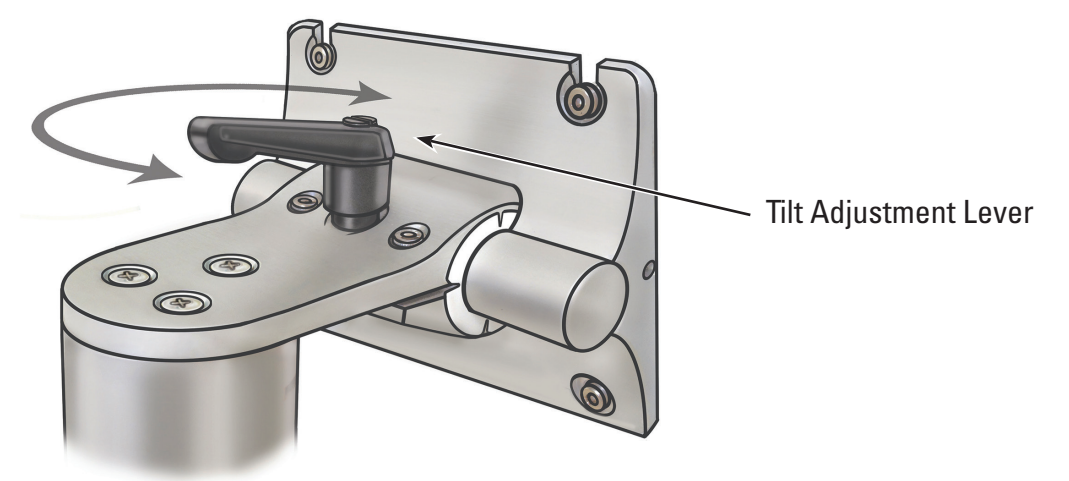

- 4. Tighten the Tilt Adjustment Lever to prevent movement of the mounting plate during assembly.
- 5. Using a Phillips-head screwdriver, install two of the four M4 x 10 mm Mounting Screws in the two upper holes of the inner set of the Touch PC's VESA-mounting holes (See **Figure 3.7**). Leave about 1/4" of space between the head of the screw and the Touch PC.

#### **Figure 3.7 – Touch PC Mounting Holes**

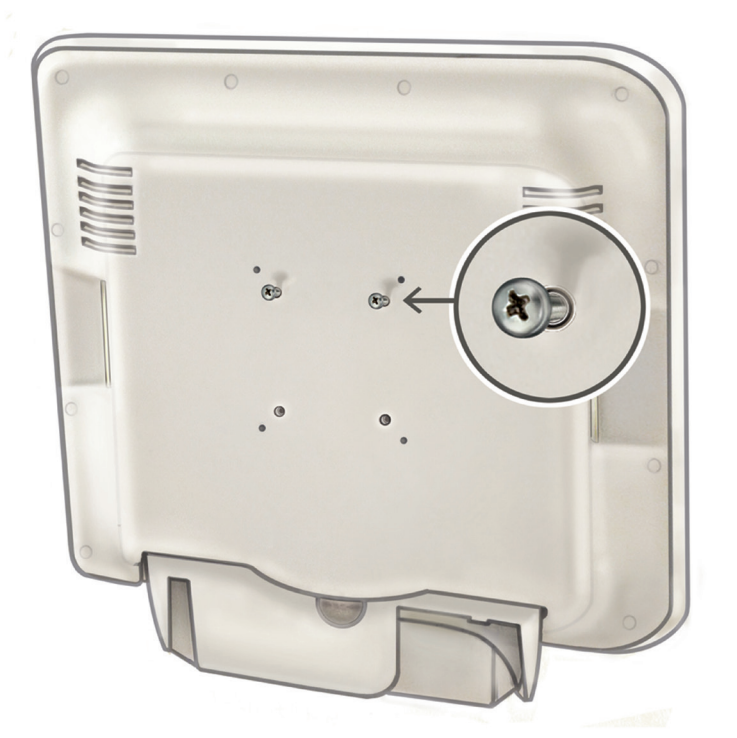

- 6. Have an assistant lift the Touch PC using the handholds molded into the sides of the Touch PC, and slide the two M4 x 10 mm Mounting Screws on the Touch PC into the two top slots on the mounting plate. The assistant should hold the Touch PC in this position.
- 7. Using a Phillips-head screwdriver, insert and tighten the lower two M4 x 10 mm Mounting Screws in the two lower holes of the Touch PC Mounting Plate. See **Figure 3.8**.

#### **Figure 3.8 – Installing the Touch PC Mounting Plate**

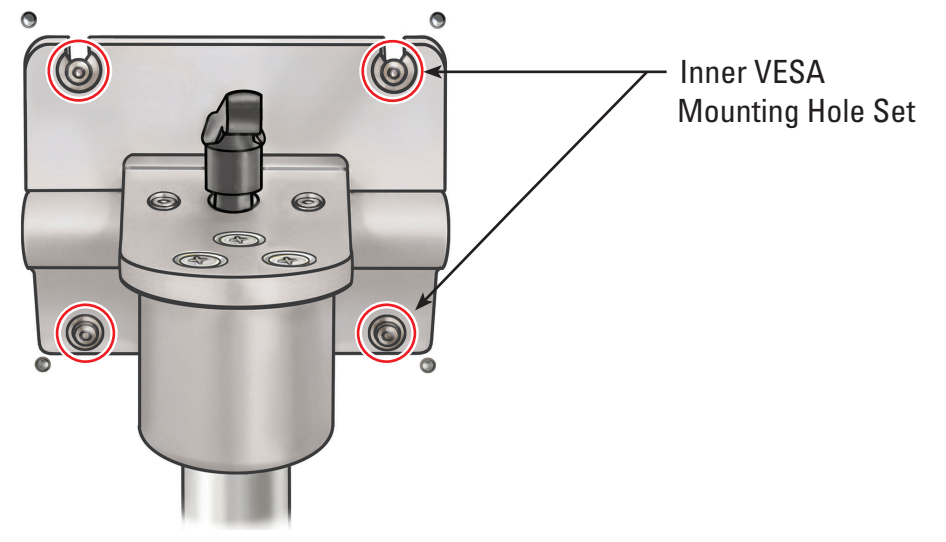

- 8. Tighten the top two M4 x 10 mm Mounting Screws holding the Touch PC to the mounting plate.
- 9. Install the Power Transformer into the Power Transformer Bracket with the power switch facing **down** and hold it in place using the Velcro straps. **See Figure 3.10.**
- 10. Attach the AC Power Cord to the Power Transformer. Place the Nylon Cable Clamp (from the Power Cord Strain Relief Kit) over the AC Power Cord.
- 11. Mount the Nylon Cable Clamp to the bottom of the Power Transformer Bracket using the #8 flat washer and 8-32 x 1/4" Phillips-head screw (from the Power Cord Strain Relief Kit).

**NOTE:** The loop of the Nylon Cable Clamp should point out the side of the Power Transformer Bracket. See **Figure 3.9.**

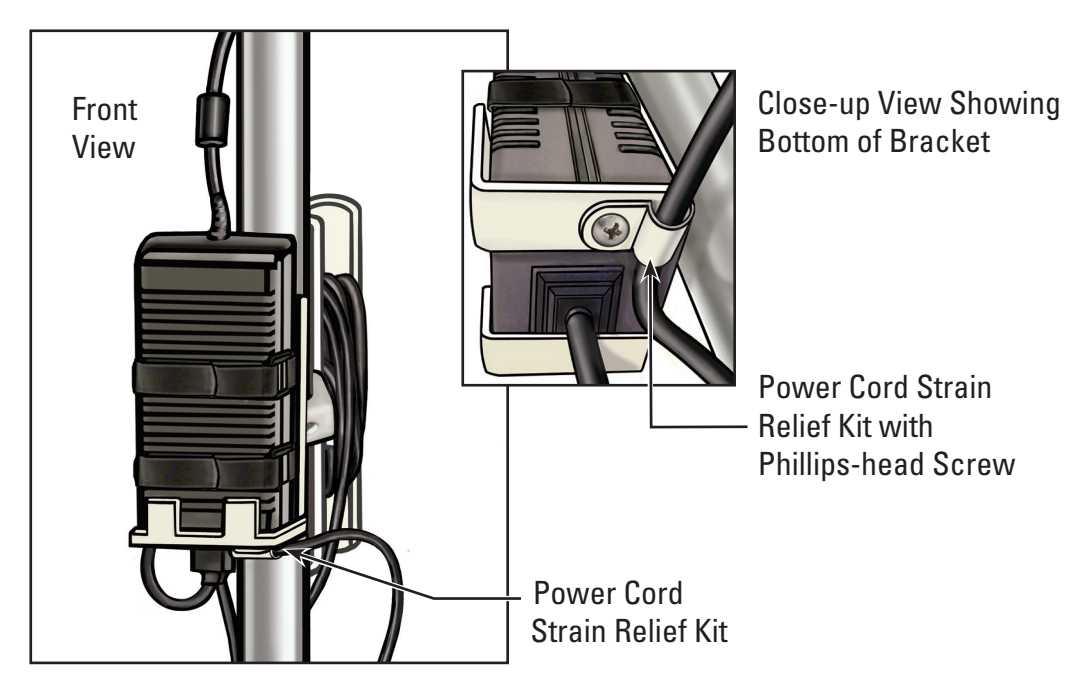

#### **Figure 3.9 – Installing the Power Cord Strain Relief Kit**

- 12. Organize the Power Cord in the Cord Wrap Hook.
- 13. Run the DC plug up the outside of the cart post and plug it into the DC power receptacle on the bottom of the Touch PC.

**Figure 3.10 – Installing the Power Transformer Bracket**

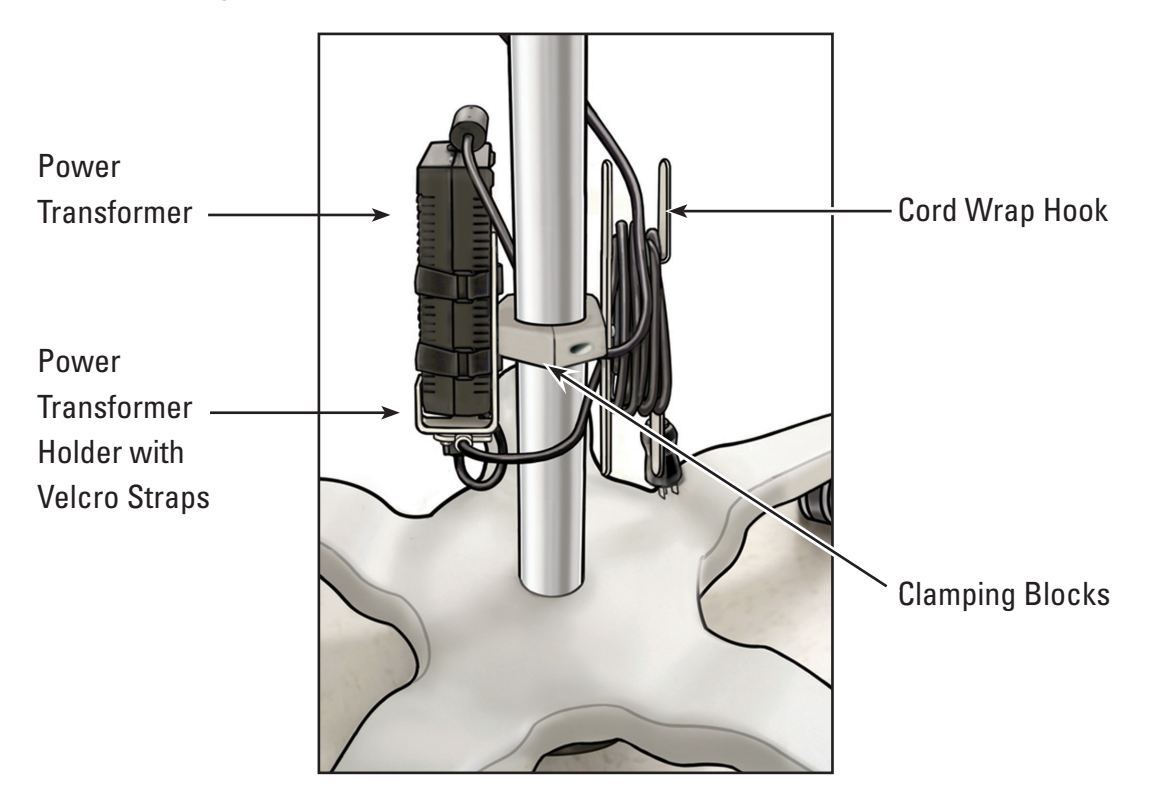

#### **Cart Adjustment**

The Cart is equipped with (2) adjustment mechanisms, one for adjusting the Touch PC's height and another for adjusting the Touch PC's tilt. See **Figure 3.11**.

#### **Figure 3.11 – Cart Adjustments**

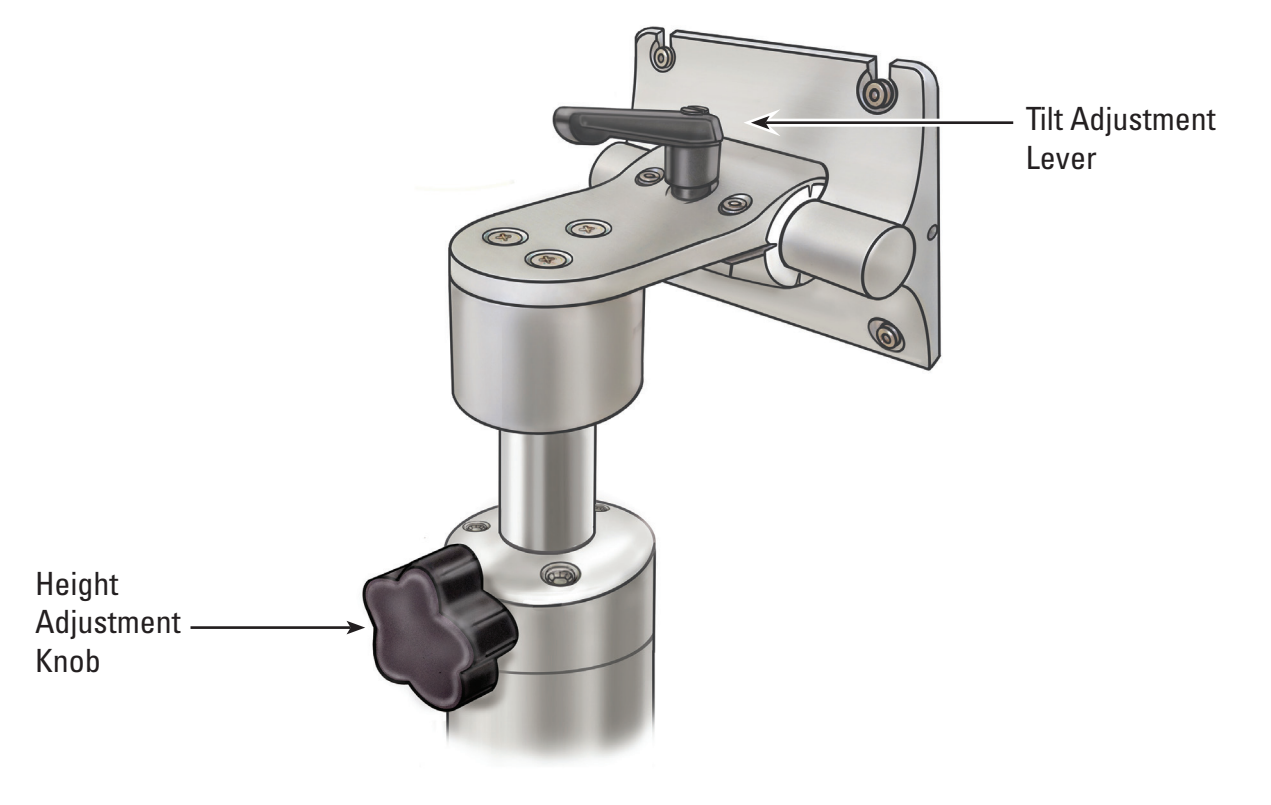

#### **Adjusting Touch PC Height**

**CAUTION: The Touch PC Cart Post operates by pneumatic pressure and will travel upward when disengaged. Ensure that nothing obstructs upward travel before turning the Height Adjustment Knob. Grasp the Touch PC using the side handholds to control the upward travel of the Touch PC when the Height Adjustment Knob is loosened.**

- 1. To adjust the Touch PC's height, loosen the Cart's Height Adjustment Knob while supporting the Touch PC using the handholds molded into the sides of the Touch PC. Move the Touch PC to its desired location.
- 2. Tighten the Cart's Height Adjustment Knob.

#### **Adjusting Touch PC Tilt**

- 1. To adjust the Touch PC's tilt, loosen the Cart's Tilt Adjustment Lever.
- 2. Grasp the handholds molded into the sides of the Touch PC and tilt to the desired angle.
- 3. Retighten the Tilt Adjustment Lever.
- 4. If the Touch PC does not hold its tilt position, use the 9/64" (3.5 mm) hex wrench provided with the Cart to tighten the tilt tension adjustment screws equally. See **Figure 3.12**.
- 5. If the Touch PC is too difficult to tilt, use the  $9/64$ " (3.5 mm) hex wrench provided with the Cart to loosen the tilt tension adjustment screws equally. See **Figure 3.12**.

#### **Figure 3.12 – Adjusting Cart Tilt**

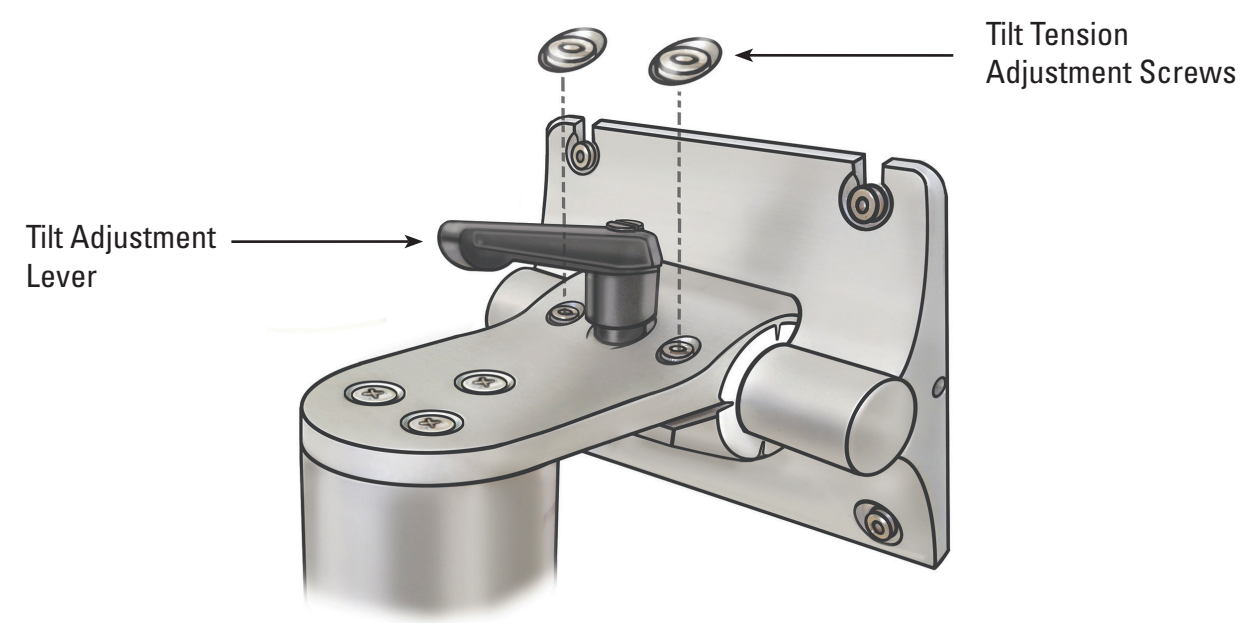

#### **Confirming Installation**

Confirm the correct installation of the System Workstation after assembly by following these steps:

- 1. Verify that all fasteners on the Cart and Touch PC mounting system are secure.
- 2. Plug the System Workstation into the hospital's electrical outlet and ensure the switch on the Power Transformer is turned on. The green LED on the Power Transformer will light when the Power Transformer is turned on.

**CAUTION: To avoid risk of electric shock, ensure the Power Cord is plugged into the Touch PC before plugging the System Workstation into the hospital's electrical outlet.**

3. Press the power button on the front panel to power on the System Workstation. (see **Figure 3.13**).

#### **Figure 3.13 – Front Panel Power Button**

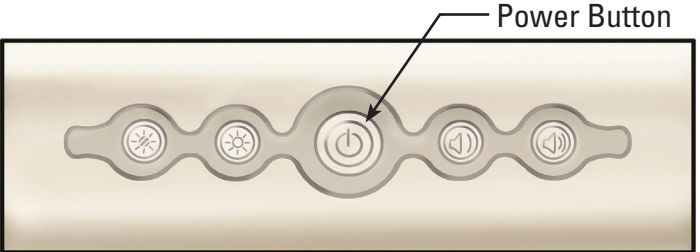

The System Workstation displays the boot screen (see **Figure 3.14**).

#### **Figure 3.14 – Boot Screen**

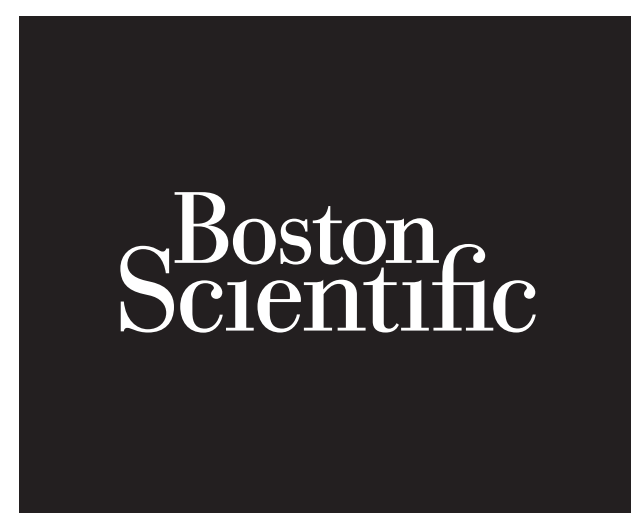

4. The System Workstation will display the LithoVue™ Flexscope disconnected message screen (see **Figure 3.15**) in the image display area. Once this image has been displayed, the System Workstation is functioning correctly and is now ready for use.

#### **Figure 3.15 – Flexscope disconnected message screen**

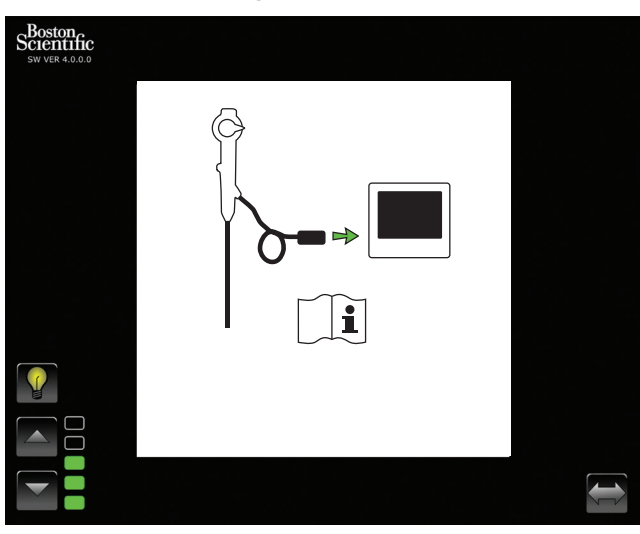

#### **Connecting an External Monitor or DVI Switcher with the DVI Cable**

If desired, you can display the live video image on an external DVI-compatible monitor or split the image signal using a DVI switcher by following these steps:

- 1. Confirm that the external monitor and/or DVI switcher meets the specifications described in *Section 3.4 "System Workstation Device - Accessory Compatibility"*.
- 2. Connect the supplied DVI Cable from the DVI output jack on the bottom of the System Workstation to the DVI In jack on the external monitor or DVI switcher.
- 3. Turn on the external monitor. The video image (but no touch screen buttons) will be displayed on the external monitor.

#### **CAUTION: Users are responsible for using appropriate audio-visual equipment and for verifying proper installation prior to use.**

#### **3.3 Transportation, Use and Storage**

The following instructions provide information for proper movement and storage of the System Workstation.

- 1. Ensure the Power Cord is securely looped around the Cart's Cord Wrap Hook to prevent cord damage during transportation.
- 2. Lift the pedal on the locking casters to unlock the System Workstation and move to the desired location. To ensure safe movement of the system, check that the wheels are free of obstacles.
- 3. Store the System Workstation in an area that is safe from impact or other accidental damage.
- 4. Confirm that storage area environment is within the limits provided in **Table 3.1**.
- 5. Confirm that the storage area is free from risk of water leakage or splashes.
- 6. Push pedal on the locking casters down to secure the system's position. This will prevent accidental rolling and potential impact damage.

#### **Table 3.1 Transportation, use, and storage environmental limits**

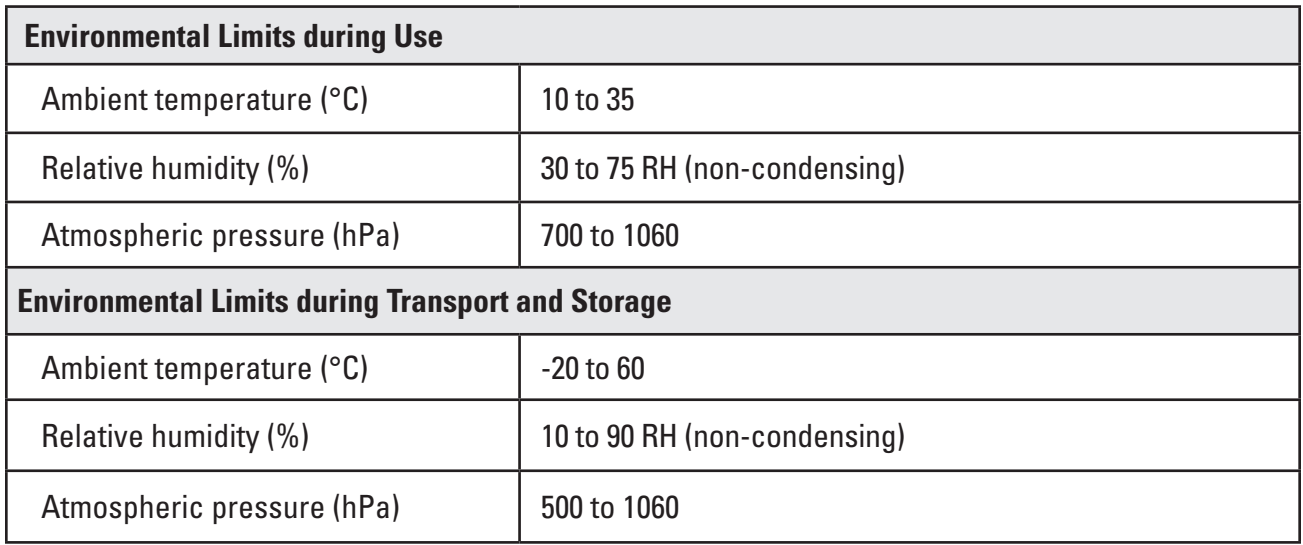

#### **3.4 Specifications and Device Compatibility**

#### **Electrical**

**Table 3.2 Power Transformer and Power Cord Specifications**

**CAUTION: The Power Cords and Power Transformer must be compatible with the LithoVue™ System. A compatible Power Cord and Power Transformer are provided with each System Workstation for this purpose.**

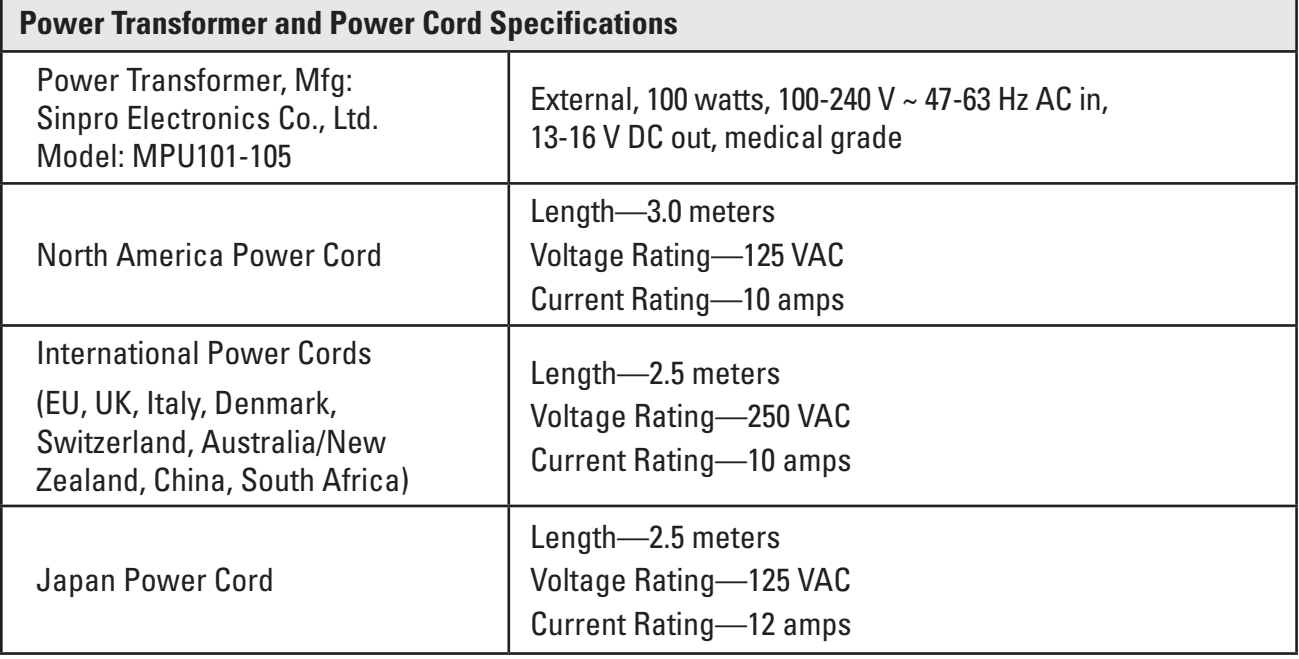

#### **Physical (nominal)**

#### **Table 3.3 Touch PC Specifications**

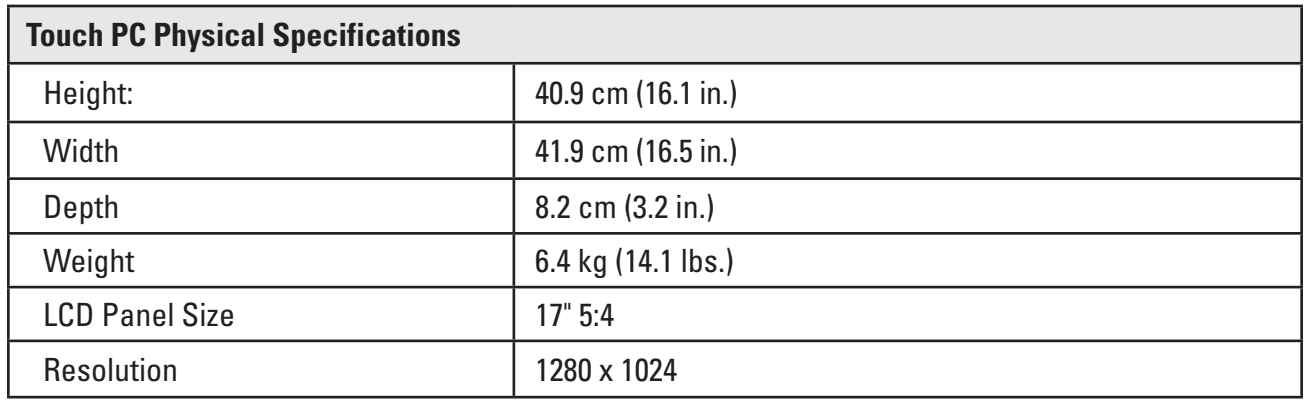

#### **Table 3.4 Cart Specifications**

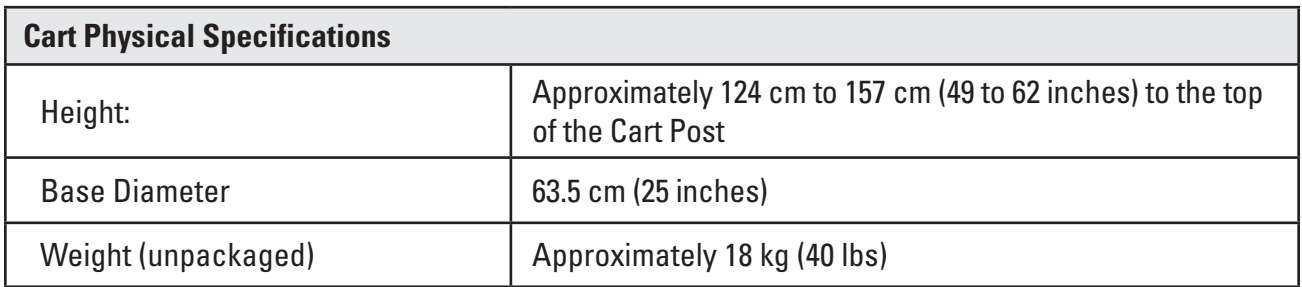

#### **Illumination Output (nominal)**

#### **Table 3.5 Illumination Output**

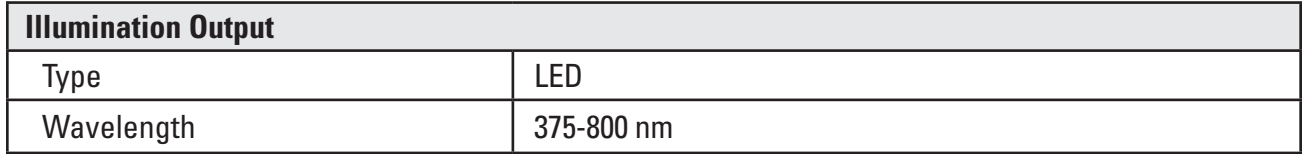

Tested per IEC 62471 - Standard for Photobiological Safety of Lamps and Lamp Systems

#### **Medical Electrical Classifications**

#### **Table 3.6 Medical Electrical Classifications**

The LithoVue™ System meets the requirements of the following standards: IEC 60601-1 and CAN/ CSA-C22.2 No. 60601-1.

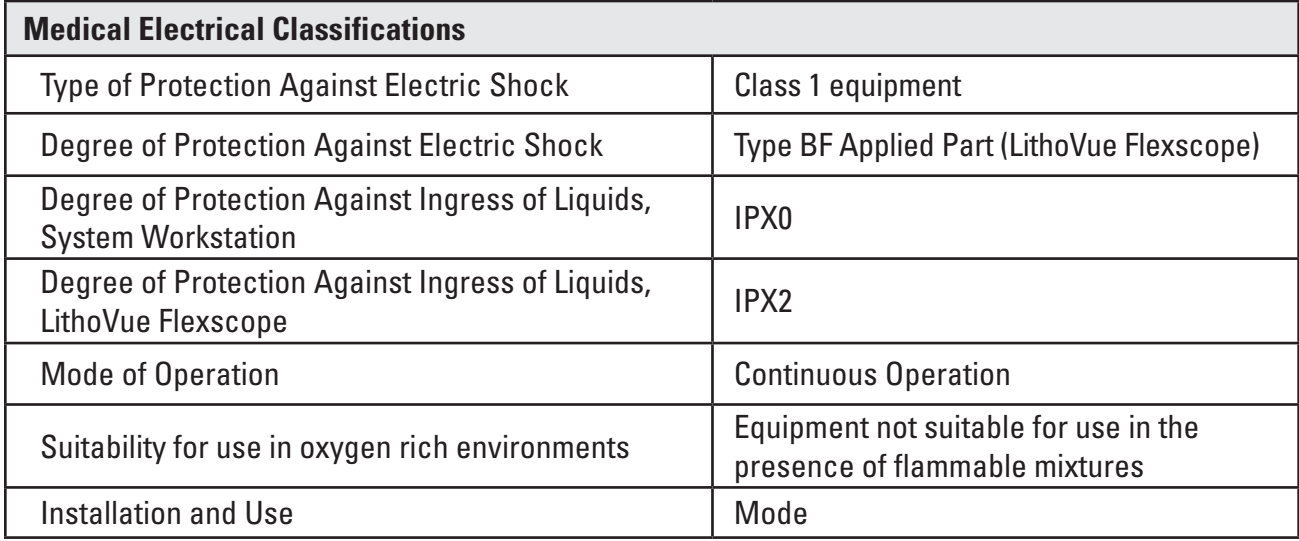

#### **LithoVue Flexscope Fluid Compatibility**

The LithoVue Flexscope is known to withstand exposure to the following procedural fluids: blood, urine, saline, contrast media, petroleum-based and water-based lubricants.

#### **System Workstation Device - Accessory Compatibility**

#### **NOTE: All attached equipment (DVI switcher, external monitor, etc.) must comply with applicable electrical safety standards. Proper system functioning must be verified before use.**

- The System Workstation is ONLY compatible with the LithoVue Flexscope.
- • DVI cable DVI dual-link cables up to 15 feet may be used with this system.
- DVI switcher DVI dual-link powered switchers may be used with this system. The LithoVue System has been tested and shown to be compatible with the Extron DVI Switcher (P/N 60-964-01).
- Monitor compatibility requirements Must have a DVI input and a minimum resolution of 1280 x 1024 at any of the following aspect ratios: 5:4 and 16:9. The LithoVue System has been tested and shown to be compatible with the NDS Radiance SC-SX19-A1511.

#### **Software Information**

The software revision level is controlled by Boston Scientific. The current revision level is provided below the BSC logo on the System Workstation display.

## **4 LithoVue™ System**

#### **4.1 System Workstation Features and User Interface**

#### **System Workstation Front Panel Features and User Interface**

The System Workstation Front Panel (see **Figure 4.2**) has the following features:

**Main Operating Screen** – A color liquid crystal touch-screen display (LCD) provides the live video image and graphical user interface (GUI). The user interacts with the system via the touch-sensitive controls on the screen. Buttons on the main operating screen are activated with a finger press.

**NOTE:** The System Workstation has been demonstrated to function with gloves.

**Power Button** – When the System Workstation is connected to a power source, pushing the front panel Power Button powers up the System Workstation. When the System Workstation is powered on, another press of the Power Button will power the system down. The Power Button illuminates blue when the System Workstation is powered on.

**NOTE:** There are also two volume control buttons on the front of the Touch PC. These volume control buttons (see **Figure 4.1**) are not functional. There are also two screen brightness buttons on the front of the System Workstation. Adjusting these will change the screen brightness.

#### **Figure 4.1 – Front Panel Power Button**

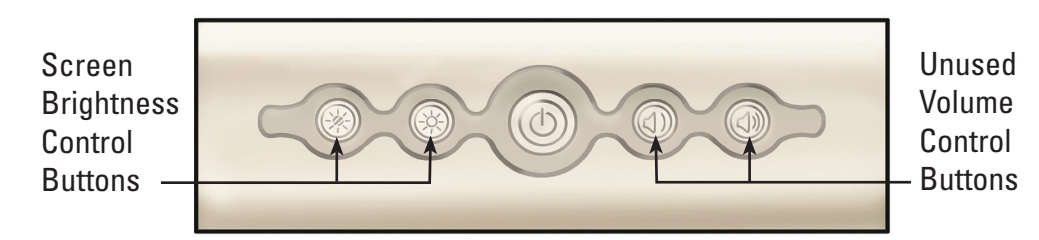

*Flexscope Connector Cable Plug Receptacle (Workstation Receptacle)* **– The LithoVue Flexscope** Connector Cable's Plug plugs into the receptacle on the front of the LithoVue System Workstation.

#### **Figure 4.2 – System Workstation Front Panel Features**

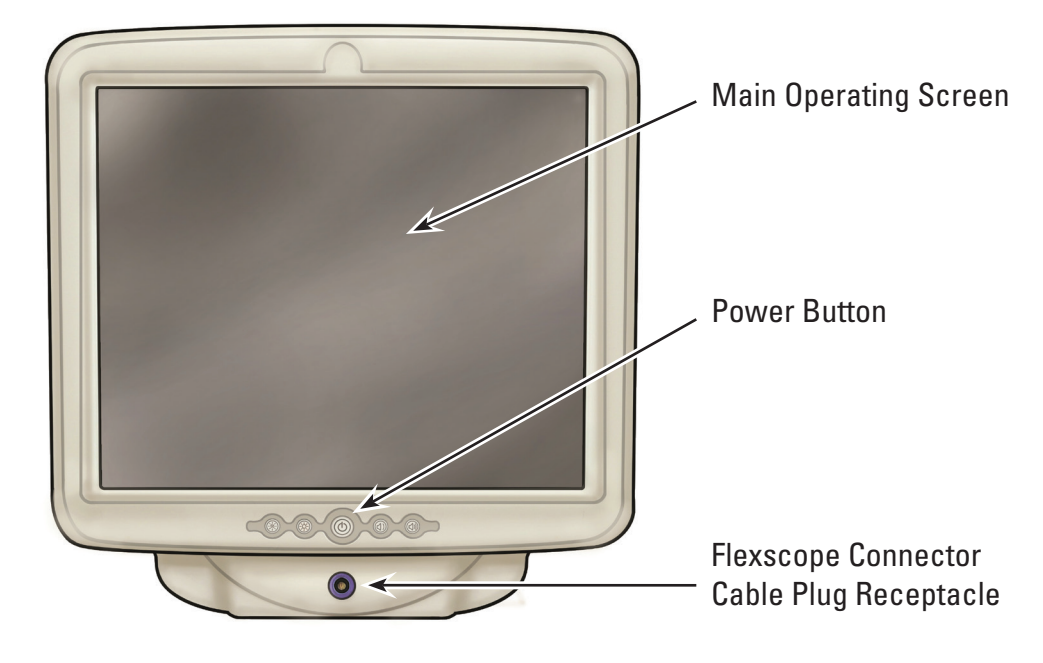

#### **System Workstation Rear Panel Features**

The rear panel includes these features:

- *DVI Output Connector* (See Figure 4.3) Video output connector for compatible DVI-capable monitors or a DVI Switcher. For more information regarding compatible monitors and DVI Switchers, see *Section 3.4 "System Workstation Device - Accessory Compatibility"*.
- *DC Power Cord Connector* (See Figure 4.3) Connection point for the Touch PC's power cord.
- **Labels** Provide regulatory and manufacturing information.

#### **Figure 4.3 – System Workstation Rear Panel Features**

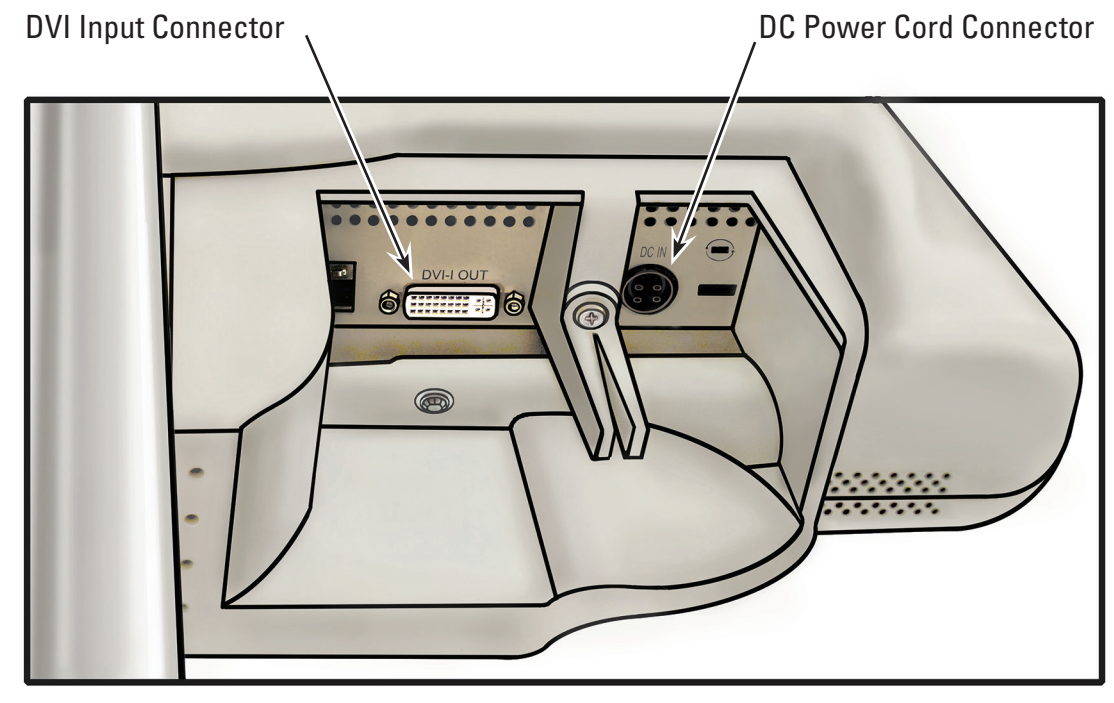

#### **4.2 System Workstation Cart Features**

The Cart includes the following features (see **Figure 4.4**):

- **Locking Casters** Three of the Cart casters lock, providing stability during use and storage.
- • *Handle* Facilitates repositioning of the System Workstation.
- • *Cord Wrap Hook* Provides storage for the power cord during use and storage.
- • *Power Transformer Bracket* Secures the Power Transformer to the Cart.
- **Height Adjustment** The height of the Touch PC can be adjusted from 124 cm to 157 cm (49 to 62 inches). For more information on how to adjust the height of the Touch PC, see *Section 3.2 "Cart Adjustment"*.
- **Tilt Adjustment** The Touch PC viewing angle can be adjusted using the Cart Tilt Adjustment lever. For more information on how to adjust the tilt angle of the Touch PC, see *Section 3.2."Cart Adjustment"*.

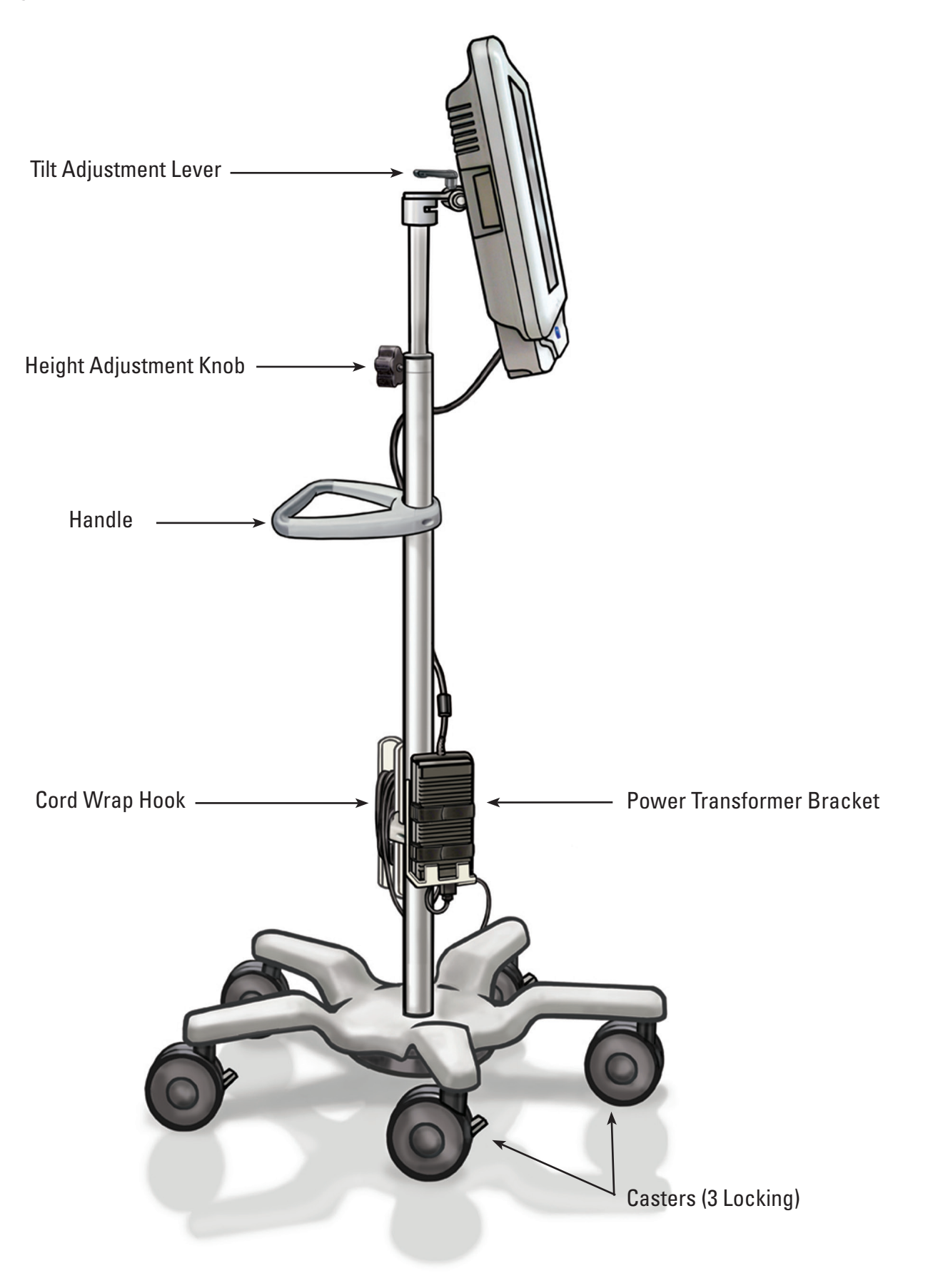

Black (K) ∆E ≤5.0 Black (K) ∆E ≤5.0

#### **4.3 Main Operating Screen**

#### **Main Operating Screen Features**

The main operating screen (see **Figure 4.5**) includes the features decribed in the sections below. **NOTE:** On-screen buttons are activated by a finger-press.

#### **Figure 4.5 – Main Operating Screen**

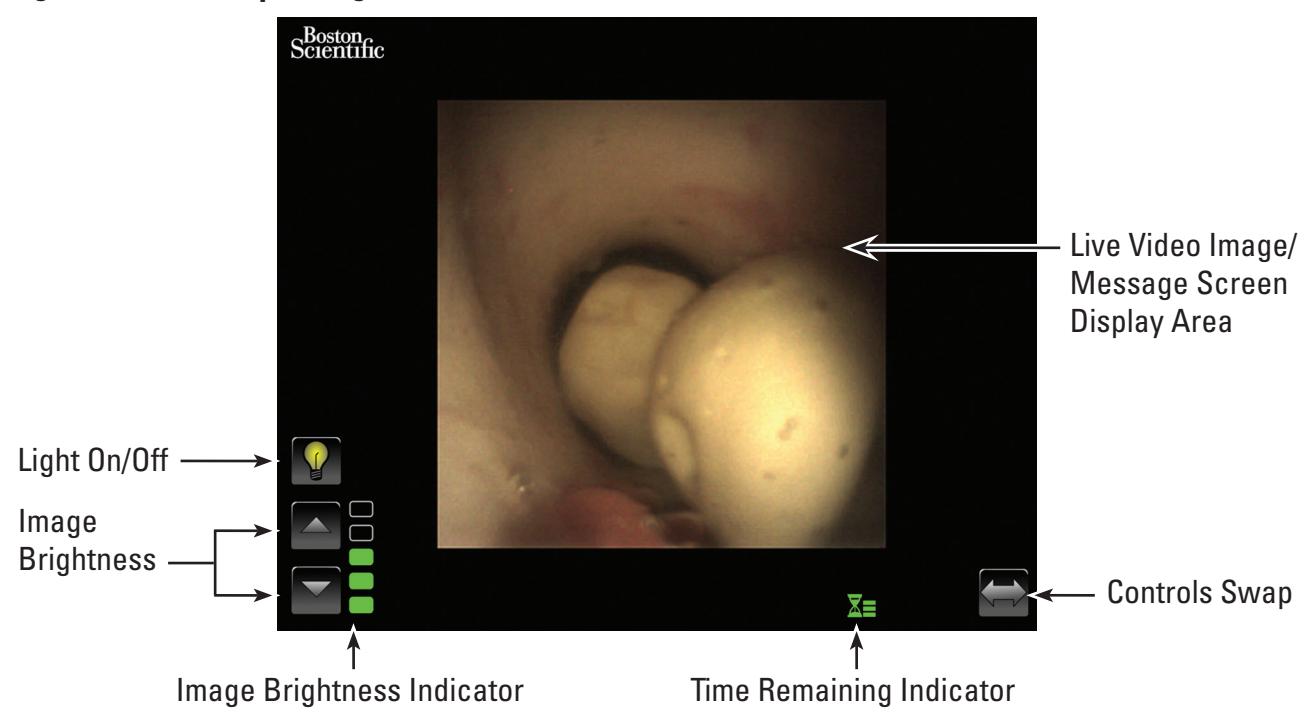

#### **Light On/Off Button**

When the System Workstation is turned on and a new LithoVue™ Flexscope is connected, the system will default to *Light On.* Any subsequent scope connections while the System Workstation is turned on will default to on or off depending on the status of the *Light On/Off* button.

Each press of the *Light On/Off* button will toggle the scope illumination between on and off.

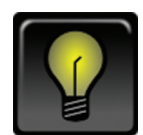

#### *Default Light On indicator*

When the *Light On* button is pressed, the icon will change and briefly illuminate to acknowledge the button press.

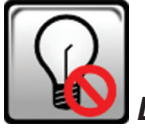

#### *Light Off after a button press*

After a short period of time, the *Light On/Off* button will then change to display the default *Light Off* indicator.

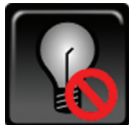

#### *Default Light Off indicator*

When the *Light Off* button is pressed, the icon will change and briefly illuminate to acknowledge the button press.

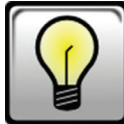

#### *Light On after a button press*

After a short period of time, the *Light On/Off* button will then change to display the default *Light On* indicator noted above.

#### **Image Brightness Control Buttons**

When the light is on, pressing the  $\triangle$  **button** increases the image brightness. Pressing the  $\nabla$  **button** decreases the image brightness. After each button press, the buttons will briefly illuminate to acknowledge the button press before returning to the default state.

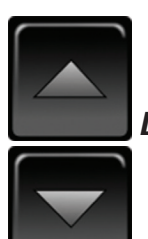

*Default Image Brightness Control Buttons*

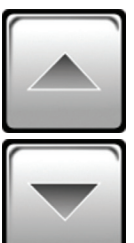

*Image Brightness Control Buttons after a button press*

#### **Image Brightness Indicator**

The bars of this indicator illuminate to indicate the brightness of the image. There are five brightness levels available for user adjustment using the *Image Brightness Control Buttons.*

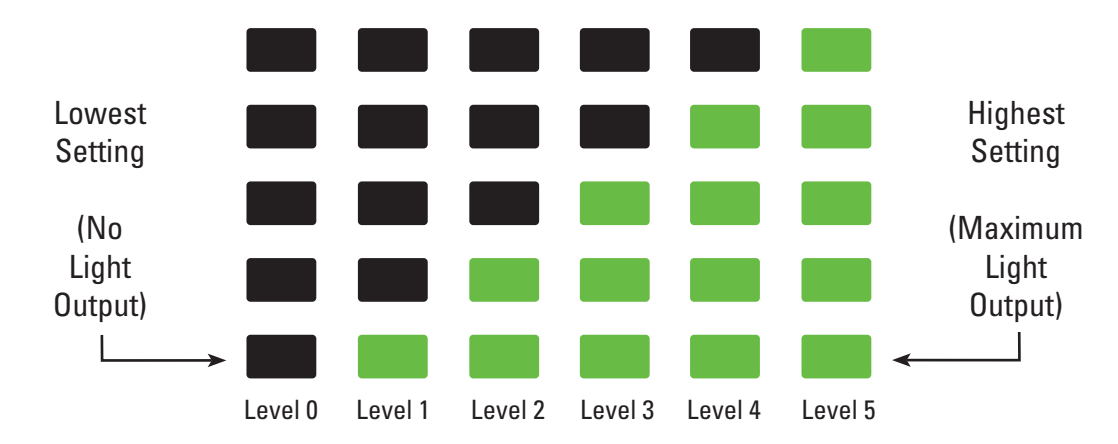

#### **Time Remaining Indicator**

The LithoVue™ Flexscope is a single-use device. To help mitigate the potential for re-sterilization and re-use of the LithoVue Flexscope, the System Workstation monitors how long the LithoVue Flexscope has been connected and provides graphical feedback to the user.

The bars and color of this indicator change to indicate LithoVue Flexscope status, as noted in **Table 4.1.** Once the Orange Blinking **Time Remaining Indicator** appears, the user has 30 minutes to complete the procedure before the LithoVue Flexscope ceases to function.

When there are zero minutes remaining, the **Time Remaining Indicator** will disappear and the **"Use Time Exceeded"** message screen will appear in the image display. See *Section 4.3 "Message Screens"* for more information on the use time exceeded message screen.

If additional time is needed for the procedure, after the "Use Time Exceeded" message displays, a new LithoVue™ Flexscope will need to be used.

| <b>Color/State of Icon</b> | Green Icon                                     | Yellow Icon                                    | Orange Icon                                                  | Orange Icon Blinking                                                                              |
|----------------------------|------------------------------------------------|------------------------------------------------|--------------------------------------------------------------|---------------------------------------------------------------------------------------------------|
| <b>Icon</b>                |                                                |                                                |                                                              |                                                                                                   |
| <b>User Response</b>       | Proceed<br>with case,<br>no action<br>required | Proceed<br>with case,<br>no action<br>required | Proceed with<br>case, being<br>cautious of<br>time remaining | 30 minutes of scope<br>use remaining.<br>Obtain another scope<br>if additional time<br>is needed. |

**Table 4.1 Symbols indicating operating time remaining on the LithoVue Flexscope**

#### **Controls Swap Button**

Pressing the *Controls Swap* button moves the control buttons and indicators to the opposite side of the screen for user convenience (see *Figures 4.6a* and *4.6b*). At the next system startup, the system will default to displaying control buttons and indicators on whichever side was last selected by the user.

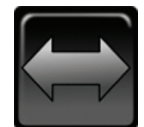

#### *Default Controls Swap Button*

After pressing the *Controls Swap* button, the button will briefly illuminate to acknowledge the button press before returning to the default state.

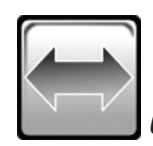

*Controls Swap Button after a button press*

#### **Figure 4.6a – Main Operating Screen – Controls on Left**

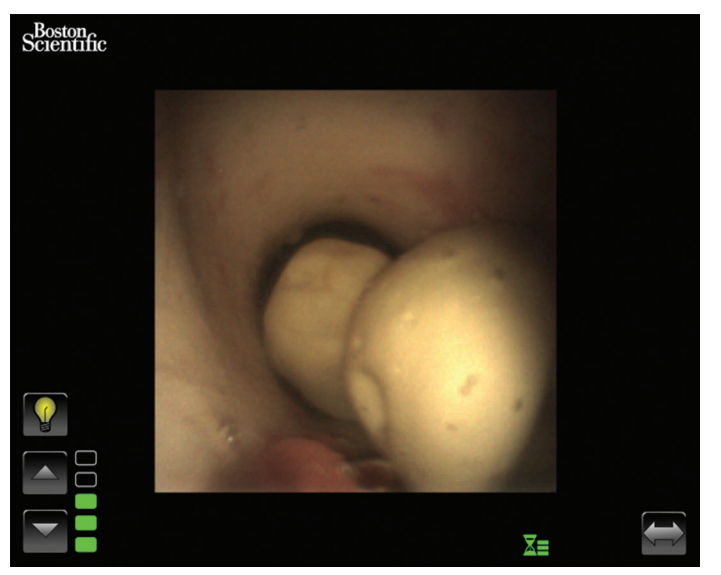

#### **Figure 4.6b – Main Operating Screen – Controls on Right**

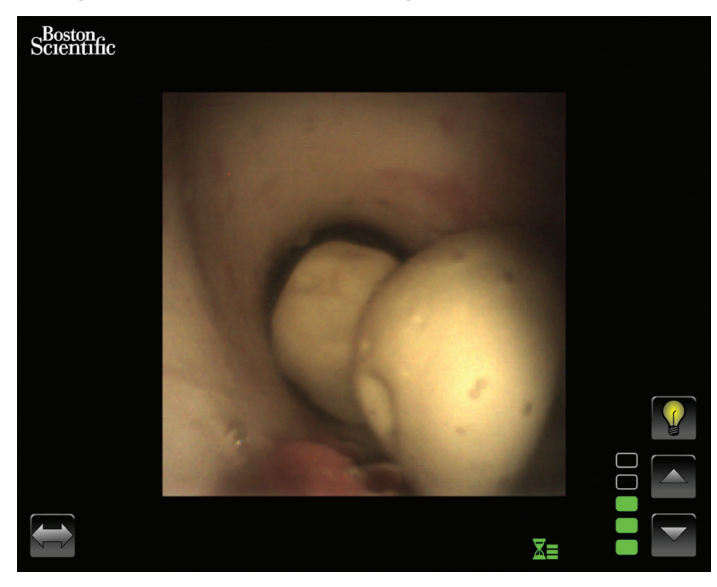

#### **Live Video Image Display Area**

This is the area where the live video image is displayed. The live video image area is also used to display system message screens in lieu of the video image. For more information on message screens, see *Section 4.3 "Message Screens"*.

#### **Message Screens**

The system can display five message screens in the main image area to indicate system status or problems (see *Figure 4.7*). See *Section 7 "Troubleshooting"* for more information on troubleshooting the System Workstation when an error message is displayed.

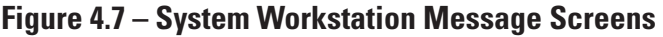

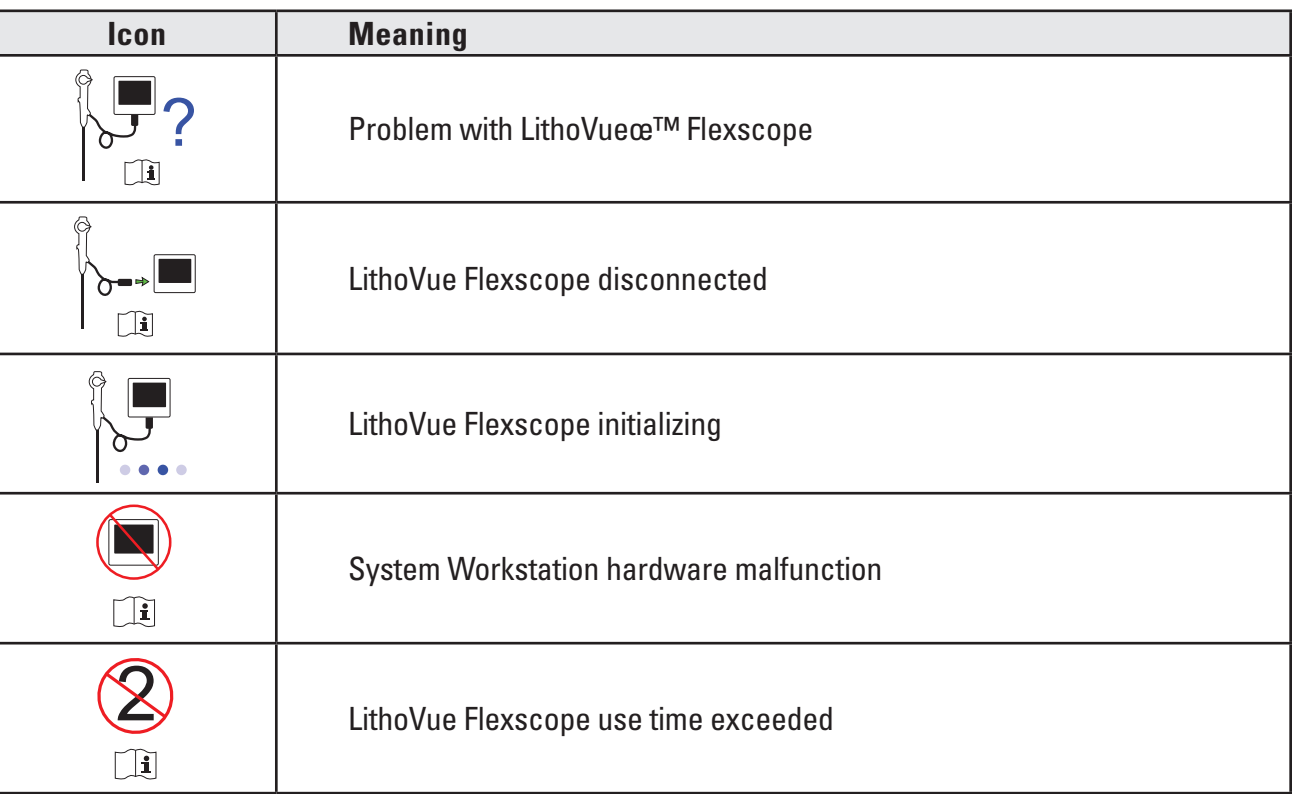

## **5 System Operation**

#### **5.1 Starting The System Workstation**

Follow the steps below to start the System Workstation:

1. Plug the System Workstation into the hospital's electrical outlet and ensure the switch on the Power Transformer is turned on. The green LED on the Power Transformer will light when the Power Transformer is turned on.

**CAUTION: To avoid risk of electric shock, ensure the Power Cable is plugged into the Touch PC before plugging the System Workstation into the hospital's electrical outlet. Additionally, before starting the System Workstation, ensure the Power Cord is fully inserted into the hospital's electrical outlet.**

**CAUTION: Ensure that the System Workstation Power Cable is located such that it will not pose a trip risk to operators or cause an accidental disconnection of the Power Cord.**

- 2. Press the power button on the front panel to power on the System Workstation.
- 3. The System Workstation displays the boot screen (see *Figure 5.1*).

#### **Figure 5.1 – Boot Screen**

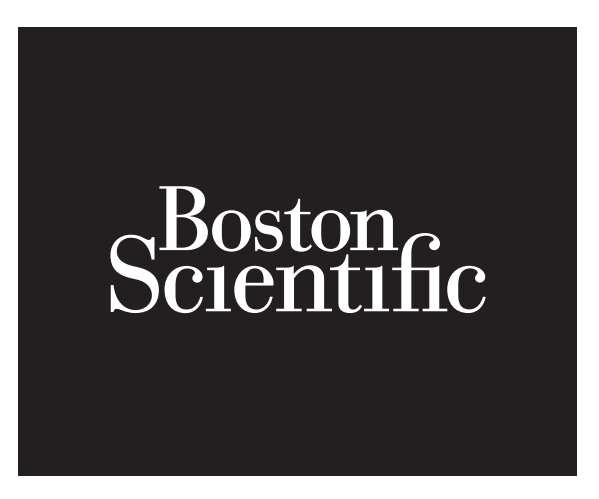

4. If the LithoVue™ Flexscope has not yet been plugged in, the System Workstation displays the Flexscope disconnected message screen (see *Figure 5.2*) in the image display area.

**Figure 5.2 – LithoVue Flexscope Disconnected Message Screen**

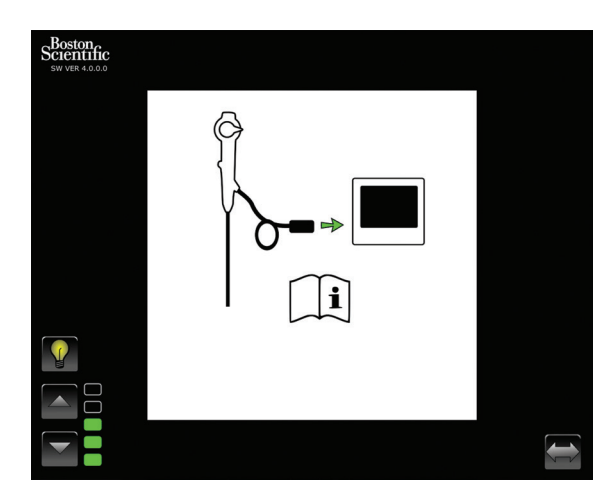

Boston Scientific (Master Brand User's Manual Template 8.5in x 11in), LithoVue System Workstation User's Manual, Global, 91012672-01C

ston Scientific (Master Brand User's ManualTemplate 8.5in x 11in), LithoVue System Workstation User's Manual, Global, 91012672-01C

5. Plug the LithoVue™ Flexscope Cable into the Workstation Receptacle on the front panel of the System Workstation by lining up the triangle on the Connector Cable's Plug with the triangle on the front panel of the System Workstation.

**NOTE:** The LithoVue Flexscope may be plugged in before the System Workstation has been powered on. In this case, the system will proceed directly to scope initialization and then display of the preliminary live image.

**CAUTION: The Flexscope Cable should connect to the Workstation Receptacle easily. If the Connector Cable's Plug does not connect, verify that the arrows on the Plug and Workstation Receptacle line up. Forcing the Connector Cable's Plug into the cable receptacle may damage the System Workstation.**

6. Once the LithoVue Flexscope is connected, the System Workstation will display the Flexscope Initialization screen (See *Figure 5.3*). After the LithoVue Flexscope has completed the initialization process, the System Workstation displays a preliminary image. A white progress bar, located at the bottom of the display screen, indicates the System Workstation is downloading calibration information from the LithoVue Flexscope (see *Figure 5.4*). The image will not be final until the LithoVue Flexscope has finished calibration.

#### **Figure 5.3 – LithoVue Flexscope Initialization Screen**

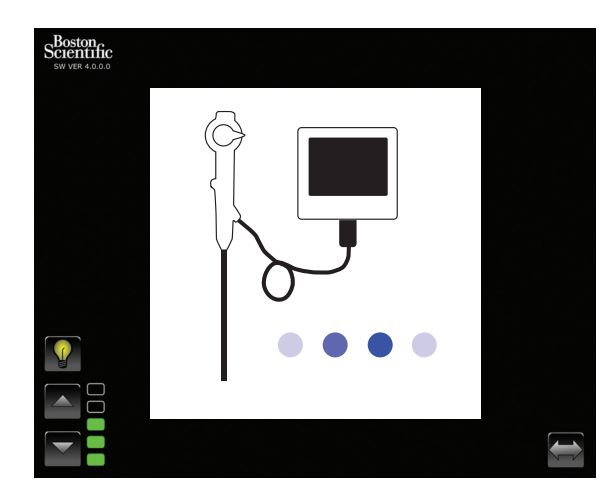

**Figure 5.4 – Preliminary image display and calibration loading progress bar**

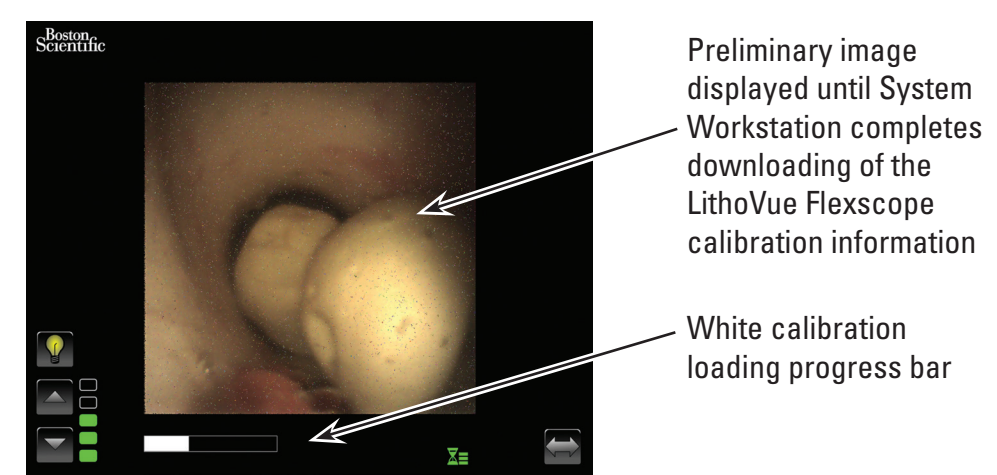

7. After downloading the LithoVue Flexscope calibration information, the System Workstation displays the high quality live video image in the image display area (see *Figure 5.5*).

**Figure 5.5 – LithoVue™ System displaying final high quality live video image**

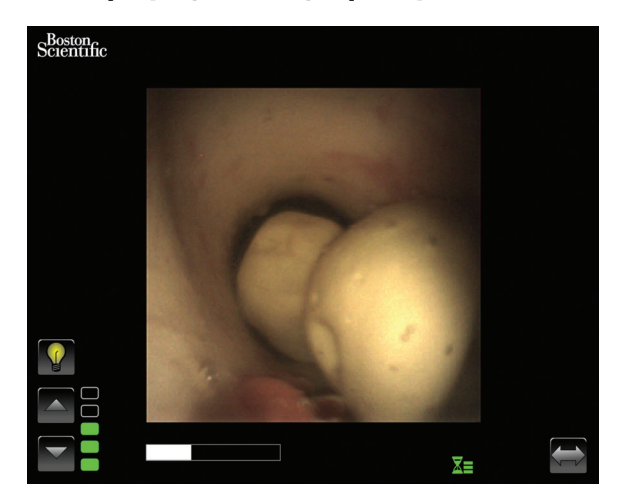

#### **5.2 Checking the Quality of the Video Image**

Before performing a procedure, hold the distal tip of the LithoVue Flexscope close to an object (about the same distance as the width of the shaft) and ensure the video monitor displays a clear, sharply focused, high-quality image. Confirm the "real time" appearance of the video image on the video monitor. Confirm the image is oriented correctly.

If the image is not displaying in real time, is not oriented correctly, or is not clear and sharply focused, see *Section 7 "Troubleshooting"* to resolve the problem before beginning the procedure.

If a DVI switcher and/or external monitor are being used, ensure the image displays properly before beginning the procedure.

#### **5.3 Adjusting the Brightness of the Video Image**

The LithoVue System will automatically adjust the illumination to ensure adequate visibility at the treatment site. However, the brightness of the video image may be further modified by the user.

To increase the brightness of the video image as displayed on the live video image screen, press the  $\triangle$  button. To decrease the brightness of the video image, press the  $\triangledown$  button. The image brightness scale provides visual feedback of the relative brightness of the light source.

#### **5.4 Completing a Procedure**

The instructions below describe the procedural use of the System Workstation and assumes you have received, inspected, assembled and confirmed installation of the System Workstation following the instructions in *Section 3 "How Supplied"*.

#### **Using the LithoVue System in an Ureteroscopy Procedure**

Use of the LithoVue System in a ureteroscopy procedure involves the following steps:

- 1. Plug the System Workstation into the hospital electrical supply outlet and ensure the switch on the power transformer is turned on.
- 2. Place the System Workstation in a position such that it is convenient to the user during the procedure (including adjusting the Touch PC's height and tilt as described in *"Section 3.2 Cart Adjustment"*.
- 3. Once the System Workstation is in position, lock the Cart casters to prevent unintentional movement during use. Unlock the casters prior to attempting additional movement, then relock prior to system use. Ensure the ventilation areas on the System Workstation are kept clear.

**CAUTION: The Touch PC Cart Post operates by pneumatic pressure and will travel upward when disengaged. Ensure that nothing obstructs upward travel before turning the Height Adjustment Knob. Grasp the Touch PC using the side handholds to control the upward travel of the Touch PC when the Height Adjustment Knob is loosened.**

- 4. Press the power button on the front panel to power on the System Workstation. Verify the System Workstation powers up appropriately prior to proceeding with the procedure.
- 5. If desired, press the "Controls Swap" button to change the orientation of the on-screen controls, such that they are more accessible to the user.
- 6. Remove the LithoVue™ Flexscope from its packaging. Prepare and inspect the LithoVue Flexscope as described in the LithoVue Single-Use Digital Flexible Ureteroscope Directions for Use.
- 7. Insert the Connector Cable plug into the Workstation Receptacle on the front panel of the System Workstation by lining up the triangle on the Connector Cable's Plug with that on the front panel of the System Workstation.

**NOTE:** the LithoVue Flexscope may be plugged in before the System Workstation has been powered on. In this case, the LithoVue Flexscope disconnected message screen will not display. **Caution: The Flexscope Cable should connect to the Workstation Receptacle easily. If the** 

**Connector Cable's Plug does not connect, verify that the arrows on the Plug and Workstation Receptacle line up. Forcing the Connector Cable's Plug into the cable receptacle may damage the System Workstation.**

- 8. Confirm that the LithoVue Flexscope is functioning properly by following the "Inspection and Operational Checks" instructions in the LithoVue Single-Use Digital Flexible Ureteroscope Directions for Use.
- 9. Confirm the quality and real-time appearance of the video image. If desired, press the "Light On/Off" button to turn the LithoVue Flexscope light on and off, as needed. If the LithoVue Flexscope is not to be used immediately for a procedure, it is recommended that the light be turned off until needed.
- 10. If desired, connect an irrigation/contrast source to the LithoVue Flexscope, as described in the LithoVue Single-Use Digital Flexible Ureteroscope Directions for Use.
- 11. Introduce the LithoVue Flexscope to target site, as described in the LithoVue Single-Use Digital Flexible Ureteroscope Directions for Use, using imaging, as needed, to confirm position.
- 12. Press the "Light On/Off" button to turn the Lithovue Flexscope light on or off and use the "Image Brightness" control buttons to adjust brightness, as needed, throughout the procedure.
- 13. Use the LithoVue Flexscope's Articulation Lever to deflect the distal tip as needed to facilitate diagnosis and therapy. See the LithoVue Single-Use Digital Flexible Ureteroscope Directions for Use for more information on articulating the distal tip.

**Warning:** In the event that the live video image becomes lost or unusable, **STOP – DO NOT ADVANCE THE URETEROSCOPE, DO NOT INSERT, ADVANCE, or ACTUATE PROCEDURAL DEVICES IN THE WORKING CHANNEL.** See the LithoVue Single-Use Digital Flexible Ureteroscope Directions for Use or *Section 7 "Troubleshooting"* for troubleshooting information.

- 14. Use the LithoVue Flexscope's working channel to deliver accessories to complete the diagnosis and therapy. See the LithoVue Single-Use Digital Flexible Ureteroscope Directions for Use for more information on using accessories.
- 15. Remove the LithoVue Flexscope from the patient, as described in the LithoVue Single-Use Digital Flexible Ureteroscope Directions for Use..
- 16. Unplug the LithoVue Flexscope from the System Workstation by sliding the locking collar on the connector cable plug toward the cable and pull the plug out to remove the cable.

Black (K) ∆E ≤5.0 Black (K) ∆E ≤5.0

**Caution: Do not remove the Flexscope Cable from the System Workstation by pulling on the cable. Improper removal of the Flexscope Cable may damage the System Workstation. Dispose of the LithoVue Flexscope in accordance with hospital, administrative and/or local government policy.**

#### **5.5 Safely Shutting Down the System Workstation**

Follow these steps to shut down the System Workstation at the end of a procedure or during a procedure:

- 1. If a restart is required during a procedure, press the "Power" button on the front of the System Workstation to power it down. Another press of "Power" button will restart the system.
- 2. To shut down the system at the end of a procedure:
	- a) Remove the LithoVue™ Flexscope from the patient and prepare for disposal, as described in the LithoVue Single-Use Digital Flexible Ureteroscope Directions for Use.

**NOTE:** the LithoVue Flexscope may be unplugged from the System Workstation before or after the System Workstation has been powered down.

- b) Press the "Power" button on the front of the System Workstation to power it down.
- c) Clean the System Workstation after each use as described in *Section 6 "Cleaning and Maintenance"*.

#### **5.6 Disposal of the Product, Accessories, and Packing Materials**

Dispose of all products, accessories and packaging materials in accordance with hospital, administrative and/or local government policy.

### **6 Cleaning and Maintenance**

#### **6.1 Cleaning the System Workstation**

#### **Caution: To avoid the potential for electric shock, disconnect the Power Cord from the hospital's electrical outlet before cleaning the System Workstation.**

The System Workstation may be cleaned with mild, non-abrasive cleaning solutions commonly used in the hospital environment. The System Workstation has been tested and demonstrated to be compatible with the following cleaning solutions:

- • 70% Isopropyl alcohol
- • Ammonium Chloride 10%
- Sodium Hypochlorite 6%

Do not spray the Touch PC with cleaning solution. Apply the cleaning solution to a cleaning cloth and wipe all external surfaces.

**Caution: To avoid System Workstation damage, do not allow fluids to enter the Touch PC enclosure, Power Cord connections, connector cable receptacle, or other component/accessory connections.**

**Caution: Using cleaners and disinfectant solutions that contain long-life surfactants can leave conductive residues on the contacts in the Workstation Receptacle. The conductive residues can lead to malfunctions of the System Workstation. To prevent electrical malfunctions due to conductive residue buildup on the contacts, do not use cleaners and disinfectant solutions that contain long-life surfactants.**

#### **6.2 Maintenance, Service and Replacement Parts**

#### **Touch PC**

Do not open the Touch PC housing. The Touch PC has no serviceable components and does not require routine maintenance or calibration. Contact Boston Scientific for repair or service using the information found in *Section 8 "Service and Warranty"*.

• **Cart**

All fasteners associated with the Touch PC mounting system should be inspected periodically and tightened as necessary.

Before each use, check the function of the tilt and height adjustment features of the Cart. For directions on how to adjust the cart tilt and height, see *Section 3.2 "Cart Adjustment"*.

#### **Power Transformer and Power Cord**

In the event of a failure of the Power Transformer or Power Cord, replacement components can be ordered from Boston Scientific.

#### **Warning: Use of a non-approved power transformer or power cord may damage the System Workstation.**

The new Power Transformer and Power Cord may be replaced by a trained biomedical technician, following the installation instructions provided in *Section 3.2 "System Workstation Assembly"*.

## **7 Troubleshooting**

Most operating problems are easily resolved. If the LithoVue™ System does not operate as expected, try to resolve the problem using the instructions contained in this section before contacting Boston Scientific for technical support.

This section contains directions on how to isolate the System Workstation from the mains power supply, as well as troubleshooting instructions for the following situations:

- 1. Loss of image (including image problems such as lost image, frozen image, delayed image or other image ill-effects).
- 2. Loss of articulation control on the LithoVue Flexscope.
- 3. System Workstation power loss.
- 4. System Workstation becomes non-operational due to a hardware or software error.

#### **7.1 Isolating the System Workstation from the Mains Power Supply**

To isolate the System Workstation from the hospital electrical supply outlet, disconnect the power cord from the System Workstation.

#### **Caution: Do not position the System Workstation such that it is difficult to disconnect from the Mains Power Supply.**

#### **7.2 Loss of Image**

**Caution:** In the event that the live video image becomes lost or unusable, **STOP – DO NOT ADVANCE THE URETEROSCOPE, DO NOT INSERT, ADVANCE, or ACTUATE PROCEDURAL DEVICES IN THE WORKING CHANNEL.** Blind manipulation of the ureteroscope can result in patient injury and/or scope damage.

If a user message is present on the System Workstation, refer to *Table 7.1* for the potential cause and troubleshooting steps. If no user message is displayed, conduct the following steps to correct the issue:

- 1. Disconnect the LithoVue Flexscope from the System Workstation.
- 2. Ensure that the Connector Cable and plug and Workstation Receptacle are undamaged.
- 3. Ensure that the Connector Cable's Plug and the Workstation Receptacle are clean and dry.
- 4. Reconnect the LithoVue™ Flexscope to the System Workstation, firmly pushing in the connector until it is fully inserted.
- 5. Check for live video image. If video image is unusable, continue to Step 6.
- 6. Power off the System Workstation.
- 7. Power on the System Workstation.
- 8. If live image cannot be restored, discontinue use of the LithoVue Flexscope. Conduct the following steps to remove the LithoVue Flexscope:
	- a. Return the Articulation Lever to Neutral position this will cause the distal tip to return to an unarticulated position. Reference the LithoVue Single-Use Digital Flexible Ureteroscope Directions for Use (Section *"Ureteroscope Features and Controls"*). The articulation state of the LithoVue Flexscope can be confirmed with imaging.
	- b. Slowly withdraw the LithoVue Flexscope from the patient. If you feel resistance, investigate the source of resistance with imaging before continuing to withdraw the LithoVue Flexscope.
	- c. Dispose of the LithoVue Flexscope in accordance with hospital, administrative and/or local government policy and use another scope to complete the procedure.

If the image issues still do not resolve after connection of a new LithoVue Flexscope, contact Boston Scientific using the information found in *Section 8 "Service and Warranty"*.

#### **7.3 Loss of Articulation Control on the LithoVue Flexscope**

#### **Caution:** In the event of a loss of articulation control, **STOP – DO NOT ADVANCE THE URETEROSCOPE, DO NOT INSERT, ADVANCE, or ACTUATE PROCEDURAL DEVICES IN THE WORKING CHANNEL.**

In the event that the articulation control becomes unresponsive, discontinue use of the LithoVue Flexscope by conducting the following steps:

- 1. Return the Articulation Lever to the Neutral position (non-articulated state). Reference the LithoVue Single-Use Digital Flexible Ureteroscope Directions for Use (Section *"Ureteroscope Features and Controls"*).
- 2. Use imaging to confirm that the distal tip is in a nonarticulated state.
- 3. If the distal tip remains articulated, utilize the Articulation Lever and imaging to straighten the tip.
- 4. If the Articulation Lever cannot be used to straighten the distal tip, an 0.035" (.89 mm) or larger super stiff guidewire may be passed, floppy end first, through the working channel to aid in straightening the distal tip using the following steps:
	- a. Stabilize the handle of the LithoVue Flexscope and insert the guidewire into the LithoVue Flexscope using the accessory access port (see *Figure 7.1*).

#### **Figure 7.1 – LithoVue™ Flexscope**

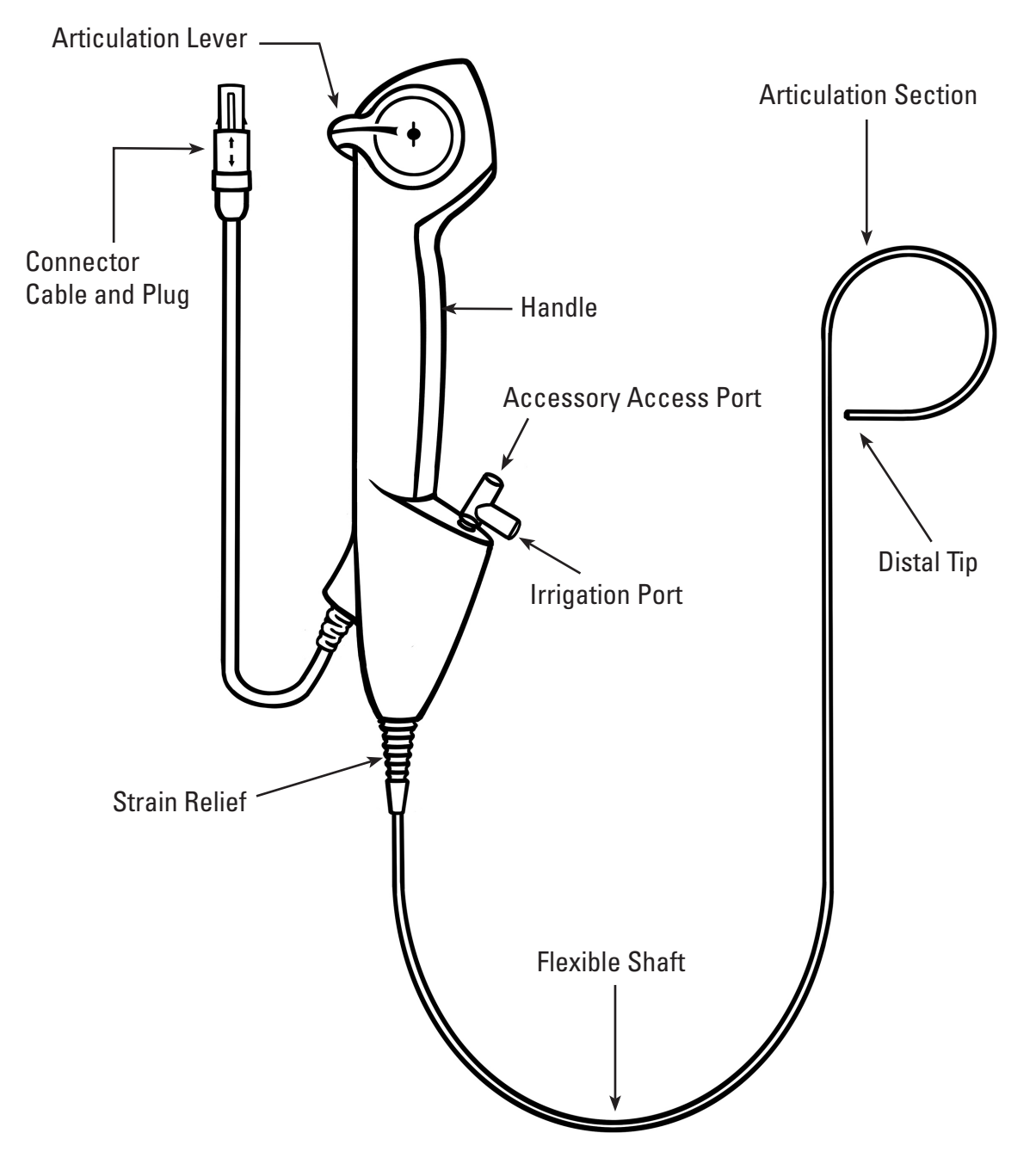

- b. Advance the guidewire slowly, observing the live video image for initial entry of the guidewire into the field of view.
- c. Stop advancing the guidewire when the stiff portion of the guidewire emerges from the distal tip and is visible on the live video image.
- d. Use fluoroscopy or other imaging modality to confirm that the LithoVue Flexscope's shaft has straightened.
- e. Slowly withdraw the LithoVue Flexscope from the patient. Monitor the withdrawal using spot fluoroscopic imaging or other imaging modality. If you feel resistance, investigate the source of resistance and take remedial action before continuing to withdraw the LithoVue Flexscope.
- f. Dispose of the LithoVue Flexscope in accordance with hospital, administrative and/or local government policy.

## **7. 4 System Workstation Power Loss**

#### **Caution:** In the event of a loss of System Workstation power, **DO NOT ADVANCE THE URETEROSCOPE OR ANY PROCEDURAL DEVICES IN THE WORKING CHANNEL WITHOUT VIEWING THE LIVE IMAGE.**

Follow these steps to recover from an electrical power loss:

- 1. Press the Power Button to restart the System Workstation.
- 2. If the System Workstation fails to power on after the Power Button is pressed, verify that the unit is plugged into the hospital's electrical outlet, that the Power Cord is plugged into the System Workstation, AND that the Power Transformer switch is turned ON (the green LED on the Power Transformer will be lit).
- 3. Press the Power button to restart the System Workstation.
- 4. If the System Workstation fails to start, have biomedical personnel verify correct functioning of the hospital's electrical outlet and restart the System Workstation.
- 5. If the System Workstation fails to start after the hospital's electrical outlet has been verified, contact Boston Scientific using the information found in *Section 8 "Service and Warranty"* for System Workstation service.

# **7. 5 System Workstation Becomes Non-Operational**

#### **Caution:** In the event of a system lockup, **DO NOT ADVANCE THE URETEROSCOPE OR ANY PROCEDURAL DEVICES IN THE WORKING CHANNEL WITHOUT VIEWING THE LIVE IMAGE.**

Follow these steps to recover if the System Workstation becomes non-operational:

- 1. Press the Power button until the System Workstation shuts down.
- 2. Press the Power button to restart the System Workstation.
- 3. If the System Workstation fails to start, contact Boston Scientific using the information found in *Section 8 "Service and Warranty"* for System Workstation service.

#### **Table 7.1 LithoVue™ System Workstation Troubleshooting Chart**

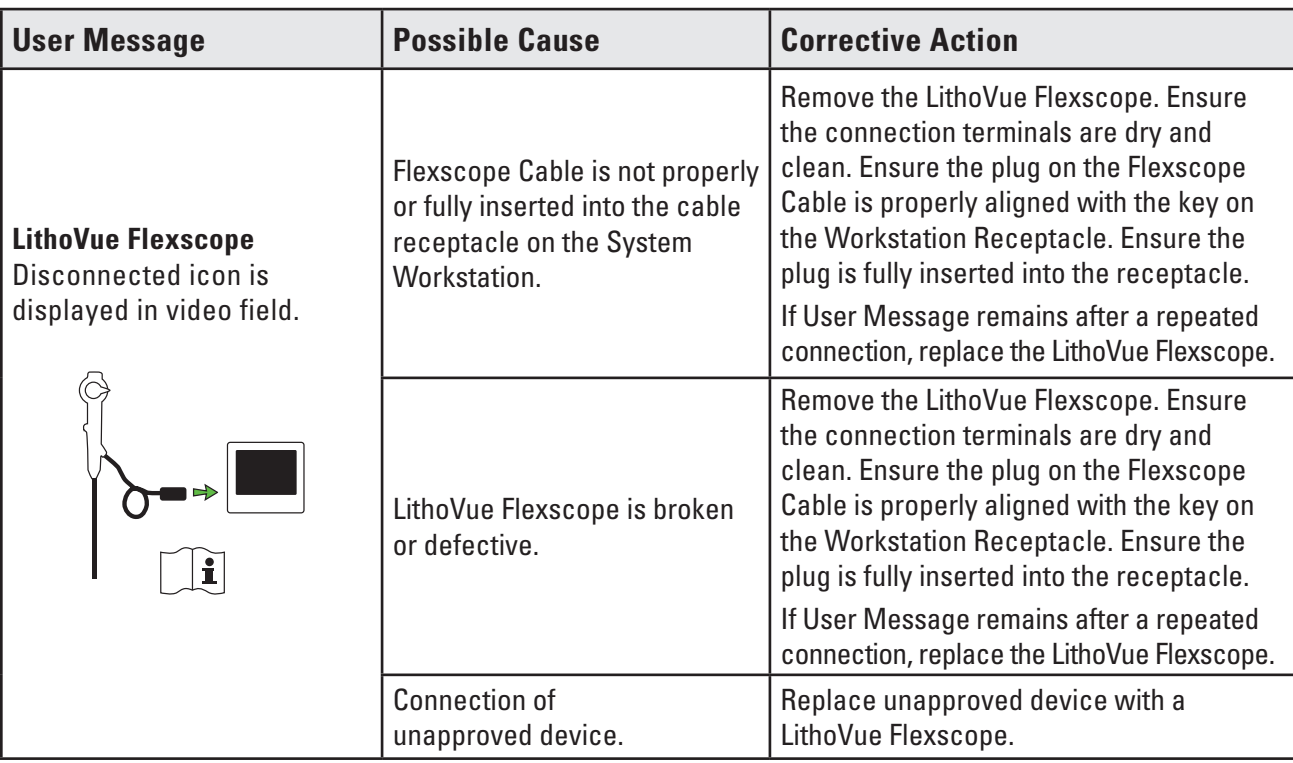

Boston Scientific (Master Brand User's Manual Template 8.5in x 11in), LithoVue System Workstation User's Manual, Global, 91012672-01C

Boston Scientific (Master Brand User's Manual Template 8.5in x 11in), LithoVue System Workstation User's Manual, Global, 91012872-01C

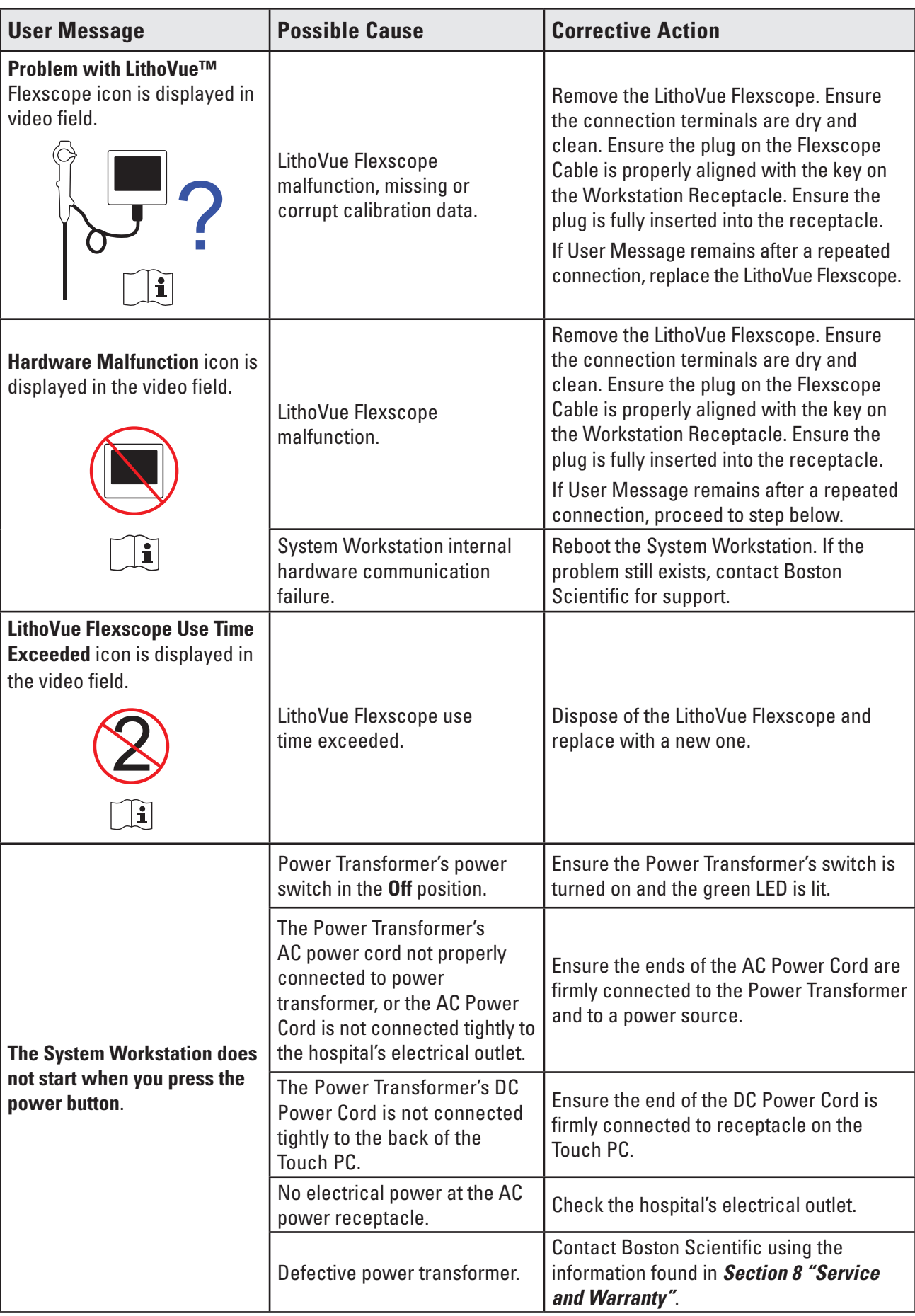

 $\overline{\phantom{a}}$ 

 $\overline{\phantom{0}}$ 

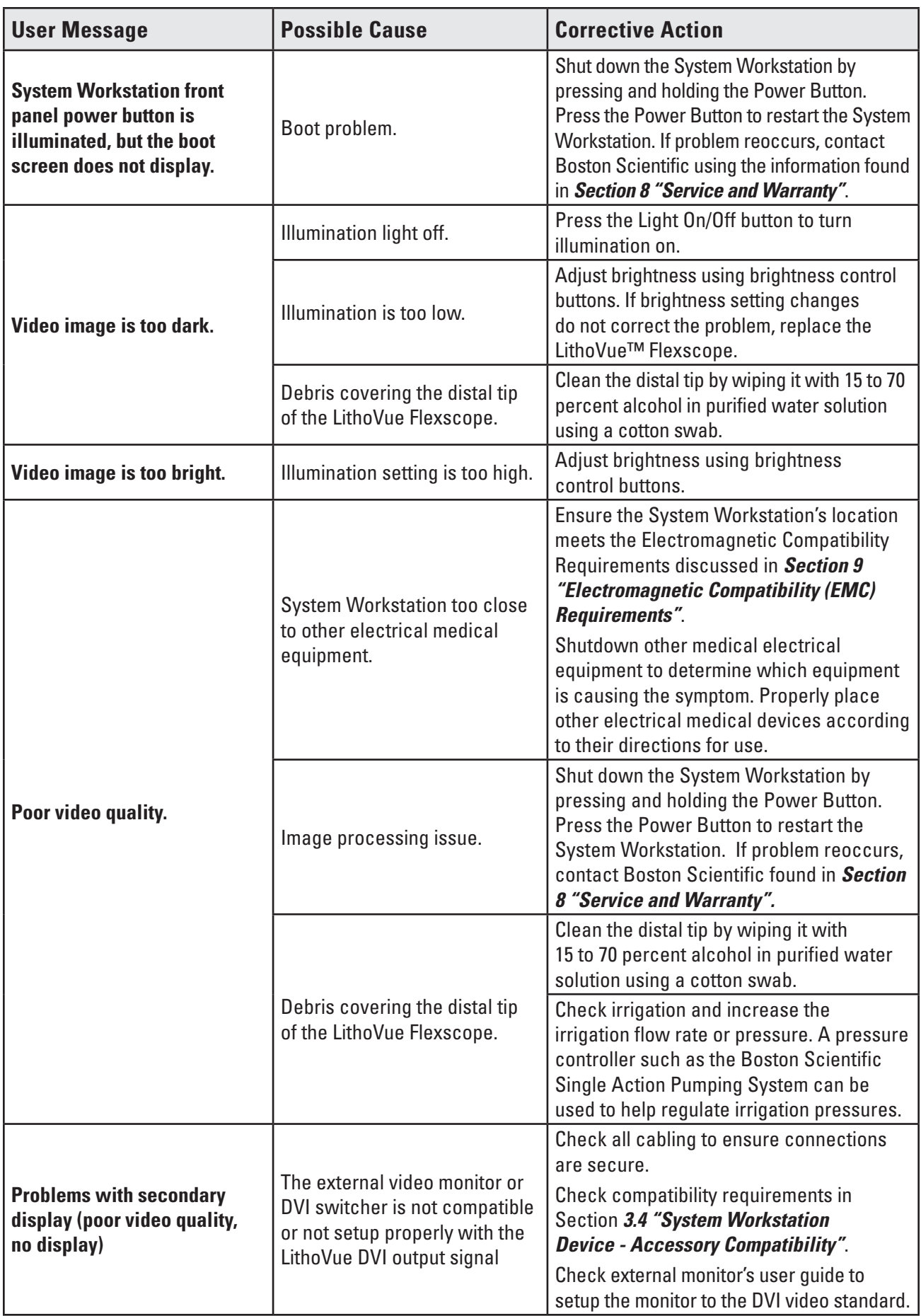

**If you experience any problems that cannot be resolved using the troubleshooting instructions above, contact BSC using the information found in** *Section 8 "Service and Warranty"* **for service.**

# **8 Service and Warranty**

# **8.1 Limited Warranty**

Boston Scientific Corporation (BSC) warrants for one year from the date of purchase that reasonable care has been used in the design and manufacture of this product. This warranty is in lieu of and excludes all other warranties not expressly set forth herein, whether expressed or implied by operation of law or otherwise, including, but not limited to, any implied warranties of merchantability or fitness for a particular purpose. Handling, cleaning and storage of the product as well as other factors relating to the patient, diagnosis, treatment, surgical procedures, and other matters beyond Boston Scientific Corporation's control may directly affect the product and results obtained from it. Boston Scientific Corporation shall repair or replace, at its option, any part of the product that Boston Scientific Corporation determines was defective at time of shipment if notice thereof is received within one year of shipment. Boston Scientific Corporation shall not be liable for any incidental or consequential loss, damage, or expense directly or indirectly arising from the use of the product. Boston Scientific Corporation neither assumes, nor authorizes any other person to assume for it, any other or additional liability or responsibility in connection with the product. BSC assumes no liability with respect to product use by a non-qualified physician; use contrary to documentation; use with a non-LithoVue catheter. Buyer shall be responsible for the ongoing support and maintenance of the product not covered by this one-year warranty and after the one year warranty period has expired. Buyer may, at its sole cost and expense, purchase an extended warranty from Boston Scientific Corporation (BSC) to extend the term of this warranty.

# **8.2 Obtaining Warranty Service from Boston Scientific Corporation**

Contact the Customer Service Department at Boston Scientific Corporation at 800-949-6708 to report any problem with the System Workstation and obtain a return authorization number, if required.

Return the System Workstation to Boston Scientific Corporation. All shipments to Boston Scientific Corporation must be insured and safely and securely packaged, preferably in the original shipping carton, and should include a letter explaining the problem. Reference the return authorization number.

All transportation and insurance charges and risk of loss are the responsibility of the customer and must be prepaid. A purchase order must be issued to Boston Scientific Corporation to cover all transportation and insurance charges for return shipment after service.

You will receive a return goods authorization (RGA) tracking number for the returning product. Write the RGA number on the outside of the return packaging.

# **9 Electromagnetic Compatibility (EMC) Requirements**

# **9.1 Guidance and Manufacturer's Declaration-Electromagnetic Emissions**

The LithoVue™ System is intended for use in the electromagnetic environment specified below *(Table 9.1)*. You should ensure the operating environment meets these requirements before using the System Workstation.

| <b>Emissions Test</b>                                          | <b>Compliance</b> | <b>Electromagnetic Environment-Guidance</b>                                                                                                    |
|----------------------------------------------------------------|-------------------|----------------------------------------------------------------------------------------------------|
| <b>RF Emissions</b><br>CISPR <sub>11</sub>                     | Group 1           | The LithoVue™ System uses radio frequency (RF)<br>energy only for its internal function. Therefore, its RF<br>emissions are very low and are not likely to cause any<br>interference in nearby electronic equipment.       |
| <b>RF</b> Emissions<br>CISPR <sub>11</sub>                     | Class A           | The LithoVue System is suitable for use in all establishments<br>other than domestic and those directly connected to the<br>public low-voltage power supply network that supplies<br>buildings used for domestic purposes. |
| <b>Harmonic Emissions</b><br>IEC 61000-3-2                     | Class A           |                                                                                                    |
| <b>Voltage Fluctuations/Flicker</b><br>Emissions IEC 61000-3-3 | Complies          |                                                                                                    |

**Table 9.1 Acceptable environment for operation of the System Workstation**

# **9.2 Guidance and Manufacturer's Declaration – Immunity All Equipment and Systems**

The LithoVue System is intended for use in the electromagnetic environment specified below *(Table 9.2)*. You should ensure the operating environment meets these requirements before using the System Workstation.

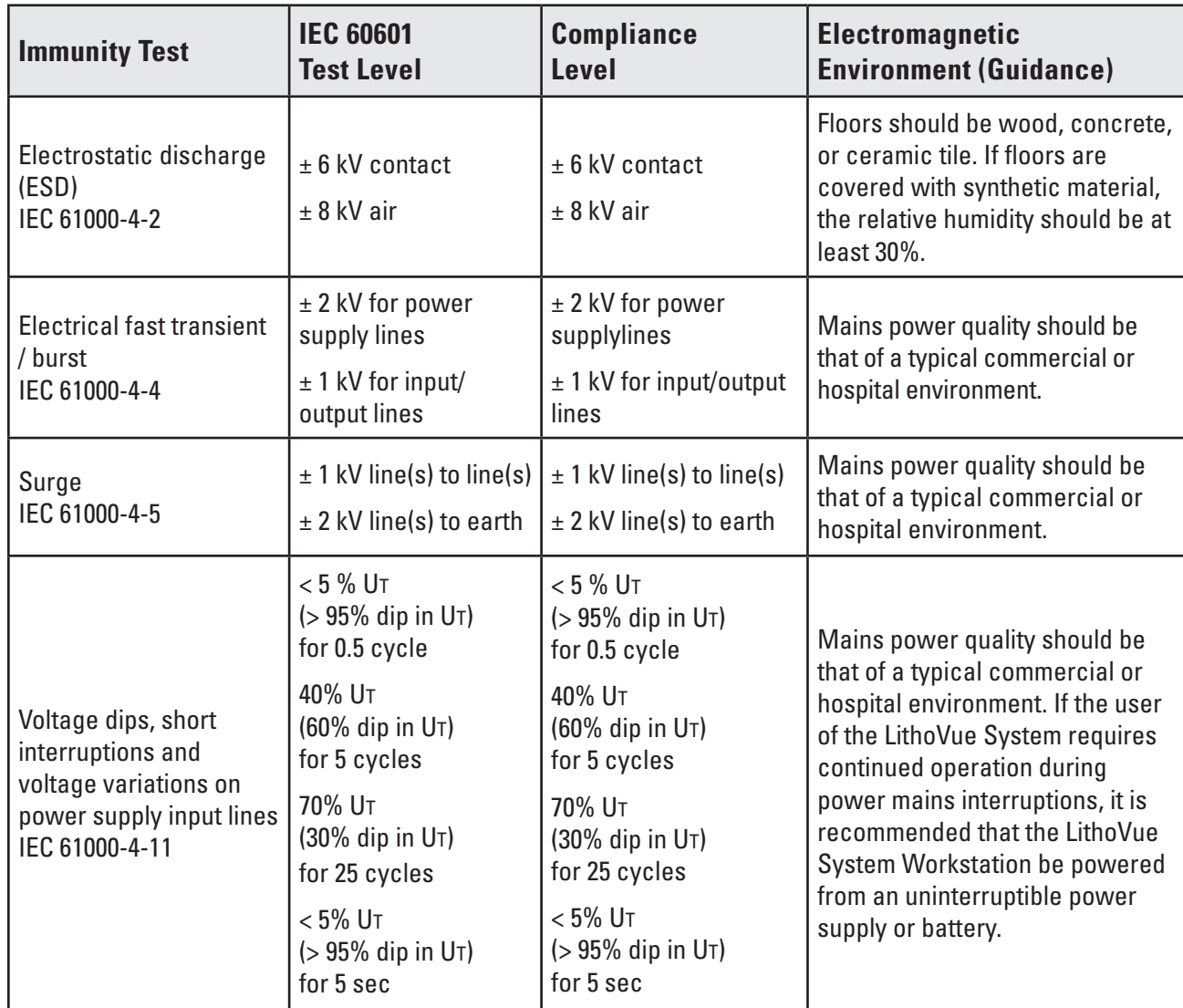

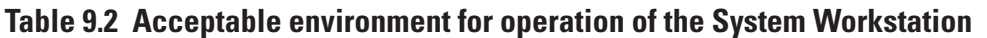

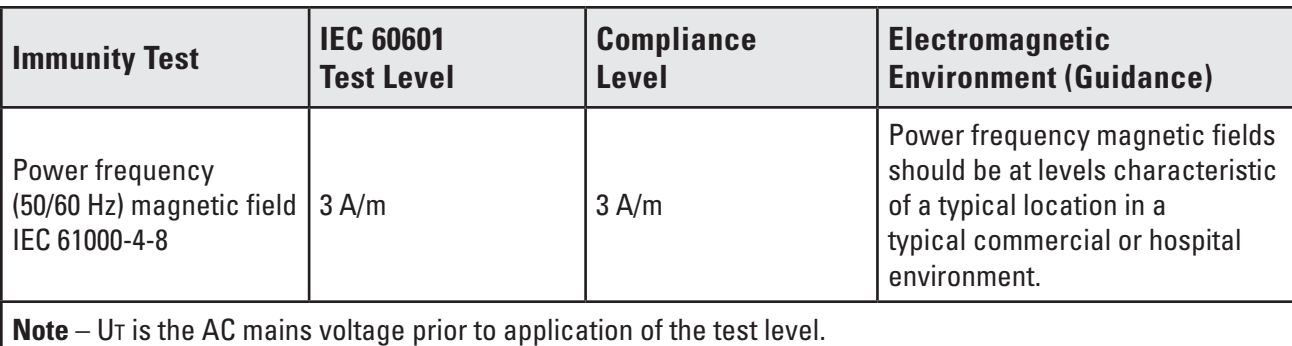

**9.3 Guidance and Manufacturer's Declaration – Emissions and Equipment and Systems that are Not Life-Supporting**

The LithoVue™ System is intended for use in the electromagnetic environment specified below *(Table 9.3)*.You should ensure the operating environment meets these requirements before using the System Workstation.

## **Table 9.3 Guidance and manufacturer's declaration – emissions and equipment and systems that are not life-supporting**

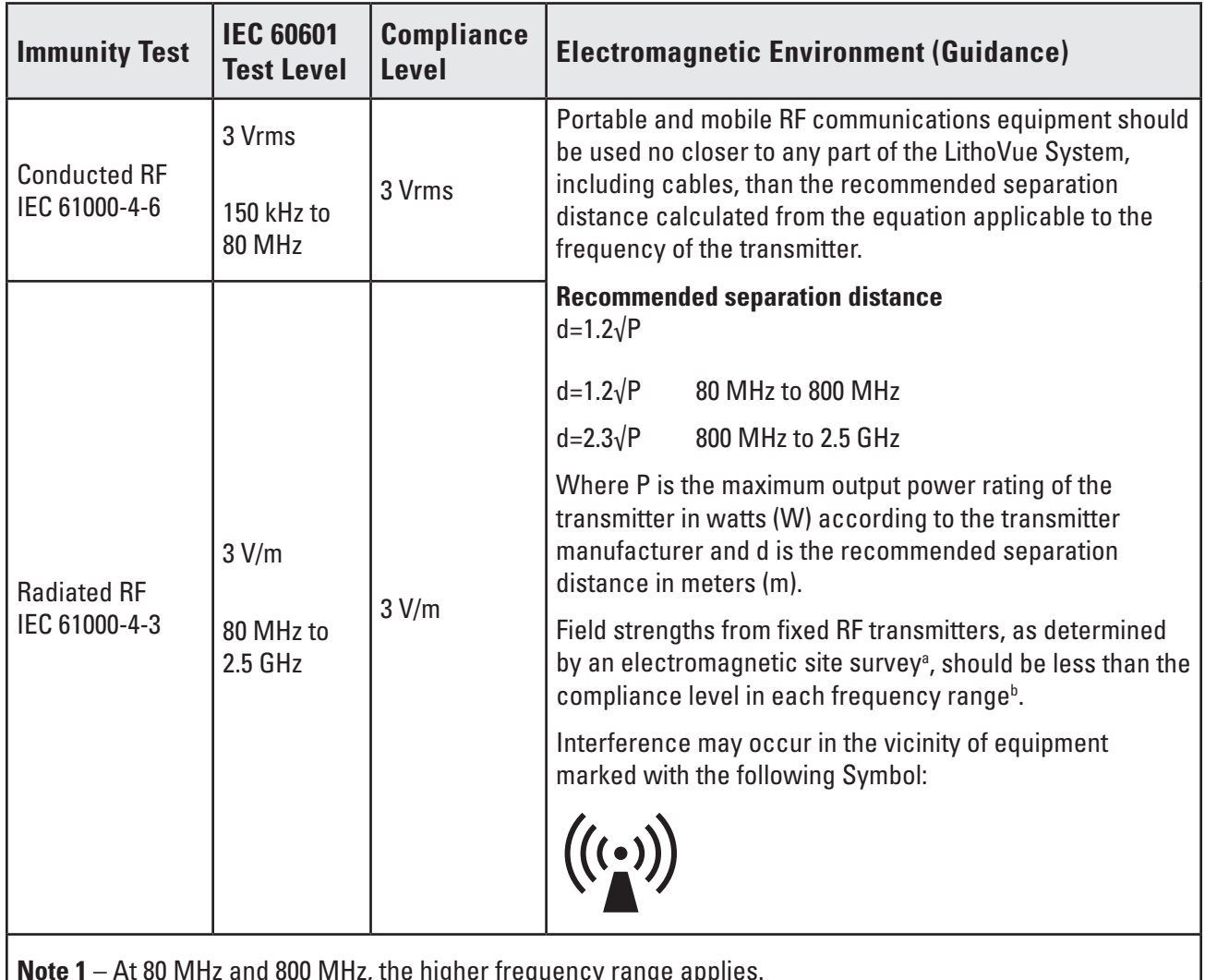

**Note 1** – At 80 MHz and 800 MHz, the higher frequency range applies.

**Note 2** – These guidelines may not apply in all situations. Electromagnetic propagation is affected by absorption and reflection from structures, objects and people.

**a)** Field strengths from fixed transmitters, such as base stations for radio (cellular/cordless) telephones and land mobile radios, amateur radio, AM and FM radio broadcast and TV broadcast cannot be predicted theoretically with accuracy. To assess the electromagnetic environment due to fixed RF transmitters, an electromagnetic site survey should be considered. If the measured field strength in the location in which the LithoVue System is used exceeds the applicable RF compliance level above, the LithoVue System should be observed to verify normal operation. If abnormal performance is observed, additional measures may be necessary, such as reorienting or relocating the LithoVue System.

**b)** Over the frequency range 150 kHz to 80 MHz, the field strengths should be less than 3 V/m.

#### **9.4 Recommended Separation Distance of Other Equipment**

The LithoVue™ System is intended for use in an electromagnetic environment in which radiated RF disturbances are controlled. You should help prevent electromagnetic interference by maintaining a minimum distance between portable and mobile RF communications equipment (transmitters) and the LithoVue System as recommended below, according to the maximum output power of the communications equipment *(Table 9.4)*.

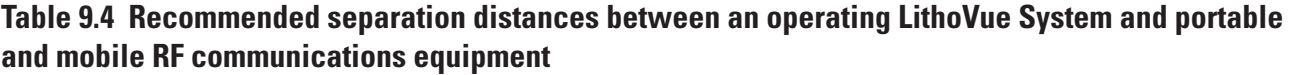

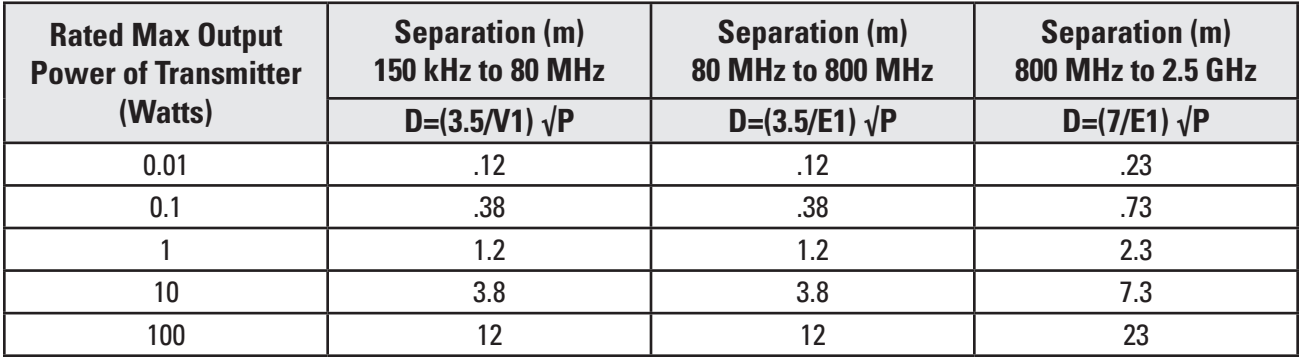

For transmitters rated at a maximum output power not listed above, the recommended separation distance (d) in meters (m) can be estimated using the equation applicable to the frequency of the transmitter, where P is the maximum output power of the transmitter in watts (W) according to the manufacturer.

**Note 1** – At 80 MHz and 800 MHz, the separation distance for the higher frequency range applies.

**Note 2** – These guidelines may not apply in all situations. Electromagnetic propagation is affected by absorption and reflection from structures, objects and people.

#### **Description of Symbols**

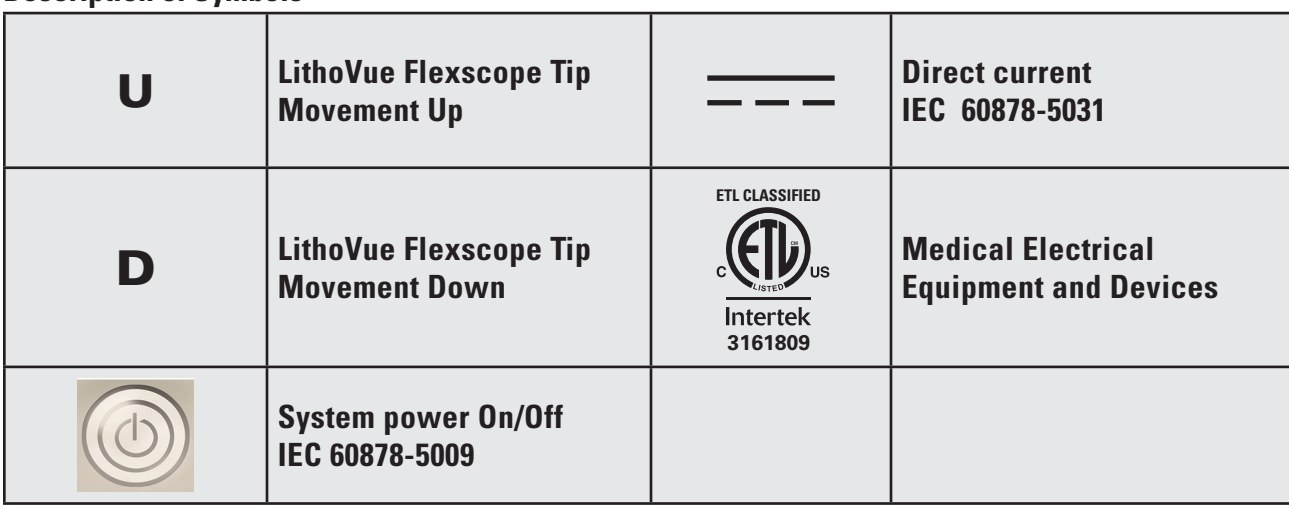

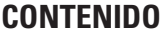

 $\overline{\phantom{a}}$ 

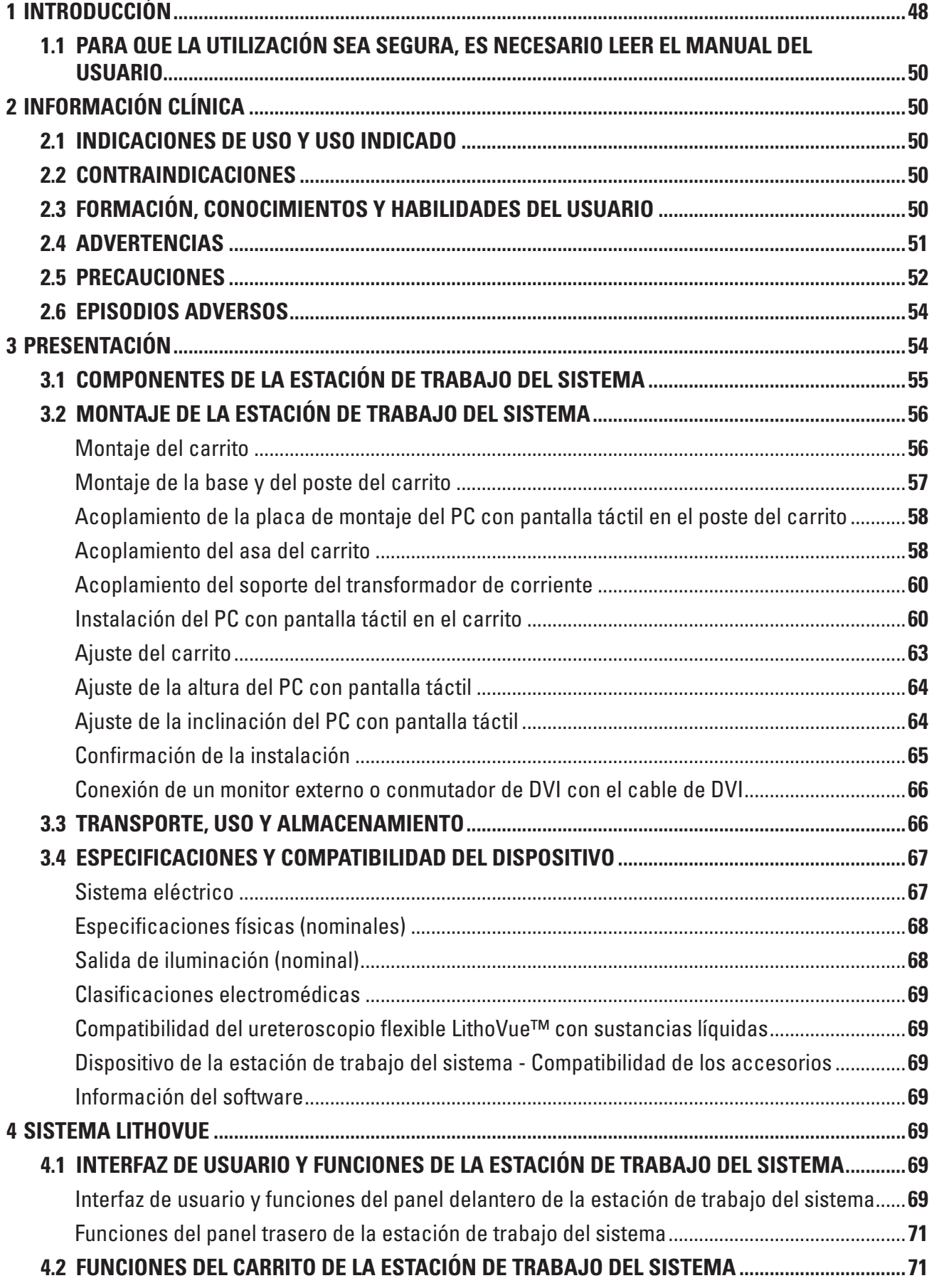

 $\overline{\phantom{a}}$ 

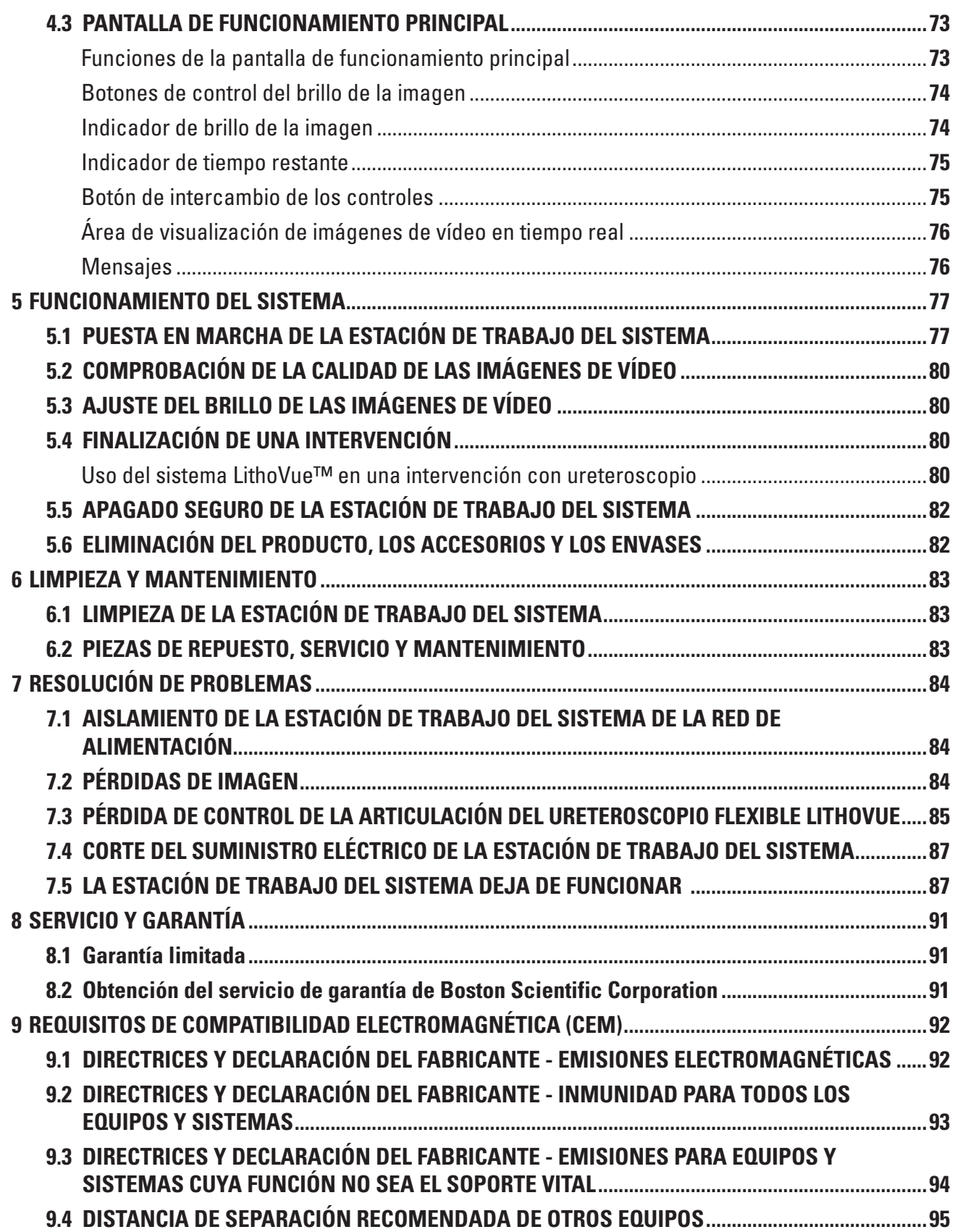

# **R**<sub>c</sub>ONLY</sub>

**Precaución:** las leyes federales de los Estados Unidos sólo permiten la venta de este dispositivo bajo prescripción facultativa.

# **1 Introducción**

El presente manual del usuario describe los procedimientos de uso, mantenimiento y resolución de problemas del sistema LithoVue™ (consulte la **Figura 1.1**).

El sistema de ureteroscopia flexible digital LithoVue controlado por software incluye la estación de trabajo del sistema LithoVue (PC con pantalla táctil y carrito) y el ureteroscopio flexible digital de un solo uso LithoVue (estéril y desechable de un solo uso). En estas instrucciones, la estación de trabajo del sistema LithoVue recibe el nombre de *estación de trabajo del sistema* y el ureteroscopio flexible digital de un solo uso LithoVue se denomina *ureteroscopio flexible LithoVue*.

El ureteroscopio flexible LithoVue se conecta a la estación de trabajo del sistema a través del receptáculo para el enchufe del cable de conexión del ureteroscopio flexible (en adelante, el *receptáculo de la estación de trabajo*), situado en la parte delantera de la estación de trabajo del sistema (consulte la **Figura 1.1**).

El sistema LithoVue se ha diseñado para que los médicos puedan acceder, visualizar y realizar intervenciones en las vías urinarias con los dispositivos accesorios adecuados (por ejemplo, cestas, fibras láser y pinzas).

El sistema LithoVue está disponible con las configuraciones indicadas en la **Tabla 1.1**:

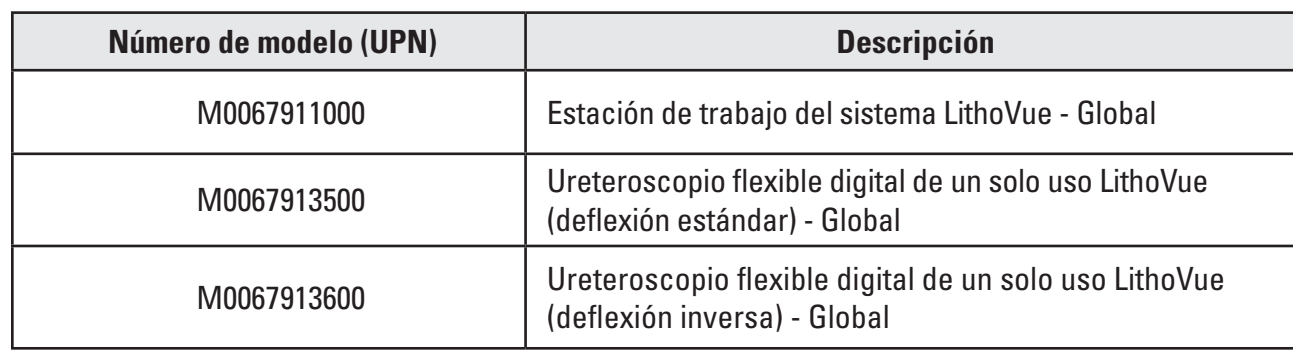

#### **Tabla 1.1 Configuraciones disponibles del sistema LithoVue**

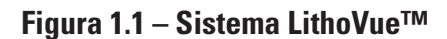

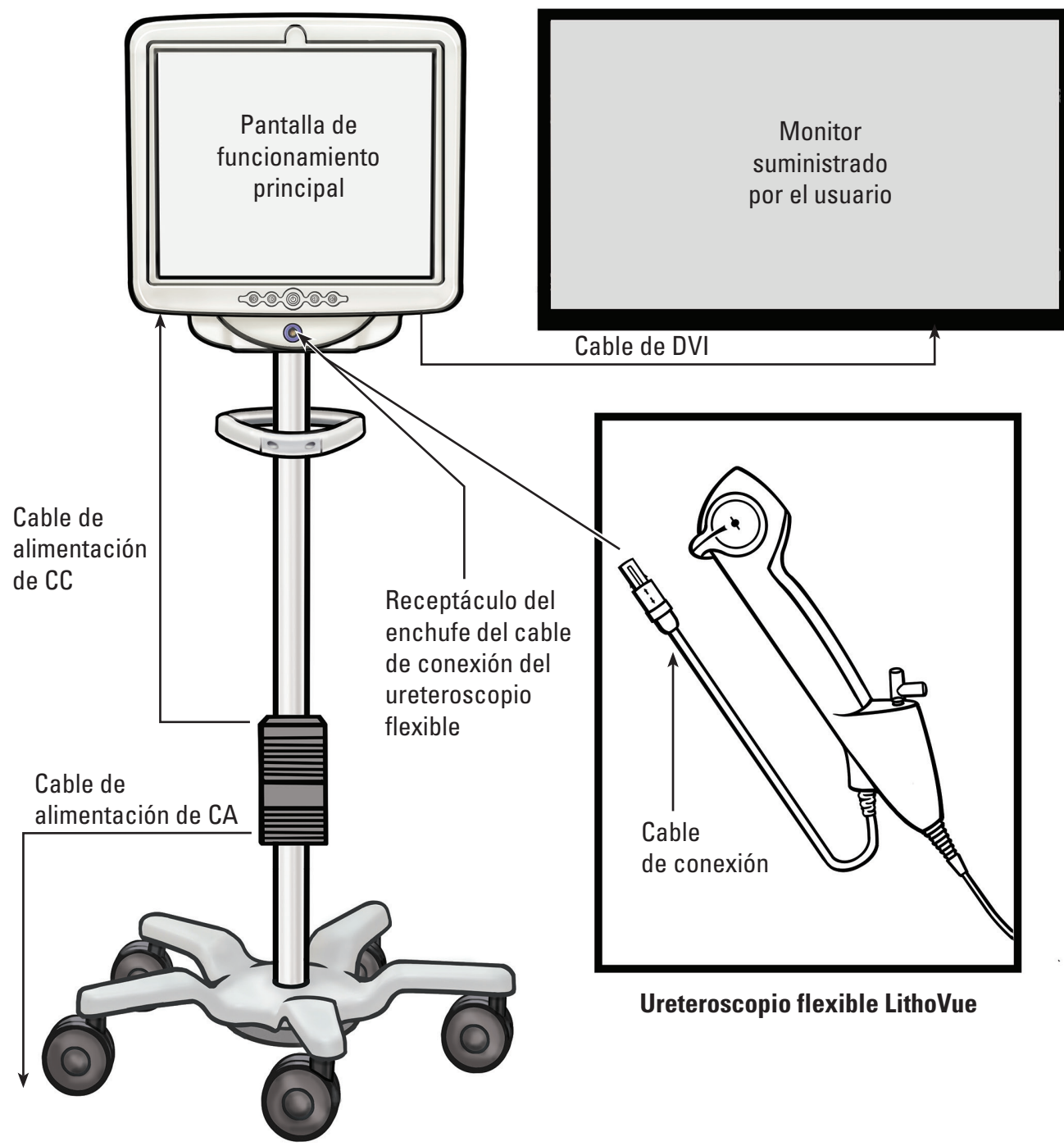

**Estación de trabajo del sistema**

La estación de trabajo del sistema realiza las siguientes funciones:

- (a) Proporciona alimentación al LED de iluminación y al hardware de imagen de vídeo en el ureteroscopio flexible LithoVue.
- (b) Recibe la señal de vídeo del ureteroscopio flexible LithoVue y procesa las imágenes para mostrarlas en la pantalla de la estación de trabajo del sistema o en cualquier otro monitor que conecte el usuario.
- (c) Permite controlar la iluminación. El sistema ajusta automáticamente la iluminación del ureteroscopio flexible LithoVue para garantizar niveles de luz adecuados en el lugar de

tratamiento. Además, el usuario también puede activar o desactivar la iluminación, así como ajustar sus niveles, a través de los controles de la estación de trabajo del sistema.

- (d) Muestra las imágenes de vídeo. La estación de trabajo del sistema también puede enviar las señales de vídeo a través de un cable de interfaz digital visual (DVI) para mostrarlas en cualquier monitor de vídeo del usuario. Si se utiliza un monitor de vídeo del usuario, el sistema duplicará las imágenes de vídeo, pero no los controles del sistema.
- (e) Proporciona la interfaz de usuario.

## **1.1 Para que la utilización sea segura, es necesario leer el manual del usuario**

Antes de utilizar el sistema LithoVue™, debe leer este manual del usuario y las instrucciones de uso del ureteroscopio flexible digital de un solo uso LithoVue para familiarizarse con las funciones y los controles del sistema LithoVue. El presente manual y las instrucciones de uso del ureteroscopio flexible digital de un solo uso LithoVue ofrecen la información necesaria para inspeccionar, preparar y utilizar el sistema.

Si no entiende y no sigue completamente las instrucciones, precauciones y advertencias incluidas en el presente manual del usuario y en las instrucciones de uso del ureteroscopio flexible digital de un solo uso LithoVue, es posible que se produzcan lesiones para el paciente o el usuario, daños en el equipo o un mal funcionamiento del mismo. Además, también podrían producirse daños en otros equipos o materiales.

Siga todas las instrucciones, advertencias y precauciones incluidas en los productos y equipos que se vayan a utilizar con el sistema LithoVue a fin de evitar cualquier posible riesgo por incompatibilidad entre dispositivos.

Si tiene alguna duda en relación con las instrucciones, solicite ayuda a Boston Scientific mediante la información incluida en la *Sección 8, "Servicio y garantía"*.

Conserve este manual del usuario en un lugar de fácil acceso.

# **2 Información clínica**

### **2.1 Indicaciones de uso y uso indicado**

El sistema LithoVue está indicado para visualizar órganos, cavidades y canales de las vías urinarias (uretra, vejiga, uréter, cálices y papilas renales) a través de rutas de acceso transuretrales o percutáneas. También puede utilizarse junto con accesorios endoscópicos para realizar diversas intervenciones diagnósticas y terapéuticas en las vías urinarias.

### **2.2 Contraindicaciones**

Este dispositivo tiene las contraindicaciones específicas de la endoscopia de las vías urinarias.

La ureteroscopia de diagnóstico o tratamiento está contraindicada para personas con una infección sin tratar en las vías urinarias.

Otras contraindicaciones para la ureteroscopia terapéutica (por ejemplo litotricia, endopielotomía o tratamiento tumoral) son más numerosas y pueden asemejarse a aquellas asociadas a las intervenciones abiertas de cirugía correspondientes. Es necesario tratar adecuadamente a los pacientes con tratamientos de anticoagulantes o con coagulopatías.

### **2.3 Formación, conocimientos y habilidades del usuario**

Lea el manual del usuario y las instrucciones de uso del ureteroscopio flexible digital de un solo uso LithoVue en su totalidad antes de utilizar el sistema LithoVue. Lea detenidamente las etiquetas para una manipulación y un almacenamiento seguros. Utilice el sistema LithoVue conforme al uso previsto para el mismo.

El montaje y la instalación de la estación de trabajo del sistema LithoVue™ debe realizarlos un técnico biomédico debidamente formado.

Solo los médicos formados en el campo de los diagnósticos y los tratamientos ureteroscópicos pueden utilizar el sistema LithoVue. Es necesario un conocimiento profundo de las técnicas, los principios, las aplicaciones clínicas y los riesgos asociados a las intervenciones endoscópicas en las vías urinarias antes de utilizar este dispositivo. Esto incluye, entre otros: dispositivos utilizados en litotricias con láser, administración de irrigación y contraste, y uso de accesorios quirúrgicos como cestas o pinzas, vainas de acceso, guías y dispositivos antirretropulsión.

El personal de asistencia debe disponer de una experiencia razonable con los equipos médicos comunes y las intervenciones urológicas.

### **2.4 Advertencias**

- No utilice el sistema LithoVue en presencia de líquidos y gases inflamables, como alcohol u oxígeno. Podrían producirse incendios y causarse quemaduras al usuario y al paciente.
- No introduzca ni haga avanzar el ureteroscopio flexible LithoVue a menos que disponga de una visualización endoscópica nítida en tiempo real del lumen por el que avanza el ureteroscopio (o a menos que disponga de la confirmación de la visualización mediante otras modalidades de toma de imágenes). De lo contrario, el paciente podría sufrir lesiones, como perforaciones, avulsiones, hemorragias o daños uroteliales.
- En caso de que pierda la imagen endoscópica en tiempo real, no haga avanzar ni inserte el ureteroscopio flexible LithoVue y no introduzca, mueva ni active los accesorios. De lo contrario, el paciente podría sufrir lesiones, como perforaciones, avulsiones, hemorragias o daños uroteliales.
- No aplique una fuerza excesiva al hacer avanzar o retirar el ureteroscopio. De lo contrario, el paciente podría sufrir lesiones, como perforaciones, hemorragias o daños uroteliales, o se podría dañar el ureteroscopio flexible LithoVue. Si percibe resistencia durante el avance o la retirada del ureteroscopio, busque la causa de la misma y tome las medidas necesarias (por ejemplo, fluoroscopia o inyección de contraste).
- • No fuerce la punta distal del ureteroscopio flexible LithoVue contra la pared del uréter o de la pelvis renal. De lo contrario, el paciente podría sufrir lesiones, como perforaciones, avulsiones, hemorragias o daños uroteliales.
- No aplique una fuerza excesiva para hacer avanzar o retirar un accesorio del ureteroscopio flexible LithoVue. De lo contrario, el paciente podría sufrir lesiones, como perforaciones, avulsiones, hemorragias o daños uroteliales, o se podría dañar el ureteroscopio flexible LithoVue.
- Al introducir o utilizar accesorios, mantenga una visualización continua de la punta distal. Compruebe que la distancia entre la punta distal del ureteroscopio flexible LithoVue y el objeto visualizado es mayor que la distancia visible mínima del ureteroscopio flexible LithoVue. De lo contrario, los accesorios podrían causar lesiones al paciente, como perforaciones, hemorragias o daños uroteliales.
- No retraiga una fibra láser al ureteroscopio flexible LithoVue mientras el láser esté en activo. Esto podría causar lesiones al paciente o daños en el ureteroscopio.
- No mire directamente hacia la luz que emite el ureteroscopio flexible LithoVue. Pueden producirse lesiones oculares.
- Compruebe el aislamiento a tierra al instalar y utilizar accesorios de diferentes fabricantes. De lo contrario podrían producirse descargas eléctricas, mal funcionamiento de los accesorios y lesiones al paciente.
- No abra el mango del ureteroscopio flexible LithoVue™. Podrían dañarse los sellos herméticos y producirse descargas eléctricas.
- El ureteroscopio flexible LithoVue es un dispositivo de un solo uso y carece de piezas que necesiten servicio por parte del usuario. No repare los ureteroscopios flexibles LithoVue dañados o que no funcionen. No utilice el ureteroscopio flexible LithoVue si descubre o sospecha que está dañado.
- • No doble en exceso el cuerpo flexible o la sección de articulación del ureteroscopio flexible LithoVue, ya que podría romper o deformar el cuerpo.
- Si se produce algún daño en el ureteroscopio flexible LithoVue o funciona mal durante una intervención, interrumpa su uso inmediatamente. Consulte más información en la *Sección 7, "Resolución de problemas"*. Continúe la intervención con un ureteroscopio flexible LithoVue nuevo, según corresponda.
- No se permite realizar ninguna modificación en el equipo. No intente reparar ni alterar ninguno de los componentes o piezas de la estación de trabajo del sistema LithoVue. La estación de trabajo del sistema LithoVue carece de componentes que necesiten servicio por parte del usuario. Todas las reparaciones y el mantenimiento deben ser realizados únicamente por personal de servicio autorizado de Boston Scientific. Consulte más información en la *Sección 8, "Servicio y garantía"*.
- Para evitar riesgos de descargas eléctricas, este equipo solo se debe conectar a una red eléctrica con toma de tierra de protección. Antes de la instalación, compruebe que la toma eléctrica seleccionada del hospital tenga una conexión a tierra adecuada y cumpla la información consignada en la etiqueta de la parte posterior del PC con pantalla táctil.
- Antes de utilizar un desfibrilador cardíaco, extraiga el ureteroscopio flexible LithoVue del paciente. Si no extrae el ureteroscopio flexible LithoVue del paciente antes de utilizar un desfibrilador cardíaco, es posible que el sistema sufra daños debido a la descarga del desfibrilador.
- El uso de accesorios, una fuente de alimentación y cables distintos a los descritos o a los que Boston Scientific suministra como repuestos puede aumentar las emisiones electromagnéticas o disminuir la inmunidad del sistema LithoVue.
- Si se utiliza el sistema LithoVue con otro equipo electromédico, las piezas aplicadas deben ser de tipo BF o CF.
- Los componentes que el usuario añada al sistema deben estar certificados con arreglo a las respectivas normas CEI (es decir, CEI 60601-1 para el equipo médico, CEI 60950 para el equipo de tratamiento de datos y CEI 60065 para el equipo audiovisual) u otro equivalente nacional. Además, el usuario debe comprobar que la nueva configuración cumple las normativas locales y los requisitos del hospital en cuanto a seguridad eléctrica.
- Si la estación de trabajo del sistema deja de funcionar durante una intervención, siga el procedimiento descrito en la *Sección 7, "Resolución de problemas"*.
- El uso de una estación de trabajo del sistema sin desinfectar puede exponer al operador a materiales biológicamente peligrosos. Para evitar la exposición a dichos materiales, desinfecte la estación de trabajo del sistema después de cada uso de acuerdo con el procedimiento de limpieza descrito en la *Sección 6.1, "Limpieza de la estación de trabajo del sistema"*.

### **2.5 Precauciones**

Utilice únicamente el ureteroscopio flexible LithoVue junto con la estación de trabajo del sistema LithoVue. La conexión a otros dispositivos puede provocar daños en el sistema o lesiones al usuario.

Black (K) ∆E ≤5.0 Black (K) ∆E ≤5.0

Boston Scientific (Master Brand User's Manual Template 8.5in x 11in), LithoVue System Workstation User's Manual, Global, 91012672-01C

Boston Scientific (Master Brand User's ManualTemplate 8.5in x 11in), LithoVue System Workstation User's Manual, Global, 91012672-010

- Solo los médicos con una formación en ureteroscopia adecuada pueden llevar a cabo intervenciones con el ureteroscopio flexible LithoVue™. Consulte la bibliografía médica sobre las técnicas, las complicaciones y los riesgos antes de cualquier intervención.
- Use el ureteroscopio flexible LithoVue con precaución en el caso de los pacientes que se hayan sometido anteriormente a una cirugía de reconstrucción de las vías urinarias o con estenosis conocidas. Estas situaciones pueden impedir el paso del cuerpo flexible del ureteroscopio.
- Si no entiende y no sigue completamente las instrucciones, precauciones y advertencias incluidas en el presente manual del usuario y en las instrucciones de uso del ureteroscopio flexible digital de un solo uso LithoVue, es posible que se produzcan lesiones para el paciente o el usuario, daños en el equipo o un mal funcionamiento del mismo. Además, también podrían producirse daños en otros equipos o materiales. Siga todas las instrucciones, advertencias y precauciones incluidas en los productos y equipos que se vayan a utilizar con el sistema LithoVue a fin de evitar cualquier posible riesgo por incompatibilidad entre dispositivos.
- Se ha comprobado que el sistema LithoVue es compatible con los dispositivos de litotricia mediante láser. El uso de otros dispositivos quirúrgicos eléctricos puede causar pérdidas de imagen, daños en el dispositivo o lesiones al paciente.
- Cuando se utilice el ureteroscopio flexible LithoVue con un dispositivo de litotricia mediante láser, todo el personal presente en la sala de tratamiento debe utilizar gafas protectoras como indiquen las instrucciones de uso del fabricante del láser.
- No utilice accesorios que incumplan los requisitos de compatibilidad del ureteroscopio flexible LithoVue, conforme a las instrucciones de uso del ureteroscopio flexible digital de un solo uso LithoVue. En caso contrario, podrían provocarse daños en el ureteroscopio flexible LithoVue, la estación de trabajo del sistema y los accesorios.
- Para asegurar un funcionamiento adecuado del sistema LithoVue, antes de utilizarlo realice en el ureteroscopio flexible LithoVue las inspecciones y las comprobaciones de funcionamiento descritas en las instrucciones del ureteroscopio flexible digital de un solo uso LithoVue. Compruebe también que la estación de trabajo del sistema está instalada correctamente. Consulte más información en la *Sección 3.2, "Confirmación de la instalación"*.
- La punta distal del ureteroscopio flexible LithoVue debe permanecer recta al introducir y retirar los accesorios. Siga las instrucciones de uso de los accesorios sobre su introducción en un ureteroscopio flexible. Si no respeta dichas instrucciones, es posible que el paciente padezca lesiones o que el ureteroscopio flexible LithoVue y los accesorios sufran daños o presenten un funcionamiento incorrecto.
- El ureteroscopio flexible LithoVue cuenta con un protector contra tirones en la transición del mango al cuerpo. Este mecanismo protege el dispositivo durante el uso. Para evitar daños en el cuerpo o la fibra de luz, no doble demasiado el cuerpo.
- • Utilice solo los líquidos y lubricantes recomendados en la sección de compatibilidad de las instrucciones del ureteroscopio digital flexible de un solo uso o consulte la *Sección 3.4, "Compatibilidad de líquidos del ureteroscopio flexible LithoVue".*
- No utilice accesorios que incumplan los requisitos de compatibilidad del ureteroscopio flexible LithoVue, conforme a las instrucciones de uso del ureteroscopio flexible digital de un solo uso LithoVue. En caso contrario, podrían provocarse daños en el ureteroscopio flexible LithoVue y los accesorios.

- -
- • El cable de conexión del ureteroscopio flexible LithoVue™ (en adelante, denominado *cable del ureteroscopio flexible*) debería conectarse fácilmente al receptáculo de la estación de trabajo. En caso de que el cable del ureteroscopio flexible no se conecte, compruebe que las flechas del cable y del receptáculo de la estación de trabajo están alineadas, y que el receptáculo de la estación de trabajo no está dañado. Si fuerza el cable del ureteroscopio flexible para que penetre en el receptáculo de la estación de trabajo, es posible que se produzcan daños en el ureteroscopio o en la estación de trabajo del sistema.
- No inserte el enchufe del cable de conexión en la estación de trabajo del sistema si está húmedo, contaminado o dañado, ya que puede reducirse el rendimiento del vídeo o dañarse el sistema.
- No retire el cable de conexión de la estación de trabajo del sistema tirando del cable, ya que puede reducirse el rendimiento del vídeo o dañarse el sistema. Deslice el anillo de bloqueo del enchufe del cable de conexión hacia el cable y tire del enchufe para extraer el cable.
- La colocación de la estación de trabajo del sistema cerca de otros equipos electromédicos puede causar interferencias electromagnéticas (IEM) que perjudiquen las imágenes de vídeo. Además, las IEM procedentes de la estación de trabajo del sistema pueden perjudicar el funcionamiento de otros equipos del quirófano. Compruebe que todos los equipos eléctricos funcionen correctamente antes de empezar la intervención. De lo contrario, es posible que los equipos no funcionen correctamente, lo que conllevaría un retraso de la intervención o un episodio adverso.
- • El derramamiento de líquidos sobre la estación de trabajo del sistema puede dañarla o provocar su apagado. No coloque líquidos sobre o cerca de la estación de trabajo del sistema.
- • Durante el montaje y antes de cada uso, inspeccione todos los componentes para detectar posibles daños. No utilice un componente si presenta daños. Solicite ayuda a Boston Scientific mediante la información incluida en la *Sección 8, "Servicio y garantía"*.

**PRECAUCIÓN: examine el envase de la estación de trabajo del sistema. No utilice el dispositivo si el envase está abierto o si los componentes parecen dañados. No utilizar si la etiqueta está** 

**PRECAUCIÓN: inspeccione los componentes para detectar posibles daños. No utilice un** 

#### **2.6 Episodios adversos**

Entre otras complicaciones, pueden producirse las siguientes:

- • Hemorragia
- • Avulsión
- • Estenosis
- • Inflamación
- • Laceración

**3 Presentación**

**incompleta o ilegible.**

• Dolor

- Molestias
- • Urinoma
- Infección
- • Fiebre
- • Septicemia
- • Insuficiencia

**componente si presenta daños. Solicite asistencia a Boston Scientific.**

- renal
- • Perforación (uréter, pelvis renal o vejiga)
- • Hematuria
- Reflujo ureteral
- • Hematoma
- • Daño urotelial

54 User's Manual

Black (K) ∆E ≤5.0 Black (K) ∆E ≤5.0

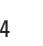

# **3.1 Componentes de la estación de trabajo del sistema**

La estación de trabajo del sistema LithoVue™ se suministra en una caja de embalaje de cartón. La caja contiene los componentes de la estación de trabajo del sistema envasados por separado, como se indica en la **Figura 3.1**. Las listas siguientes detallan el contenido de cada caja de componentes.

**NOTA:** según el modelo, el cable de alimentación se incluirá en la caja del PC con pantalla táctil o en la caja de embalaje de cartón.

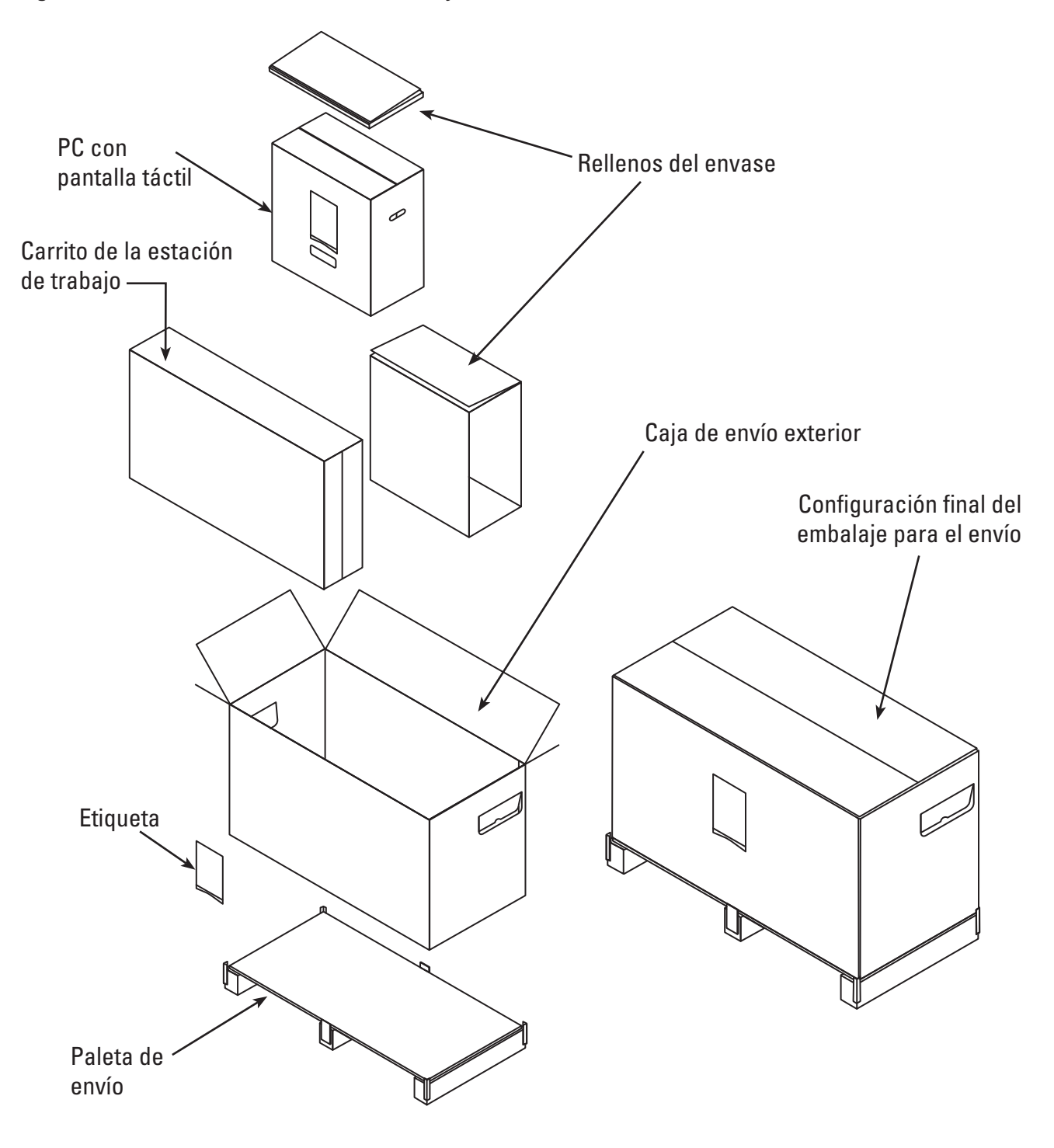

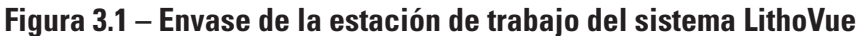

Boston Scientific (Master Brand User's Manual Template 8.5in x 11in), LithoVue System Workstation User's Manual, Global, 91012672-01C

#### **Envase del PC con pantalla táctil:**

- PC con pantalla táctil
- Transformador de corriente
- (8) tornillos de montaje Phillips de cabeza plana n.º M4 x 10 mm {(4) necesarios para montar el PC con pantalla táctil en la placa de montaje} Nota: se incluyen (4) tornillos de montaje adicionales
- Cable de DVI
- Manual del usuario de la estación de trabajo del sistema LithoVue™

### **Envase del carrito:**

- Base del carrito con las ruedas acopladas
- Poste del carrito
- Placa de montaje del PC con pantalla táctil
- Asa del carrito con (2) tornillos de cabeza Phillips n.º 10-32 x 9/16" preinstalados
- Juego del soporte del transformador de corriente, que incluye:
	- Soporte de la fuente de alimentación con correas de Velcro y cierre de sujeción
	- Gancho de amarre para cables con cierre de sujeción
	- $(2)$  tornillos de cabeza Phillips n.º 10-32 x 9/16"
	- Juego del protector contra tirones del cable de alimentación, que incluye: (1) abrazadera de nylon para cables, (1) arandela plana n.º 8 y (1) tornillo de cabeza Phillips n.º 8-32 x 1/4"
- Bolsa de tornillería, que incluye:
	- (3) tornillos Phillips de cabeza plana n.º 10-32 x 9/16" (para la placa de montaje del PC con pantalla plana)
	- Destornillador de cabeza Phillips n.º 2
	- Llave hexagonal de 9/64" (utilizada para los tornillos de ajuste de la tensión de inclinación)
	- Llave de tubo de 1/2" (13 mm)
	- (1) cubierta Lexan de inclinación manual (opcional, para cubrir los tornillos de la placa de montaje del PC con pantalla táctil)
	- $(1)$  arandela plana de 5/16",  $(1)$  arandela de bloqueo dividida de 5/16" y  $(1)$  tornillo de cabeza hexagonal de 5/16"-18 x 1"

# **3.2 Montaje de la estación de trabajo del sistema**

**PRECAUCIÓN: no intente reparar ni alterar ninguno de los componentes o piezas de la estación de trabajo del sistema LithoVue. El PC con pantalla táctil LithoVue carece de componentes que necesiten servicio por parte del usuario. Todas las reparaciones, las actualizaciones y el mantenimiento deben ser realizados únicamente por personal de servicio autorizado de Boston Scientific. Consulte más información en la** *Sección 8, "Servicio y garantía"***.**

# **Montaje del carrito**

Siga estos pasos para montar el carrito:

#### **Montaje de la base y del poste del carrito**

- 1. Extraiga los componentes del carrito de la caja. El poste, la base y el asa del carrito, así como la placa de montaje del PC con pantalla táctil, el soporte del transformador de corriente y la tornillería, se suministran envasados por separado en la caja exterior del carrito.
- 2. Confirme que todos los componentes enumerados en la *Sección 3.1, "Componentes de la estación de trabajo del sistema"*, están incluidos en el envase, y que no están dañados.
- 3. Inserte el poste del carrito en la base y coloque el conjunto sobre un lado para acceder a la parte inferior de la base del carrito.
- 4. Acople el tornillo de cabeza hexagonal de 5/16", la arandela plana de 5/16" y la arandela de bloque dividida de 5/16", tal y como se muestra en la **Figura 3.2**. Gire el tornillo con la mano antes de utilizar la llave de 1/2" (13 mm) para apretarlo por completo. Apriete el tornillo hasta que esté completamente asentado y no se pueda girar el poste.

#### **Figura 3.2 – Acoplamiento del poste del carrito en la base**

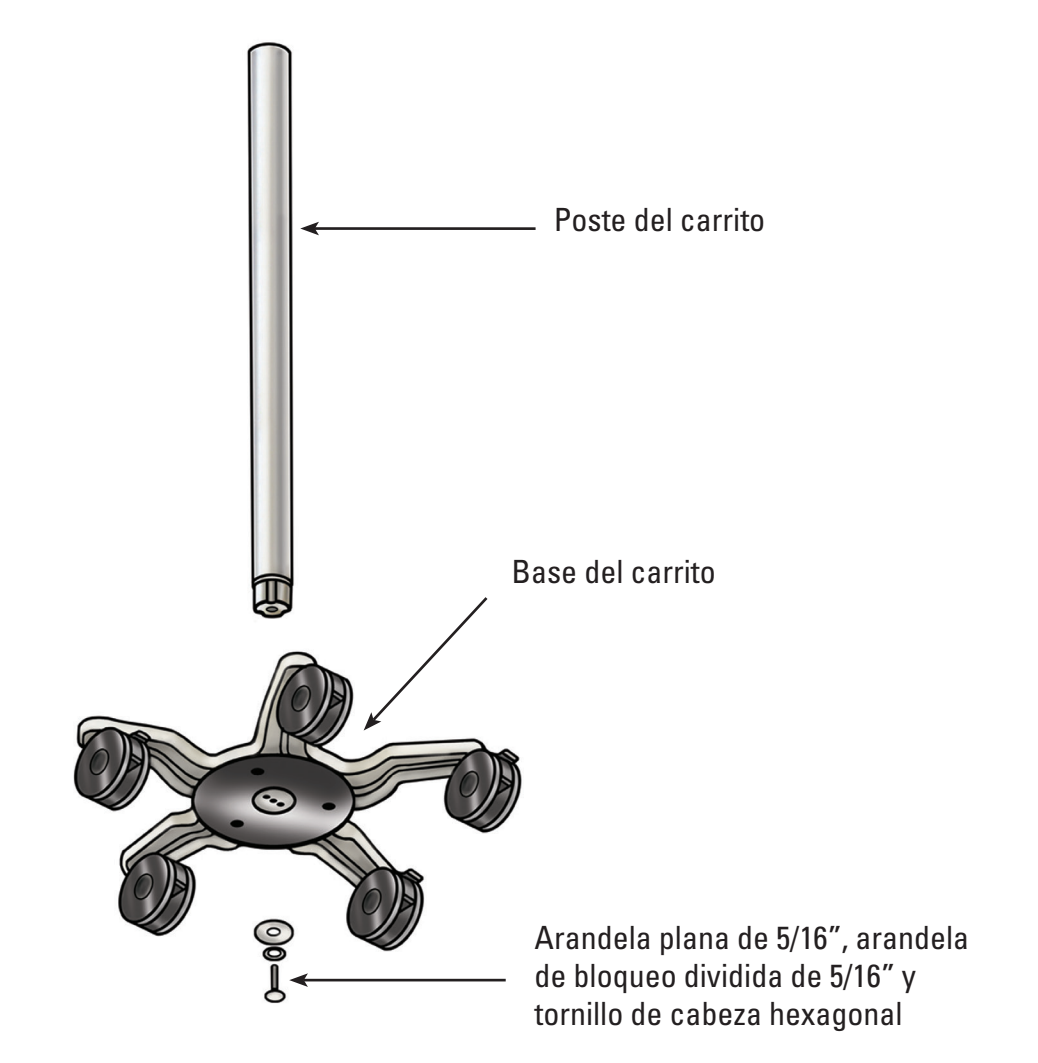

5. Coloque el carrito de nuevo en posición vertical y compruebe que los bloqueos de las tres ruedas están pulsados para que el carrito no se mueva.

#### **Acoplamiento de la placa de montaje del PC con pantalla táctil en el poste del carrito**

El patrón de tres orificios en la parte superior del poste del carrito permite orientar la placa de montaje del PC con pantalla táctil en una sola dirección. La placa de montaje del PC con pantalla táctil se ha diseñado para que el PC quede siempre frente a la perilla de ajuste de la altura del carrito. Para sujetar la placa de montaje del PC con pantalla táctil al poste del carrito, haga lo siguiente:

- 1. Coloque la placa de montaje del PC con pantalla táctil en el poste del carrito, alineando el patrón de tres orificios.
- 2. Inserte los (3) tornillos de montaje Phillips de cabeza plana en la placa de montaje del PC con pantalla táctil y en el poste del carrito. Gire los tornillos con la mano antes de utilizar el destornillador de cabeza Phillips. Apriete los tornillos hasta que estén ajustados y completamente asentados. **Consulte la Figura 3.3**.
- 3. Opcional: si lo desea, tape la parte superior del montaje con la cubierta Lexan adhesiva que se incluye.

#### **Figura 3.3 – Instalación de la placa de montaje del PC con pantalla táctil**

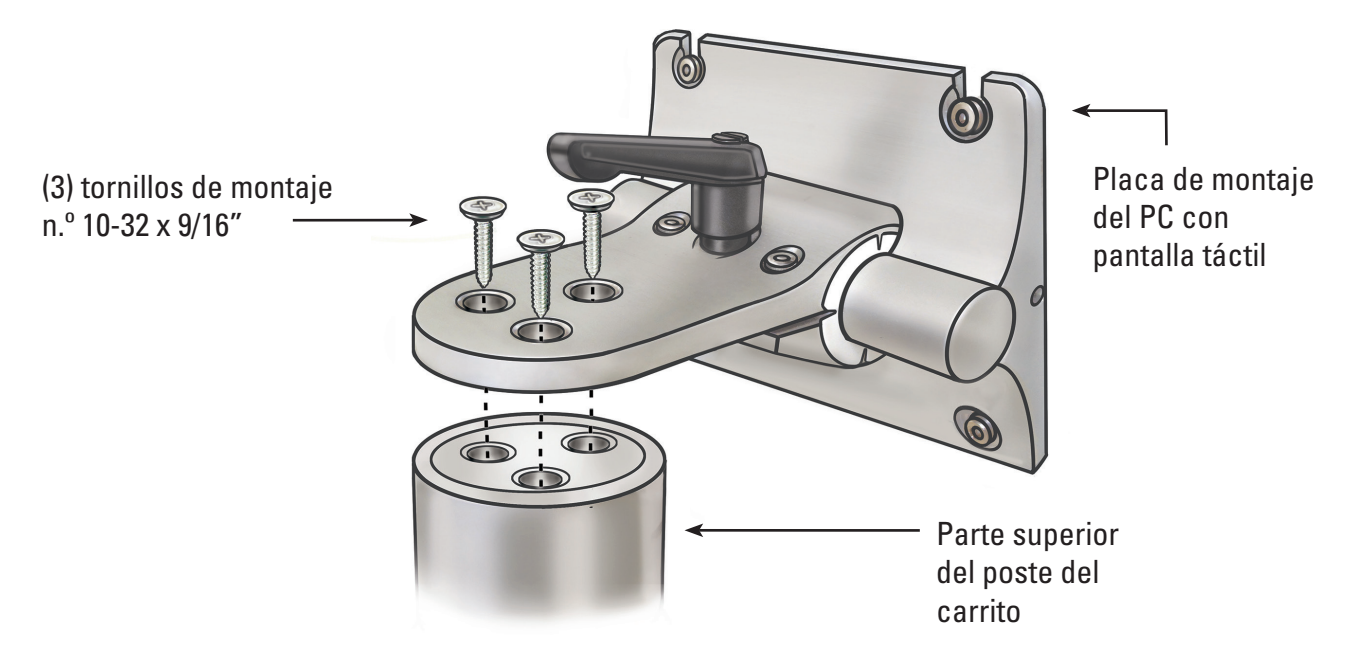

#### **Acoplamiento del asa del carrito**

- 1. Separe las dos piezas del asa del carrito con un destornillador de cabeza Phillips para extraer los (2) tornillos preinstalados.
- 2. Acople las dos piezas unidas del asa del carrito alrededor del poste del carrito, por debajo de la etiqueta del carrito. La parte oscura del asa deberá mirar en la misma dirección que la perilla de ajuste de la altura del carrito. Consulte las **Figuras 3.4** y **3.5**.
- 3. Vuelva a insertar los (2) tornillos y utilice un destornillador de cabeza Phillips para sujetar bien las dos piezas alrededor del poste del carrito. Tenga cuidado de no apretar los tornillos en exceso.

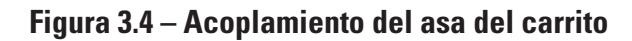

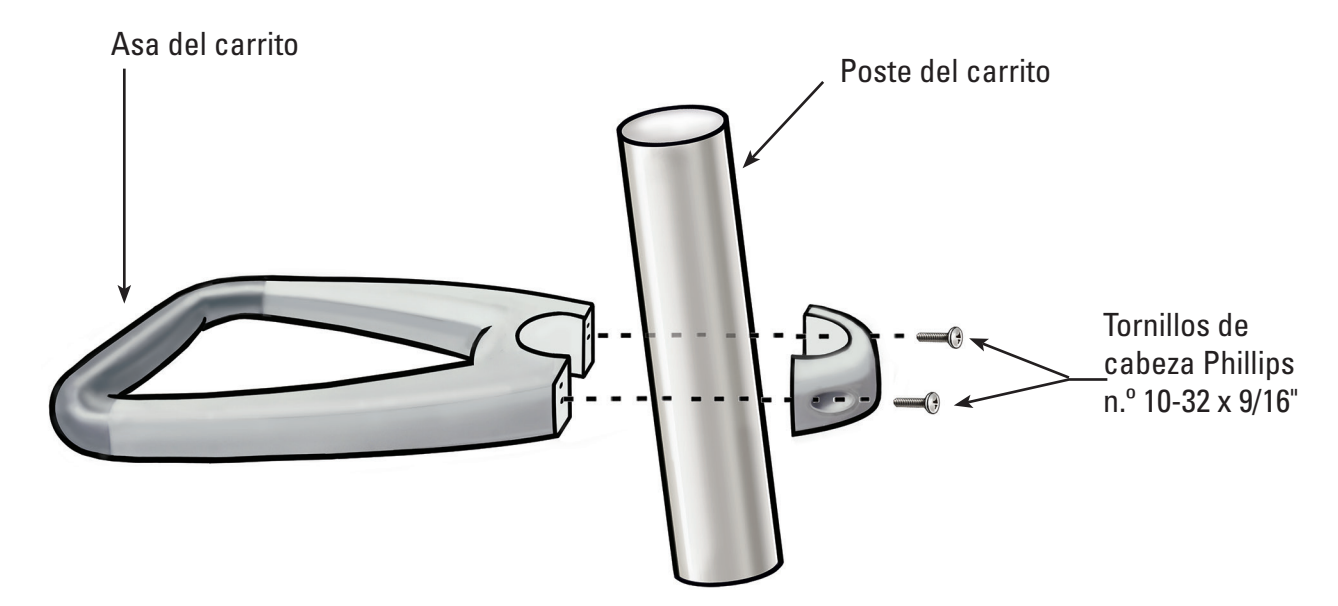

**Figura 3.5 – Colocación correcta del asa del carrito**

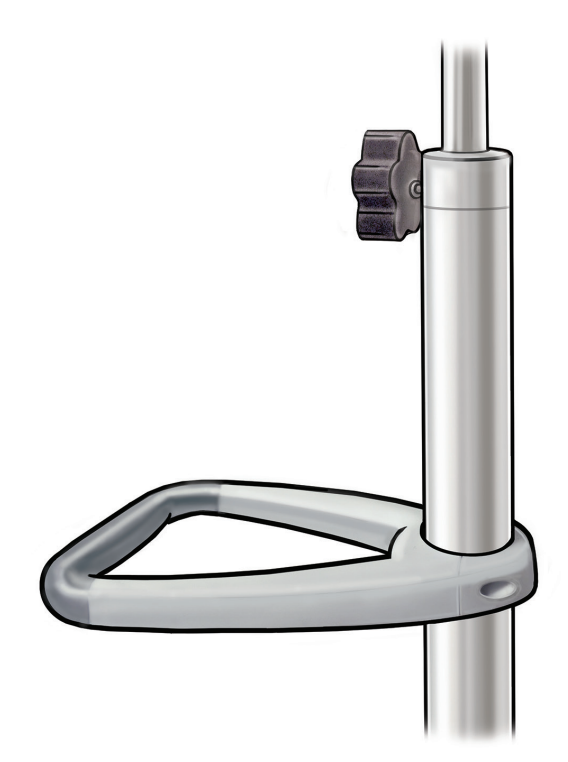

#### **Acoplamiento del soporte del transformador de corriente**

- 1. Acople el gancho de amarre para cables y los cierres de sujeción del transformador de corriente alrededor del poste del carrito, a una distancia aproximada de 40 cm (16") de la base. Compruebe que las correas de Velcro del transformador de corriente están orientadas hacia adelante (misma dirección que la placa de montaje del PC con pantalla táctil). Consulte en la **Figura 3.9** la instalación correcta con el transformador de corriente.
- 2. Inserte los (2) tornillos con un destornillador de cabeza Phillips para sujetar bien el gancho de amarre de cables y el soporte del transformador de corriente al poste del carrito. Tenga cuidado de no apretar los tornillos en exceso.

#### **Instalación del PC con pantalla táctil en el carrito**

Siga estos pasos para instalar el PC con pantalla táctil en el carrito:

- 1. Extraiga el PC con pantalla táctil y los accesorios complementarios de la caja.
- 2. Confirme que todos los componentes enumerados en la *Sección 3.1, "Componentes de la estación de trabajo del sistema"*, están incluidos en el envase, y que no están dañados.
- 3. Afloje la palanca de ajuste de inclinación y ajuste la placa de montaje para que quede aproximadamente vertical. Consulte la **Figura 3.6**.

 **NOTA:** si la placa de montaje del PC con pantalla táctil resulta difícil de ajustar, deberá aflojar los tornillos de ajuste de la tensión de inclinación. Consulte en la *Sección 3.2, "Ajuste de la inclinación del PC con pantalla táctil"*, cómo se ajustan los tornillos de ajuste de la tensión de inclinación.

#### **Figura 3.6 – Palanca de ajuste de la inclinación del PC con pantalla táctil**

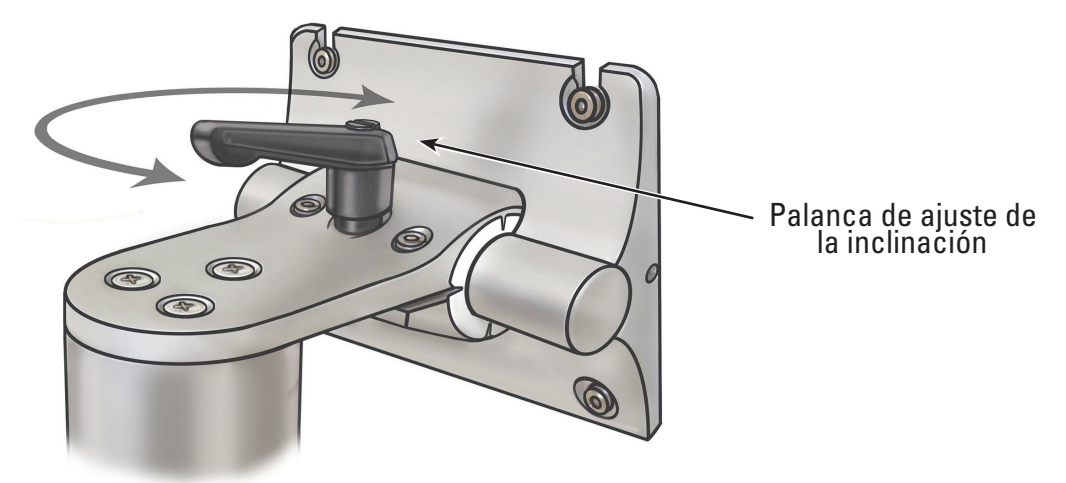

- 4. Apriete la palanca de ajuste de la inclinación para que la placa de montaje no se mueva durante la instalación.
- 5. Con un destornillador de cabeza Phillips, instale dos de los cuatro tornillos de montaje M4 x 10 mm en los dos orificios superiores del conjunto interior de orificios de montaje (homologación VESA) del PC con pantalla táctil (consulte la **Figura 3.7**). Deje un espacio de aproximadamente 1/4" entre la cabeza del tornillo y el PC con pantalla táctil.

**Figura 3.7 – Orificios de montaje del PC con pantalla táctil**

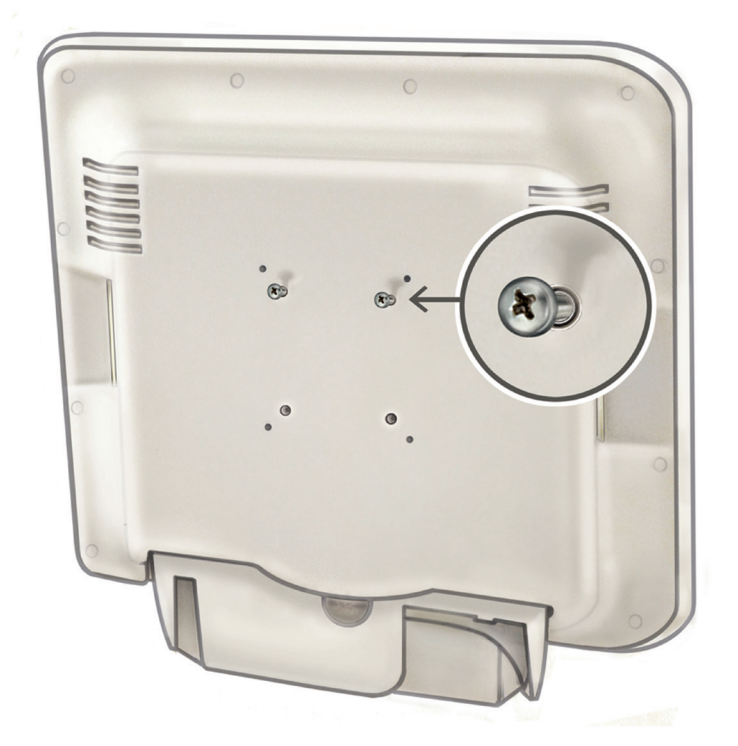

- 6. Mientras un ayudante levanta el PC con pantalla táctil utilizando los asideros moldeados de los laterales del PC, introduzca los dos tornillos de montaje M4 x 10 mm en las dos ranuras superiores de la placa de montaje. El ayudante debe mantener el PC con pantalla táctil en esta posición.
- 7. Utilizando un destornillador de cabeza Phillips, inserte y apriete los dos tornillos de montaje M4 x 10 mm inferiores en los dos orificios inferiores de la placa de montaje del PC con pantalla táctil. Consulte la **Figura 3.8**.

**Figura 3.8 – Instalación de la placa de montaje del PC con pantalla táctil**

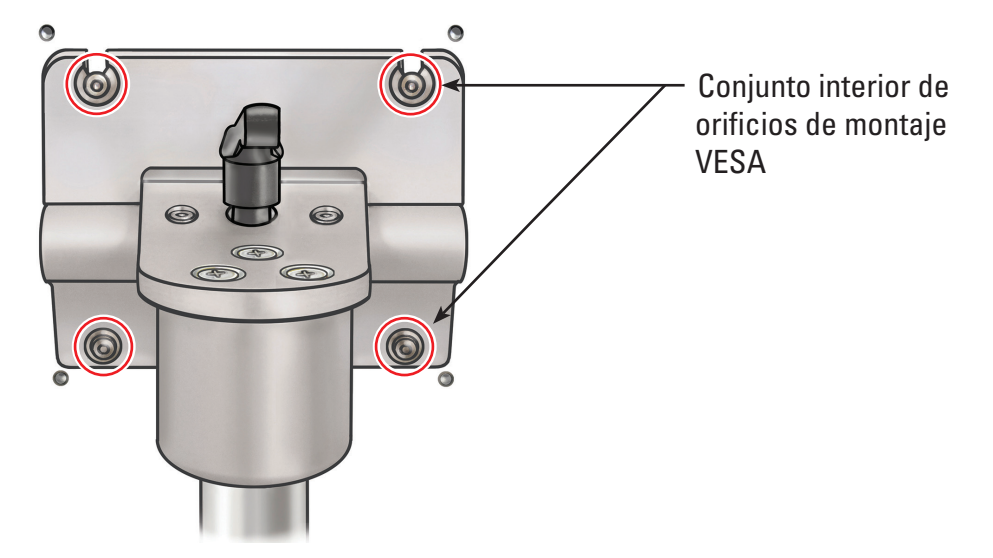

Black (K) ∆E ≤5.0 Black (K) ∆E ≤5.0

- 8. Apriete los dos tornillos de montaje M4 x 10 mm superiores mientras sujeta el PC con pantalla táctil contra la placa de montaje.
- 9. Instale el transformador de corriente en su soporte con el interruptor orientado hacia **abajo** y utilice las correas de Velcro para mantenerlo en su lugar. **Consulte la Figura 3.10.**
- 10. Acople el cable de alimentación de CA al transformador de corriente. Coloque la abrazadera de nylon para cables (del juego del protector contra tirones del cable de alimentación) sobre el cable de alimentación de CA.
- 11. Monte la abrazadera de nylon para cables en la parte inferior del soporte del transformador de corriente utilizando la arandela plana n.º 8 y el tornillo de cabeza Phillips n.º 8-32 x 1/4" (del juego del protector contra tirones del cable de alimentación).

 **NOTA:** el bucle de la abrazadera de nylon para cables debe mirar hacia el lateral del soporte del transformador de corriente. Consulte la **Figura 3.9.**

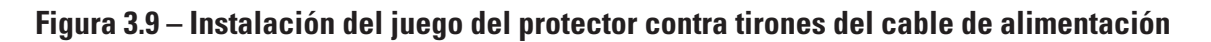

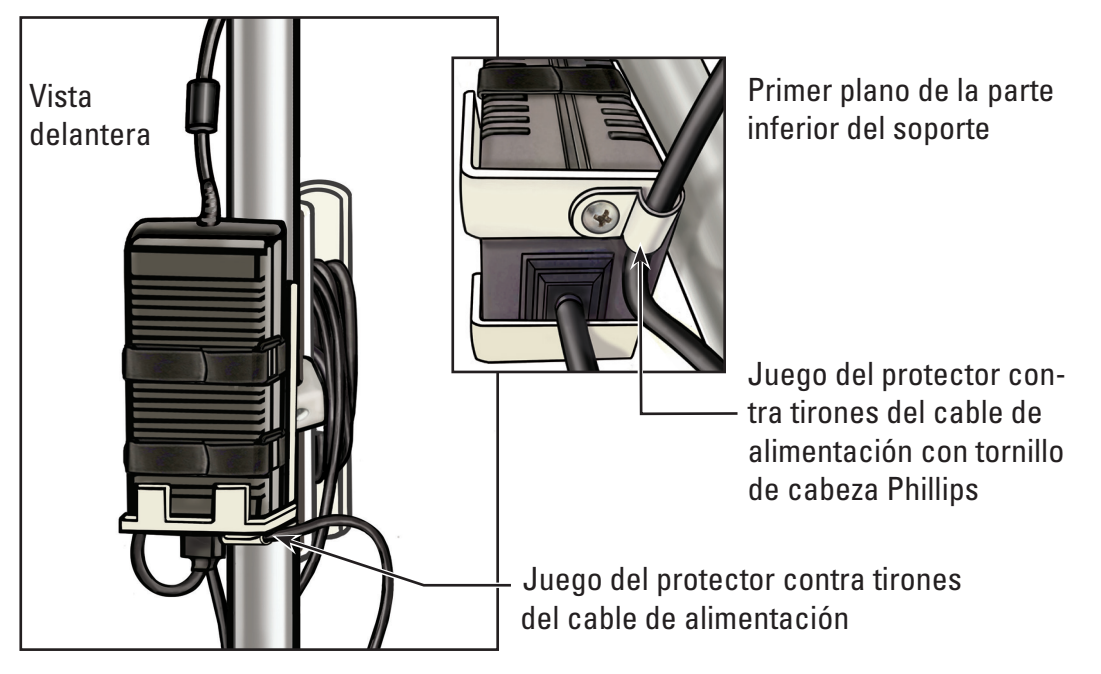

- 12. Coloque el cable de alimentación en el gancho de amarre para cables.
- 13. Suba el enchufe de CC por el exterior del poste del carrito y conéctelo al receptáculo de CC situado en la parte inferior del PC con pantalla táctil.

#### **Figura 3.10 – Instalación del soporte del transformador de corriente**

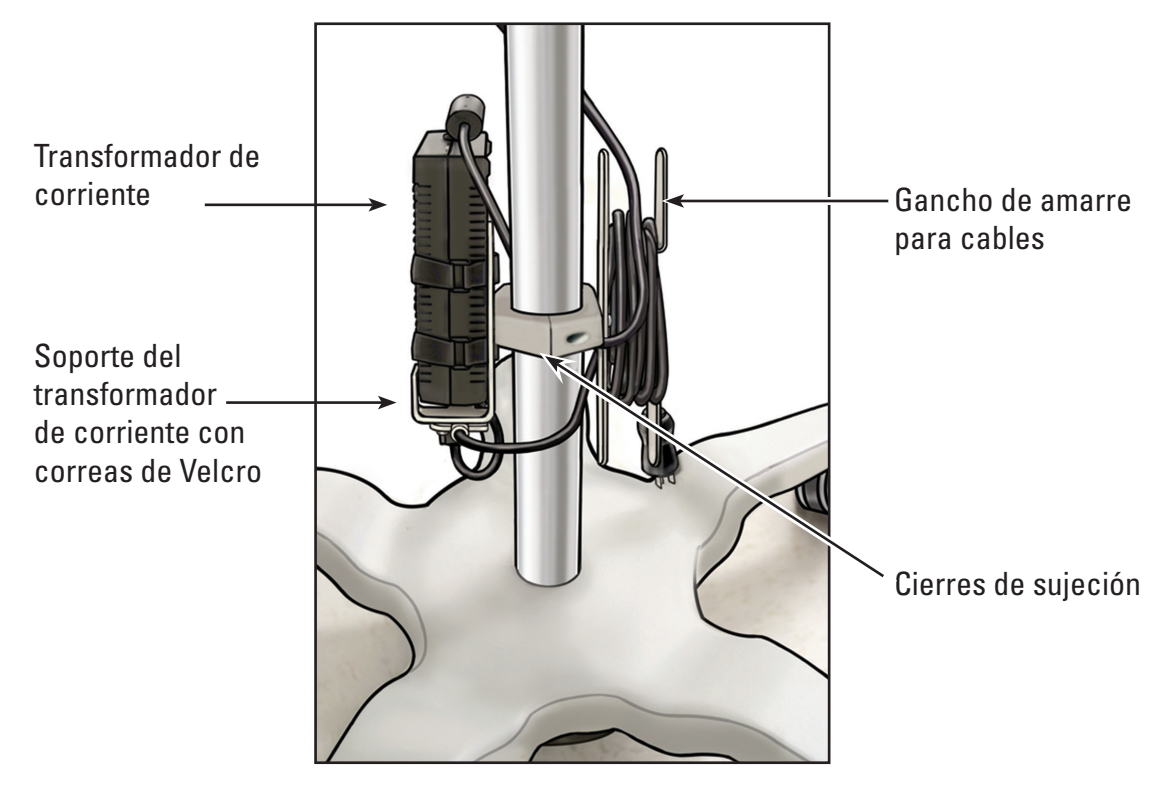

#### **Ajuste del carrito**

El carrito está equipado con (2) mecanismos de ajuste, uno para la altura y otro para la inclinación del PC con pantalla táctil. Consulte la **Figura 3.11**.

#### **Figura 3.11 – Ajustes del carrito**

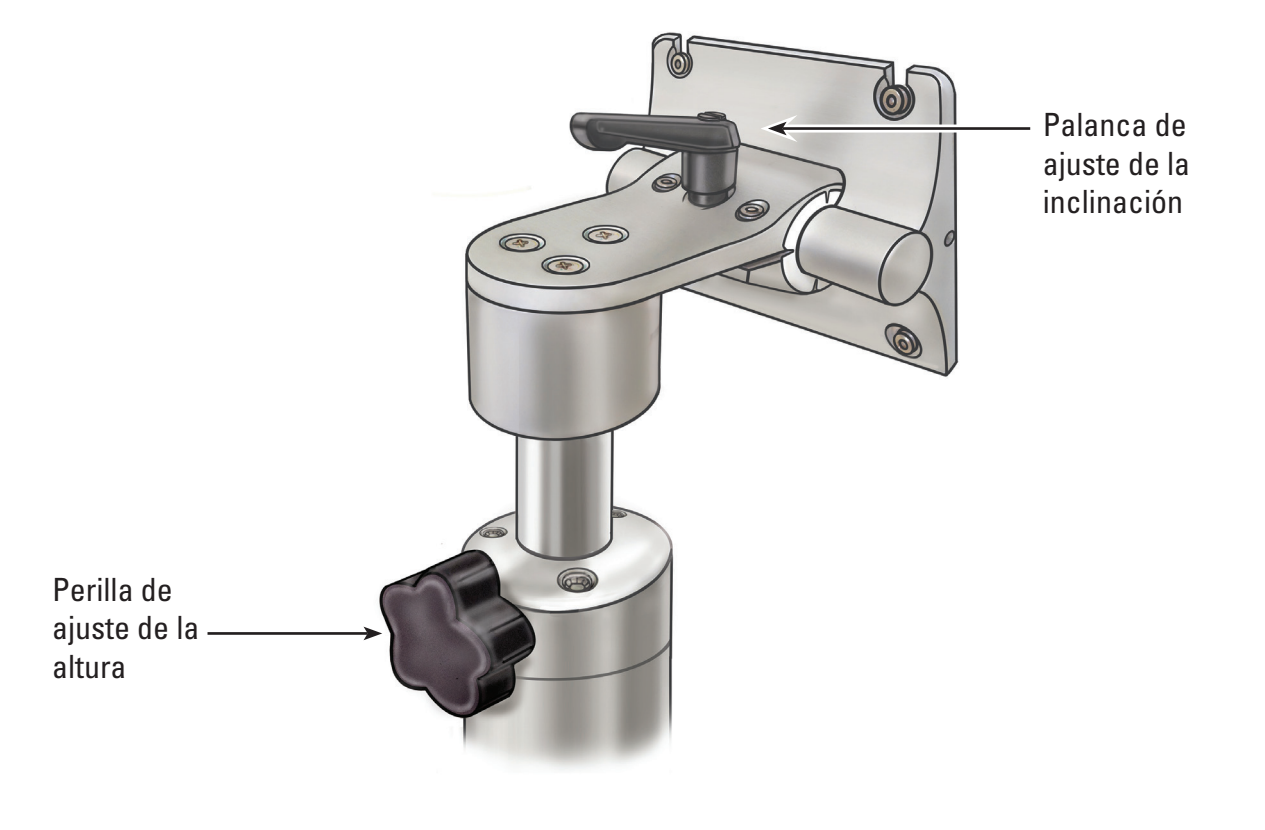

**Ajuste de la altura del PC con pantalla táctil**

**PRECAUCIÓN: el poste del carrito del PC con pantalla táctil funciona por presión neumática y se desplaza hacia arriba cuando se desprende. Asegúrese de que nada impide el desplazamiento hacia arriba antes de girar la perilla de ajuste de la altura. Sujete el PC con pantalla táctil por los asideros laterales para controlar el desplazamiento hacia arriba cuando se afloja la perilla de ajuste de la altura.**

- 1. Para ajustar la altura del PC con pantalla táctil, afloje la perilla de ajuste de la altura del carrito mientas sujeta el PC con pantalla táctil por los asideros moldeados en sus laterales. Desplace el PC con pantalla táctil hasta la posición deseada.
- 2. Apriete la perilla de ajuste de la altura del carrito.

#### **Ajuste de la inclinación del PC con pantalla táctil**

- 1. Para ajustar la inclinación del PC con pantalla táctil, afloje la palanca de ajuste de la inclinación del carrito.
- 2. Agarre los asideros moldeados en los laterales del PC con pantalla táctil e inclínelo para alcanzar el ángulo deseado.
- 3. Apriete de nuevo la palanca de ajuste de la inclinación.
- 4. Si el PC con pantalla táctil no mantiene la inclinación, utilice la llave hexagonal de 9/64" (3,5 mm) suministrada con el carrito para apretar por igual los tornillos de ajuste de la tensión de inclinación. Consulte la **Figura 3.12**.
- 5. Si resulta demasiado complicado inclinar el PC con pantalla táctil, utilice la llave hexagonal de 9/64" (3,5 mm) suministrada con el carrito para aflojar por igual los tornillos de ajuste de la tensión de inclinación. Consulte la **Figura 3.12**.

### **Figura 3.12 – Ajuste de la inclinación del carrito**

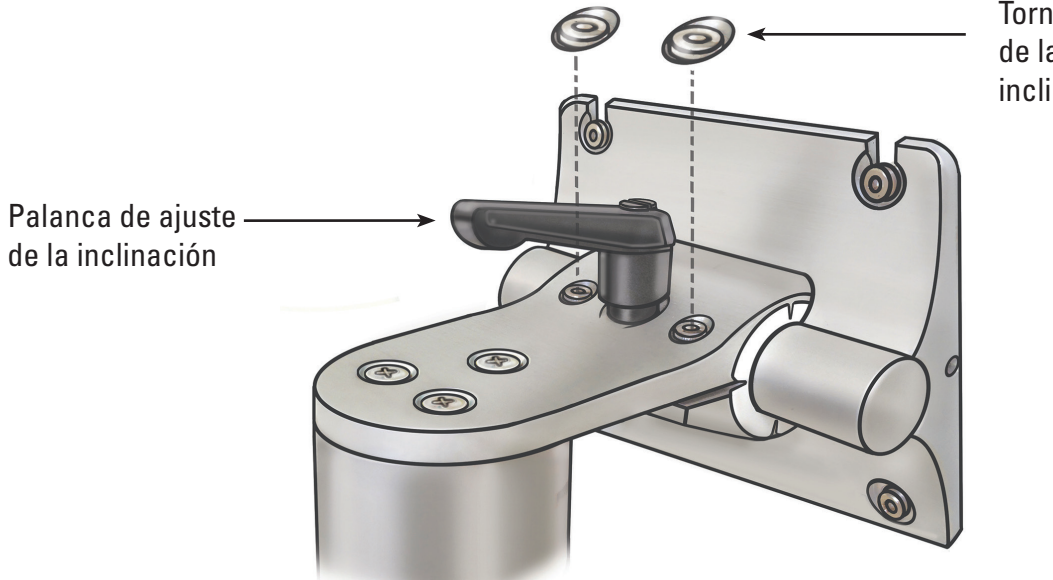

Tornillos de ajuste de la tensión de inclinación

#### **Confirmación de la instalación**

Para confirmar la correcta instalación de la estación de trabajo del sistema una vez montada, haga lo siguiente:

- 1. Compruebe que todos los cierres del sistema de montaje del PC con pantalla táctil y del carrito están bien asegurados.
- 2. Enchufe la estación de trabajo del sistema en la toma eléctrica del hospital y asegúrese de que el interruptor del transformador de corriente está activado. El LED verde del transformador de corriente se iluminará cuando este se active.

**PRECAUCIÓN: para evitar posibles riesgos de descarga eléctrica, asegúrese de que el cable de alimentación está conectado al PC con pantalla táctil antes de enchufar la estación de trabajo del sistema a la toma eléctrica del hospital.**

3. Pulse el botón de alimentación situado en el panel delantero para activar la estación de trabajo del sistema (consulte la **Figura 3.13**).

# **Figura 3.13 – Botón de alimentación del panel delantero** Botón de alimentación

La estación de trabajo del sistema muestra la pantalla de arranque (consulte la **Figura 3.14**).

#### **Figura 3.14 – Pantalla de arranque**

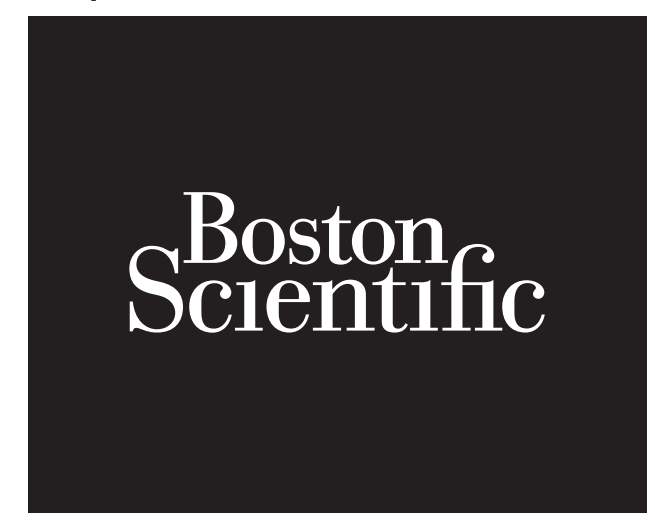

4. La estación de trabajo del sistema mostrará el mensaje de desconexión del ureteroscopio flexible LithoVue™ (consulte la **Figura 3.15**) en el área de visualización de imágenes. Cuando aparece esta imagen, la estación de trabajo del sistema funciona correctamente y está lista para usarse.

**Figura 3.15 – Mensaje de desconexión del ureteroscopio flexible**

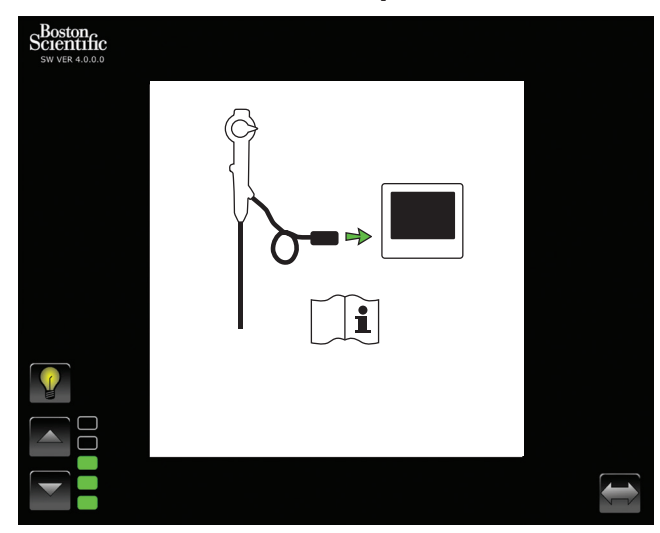

### **Conexión de un monitor externo o conmutador de DVI con el cable de DVI**

Si lo desea, puede mostrar imágenes de vídeo en tiempo real en un monitor externo compatible con DVI o dividir la señal de imagen con un conmutador de DVI, haciendo lo siguiente:

- 1. Confirme que el monitor externo y/o el conmutador de DVI cumple las especificaciones indicadas en la *Sección 3.4, "Dispositivo de la estación de trabajo del sistema - Compatibilidad de accesorios"*.
- 2. Conecte el cable de DVI suministrado desde el puerto de salida DVI situado en la parte inferior de la estación de trabajo del sistema al puerto de entrada DVI del monitor externo o conmutador de DVI.
- 3. Encienda el monitor externo. El monitor externo mostrará las imágenes de vídeo, pero no los botones de la pantalla táctil.

**PRECAUCIÓN: los usuarios deben asegurarse de que utilizan el equipo audiovisual adecuado y de comprobar si se ha instalado correctamente antes de utilizarlo.**

# **3.3 Transporte, uso y almacenamiento**

Las siguientes instrucciones brindan información para el traslado y almacenamiento adecuados de la estación de trabajo del sistema.

- 1. Asegúrese de que el cable de alimentación está bien enrollado en el gancho de amarre de cables del carrito, para que no se dañe durante el transporte.
- 2. Eleve el pedal de las ruedas de bloqueo para desbloquear la estación de trabajo del sistema y desplácela hasta la posición deseada. Para garantizar un transporte seguro del sistema, compruebe que las ruedas están libres de obstáculos.
- 3. Almacene la estación de trabajo del sistema en un lugar donde no pueda sufrir golpes u otro tipo de daño accidental.
- 4. Compruebe que el entorno del área de almacenamiento quede dentro de los límites de la **Tabla 3.1**.
- 5. Compruebe que el área de almacenamiento esté libre de filtraciones o salpicaduras de agua.
- 6. Pise el pedal de las ruedas de bloqueo para asegurar la posición del sistema. Esto evitará deslizamientos accidentales y posibles daños por impacto.

Boston Scientific (Master Brand User's Manual Template 8.5in x 11in), LithoVue System Workstation User's Manual, Global, 91012672-01C

Scientific (Master Brand User's Manual Template 8.5in x 11in), LithoVue System Workstation User's Manual, Global, 91012672-01C

#### **Tabla 3.1 Límites ambientales durante el transporte, uso y almacenamiento**

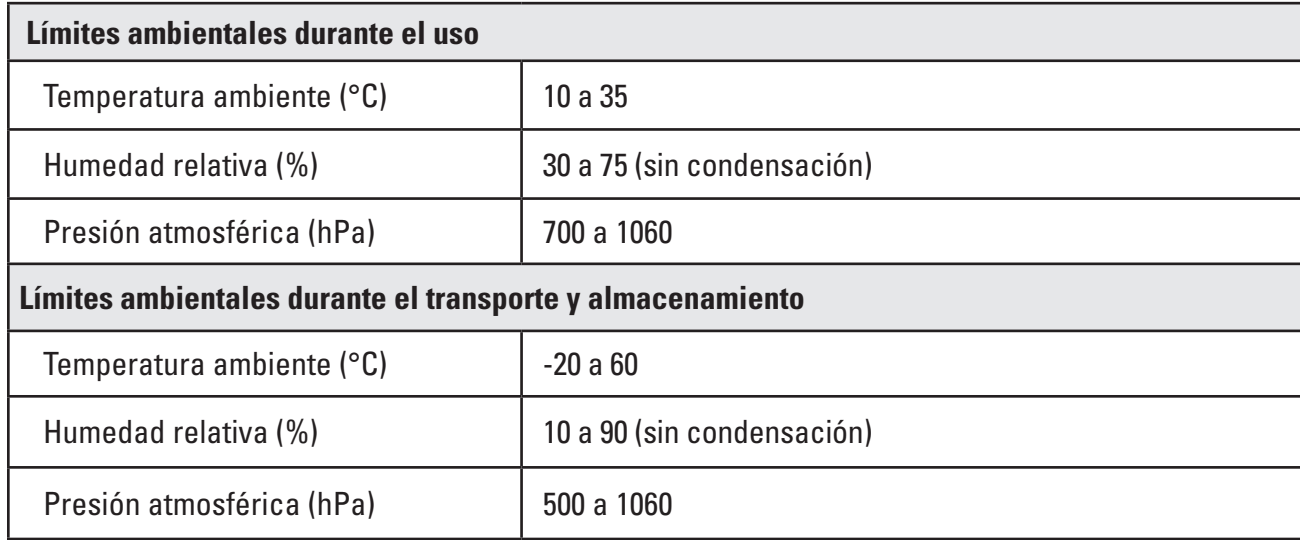

# **3.4 Especificaciones y compatibilidad del dispositivo**

#### **Sistema eléctrico**

**Tabla 3.2 Especificaciones del transformador de corriente y los cables de alimentación**

**PRECAUCIÓN: los cables de alimentación y el transformador de corriente deben ser compatibles con el sistema LithoVue™. Con cada estación de trabajo del sistema se suministran un cable de alimentación y un transformador de corriente compatibles para este fin.**

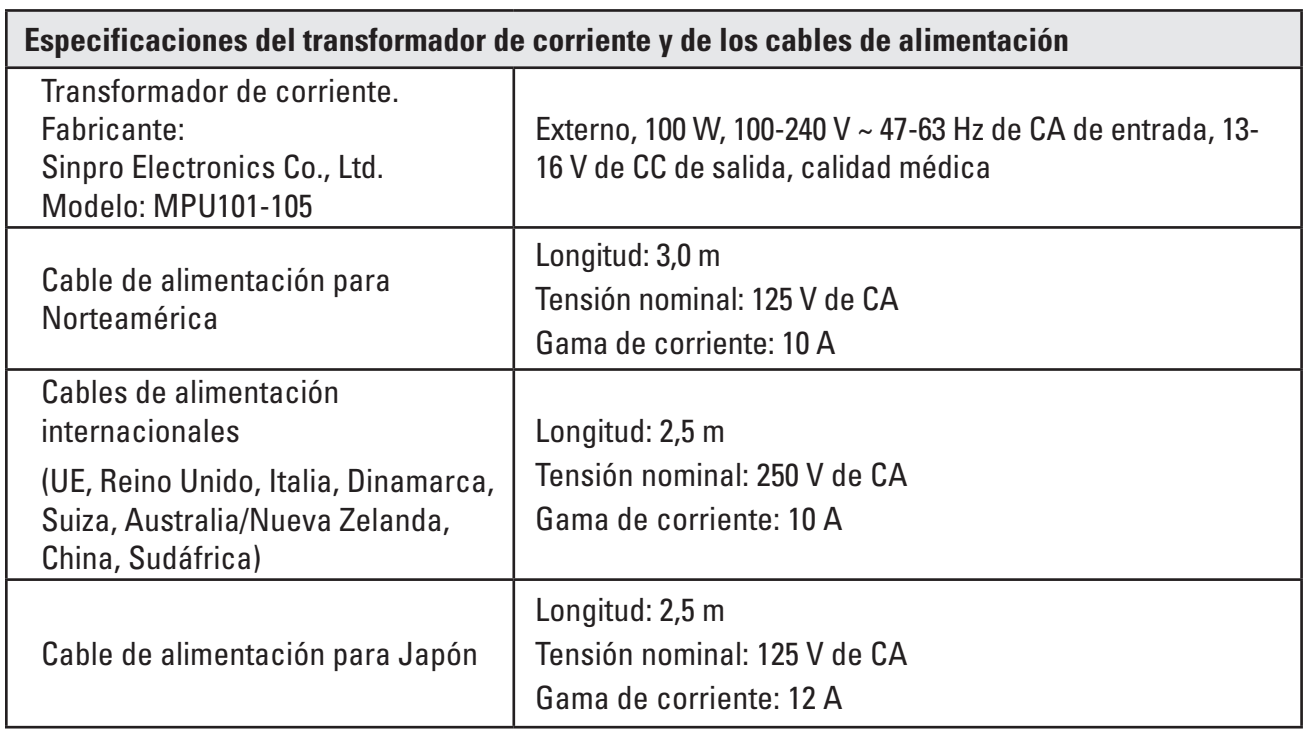

## **Especificaciones físicas (nominales)**

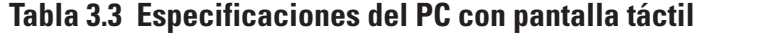

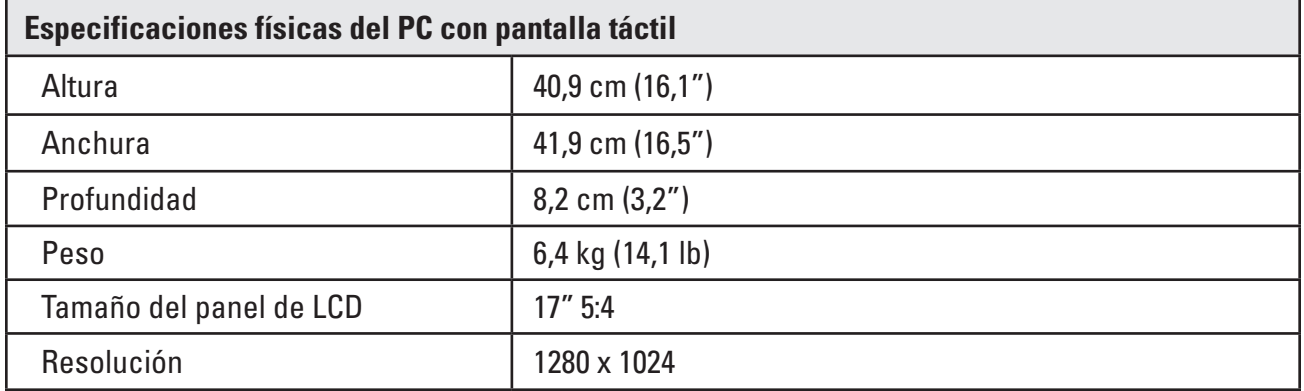

# **Tabla 3.4 Especificaciones del carrito**

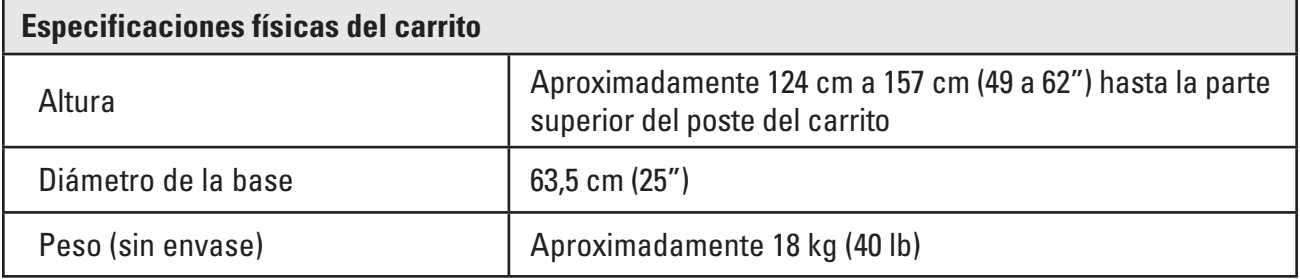

## **Salida de iluminación (nominal)**

#### **Tabla 3.5 Salida de iluminación**

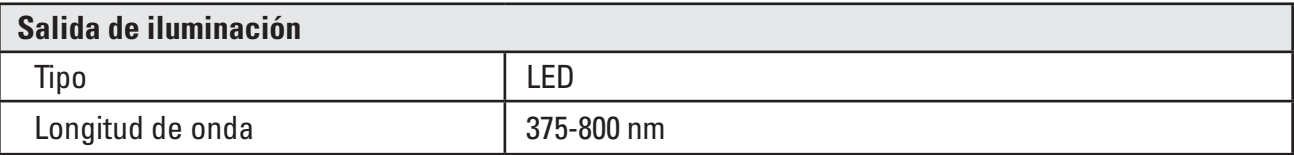

Pruebas realizadas de conformidad con la norma CEI 62471 - Seguridad fotobiológica de lámparas y sistemas de lámparas

#### **Clasificaciones electromédicas**

#### **Tabla 3.6 Clasificaciones electromédicas**

El sistema LithoVue™ cumple los requisitos de las normas CEI 60601-1 y CAN/CSA-C22.2 n.º 60601-1.

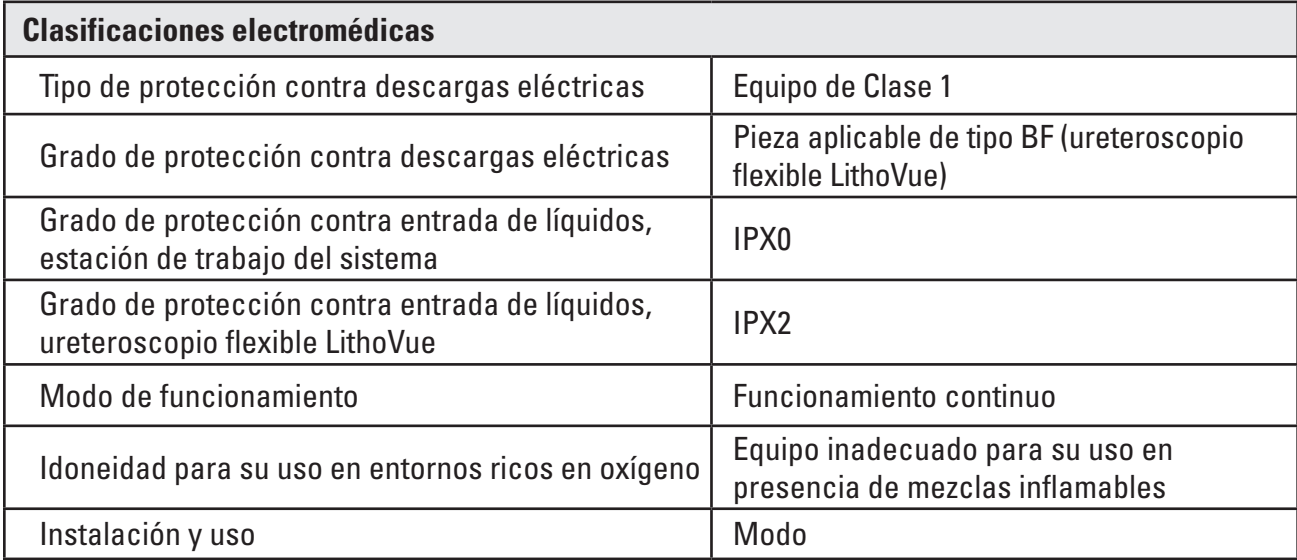

#### **Compatibilidad del ureteroscopio flexible LithoVue con sustancias líquidas**

El ureteroscopio flexible LithoVue es compatible con la exposición a los siguientes líquidos propios de las intervenciones quirúrgicas: sangre, orina, solución salina, medios de contraste, lubricantes basados en petróleo y lubricantes de base acuosa.

#### **Dispositivo de la estación de trabajo del sistema - Compatibilidad de los accesorios**

**NOTA: todos los equipos acoplados (conmutador de DVI, monitor externo, etc.) deben cumplir las normas de seguridad eléctrica correspondientes. Debe comprobarse que el sistema funciona correctamente antes de utilizarlo.**

- La estación de trabajo del sistema SOLO es compatible con el ureteroscopio flexible LithoVue.
- Cable de DVI Con este sistema pueden utilizarse cables de DVI de doble enlace y de hasta 15 pies.
- • Conmutador de DVI Con este sistema pueden utilizarse conmutadores de DVI alimentados por cables de doble enlace. Se ha comprobado que el sistema LithoVue es compatible con el conmutador de DVI Extron (n.º de ref. 60-964-01).
- Requisitos de compatibilidad del monitor Debe tener una entrada de DVI y una resolución mínima de 1280 x 1024 en cualquiera de las siguientes relaciones de aspecto: 5:4 y 16:9. Se ha comprobado que el sistema LithoVue es compatible con el modelo NDS Radiance SC-SX19-A1511.

#### **Información del software**

El nivel de revisión del software está controlado por Boston Scientific. El nivel de revisión actual se indica debajo del logotipo de BSC en la pantalla de la estación de trabajo del sistema.

# **4 Sistema LithoVue**

### **4.1 Interfaz de usuario y funciones de la estación de trabajo del sistema**

### **Interfaz de usuario y funciones del panel delantero de la estación de trabajo del sistema**

El panel delantero de la estación de trabajo del sistema (consulte la **Figura 4.2**) incluye las siguientes funciones:

**Pantalla de funcionamiento principal**: pantalla táctil de cristal líquido (LCD) a color que muestra imágenes de vídeo en tiempo real y la interfaz gráfica de usuario (IGU). El usuario interactúa con el sistema a través de los controles táctiles de la pantalla. Los botones de la pantalla de funcionamiento principal se activan al presionarlos con los dedos.

**NOTA:** pueden utilizarse guantes para manejar la estación de trabajo del sistema.

**Botón de alimentación**: si la estación de trabajo del sistema está conectada a una fuente de alimentación, se activa al pulsar el botón de alimentación del panel delantero. Por el contrario, si se pulsa el botón de alimentación cuando la estación de trabajo está encendida, esta se apagará. El botón de alimentación se ilumina en azul cuando la estación de trabajo del sistema está encendida.

**NOTA:** la parte delantera del PC con pantalla táctil también incluye dos botones de control del volumen. Estos botones de control del volumen (consulte la **Figura 4.1**) no funcionan. Además, hay dos botones de ajuste del brillo de la pantalla en la parte delantera de la estación de trabajo del sistema. Al utilizarlos se cambiará el brillo de la pantalla.

# **Figura 4.1 – Botón de alimentación del panel delantero**

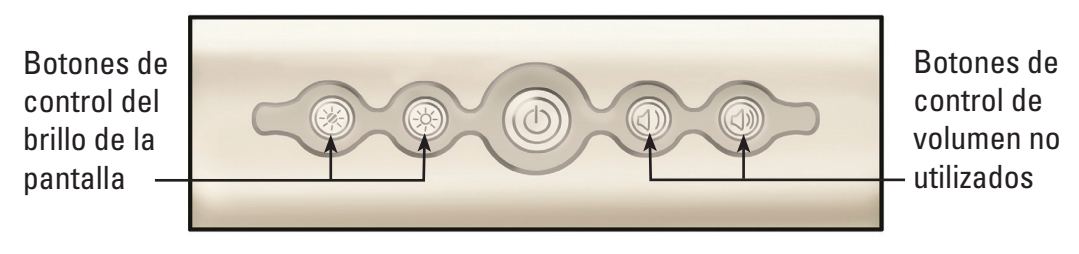

• *Receptáculo para el enchufe del cable de conexión del ureteroscopio flexible (receptáculo de la estación de trabajo)*: el enchufe del cable de conexión del ureteroscopio flexible LithoVue™ se conecta al receptáculo de la parte delantera de la estación de trabajo del sistema LithoVue.

# **Figura 4.2 – Funciones del panel delantero de la estación de trabajo del sistema**

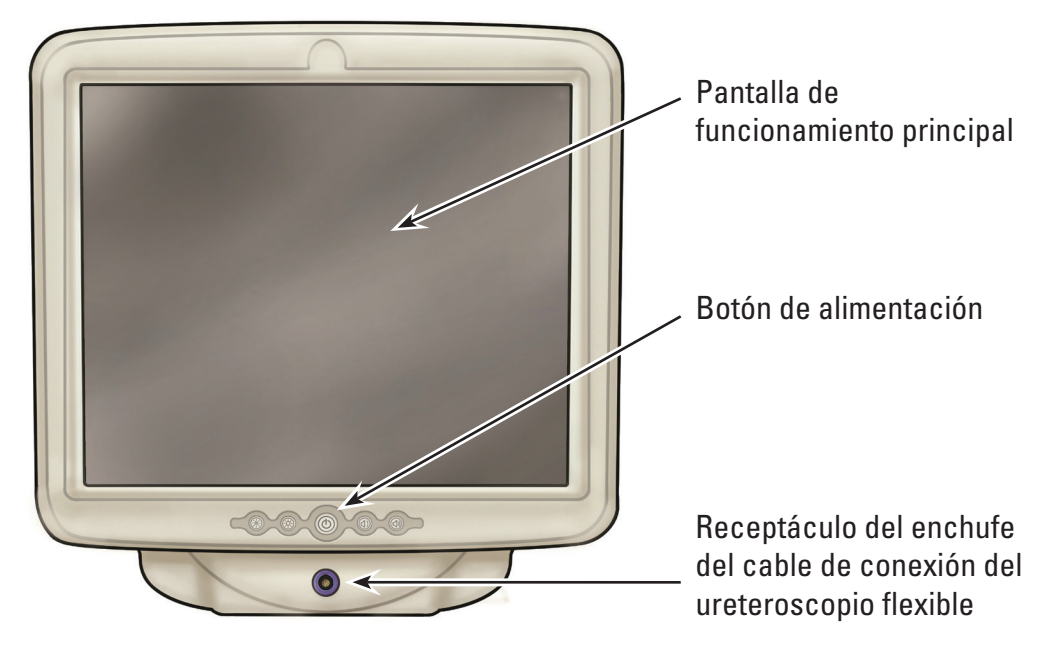

#### **Funciones del panel trasero de la estación de trabajo del sistema**

El panel trasero incluye estas funciones:

- **Conector de salida de DVI**: conector de salida de vídeo para monitores o conmutadores de DVI compatibles (consulte la **Figura 4.3**). Para obtener más información sobre los monitores y los conmutadores de DVI compatibles, consulte la *Sección 3.4, "Dispositivo de la estación de trabajo del sistema - Compatibilidad de los accesorios"*.
- **Conector para cable de alimentación de CC**: punto de conexión para el cable de alimentación del PC con pantalla táctil (consulte la **Figura 4.3**).
- *Etiquetas*: contienen información sobre normativas y fabricación.

#### **Figura 4.3 – Funciones del panel trasero de la estación de trabajo del sistema**

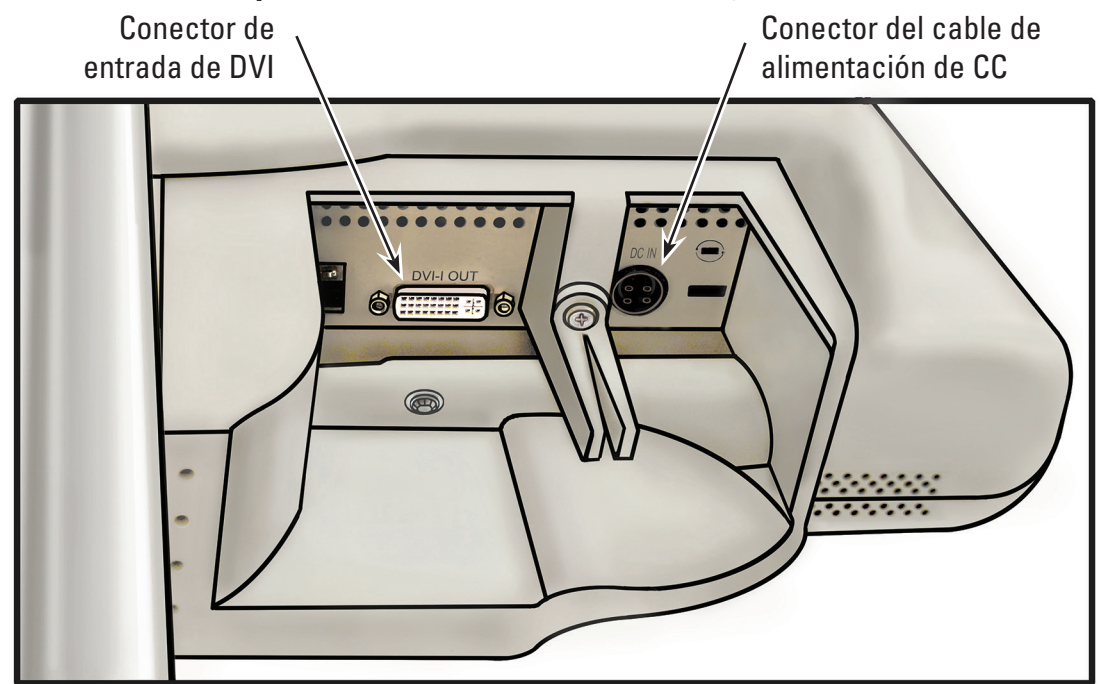

# **4.2 Funciones del carrito de la estación de trabajo del sistema**

El carrito incluye las siguientes funciones (consulte la **Figura 4.4**):

- • *Ruedas de bloqueo*: tres ruedas del carrito son de bloqueo, para estabilizarlo durante el uso y almacenamiento.
- **Asa:** facilita los cambios de posición de la estación de trabajo del sistema.
- **Gancho de amarre para cables**: permite almacenar el cable de alimentación durante el uso y almacenamiento.
- **Soporte del transformador de corriente**: asegura el transformador de corriente al carrito.
- Ajuste de la altura: la altura del PC con pantalla táctil puede ajustarse de 124 cm a 157 cm (49 a 62 inches). Para obtener más información sobre el ajuste de la altura del PC con pantalla táctil, consulte la *Sección 3.2, "Ajuste del carrito"*.
- **Ajuste de la inclinación**: el ángulo de visión del PC con pantalla táctil puede graduarse con la palanca de ajuste de la inclinación del carrito. Para obtener más información sobre el ajuste del ángulo de inclinación del PC con pantalla táctil, consulte la *Sección 3.2, "Ajuste del carrito"*.

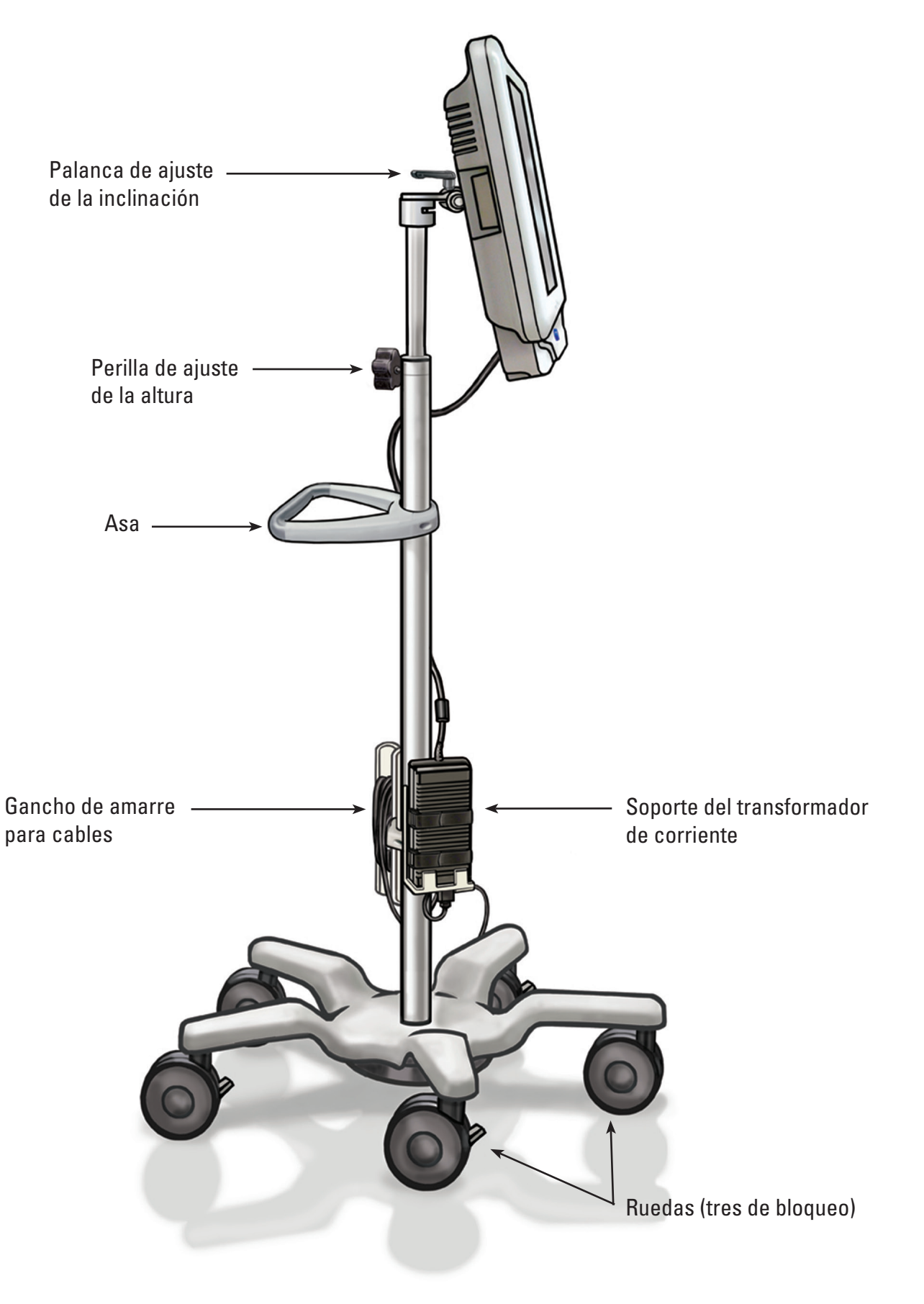
### **4.3 Pantalla de funcionamiento principal**

### **Funciones de la pantalla de funcionamiento principal**

La pantalla de funcionamiento principal (consulte la **Figura 4.5**) incluye las funciones descritas en las siguientes secciones.

**NOTA:** los botones en pantalla se activan al pulsar con el dedo.

### **Figura 4.5 – Pantalla de funcionamiento principal**

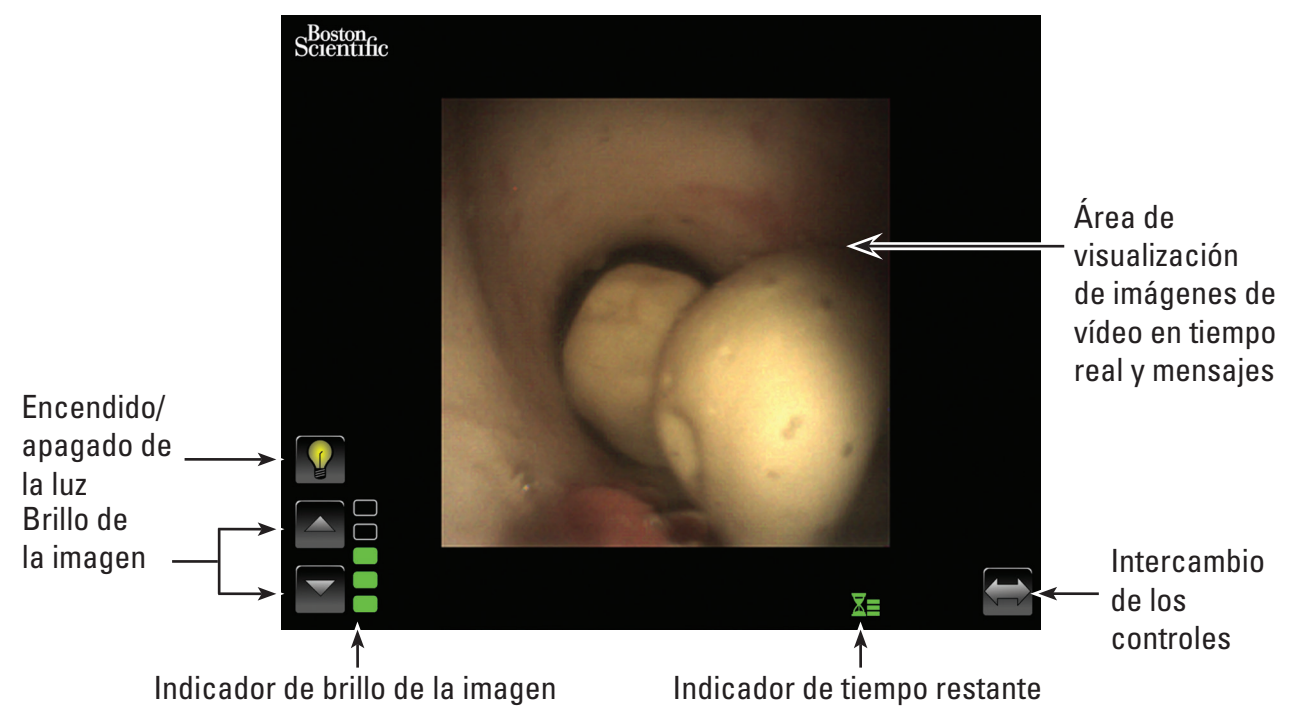

## **Botón de encendido/apagado de la luz**

Cuando se activa la estación de trabajo del sistema y se conecta un nuevo ureteroscopio flexible LithoVue™, el sistema establecerá la opción *luces encendidas* como predeterminada. Los ureteroscopios que se conecten posteriormente, mientras la estación de trabajo del sistema esté encendida, adoptarán como predeterminada la opción de luces encendidas o apagadas, según el estado del botón de *encendido/apagado de la luz*.

Cada vez que se pulse el botón de *encendido/apagado de la luz*, se activará o desactivará la iluminación del ureteroscopio.

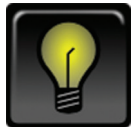

## *Indicador predeterminado de luces encendidas*

Al pulsar el botón de *encendido de la luz*, el icono cambiará y se iluminará brevemente para indicar que se ha pulsado.

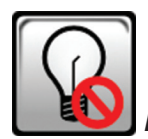

### *Luces apagadas tras pulsar el botón*

Segundos después, el botón de *encendido/apagado de la luz* cambiará para mostrar el indicador predeterminado de *luces apagadas*.

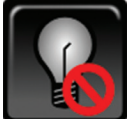

### *Indicador predeterminado de luces apagadas*

Al pulsar el botón de *apagado de la luz*, el icono cambiará y se iluminará brevemente para indicar que se ha pulsado.

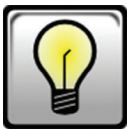

### *Luces encendidas tras pulsar el botón*

Segundos después, el botón de *encendido/apagado de la luz* cambiará para mostrar el indicador predeterminado de *luces encendidas* antes mencionado.

### **Botones de control del brillo de la imagen**

Si la luz está encendida, al pulsar el *botón*  $\triangle$  aumenta el brillo de la imagen. Pulsando el *botón*  $\triangledown$ disminuye el brillo de la imagen. Cada vez que se pulse un botón, este se iluminará brevemente para indicar que se ha pulsado antes de regresar a su estado predeterminado.

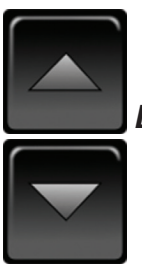

*Botones de control del brillo predeterminado de la imagen*

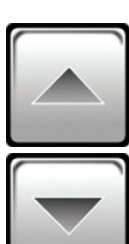

*Botones de control del brillo de la imagen después de pulsarlos*

## **Indicador de brillo de la imagen**

Las barras del indicador se iluminan para señalar el brillo de la imagen. Hay cinco niveles de brillo disponibles para que el usuario pueda ajustarlos mediante los *botones de control del brillo de la imagen*.

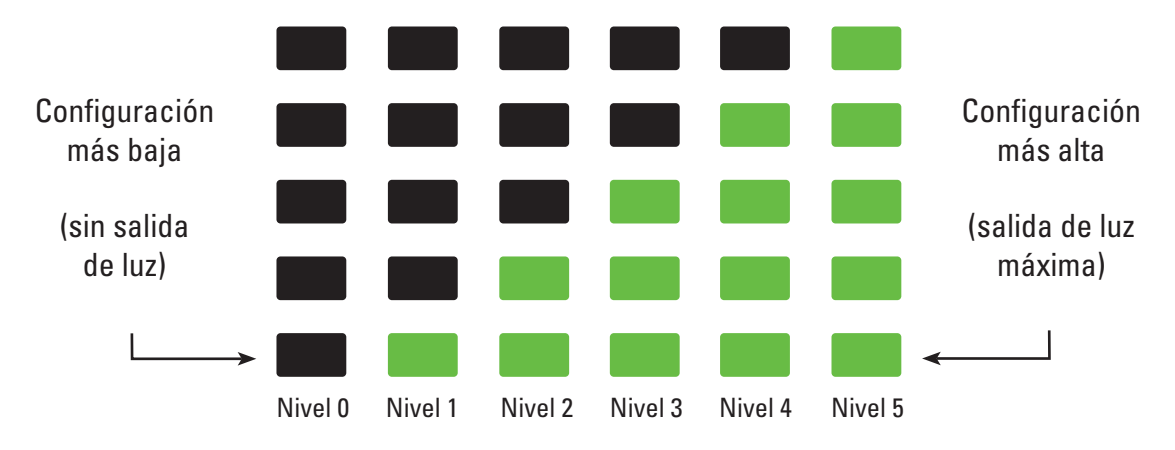

### **Indicador de tiempo restante**

El ureteroscopio flexible LithoVue™ es un dispositivo de un solo uso. Para evitar la posibilidad de reesterilización y reutilización del ureteroscopio flexible LithoVue, la estación de trabajo del sistema controla el tiempo que lleva conectado el dispositivo y transmite la información gráficamente al usuario.

Las barras y el color de este indicador cambian para mostrar el estado del ureteroscopio flexible LithoVue, como se aprecia en la **Tabla 4.1.** Cuando se muestra el **indicador de tiempo restante**  naranja parpadeando, el usuario dispone de 30 minutos para finalizar la intervención antes de que el ureteroscopio flexible LithoVue deje de funcionar.

Cuando resten cero minutos, desaparecerá el **indicador de tiempo restante** y se mostrará el mensaje de **tiempo de uso excedido** en la pantalla de visualización. Consulte la *Sección 4.3, "Mensajes"* para obtener más información sobre el mensaje de tiempo de uso excedido.

En caso de que sea necesario más tiempo para finalizar la intervención después de que se muestre el mensaje de tiempo de uso excedido, deberá utilizarse un ureteroscopio flexible LithoVue nuevo.

**Tabla 4.1 Símbolos que indican el tiempo de funcionamiento restante del ureteroscopio flexible LithoVue**

| Color/estado del<br>icono | Icono verde   | Icono amarillo | Icono naranja | Icono naranja con<br>parpadeo |
|---------------------------|---------------|----------------|---------------|-------------------------------|
| <b>Icono</b>              |               |                |               |                               |
|                           |               |                | Continuar,    | Quedan                        |
|                           | Continuar, no | Continuar, no  | pero con      | 30 minutos de uso             |
| Respuesta del             | se requiere   | se requiere    | precaución    | del ureteroscopio.            |
| usuario                   | ninguna       | ninguna        | debido        | Obtener otro                  |
|                           | acción        | acción         | al tiempo     | ureteroscopio si se           |
|                           |               |                | restante      | precisa más tiempo.           |

### **Botón de intercambio de los controles**

Al pulsar el botón de *intercambio de los controles*, los indicadores y los botones de control se trasladarán al lado opuesto de la pantalla para mayor comodidad del usuario (consulte las *Figuras 4.6a* y *4.6b*). Cuando vuelva a iniciarse el sistema, este mostrará automáticamente los indicadores y los botones de control en el último lado seleccionado por el usuario.

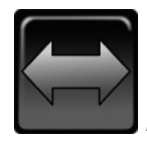

## *Botón predeterminado de intercambio de los controles*

Después del pulsar el botón de *intercambio de los controles*, este se iluminará brevemente para indicar que se ha pulsado antes de regresar a su estado predeterminado.

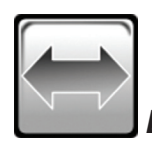

*Botón de intercambio de los controles después de pulsarlo*

Black (K) ∆E ≤5.0 Black (K) ∆E ≤5.0

**Figura 4.6a – Pantalla de funcionamiento principal con los controles a la izquierda**

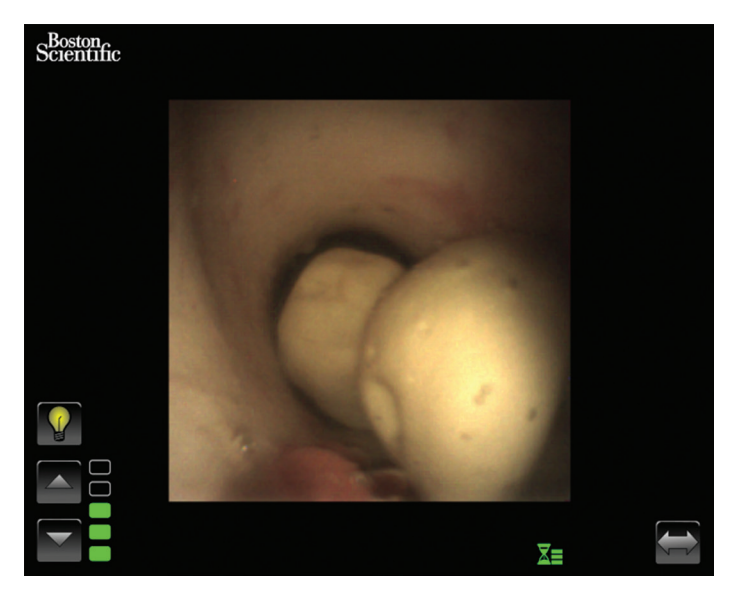

**Figura 4.6b – Pantalla de funcionamiento principal con los controles a la derecha**

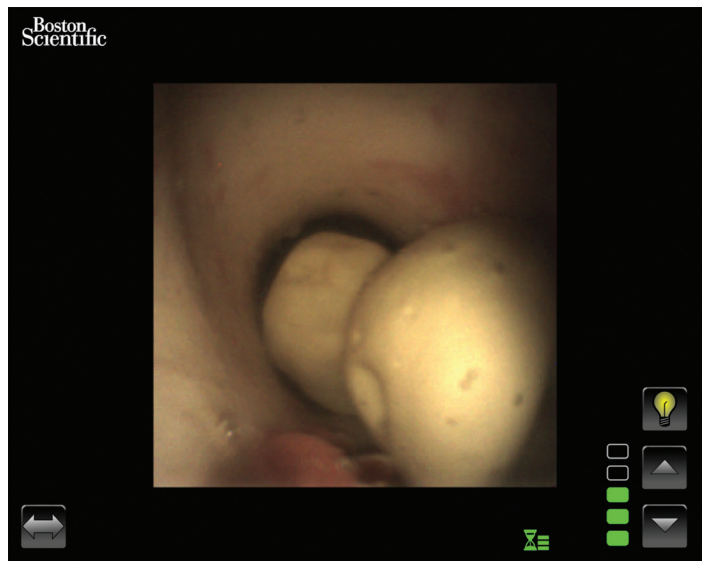

## **Área de visualización de imágenes de vídeo en tiempo real**

Se trata del área donde se muestran las imágenes de vídeo en tiempo real. También se utiliza para mostrar los mensajes del sistema en lugar de las imágenes de vídeo. Para obtener más información sobre los mensajes en pantalla, consulte la *Sección 4.3, "Mensajes"*.

### **Mensajes**

El sistema puede mostrar cinco mensajes en el área principal de visualización de imágenes para indicar el estado o los problemas detectados (consulte la *Figura 4.7*). Consulte la *Sección 7, "Resolución de problemas",* para obtener más información sobre la resolución de problemas de la estación de trabajo del sistema cuando se muestre un mensaje de error.

| <b>Icono</b> | <b>Significado</b>                                                              |  |  |
|--------------|---------------------------------------------------------------------------------|--|--|
|              | Problema con el ureteroscopio flexible LithoVue™                                |  |  |
|              | Ureteroscopio flexible LithoVue desconectado                                    |  |  |
|              | Iniciando el ureteroscopio flexible LithoVue                                    |  |  |
| $\mathbf{r}$ | Funcionamiento incorrecto del hardware de la estación de trabajo del<br>sistema |  |  |
|              | Tiempo de uso del ureteroscopio flexible LithoVue excedido                      |  |  |

**Figura 4.7 – Mensajes de la estación de trabajo del sistema** 

# **5 Funcionamiento del sistema**

## **5.1 Puesta en marcha de la estación de trabajo del sistema**

Siga estos pasos para arrancar la estación de trabajo del sistema:

1. Enchufe la estación de trabajo del sistema en la toma eléctrica del hospital y asegúrese de que el interruptor del transformador de corriente está activado. El LED verde del transformador de corriente se iluminará cuando este se active.

**PRECAUCIÓN: para evitar posibles riesgos de descarga eléctrica, asegúrese de que el cable de alimentación está conectado al PC con pantalla táctil antes de enchufar la estación de trabajo del sistema a la toma eléctrica del hospital. Además, antes de poner en marcha la estación de trabajo del sistema, asegúrese de que el cable de alimentación está totalmente insertado en la toma eléctrica del hospital.**

**PRECAUCIÓN: asegúrese de que el cable de alimentación de la estación de trabajo del sistema está colocado de forma que no suponga un riesgo de tropiezo para los usuarios ni pueda desconectarse accidentalmente.**

- 2. Pulse el botón de encendido situado en el panel delantero para activar la estación de trabajo del sistema.
- 3. La estación de trabajo del sistema muestra la pantalla de arranque (consulte la *Figura 5.1*).

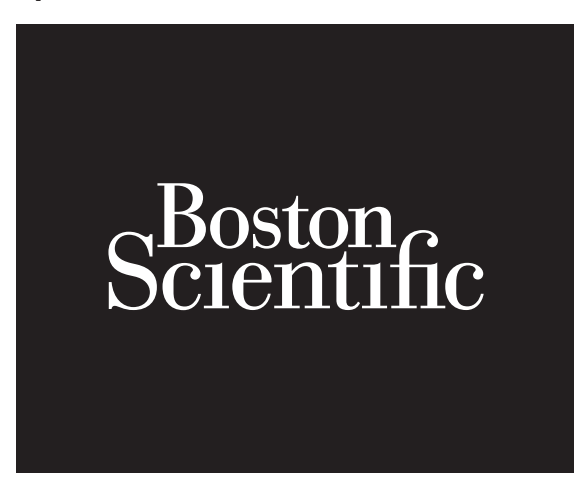

4. Si todavía no se ha enchufado el ureteroscopio flexible LithoVue™, la estación de trabajo del sistema muestra el mensaje de desconexión del ureteroscopio (consulte la *Figura 5.2*) en el área de visualización de imágenes.

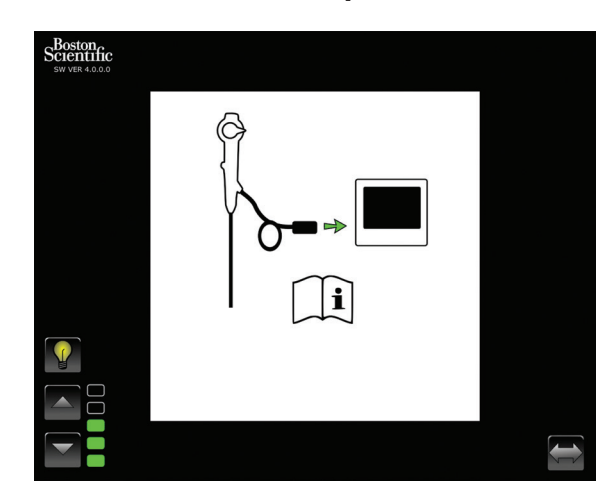

**Figura 5.2 – Mensaje de desconexión del ureteroscopio flexible LithoVue**

5. Enchufe el cable del ureteroscopio flexible LithoVue al receptáculo de la estación de trabajo, situado en el panel delantero de la estación de trabajo del sistema. Para ello, alinee el triángulo del enchufe del cable de conexión con el triángulo del panel delantero de la estación de trabajo del sistema.

 **NOTA:** puede enchufar el ureteroscopio flexible LithoVue antes de activar la estación de trabajo del sistema. En este caso, el sistema procederá directamente a iniciar el ureteroscopio y, a continuación, mostrará las imágenes preliminares en tiempo real.

**PRECAUCIÓN: el cable del ureteroscopio flexible debería conectarse al receptáculo de la estación de trabajo con facilidad. Si no es posible acoplar el enchufe del cable de conexión, compruebe que las flechas del enchufe y el receptáculo de la estación de trabajo están alineadas. Si fuerza el enchufe del cable de conexión para que penetre en el receptáculo del mismo, es posible que se produzcan daños en la estación de trabajo del sistema.**

6. Una vez conectado el ureteroscopio flexible LithoVue™, la estación de trabajo del sistema mostrará la pantalla de inicialización del ureteroscopio flexible (consulte la *Figura 5.3*). Después de finalizar el proceso de inicialización del ureteroscopio flexible LithoVue, la estación de trabajo del sistema muestra una imagen preliminar. La barra de progreso blanca, ubicada en la parte inferior de la pantalla de visualización, indica que la estación de trabajo del sistema está descargando la información de calibración del ureteroscopio flexible LithoVue (consulte la *Figura 5.4*). La imagen no será definitiva hasta que el ureteroscopio flexible LithoVue haya finalizado la calibración.

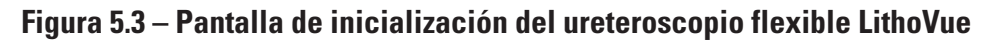

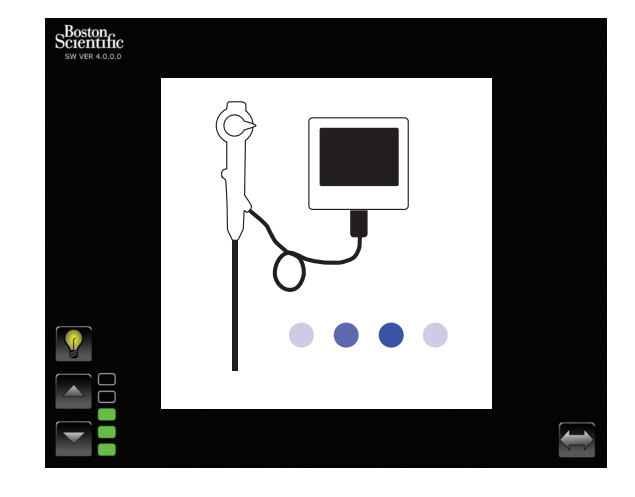

**Figura 5.4 – Visualización de imagen preliminar y barra de progreso de carga de la calibración**

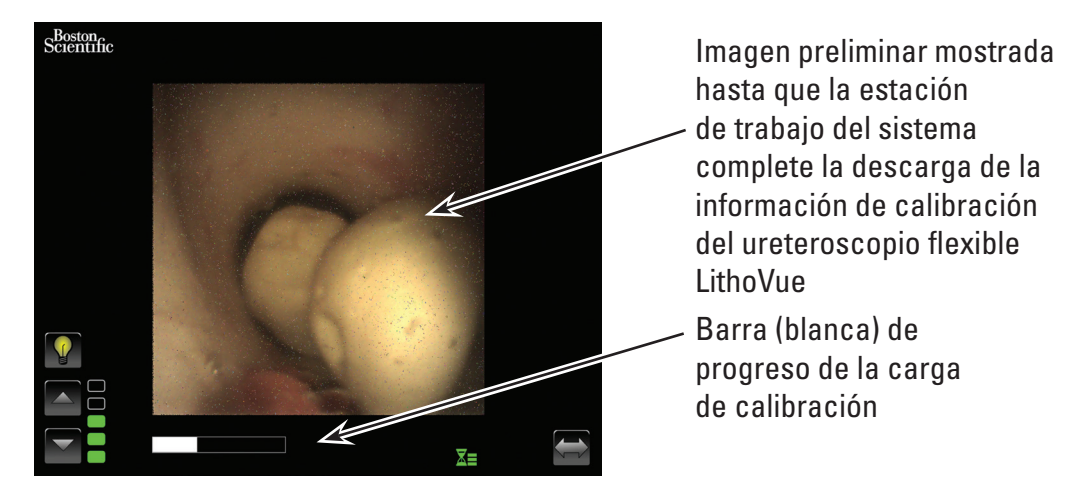

7. Una vez descargada la información de calibración del ureteroscopio flexible LithoVue, la estación de trabajo del sistema muestra imágenes de vídeo de gran calidad y en tiempo real en el área de visualización de imágenes (consulte la *Figura 5.5*).

**Figura 5.5 – Sistema LithoVue™ con imágenes de vídeo definitivas de gran calidad y en tiempo real**

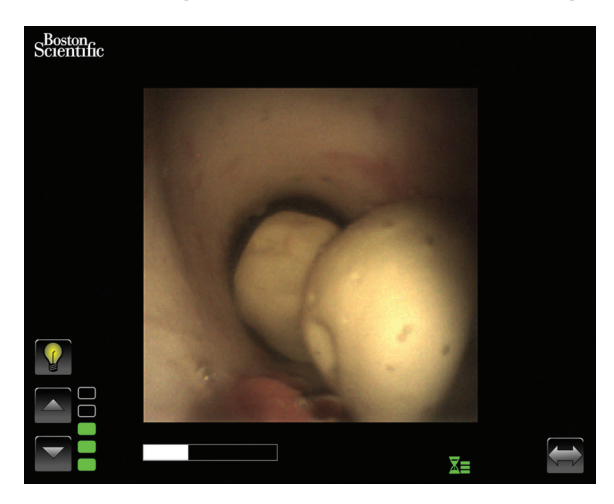

## **5.2 Comprobación de la calidad de las imágenes de vídeo**

Antes de realizar una intervención, mantenga la punta distal del ureteroscopio flexible LithoVue cerca de un objeto (aproximadamente la misma distancia que la anchura del cuerpo) y compruebe que el monitor de vídeo muestra una imagen nítida, enfocada y de gran calidad. Confirme que las imágenes de vídeo aparecen "en tiempo real" en el monitor. Confirme que la imagen está orientada correctamente.

Si las imágenes no aparecen en tiempo real, no están orientadas correctamente o no se muestran nítidas y enfocadas, consulte la *Sección 7, "Resolución de problemas"*, para resolver el fallo antes de iniciar la intervención.

Si se utiliza un monitor externo y/o un conmutador de DVI, asegúrese de que la imagen se muestra correctamente antes de dar comienzo a la intervención.

## **5.3 Ajuste del brillo de las imágenes de vídeo**

El sistema LithoVue ajusta automáticamente la iluminación para garantizar una visibilidad adecuada en el lugar de tratamiento. No obstante, el usuario también puede modificar el brillo de las imágenes de vídeo.

Para aumentar el brillo de las imágenes que aparecen en la pantalla de imágenes de vídeo en tiempo real, pulse el botón  $\triangle$ . Para reducir el brillo de la imagen de vídeo, pulse el botón  $\nabla$ . La escala de brillo de la imagen indica de manera visual el nivel de brillo relativo de la fuente de luz.

## **5.4 Finalización de una intervención**

Las instrucciones siguientes describen la utilización quirúrgica de la estación de trabajo del sistema y dan por supuesto que el usuario ha recibido, inspeccionado, montado y confirmado la instalación de la misma con arreglo a las instrucciones de la *Sección 3, "Presentación"*.

## **Uso del sistema LithoVue en una intervención con ureteroscopio**

Para utilizar el sistema LithoVue en una intervención con ureteroscopio deben seguirse estos pasos:

- 1. Enchufe la estación de trabajo del sistema en la toma eléctrica del hospital y asegúrese de que el interruptor del transformador de corriente está activado.
- 2. Coloque la estación de trabajo del sistema en una posición conveniente para el usuario durante la intervención (incluido el ajuste de la altura y la inclinación del PC con pantalla táctil, tal y como se describe en la *"Sección 3.2, Ajuste del carrito")*.

3. Una vez colocada la estación de trabajo del sistema, bloquee las ruedas del carrito para que no se mueva involuntariamente durante el uso. Desbloquee las ruedas antes de tratar de mover el carrito y, después, vuelva a bloquearlas antes de utilizarlo. Asegúrese de que las zonas de ventilación de la estación de trabajo del sistema están despejadas.

**PRECAUCIÓN: el poste del carrito del PC con pantalla táctil funciona por presión neumática y se desplaza hacia arriba cuando se desprende. Asegúrese de que nada impide el desplazamiento hacia arriba antes de girar la perilla de ajuste de la altura. Sujete el PC con pantalla táctil por los asideros laterales para controlar el desplazamiento hacia arriba cuando se afloja la perilla de ajuste de la altura.**

- 4. Pulse el botón de encendido situado en el panel delantero para activar la estación de trabajo del sistema. Compruebe que la estación de trabajo del sistema se enciende correctamente antes de continuar con la intervención.
- 5. Si lo desea, pulse el botón de intercambio de los controles a fin de cambiar la orientación de estos en la pantalla, de forma que resulten más accesibles para el usuario.
- 6. Extraiga el ureteroscopio flexible LithoVue™ del envase. Prepare e inspeccione el ureteroscopio flexible LithoVue tal y como se describe en las instrucciones de uso del ureteroscopio flexible digital de un solo uso LithoVue.
- 7. Inserte el enchufe del cable de conexión en el receptáculo de la estación de trabajo, situado en el panel delantero de la estación de trabajo del sistema. Para ello, alinee el triángulo del enchufe del cable de conexión con el triángulo del panel delantero de la estación de trabajo del sistema.

NOTA: puede enchufar el ureteroscopio flexible LithoVue antes de activar la estación de trabajo del sistema. En este caso, no se mostrará el mensaje de desconexión del ureteroscopio flexible LithoVue.

**Precaución: el cable del ureteroscopio flexible debería conectarse al receptáculo de la estación de trabajo con facilidad. Si no es posible acoplar el enchufe del cable de conexión, compruebe que las flechas del enchufe y el receptáculo de la estación de trabajo están alineadas. Si fuerza el enchufe del cable de conexión para que penetre en el receptáculo del mismo, es posible que se produzcan daños en la estación de trabajo del sistema.**

- 8. Confirme que el ureteroscopio flexible LithoVue funciona correctamente conforme a lo dispuesto en "Inspección y comprobaciones de funcionamiento" de las instrucciones de uso del ureteroscopio flexible digital de un solo uso LithoVue.
- 9. Confirme que las imágenes de vídeo aparecen en tiempo real y con buena calidad. Si lo desea, pulse el botón de encendido/apagado de la luz para activar o desactivar la iluminación del ureteroscopio flexible LithoVue según sea necesario. Si no va a utilizar el ureteroscopio flexible LithoVue inmediatamente en una intervención, se recomienda apagar la luz hasta que sea necesaria.
- 10. Si lo desea, puede conectar una fuente de irrigación/contraste al ureteroscopio flexible LithoVue, tal y como se describe en las instrucciones de uso del ureteroscopio flexible digital de un solo uso LithoVue.
- 11. Introduzca el ureteroscopio flexible LithoVue en el lugar de la intervención, tal y como se describe en las instrucciones de uso del ureteroscopio flexible digital de un solo uso LithoVue, con la ayuda de toma de imágenes para confirmar la posición, según sea necesario.
- 12. Pulse el botón de encendido/apagado de la luz para activar o desactivar la iluminación del ureteroscopio flexible LithoVue y utilice los botones de control del brillo de la imagen para ajustar el brillo durante la intervención, según sea necesario.

13. Utilice la palanca de articulación del ureteroscopio flexible LithoVue™ para orientar la punta distal según sea necesario a fin de facilitar el proceso de diagnóstico y tratamiento. Consulte las instrucciones de uso del ureteroscopio flexible digital de un solo uso LithoVue para obtener más información sobre la articulación de la punta distal.

**Advertencia:** en caso de que las imágenes de vídeo en tiempo real se pierdan o no se puedan utilizar, **DETENGA Y NO HAGA AVANZAR EL URETEROSCOPIO, Y NO INSERTE, AVANCE NI ACTIVE NINGÚN DISPOSITIVO QUIRÚRGICO EN EL CANAL DE TRABAJO.** Consulte las instrucciones de uso del ureteroscopio flexible digital de un solo uso LithoVue o la *Sección 7, "Resolución de problemas"*, para obtener información sobre la resolución de problemas.

- 14. Utilice el canal de trabajo del endoscopio flexible LithoVue para introducir accesorios con el objeto de completar el proceso de diagnóstico y tratamiento. Consulte las instrucciones de uso del ureteroscopio flexible digital de un solo uso LithoVue para obtener más información sobre el uso de accesorios.
- 15. Extraiga el ureteroscopio flexible LithoVue del paciente tal y como se describe en las instrucciones de uso del ureteroscopio flexible digital de un solo uso LithoVue.
- 16. Desconecte el ureteroscopio flexible LithoVue de la estación de trabajo del sistema, deslizando el anillo de bloqueo del enchufe del cable de conexión hacia el cable y tirando del enchufe para extraer el cable.

**Precaución: no tire nunca del cable del ureteroscopio flexible para extraerlo de la estación de trabajo del sistema. La extracción incorrecta del cable del ureteroscopio flexible puede dañar la estación de trabajo del sistema.**

 **Deseche el ureteroscopio flexible LithoVue de acuerdo con las normas del hospital, administrativas y/o de las autoridades locales.**

## **5.5 Apagado seguro de la estación de trabajo del sistema**

Siga estos pasos para apagar la estación de trabajo del sistema al finalizar una intervención o durante la misma:

- 1. Si necesita reiniciarla durante una intervención, pulse el botón de alimentación situado en la parte frontal de la estación de trabajo del sistema para apagarla. Si vuelve a pulsar este botón, reiniciará el sistema.
- 2. Para apagar el sistema al final de una intervención:
	- a) Extraiga el ureteroscopio flexible LithoVue del paciente y prepárelo para desecharlo, tal y como se describe en las instrucciones de uso del ureteroscopio flexible digital de un solo uso LithoVue.

**NOTA:** puede desenchufar el ureteroscopio flexible LithoVue de la estación de trabajo del sistema antes o después de apagarla.

- b) Pulse el botón de alimentación situado en la parte delantera de la estación de trabajo del sistema para apagarla.
- c) Limpie la estación de trabajo del sistema después de cada uso, tal y como se describe en la *Sección 6, "Limpieza y mantenimiento"*.

## **5.6 Eliminación del producto, los accesorios y los envases**

Deseche todos los productos, accesorios y envases de acuerdo con las normas del hospital, administrativas y/o de las autoridades locales.

# **6 Limpieza y mantenimiento**

## **6.1 Limpieza de la estación de trabajo del sistema**

### **Precaución: para evitar posibles riesgos de descarga eléctrica, desconecte el cable de alimentación de la toma eléctrica del hospital antes de limpiar la estación de trabajo del sistema.**

La estación de trabajo del sistema puede limpiarse con las soluciones de limpieza suaves y no abrasivas que suelen utilizarse en entornos hospitalarios. Se ha comprobado que la estación de trabajo del sistema es compatible con las siguientes soluciones de limpieza:

- • Alcohol isopropílico al 70%
- • Cloruro de amonio al 10%
- • Hipoclorito sódico al 6%

No aplique al PC con pantalla táctil ninguna solución de limpieza en aerosol. Aplique la solución de limpieza sobre un paño y limpie las superficies externas.

**Precaución: para evitar daños en la estación de trabajo del sistema, no permita que penetre líquido en la caja del PC con pantalla táctil, las conexiones del cable de alimentación, el receptáculo del cable de conexión o las conexiones de otros componentes y accesorios.**

**Precaución: el uso de limpiadores y soluciones desinfectantes que contengan tensioactivos de larga duración puede dejar residuos conductores en los contactos del receptáculo de la estación de trabajo. Dichos residuos pueden provocar fallos en el funcionamiento de la estación de trabajo del sistema. Para evitar alteraciones en el sistema eléctrico debido a la acumulación de residuos conductores en los contactos, no utilice limpiadores ni soluciones desinfectantes que contengan tensioactivos de larga duración.**

### **6.2 Piezas de repuesto, servicio y mantenimiento**

### **PC con pantalla táctil**

No abra la caja del PC con pantalla táctil. El PC con pantalla táctil carece de componentes que necesiten servicio por parte del usuario y no precisa mantenimiento ni calibración regular. Solicite reparaciones o servicios a Boston Scientific mediante la información de la *Sección 8, "Servicio y garantía"*.

### • **Carrito**

Todos los cierres asociados al sistema de montaje del PC con pantalla táctil deben inspeccionarse periódicamente y apretarse según sea necesario.

Antes de cada uso, compruebe el funcionamiento de los elementos de inclinación y ajuste de altura del carrito. Consulte las instrucciones sobre el ajuste de la inclinación y la altura del carrito en la *Sección 3.2, "Ajuste del carrito"*.

### **Transformador de corriente y cable de alimentación**

En caso de fallo del transformador de corriente o del cable de alimentación, pueden solicitarse las piezas de repuesto a Boston Scientific.

### **Advertencia: el uso de un transformador de corriente o cable de alimentación no aprobado puede dañar la estación de trabajo del sistema.**

El nuevo transformador de corriente o cable de alimentación puede instalarlo un técnico biomédico debidamente formado de conformidad con las instrucciones de instalación de la *Sección 3.2, "Montaje de la estación de trabajo del sistema"*.

# **7 Resolución de problemas**

La mayoría de los problemas de funcionamiento se resuelven fácilmente. Si el sistema LithoVue™ no funciona de la manera esperada, pruebe a resolver el problema según las instrucciones indicadas en esta sección antes de solicitar asistencia técnica a Boston Scientific.

En esta sección encontrará las instrucciones para aislar la estación de trabajo del sistema de la red de alimentación, así como directrices para resolver problemas en las situaciones siguientes:

- 1. Pérdidas de imagen (se incluyen problemas como pérdida, inmovilización o retraso de imágenes y otras alteraciones).
- 2. Pérdida de control de la articulación del ureteroscopio flexible LithoVue.
- 3. Corte del suministro eléctrico de la estación de trabajo del sistema.
- 4. La estación de trabajo del sistema deja de funcionar debido a un error de hardware o software.

## **7.1 Aislamiento de la estación de trabajo del sistema de la red de alimentación**

Para aislar la estación de trabajo del sistema de la toma de corriente eléctrica del hospital, desconecte el cable de alimentación de la estación de trabajo del sistema.

### **Precaución: no coloque la estación de trabajo del sistema de forma que resulte complicado desconectarla de la red de alimentación.**

## **7.2 Pérdidas de imagen**

**Precaución:** en caso de que las imágenes de vídeo en tiempo real se pierdan o no se puedan utilizar, **DETENGA Y NO HAGA AVANZAR EL URETEROSCOPIO, Y NO INSERTE, AVANCE NI ACTIVE NINGÚN DISPOSITIVO QUIRÚRGICO EN EL CANAL DE TRABAJO.** Una manipulación a ciegas del ureteroscopio podría provocar lesiones al paciente o daños en el ureteroscopio.

Si aparece un mensaje de usuario en la estación de trabajo del sistema, consulte en la *Tabla 7.1* la causa posible y las medidas necesarias para su resolución. Si no aparece ningún mensaje de usuario, haga lo siguiente para corregir el problema:

- 1. Desconecte el ureteroscopio flexible LithoVue de la estación de trabajo del sistema.
- 2. Compruebe que el enchufe y el cable de conexión, y el receptáculo de la estación de trabajo, no presentan daños.
- 3. Compruebe que el enchufe del cable de conexión y el receptáculo de la estación de trabajo están limpios y secos.
- 4. Vuelva a conectar el ureteroscopio flexible LithoVue a la estación de trabajo del sistema; para ello, empuje con firmeza el conector hasta que esté totalmente insertado.
- 5. Compruebe la imagen de vídeo en tiempo real. Si la imagen no se puede utilizar, continúe con el paso 6.
- 6. Apague la estación de trabajo del sistema.
- 7. Encienda la estación de trabajo del sistema.
- 8. Si no recupera la imagen en tiempo real, interrumpa el uso del ureteroscopio flexible LithoVue™. Realice los siguientes pasos para extraer el ureteroscopio flexible LithoVue:
	- a. Devuelva la palanca de articulación a la posición neutra y la punta distal regresará a su posición no articulada. Consulte las instrucciones de uso del ureteroscopio flexible digital de un solo uso LithoVue (sección *"Características y controles del ureteroscopio"*). El estado de la articulación del ureteroscopio flexible LithoVue se puede confirmar mediante imágenes.
	- b. Retire lentamente el ureteroscopio flexible LithoVue del paciente. Si detecta resistencia, trate de determinar la causa mediante toma de imágenes antes de continuar retirando el ureteroscopio flexible LithoVue.
	- c. Deseche el ureteroscopio flexible LithoVue de acuerdo con las normas del hospital, administrativas y/o de las autoridades locales y utilice otro ureteroscopio para finalizar la intervención.

Si los problemas de imagen persisten después de conectar un nuevo ureteroscopio flexible LithoVue, consulte a Boston Scientific mediante la información de la *Sección 8, "Servicio y garantía"*.

## **7.3 Pérdida de control de la articulación del ureteroscopio flexible LithoVue Precaución:** en caso de que pierda el control de la articulación, **DETENGA Y NO HAGA AVANZAR EL URETEROSCOPIO, Y NO INSERTE, AVANCE NI ACTIVE NINGÚN DISPOSITIVO QUIRÚRGICO EN EL CANAL DE TRABAJO.**

En caso de que el control de la articulación no responda, interrumpa el uso del ureteroscopio flexible LithoVue realizando los siguientes pasos:

- 1. Devuelva la palanca de articulación a su posición neutra (estado no articulado). Consulte las instrucciones de uso del ureteroscopio flexible digital de un solo uso LithoVue (sección *"Características y controles del ureteroscopio"*).
- 2. Utilice un método de toma de imágenes para confirmar que la punta distal no se encuentra articulada.
- 3. Si la punta distal continúa articulada, use la palanca de articulación y la toma de imágenes para enderezarla.
- 4. En caso de que no se pueda utilizar la palanca de articulación para enderezar la punta distal, es posible pasar una guía súper rígida de 0,035" (0,89 mm) o mayor (el extremo flexible primero) a través del canal de trabajo para contribuir al enderezamiento de la punta distal mediante los siguientes pasos:
	- a. Estabilice el mango del ureteroscopio flexible LithoVue e introduzca la guía en el ureteroscopio utilizando el puerto de acceso para accesorios (consulte la *Figura 7.1*).

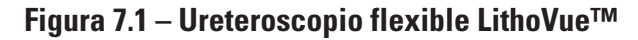

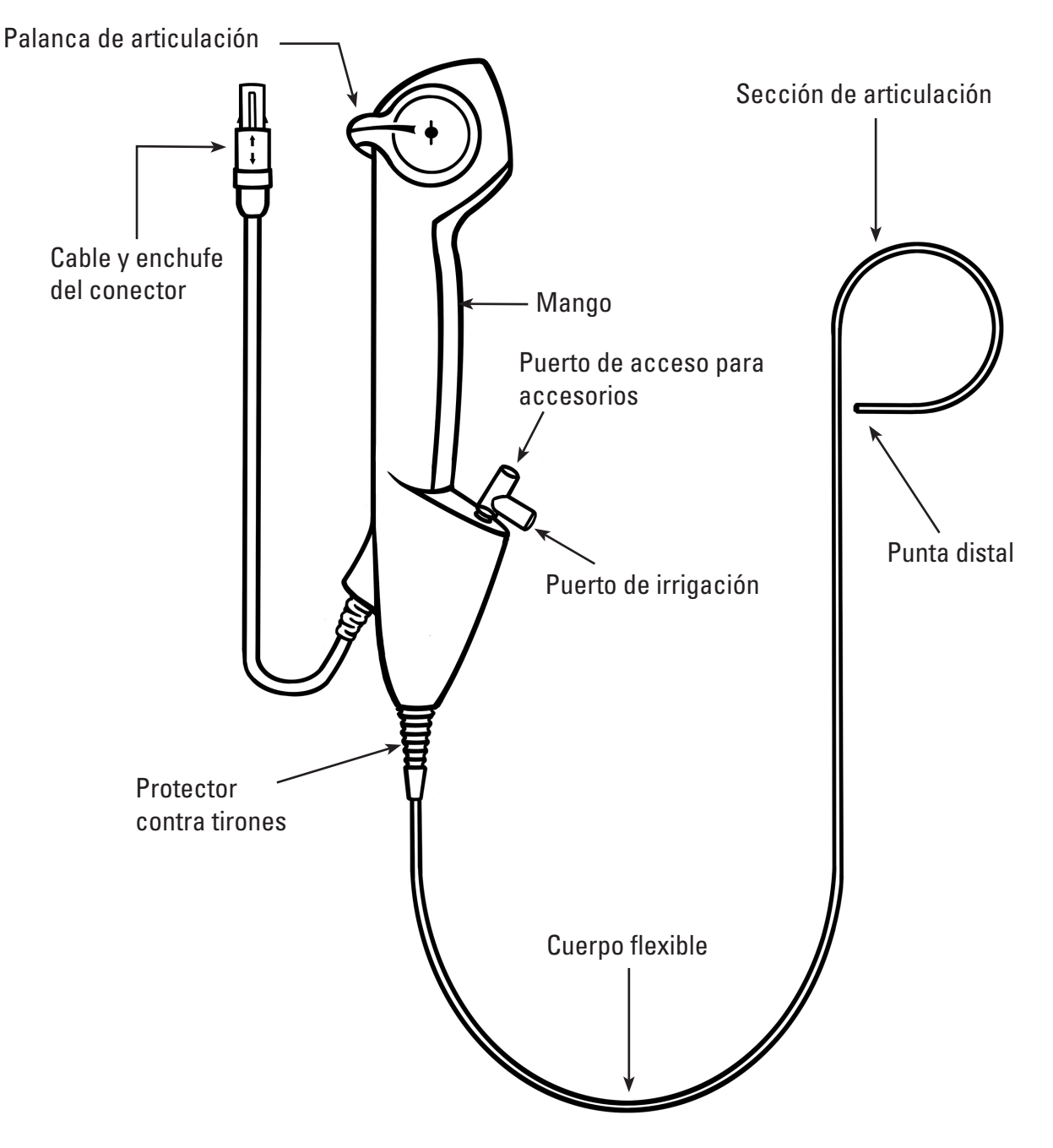

- b. Haga avanzar la guía lentamente mientras observa la imagen de vídeo en tiempo real para la entrada inicial de la guía en el campo de visión.
- c. Detenga la guía cuando la porción rígida de la misma salga de la punta distal y sea visible en la imagen de vídeo en tiempo real.
- d. Confirme mediante fluoroscopia u otro método de toma de imágenes que el cuerpo del ureteroscopio flexible LithoVue se ha enderezado.
- e. Retire lentamente el ureteroscopio flexible LithoVue™ del paciente. Supervise la extracción mediante fluoroscopia u otra modalidad de toma de imágenes. Si detecta resistencia, trate de determinar la causa de la misma y tome las medidas necesarias antes de continuar retirando el ureteroscopio flexible LithoVue.
- f. Deseche el ureteroscopio flexible LithoVue de acuerdo con las normas del hospital, administrativas y/o de las autoridades locales.

## **7.4 Corte del suministro eléctrico de la estación de trabajo del sistema Precaución:** en caso de un corte del suministro eléctrico de la estación de trabajo del sistema, **NO HAGA AVANZAR EL URETEROSCOPIO NI NINGÚN DISPOSITIVO QUIRÚRGICO EN EL CANAL DE TRABAJO SIN LA AYUDA DE LA IMAGEN EN TIEMPO REAL.**

Siga estos pasos para arreglar un corte del suministro eléctrico:

- 1. Pulse el botón de alimentación para reiniciar la estación de trabajo del sistema.
- 2. Si la estación de trabajo del sistema no se enciende después de pulsar el botón de alimentación, compruebe que la unidad está enchufada a la toma eléctrica del hospital, que el cable de alimentación está conectado a la estación de trabajo del sistema Y TAMBIÉN que el interruptor del transformador de corriente está activado (se iluminará el LED verde del transformador de corriente).
- 3. Pulse el botón de alimentación para reiniciar la estación de trabajo del sistema.
- 4. Si la estación de trabajo del sistema no arranca, solicite al personal biomédico que compruebe si la toma eléctrica del hospital funciona correctamente e inténtelo de nuevo.
- 5. En caso de que la estación de trabajo del sistema no se inicie una vez comprobado el estado de la toma eléctrica del hospital, diríjase a Boston Scientific mediante la información de la *Sección 8, "Servicio y garantía"*, para solicitar la reparación de la estación de trabajo del sistema.

## **7.5 La estación de trabajo del sistema deja de funcionar Precaución:** en caso de un bloqueo del sistema, **NO HAGA AVANZAR EL URETEROSCOPIO NI NINGÚN DISPOSITIVO QUIRÚRGICO EN EL CANAL DE TRABAJO SIN LA AYUDA DE LA IMAGEN EN TIEMPO REAL.**

Siga estos pasos para arreglar el problema si la estación de trabajo del sistema deja de funcionar:

- 1. Pulse el botón de alimentación hasta que se apague la estación de trabajo del sistema.
- 2. Pulse el botón de alimentación para reiniciar la estación de trabajo del sistema.
- 3. En caso de que la estación de trabajo del sistema no se inicie, diríjase a Boston Scientific mediante la información de la *Sección 8, "Servicio y garantía"*, para solicitar la reparación de la estación de trabajo del sistema.

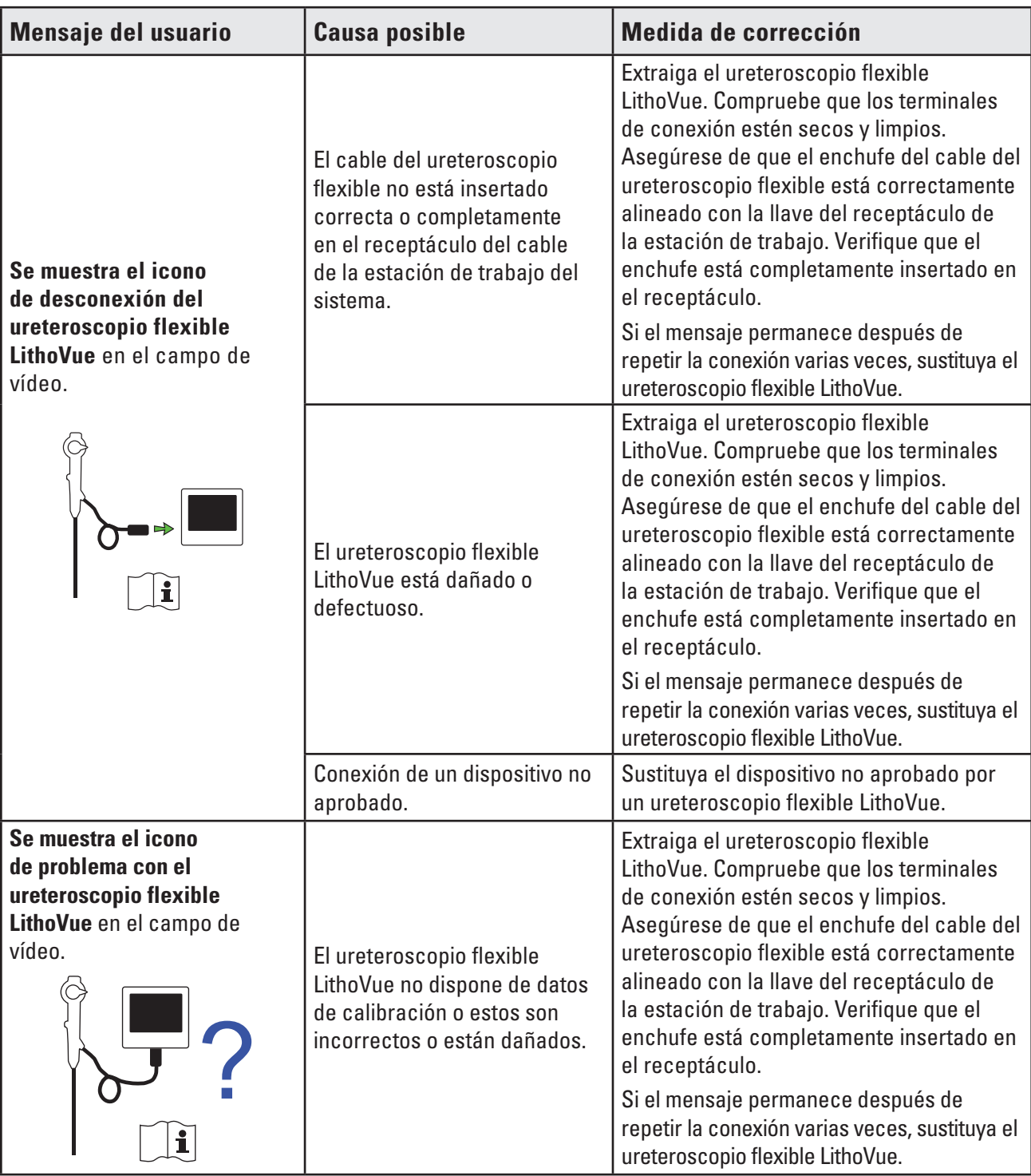

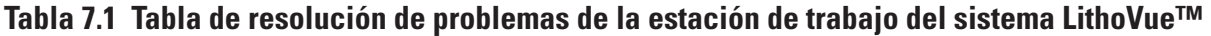

 $\overline{\phantom{a}}$ 

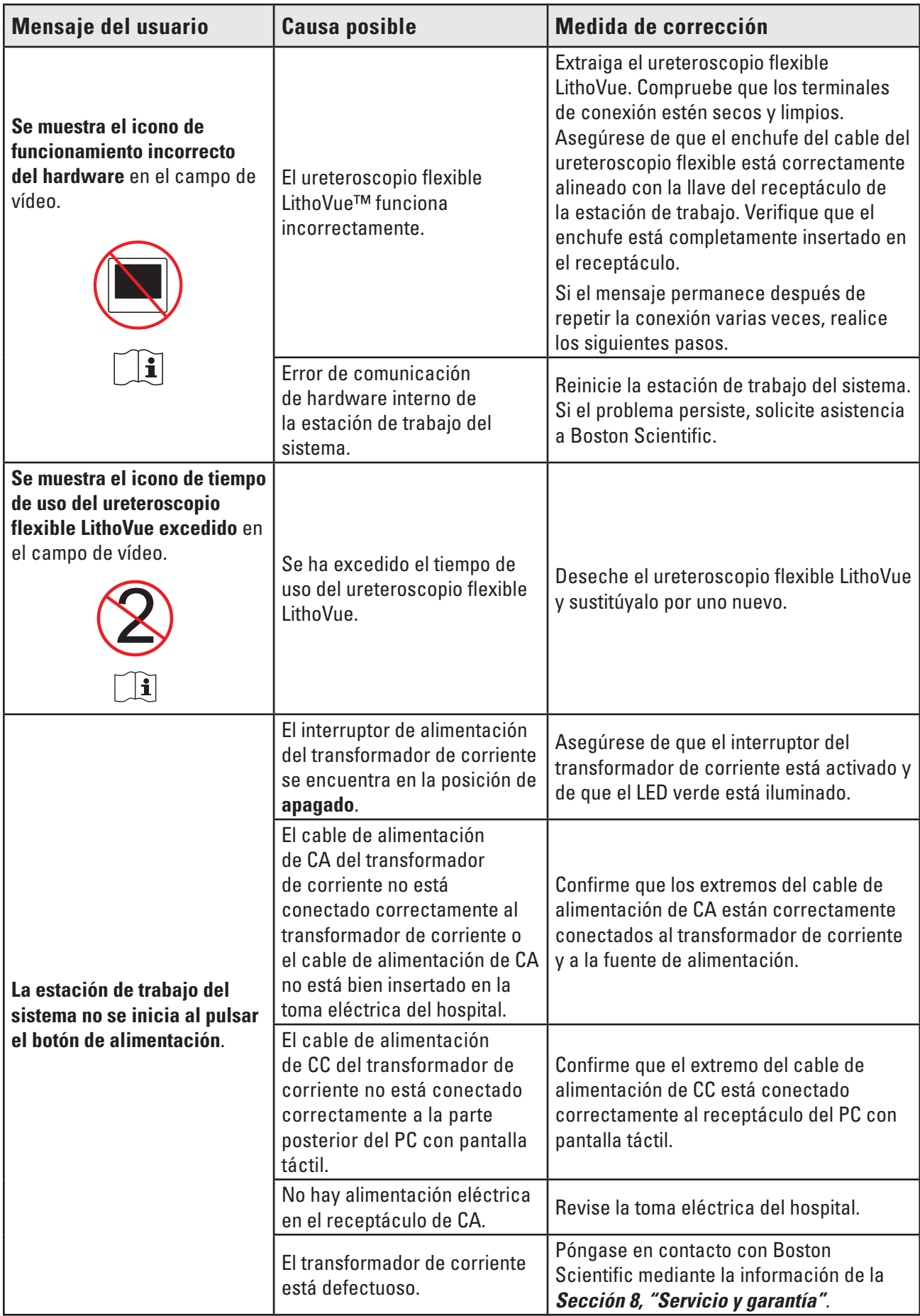

Boston Scientific (Master Brand User's Manual Template 8.5in x 11in), LithoVue System Workstation User's Manual, Global, 91012672-01C

Boston Scientific (Master Brand User's Manual Template 8.5in x 11in), LithoVue System Workstation User's Manual, Global, 91012672-01C

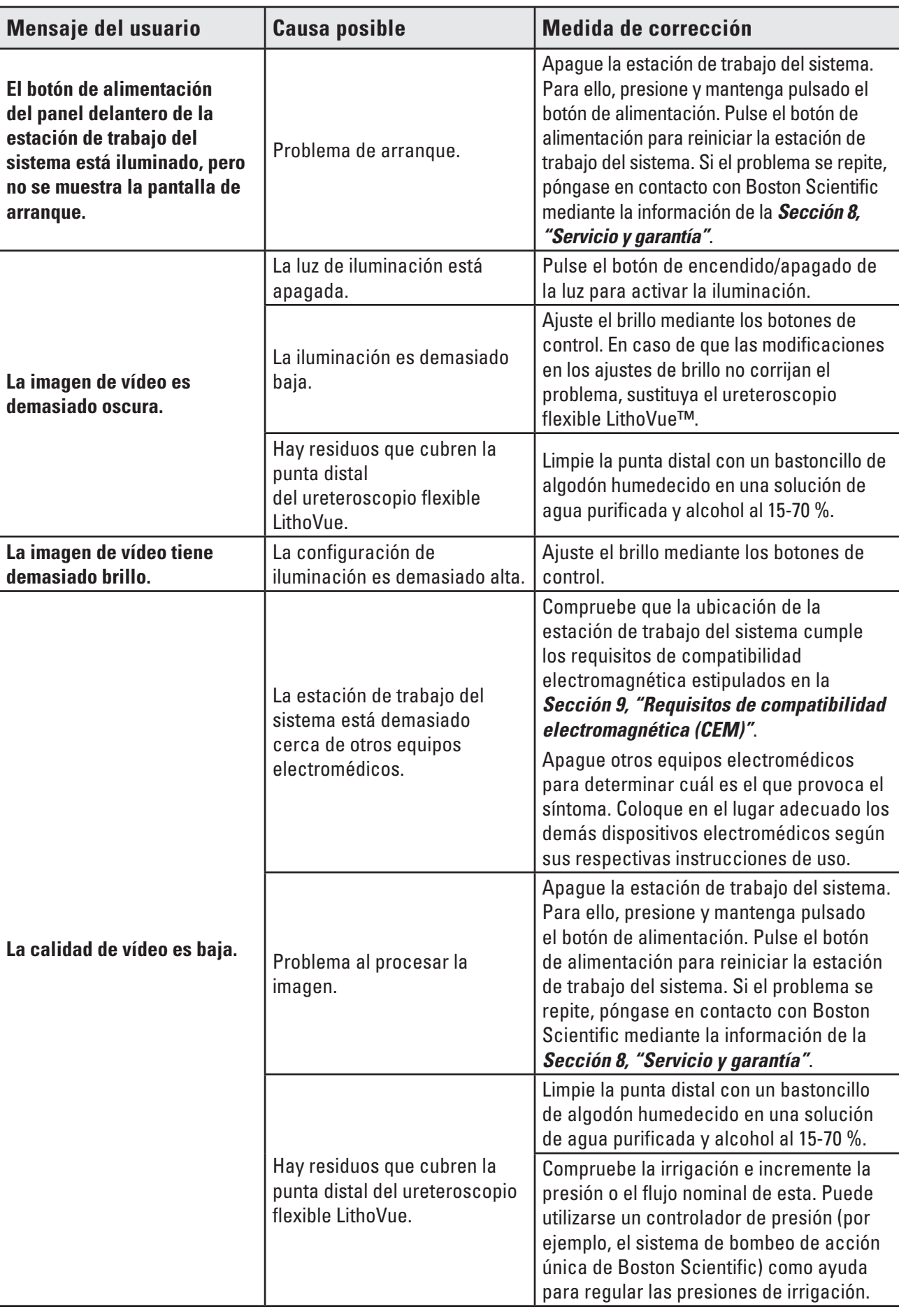

J

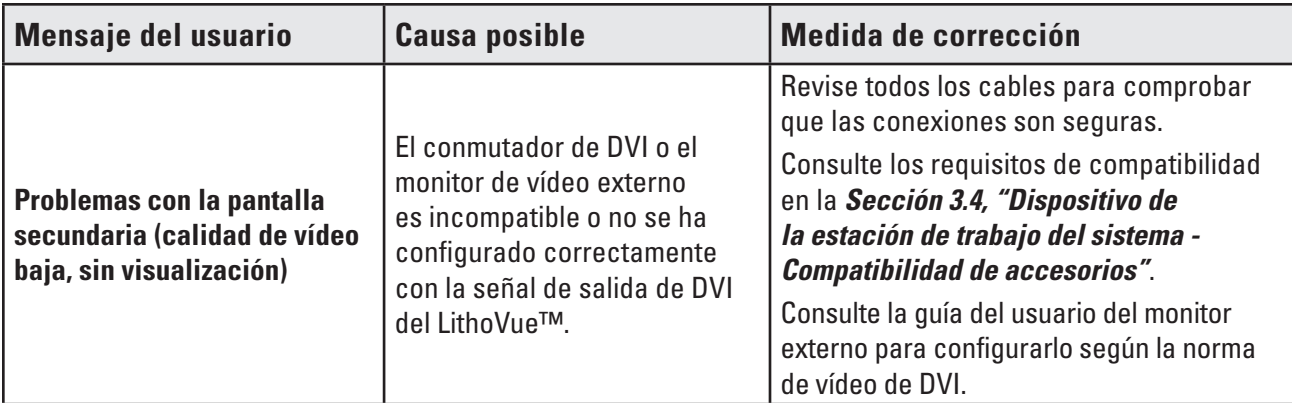

**Si encuentra problemas que no pueden resolverse según las instrucciones de resolución de problemas anteriores, solicite asistencia a BSC mediante la información de la** *Sección 8, "Servicio y garantía"***.**

# **8 Servicio y garantía**

## **8.1 Garantía limitada**

Boston Scientific Corporation (BSC) garantiza durante un año a contar desde la fecha de compra que se ha puesto un cuidado razonable en el diseño y la fabricación de este producto. Esta garantía sustituye a cualquier otra que no se mencione expresamente en este documento, ya sea de forma explícita o implícita por ley o de otro modo, incluida, entre otras, cualquier garantía implícita de comerciabilidad o de adecuación para un fin concreto. La manipulación, la limpieza y el almacenamiento del producto, así como otros aspectos relacionados con el paciente, el diagnóstico, el tratamiento, las intervenciones quirúrgicas y cualquier otro aspecto ajeno al control de Boston Scientific Corporation, pueden afectar directamente al producto y a los resultados obtenidos del mismo. Boston Scientific Corporation reparará o sustituirá, a su criterio, cualquier parte del producto que Boston Scientific Corporation determine como defectuosa en el momento del envío, si se recibe aviso de ello dentro de un año a partir de la fecha de envío. Boston Scientific Corporation no asumirá responsabilidad alguna por pérdidas accidentales o consecuentes, por daños ni por gastos directos o indirectos que pueda ocasionar el uso de este producto. Boston Scientific Corporation tampoco asume ninguna otra obligación o responsabilidad relacionada con este producto ni autoriza a ninguna persona a que lo haga en su nombre. BSC rechaza cualquier responsabilidad con respecto al uso del producto por parte de personal sin la formación requerida, sin respetar las instrucciones o con un catéter que no sea de LithoVue. El comprador se hará responsable del soporte técnico continuo y el mantenimiento del producto que no cubra esta garantía de un año y después de que finalice el período de garantía de un año. El comprador puede, corriendo con los gastos, adquirir una garantía adicional de Boston Scientific Corporation (BSC) para ampliar el plazo de esta garantía.

## **8.2 Obtención del servicio de garantía de Boston Scientific Corporation**

Llame al departamento de servicio de atención al cliente de Boston Scientific Corporation, teléfono 800-949-6708, para informar sobre cualquier problema con la estación de trabajo del sistema y para obtener un número de autorización de devolución, si fuera necesario.

Devuelva la estación de trabajo del sistema a Boston Scientific Corporation. Todos los envíos a Boston Scientific Corporation deben asegurarse y empaquetarse de forma segura, preferentemente con la caja de envío original, y han de incluir una carta que explique el problema. Incluya el número de autorización de devolución.

Todos los gastos de transporte y seguro, así como el riesgo de pérdida, son responsabilidad del cliente y deben pagarse previamente. Debe cursarse un pedido a Boston Scientific Corporation que cubra todos los gastos de transporte y seguro para el envío de retorno, después de la reparación.

Recibirá un número de autorización de devolución de productos (RGA, por sus siglas en inglés). Indique el número RGA en la parte externa del envase del producto que se devuelva.

# **9 Requisitos de compatibilidad electromagnética (CEM)**

# **9.1 Directrices y declaración del fabricante - Emisiones electromagnéticas**

El sistema LithoVue™ debe utilizarse en el entorno electromagnético que se indica más abajo *(Tabla 9.1)*. Debe asegurarse de que el entorno de funcionamiento cumple estos requisitos antes de utilizar la estación de trabajo del sistema.

| <b>Prueba de emisiones</b>                                                      |         | <b>Conformidad   Entorno electromagnético - Directrices</b>                                                                                                    |  |
|---------------------------------------------------------------------------------|---------|----------------------------------------------------------------------------------------------------|--|
| Emisiones de RF<br>CISPR <sub>11</sub>                                          | Grupo 1 | El sistema LithoVue usa energía de radiofrecuencia<br>(RF) únicamente para su funcionamiento interno. Por<br>tanto, sus emisiones de RF son muy bajas y no de-<br>berían producir interferencias en los equipos electróni-<br>cos cercanos. |  |
| Emisiones de RF<br>CISPR <sub>11</sub>                                          | Clase A | El sistema LithoVue es apto para el uso en todos<br>los establecimientos no domésticos y en aquellos<br>conectados directamente a la red eléctrica pública de                                                                               |  |
| Emisiones armónicas<br>CEI 61000-3-2                                            | Clase A |                                                                                                    |  |
| Fluctuaciones de tensión<br>y emisiones oscilantes CEI<br>Conforme<br>61000-3-3 |         | baja tensión que suministra energía de uso doméstico a<br>los edificios.                                                                                                    |  |

**Tabla 9.1 Entorno de funcionamiento aceptable para la estación de trabajo del sistema**

## **9.2 Directrices y declaración del fabricante - Inmunidad para todos los equipos y sistemas**

El sistema LithoVue™ debe utilizarse en el entorno electromagnético que se indica más abajo *(Tabla 9.2)*. Debe asegurarse de que el entorno de funcionamiento cumple estos requisitos antes de utilizar la estación de trabajo del sistema.

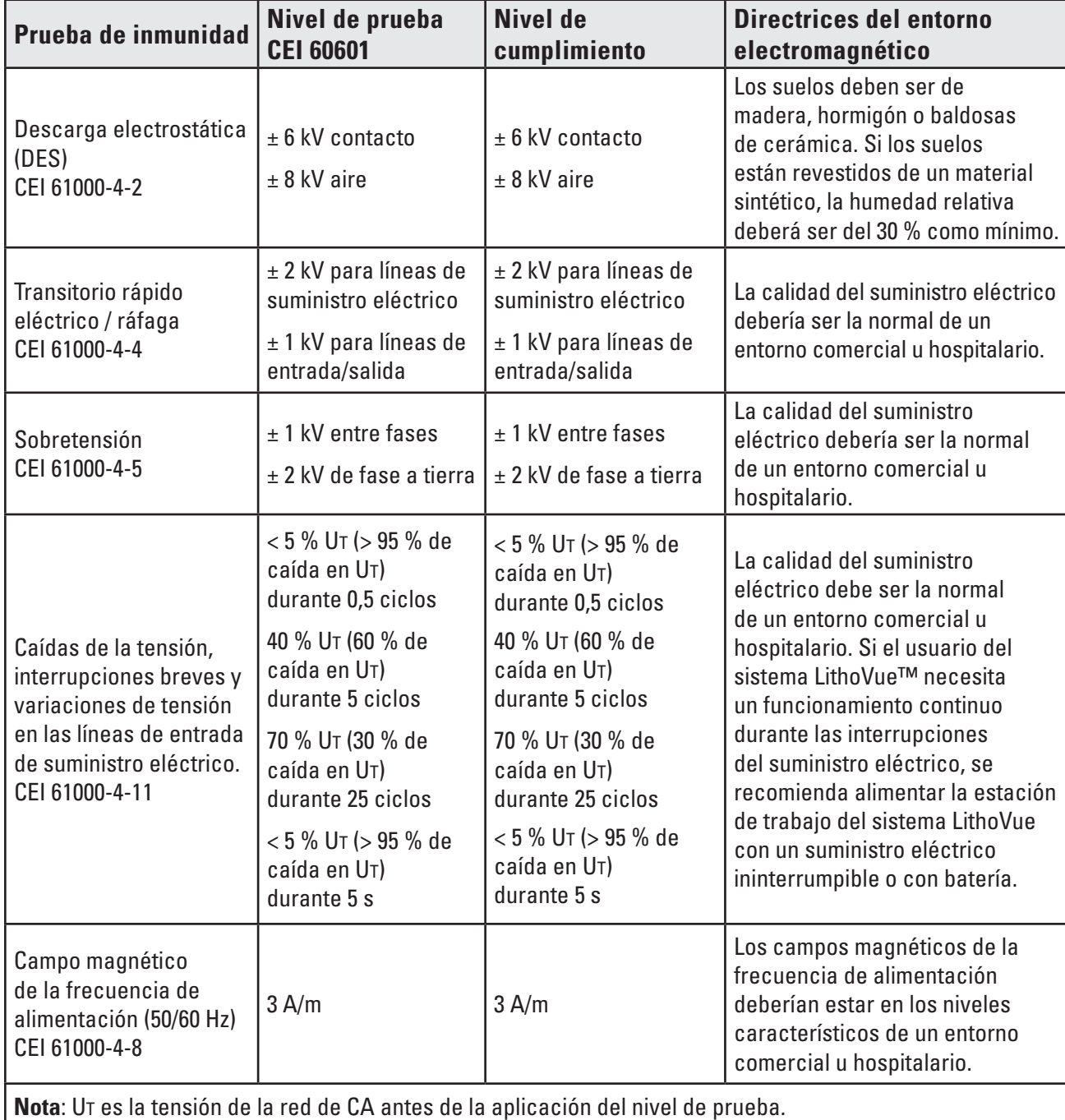

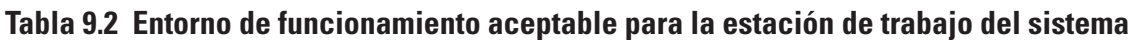

### **9.3 Directrices y declaración del fabricante - Emisiones para equipos y sistemas cuya función no sea el soporte vital**

El sistema LithoVue™ debe utilizarse en el entorno electromagnético que se indica más abajo *(Tabla 9.3)*. Debe asegurarse de que el entorno de funcionamiento cumple estos requisitos antes de utilizar la estación de trabajo del sistema.

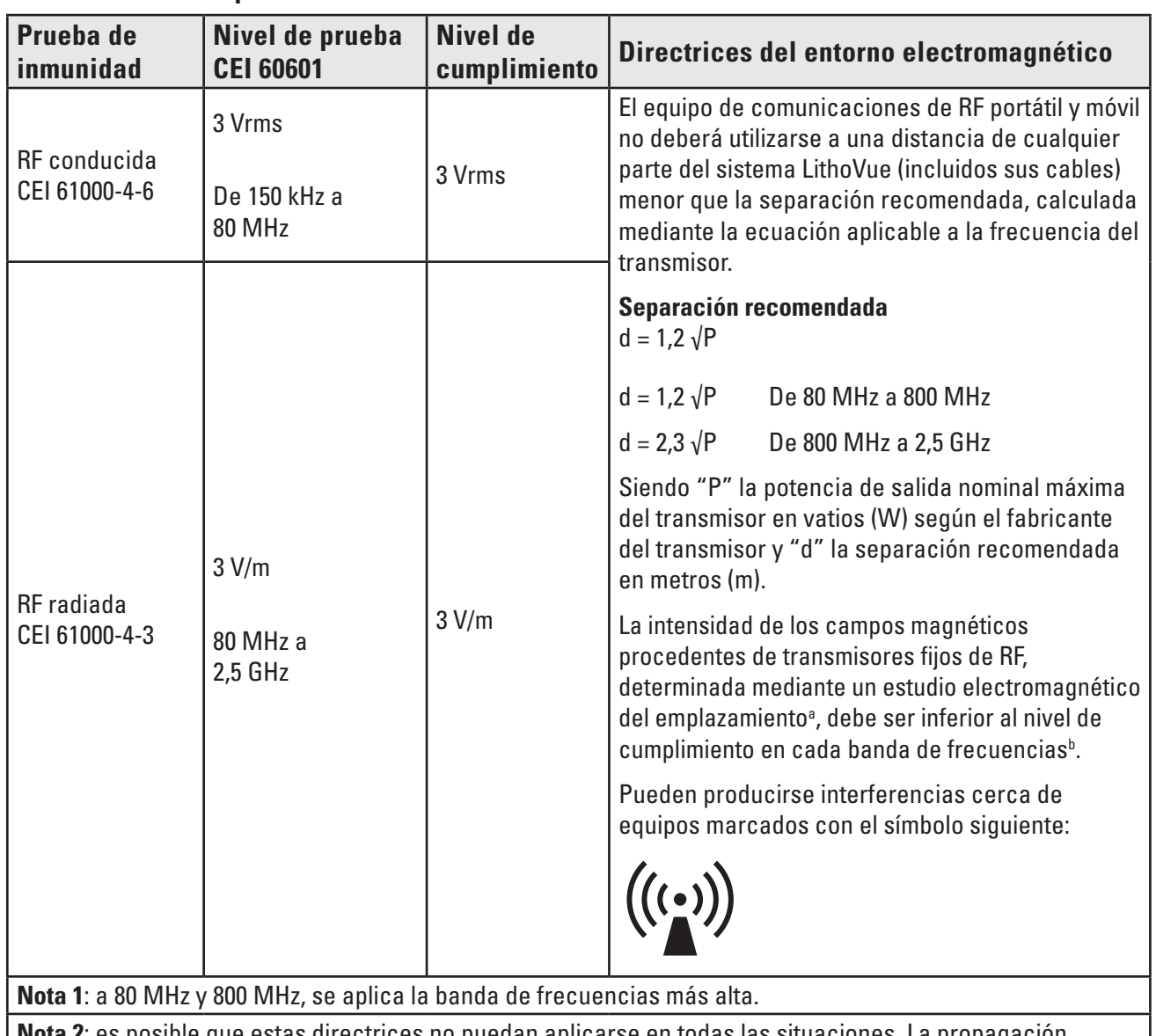

# **Tabla 9.3 Directrices y declaración del fabricante - Emisiones para equipos y sistemas cuya función no sea el soporte vital**

**Nota 2**: es posible que estas directrices no puedan aplicarse en todas las situaciones. La propagación electromagnética se ve afectada por la absorción y la reflexión de estructuras, objetos y personas.

**a)** La intensidad de los campos magnéticos procedentes de transmisores fijos, como por ejemplo estaciones de base para radioteléfonos (móviles/inalámbricos) y radios móviles fijas, emisoras de radioaficionados, radiodifusión AM y FM, y emisiones de TV, no puede predecirse teóricamente con precisión. Para evaluar el entorno electromagnético causado por los transmisores fijos de RF, debe considerarse un estudio electromagnético del emplazamiento. Si la intensidad del campo medida en el lugar en el que se utiliza el sistema LithoVue supera el nivel de cumplimiento de RF aplicable indicado más arriba, deberá observarse el sistema LithoVue para verificar que funciona con normalidad. Si se observa un rendimiento anormal, pueden requerirse medidas adicionales, como por ejemplo, el cambio de orientación o posición del sistema LithoVue. **b)** En la banda de frecuencias de 150 kHZ a 80 MHz, las intensidades del campo deberían ser inferiores a 3 V/m.

## **9.4 Distancia de separación recomendada de otros equipos**

El sistema LithoVue™ debe utilizarse en un entorno electromagnético que tenga controladas las perturbaciones de la RF irradiada. El usuario puede ayudar a evitar las interferencias electromagnéticas si se mantiene una distancia mínima entre los equipos de comunicación por RF (transmisores) portátiles y móviles y el sistema LithoVue, según se recomienda a continuación y de acuerdo con la máxima potencia de salida de los equipos de comunicación *(Tabla 9.4)*.

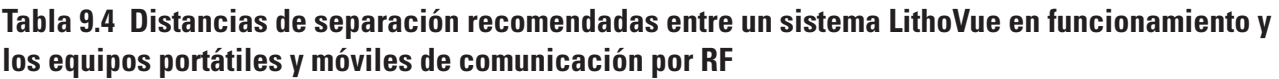

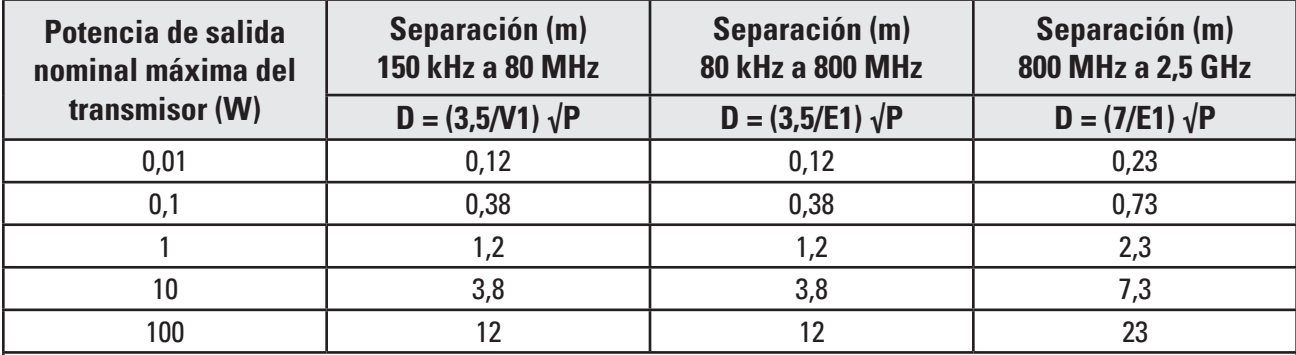

Para transmisores cuya potencia de salida máxima nominal no aparezca en la lista anterior, la distancia (d) de separación recomendada en metros (m) puede calcularse mediante la ecuación aplicable a la frecuencia del transmisor, donde P es la potencia de salida máxima del transmisor en vatios (W) declarada por el fabricante.

**Nota 1**: a 80 MHz y 800 MHz, se aplica la distancia de separación para la banda de frecuencias más alta.

**Nota 2**: es posible que estas directrices no puedan aplicarse en todas las situaciones. La propagación electromagnética se ve afectada por la absorción y la reflexión de estructuras, objetos y personas.

### **Descripción de los símbolos**

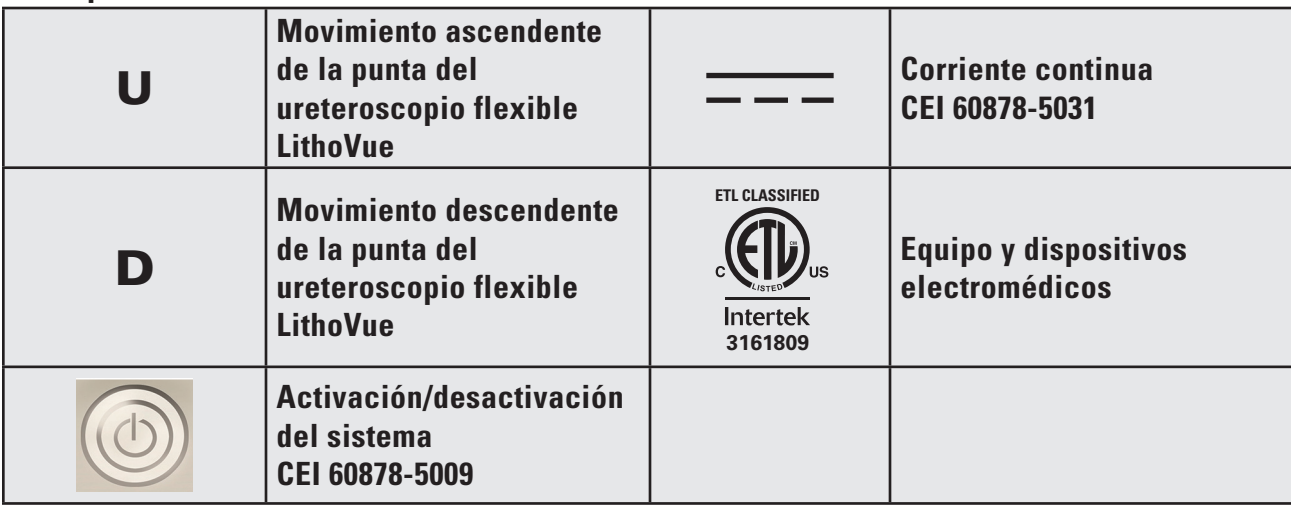

**Table des matières 1 Introduction..................................................................................................................................................98 1.1 Pour une utilisation sûre, il est nécessaire de lire le manuel d'utilisation.....100 2 Informations cliniques..........................................................................................................................100 2.1 Utilisation et indications...........................................................................................................100 2.2 Contre-indications.........................................................................................................................100 2.3 Formation, connaissances et compétences de l'utilisateur....................................100 2.4 Mises en garde..................................................................................................................................101 2.5 Précautions........................................................................................................................................102 2.6 Événements indésirables............................................................................................................104 3 Présentation................................................................................................................................................104 3.1 Composants du poste de travail du système...................................................................104 3.2 Montage du poste de travail du système............................................................................106** Montage du chariot ..............................................................................................................................**106** Montage de la base et du montant du chariot .................................................................................**106** Fixation de la plaque de montage de l'ordinateur à écran tactile au montant du chariot........**107** Fixation de la poignée du chariot .......................................................................................................**108** Fixation du support du transformateur électrique...........................................................................**109** Installation de l'ordinateur à écran tactile sur le chariot...............................................................**109** Réglage du chariot................................................................................................................................**112** Réglage de la hauteur de l'ordinateur à écran tactile ....................................................................**113** Réglage de l'inclinaison de l'ordinateur à écran tactile.................................................................**113** Vérification de l'installation .................................................................................................................**114** Connexion d'un moniteur externe ou d'un commutateur DVI avec le câble DVI.......................**115 3.3 Transport, utilisation et stockage........................................................................................116 3.4 Spécifications et compatibilité du dispositif....................................................................117** Électrique................................................................................................................................................**117** Caractéristiques physiques (nominales)...........................................................................................**117** Émission de lumière (nominale)..........................................................................................................**118** Classifications électriques médicales...............................................................................................**118** Liquides compatibles avec le flexscope LithoVue™.......................................................................**118** Compatibilité entre le poste de travail du système et les accessoires........................................**118** Informations relatives au logiciel .......................................................................................................**119 4 Système LithoVue........................................................................................................................................119 4.1 Éléments du poste de travail du système et interface utilisateur......................119** Éléments du panneau avant du poste de travail du système et interface utilisateur................**119** Éléments du panneau arrière du poste de travail du système ......................................................**120**

Black (K) ∆E ≤5.0 Black (K) ∆E ≤5.0

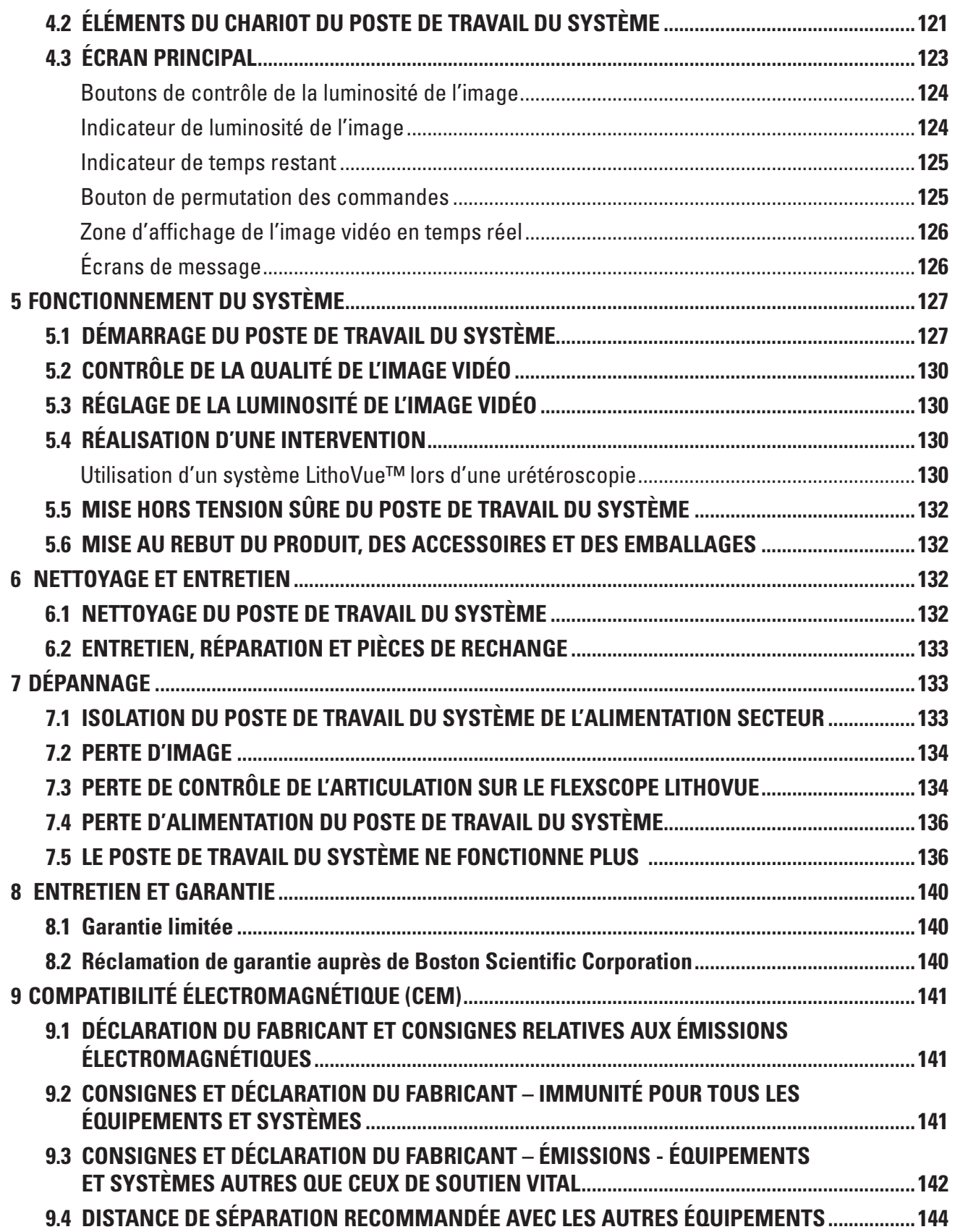

# **R**<sub>c</sub>ONLY</sub>

**Avertissement :** Selon la loi fédérale américaine, ce dispositif ne peut être vendu que sur prescription d'un médecin.

# **1 Introduction**

Ce manuel d'utilisation décrit comment utiliser, entretenir et dépanner le système LithoVue™ (voir la **Figure 1.1**).

Le système LithoVue est un système d'urétéroscopie flexible numérique commandé par un logiciel ; il est constitué du poste de travail du système LithoVue (ordinateur à écran tactile et chariot) et de l'urétéroscope flexible numérique à usage unique LithoVue (stérile, jetable à usage unique). Dans les présentes instructions, le poste de travail du système LithoVue est appelé *poste de travail du système* et l'urétéroscope flexible numérique à usage unique LithoVue est appelé *flexcope LithoVue*.

Le flexscope LithoVue est raccordé au poste de travail du système par le biais de la prise du câble de connexion du flexscope (appelée ci-après *prise du poste de travail*) à l'avant du poste de travail du système (voir la **Figure 1.1**).

Le système LithoVue est conçu pour permettre aux médecins d'accéder, de visualiser et de réaliser des procédures dans les voies urinaires en utilisant des accessoires appropriés (par exemple, paniers, fibres laser et pinces).

Le système LithoVue est disponible dans les configurations indiquées dans le **Tableau 1.1** :

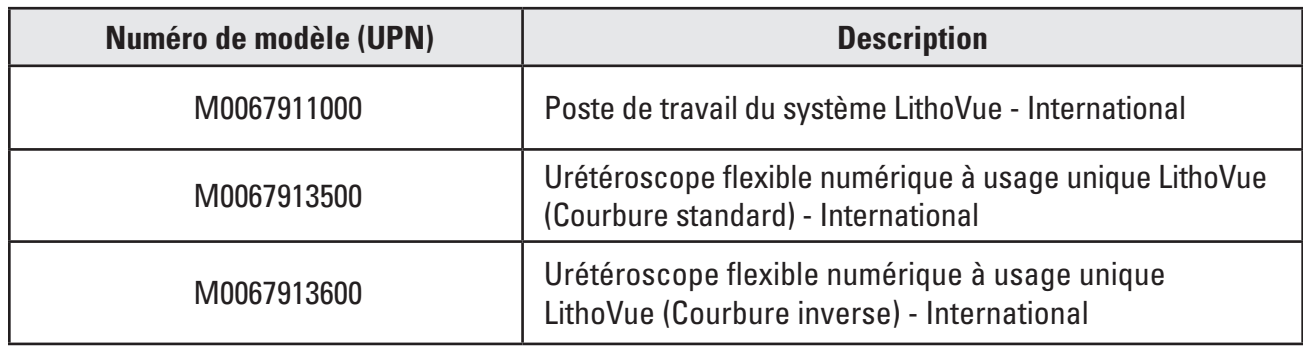

## **Tableau 1.1 Configurations disponibles du système LithoVue**

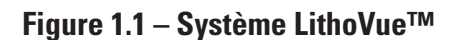

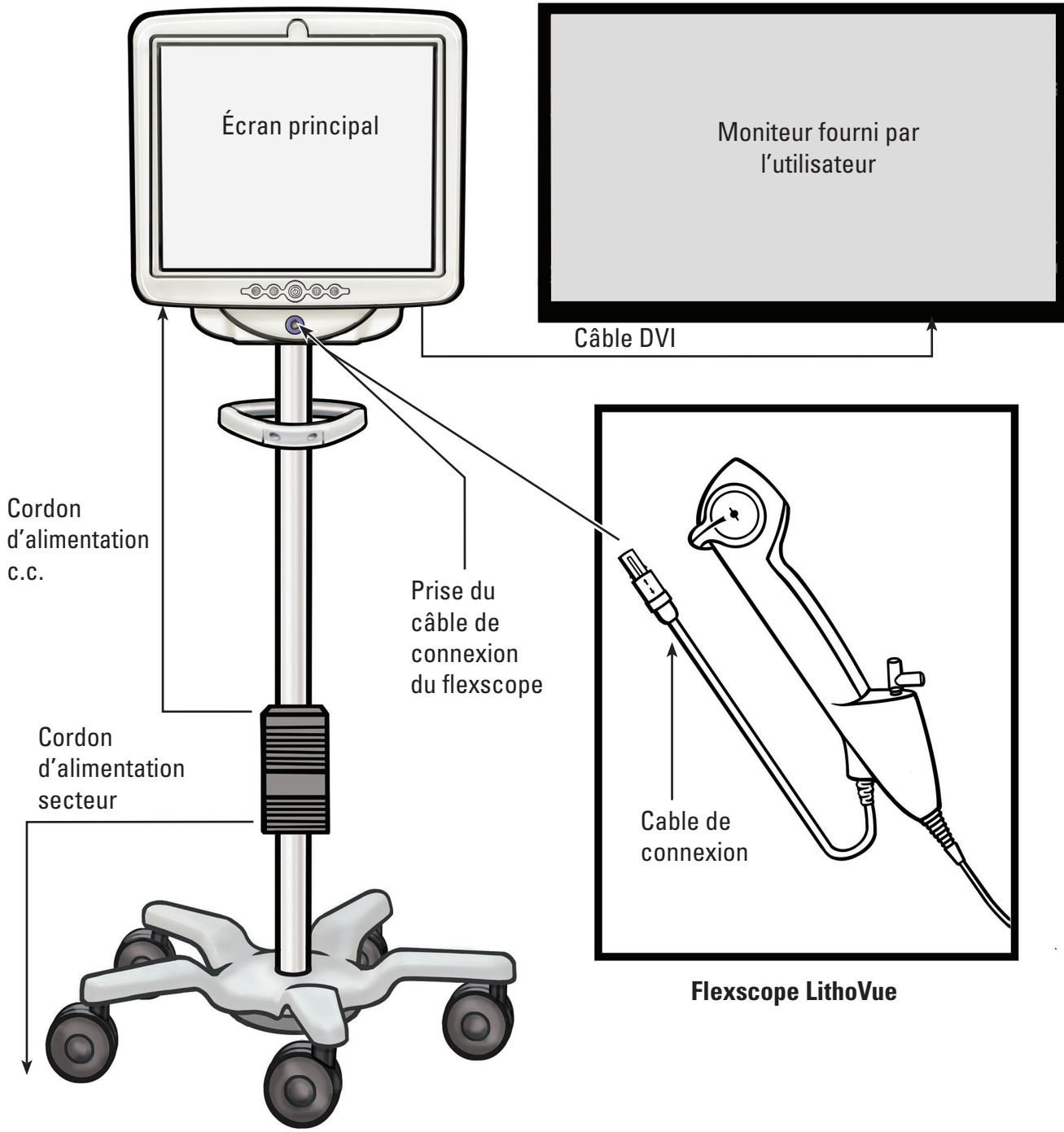

#### **Poste de travail du système**

Le poste de travail du système remplit les fonctions suivantes :

- (a) il alimente la DEL lumineuse et le matériel d'image vidéo du flexscope LithoVue.
- (b) il reçoit les signaux vidéo du flexscope LithoVue et traite les images afin de les afficher sur l'écran du poste de travail du système ou sur un moniteur fourni par l'utilisateur, s'il est branché.
- (c) il permet un contrôle de l'éclairage. L'éclairage fourni par le flexscope LithoVue est automatiquement ajusté par le système afin d'assurer des niveaux de luminosité appropriés sur le site de traitement. L'utilisateur peut également activer/désactiver l'éclairage et ajuster

les niveaux d'éclairage en utilisant les commandes fournies sur le poste de travail du système.

- (d) il affiche les images vidéo. Le poste de travail du système peut également envoyer les signaux vidéo par le biais d'un câble DVI afin de les afficher sur un moniteur vidéo fourni par l'utilisateur. Lors de l'utilisation d'un moniteur vidéo fourni par l'utilisateur, le système dupliquera l'image vidéo, mais pas les commandes du système.
- (e) il fournit l'interface utilisateur.

# **1.1 Pour une utilisation sûre, il est nécessaire de lire le manuel d'utilisation**

Avant d'utiliser le système LithoVue™, lire ce manuel d'utilisation ainsi que le mode d'emploi de l'urétéroscope flexible numérique à usage unique LithoVue afin de se familiariser avec les caractéristiques et les commandes du système LithoVue. Le présent manuel et le mode d'emploi de l'urétéroscope flexible numérique à usage unique LithoVue fournissent les informations nécessaires à l'inspection, la préparation et l'utilisation du système.

Une mauvaise compréhension et un non-respect de l'ensemble des instructions, avertissements et mises en garde indiqué dans ce manuel d'utilisation et dans le mode d'emploi de l'urétéroscope flexible numérique à usage unique LithoVue peuvent entraîner des préjudices corporels pour le patient et/ou l'utilisateur, et/ou des dommages ou un dysfonctionnement du dispositif. De plus, d'autres équipements ou matériels pourraient aussi être endommagés.

Observer l'ensemble des instructions, mises en garde et avertissements accompagnant tous les produits et le matériel à utiliser en conjonction avec le système LithoVue afin d'éviter tout risque lié à une incompatibilité de matériel.

Si les instructions ne semblent pas claires, contacter Boston Scientific pour obtenir de l'aide en utilisant les informations se trouvant à la *Section 8 « Entretien et garantie ».*

Conserver ce manuel d'utilisation dans un endroit accessible.

# **2 Informations cliniques**

# **2.1 Utilisation et indications**

Le système LithoVue est conçu pour visualiser les organes, les cavités et les canaux des voies urinaires (urètre, vessie, uretère, calices et papilles rénales) par voie d'accès transurétral ou percutané. Il est également possible de l'utiliser en conjonction avec des accessoires endoscopiques pour réaliser diverses procédures diagnostiques et thérapeutiques dans les voies urinaires.

## **2.2 Contre-indications**

Les contre-indications liées à ce dispositif sont les mêmes que pour l'endoscopie des voies urinaires. L'urétéroscopie diagnostique ou thérapeutique est contre-indiquée chez les patients souffrant d'une infection non traitée des voies urinaires.

Les autres contre-indications à l'urétéroscopie thérapeutique (par ex. lithotripsie, endopyélotomie, traitement de tumeurs) sont plus nombreuses et peuvent correspondre aux contre-indications associées aux interventions chirurgicales ouvertes correspondantes. Les patients sous anticoagulants et les patients souffrant de coagulopathies doivent être pris en charge en conséquence.

# **2.3 Formation, connaissances et compétences de l'utilisateur**

Avant d'utiliser le système LithoVue, lire le manuel d'utilisation et le mode d'emploi de l'urétéroscope flexible numérique à usage unique LithoVue dans leur intégralité. Étudier attentivement l'étiquetage pour une bonne manipulation et une bonne conservation. Utiliser le système LithoVue conformément aux indications.

Le poste de travail du système LithoVue™ ne doit être assemblé et installé que par un technicien biomédical dûment formé.

L'utilisation du système LithoVue est réservée aux médecins ayant suivi une formation au diagnostic et au traitement par urétéroscopie. Une parfaite connaissance des techniques, des principes, des applications cliniques et des risques inhérents aux procédures endoscopiques dans les voies urinaires est indispensable avant l'utilisation de ce dispositif. Ces connaissances portent notamment sur : les dispositifs utilisés dans la lithotripsie au laser, l'administration de solutions d'irrigation/de contraste et l'utilisation des accessoires tels que les paniers/pinces, les gaines d'accès, les guides et les dispositifs antirétropulsion.

Le personnel infirmier et auxiliaire doit disposer d'une expérience raisonnable des équipements médicaux et des procédures d'urologie classiques.

## **2.4 Mises en garde**

- Ne pas utiliser le système LithoVue en présence de liquides et de gaz inflammables tels que l'alcool ou l'oxygène. Le non-respect de ces mises en garde risquerait d'entraîner un incendie ou des brûlures chez l'opérateur et le patient.
- Ne pas insérer ni faire progresser le flexscope LithoVue en l'absence de vision endoscopique en temps réel claire de la lumière à travers laquelle l'urétéroscope progresse (ou sans confirmation par visualisation à l'aide d'autres modalités d'imagerie). Sinon, cela pourrait entraîner des blessures pour le patient, comme une perforation, une avulsion, une hémorragie ou des lésions urothéliales.
- Si l'image endoscopique en temps réel est perdue, ne pas faire progresser ni insérer le flexscope LithoVue et ne pas insérer, faire progresser ni actionner les accessoires. Sinon, cela pourrait entraîner des blessures pour le patient, comme une perforation, une avulsion, une hémorragie ou des lésions urothéliales.
- • Ne pas forcer lors de la progression ou du retrait de l'urétéroscope. Sinon, cela pourrait entraîner des blessures pour le patient, comme une perforation, une hémorragie ou des lésions urothéliales, ou endommager le flexscope LithoVue. Si une résistance se fait sentir pendant la progression ou le retrait de l'urétéroscope, rechercher la cause de la résistance et prendre des mesures correctives (par ex. radioscopie, injection d'un produit de contraste).
- Ne pas appuyer fortement l'extrémité distale du flexscope LithoVue contre la paroi latérale de l'uretère ou du bassinet. Sinon, cela pourrait entraîner des blessures pour le patient, comme une perforation, une avulsion, une hémorragie ou des lésions urothéliales.
- Ne pas exercer une force excessive pour faire progresser ni pour retirer un accessoire dans le flexscope LithoVue. Sinon, cela pourrait entraîner des blessures pour le patient, comme une perforation, une hémorragie ou des lésions urothéliales, ou endommager le flexscope LithoVue.
- Lors de l'insertion ou de l'utilisation d'accessoires, maintenir une visualisation continue de l'extrémité distale. S'assurer que la distance entre l'extrémité distale du flexscope LithoVue et l'objet visualisé est supérieure à la distance visible minimale du flexscope LithoVue. Le non-respect de cette mise en garde pourrait entraîner une blessure pour le patient par les accessoires, comme une perforation, une hémorragie ou une lésion urothéliale.
- Ne pas retirer une fibre laser dans le flexscope LithoVue alors que le laser est déclenché. Cela pourrait blesser le patient et/ou endommager l'urétéroscope.
- Ne pas regarder directement dans la lumière émise par le flexscope LithoVue. Sinon, cela risque de causer une lésion oculaire.
- Vérifier la mise à la terre lors de la configuration et de l'utilisation d'accessoires d'autres fabricants. Sinon, cela pourrait entraîner des chocs électriques et un dysfonctionnement des accessoires entraînant des blessures pour le patient.

Boston Scientific (Master Brand User's Manual Template 8.5in x 11in), LithoVue System Workstation User's Manual, Global, 91012672-01C

Boston Scientific (Master Brand User's Manual Template 8.5in x 11in), LithoVue System Workstation User's Manual, Global, 910/2872-01C

- Ne pas ouvrir la poignée du flexscope LithoVue™. Sinon, cela pourrait compromettre l'étanchéité du dispositif et entraîner un risque de choc électrique.
- Le flexscope LithoVue est un dispositif à usage unique qui ne comporte aucune pièce réparable. Ne pas réparer un flexscope LithoVue endommagé ou qui ne fonctionnerait pas. Ne pas utiliser le flexscope LithoVue si des dommages sont découverts ou suspectés.
- Ne pas courber excessivement le corps flexible ni la section d'articulation du flexscope LithoVue, au risque de casser ou de tordre le corps.
- Si le flexscope LithoVue est endommagé ou s'il cesse de fonctionner pendant une procédure, cesser immédiatement son utilisation. Consulter la *Section 7 « Dépannage »* pour obtenir de plus amples informations. Si nécessaire, poursuive la procédure avec un nouveau flexscope LithoVue.
- • Aucune modification de cet équipement n'est autorisée. Ne pas tenter de réparer ni de modifier des composants/pièces du poste de travail du système LithoVue. Le poste de travail du système LithoVue ne contient aucun composant réparable par l'utilisateur. L'entretien et les réparations doivent être effectués uniquement par le personnel d'entretien agréé par Boston Scientific. Voir la **Section 8,** *« Entretien et garantie »* pour de plus amples informations.
- Pour éviter les risques de choc électrique, cet équipement doit être branché uniquement à une prise d'alimentation secteur avec mise à la terre. Avant l'installation, vérifier que la prise de courant de l'hôpital choisie est correctement mise à la terre et qu'elle est conforme aux spécifications figurant sur l'étiquette située à l'arrière de l'ordinateur à écran tactile.
- • Avant d'utiliser un défibrillateur cardiaque, retirer le flexscope LithoVue du patient. Si le flexscope LithoVue n'est pas retiré d'un patient lors de l'utilisation d'un défibrillateur cardiaque, le patient pourrait être blessé ou le système pourrait être endommagé par la décharge électrique du défibrillateur.
- L'utilisation d'accessoires, d'une alimentation et/ou de câbles autres que ceux spécifiés ou fournis comme pièces de rechange par Boston Scientific peut entraîner une augmentation des émissions ou une diminution de l'immunité du système LithoVue.
- Lorsque le système LithoVue est utilisé avec d'autres équipements électriques médicaux, les pièces appliquées doivent être de type BF ou CF.
- Les composants ajoutés au système par l'utilisateur doivent être certifiés conformes aux normes CEI respectives (CEI 60601-1 pour les appareils médicaux, CEI 60950 pour les appareils de traitement de données et CEI 60065 pour les appareils audio/vidéo), ou autre équivalent dans le pays. En outre, l'utilisateur doit s'assurer que la nouvelle configuration est conforme aux réglementations locales et aux exigences de l'hôpital en matière de sécurité électrique.
- • Si le poste de travail du système cesse de fonctionner pendant une procédure, suivre la procédure décrite à la *Section 7 « Dépannage ».*
- Utiliser un poste de travail du système sans le désinfecter peut exposer l'utilisateur à des matières présentant un risque biologique. Pour éviter l'exposition à des matières présentant un risque biologique, désinfecter le poste de travail du système entre les utilisations en suivant la procédure de nettoyage décrite dans la *Section 6.1, « Nettoyage et désinfection »*.

# **2.5 Précautions**

- • Utiliser le flexscope LithoVue exclusivement en association avec le poste de travail du système LithoVue. Le raccordement à d'autres appareils risquerait d'endommager l'équipement ou le matériel ou de blesser l'opérateur.
- La réalisation de procédures utilisant l'urétéroscope est réservée aux médecins ayant reçu une formation adéquate au flexscope LithoVue. Consulter la littérature médicale concernant les techniques, les complications et les risques avant toute procédure.
- Utiliser le flexscope LithoVue™ avec précaution chez les patients ayant subi une intervention de chirurgie reconstructrice des voies urinaires ou présentant des sténoses. Ces conditions peuvent empêcher le passage du corps de l'urétéroscope flexible.
- Une mauvaise compréhension et un non-respect de l'ensemble des instructions, avertissements et mises en garde indiqués dans ce manuel d'utilisation et dans le mode d'emploi de l'urétéroscope flexible numérique à usage unique LithoVue peuvent entraîner des préjudices corporels pour le patient et/ou l'utilisateur, et/ou des dommages ou un dysfonctionnement du dispositif. De plus, d'autres équipements ou matériels pourraient aussi être endommagés. Observer l'ensemble des instructions, mises en garde et avertissements accompagnant tous les produits et le matériel à utiliser en conjonction avec le système LithoVue afin d'éviter tout risque lié à une incompatibilité de matériel.
- Le système LithoVue a été testé et s'est avéré compatible avec les dispositifs de lithrotripsie au laser. L'utilisation d'autres dispositifs sous tension pourrait entraîner la perte de l'image, endommager le dispositif ou blesser le patient.
- Lors de l'utilisation du flexscope LithoVue avec un dispositif de lithrotripsie au laser, l'ensemble du personnel situé dans la salle de traitement doit porter des lunettes de protection contre le laser conformément au mode d'emploi du fabricant du laser.
- Ne pas utiliser d'accessoires non conformes aux exigences de compatibilité du flexscope LithoVue mentionnées dans les instructions d'utilisation de l'urétérescope flexible numérique à usage unique LithoVue. Le non-respect de cette consigne pourrait endommager le flexscope LithoVue, le poste de travail du système et/ou les accessoires.
- Pour garantir des performances satisfaisantes du système LithoVue, procéder aux inspections et vérifications opérationnelles prescrites dans les instructions d'utilisation de l'urétéroscope flexible numérique à usage unique LithoVue avant utilisation. Vérifier également que le poste de travail du système est correctement installé. Voir la *Section 3.2. « Vérification de l'installation »* pour plus d'informations.
- • L'extrémité distale du flexscope LithoVue doit être droite lors de l'insertion et du retrait des accessoires. Suivre le mode d'emploi de l'accessoire concernant l'insertion de l'accessoire dans un urétéroscope flexible. Le non-respect du mode d'emploi de l'accessoire peut blesser le patient ou endommager l'accessoire et le flexscope LithoVue ou causer leur dysfonctionnement.
- Le flexscope LithoVue présente un réducteur de tension à la transition entre la poignée et le corps. Le réducteur de tension protège le dispositif pendant son utilisation. Pour ne pas endommager le corps et/ou la fibre optique, ne pas courber fortement le corps.
- • Utiliser exclusivement des liquides/lubrifiants recommandés dans la section relative à la compatibilité du mode d'emploi de l'urétéroscope flexible numérique à usage unique LithoVue ou consulter la *Section 3.4 « Liquides compatibles avec le flexscope LithoVue ».*
- Ne pas utiliser d'accessoires non conformes aux exigences de compatibilité du flexscope LithoVue mentionnées dans le mode d'emploi de l'urétéroscope flexible numérique à usage unique LithoVue. Le non-respect de cette consigne pourrait endommager le flexscope LithoVue et/ou les accessoires.
- Le câble de connexion du flexscope LithoVue (appelé ci-après *câble du flexscope*) doit se brancher facilement à la prise du poste de travail. Si le branchement est impossible, vérifier que les flèches placées du câble du flexscope et de la prise du poste de travail sont alignées et que la prise du poste de travail n'est pas endommagée. Ne pas forcer le câble du flexscope pour le brancher à la prise du poste de travail, au risque d'endommager l'urétéroscope et/ou le poste de travail du système.

Black (K) ∆E ≤5.0 Black (K) ∆E ≤5.0

- Ne pas brancher un câble de connexion mouillé, contaminé ou endommagé au poste de travail du système car cela pourrait diminuer les performances de la vidéo ou endommager le système.
- Ne pas débrancher le câble de connexion du poste de travail du système en tirant sur le câble, car cela pourrait diminuer les performances de la vidéo ou endommager le système. Faire coulisser le collier de verrouillage sur la prise du câble de connexion en direction du câble et tirer sur la prise pour débrancher le câble.
- Placer le poste de travail du système à proximité d'un autre équipement médical électrique peut entraîner une interférence électromagnétique (IEM) pouvant dégrader l'image vidéo. De plus, l'IEM émise par le poste de travail du système peut interférer avec d'autres équipements présents dans la salle d'opération. Vérifier que tous les équipements électriques fonctionnent correctement avant de commencer la procédure. Sinon, l'équipement pourrait ne pas fonctionner correctement et entraîner un retard de procédure ou un événement indésirable.
- Le renversement de liquides sur le poste de travail du système peut l'endommager ou provoquer son arrêt. Ne pas placer de liquides au-dessus ou à proximité du poste de travail du système.
- Pendant le montage et avant chaque utilisation, inspecter tous les composants afin de repérer des dommages éventuels. Ne pas utiliser un composant s'il semble endommagé. Contacter Boston Scientific pour obtenir de l'aide en utilisant les informations se trouvant à la *Section 8 « Entretien et garantie ».*

### **2.6 Événements indésirables**

Les complications possibles comprennent notamment :

- Saignements
- • Avulsion • Sténose
- Infection

• Gêne • Urinome

• Fièvre • Sepsie

- • Inflammation
- • Lacération
- • Douleurs

# **3 Présentation**

**AVERTISSEMENT : examiner l'emballage du poste de travail du système. Ne pas utiliser si l'emballage a été ouvert ou si les composants semblent endommagés. Ne pas utiliser si l'étiquetage est incomplet ou illisible.**

**AVERTISSEMENT : inspecter les composants pour vérifier qu'ils ne sont pas endommagés. Ne pas utiliser un composant s'il semble endommagé. Contacter Boston Scientific pour la réparation.**

# **3.1 Composants du poste de travail du système**

Le poste de travail du système LithoVue™ est expédié dans une caisse d'expédition en carton. À l'intérieur de la caisse d'expédition, les composants du poste de travail du système sont emballés séparément, comme illustré à la **Figure 3.1**. Les listes ci-dessous détaillent le contenu présent dans chaque boîte de composants.

**REMARQUE :** en fonction du modèle, le cordon d'alimentation peut être emballé dans la boîte de l'ordinateur à écran tactile ou dans la caisse d'expédition en carton.

- Insuffisance rénale
- • Perforation (uretère, bassinet ou vessie)
- • Hématurie
- • Reflux urétéral
- • Hématome
- • Lésion urothéliale

**Figure 3.1 – Emballage du poste de travail du système LithoVue™**

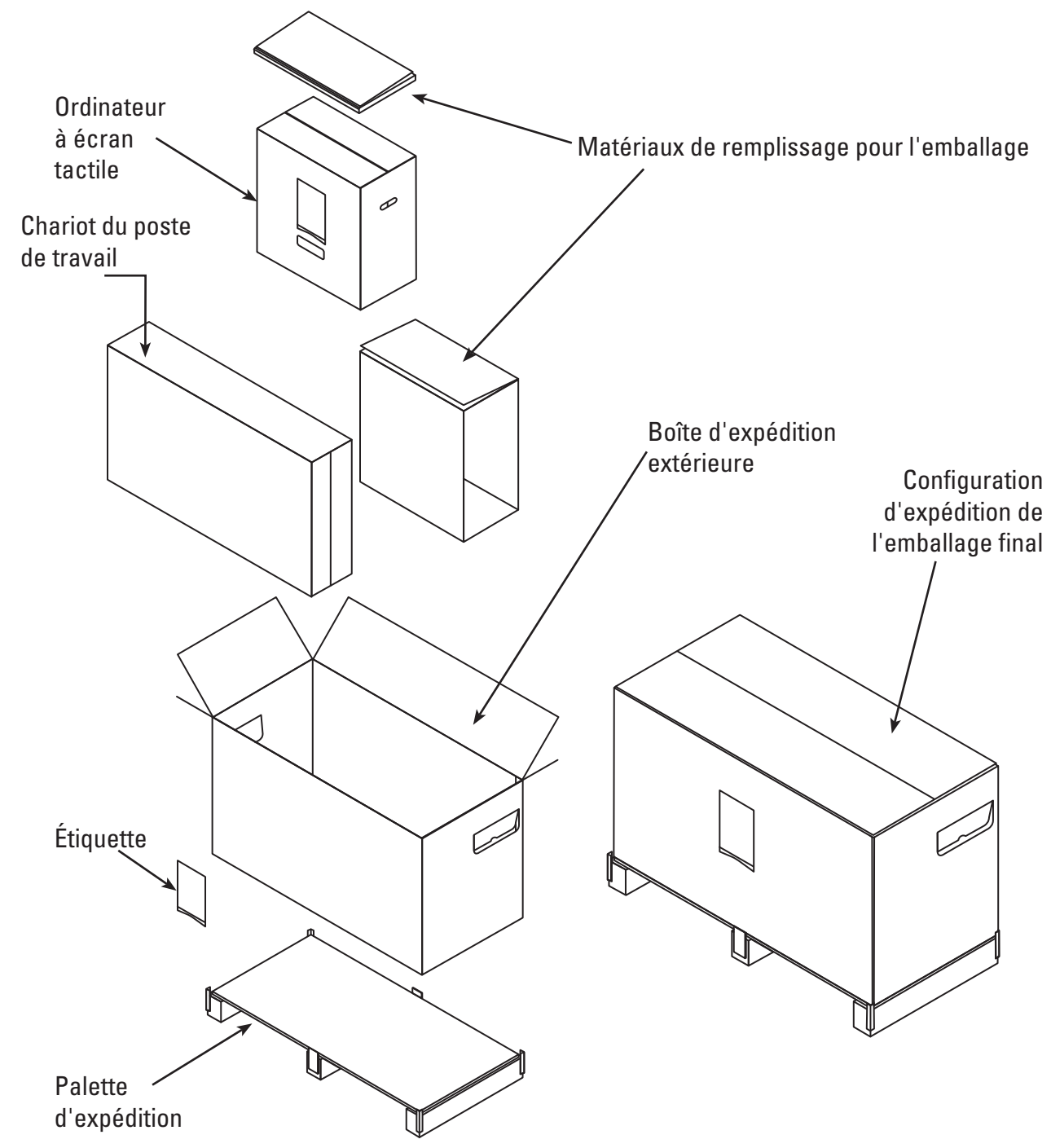

### **Emballage de l'ordinateur à écran tactile :**

- Ordinateur à écran tactile
- Transformateur électrique
- (8) vis de montage cruciformes à tête cylindrique M4 x 10 mm {(4) requises pour l'installation de l'ordinateur à écran tactile surla plaque de montage de l'écran tactile)} Remarque : (4) vis de montage supplémentaires sont fournies
- Câble DVI
- Manuel d'utilisation du poste de travail du système LithoVue

### **Emballage du chariot :**

- Base du chariot avec roues fixées
- Montant du chariot
- Plaque de montage de l'écran tactile
- Poignée de chariot avec (2) vis cruciformes 10-32 x 9/16" pré-montées
- • Kit du support du transformateur électrique contenant :
	- Support du transformateur électrique avec lanières en velcro et bloc de serrage
	- Crochet de la patte de bobinage avec bloc de serrage
	- $(2)$  vis cruciformes  $10-32 \times 9/16$ "
	- Kit réducteur de tension du cordon d'alimentation contenant : (1) collier de serrage de câble en nylon, (1) rondelle plate #8 et (1) vis cruciforme 8-32 x 1/4"
- Sac de visserie contenant :
	- - (3) vis cruciformes à tête plate 10-32 x 9/16" (pour la plaque de montage de l'ordinateur à écran tactile)
	- Tournevis cruciforme, pointe n° 2
	- Clé hexagonale de 9/64" (utilisée pour ajuster les vis de réglage de la tension d'inclinaison)
	- - Clé à douille de 1/2" (13 mm)
	- - (1) adhésif Lexan pour pivotement manuel (facultatif : pour recouvrir les vis de la plaque de montage de l'ordinateur tactile)
	- (1) rondelle plate de 5/16", (1) rondelle de blocage élastique de 5/16" et (1) vis d'assemblage à tête ronde de 5/16"-18 x 1"

## **3.2 Montage du poste de travail du système**

**AVERTISSEMENT : ne pas tenter de réparer ni de modifier des composants/pièces du poste de travail du système LithoVue™. L'ordinateur à écran tactile du système LithoVue ne contient aucun composant réparable par l'utilisateur. Les réparations, mises à niveau et entretiens doivent uniquement être effectués par le personnel d'entretien agréé par Boston Scientific. Voir la** *Section 8, « Entretien et garantie »* **pour de plus amples informations.**

## **Montage du chariot**

Procéder comme suit pour monter le chariot :

## **Montage de la base et du montant du chariot**

- 1. Sortir les composants du chariot de la boîte. Le montant du chariot, la base du chariot, la plaque de montage de l'ordinateur portable, la poignée du chariot, le support du transformateur électrique et la visserie sont tous emballés séparément à l'intérieur du carton du chariot.
- 2. Vérifier que tous les composants répertoriés à la *Section 3.1 « Composants du poste de travail du système »* sont inclus et qu'ils ne sont pas endommagés.
- 3. Insérer le montant du chariot dans la base et poser l'ensemble sur le côté afin de pouvoir accéder au bas de la base du chariot.
- 4. Assembler la (1) vis d'assemblage à tête ronde de 5/16", la (1) rondelle plate de 5/16" et la (1) rondelle de blocage élastique de 5/16" comme illustré à la **Figure 3.2** Commencer à visser à la main avant d'utiliser la clé de 1/2" (13 mm) pour serrer complètement la vis. Serrer la vis jusqu'à ce qu'elle soit entièrement insérée et que le montant ne tourne plus.

**Figure 3.2 – Fixation du montant du chariot à la base du chariot**

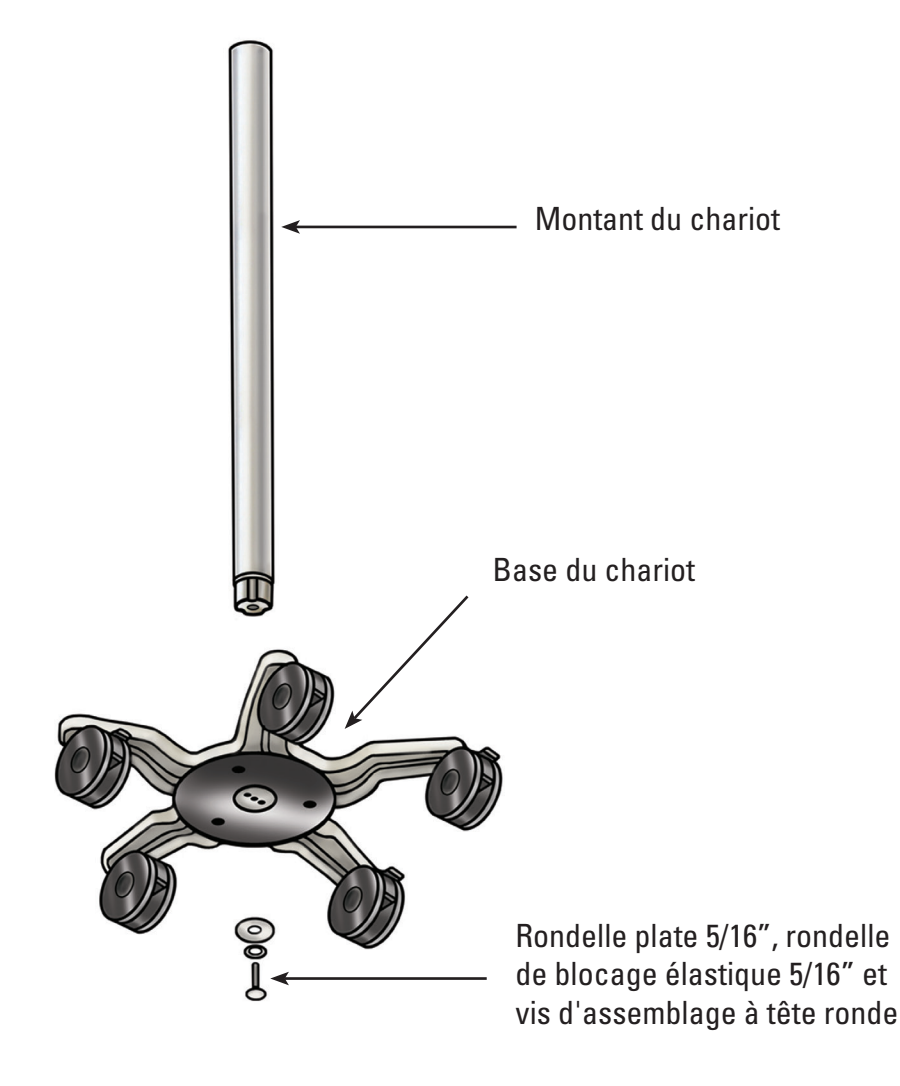

5. Replacer le chariot en position verticale et vérifier que les trois roulettes sont placées vers le bas afin de verrouiller le chariot.

## **Fixation de la plaque de montage de l'ordinateur à écran tactile au montant du chariot**

L'emplacement à trois trous en haut du montant du chariot est conçu pour orienterla plaque de montage de l'ordinateur à écran tactile dans une seule direction. La plaque de montage de l'ordinateur à écran tactile est conçue pour toujours positionner l'ordinateur à écran tactile en face du bouton de réglage de la hauteur du chariot. Fixer la plaque de montage de l'ordinateur à écran tactile au montant du chariot comme suit :

- 1. Placer la plaque de montage de l'ordinateur à écran tactile sur le montant du chariot en alignant l'emplacement à trois trous.
- 2. Insérer les (3) vis de montage cruciformes à tête plate dans la plaque de montage de l'ordinateur à écran tactile et le montant du chariot. Commencer à visser à la main avant de serrer à l'aide du tournevis cruciforme. Serrer les vis jusqu'à ce qu'elles soient entièrement insérées. **Voir la Figure 3.3**.
- 3. Facultatif Si souhaité, recouvrir le dessus du support de l'adhésif Lexan inclus.

### **Figure 3.3 – Installation de la plaque de montage de l'ordinateur à écran tactile**

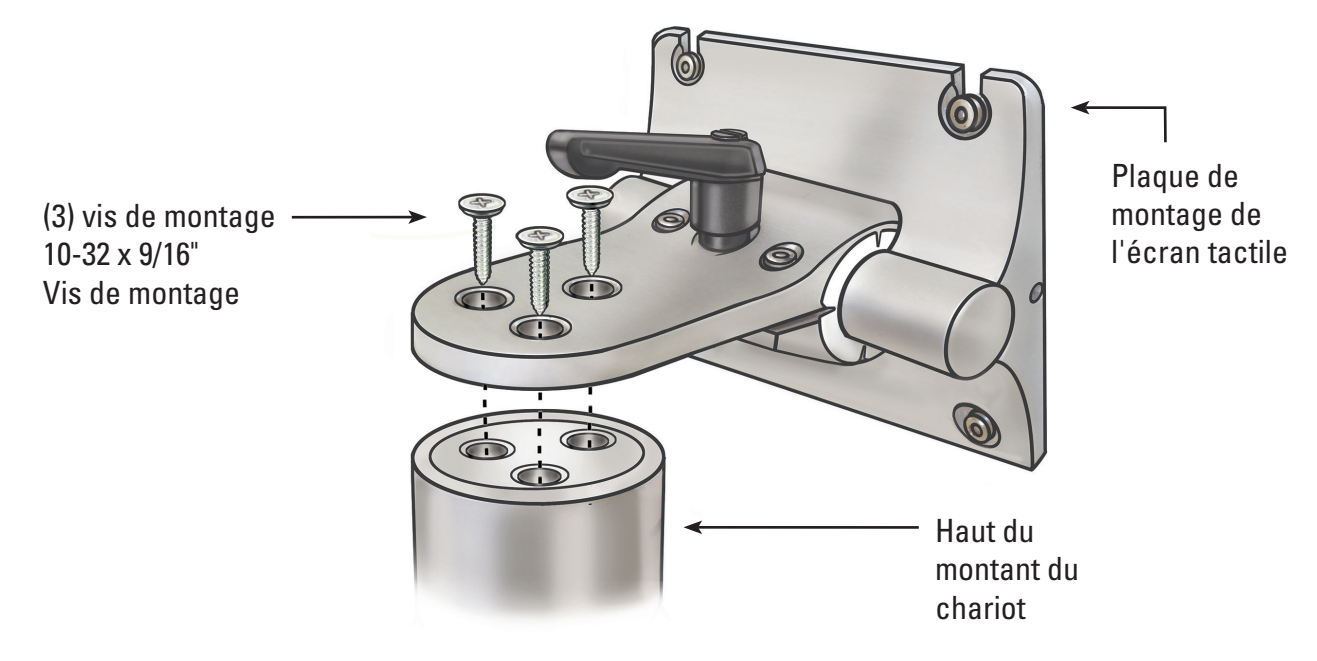

#### **Fixation de la poignée du chariot**

- 1. Séparer les deux parties de la poignée du chariot à l'aide d'un tournevis cruciforme afin de retirer les vis pré-montées (2).
- 2. Assembler les deux parties de la poignée du chariot autour du montant du chariot sous l'étiquette du chariot. La partie foncée de la poignée doit se trouver dans la même direction que le bouton de réglage de la hauteur du chariot. Voir les **Figures 3.4** et **3.5**.
- 3. Réinsérer les vis (2) et utiliser un tournevis cruciforme pour fixer fermement les deux parties de la poignée autour du montant du chariot. Prendre garde à ne pas trop serrer les vis.

#### **Figure 3.4 – Fixation de la poignée du chariot**

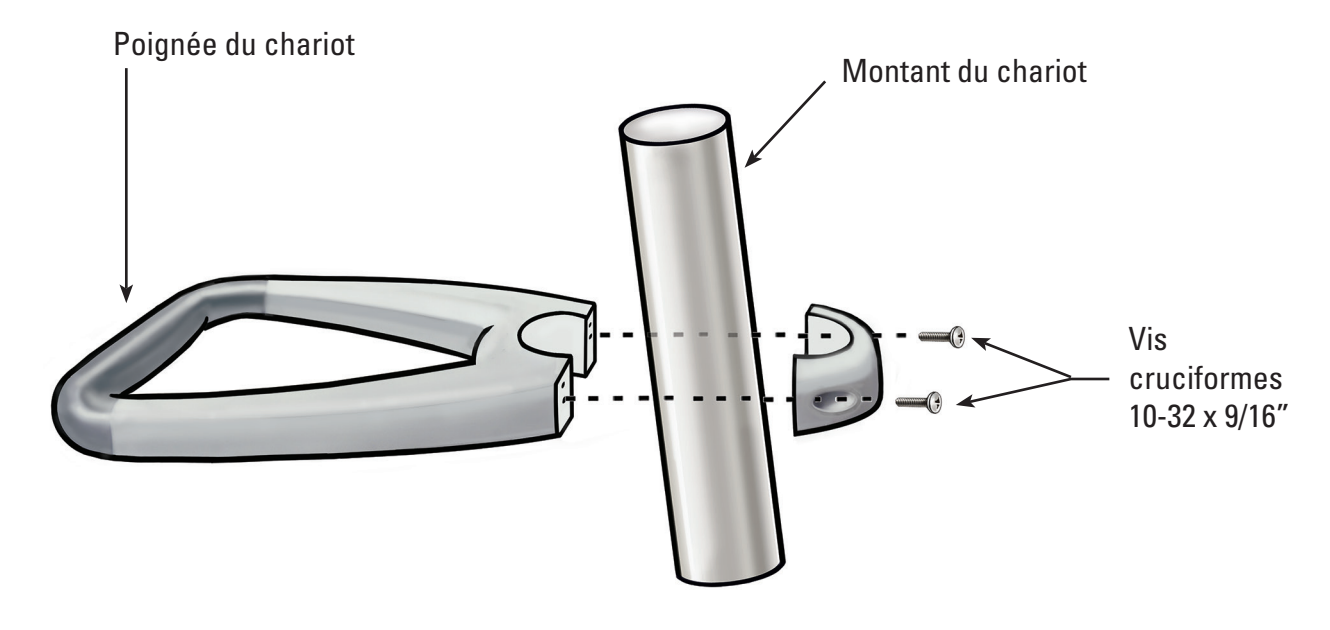
#### **Figure 3.5 – Positionnement correct de la poignée du chariot**

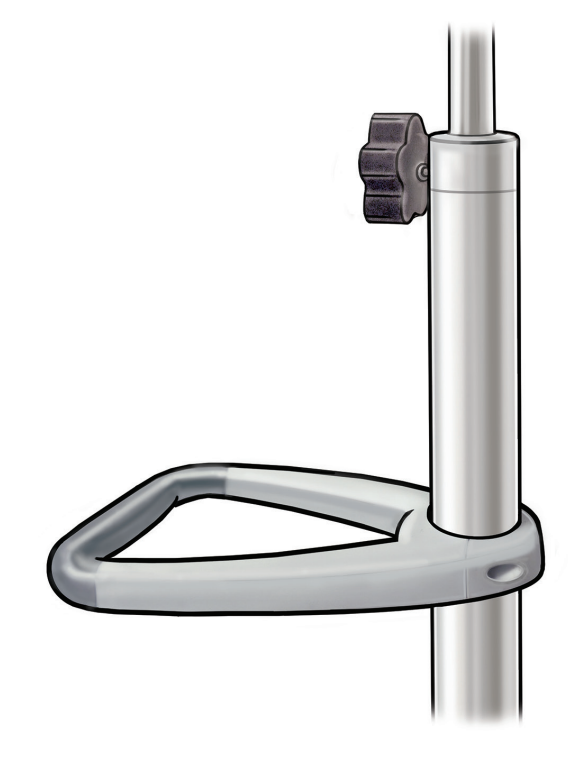

#### **Fixation du support du transformateur électrique**

- 1. Assembler la patte de bobinage et les blocs de serrage du support du transformateur électrique autour du montant du chariot, à environ 40 cm (16") de la base du chariot. S'assurer que les lanières en velcro destinées au transformateur électrique sont tournées vers l'avant (dans la même direction que le support de l'ordinateur à écran tactile). Voir la **Figure 3.9** pour l'installation correcte avec le transformateur électrique.
- 2. Insérer les (2) vis à l'aide d'un tournevis cruciforme pour visser fermement le crochet de la patte de bobinage et le support du transformateur électrique au montant du chariot. Prendre garde à ne pas trop serrer les vis.

#### **Installation de l'ordinateur à écran tactile sur le chariot**

Suivre les étapes suivantes pour installer l'ordinateur à écran tactile sur le chariot :

- 1. Retirer l'ordinateur à écran tactile et ses accessoires de leur boîte.
- 2. Vérifier que tous les composants répertoriés à la *Section 3.1 « Composants du poste de travail du système »* sont inclus et qu'ils ne sont pas endommagés.
- 3. Desserrer le levier de réglage de l'inclinaison et ajuster la plaque de montage afin qu'elle soit plus ou moins verticale. Voir la **Figure 3.6**.

 **REMARQUE :** si la plaque de montage de l'ordinateur à écran tactile est difficile à ajuster, desserrer les vis de réglage de l'inclinaison. Voir la *Section 3.2 « Réglage de l'inclinaison de l'ordinateur à écran tactile »* pour obtenir des instructions sur l'ajustement des vis de réglage de l'inclinaison.

#### **Figure 3.6 – Levier de réglage de l'inclinaison de l'ordinateur à écran tactile**

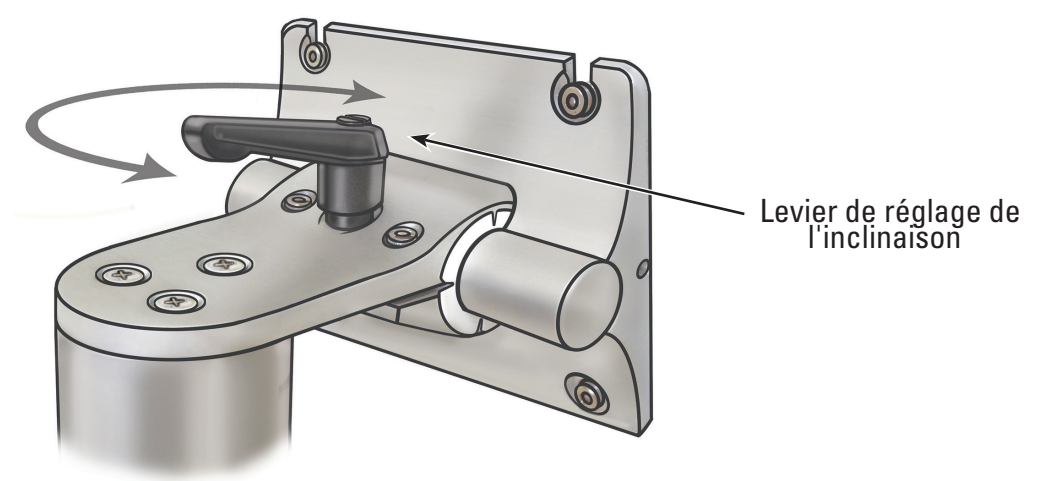

- 4. Serrer le levier de réglage de l'inclinaison pour éviter tout mouvement de la plaque de montage pendant l'assemblage.
- 5. À l'aide d'un tournevis cruciforme, installer deux des quatre vis de montage M4 x 10 mm dans les deux trous du haut de la série de trous de fixation VESA situés les plus au centre sur l'ordinateur à écran tactile (voir **Figure 3.7**). Laisser environ un espace de 1/4" entre la tête de la vis et l'ordinateur à écran tactile.

#### **Figure 3.7 – Trous de montage de l'ordinateur à écran tactile**

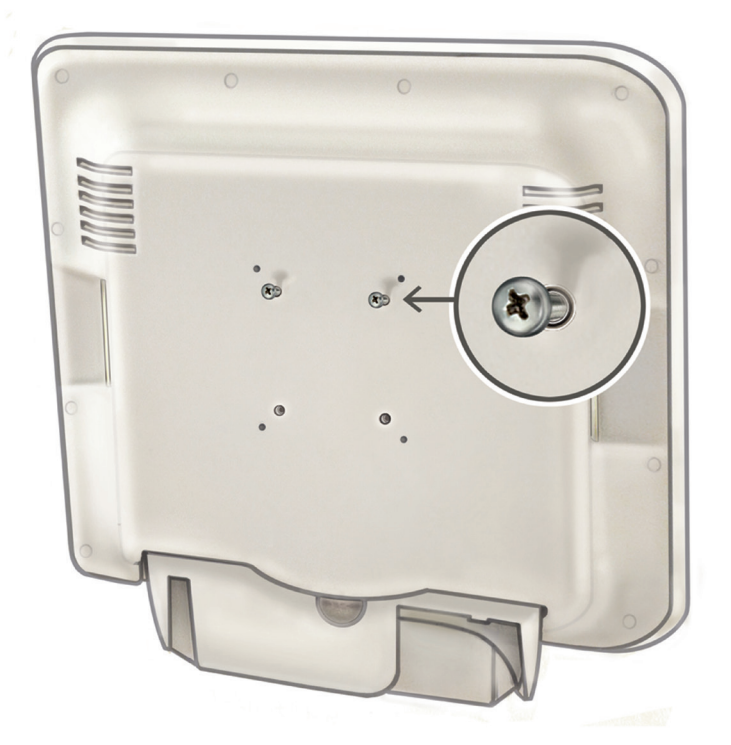

- 6. Demander à un assistant de soulever l'ordinateur à écran tactile en utilisant les poignées moulées des deux côtés de l'ordinateur, et glisser les deux vis de montage M4 x 10 mm sur l'ordinateur à écran tactile dans les deux fentes supérieures de la plaque de montage. L'assistant doit maintenir l'ordinateur à écran tactile dans cette position.
- 7. À l'aide d'un tournevis cruciforme, insérer et serrer les deux vis de montage M4 x 10 mm dans les deux trous du bas de la plaque de montage de l'ordinateur à écran tactile. Voir la **Figure 3.8**.

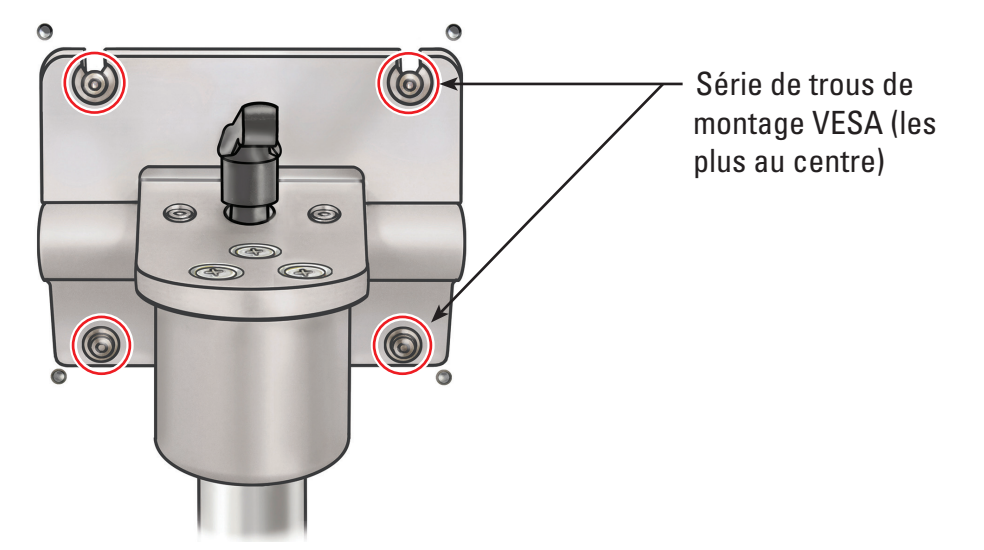

#### **Figure 3.8 – Installation de la plaque de montage de l'ordinateur à écran tactile**

- 8. Serrer les deux vis de montage M4 x 10 mm du haut en maintenant l'ordinateur à écran tactile contre la plaque de montage.
- 9. Installer le transformateur électrique dans le support du transformateur électrique en veillant à ce que l'interrupteur d'alimentation soit orienté vers le **bas** et le maintenir en place à l'aide des lanières en velcro. **Voir la Figure 3.10.**
- 10. Fixer le cordon d'alimentation secteur au transformateur d'alimentation. Placer le cordon de serrage de câble en nylon (provenant du kit réducteur de tension du cordon d'alimentation) par dessus le cordon d'alimentation secteur.
- 11. Installer le cordon de serrage de câble en nylon sur le bas du support du transformateur électrique à l'aide de la rondelle plate #8 et de la vis cruciforme 8-32 x 1/4" (provenant du kit réducteur de tension du cordon d'alimentation).

 **REMARQUE :** la boucle du cordon de serrage du câble en nylon doit être orientée du côté du support du transformateur électrique. Voir la **Figure 3.9.**

# **Figure 3.9 – Installation du kit réducteur de tension du cordon d'alimentation**

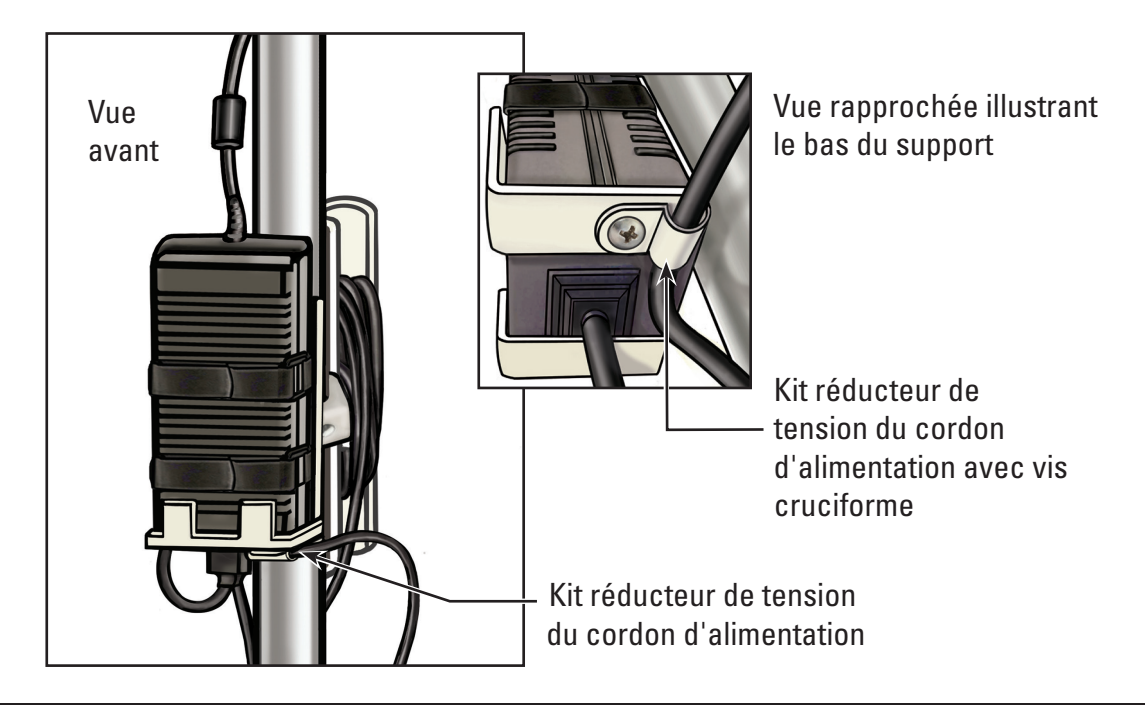

Boston Scientific (Master Brand User's Manual Template 8.5in x 11in), LithoVue System Workstation User's Manual, Global, 91012672-01C

ston Scientific (Master Brand User's ManualTemplate & 5in x 11in), LithoVue System Workstation User's Manual, Global, 91012672-010

- 12. Installer le cordon d'alimentation dans le crochet de la patte de bobinage.
- 13. Faire passer la fiche CC à l'extérieur du montant du chariot et la brancher dans la prise CC en bas de l'ordinateur à écran tactile.

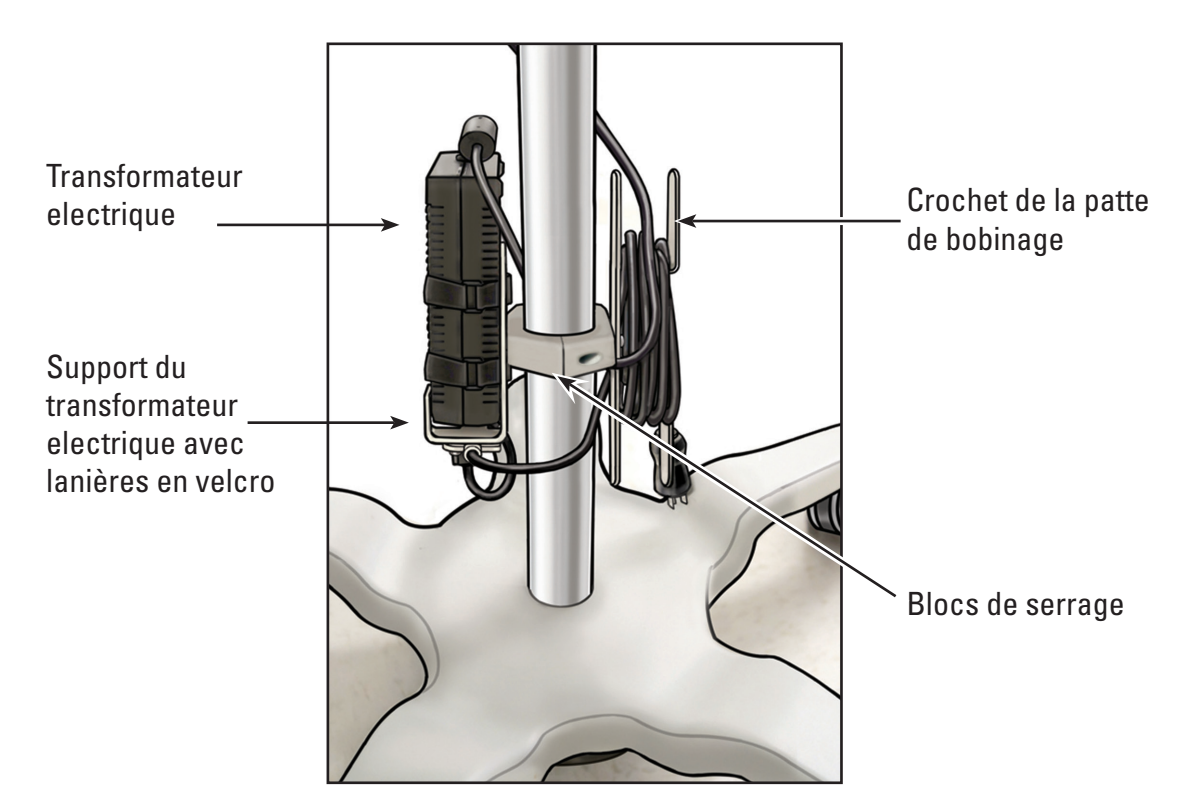

#### **Figure 3.10 – Installation du support du transformateur électrique**

# **Réglage du chariot**

Le chariot est équipé de (2) mécanismes de réglage, l'un pour le réglage de la hauteur de l'ordinateur à écran tactile et l'autre pour le réglage de l'inclinaison de l'ordinateur à écran tactile. Voir la **Figure 3.11**.

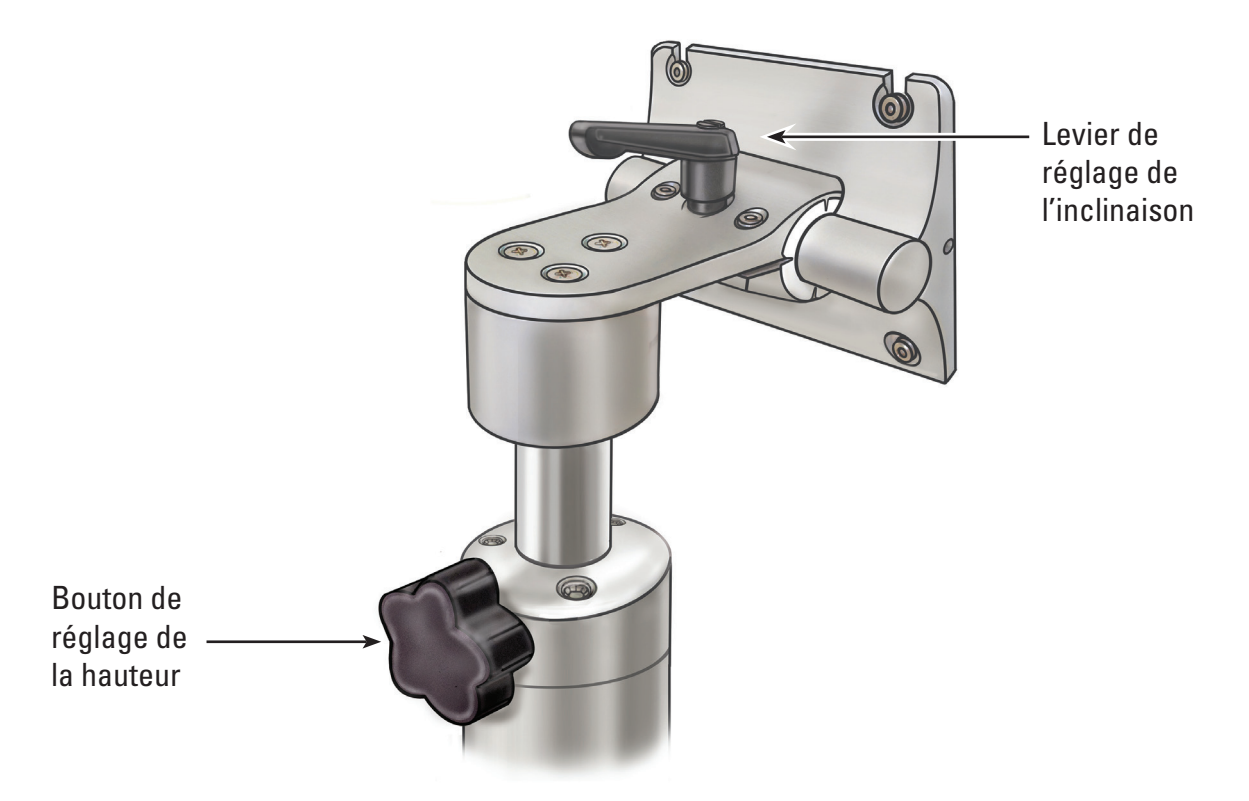

#### **Réglage de la hauteur de l'ordinateur à écran tactile**

**AVERTISSEMENT : le montant du chariot de l'ordinateur à écran tactile fonctionne par pression pneumatique et remonte lorsqu'il est libéré. S'assurer que rien n'empêche ce déplacement vers le haut avant de tourner le bouton de réglage de la hauteur. Saisir l'ordinateur à écran tactile à l'aide des poignées latérales pour contrôler le déplacement vers le haut de l'ordinateur à écran tactile lorsque le bouton de réglage de la hauteur est desserré.**

- 1. Pour régler la hauteur de l'ordinateur à écran tactile, desserrer le bouton de réglage de la hauteur du chariot tout en maintenant l'ordinateur à écran tactile à l'aide des poignées moulées des deux côtés de l'ordinateur à écran tactile. Déplacer l'ordinateur à écran tactile dans la position souhaitée.
- 2. Serrer le bouton de réglage de la hauteur du chariot.

#### **Réglage de l'inclinaison de l'ordinateur à écran tactile**

- 1. Pour régler l'inclinaison de l'ordinateur à écran tactile, desserrer le levier de réglage d'inclinaison du chariot.
- 2. Saisir les poignées moulées des deux côtés de l'ordinateur à écran tactile et incliner à l'angle désiré.
- 3. Resserrer le levier de réglage de l'inclinaison.
- 4. Si l'ordinateur à écran tactile ne maintient pas sa position d'inclinaison, utiliser la clé hexagonale 9/64" (3,5 mm) fournie avec le chariot pour serrer de la même manière les vis de réglage de l'inclinaison. Voir la **Figure 3.12**.

5. Si l'ordinateur à écran tactile est trop difficile à incliner, utiliser la clé hexagonale 9/64" (3,5 mm) fournie avec le chariot pour desserrer de la même manière les vis de réglage de l'inclinaison. Voir la **Figure 3.12**.

# Levier de réglage de l'inclinaison  $\circledcirc$  $\circledcirc$  $\circledcirc$

**Figure 3.12 – Réglage de l'inclinaison du chariot**

# Vis de réglage de la

tension d'inclinaison

# **Vérification de l'installation**

Vérifier l'installation correcte du poste de travail du système après le montage en suivant les étapes suivantes :

- 1. Vérifier que tous les dispositifs de fixation du système de montage du chariot et de l'ordinateur à écran tactile sont sécurisés.
- 2. Brancher le poste de travail du système à la prise électrique de l'hôpital et s'assurer que l'interrupteur du transformateur électrique est en position Marche. Le cas échéant, le voyant vert du transformateur électrique s'allume.

**AVERTISSEMENT : pour éviter tout risque de choc électrique, s'assurer que le cordon d'alimentation est branché à l'ordinateur à écran tactile avant de brancher le poste de travail du système à la prise électrique de l'hôpital.**

3. Appuyer sur le bouton d'alimentation du panneau avant pour allumer le poste de travail du système. (voir la **Figure 3.13**).

# **Figure 3.13 – Bouton d'alimentation du panneau avant** Bouton d'alimentation

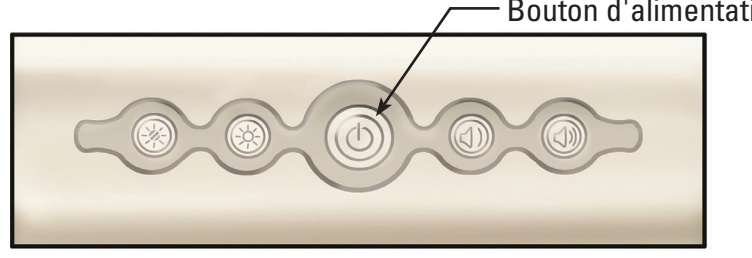

Le poste de travail du système affiche l'écran d'initialisation (voir la **Figure 3.14**).

Black (K) ∆E ≤5.0 Black (K) ∆E ≤5.0

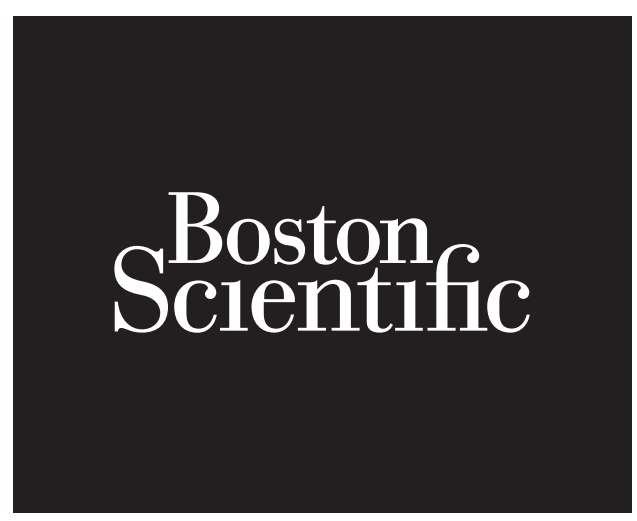

4. Le poste de travail du système affiche le message indiquant que le flexscope LithoVue™ est déconnecté (voir la **Figure 3.15**) dans la zone d'affichage des images. Une fois cette image affichée, le poste de travail du système fonctionne correctement et peut être utilisé.

#### **Figure 3.15 – Écran de message indiquant que le flexscope est déconnecté**

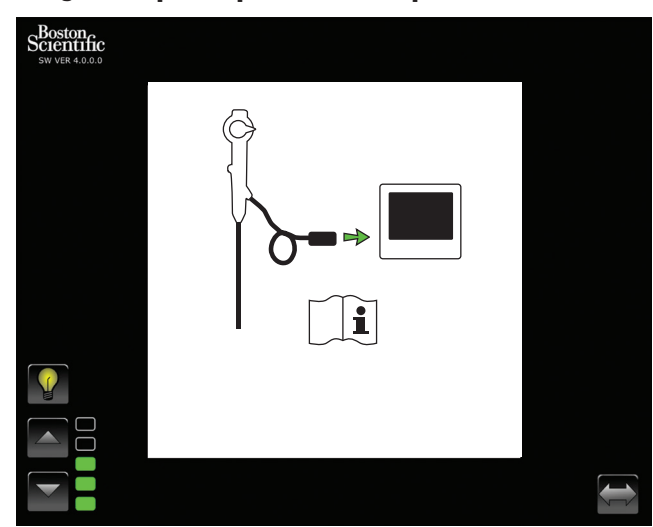

#### **Connexion d'un moniteur externe ou d'un commutateur DVI avec le câble DVI**

Si l'utilisateur le souhaite, il peut afficher l'image vidéo en temps réel sur un moniteur compatible VDI ou diviser le signal d'image en utilisant un commutateur DVI. Pour cela, suivre les étapes suivantes :

- 1. Vérifier que le moniteur externe et/ou le commutateur DVI répondent aux spécifications décrites à la *Section 3.4 « Compatibilité entre le poste de travail du système et les accessoires »*.
- 2. Brancher le câble DVI fourni de la prise de sortie DVI en bas du poste de travail du système à la prise d'entrée DVI du moniteur externe ou commutateur DVI.
- 3. Allumer le moniteur externe. L'image vidéo (mais pas les boutons de l'écran tactile) sera affichée sur le moniteur externe.

**AVERTISSEMENT : il incombe aux utilisateurs d'utiliser un équipement audiovisuel approprié et de vérifier son installation adéquate avant toute utilisation.**

#### **3.3 Transport, utilisation et stockage**

Les instructions suivantes indiquent comment déplacer et ranger correctement le poste de travail du système.

- 1. S'assurer que le cordon d'alimentation est correctement enroulé autour du crochet de la patte de bobinage afin d'éviter tout endommagement pendant le transport.
- 2. Lever la pédale des roulettes verrouillables pour débloquer le poste de travail du système et déplacer ce dernier vers l'emplacement souhaité. Pour garantir un mouvement sûr du système, vérifier que les roues ne rencontrent aucun obstacle.
- 3. Stocker le poste de travail du système dans un endroit permettant d'éviter les impacts et autres accidents potentiels.
- 4. Vérifier que l'environnement de la zone de stockage répond aux limites fournies dans le **Tableau 3.1**.
- 5. Vérifier que le lieu de rangement ne présente aucun risque de fuite d'eau ou d'éclaboussure.
- 6. Appuyer sur la pédale des roulettes verrouillables pour bloquer le système. Cela permettra d'éviter tout dommage causé par un roulement accidentel et un éventuel choc.

#### **Tableau 3.1 Conditions environnementales pour le transport, l'utilisation et le stockage**

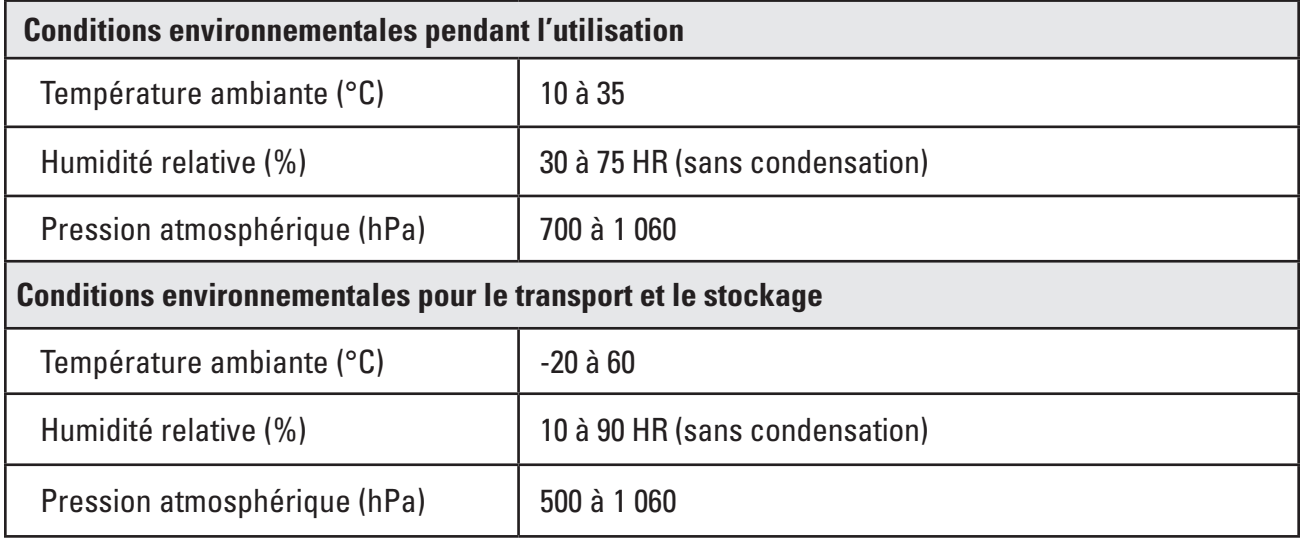

# **3.4 Spécifications et compatibilité du dispositif**

# **Électrique**

**Tableau 3.2 Spécifications du transformateur électrique et du cordon d'alimentation**

**AVERTISSEMENT : les cordons d'alimentation et le transformateur électrique doivent être compatibles avec le système LithoVue™. Un cordon d'alimentation et un transformateur électrique compatibles sont fournis à cette fin avec chaque poste de travail du système.**

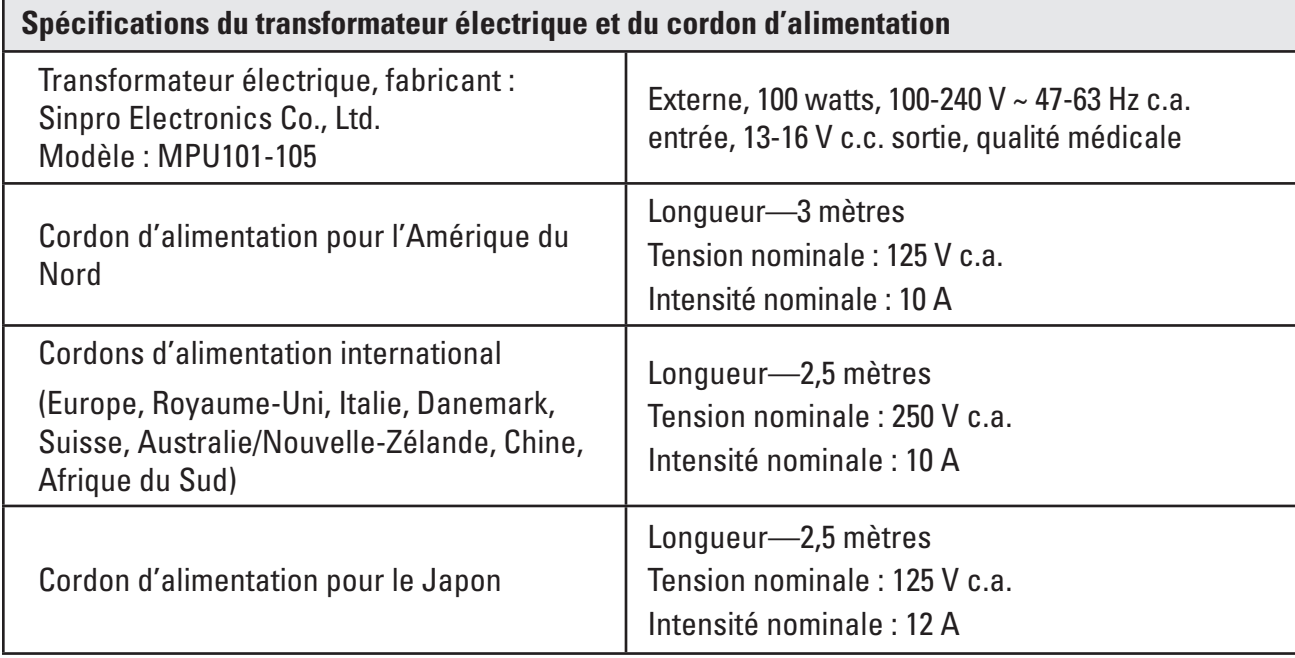

# **Caractéristiques physiques (nominales)**

#### **Tableau 3.3 Spécifications de l'ordinateur à écran tactile**

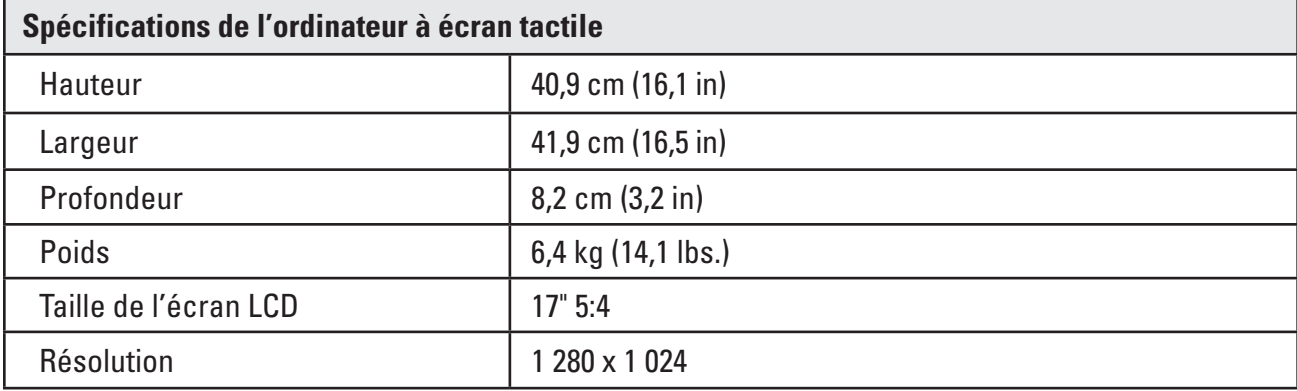

# **Tableau 3.4 Spécifications du chariot**

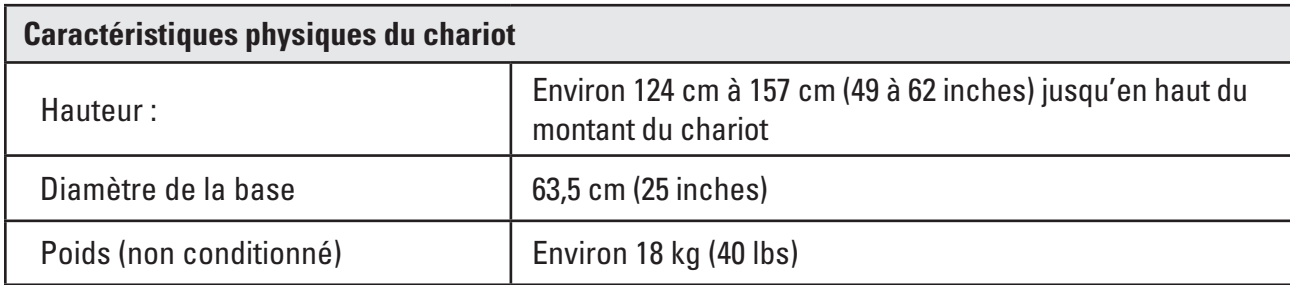

#### **Émission de lumière (nominale)**

#### **Tableau 3.5 Émission de lumière**

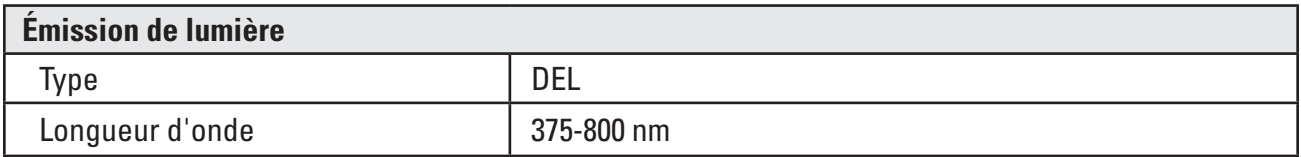

Testée parrapport à la norme CEI 62471 - Sécurité photobiologique des lampes et des appareils utilisant des lampes

#### **Classifications électriques médicales**

#### **Tableau 3.6 Classifications électriques médicales**

Le système LithoVue™ répond aux exigences des normes suivantes : CEI 60601-1 et CAN/CSA-C22.2 No. 60601-1.

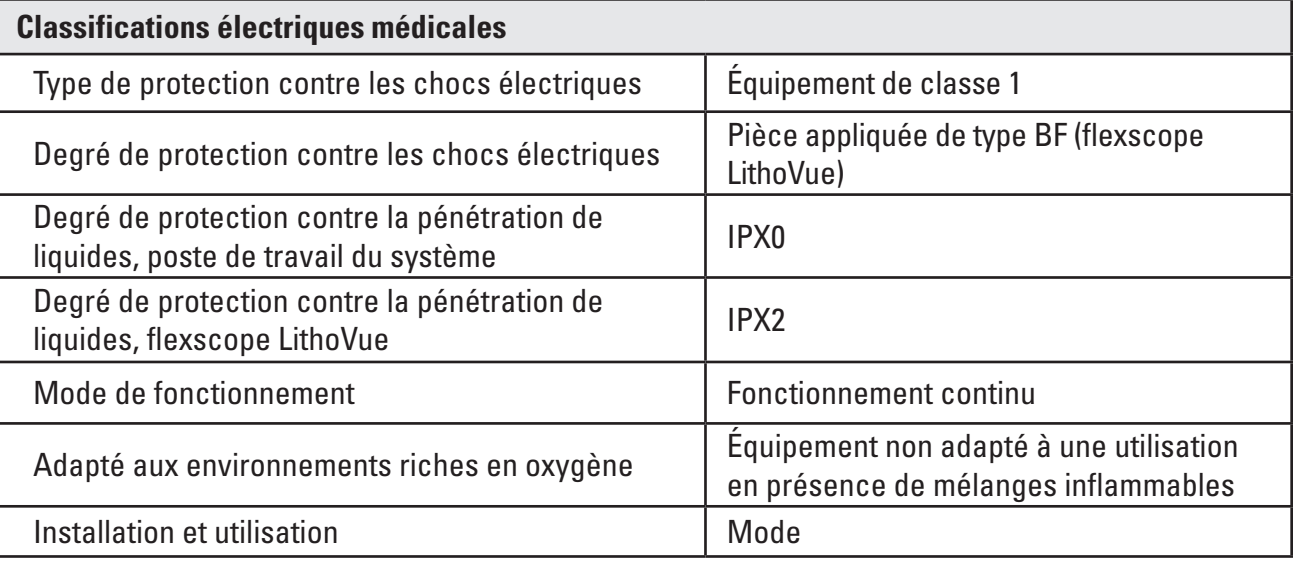

# **Liquides compatibles avec le flexscope LithoVue**

Le flexscope LithoVue peut résister à une exposition aux liquides suivants : sang, urine, solution saline, produit de contraste, lubrifiants à base de paraffine et lubrifiants à base d'eau.

#### **Compatibilité entre le poste de travail du système et les accessoires**

**REMARQUE : tous les équipements branchés (commutateur DVI, moniteur externe, etc.) doivent se conformer aux normes de sécurité électrique applicables. Le fonctionnement adéquat du système doit être vérifié avant utilisation.**

- Le poste de travail du système est UNIQUEMENT compatible avec le flexscope LithoVue.
- • Câble DVI des câbles Dual-Link DVI de jusqu'à 15 pieds peuvent être utilisés avec ce système.
- Commutateur DVI des commutateurs DVI alimentés par un câble Dual-Link peuvent être utilisés avec ce système. Le système LithoVue a été testé et s'est avéré compatible avec le commutateur DVI Extron (Réf. 60-964-01).
- Exigences de compatibilité du moniteur : ils doivent disposer d'une entrée DVI et d'une résolution minimum de 1 280 x 1 024 dans un des rapports hauteur/largeur suivants : 5:4 et 16:9. Le système LithoVue a été testé et s'est avéré compatible avec le moniteur NDS Radiance SC-SX19-A1511.

#### **Informations relatives au logiciel**

Le niveau de révision logicielle est contrôlé par Boston Scientific. Le niveau de révision actuel est indiqué sous le logo BSC de l'écran du poste de travail du système.

# **4 Système LithoVue™**

# **4.1 Éléments du poste de travail du système et interface utilisateur**

#### **Éléments du panneau avant du poste de travail du système et interface utilisateur**

Le panneau avant du poste de travail du système (voir la **Figure 4.2**) présente les éléments suivants :

**Écran principal** – Un écran tactile couleur à cristaux liquides (LCD) fournit les images vidéo en temps réel et l'interface utilisateur graphique (IUG). L'utilisateur interagit avec le système via les commandes tactiles à l'écran. Les boutons de l'écran principal sont activés par pression du doigt.

**REMARQUE :** il a été démontré que le poste de travail du système peut être utilisé avec des gants.

**Bouton d'alimentation** – Lorsque le poste de travail du système est relié à une source d'alimentation, appuyer sur le bouton d'alimentation du panneau avant permet d'allumer le poste de travail du système. Lorsque le poste de travail du système est allumé, une autre pression du bouton d'alimentation permet d'éteindre le système. Le bouton d'alimentation devient bleu lorsque le poste de travail est allumé.

**REMARQUE :** deux boutons de contrôle du volume sont également présents sur l'ordinateur à écran tactile. Ces boutons de contrôle du volume (voir la **Figure 4.1**) ne sont pas fonctionnels. Deux boutons de luminosité de l'écran sont également présents sur l'avant du poste de travail du système. Ils permettent de modifier la luminosité de l'écran.

#### **Figure 4.1 – Bouton d'alimentation du panneau avant**

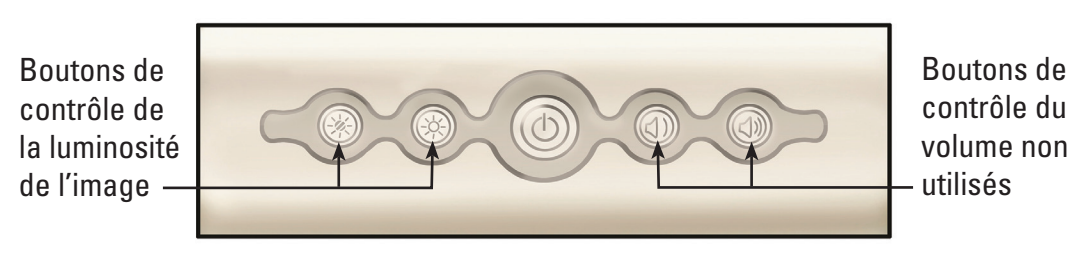

**Prise du câble de connexion du flexscope (prise du poste de travail)** – La prise du câble de connexion du flexscope se branche dans la prise à l'avant du poste de travail du système LithoVue.

# Écran principal Bouton d'alimentation Prise du câble de  $\bullet$ connexion du flexscope

#### **Figure 4.2 - Éléments du panneau avant du poste de travail du système**

#### **Éléments du panneau arrière du poste de travail du système**

Le panneau arrière comprend les éléments suivants :

- • *Connecteur de sortie DVI* (voir la **Figure 4.3**) Connecteur de sortie vidéo pour les moniteurs DVI compatibles ou les commutateurs DVI. Pour plus d'informations sur les moniteurs et commutateurs DVI compatibles, voir la *Section 3.4 « Compatibilité entre le poste de travail du système et les accessoires »*.
- • *Connecteur d'alimentation CC* (voir la **Figure 4.3**) Point de branchement pour le cordon d'alimentation de l'ordinateur à écran tactile.
- • *Étiquettes* Fournissent des informations relatives à la réglementation et à la fabrication.

#### **Figure 4.3 - Éléments du panneau arrière du poste de travail du système**

Connecteur d'entrée DVI . Connecteur du cordon d'alimentation c.c.  $\circledR$  $9.9.9.9.9$ 

# **4.2 Éléments du chariot du poste de travail du système**

Le chariot comporte les éléments suivants (voir la **Figure 4.4**) :

- **Roulettes verrouillables** Trois des roulettes du chariot se verrouillent, apportant de la stabilité pendant l'utilisation et le stockage.
- **Poignée** Facilite le repositionnement du poste de travail du système.
- • *Crochet de la patte de bobinage du cordon* Permet de ranger le cordon d'alimentation pendant l'utilisation et le stockage.
- • *Support du transformateur électrique* Fixe le transformateur électrique du chariot.
- • *Réglage de la hauteur* La hauteur de l'ordinateur à écran tactile peut être réglée de 124 cm à 157 cm (49 à 62 inches). Pour plus d'informations sur le réglage de la hauteur de l'ordinateur à écran tactile, voir la *Section 3.2 « Réglage du chariot »*.
- **Réglage de l'inclinaison** L'angle de visionnage de l'ordinateur à écran tactile peut être réglé à l'aide du levier de réglage d'inclinaison du chariot. Pour plus d'informations sur le réglage de l'inclinaison de l'ordinateur à écran tactile, voir la *Section 3.2 « Réglage du chariot »*.

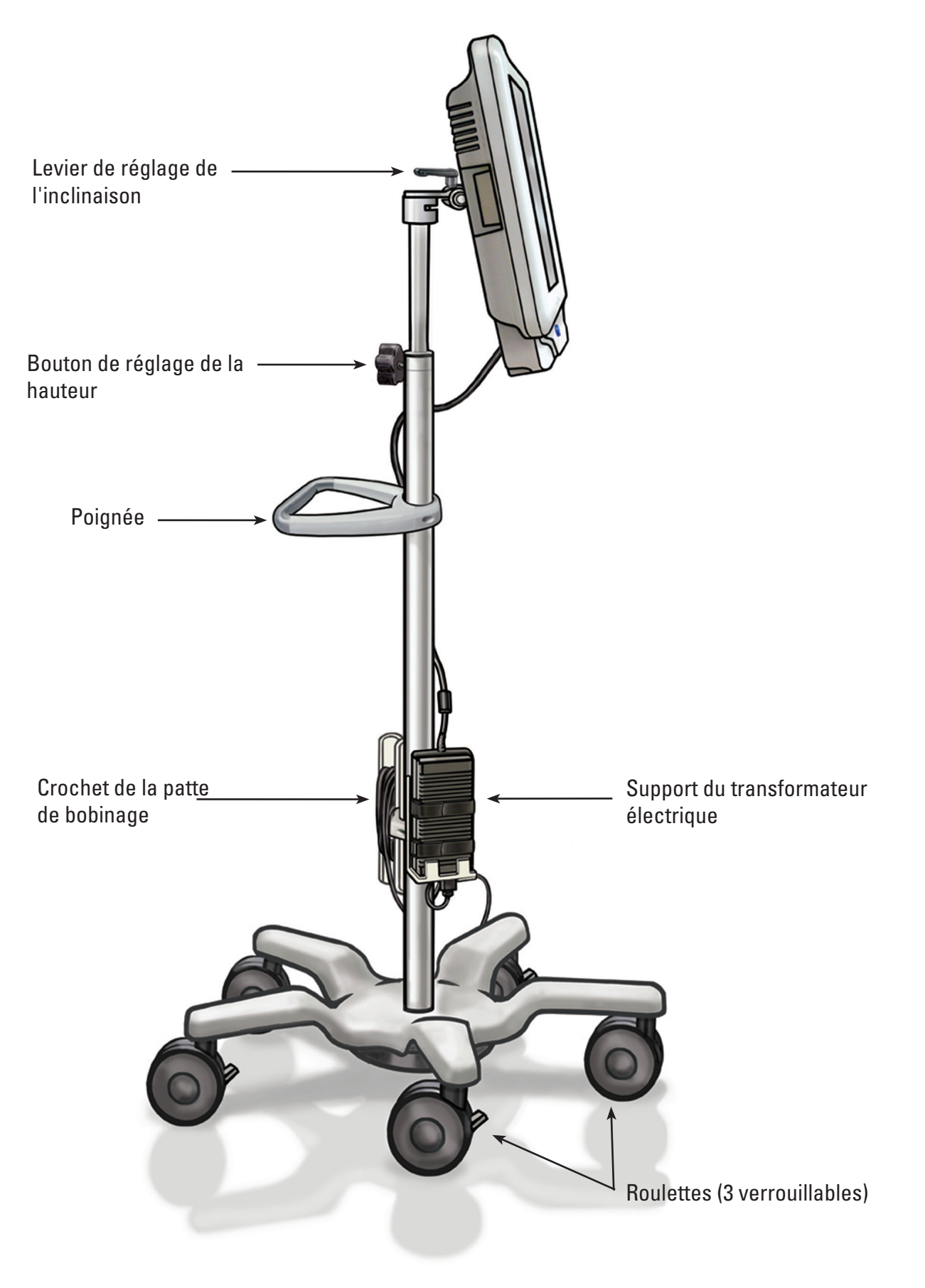

# **4.3 Écran principal**

# **Éléments de l'écran principal**

L'écran principal (voir la **Figure 4.5**) inclut les éléments décrits dans les sections suivantes. **REMARQUE :** les boutons de l'écran sont activés par simple pression du doigt.

#### **Figure 4.5 – Écran principal**

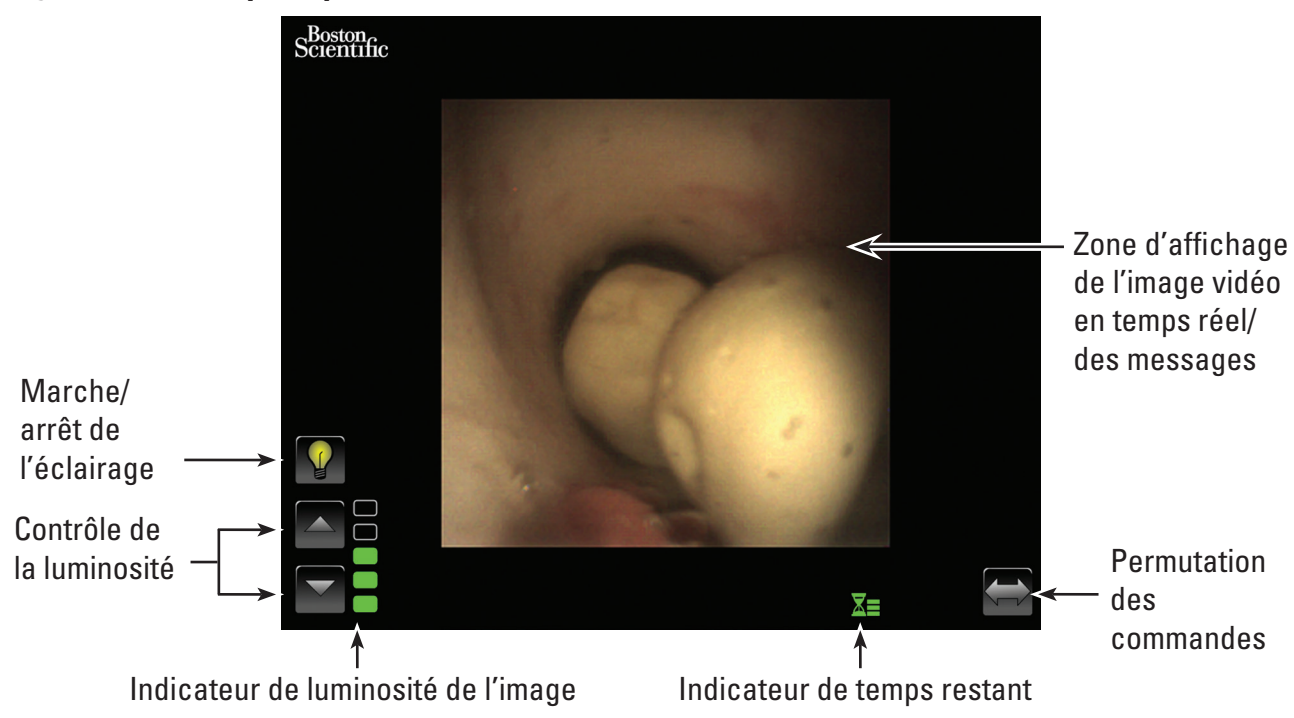

# **Bouton Marche/Arrêt de l'éclairage**

Lorsque le poste de travail du système est allumé et qu'un nouveau flexscope LithoVue™ est connecté, l'éclairage est *activé* par défaut. Tout branchement ultérieur d'un flexscope alors que le poste de travail du système est allumé active ou désactive l'éclairage en fonction de l'état du bouton *Marche/Arrêt* de l'éclairage.

Chaque pression du bouton *Marche/Arrêt* de l'éclairage active ou désactive l'éclairage du flexscope.

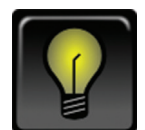

# *Indicateur d'activation de l'éclairage par défaut*

Lorsque l'utilisateur appuie sur le bouton *Marche* de l'éclairage , l'icône change et s'allume brièvement pour confirmer que le bouton a été sélectionné.

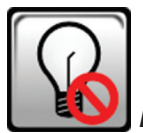

# *Éclairage désactivé après pression d'un bouton*

Après une courte période, le bouton *Marche/Arrêt* de l'éclairage changer afin d'afficher l'indicateur d'*Arrêt* de l'éclairage par défaut.

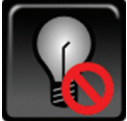

# *Indicateur de désactivation de l'éclairage par défaut*

Lorsque l'utilisateur appuie sur le bouton d'*Arrêt* de l'éclairage, l'icône change et s'allume brièvement pour confirmer que le bouton a été sélectionné.

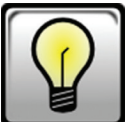

# *Éclairage activé après pression d'un bouton*

Après une courte période, le bouton *Marche/Arrêt* de l'éclairage change afin d'afficher l'indicateur de *Marche* de l'éclairage par défaut présenté ci-dessus.

# **Boutons de contrôle de la luminosité de l'image**

Lorsque l'éclairage est allumé, appuyer sur le **bouton**  $\triangle$  augmente la luminosité de l'image. Appuyer sur le *bouton* réduit la luminosité de l'image. Après chaque pression d'un bouton, celui-ci s'allume brièvement afin de confirmer la pression du bouton avant de revenir à son état par défaut.

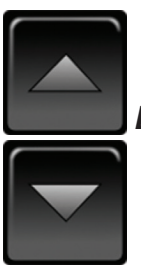

*Boutons de contrôle de la luminosité de l'image par défaut*

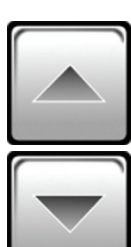

*Boutons de contrôle de la luminosité de l'image après la pression d'un bouton*

# **Indicateur de luminosité de l'image**

Les barres de cet indicateur s'allument pour indiquer la luminosité de l'image. Cinq niveaux de luminosité sont disponibles et peuvent être sélectionnés avec les *boutons de contrôle de la luminosité de l'image.*

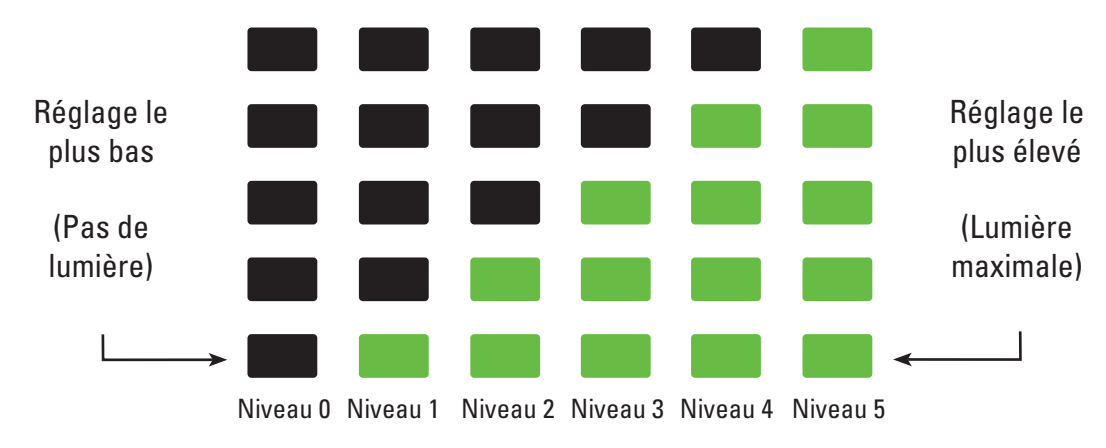

Boston Scientific (Master Brand User's Manual Template 8.5in x 11in), LithoVue System Workstation User's Manual, Global, 91012672-01C

Scientific (Master Brand User's Manual Template 8.5in x 11in), LithoVue System Workstation User's Manual, Global, 91012672-01C

#### **Indicateur de temps restant**

Le flexscope LithoVue™ est un dispositif à usage unique. Pour limiter le risque de restérilisation et de réutilisation du flexscope LithoVue, le poste de travail du système suit la durée de connexion du flexscope LithoVue et envoie des informations graphiques à l'utilisateur.

Les barres et les couleurs de cet indicateur changent pour indiquer le statut de flexscope LithoVue, comme représenté au **Tableau 4.1.**Une fois que l'**indicateur de temps restant** orange clignotant apparaît, l'utilisateur dispose de 30 minutes pour effectuer la procédure avant que le flexscope LithoVue ne cesse de fonctionner.

Lorsqu'il reste zéro minute, l'**indicateur de temps restant** disparaît et l'écran de message **« Use Time Exceeded »** (Temps d'utilisation dépassé) apparaît. Voir la *Section 4.3 « Écrans de message »* pour plus d'informations sur l'écran de message « Use Time Exceeded » (Temps d'utilisation dépassé).

Si l'utilisateur a besoin de plus de temps pour la procédure, après l'affichage du message « Use Time Exceeded » (Temps d'utilisation dépassé) s'affiche, il devra utiliser un nouveau flexscope LithoVue.

| Couleur/État de<br>l'icône  | Icône verte                                            | Icône jaune                                            | Icône orange                                                | Icône orange<br>clignotante                                                                                                    |
|-----------------------------|--------------------------------------------------------|--------------------------------------------------------|-------------------------------------------------------------|----------------------------------------------------------------------------------------------------|
| Icône                       |                                                        |                                                        |                                                             |                                                                                                    |
| Réponse de<br>l'utilisateur | Continuer la<br>procédure,<br>aucune action<br>requise | Continuer la<br>procédure,<br>aucune action<br>requise | Continuer la<br>procédure,<br>attention au<br>temps restant | 30 minutes<br>d'utilisation du<br>flexscope restantes.<br>Se munir d'un autre<br>flexscope si un délai<br>supplémentaire est<br>requis. |

**Tableau 4.1 Symboles indiquant la durée d'utilisation restante du flexscope LithoVue**

# **Bouton de permutation des commandes**

Si l'utilisateur appuie sur le bouton de *permutation des commandes*, les boutons et les indicateurs sont déplacés de l'autre côté de l'écran (selon les préférences de l'utilisateur) (voir les *Figures 4.6a* et *4.6b*). Au prochain démarrage du système, le système affichera par défaut les boutons et indicateurs de commande du côté sélectionné la dernière fois par l'utilisateur.

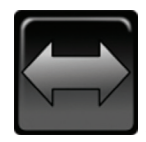

# *Bouton de permutation des commandes par défaut*

Après chaque pression du bouton de *permutation des commandes*, celui-ci s'allume brièvement afin de confirmer la pression du bouton avant de revenir à son état par défaut.

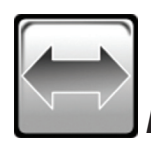

*Bouton de permutation des commandes après pression d'un bouton*

**Figure 4.6a – Écran principal - Commandes à gauche**

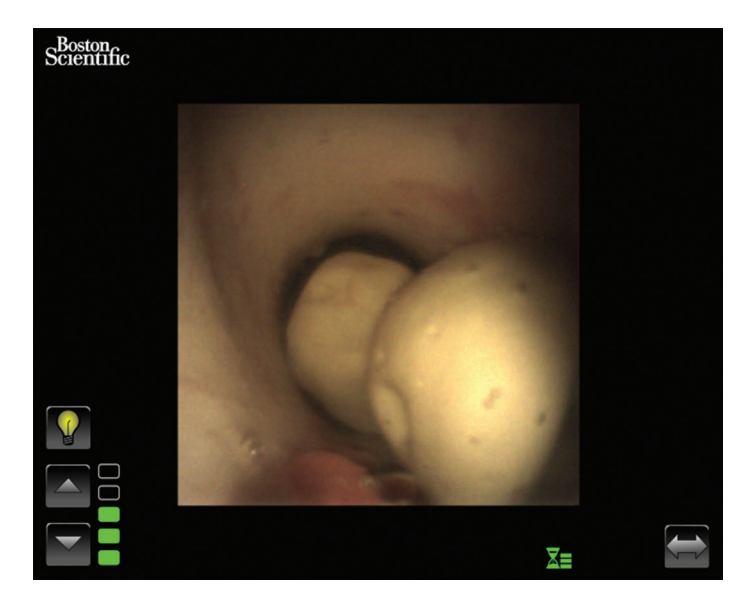

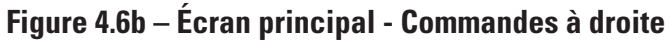

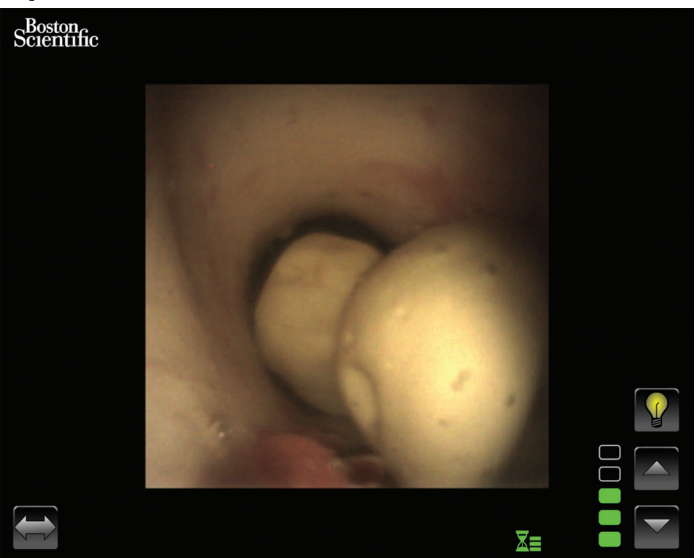

#### **Zone d'affichage de l'image vidéo en temps réel**

Il s'agit de la zone où l'image vidéo en temps réel est affichée. La zone de l'image vidéo en temps réel est également utilisée pour afficher les écrans de message du système au lieu de l'image vidéo. Pour plus d'informations sur les écrans de message, voir la *Section 4.3 « Écrans de message »*.

#### **Écrans de message**

Le système peut afficher cinq écrans de message dans la zone d'image principale afin d'indiquer des statuts ou des problèmes système (voir la *Figure 4.7*). Voir la *Section 7 « Dépannage »* pour plus d'informations sur le dépannage du poste de travail du système lorsqu'un message d'erreur est affiché.

| <b>Icône</b> | <b>Signification</b>                                         |  |  |
|--------------|--------------------------------------------------------------|--|--|
|              | Problème avec le flexscope LithoVue™                         |  |  |
|              | Flexscope LithoVue déconnecté                                |  |  |
|              | Flexscope LithoVue en cours d'initialisation                 |  |  |
| $\mathbb{E}$ | Dysfonctionnement du matériel du poste de travail du système |  |  |
|              | Temps d'utilisation du flexscope LithoVue dépassé            |  |  |

**Figure 4.7 – Écrans de message du poste de travail du système** 

# **5 Fonctionnement du système**

# **5.1 Démarrage du poste de travail du système**

Suivre les étapes suivantes pour démarrer le poste de travail du système :

1. Brancher le poste de travail du système à la prise électrique de l'hôpital et s'assurer que l'interrupteur du transformateur électrique est en position Marche. Le cas échéant, le voyant vert du transformateur électrique s'allume.

**AVERTISSEMENT : pour éviter tout risque de choc électrique, s'assurer que le cordon d'alimentation est branché dans l'ordinateur à écran tactile avant de brancher le poste de travail du système à la prise électrique de l'hôpital. De plus, avant de démarrer le poste de travail du système, s'assurer que le cordon d'alimentation est complètement inséré dans la prise électrique de l'hôpital.**

**AVERTISSEMENT : s'assurer que le câble d'alimentation du poste de travail du système est situé de manière à ne pas présenter de risque de trébuchement pour les utilisateurs et ne pas risquer d'entraîner de déconnexion accidentelle du cordon d'alimentation.**

- 2. Appuyer sur le bouton d'alimentation du panneau avant pour allumer le poste de travail du système.
- 3. Le poste de travail du système affiche l'écran d'initialisation (voir la *Figure 5.1*).

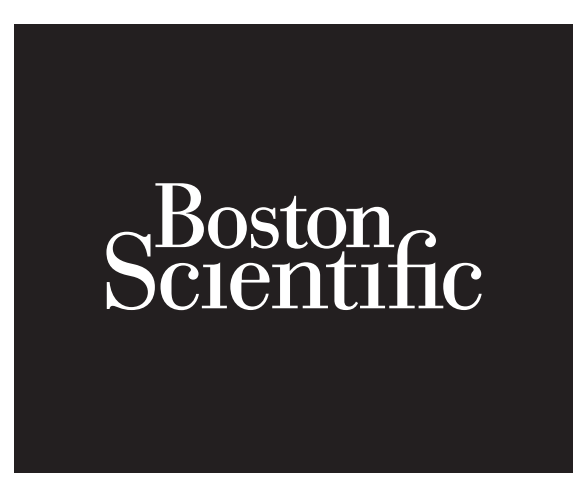

- 4. Si le flexscope LithoVue™ n'a pas encore été branché, le poste de travail du système affiche un message indiquant que le Flexscope LithoVue est déconnecté (voir la *Figure 5.2*) dans la zone d'affichage des images.
	- Scientific
- **Figure 5.2 Écran de message indiquant que le Flexscope est déconnecté**

5. Brancher le câble du flexscope LithoVue dans la prise du poste de travail sur le panneau avant du poste de travail du système en alignant le triangle de la fiche du câble de connexion au triangle situé sur le panneau avant du poste de travail du système.

 **REMARQUE :** le flexscope LithoVue peut être branché avant que le poste de travail du système ne soit mis sous tension. Dans ce cas, le système passe directement à l'initialisation du flexscope, puis à l'affichage de l'image préliminaire en temps réel.

**AVERTISSEMENT : le câble du flexscope doit être facile à brancher dans la prise du poste de travail. Si cela n'est pas le cas, vérifier que les flèches situées sur la fiche et la prise sont alignées. Ne pas enfoncer de force la fiche dans la prise, au risque d'endommager le poste de travail du système.**

6. Une fois que le flexscope LithoVue est connecté, le poste de travail du système affiche l'écran d'initialisation du flexscope (voir la *Figure 5.3*). Une fois que le flexscope LithoVue a terminé le processus d'initialisation, le poste de travail du système affiche une image préliminaire. Une barre de progression blanche, située en bas de l'écran, indique que le poste de travail du système télécharge les informations d'étalonnage du flexscope LithoVue (voir la *Figure 5.4*). L'image finale n'est obtenue qu'une fois que le flexscope LithoVue a terminé l'étalonnage.

**Figure 5.3 – Écran d'initialisation du flexscope LithoVue™**

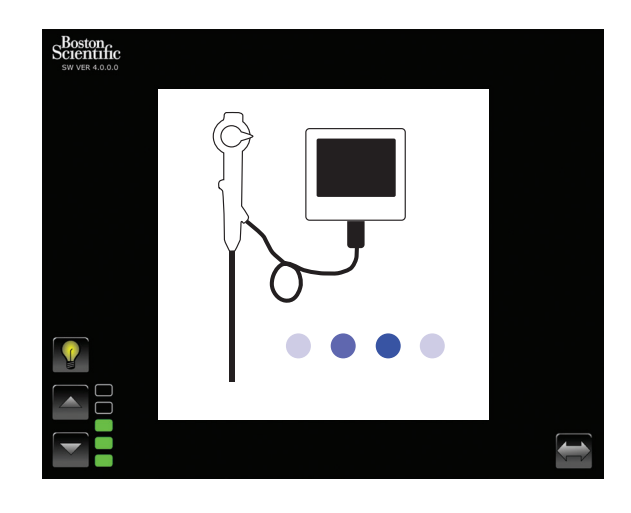

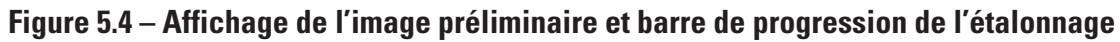

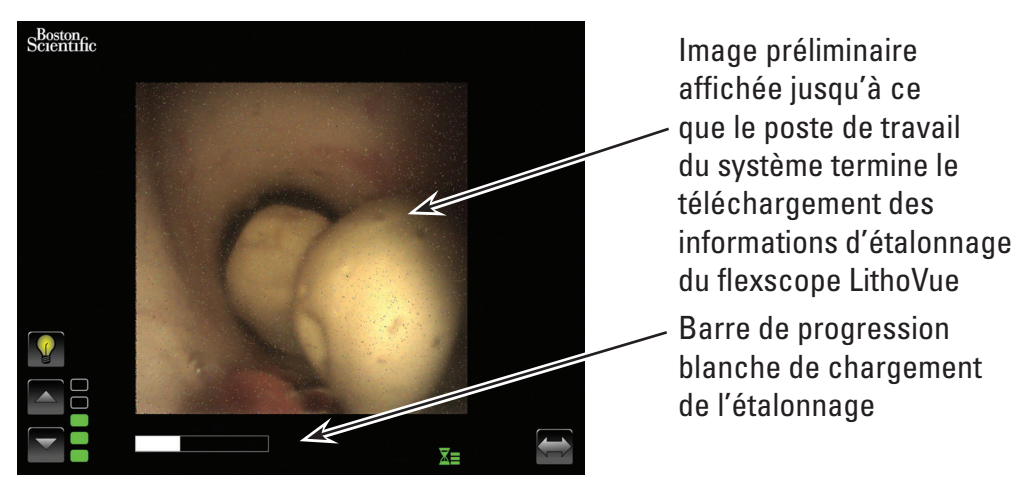

- 7. Après avoir téléchargé les informations d'étalonnage du flexscope LithoVue, le poste de travail du système affiche l'image vidéo haute qualité en temps réel dans la zone d'affichage des images (voir la *Figure 5.5*).
- **Figure 5.5 Système LithoVue affichant l'image vidéo haute qualité en temps réel finale**

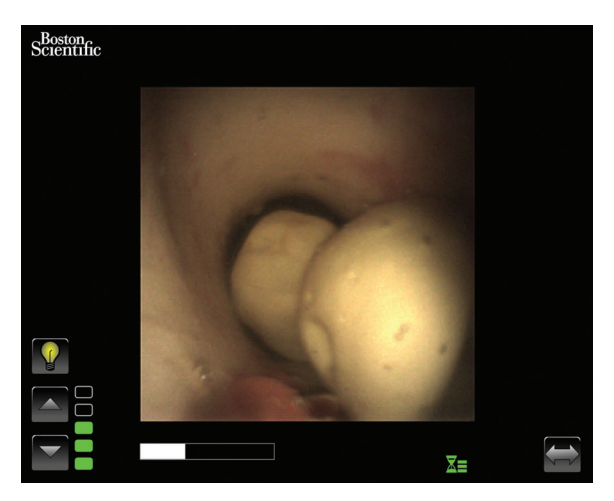

# **5.2 Contrôle de la qualité de l'image vidéo**

Avant de réaliser une procédure, tenir l'extrémité distale du flexscope LithoVue™ à proximité d'un objet (à une distance approximativement égale à la largeur du corps) et vérifier que l'écran vidéo affiche une image claire, bien nette, de bonne qualité. Vérifier l'apparition « en temps réel » de l'image vidéo sur le moniteur vidéo. S'assurer que l'image est correctement orientée.

Si l'image ne s'affiche pas en temps réel, n'est pas correctement orientée, ou n'est pas claire et bien nette, voir la *Section 7 « Dépannage »* pour résoudre le problème avant de commencer la procédure.

Si un commutateur DVI ou un moniteur externe sont utilisés, s'assurer que l'image apparaît correctement avant de débuter la procédure.

# **5.3 Réglage de la luminosité de l'image vidéo**

L'éclairage fourni par le flexscope LithoVue est automatiquement ajusté par le système pour fournir un niveau de luminosité approprié sur le site de traitement. Toutefois, la luminosité de l'image vidéo peut être modifiée par l'utilisateur.

Pour augmenter la luminosité de l'image vidéo tel qu'indiqué à l'écran de l'image vidéo en temps réel, appuyer sur le bouton  $\triangle$ . Pour réduire la luminosité de la vidéo, appuyer sur le bouton  $\nabla$ . L'échelle de luminosité de l'image offre un repère visuel de la luminosité relative de la source d'éclairage.

# **5.4 Réalisation d'une intervention**

Les instructions ci-dessous décrivent l'utilisation du poste de travail du système au cours d'une intervention et supposent que l'utilisateur a reçu, inspecté, assemblé et vérifié l'installation du poste de travail du système conformément aux instructions de la *Section 3 « Présentation »*.

# **Utilisation d'un système LithoVue lors d'une intervention d'urétéroscopie**

L'utilisation du système LithoVue lors d'une intervention d'urétéroscopie implique les étapes suivantes :

- 1. Brancher le poste de travail du système à la prise d'alimentation électrique de l'hôpital et s'assurer que le transformateur électrique est en position Marche.
- 2. Placer le poste de travail du système dans une position pratique pendant l'intervention (en réglant notamment la hauteur et l'inclinaison de l'ordinateur à écran tactile comme décrit à la *« Section 3.2 Réglage du chariot »*).
- 3. Une fois le poste de travail du système en position, verrouiller les roulettes afin d'éviter tout mouvement accidentel pendant l'utilisation. Déverrouiller les roulettes avant de tenter tout autre mouvement, puis les reverrouiller avant l'utilisation du système. S'assurer que les zones de ventilation du poste de travail du système restent dégagées.

**AVERTISSEMENT : le montant du chariot de l'ordinateur à écran tactile fonctionne par pression pneumatique et remonte lorsqu'il est libéré. S'assurer que rien n'empêche ce déplacement vers le haut avant de tourner le bouton de réglage de la hauteur. Saisir l'ordinateur à écran tactile à l'aide des poignées latérales pour contrôler le déplacement vers le haut de l'ordinateur à écran tactile lorsque le bouton de réglage de la hauteur est desserré.**

- 4. Appuyer sur le bouton d'alimentation du panneau avant pour allumer le poste de travail du système. Vérifier que le poste de travail du système s'allume correctement avant de commencer l'intervention.
- 5. Selon le besoin, appuyer sur le bouton « Permutation des commandes » pour modifier l'orientation des commandes de l'écran afin de les rendre plus accessibles à l'utilisateur.

Black (K) ∆E ≤5.0 Black (K) ∆E ≤5.0

- 6. Sortir le flexscope LithoVue™ de son emballage. Préparer et inspecter le flexscope LithoVue comme décrit dans le mode d'emploi de l'urétéroscope flexible numérique à usage unique LithoVue.
- 7. Brancher la fiche du câble de connexion dans la prise du poste de travail sur le panneau avant du poste de travail du système en alignant le triangle de la fiche du câble de connexion au triangle situé sur le panneau avant du poste de travail du système.

REMARQUE : le flexscope LithoVue peut être branché avant que le poste de travail du système ne soit mis sous tension. Dans ce cas, l'écran de message indiquant que le flexscope LithoVue est déconnecté ne s'affichera pas.

AVERTISSEMENT : le câble du flexscope doit être facile à brancher dans la prise du poste **de travail. Si cela n'est pas le cas, vérifier que les flèches situées sur la fiche et la prise sont alignées. Ne pas enfoncer de force la fiche dans la prise, au risque d'endommager le poste de travail du système.**

- 8. Vérifier que le flexscope LithoVue fonctionne correctement en suivant les instructions « Inspection et vérifications du fonctionnement » du mode d'emploi de l'urétéroscope flexible numérique à usage unique LithoVue.
- 9. Vérifier la qualité et l'apparition « en temps réel » de l'image vidéo. Si nécessaire, appuyer sur le bouton de marche/arrêt de l'éclairage pour activer ou désactiver l'éclairage du flexscope LithoVue. Si le flexscope LithoVue ne doit pas être utilisé immédiatement pour une intervention, il est recommandé de désactiver l'éclairage jusqu'au moment opportun.
- 10. Si nécessaire, raccorder une source d'irrigation/de contraste au flexscope LithoVue, tel que décrit dans le mode d'emploi de l'urétéroscope flexible numérique à usage unique LithoVue.
- 11. Introduire le flexscope LithoVue dans le site cible, tel que décrit dans le mode d'emploi de l'urétéroscope flexible numérique à usage unique LithoVue, en utilisant l'imagerie, si nécessaire, pour vérifier la position.
- 12. Appuyer sur le bouton de marche/arrêt de l'éclairage pour activer ou désactiver l'éclairage du flexcope LithoVue et utiliser la commande de luminosité de l'image pour régler la luminosité, selon le besoin, pendant toute l'intervention.
- 13. Utiliser le levier d'articulation du flexscope LithoVue pour modifier l'angle de l'extrémité distale afin de faciliter le diagnostic et le traitement. Voir le mode d'emploi de l'urétéroscope flexible numérique à usage unique LithoVue pour plus d'informations sur l'articulation de l'extrémité distale.

**MISE EN GARDE** : si, pendant la procédure, l'image vidéo en temps réel est perdue ou inutilisable, **ARRÊTER LA PROCÉDURE - NE PAS FAIRE PROGRESSER L'URÉTÉROSCOPE, NE PAS INSÉRER, FAIRE PROGRESSER NI ACTIONNER DES DISPOSITIFS DANS LE CANAL INTERVENTIONNEL**. Voir le mode d'emploi de l'urétéroscope flexible numérique à usage unique LithoVue ou la *Section 7 « Dépannage »* pour des informations de dépannage.

- 14. Utiliser le canal interventionnel du flexscope LithoVue pour acheminer des accessoires afin d'effectuer le diagnostic et le traitement. Voir le mode d'emploi de l'urétéroscope flexible numérique à usage unique LithoVue pour plus d'informations sur l'utilisation d'accessoires.
- 15. Retirer le flexscope LithoVue du patient, comme décrit dans le mode d'emploi de l'urétéroscope flexible numérique à usage unique LithoVue.
- 16. Débrancher le flexscope LithoVue du poste de travail du système en faisant coulisser le collier de verrouillage sur la fiche du câble de connexion en direction du câble et en tirant sur la fiche pour débrancher le câble.

**Avertissement : ne pas retirer le câble du flexscope du poste de travail du système en tirant sur dessus. Un retrait incorrect du câble du flexscope pourrait endommager le poste de travail du système.**

**Jeter le flexscope LithoVue™ conformément au protocole de l'hôpital ou à la réglementation locale ou nationale.**

#### **5.5 Mise hors tension sûre du poste de travail du système**

Pour éteindre le poste de travail du système à la fin ou au cours d'une intervention, suivre les étapes ci-dessous :

- 1. Si un redémarrage est requis pendant une intervention, appuyer sur le bouton d'alimentation à l'avant du poste de travail du système pour le mettre hors tension. Appuyer une nouvelle fois sur le bouton d'alimentation pour redémarrer le système.
- 2. Pour mettre le système hors tension à la fin d'une intervention :
	- a) Retirer le flexscope LithoVue du patient, comme décrit dans le mode d'emploi de l'urétéroscope flexible numérique à usage unique LithoVue.

**REMARQUE** : le flexscope LithoVue peut être débranché du poste de travail du système avant ou après que celui-ci ne soit mis hors tension.

- b) Appuyer sur le bouton d'alimentation à l'avant du poste de travail du système pour l'éteindre.
- c) Nettoyer le poste de travail du système après chaque utilisation comme décrit à la *Section 6 « Nettoyage et entretien »*.

# **5.6 Mise au rebut du produit, des accessoires et des emballages**

Jeter tous les produits, accessoires et emballages conformément aux réglementations hospitalières, administratives ou locales en vigueur.

# **6 Nettoyage et entretien**

# **6.1 Nettoyage du poste de travail du système**

# **Avertissement : pour éviter tout risque de choc électrique, débrancher le cordon d'alimentation de la prise électrique de l'hôpital avant de nettoyer le poste de travail du système.**

Le poste de travail du système peut être nettoyé avec des solutions de nettoyage douces et non abrasives utilisées communément dans l'environnement hospitalier. Le poste de travail du système a été testé et sa compatibilité a été démontrée avec les solutions de nettoyage suivantes :

- Alcool isopropylique (solution à 70 %)
- • Chlorure d'ammonium (solution à 10 %)
- Hypochlorite de sodium (solution à 6 %)

Ne pas pulvériser l'ordinateur à écran tactile avec la solution de nettoyage. Appliquer celle-ci sur un chiffon de nettoyage et essuyer toutes les surfaces externes.

**Avertissement : pour éviter d'endommager le poste de travail du système, veiller à ce qu'aucun liquide n'entre dans le boîtier ou n'entre en contact avec les connexions du câble d'alimentation, la prise du câble du cathéter ou les raccords des composants/accessoires. Avertissement : l'utilisation de nettoyants et de solutions désinfectantes contenant des agents de surface à durée de vie prolongée pourrait laisser des résidus conducteurs sur les contacts de la prise du poste de travail. Les résidus conducteurs peuvent provoquer** 

**des dysfonctionnements au niveau du poste de travail du système. Pour éviter des dysfonctionnements électriques dus à l'accumulation de résidus conducteurs sur les contacts, ne pas utiliser de nettoyants et de solutions désinfectantes contenant des agents de surface à durée de vie prolongée.**

#### **6.2 Entretien, réparation et pièces de rechange**

#### • **Ordinateur à écran tactile**

 Ne pas ouvrir le boîtier de l'ordinateur à écran tactile. Celui-ci ne comporte aucune pièce réparable et ne nécessite pas d'entretien ni d'étalonnage de routine. Contacter Boston Scientific pour tout entretien ou réparation en utilisant les informations se trouvant à la *Section 8 « Entretien et garantie ».*

#### • **Chariot**

 Tous les éléments de fixation associés au système de montage de l'ordinateur à écran tactile doivent être inspectés périodiquement et serrés en cas de besoin.

Avant chaque utilisation, contrôler le fonctionnement des fonctionnalités de réglage de l'inclinaison et de la hauteur du chariot. Pour des indications sur le réglage de l'inclinaison et de la hauteur du chariot, voir la *Section 3.2 « Réglage du chariot »*.

#### • **Transformateur électrique et cordon d'alimentation**

En cas de défaillance du transformateur électrique ou du cordon d'alimentation, des composants de rechange peuvent être commandés auprès de Boston Scientific.

#### **Mise en garde : l'utilisation d'un transformateur électrique ou d'un cordon d'alimentation non approuvé pourrait endommager le poste de travail du système.**

Les nouveaux transformateur électrique et cordon d'alimentation peuvent être installés par un technicien biomédical dûment formé, conformément aux instructions d'installation fournies à la *Section 3.2 « Assemblage du poste de travail du système »*.

# **7 Dépannage**

La plupart des problèmes sont facilement résolus. Si le système LithoVue™ ne fonctionne pas correctement, essayer de résoudre le problème à l'aide des instructions de ce chapitre avant de contacter Boston Scientific pour obtenir une assistance technique.

Cette section contient des instructions sur l'isolation du poste de travail du système de l'alimentation secteur, ainsi que des instructions de dépannage pour les situations suivantes :

- 1. Perte d'image (y compris problèmes d'image tels qu'une image perdue, figée, retardée ou autres effets néfastes sur les images).
- 2. Perte de contrôle de l'articulation sur le flexscope LithoVue.
- 3. Perte d'alimentation du poste de travail du système.
- 4. Le poste de travail du système ne fonctionne plus à la suite d'une erreur matérielle ou logicielle.

# **7.1 Isolation du poste de travail du système de l'alimentation secteur**

Pour isoler le poste de travail du système de la prise de courant de l'hôpital, débrancher le cordon d'alimentation du poste de travail du système.

#### **Avertissement : ne pas placer le poste de travail du système de manière telle qu'il sera difficile de le débrancher de l'alimentation secteur.**

# **7.2 Perte d'image**

**Avertissement :** Si l'image vidéo en temps réel est perdue ou inutilisable, pendant la procédure, **ARRÊTER LA PROCÉDURE - NE PAS FAIRE PROGRESSER L'URÉTÉROSCOPE, NE PAS INSÉRER, FAIRE PROGRESSER NI ACTIONNER DES DISPOSITIFS DANS LE CANAL INTERVENTIONNEL.** Toute manipulation de l'urétéroscope en aveugle est susceptible d'endommager ce dernier et/ou de blesser le patient.

Si unmessage utilisateur s'affiche surle poste de travail du système LithoVue™, consulterle *Tableau 7.1* pour en identifier la cause potentielle et prendre connaissance des étapes de dépannage. En l'absence de message, suivre les étapes ci-dessous pour corriger le problème :

- 1. Débrancher le flexscope LithoVue du poste de travail du système.
- 2. Vérifier que le câble et la fiche ainsi que la prise du poste de travail du système ne sont pas endommagés.
- 3. Vérifier que le câble et la fiche ainsi que la prise du poste de travail du système sont propres et secs.
- 4. Rebrancher le flexscope LithoVue au poste de travail du système en enfonçant fermement le connecteur jusqu'à ce qu'il soit entièrement inséré.
- 5. Vérifier l'image vidéo en temps réel. Si l'image vidéo est inutilisable, passer à l'étape 6.
- 6. Mettre le poste de travail du système hors tension.
- 7. Mettre le poste de travail du système sous tension.
- 8. S'il est impossible de restaurer l'image en temps réel, cesser d'utiliser le flexscope LithoVue. Suivre les étapes ci-dessous pour retirer le flexscope LithoVue :
	- a. Remettre le levier d'articulation en position neutre pour que l'extrémité distale reprenne sa position non articulée. Consulter le mode d'emploi de l'urétéroscope flexible numérique à usage unique LithoVue (Section *« Fonctionnalités et commandes de l'urétéroscope »*). L'état d'articulation du flexscope LithoVue peut être confirmé par imagerie.
	- b. Retirer lentement le flexscope LithoVue du patient. En cas de résistance, rechercher l'origine de la résistance à l'imagerie avant de continuer à retirer le flexscope LithoVue.
	- c. Jeter le flexscope LithoVue conformément au protocole de l'hôpital ou à la réglementation locale ou nationale et utiliser un autre urétéroscope pour effectuer l'intervention.

Si les problèmes d'image ne disparaissent pas après le raccordement d'un nouveau flexscope LithoVue, contacter Boston Scientific à l'aide des informations trouvées à la *Section 8 « Entretien et garantie »*.

# **7.3 Perte de contrôle de l'articulation sur le flexscope LithoVue**

**Avertissement :** En cas de perte de contrôle de l'articulation, **ARRÊTER LA PROCÉDURE - NE PAS FAIRE PROGRESSER L'URÉTÉROSCOPE, NE PAS INSÉRER, FAIRE PROGRESSER NI ACTIONNER DES DISPOSITIFS DANS LE CANAL INTERVENTIONNEL.**

Si le contrôle de l'articulation ne répond plus, arrêter d'utiliser le flexscope LithoVue en suivant les étapes ci-dessous :

- 1. Remettre le levier d'articulation en position neutre (non articulée). Consulter le mode d'emploi de l'urétéroscope flexible numérique à usage unique LithoVue (Section *« Fonctionnalités et commandes de l'urétéroscope »*).
- 2. Vérifier par imagerie que l'extrémité distale est à l'état non articulé.
- 3. Si l'extrémité distale reste articulée, utiliser le levier d'articulation et l'imagerie pour la redresser.

Boston Scientific (Master Brand User's Manual Template 8.5in x 11in), LithoVue System Workstation User's Manual, Global, 91012672-01C

Boston Scientific (Master Brand User's ManualTemplate 8.5in x 11in), LithoVue System Workstation User's Manual, Global, 91012672-010

- 4. S'il est impossible d'utiliser le levier d'articulation pour redresser l'extrémité distale, il est possible de faire passer un guide rigide de 0,035" (0,89 mm) ou plus, extrémité souple en premier, dans le canal interventionnel afin de faciliter le redressement de l'extrémité distale. Pour ce faire, procéder comme suit :
	- a. Stabiliser la poignée du flexscope LithoVue™ et insérer le guide dans le flexscope LithoVue dans l'orifice d'accès pour accessoires (voir la *Figure 7.1*).

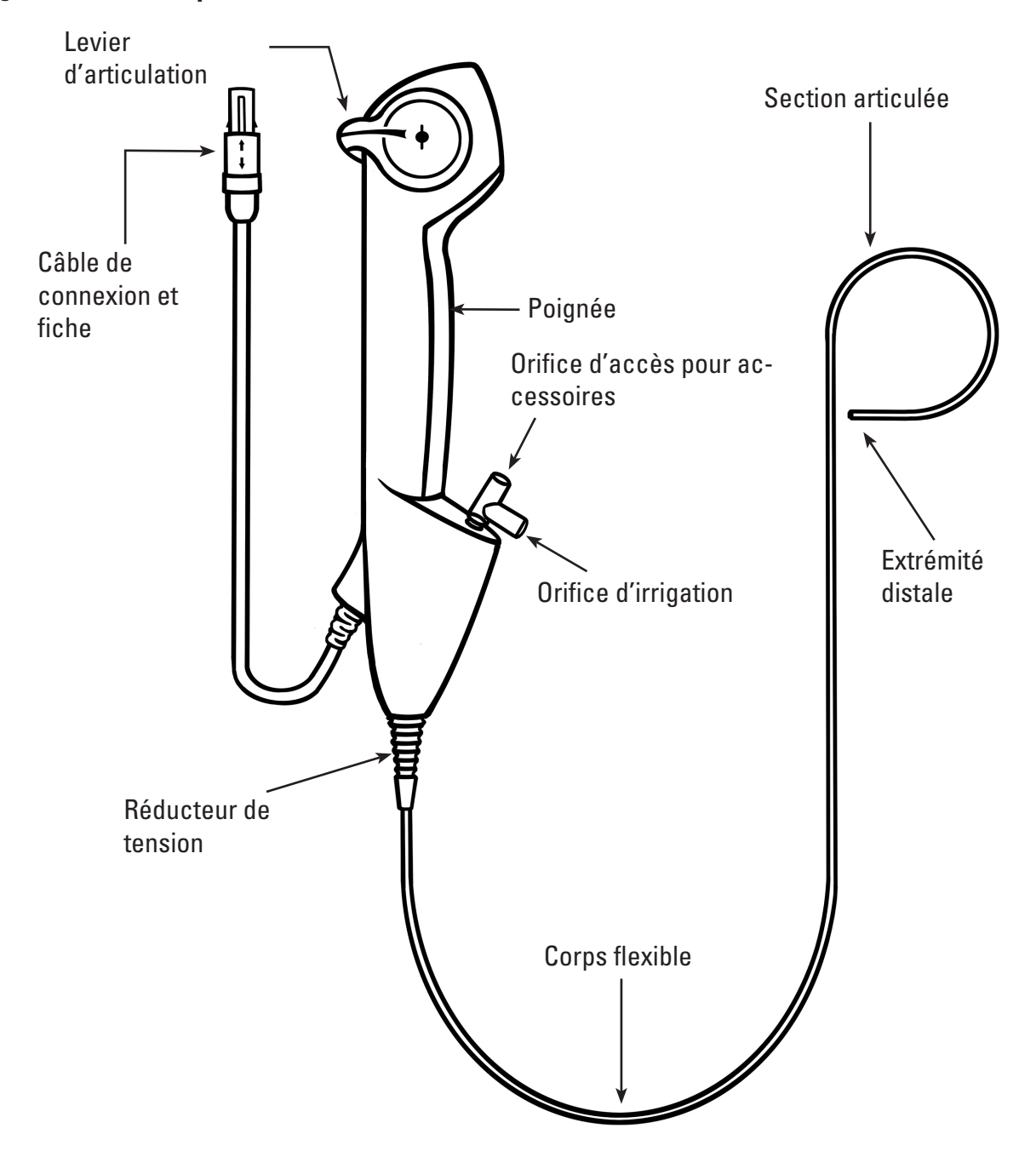

#### **Figure 7.1 – Flexscope LithoVue**

- b. Faire progresser lentement le guide, tout en observant sur la vidéo en temps réel l'entrée initiale du guide dans le champ de vision.
- c. Cesser de faire progresser le guide lorsque la partie rigide du guide dépasse de l'extrémité distale et est visible dans l'image vidéo en temps réel.
- d. Sous radioscopie, ou à l'aide d'un autre mode d'imagerie, confirmer que le corps du flexscope LithoVue™ est redressé.
- e. Retirer lentement le flexscope LithoVue du patient. Surveiller le retrait par radioscopie ou avec un autre mode d'imagerie. En cas de résistance, rechercher l'origine de la résistance et prendre une mesure correctrice avant de continuer à retirer le flexscope LithoVue.
- f. Jeter le flexscope LithoVue conformément au protocole de l'hôpital ou à la réglementation locale ou nationale.

#### **7.4 Perte d'alimentation du poste de travail du système**

**Avertissement :** en cas de perte d'alimentation du poste de travail du système, **NE PAS FAIRE PROGRESSER L'URÉTÉROSCOPE OU TOUT AUTRE DISPOSITIF DANS LE CANAL INTERVENTIONNEL SANS VOIR L'IMAGE EN TEMPS RÉEL.**

Pour récupérer après une perte d'alimentation électrique, suivre les étapes suivantes :

- 1. Appuyer sur le bouton d'alimentation pour redémarrer le poste de travail du système.
- 2. Si le poste de travail du système ne démarre pas après la pression du bouton d'alimentation, vérifier que l'unité est branchée à la prise électrique de l'hôpital, que le cordon d'alimentation est branché dans le poste de travail du système ET que le commutateur du transformateur est en position de MARCHE (la DEL verte du transformateur électrique sera allumée).
- 3. Appuyer sur le bouton d'alimentation pour redémarrer le poste de travail du système.
- 4. Si le poste de travail du système ne redémarre pas, demander au personnel biomédical de vérifier le fonctionnement correct de la prise électrique de l'hôpital et redémarrer le poste de travail du système.
- 5. Si le poste de travail du système ne redémarre pas après la vérification de la prise électrique de l'hôpital, contacter Boston Scientific en utilisant les informations de la *Section 8 « Entretien et garantie »* relatives à l'entretien du poste de travail du système.

#### **7.5 Le poste de travail du système ne fonctionne plus**

**Avertissement :** en cas de verrouillage du système, **NE PAS FAIRE PROGRESSER L'URÉTÉROSCOPE OU TOUT AUTRE DISPOSITIF DANS LE CANAL INTERVENTIONNEL SANS VOIR L'IMAGE EN TEMPS RÉEL.**

Si le poste de travail du système ne fonctionne plus, suivre les étapes suivantes :

- 1. Appuyer sur le bouton d'alimentation jusqu'à ce le poste de travail du système s'éteigne.
- 2. Appuyer sur le bouton d'alimentation pour redémarrer le poste de travail du système.
- 3. Si le poste de travail du système ne démarre pas, contacter Boston Scientific en utilisant les informations de la*Section 8 « Entretien et garantie »* relatives à l'entretien du poste de travail du système.

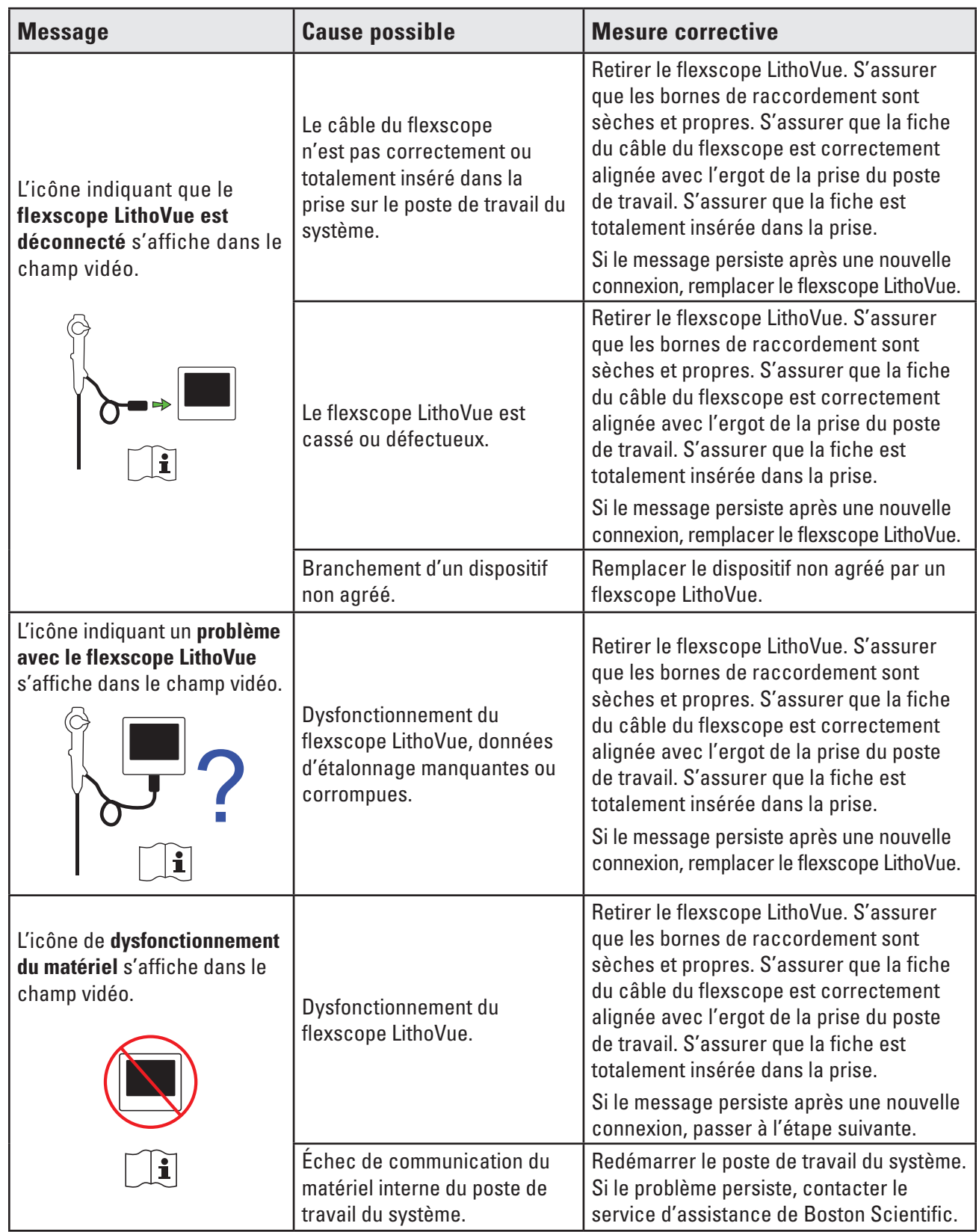

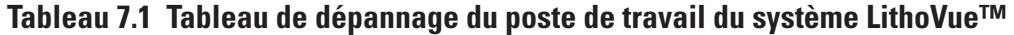

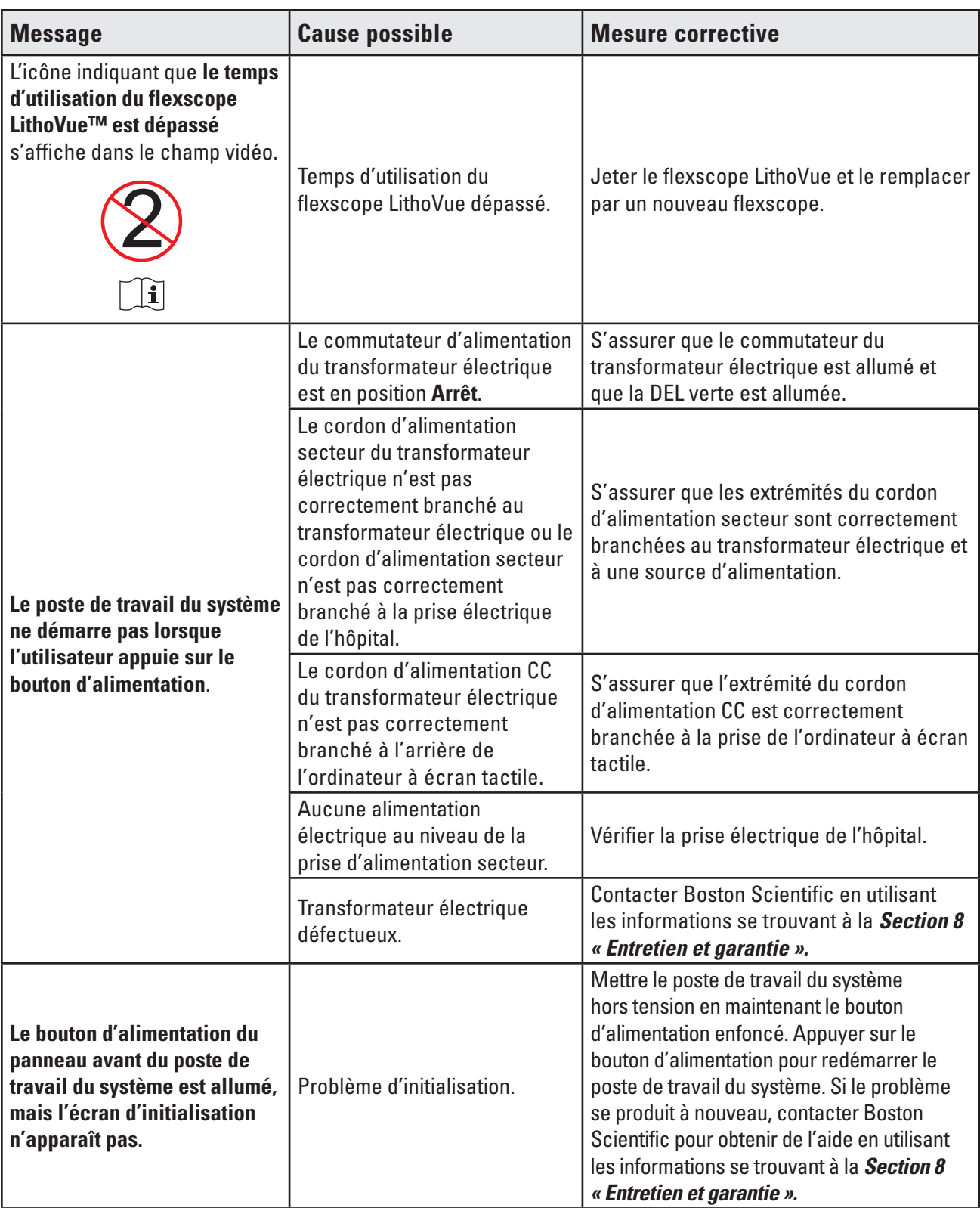

 $\overline{\phantom{a}}$ 

 $\overline{\phantom{a}}$ 

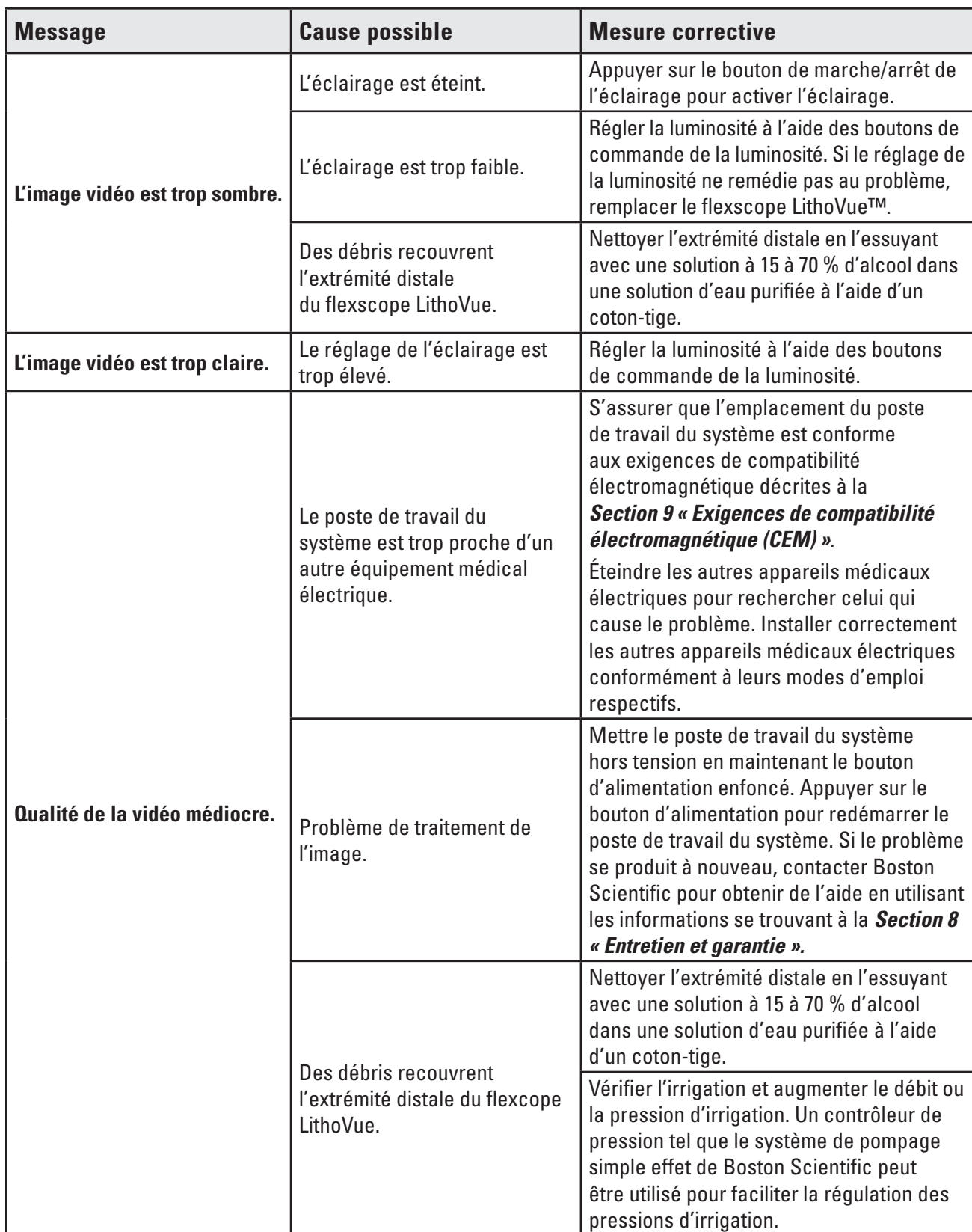

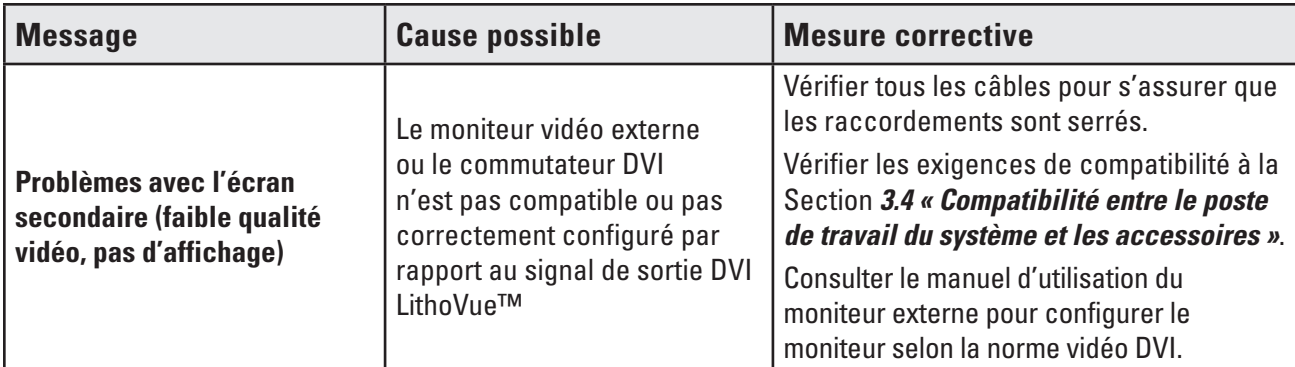

**En cas de problèmes ne pouvant pas être résolus à l'aide des instructions de dépannage ci-dessus, contacter BSC en utilisant les informations disponibles à la** *Section 8 « Entretien et garantie »* **dans la section relative à l'entretien.**

# **8 Entretien et garantie**

# **8.1 Garantie limitée**

Boston Scientific Corporation (BSC) garantit pendant un an à compter de la date d'achat que ce produit a été conçu et fabriqué avec un soin raisonnable. Cette garantie remplace et exclut toute autre garantie, non expressément formulée dans le présent document, qu'elle soit explicite ou implicite en vertu de la loi ou de toute autre manière, y compris notamment toute garantie implicite de qualité marchande ou d'adaptation à un usage particulier. La manipulation, le nettoyage et le stockage du produit, ainsi que les facteurs relatifs au patient, au diagnostic, au traitement, aux procédures chirurgicales et autres domaines hors du contrôle de Boston Scientific Corporation affectent directement le produit et les résultats obtenus par son utilisation. Boston Scientific Corporation s'engage à réparer ou remplacer, à son gré, tout élément du produit jugé défectueux par Boston Scientific Corporation au moment de la livraison, à condition d'avoir été notifié dans un délai d'un an à compter de la date de livraison. Boston Scientific Corporation ne sera en aucun cas responsable en cas d'éventuels pertes, dommages ou frais accessoires découlant directement ou indirectement de l'utilisation de ce produit. Boston Scientific Corporation n'assume, ni n'autorise aucune tierce personne à assumer en son nom, aucune autre responsabilité ou obligation supplémentaire liée à ce produit. BSC ne peut être tenu responsable en cas d'utilisation par un médecin non qualifié , d'utilisation contraire à la documentation ou d'utilisation avec un cathéter autre que le cathéter LithoVue. L'acheteur est responsable de la maintenance du produit non couverte par cette garantie d'un an et après expiration de celle-ci. L'acheteur peut, à ses frais, prolonger les termes de la garantie auprès de Boston Scientific Corporation (BSC).

# **8.2 Réclamation de garantie auprès de Boston Scientific Corporation**

Contacter le service clients de Boston Scientific Corporation au 800-949-6708 pour signaler tout problème rencontré avec le poste de travail du système et obtenir, si nécessaire, un numéro d'autorisation de renvoi.

Retourner le poste de travail du système à Boston Scientific Corporation. Tout colis envoyé à Boston Scientific Corporation doit être assuré, correctement emballé, si possible dans le carton de livraison d'origine, et accompagnée d'une lettre expliquant le problème. Indiquerle numéro d'autorisation de retour Tout frais d'envoi et d'assurance est à la charge du client et doit être prépayé. Un bon de commande doit être émis par Boston Scientific Corporation pour couvrir les frais d'envoi et d'assurance pour le retour à l'expéditeur après réparation.

Un numéro de suivi d'autorisation de renvoi (return goods authorization, RGA) sera fourni pour le retour du produit. Inscrire le numéro RGA sur l'extérieur de l'emballage du produit à retourner.

# **9 Compatibilité électromagnétique (CEM)**

# **9.1 Déclaration du fabricant et consignes relatives aux émissions électromagnétiques**

Le système LithoVue™ est conçu pour être utilisé dans l'environnement électromagnétique indiqué ciaprès *(Tableau 9.2)*. S'assurer que l'environnement d'utilisation répond à ces exigences avant d'utiliser le poste de travail du système.

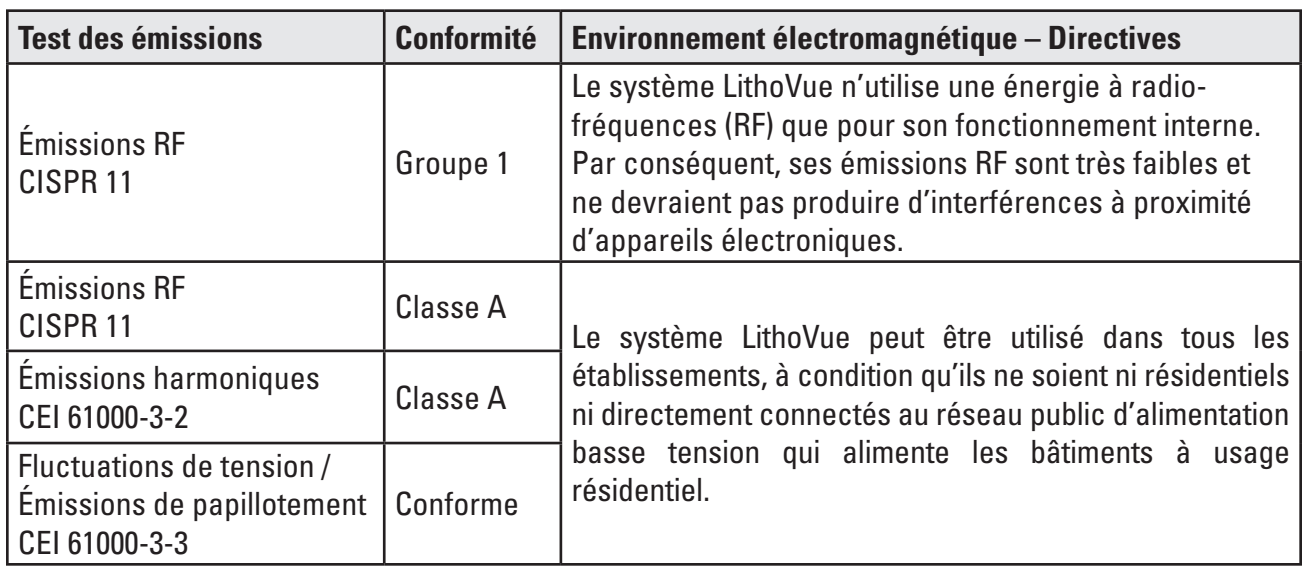

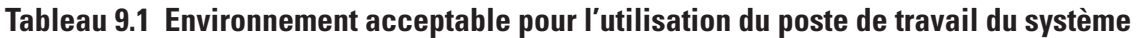

# **9.2 consignes et déclaration du fabricant – Immunité pour tous les équipements et systèmes**

Le système LithoVue est conçu pour être utilisé dans l'environnement électromagnétique indiqué ci-après *(Tableau 9.2)*. S'assurer que l'environnement d'utilisation répond à ces exigences avant d'utiliser le poste de travail du système.

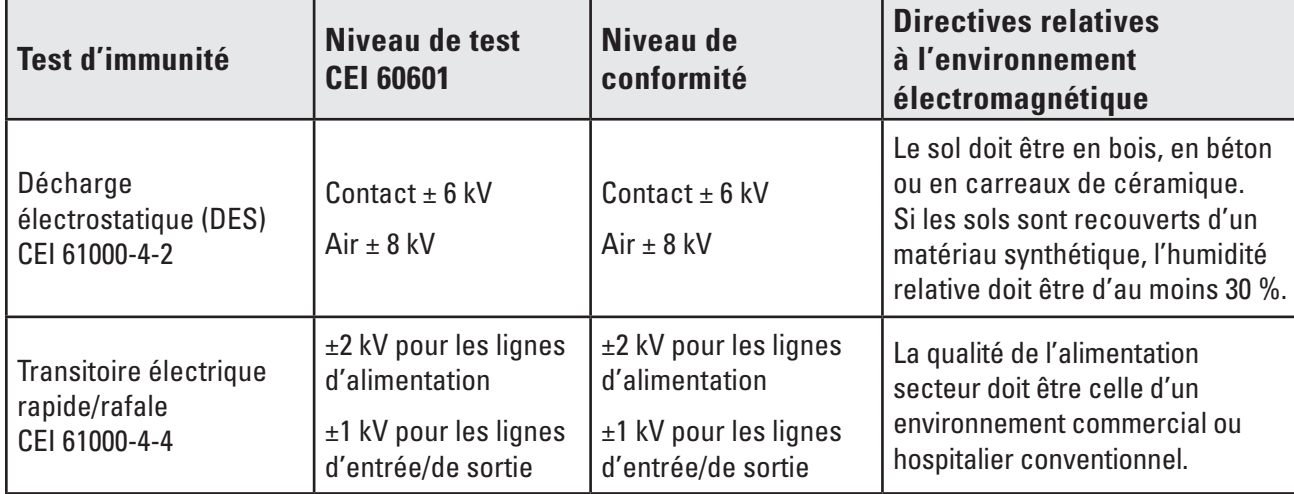

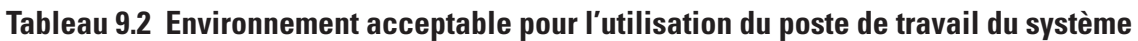

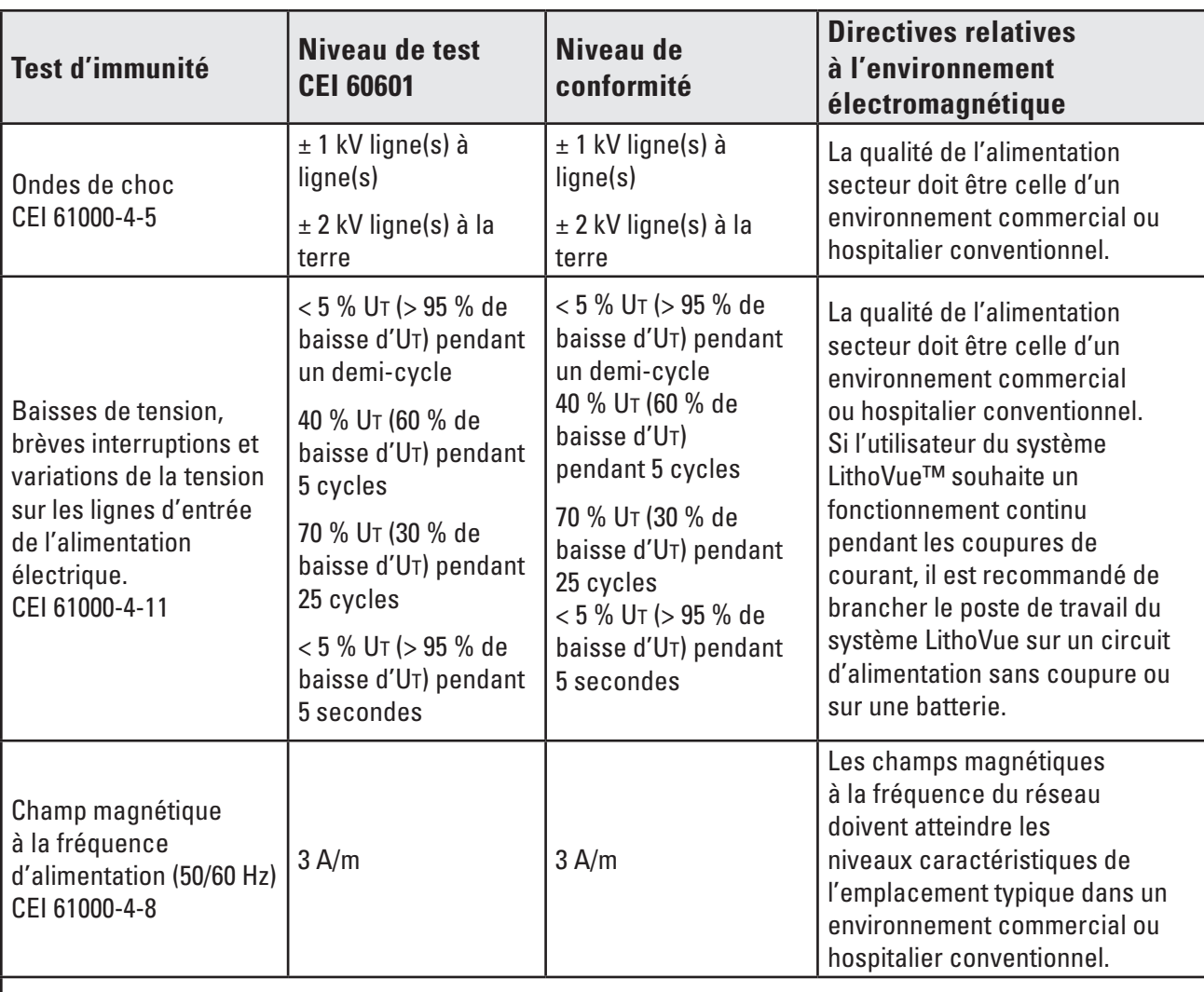

**Remarque** : UT correspond à la tension du secteur avant l'application du niveau de test.

# **9.3 consignes et déclaration du fabricant – Émissions - Équipements et systèmes autres que ceux de soutien vital**

Le système LithoVue est conçu pour être utilisé dans l'environnement électromagnétique indiqué ci-après *(Tableau 9.3)*. S'assurer que l'environnement d'utilisation répond à ces exigences avant d'utiliser le poste de travail du système.

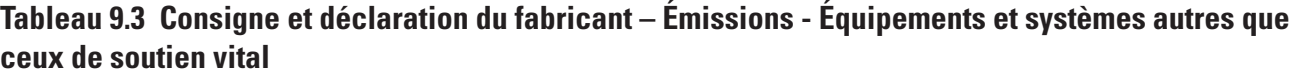

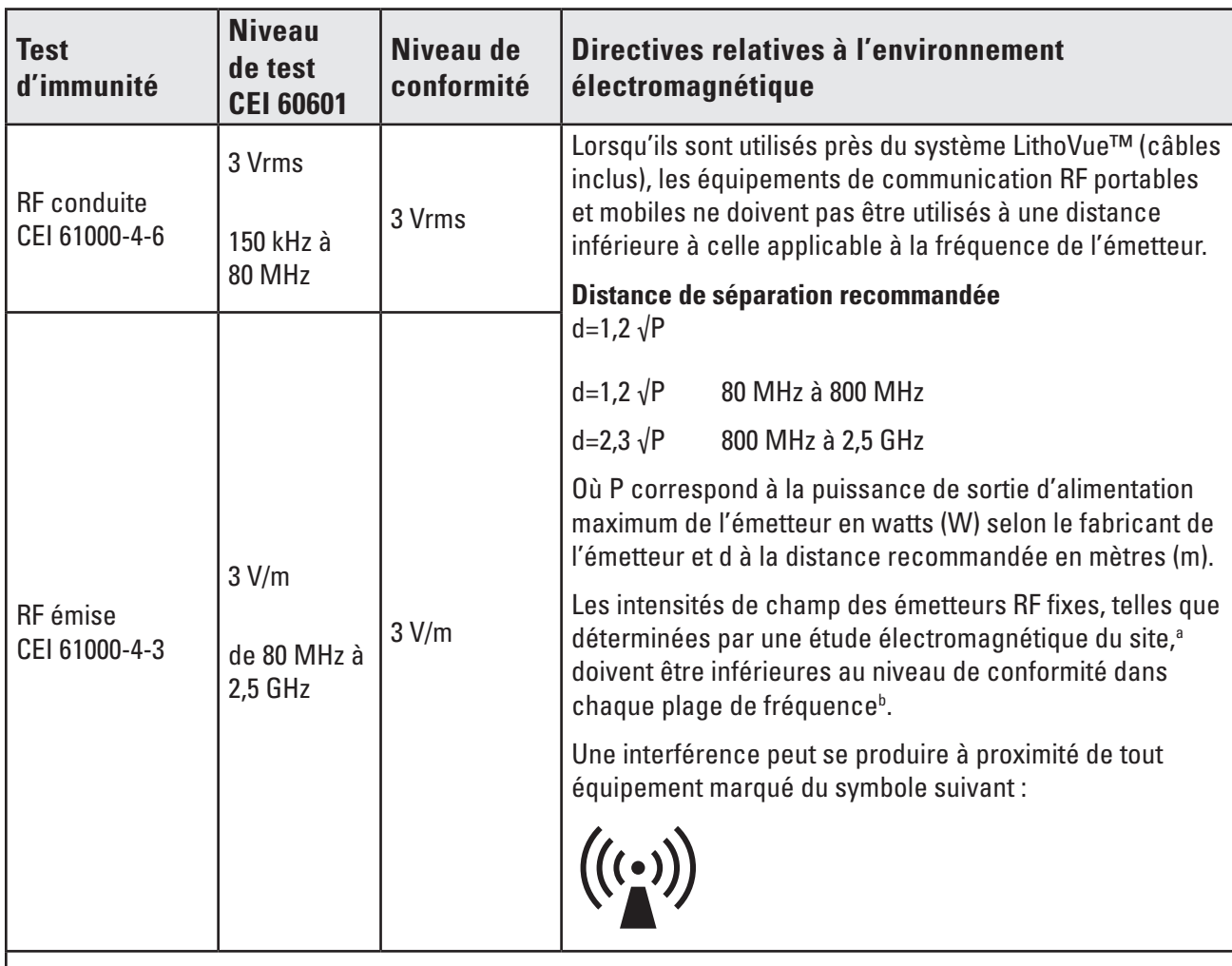

**Remarque 1 –** À 80 MHz et 800 MHz, la plage de fréquences la plus élevée s'applique**.**

**Remarque 2** – Ces conseils peuvent ne pas être applicables dans toutes les situations. La propagation électromagnétique est affectée par l'absorption et la réflexion des structures, des objets et des personnes.

**a)** L'intensité du champ magnétique provenant de émetteurs fixes, tels que des postes de téléphone sans fil (cellulaires/sans fil) et des installations radio mobiles, radio amateur, diffusion de radio AM et FM et diffusion télé ne peut pas être calculée théoriquement à l'avance avec précision. Pour évaluer l'environnement électromagnétique dû à des transmetteurs à radiofréquence fixes, un relevé des émissions électromagnétiques du site doit être envisagé. Si la puissance du champ magnétique mesurée à l'endroit où le système LithoVue est utilisé dépasse le niveau de conformité RF applicable ci-dessus, vérifier que le système LithoVue fonctionne correctement. En cas de fonctionnement anormal, des mesures supplémentaires peuvent s'imposer : il peut par exemple être nécessaire de réorienter ou de repositionner le système LithoVue.

**b)** Sur la plage de fréquences comprise entre 150 kHz et 80 MHz, les intensités des champs doivent être inférieures à 3 V/m.

# **9.4 Distance de séparation recommandée avec les autres équipements**

Le système LithoVue<sup>™</sup> est conçu pour être utilisé dans un environnement électromagnétique dans lequel les perturbations des RF rayonnées sont contrôlées. Il est possible de prévenir les interférences électromagnétiques en maintenant une distance minimale entre les appareils de communication RF portables et mobiles (émetteurs) et le système LithoVue comme conseillé ci-après, en fonction de la puissance de sortie maximale de l'appareil de communication *(Tableau 9.4)*.

**Tableau 9.4 Distances de séparation recommandées entre les équipements de communication RF portables et mobiles et le système LithoVue**

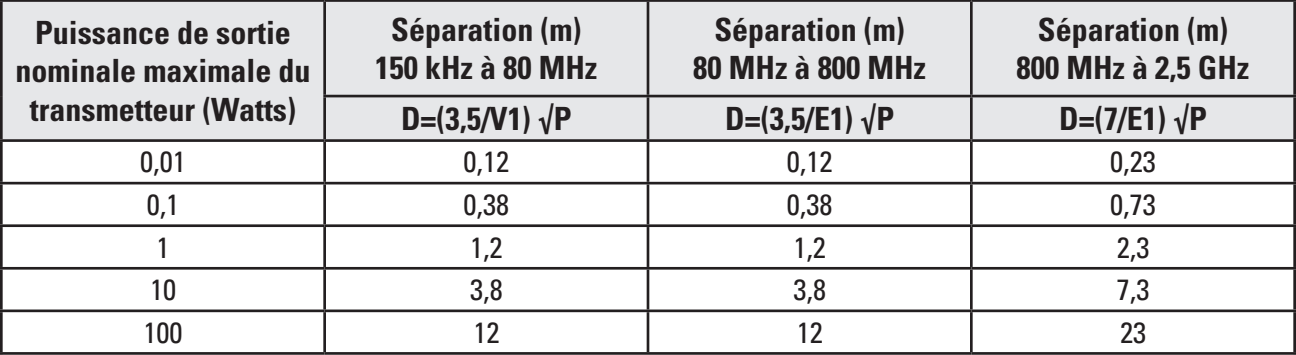

Pour les émetteurs classés à une puissance de sortie maximum non indiquée ci-dessus, la distance de séparation recommandée (d) en mètres (m) peut être déterminée en utilisant l'équation applicable à la fréquence de l'émetteur, où P correspond à la classe de puissance de sortie maximum de l'émetteur en watts (W) selon le fabricant.

**Remarque 1** – À 80 MHz et 800 MHz, la distance de séparation correspondant à la plage de fréquence la plus élevée s'applique.

**Remarque 2** – Ces conseils peuvent ne pas être applicables dans toutes les situations. La propagation électromagnétique est affectée par l'absorption et la réflexion des structures, des objets et des personnes.

#### **Description des symboles**

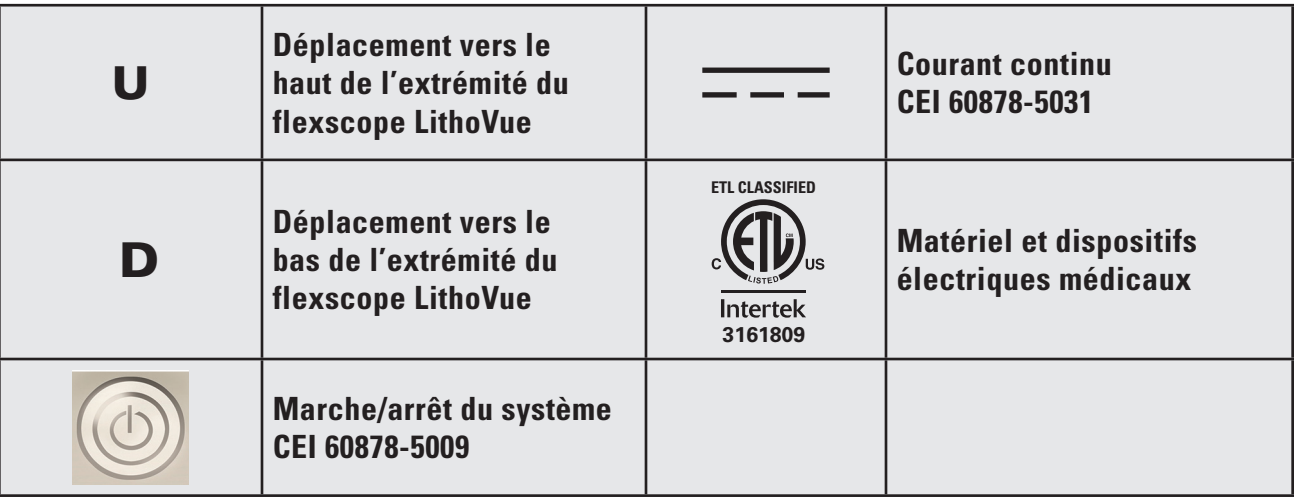
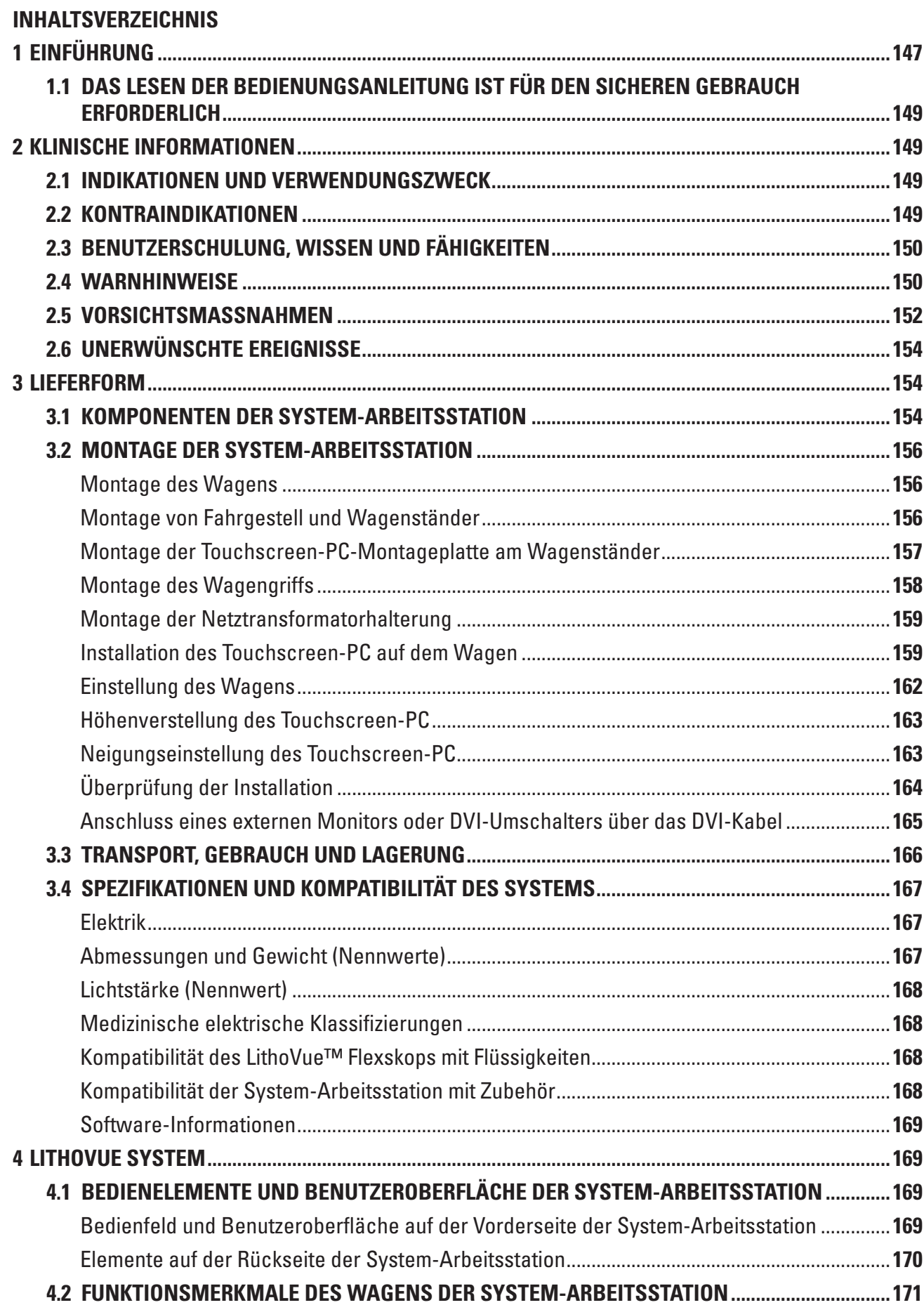

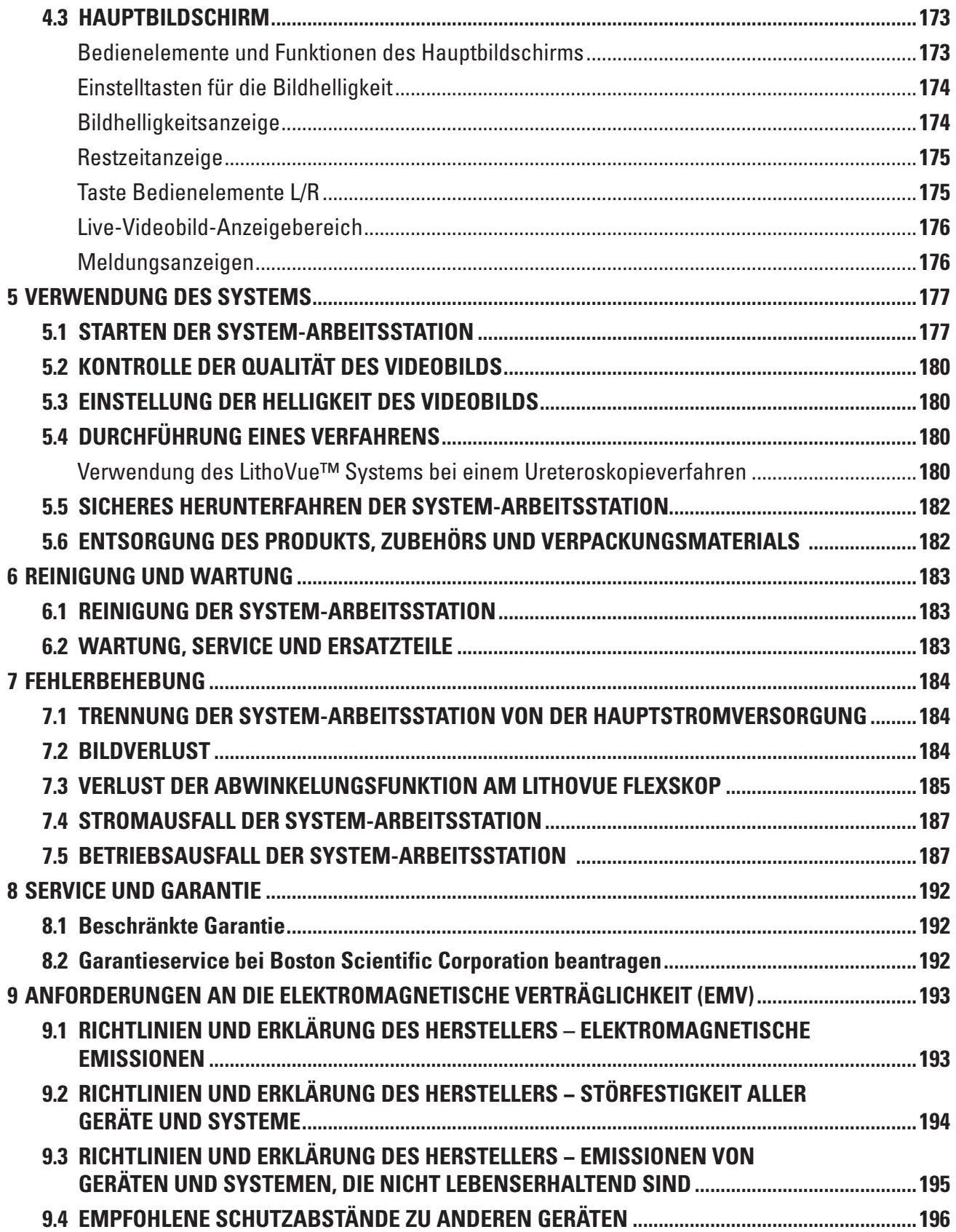

 $\overline{\phantom{a}}$ 

# **R**<sub>c</sub>ONLY</sub>

**Vorsicht:** Laut Bundesgesetz der USA darf diese Vorrichtung ausschließlich an einen Arzt oder auf dessen Anordnung verkauft werden.

# **1 Einführung**

Diese Bedienungsanleitung erläutert die Anwendung und Wartung sowie die Fehlerbehebung für das LithoVue™ System (siehe **Abbildung 1.1**).

Das LithoVue System ist ein softwaregesteuertes digitales flexibles Ureteroskopsystem, bestehend aus der Arbeitsstation des LithoVue Systems (Touchscreen-PC und Wagen) und dem digitalen flexiblen LithoVue Ureteroskop für den Einmalgebrauch (sterile Einwegkomponente für den einmaligen Gebrauch). In dieser Bedienungsanleitung wird die Arbeitsstation des LithoVue Systems als *System-Arbeitsstation* und das digitale flexible LithoVue Ureteroskop für den Einmalgebrauch als *LithoVue Flexskop* bezeichnet.

Das LithoVue Flexskop wird über die Anschlussbuchse für das Flexskop-Verbindungskabel (im Folgenden als *Arbeitsstation-Steckerbuchse* bezeichnet) auf der Vorderseite der System-Arbeitsstation mit der Arbeitsstation verbunden (siehe **Abbildung 1.1**).

Das LithoVue System ermöglicht Ärzten den Zugang zu den Harnwegen, deren Visualisierung und die Durchführung von Eingriffen. Dabei werden geeignete Zubehörinstrumente (z. B. Körbe, Laser-Lichtleiter und Zangen) verwendet.

Das LithoVue System ist in den in **Tabelle 1.1** angegebenen Konfigurationen erhältlich:

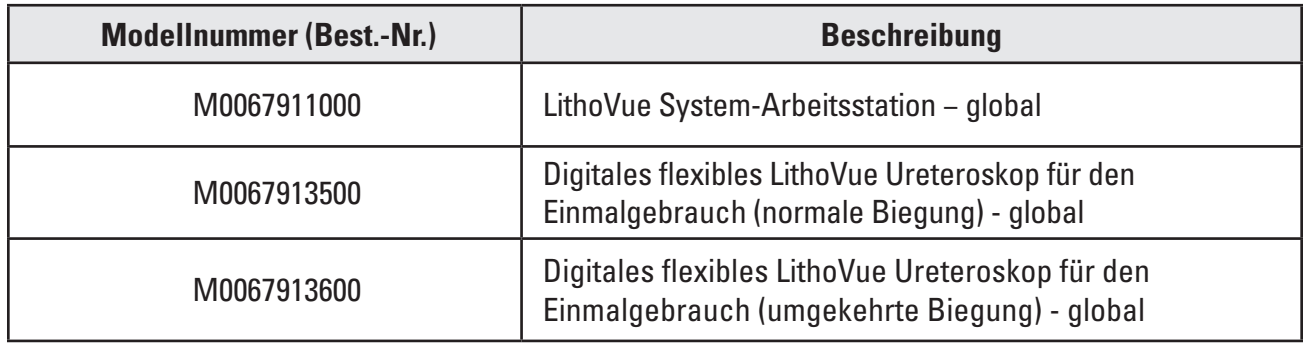

## **Tabelle 1.1 Verfügbare LithoVue Systemkonfigurationen**

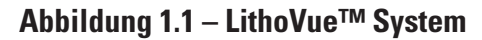

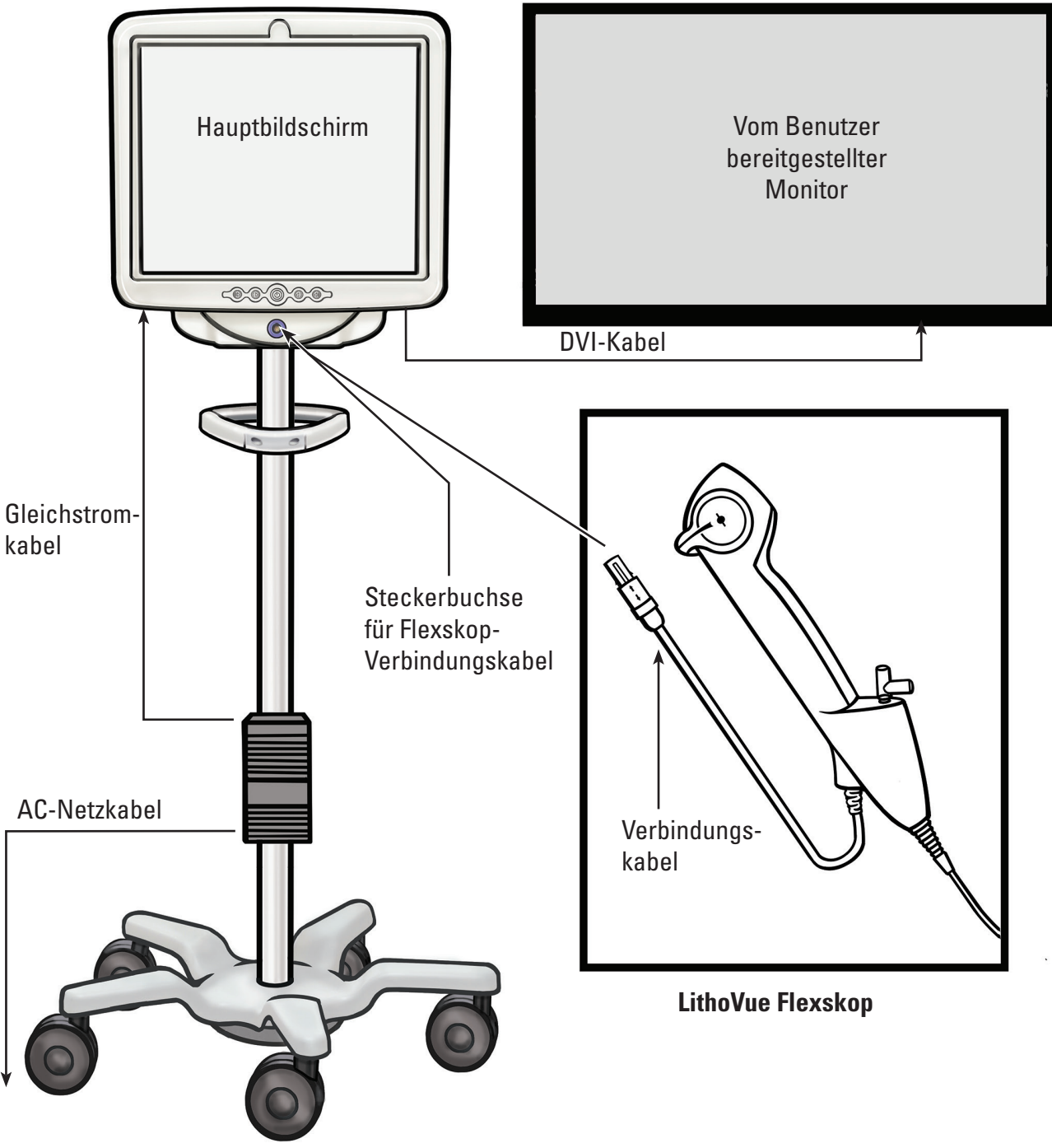

**System-Arbeitsstation**

Die System-Arbeitsstation übernimmt die folgenden Funktionen:

- (a) Stromversorgung der LED-Beleuchtung und Videobild-Hardware im LithoVue Flexskop.
- (b) Empfang der Videosignale vom LithoVue Flexskop und Verarbeitung der Bilder zur Anzeige auf dem Bildschirm der System-Arbeitsstation oder einem vom Benutzer bereitgestellten Monitor (falls angeschlossen).
- (c) Steuerung der Beleuchtung. Die Beleuchtungsstärke des LithoVue™ Flexskops wird vom System automatisch angepasst, um eine angemessene Ausleuchtung der Behandlungsstelle sicherzustellen. Außerdem kann der Benutzer mit den Bedienelementen an der System-Arbeitsstation die Beleuchtung ein- bzw. ausschalten und die Beleuchtungsstärke einstellen.
- (d) Anzeige der Videobilder. Die System-Arbeitsstation kann die Videosignale auch über ein DVI-Kabel zur Anzeige auf einem vom Benutzer bereitgestellten Bildschirm übertragen. Bei Verwendung eines vom Benutzer bereitgestellten Bidlschirms wird das Videobild doppelt angezeigt, aber die Bedienelemente des Systems sind nicht in zweifacher Ausführung verfügbar.
- (e) Bereitstellung der Benutzeroberfläche.

# **1.1 Das Lesen der Bedienungsanleitung ist für den sicheren Gebrauch erforderlich**

Vor der Verwendung des LithoVue Systems müssen Bediener diese Bedienungsanleitung sowie die Gebrauchsanweisung für das digitale flexible LithoVue Ureteroskop für den Einmalgebrauch sorgfältig lesen, um sich mit den Funktionen und Bedienelementen des LithoVue Systems vertraut zu machen. Die vorliegende Bedienungsanleitung sowie die Gebrauchsanweisung für das digitale flexible LithoVue Ureteroskop für den Einmalgebrauch enthalten die erforderlichen Informationen für die Überprüfung, Vorbereitung und den Betrieb des Systems.

Werden die Anweisungen und die Vorsichts- und Warnhinweise in dieser Bedienungsanleitung sowie in der Gebrauchsanweisung für das digitale flexible LithoVue Ureteroskop für den Einmalgebrauch nicht genau gelesen und befolgt, kann es zu Verletzungen des Patienten und/oder Benutzers und/ oder zu Schäden am Gerät oder zu Fehlfunktionen kommen. Zudem können Beschädigungen anderer Geräte oder andere Sachschäden die Folge sein.

Sämtliche Anweisungen, Vorsichts- und Warnhinweise, die mit den in Verbindung mit dem LithoVue System verwendeten Produkten und Vorrichtungen geliefert wurden, müssen befolgt werden, um mögliche Gefahren durch mangelnde Kompatibilität zu vermeiden.

Falls Sie Anweisungen nicht genau verstehen, wenden Sie sich bitte an Boston Scientific (siehe Informationen im *Abschnitt 8 "Service und Garantie").* 

Bitte bewahren Sie diese Bedienungsanleitung an einem leicht zugänglichen Ort auf.

# **2 Klinische Informationen**

## **2.1 Indikationen und Verwendungszweck**

Das LithoVue System ist zur Visualisierung von Organen, Hohlräumen und Kanälen in den Harnwegen (Harnröhre, Blase, Ureter, Nierenkelche und Nierenpapillen) über transurethrale oder perkutane Zugangswege indiziert. Es kann in Verbindung mit endoskopischem Zubehör zur Durchführung verschiedener diagnostischer und therapeutischer Verfahren in den Harnwegen verwendet werden.

#### **2.2 Kontraindikationen**

Kontraindikationen für diese Vorrichtung entsprechen denen einer Endoskopie der Harnwege.

Diagnostische oder therapeutische Ureteroskopie ist kontraindiziert bei Patienten mit einer unbehandelten Harnwegsinfektion.

Andere Kontraindikationen für die therapeutische Ureteroskopie (z. B. Lithotripsie, Endopyelotomie, Tumortherapie) sind zahlreicher und können solche in Zusammenhang mit den entsprechenden offenen chirurgischen Eingriffen widerspiegeln. Patienten unter Antikoagulationstherapie oder mit Koagulopathien sollten entsprechend behandelt werden.

# **2.3 Benutzerschulung, Wissen und Fähigkeiten**

Lesen Sie vor der Verwendung des LithoVue™ Systems die vorliegende Bedienungsanleitung sowie die Gebrauchsanweisung für das digitale flexible LithoVue Ureteroskop für den Einmalgebrauch vollständig durch. Lesen Sie alle Beschriftungen sorgfältig für die sichere Handhabung und Lagerung. Verwenden Sie das LithoVue System gemäß dem angegebenen Verwendungszweck.

Die Arbeitsstation des LithoVue Systems darf nur von einem entsprechend geschulten Biomedizintechniker montiert und installiert werden.

Das LithoVue System darf nur von Ärzten, die in diagnostischen und therapeutischen Verfahren mit einem Ureteroskop geschult sind, verwendet werden. Vor Gebrauch dieser Vorrichtung ist die gründliche Kenntnis der Verfahren, Grundlagen, klinischen Anwendungen und möglichen Risiken von endoskopischen Eingriffen in den Harnwegen erforderlich. Dazu gehören u. a. bei der Laserlithotripsie verwendete Instrumente, Verabreichung von Spül-/Kontrastflüssigkeit sowie die Verwendung von Zubehörinstrumenten wie Körben/Zangen, Zugangsschleusen, Führungsdrähten und Vorrichtungen zur Antiretropulsion.

Assistenten sollten sich ausreichend mit gebräuchlichen medizinischen Vorrichtungen und Urologieverfahren auskennen.

## **2.4 Warnhinweise**

- Das LithoVue System nicht in Gegenwart entzündlicher Flüssigkeiten oder Gase wie Alkohol oder Sauerstoff verwenden. Bei Nichtbeachtung kann es zu Feuer und Brandverletzungen des Bedieners und Patienten kommen.
- Das LithoVue Flexskop nur dann einführen oder vorschieben, wenn ein klares endoskopisches Live-Bild des Lumens, durch das das Ureteroskop passiert, zu sehen ist (Bestätigung durch Visualisierung mit anderen Bildgebungsmodalitäten ist ebenfalls möglich). Bei Nichtbeachtung kann es zu Verletzungen des Patienten wie Perforation, Ureterabriss, Blutungen oder urothelialen Verletzungen kommen.
- Falls das endoskopische Live-Bild unterbrochen ist, das LithoVue Flexskop nicht vorschieben oder einführen und auch keine Zubehörinstrumente einführen, vorschieben oder betätigen. Bei Nichtbeachtung kann es zu Verletzungen des Patienten wie Perforation, Ureterabriss, Blutungen oder urothelialen Verletzungen kommen.
- Beim Vorschieben oder Zurückziehen des Ureteroskops keine übermäßige Kraft aufwenden. Bei Nichtbeachtung kann es zu Verletzungen des Patienten wie Perforation, Blutungen oder urothelialen Verletzungen oder zur Beschädigung des LithoVue Flexskops kommen. Falls beim Vorschieben oder Zurückziehen des Ureteroskops Widerstand spürbar wird, die Ursache des Widerstands ermitteln und beheben (z. B. mittels Fluoroskopie, Kontrastmittelinjektion).
- Die distale Spitze des LithoVue Flexskops nicht gegen die Seitenwand des Ureters oder Nierenbeckens drücken. Bei Nichtbeachtung kann es zu Verletzungen des Patienten wie Perforation, Ureterabriss, Blutungen oder urothelialen Verletzungen kommen.
- Beim Vorschieben oder Zurückziehen eines Zubehörinstruments im LithoVue Flexskop keine übermäßige Kraft aufwenden. Bei Nichtbeachtung kann es zu Verletzungen des Patienten wie Perforation, Ureterabriss, Blutungen oder urothelialen Verletzungen oder zur Beschädigung des LithoVue Flexskops kommen.
- Bei der Einführung und Verwendung von Zubehörinstrumenten muss die distale Spitze kontinuierlich visualisiert werden. Sicherstellen, dass der Abstand zwischen der distalen Spitze des LithoVue Flexskops und dem dargestellten Objekt größer als der sichtbare Mindestabstand des LithoVue Flexskops ist. Bei Nichtbeachtung kann es zu Verletzungen des Patienten durch das Zubehörinstrument, z. B. Perforation, Blutungen oder urothelialen Verletzungen, kommen.
- Eine Laserfaser darf nicht in das LithoVue™ Flexskop zurückgezogen werden, während der Laser abstrahlt. Bei Nichtbeachtung kann es zu Verletzungen des Patienten und/oder zur Beschädigung des Ureteroskops kommen.
- Nicht direkt in das vom LithoVue Flexskop abgestrahlte Licht blicken. Bei Nichtbeachtung kann es zu Augenverletzungen kommen.
- • Bei der Inbetriebnahme und Verwendung von Zubehörinstrumenten anderer Hersteller die Isolierung gegen Masse überprüfen. Bei Nichtbeachtung kann es zu Stromschlägen und Funktionsstörungen des Zubehörinstruments kommen, was zu Patientenverletzungen führen kann.
- Den Griff des LithoVue Flexskops nicht öffnen. Bei Nichtbeachtung kann es zur Beschädigung der wasserundurchlässigen Dichtungen kommen, was zu einem Stromschlag führen kann.
- • Das LithoVue Flexskop ist für den einmaligen Gebrauch bestimmt und hat keine Teile, die gewartet werden können. LithoVue Flexskope, die beschädigt sind oder nicht mehr funktionieren, dürfen nicht repariert werden. Das LithoVue Flexskop nicht verwenden, falls Beschädigungen entdeckt oder vermutet werden.
- • Den flexiblen Schaft bzw. das Gelenkteil des LithoVue Flexskops nicht übermäßig biegen, da dies zum Bruch oder Abknicken des Schafts führen kann.
- Falls das LithoVue Flexskop beschädigt wird oder während eines Verfahrens ausfällt, sofort den Gebrauch einstellen. Weitere Informationen finden Sie in *Abschnitt 7 "Fehlerbehebung"*. Das Verfahren nach Bedarf mit einem neuen LithoVue Flexskop fortsetzen.
- Es dürfen keine Veränderungen an dieser Vorrichtung vorgenommen werden. Nicht versuchen, Komponenten oder Teile der Arbeitsstation des LithoVue Systems zu reparieren oder zu modifizieren. Die Arbeitsstation des LithoVue Systems besitzt keine Teile, die vom Bediener gewartet werden können. Alle Reparaturen und Wartungsarbeiten dürfen nur durch autorisiertes Wartungspersonal von Boston Scientific durchgeführt werden. Für weitere Informationen siehe **Abschnitt 8** *"Service und Garantie"*.
- Um das Risiko eines Stromschlags zu vermeiden, darf dieses Gerät ausschließlich an die Netzstromversorgung mit Schutzerdung angeschlossen werden. Vor der Installation sicherstellen, dass die gewählte Steckdose im Krankenhaus vorschriftsmäßig geerdet ist und die Anforderungen erfüllt, die auf dem Typenschild an der Geräterückseite des Touchscreen-PC aufgeführt sind.
- Vor dem Gebrauch eines Defibrillators das LithoVue Flexskop aus dem Patienten entfernen. Wenn das LithoVue Flexskop während des Gebrauchs eines Defibrillators nicht zuerst aus dem Patienten entfernt wird, kann es durch die elektrische Entladung des Defibrillators zur Beschädigung des Systems kommen.
- • Die Verwendung von anderen Zubehörteilen, einem anderen Netzteil und/oder anderen Kabeln als angegeben oder von Boston Scientific als Ersatzteil geliefert kann zu erhöhten elektromagnetischen Emissionen oder einer geringeren Störfestigkeit des LithoVue Systems führen.
- • Wird das LithoVue System in Kombination mit anderen elektrischen medizinischen Geräten eingesetzt, müssen die angelegten Teile vom Typ BF oder CF sein.
- Komponenten, mit denen der Bediener das System erweitert, müssen gemäß den anwendbaren IEC-Normen (IEC 60601-1 für medizinische Geräte, IEC 60950 für Datenverarbeitungsgeräte und IEC 60065 für A/V-Geräte) oder den entsprechenden länderspezifischen Normen zertifiziert sein. Der Bediener trägt außerdem Verantwortung dafür, dass die neue Konfiguration die geltenden Bestimmungen und Krankenhausanforderungen bezüglich der elektrischen Sicherheit erfüllt.
- Falls die System-Arbeitsstation während eines Verfahrens ausfällt, sind die Anweisungen in *Abschnitt 7 "Fehlerbehebung" zu befolgen.*

Bei Verwendung einer System-Arbeitsstation, die nicht desinfiziert wurde, kann der Bediener mit biogefährlichen Materialien in Kontakt kommen. Um Kontakt mit biogefährlichen Stoffen zu vermeiden, die System-Arbeitsstation zwischen Einsätzen gemäß dem in **Abschnitt 6.1 "Reinigung der System-***Arbeitsstation"* beschriebenen Reinigungsverfahren desinfizieren.

### **2.5 VorsichtsmaSSnahmen**

- Das LithoVue™ Flexskop ausschließlich in Verbindung mit der Arbeitsstation des LithoVue Systems verwenden. Der Anschluss an andere Vorrichtungen kann zu Geräte- oder Sachschäden oder zu Verletzungen des Bedieners führen.
- Nur Ärzte mit entsprechender Schulung in ureteroskopischen Verfahren dürfen Verfahren mit dem LithoVue Flexskop durchführen. Vor jedem Verfahren die medizinische Fachliteratur zu Techniken, möglichen Komplikationen und Gefahren zu Rate ziehen.
- Bei Patienten, die sich in der Vergangenheit einer operativen Rekonstruktion der Harnwege unterzogen haben oder bei denen bekannte Strikturen vorliegen, das LithoVue Flexskop mit besonderer Vorsicht anwenden. Diese Faktoren können die Passage des flexiblen Schafts des Ureteroskops verhindern.
- Werden die Anweisungen und die Vorsichts- und Warnhinweise in dieser Bedienungsanleitung sowie in der Gebrauchsanweisung für das digitale flexible LithoVue Ureteroskop für den Einmalgebrauch nicht genau gelesen und befolgt, kann es zu Verletzungen des Patienten und/oder Bedieners und/oder zu Schäden am Gerät oder zu Fehlfunktionen kommen. Zudem können Beschädigungen anderer Geräte oder andere Sachschäden die Folge sein. Sämtliche Anweisungen, Vorsichts- und Warnhinweise befolgen, die den zusammen mit dem LithoVue System verwendeten Produkten und Vorrichtungen beiliegen, um mögliche Gefahren durch mangelnde Kompatibilität zu vermeiden.
- Das LithoVue System wurde Tests unterzogen und hat sich als kompatibel mit Laserlithotripsie-Vorrichtungen erwiesen. Die Verwendung anderer unter Spannung stehender Instrumente während eines Verfahrens kann zu Bildverlust, Beschädigung der Vorrichtung oder Patientenverletzungen führen.
- Wenn das LithoVue Flexskop zusammen mit einer Laserlithotripsie-Vorrichtung verwendet wird, muss das gesamte im Behandlungsraum anwesende Personal geeignete Laserschutzbrillen entsprechend Herstelleranweisungen für den Laser tragen.
- Kein Zubehör verwenden, das die Kompatibilitätsanforderungen des LithoVue Flexskops gemäß Gebrauchsanweisung für das digitale flexible LithoVue Ureteroskop für den Einmalgebrauch nicht erfüllt. Bei Nichtbeachtung kann es zu Beschädigungen des LithoVue Flexskops, der System-Arbeitsstation und/oder des Zubehörs kommen.
- Um eine zufriedenstellende Leistung des LithoVue Systems zu gewährleisten, das LithoVue Flexskop vor der Verwendung den in der Gebrauchsanweisung für das digitale flexible LithoVue Ureteroskop für den Einmalgebrauch beschriebenen vorschriftsmäßigen Prüfungen und Funktionskontrollen unterziehen. Außerdem muss die ordnungsgemäße Installation der System-Arbeitsstation überprüft werden. Für weitere Informationen siehe *Abschnitt 3.2. "Überprüfung der Installation"*.
- Beim Einführen und Zurückziehen von Zubehörinstrumenten muss die distale Spitze des LithoVue Flexskops gerade sein. Informationen zum Einführen eines Zubehörinstruments in ein flexibles Ureteroskop finden Sie in der Gebrauchsanweisung des Zubehörinstruments. Bei Nichtbeachtung der Gebrauchsanweisung des Zubehörinstruments kann es zu Patientenverletzungen oder Beschädigungen/Funktionsstörungen des Zubehörinstruments oder des LithoVue Flexskops kommen.
- Das LithoVue™ Flexskop ist mit einer Zugentlastung am Übergang vom Griff zum Schaft

ausgestattet. Die Zugentlastung schützt die Vorrichtung während des Gebrauchs. Um Beschädigungen des Schafts und/oder der Lichtfaser zu vermeiden, den Schaft nicht stark biegen.

- Nur Flüssigkeiten/Gleitmittel verwenden, die im Abschnitt "Kompatibilität" der Gebrauchsanweisung für das digitale flexible LithoVue Ureteroskop für den Einmalgebrauch empfohlen werden (oder siehe Abschnitt 3.4 "Kompatibilität des LithoVue Flexskops mit *Flüssigkeiten"*).
- Kein Zubehör verwenden, das die Kompatibilitätsanforderungen des LithoVue Flexskops gemäß Gebrauchsanweisung für das digitale flexible LithoVue Ureteroskop für den Einmalgebrauch nicht erfüllt. Bei Nichtbeachtung kann es zu Beschädigungen des LithoVue Flexskops und/oder Zubehörs kommen.
- • Das Verbindungskabel des LithoVue Flexskops (im Folgenden als *Flexskop-Kabel* bezeichnet) sollte sich leicht an die Steckerbuchse der Arbeitsstation anschließen lassen. Falls sich das Flexskop-Kabel nicht einstecken lässt, sicherstellen, dass die Pfeile auf dem Flexskop-Kabel und der Arbeitsstation-Steckerbuchse übereinstimmen und Anschlussbuchse nicht beschädigt ist. Wenn das Flexskop-Kabel mit Gewalt in die Steckerbuchse der Arbeitsstation gesteckt wird, können das Ureteroskop und/oder die System-Arbeitsstation beschädigt werden.
- Kein Verbindungskabel mit feuchtem, verschmutztem oder beschädigtem Stecker an die System-Arbeitsstation anschließen, da dies zu schlechter Videoqualität oder Beschädigung des Systems führen kann.
- Das Verbindungskabel nicht durch Ziehen am Kabel von der System-Arbeitsstation abziehen, da dies zu schlechter Videoqualität oder Beschädigung des Systems führen kann. Den Spannring am Stecker des Verbindungskabels in Richtung Kabel schieben und den Stecker herausziehen, um das Kabel abzuziehen.
- Bei Aufstellung der System-Arbeitsstation in der Nähe von anderen medizinischen elektrischen Geräten kann es zu elektromagnetischen Interferenzen (EMI) kommen, die die Qualität des Videobilds beeinträchtigen können. Außerdem können EMI von der System-Arbeitsstation Störeinflüsse auf andere Geräte im OP bewirken. Vor Beginn des Verfahrens sicherstellen, dass alle elektrischen Geräte ordnungsgemäß funktionieren. Bei Nichtbeachtung kann es zu Funktionsstörungen der Geräte kommen, was zu Verzögerungen des Verfahrens oder zu unerwünschten Ereignissen führen kann.
- Auf der System-Arbeitsstation verschüttete Flüssigkeiten können das Gerät beschädigen oder zum Abschalten führen. Keine Flüssigkeiten über, auf oder in der Nähe der System-Arbeitsstation abstellen.
- Während der Montage und vor jedem Gebrauch alle Komponenten auf Beschädigungen überprüfen. Eine Komponente, die beschädigt aussieht, nicht verwenden. Für Wartung und Service wenden Sie sich bitte gemäß den Angaben in *Abschnitt 8 "Service und Garantie"* an Boston Scientific.

# **2.6 Unerwünschte Ereignisse**

Zu den möglichen Komplikationen gehören u. a.:

- Blutung
- • Ureterabriss
- • Stenose/Striktur
- • Entzündungen
- • Lazeration
- • Schmerzen

**3 Lieferform**

- • Unwohlsein
- • Urinom
- Infektion
	- • Fieber
	- • Sepsis
	- Nierenversagen
- • Perforation (Ureter, Nierenbecken oder Blase)
- • Hämaturie
- • Ureterrückfluss
- • Hämatom
- • Urotheliale Verletzung

**VORSICHT: Die Verpackung der System-Arbeitsstation untersuchen. Bei geöffneter Verpackung oder augenscheinlich beschädigten Komponenten das System nicht verwenden. Bei unvollständigem oder unleserlichem Etikett nicht verwenden.**

**VORSICHT: Die Komponenten auf Schäden überprüfen. Eine Komponente, die beschädigt aussieht, nicht verwenden. Für Wartung und Service wenden Sie sich bitte an Boston Scientific.**

# **3.1 Komponenten der System-Arbeitsstation**

Die Arbeitsstation des LithoVue™ Systems wird in einem Versandkarton geliefert. Die Komponenten der System-Arbeitsstation im Versandkarton sind einzeln verpackt (siehe **Abbildung 3.1**). Im folgenden Abschnitt wird der Packungsinhalt für die einzelnen Komponenten detailliert aufgelistet.

**HINWEIS:** Je nach Modell befindet sich das Netzkabel entweder in der Kiste mit dem Touchscreen-PC oder im Versandkarton.

**Abbildung 3.1 – Verpackung der LithoVue™ System-Arbeitsstation**

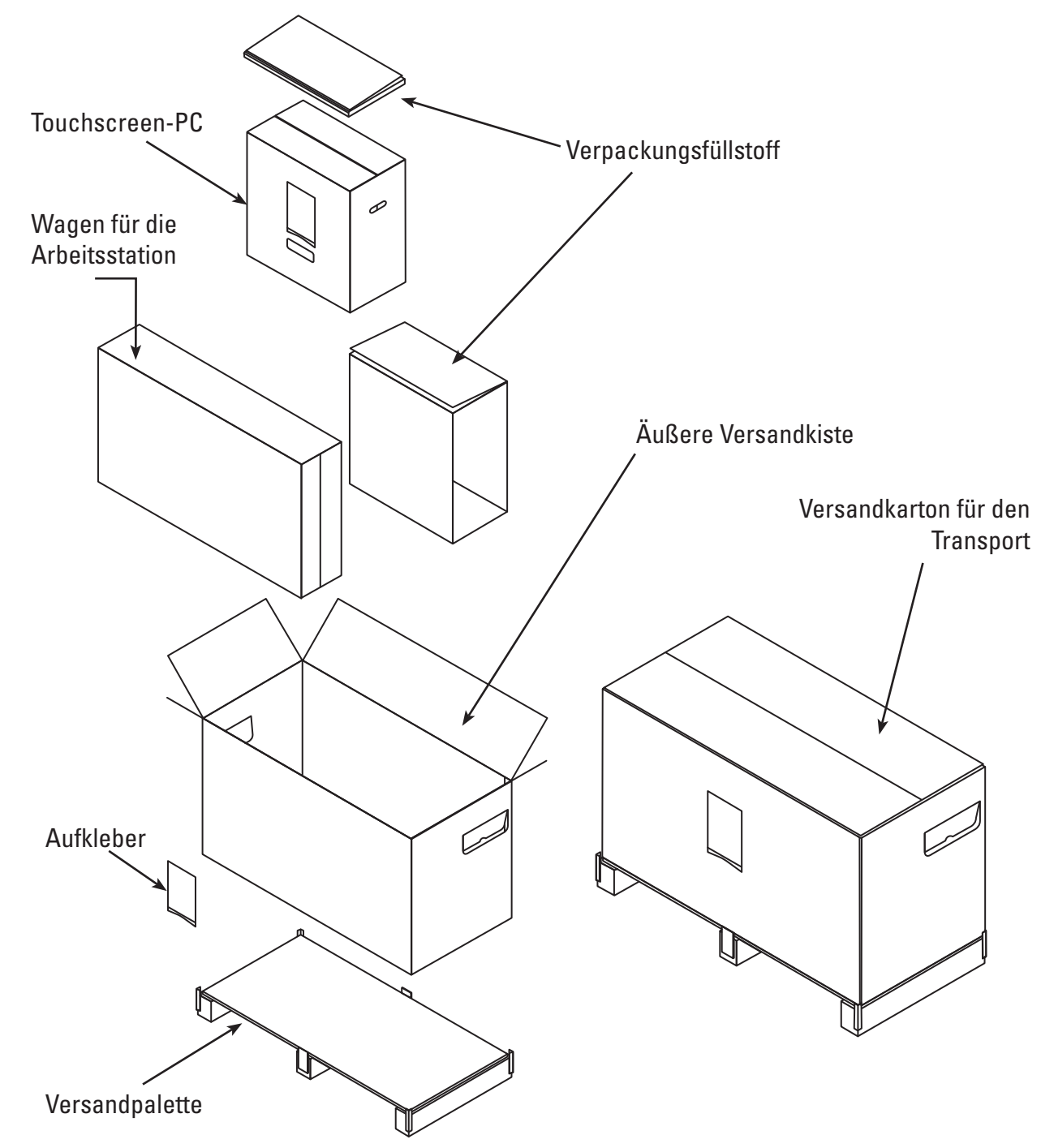

## **Verpackung des Touchscreen-PC:**

- Touchscreen-PC
- Netztransformator
- (8) Flachkopf-Kreuzschlitz-Befestigungsschrauben, M4 x 10 mm {(4) sind zur Montage des Touchscreen-PC an der Touchscreen-PC-Montageplatte erforderlich}; Hinweis: (4) Reserve-Befestigungsschrauben sind enthalten
- DVI-Kabel
- Bedienungsanleitung für die LithoVue System-Arbeitsstation

#### **Verpackung des Wagens:**

- Fahrgestelll mit Rollen
- Wagenständer
- Touchscreen-PC-Montageplatte
- Wagengriff mit (2) vormontierten Kreuzschlitzschrauben, 10-32 x 9/16"
- Netztransformator-Halterungssatz mit:
	- Netzteilhalterung mit Klettbändern und Spannblock
	- Haken zur Kabelaufwicklung mit Spannblock
	- (2) Kreuzschlitzschrauben, 10-32 x 9/16"
	- Netzkabel-Zugentlastungssatz mit: (1) Nylon-Kabelklemme, (1) Unterlegscheibe Nr. 8 und (1) Kreuzschlitzschraube, 8-32 x 1/4"
- Beutel mit Befestigungselementen:
	- (3) Flachkopf-Kreuzschlitzschrauben, 10-32 x 9/16" (für die Touchscreen-PC-Montageplatte)
	- Kreuzschlitz-Schraubendreher Nr. 2
	- Inbusschlüssel, 9/64" (für Neigungsfeststellschrauben)
	- Steckschlüssel, 1/2" (13 mm)
	- (1) Lexan-Abdeckung für manuelle Neigung (optional: Abdeckung der Schrauben an der Touchscreen-PC-Montageplatte)
	- $(1)$  Unterlegscheibe, 5/16",  $(1)$  Federring, 5/16" und  $(1)$  Innensechskantschraube, 5/16"-18 x 1"

# **3.2 Montage der System-Arbeitsstation**

**VORSICHT: Nicht versuchen, Komponenten oder Teile der LithoVue™ System-Arbeitsstation zu reparieren oder zu modifizieren. Der LithoVue Touchscreen-PC enthält keine Teile, die vom Bediener gewartet werden können. Alle Reparaturen, Aufrüstungen und Wartungsarbeiten dürfen nur durch autorisiertes Wartungspersonal von Boston Scientific durchgeführt werden. Für weitere Informationen siehe** *Abschnitt 8 "Service und Garantie"***.**

## **Montage des Wagens**

Zur Wagenmontage folgendermaßen vorgehen:

# **Montage von Fahrgestell und Wagenständer**

- 1. Die Wagenkomponenten aus der Verpackung nehmen. Wagenständer, Fahrgestell, Touchscreen-PC-Montageplatte, Wagengriff, Netztransformatorhalterung und Befestigungselemente sind alle separat in der Verpackungskiste des Wagens verpackt.
- 2. Sicherstellen, dass alle Komponenten gemäß Abschnitt 3.1 "Komponenten der System-*Arbeitsstation"* in der Verpackungskiste enthalten sind und dass keine der Komponenten beschädigt ist.
- 3. Den Wagenständer in das Fahrgestell einsetzen und die Baugruppe auf die Seite legen, um den Boden des Fahrgestells zu erreichen.
- 4. Gemäß **Abbildung 3.2** (1) Innensechskantschraube, 5/16", (1) Unterlegscheibe, 5/16", und (1) Federring, 5/16", montieren. Die Schraube zunächst von Hand eindrehen und dann mit dem Steckschlüssel, 1/2" (13 mm), festziehen. Die Schraube anziehen, bis sie fest sitzt und der Ständer sich nicht mehr drehen lässt.

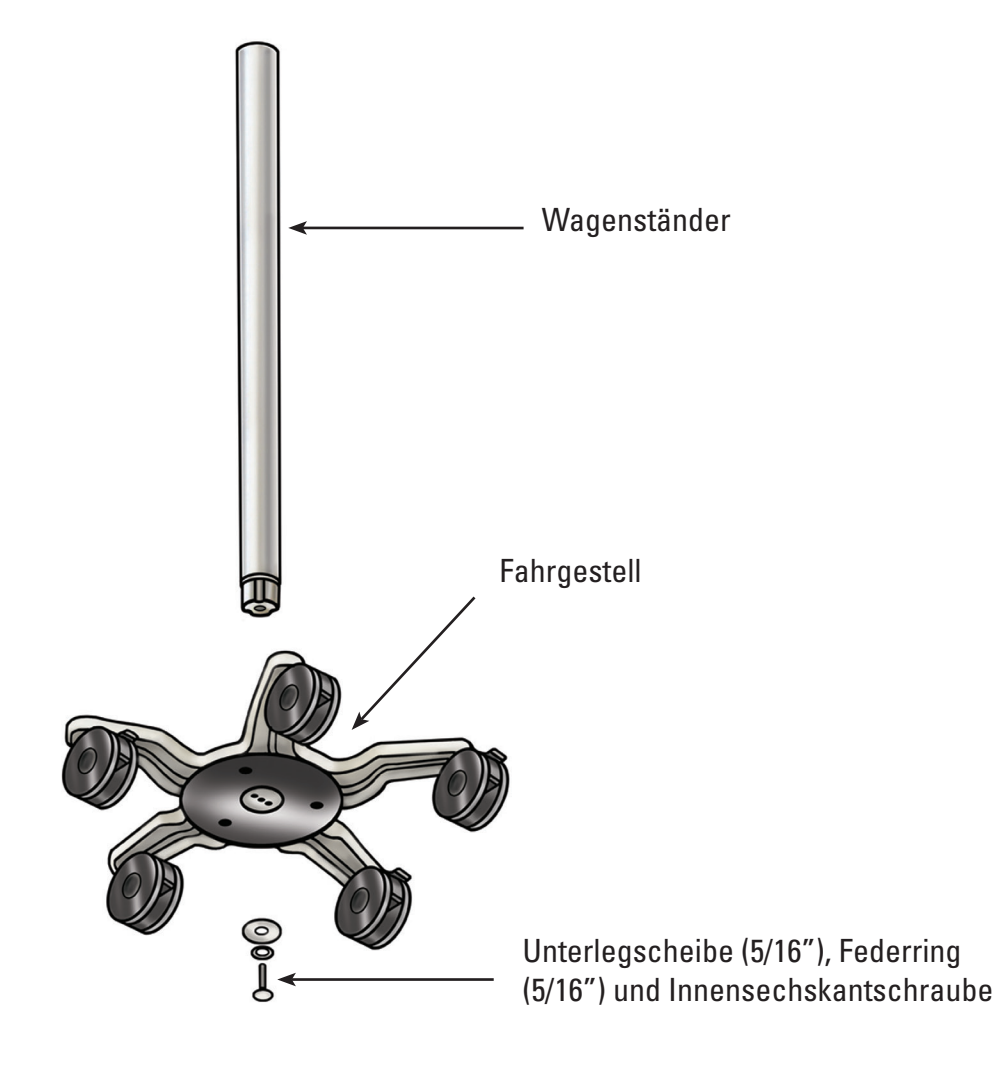

5. Den Wagen wieder aufstellen und überprüfen, ob die drei Rollenbremsen heruntergedrückt sind, damit der Wagen festgestellt ist.

## **Montage der Touchscreen-PC-Montageplatte am Wagenständer**

Durch das Dreilochmuster oben am Wagenständer soll sichergestellt werden, dass die Touchscreen-PC-Montageplatte nur in eine Richtung ausgerichtet werden kann. Die Touchscreen-PC-Montageplatte ist so ausgelegt, dass sich der Touchscreen-PC immer gegenüber dem Höheneinstellknopf des Wagens befindet. Zur Montage der Touchscreen-PC-Montageplatte am Wagenständer folgendermaßen vorgehen:

- 1. Die Touchscreen-PC-Montageplatte so auf den Wagenständer setzen, dass das Dreilochmuster übereinstimmt.
- 2. Die (3) Flachkopf-Kreuzschlitz-Befestigungsschrauben in die Touchscreen-PC-Montageplatte und den Wagenständer einsetzen. Die Schrauben von Hand eindrehen und dann mit dem Kreuzschlitz-Schraubendreher festziehen. Die Schrauben anziehen, bis sie voll eingedreht sind und fest sitzen. **Siehe Abbildung 3.3**.
- 3. Optional: Falls gewünscht, die mitgelieferte selbstklebende Lexan-Abdeckung oben auf der Halterung anbringen.

#### **Abbildung 3.3 – Installation der Touchscreen-PC-Montageplatte**

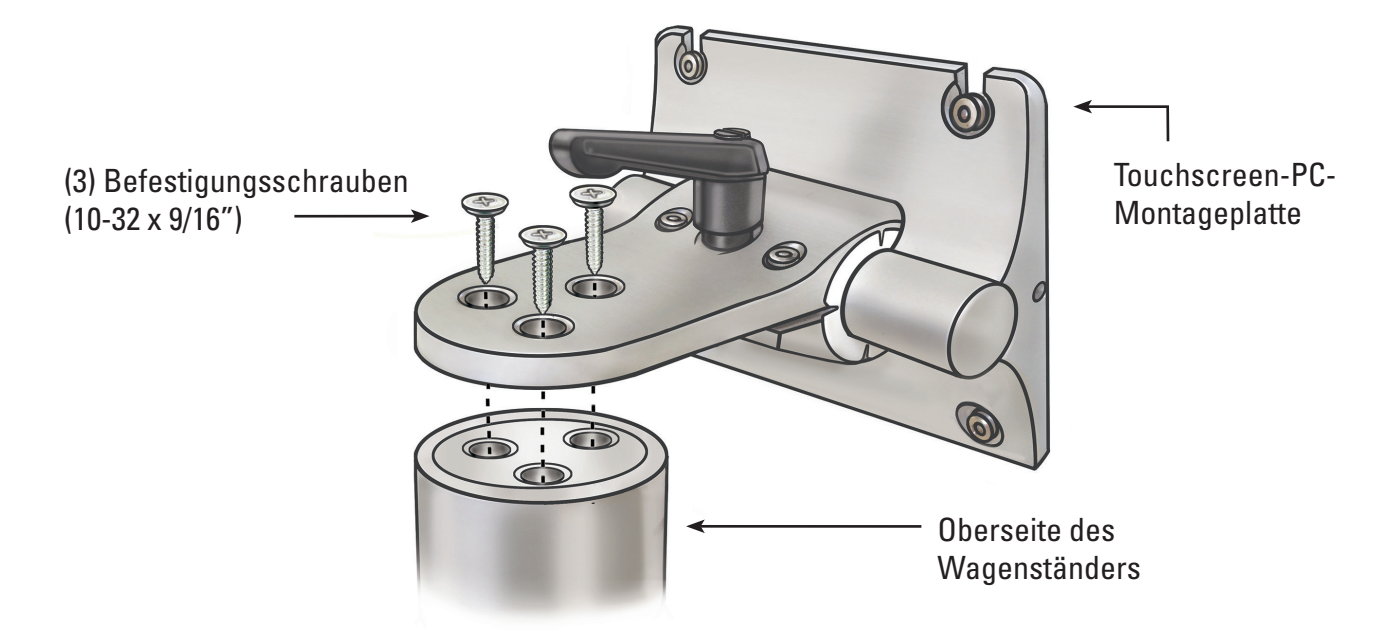

#### **Montage des Wagengriffs**

- 1. Mit einem Kreuzschlitz-Schraubendreher die (2) vormontierten Schrauben entfernen, um die zwei Teile des Wagengriffs auseinanderzunehmen.
- 2. Die zwei Teile des Wagengriffs unterhalb des Wagenetiketts um den Wagenständer legen. Der dunkle Teil des Griffs sollte in die gleiche Richtung wie der Höheneinstellknopf des Wagens zeigen. Siehe **Abbildungen 3.4** und **3.5**.
- 3. Die (2) Schrauben wieder einsetzen und mit einem Kreuzschlitz-Schraubendreher festziehen, um die beiden Griffteile fest am Wagenständer zu befestigen. Darauf achten, die Schrauben nicht zu überdrehen.

#### **Abbildung 3.4 – Montage des Wagengriffs**

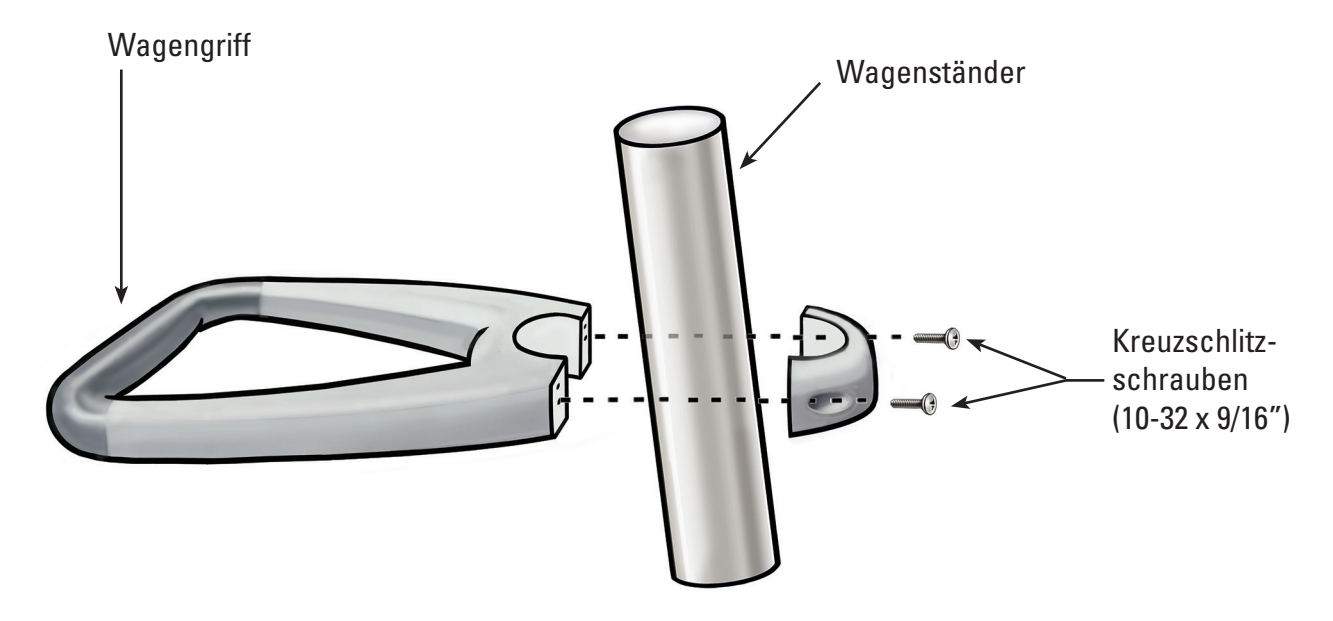

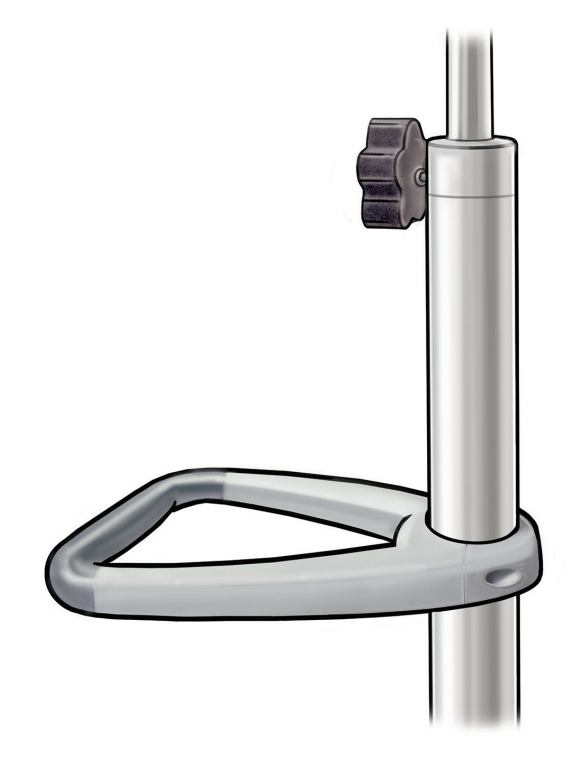

#### **Montage der Netztransformatorhalterung**

- 1. Die Spannblöcke des Kabelaufwicklungshakens und der Netztransformatorhalterung zusammen ca. 40 cm (16") oberhalb des Fahrgestells um den Wagenständer anbringen. Sicherstellen, dass die Klettbänder des Netztransformators nach vorne zeigen (wie die Touchscreen-PC-Montageplatte). **Abbildung 3.9** zeigt die korrekte Installation mit dem Netztransformator.
- 2. Die (2) Schrauben mit einem Kreuzschlitz-Schraubendreher eindrehen, um den Kabelaufwicklungshaken und die Netztransformatorhalterung sicher am Wagenständer zu befestigen. Darauf achten, die Schrauben nicht zu überdrehen.

#### **Installation des Touchscreen-PC auf dem Wagen**

Zur Installation des Touchscreen-PC auf dem Wagen folgendermaßen vorgehen:

- 1. Den Touchscreen-PC und die Zubehörteile aus der Verpackung nehmen.
- 2. Sicherstellen, dass alle Komponenten gemäß Abschnitt 3.1 "Komponenten der System-*Arbeitsstation"* in der Verpackungskiste enthalten sind und dass keine der Komponenten beschädigt ist.
- 3. Den Neigungseinstellhebel lösen und die Montageplatte so einstellen, dass sie in etwa vertikal ist. Siehe **Abbildung 3.6**.

**HINWEIS:** Lässt sich die Touchscreen-PC-Montageplatte nur schwer einstellen, müssen die Neigungsfeststellschrauben gelöst werden. Siehe Abschnitt 3.2 "Einstellung der Neigung des *Touchscreen-PC"* für Anweisungen zur Einstellung der Neigungsfeststellschrauben.

#### **Abbildung 3.6 – Neigungseinstellhebel für den Touchscreen-PC**

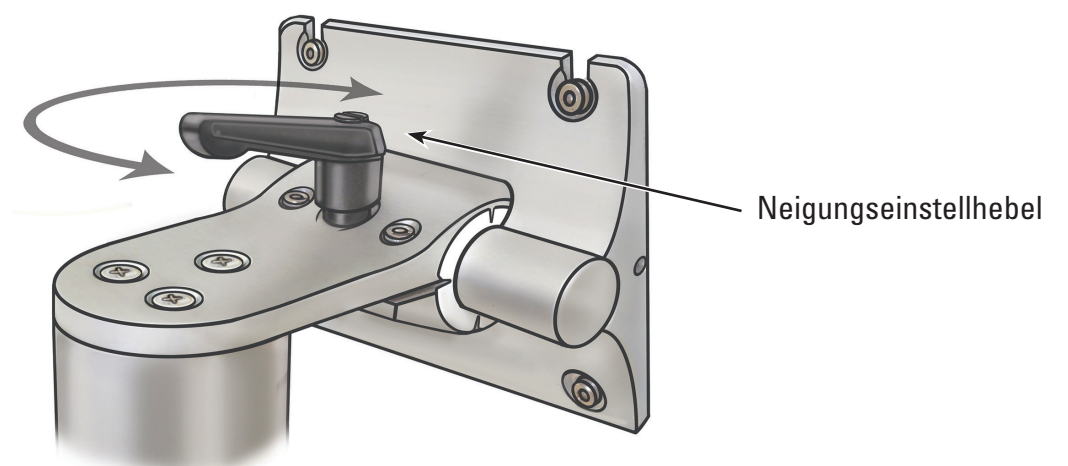

- 4. Den Neigungseinstellhebel festziehen, damit sich die Montageplatte während der Installation nicht bewegen kann.
- 5. Mit einem Kreuzschlitz-Schraubendreher zwei der vier Befestigungsschrauben (M4 x 10 mm) in die zwei oberen Bohrungen der inneren VESA-Montagebohrungen am Touchscreen-PC eindrehen (siehe **Abbildung 3.7**). Circa 1/4" (6 mm) Platz zwischen dem Schraubenkopf und dem Touchscreen-PC lassen.

#### **Abbildung 3.7 – Montagebohrungen des Touchscreen-PC**

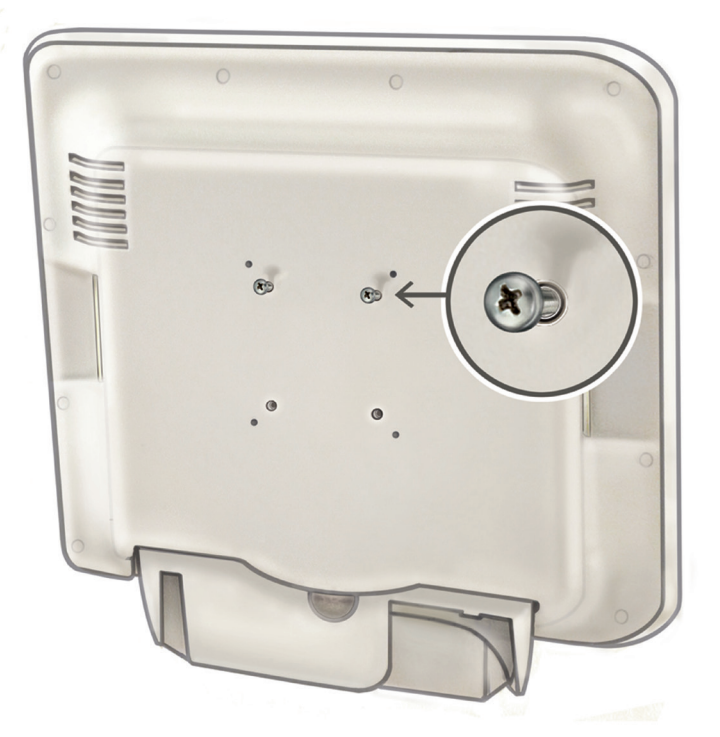

- 6. Einen Assistenten anweisen, den Touchscreen-PC an den beiden seitlichen Griffmulden anzuheben, und dann die zwei Befestigungsschrauben (M4 x 10 mm) am Touchscreen-PC in die beiden oberen Schlitze der Montageplatte einsetzen. Der Assistent sollte den Touchscreen-PC in dieser Position festhalten.
- 7. Mit einem Kreuzschlitz-Schraubendreher die unteren zwei Befestigungsschrauben (M4 x 10 mm) in die beiden unteren Bohrungen an der Touchscreen-PC-Montageplatte eindrehen und festziehen. Siehe **Abbildung 3.8**.

#### **Abbildung 3.8 – Installation der Touchscreen-PC-Montageplatte**

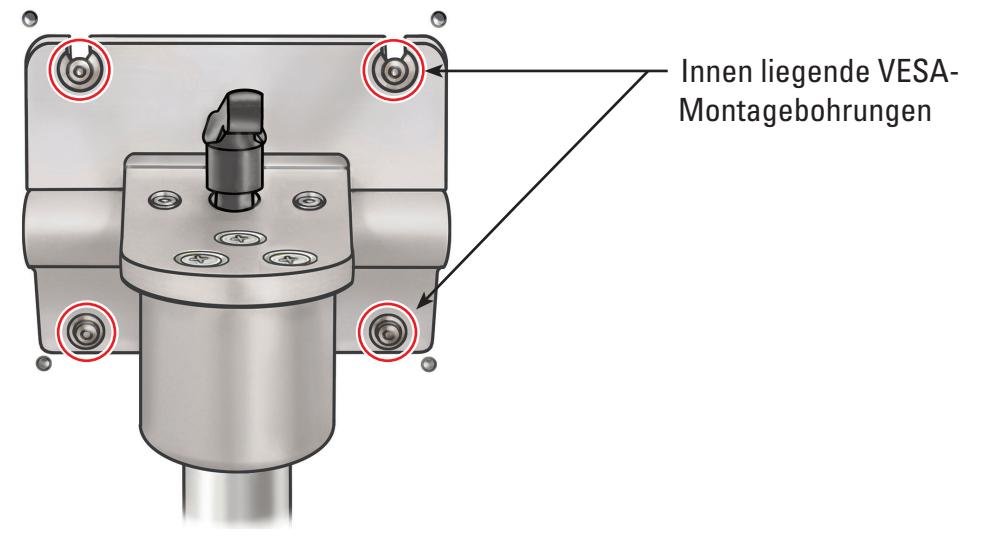

- 8. Die oberen zwei Befestigungsschrauben (M4 x 10 mm), mit denen der Touchscreen-PC an der Montageplatte befestigt ist, festziehen.
- 9. Den Netztransformator so in die Netztransformatorhalterung einsetzen, dass der Netzschalter nach **unten** zeigt, und mit den Klettbändern sichern. **Siehe Abbildung 3.10.**
- 10. Das Netzkabel am Netztransformator anschließen. Die Nylon-Kabelklemme (aus dem Netzkabel-Zugentlastungssatz) über dem Netzkabel anbringen.
- 11. Die Nylon-Kabelklemme an der Unterseite der Netztransformatorhalterung befestigen. Dazu die Unterlegscheibe Nr. 8 und die Kreuzschlitzschraube, 8-32 x 1/4", aus dem Netzkabel-Zugentlastungssatz verwenden.

**HINWEIS:** Die Öse der Nylon-Kabelklemme sollte seitlich an der Netztransformatorhalterung hervorstehen. Siehe **Abbildung 3.9.**

## **Abbildung 3.9 – Installation der Netzkabel-Zugentlastung**

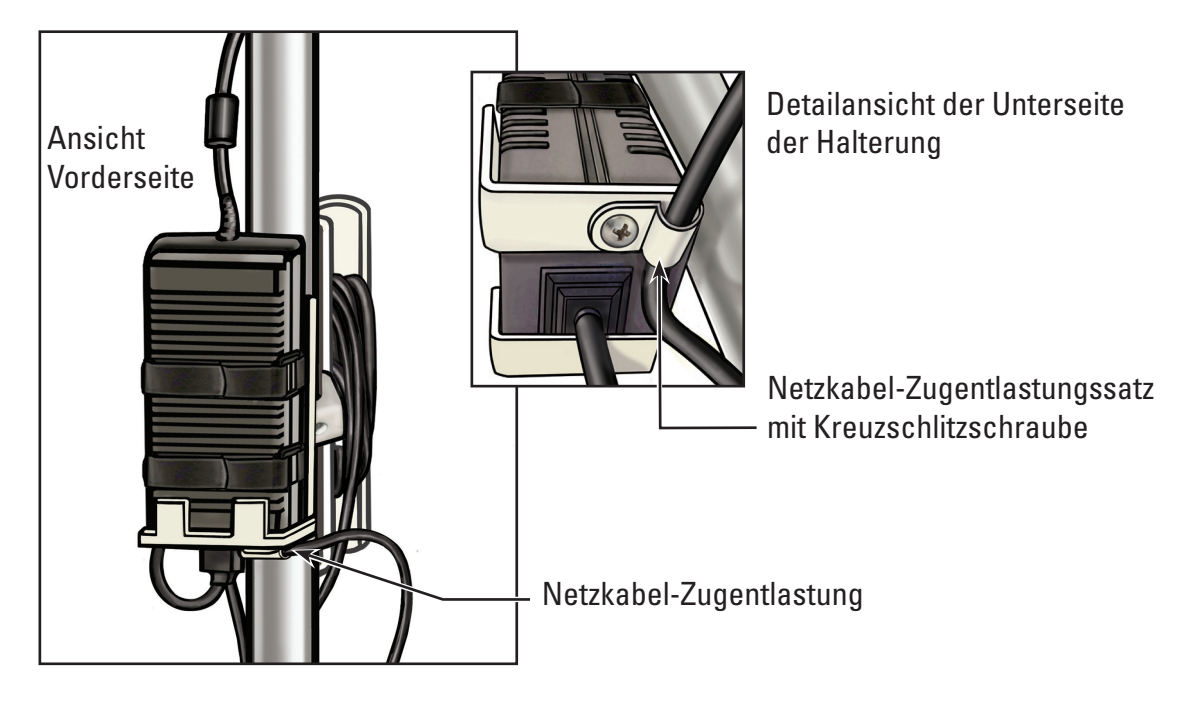

- 12. Das Netzkabel am Kabelaufwicklungshaken aufwickeln.
- 13. Den Gleichstromanschluss außen am Wagenständer entlang führen und an die Gleichstrombuchse an der Unterseite des Touchscreen-PC anschließen.

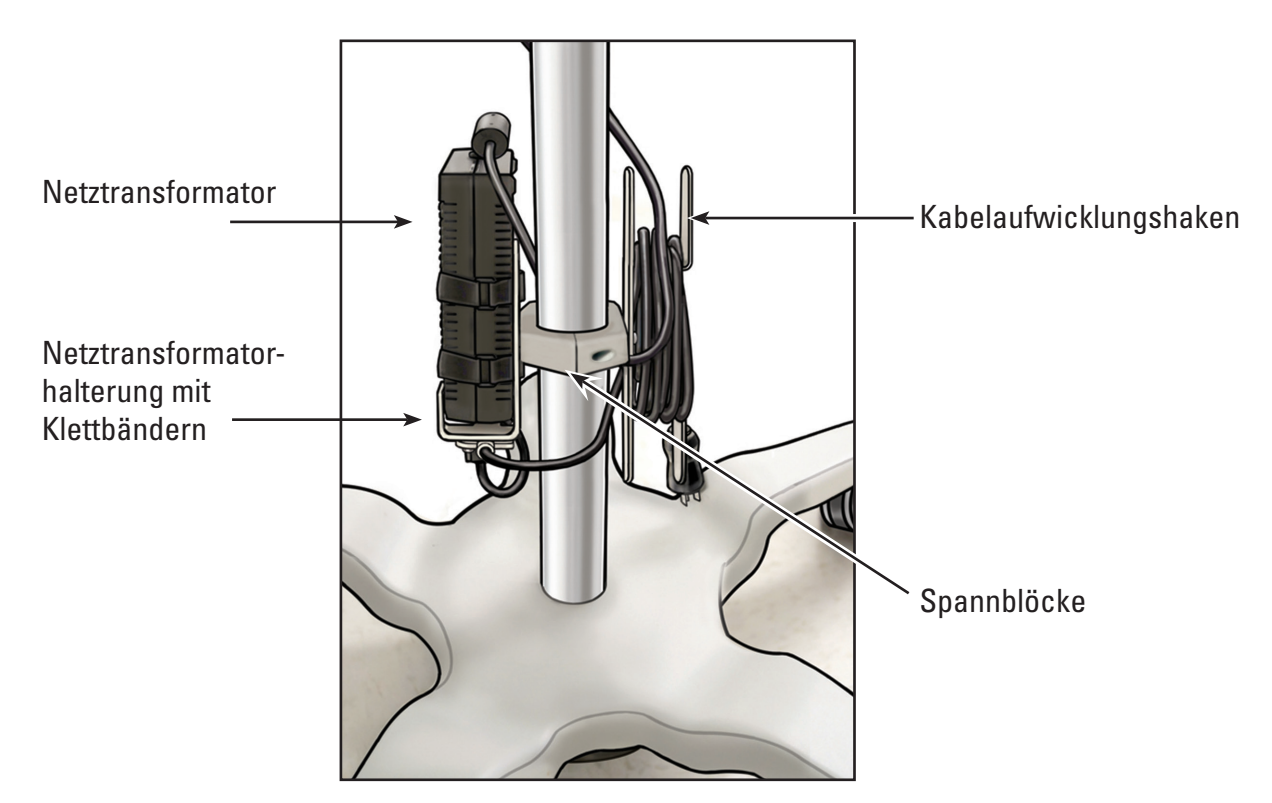

#### **Abbildung 3.10 – Installation der Netztransformatorhalterung**

## **Einstellung des Wagens**

Der Wagen besitzt zwei (2) Einstellmechanismen, jeweils einen zur Höhenverstellung des Touchscreen-PC und zur Neigungseinstellung des Touchscreen-PC. Siehe **Abbildung 3.11**.

#### **Abbildung 3.11 – Einstellmechanismen des Wagens**

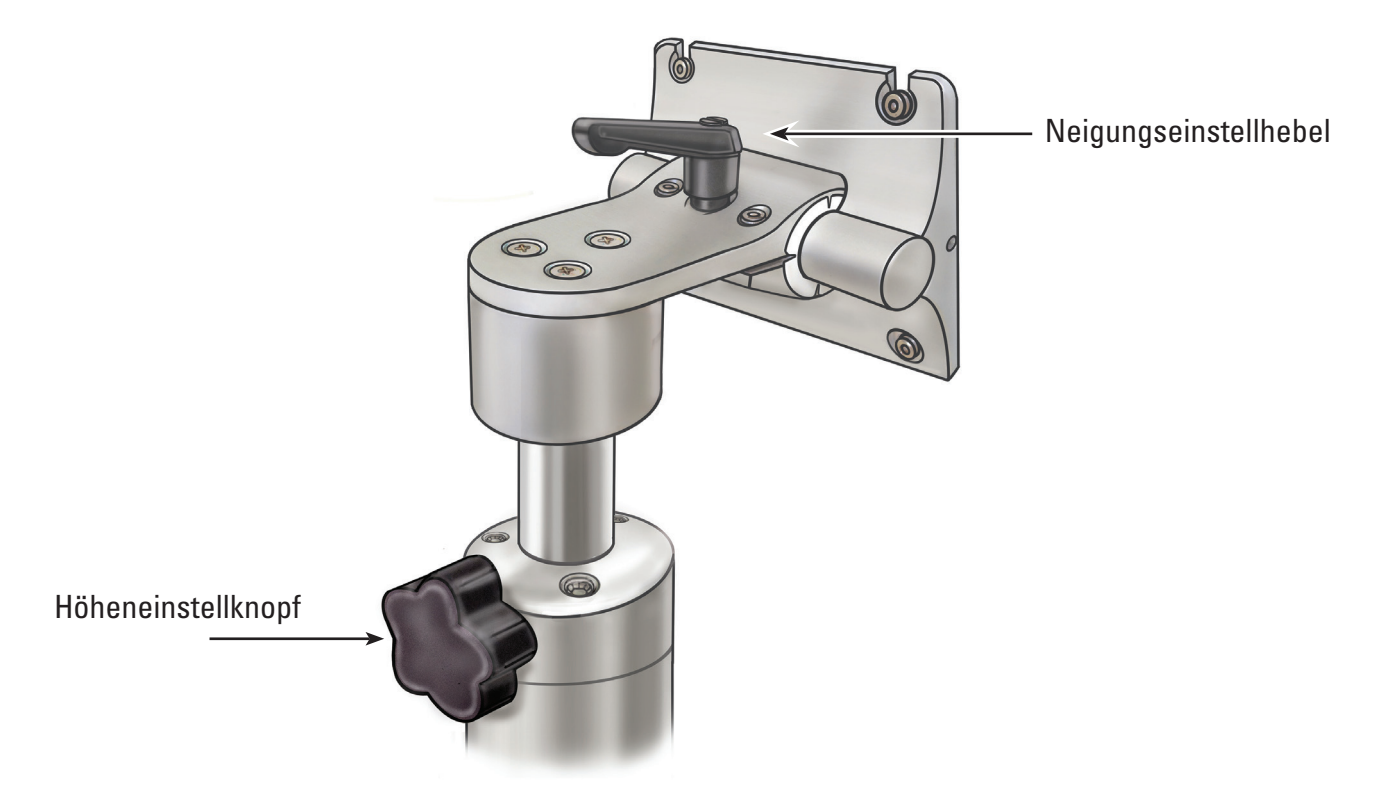

#### **Höhenverstellung des Touchscreen-PC**

**VORSICHT: Der Wagenständer für den Touchscreen-PC funktioniert mit pneumatischem Druck und fährt bei Entriegelung nach oben. Vor dem Drehen des Höheneinstellknopfs sicherstellen, dass sich keine Hindernisse auf dem Weg nach oben befinden. Den Touchscreen-PC an den seitlichen Griffmulden greifen, um die Aufwärtsbewegung des Touchscreen-PC zu kontrollieren, wenn der Höheneinstellknopf gelöst wird.**

- 1. Zur Höhenverstellung des Touchscreen-PC den Höheneinstellknopf des Wagens lösen und dabei den Touchscreen-PC an den seitlichen Griffmulden festhalten. Den Touchscreen-PC in die gewünschte Höhe bringen.
- 2. Den Höheneinstellknopf des Wagens wieder festdrehen.

#### **Neigungseinstellung des Touchscreen-PC**

- 1. Zur Neigungseinstellung des Touchscreen-PC den Neigungseinstellhebel am Wagen lösen.
- 2. Den Touchscreen-PC an den seitlichen Griffmulden greifen und in den gewünschten Neigungswinkel bringen.
- 3. Den Neigungseinstellhebel wieder festziehen.
- 4. Falls der Touchscreen-PC die Neigungsposition nicht beibehält, die Neigungsfeststellschrauben mit dem im Lieferumfang des Wagens enthaltenen Inbusschlüssel (9/64"; 3,5 mm) gleichmäßig festziehen. Siehe **Abbildung 3.12**.
- 5. Falls sich der Touchscreen-PC nur schwer in eine Neigungsposition bringen lässt, die Neigungsfeststellschrauben mit dem im Lieferumfang des Wagens enthaltenen Inbusschlüssel (9/64"; 3,5 mm) gleichmäßig lösen. Siehe **Abbildung 3.12**.

#### **Abbildung 3.12 – Neigungseinstellung des Wagens**

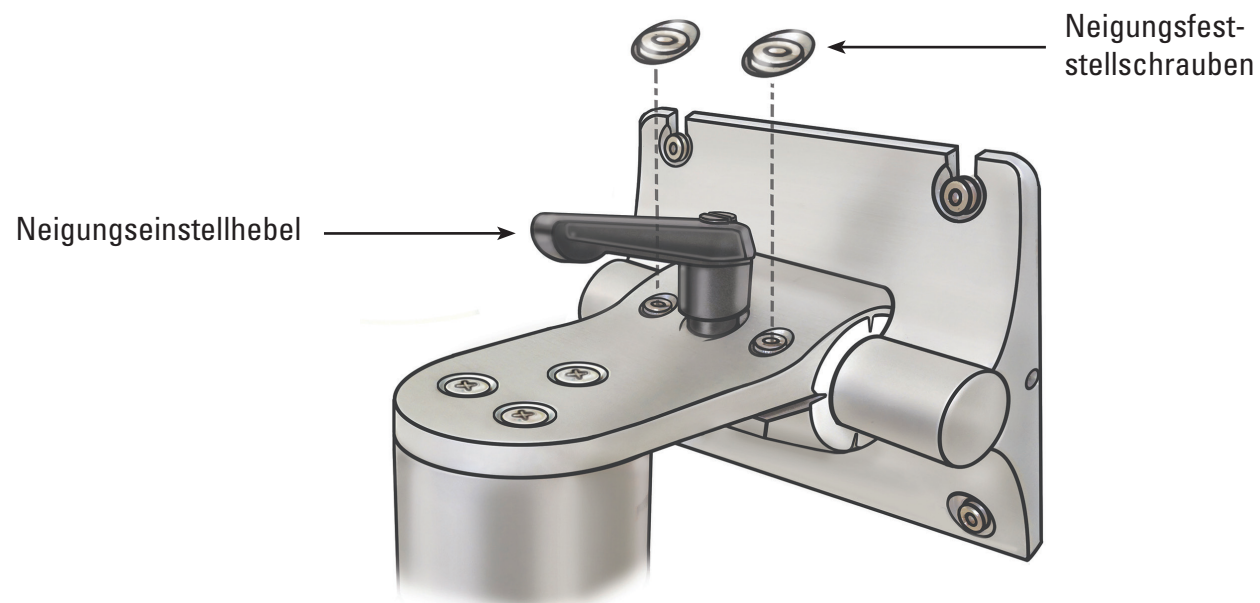

#### **Überprüfung der Installation**

Nach der Montage die ordnungsgemäße Installation der System-Arbeitsstation folgendermaßen überprüfen:

- 1. Sicherstellen, dass alle Befestigungselemente am Wagen und am Touchscreen-PC-Montagesystem sicher festgezogen sind.
- 2. Die System-Arbeitsstation an die Krankenhaus-Steckdose anschließen und sicherstellen, dass der Netzschalter am Netztransformator eingeschaltet ist. Die grüne LED am Netztransformator leuchtet, wenn der Netztransformator eingeschaltet ist.

**VORSICHT: Um das Risiko eines elektrischen Stromschlags zu vermeiden, stets das Netzkabel zuerst am Touchscreen-PC anschließen, bevor die System-Arbeitsstation an die Krankenhaus-Steckdose angeschlossen wird.**

3. Die Ein-/Ausschalttaste auf dem Bedienfeld an der Vorderseite drücken, um die System-Arbeitsstation einzuschalten (siehe **Abbildung 3.13**).

#### **Abbildung 3.13 – Ein-/Ausschalttaste auf dem Bedienfeld an der Vorderseite**

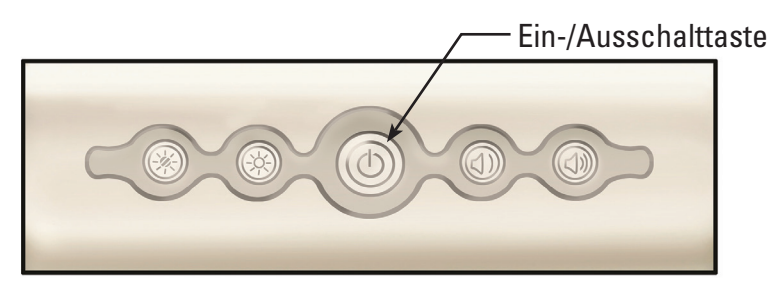

Auf der System-Arbeitsstation erscheint der Startbildschirm (siehe **Abbildung 3.14**).

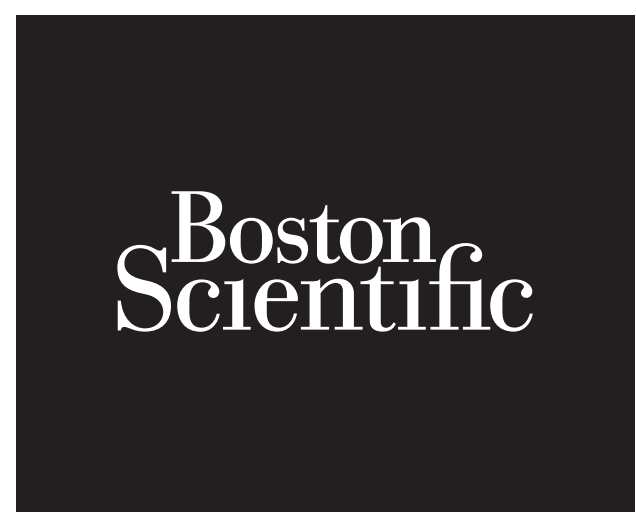

4. Auf der System-Arbeitsstation erscheint im Bildanzeigebereich die Meldungsanzeige, dass kein LithoVue™ Flexskop angeschlossen ist (siehe **Abbildung 3.15**). Nach Anzeige dieser Meldung ist die System-Arbeitsstation funktionsfähig und einsatzbereit.

#### Abbildung 3.15 - Meldungsanzeige "Flexskop nicht verbunden"

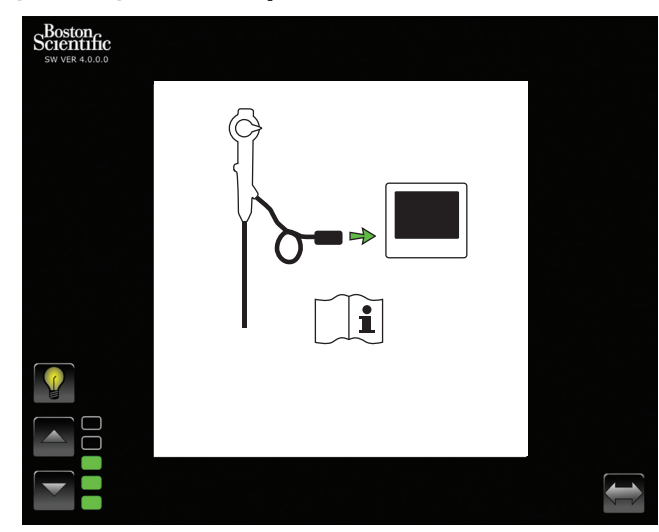

#### **Anschluss eines externen Monitors oder DVI-Umschalters über das DVI-Kabel**

Das Live-Videobild kann auf Wunsch auf einem externen DVI-kompatiblen Monitor angezeigt werden. Mit einem DVI-Umschalter kann das Videosignal auch gesplittet werden. Hierzu folgendermaßen vorgehen:

- 1. Sicherstellen, dass der externe Monitor und/oder DVI-Umschalter die Spezifikationen in *Abschnitt 3.4 "Kompatibilität der System-Arbeitsstation mit Zubehör"* erfüllt.
- 2. Das mitgelieferte DVI-Kabel an der DVI-Ausgangsbuchse an der Unterseite der System-Arbeitsstation und an der DVI-Eingangsbuchse am externen Monitor oder DVI-Umschalter anschließen.
- 3. Den externen Monitor einschalten. Das Videobild wird auf dem externen Monitor angezeigt (allerdings ohne Touchscreen-Schaltflächen).

**VORSICHT: Der Bediener ist dafür verantwortlich, geeignete audiovisuelle Geräte zu verwenden und vor dem Gebrauch die ordnungsgemäße Installation zu überprüfen.**

### **3.3 Transport, Gebrauch und Lagerung**

Die folgenden Anweisungen enthalten Informationen für den ordnungsgemäßen Transport und die vorschriftsmäßige Aufbewahrung der System-Arbeitsstation.

- 1. Sicherstellen, dass das Netzkabel sicher am Kabelaufwicklungshaken des Wagens aufgewickelt ist, um Kabelschäden beim Transport zu vermeiden.
- 2. Das Pedal der Laufrollen anheben, um die Bremsen der System-Arbeitsstation zu lösen, und die Arbeitsstation an den gewünschten Ort bringen. Zum sicheren Transport des Systems sicherstellen, dass sich im Fahrweg der Laufrollen keine Hindernisse befinden.
- 3. Die System-Arbeitsstation in einem Bereich aufbewahren, wo sie vor Stößen und anderen versehentlichen Beschädigungen geschützt ist.
- 4. Sicherstellen, dass der Aufbewahrungsort den entsprechenden Grenzwerten gemäß **Tabelle 3.1** genügt.
- 5. Sicherstellen, dass am Aufbewahrungsort kein Risiko von Leck- oder Spritzwasser besteht.
- 6. Das Pedal an den Laufrollen wieder nach unten drücken, um die Bremsen des Systems festzustellen. Dies verhindert ein versehentliches Wegrollen und mögliche Beschädigungen durch Stöße.

#### **Tabelle 3.1 Umgebungsbedingungen beim Transport, Gebrauch und bei der Lagerung**

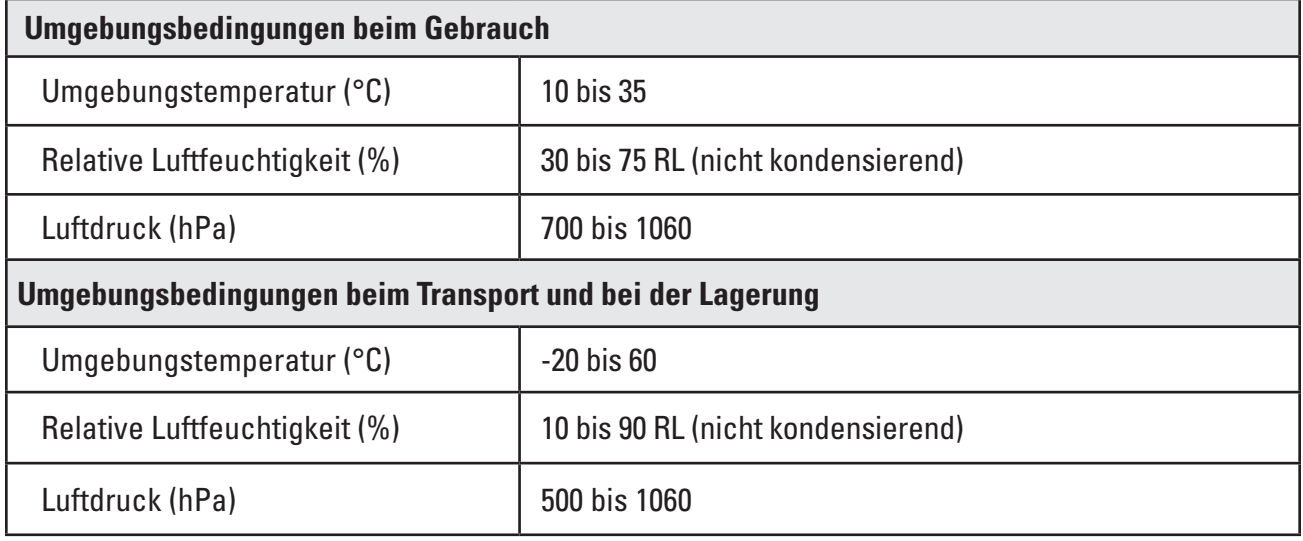

# **3.4 Spezifikationen und Kompatibilität des Systems**

#### **Elektrik**

### **Tabelle 3.2 Netztransformator und Netzkabel − Spezifikationen**

**VORSICHT: Netzkabel und Netztransformator müssen mit dem LithoVue™ System kompatibel sein. Zu diesem Zweck sind im Lieferumfang jeder System-Arbeitsstation ein kompatibles Netzkabel und ein kompatibler Netztransformator enthalten.**

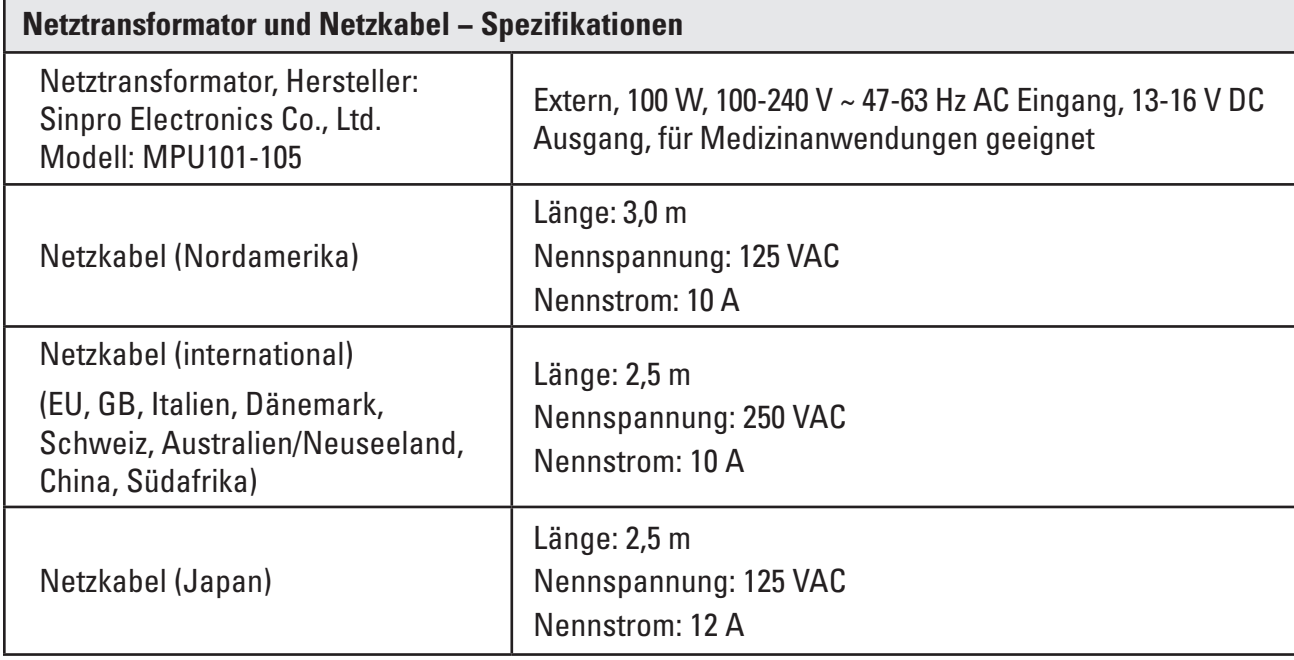

#### **Abmessungen und Gewicht (Nennwerte)**

#### **Tabelle 3.3 Touchscreen-PC − Technische Daten**

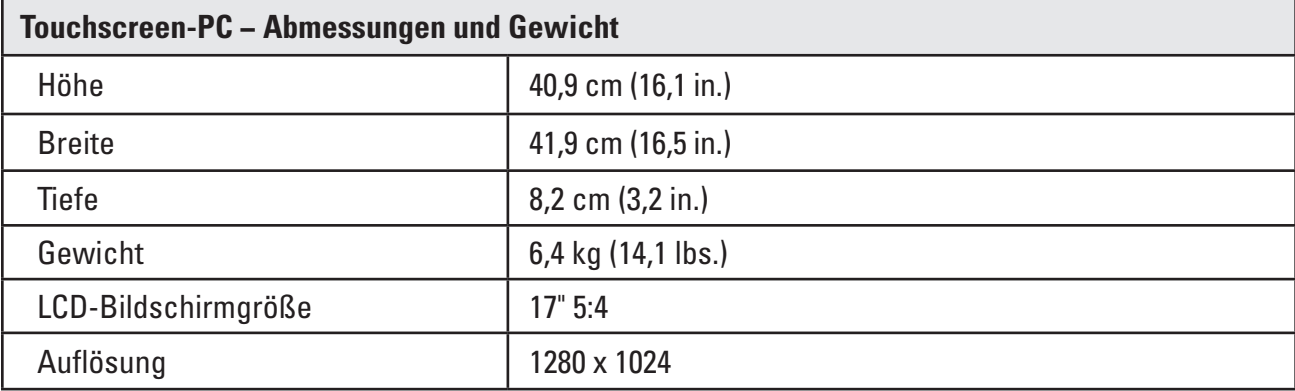

#### **Tabelle 3.4 Wagen − Technische Daten**

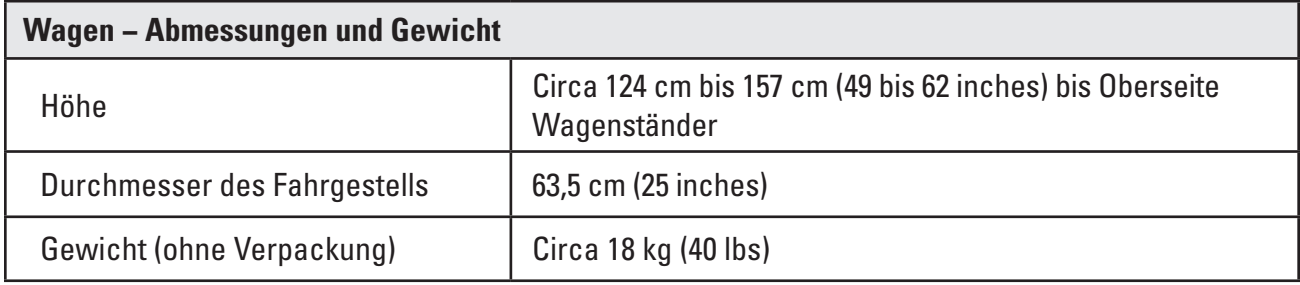

#### **Lichtstärke (Nennwert)**

#### **Tabelle 3.5 Lichtstärke**

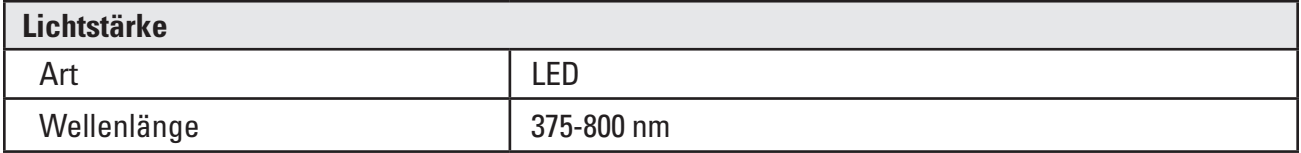

Gemäß Norm IEC 62471 − Photobiologische Sicherheit von Lampen und Lampensystemen getestet.

#### **Medizinische elektrische Klassifizierungen**

#### **Tabelle 3.6 Medizinische elektrische Klassifizierungen**

Das LithoVue™ System erfüllt die Anforderungen der folgenden Normen: IEC 60601-1 und CAN/CSA-C22.2 No. 60601-1.

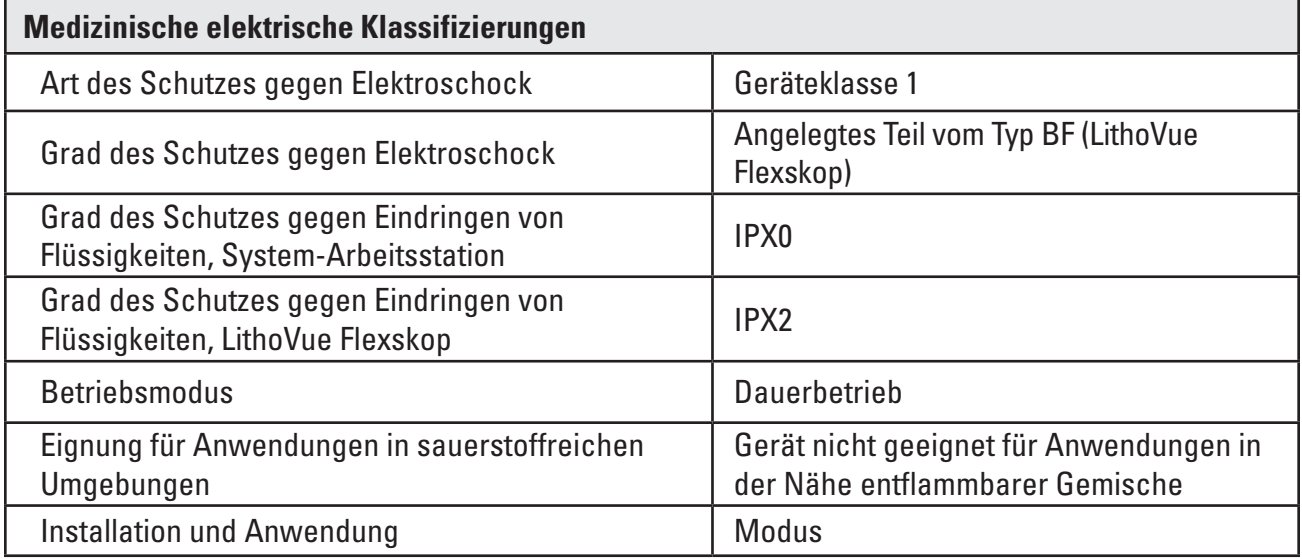

#### **Kompatibilität des LithoVue Flexskops mit Flüssigkeiten**

Das LithoVue Flexskop kann den folgenden Flüssigkeiten, die bei einem Verfahren auftreten können, gefahrlos ausgesetzt werden: Blut, Urin, Kochsalzlösung, Kontrastmittel, Gleitmittel auf Petroleumoder Wasserbasis.

#### **Kompatibilität der System-Arbeitsstation mit Zubehör**

**HINWEIS: Alle angeschlossenen Geräte (DVI-Umschalter, externer Monitor usw.) müssen die geltenden elektrischen Sicherheitsnormen erfüllen. Vor dem Gebrauch muss die ordnungsgemäße Funktion des Systems überprüft werden.**

- Die System-Arbeitsstation ist AUSSCHLIESSLICH mit dem LithoVue™ Flexskop kompatibel.
- • DVI-Kabel Mit diesem System können DVI-Dual-Link-Kabel bis 4,5 m (15 feet) Länge verwendet werden.
- • DVI-Umschalter Mit diesem System können DVI-Dual-Link-betriebene Umschalter verwendet werden. Das LithoVue System wurde Tests unterzogen und hat sich als kompatibel mit dem Extron DVI Switcher (Bestell-Nr. 60-964-01) erwiesen.
- Kompatibilitätsanforderungen für Monitore Muss einen DVI-Eingang haben und eine Mindestauflösung von 1280 x 1024 mit einem der folgenden Bildseitenverhältnisse aufweisen: 5:4 und 16:9. Das LithoVue System wurde Tests unterzogen und hat sich als kompatibel mit dem NDS Radiance SC-SX19-A1511 erwiesen.

# **Software-Informationen**

Die Software-Version wird durch Boston Scientific kontrolliert. Die derzeitige Version wird auf dem Display der System-Arbeitsstation unter dem BSC-Logo angezeigt.

# **4 LithoVue System**

# **4.1 Bedienelemente und Benutzeroberfläche der System-Arbeitsstation**

# **Bedienelemente und Benutzeroberfläche auf der Vorderseite der System-Arbeitsstation**

Auf der Vorderseite der System-Arbeitsstation (siehe **Abbildung 4.2**) befinden sich die folgenden Elemente:

**Hauptbildschirm** – Auf einem Farb-LCD-Touchscreen werden das Live-Videobild und die grafische Benutzeroberfläche angezeigt. Der Bediener steuert das System über die Schaltflächen auf dem Touchscreen. Die Schaltflächen auf dem Hauptbildschirm werden per Fingerdruck betätigt.

**HINWEIS:** Die System-Arbeitsstation kann mit Handschuhen bedient werden.

**Ein-/Ausschalttaste** – Wenn die System-Arbeitsstation mit einer Stromquelle verbunden ist, kann sie durch Drücken der Ein-/Ausschalttaste an der Vorderseite eingeschaltet werden. Wird die Ein-/Ausschalttaste bei eingeschalteter System-Arbeitsstation erneut gedrückt, schaltet sich das System aus. Bei eingeschalteter System-Arbeitsstation leuchtet die Ein-/Ausschalttaste blau.

**HINWEIS:** An der Vorderseite des Touchscreen-PC befinden sich auch zwei Tasten zur Lautstärkeregelung. Diese Tasten zur Lautstärkeregelung (siehe **Abbildung 4.1**) haben keine Funktion. An der Vorderseite der System-Arbeitsstation befinden sich außerdem zwei Bildschirmhelligkeitstasten. Damit wird die Bildschirmhelligkeit eingestellt.

# **Abbildung 4.1 – Ein-/Ausschalttaste auf dem Bedienfeld an der Vorderseite**

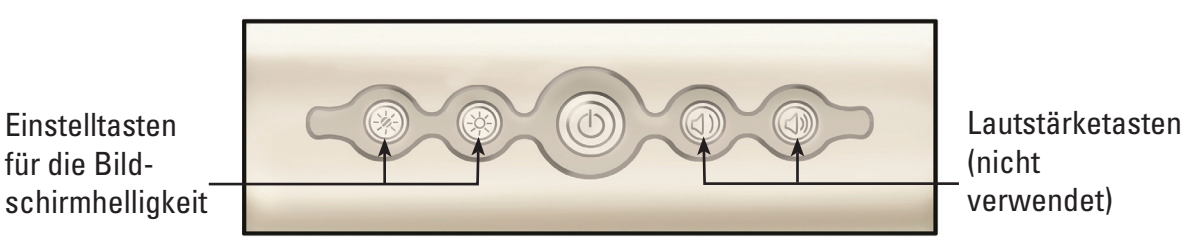

• *Anschlussbuchse für das Flexskop-Verbindungskabel (Arbeitsstation-Steckerbuchse)* – Der Stecker des LithoVue Flexskop-Verbindungskabels wird an die Steckerbuchse auf der Vorderseite der LithoVue System-Arbeitsstation angeschlossen.

#### **Abbildung 4.2 – Elemente auf der Vorderseite der System-Arbeitsstation**

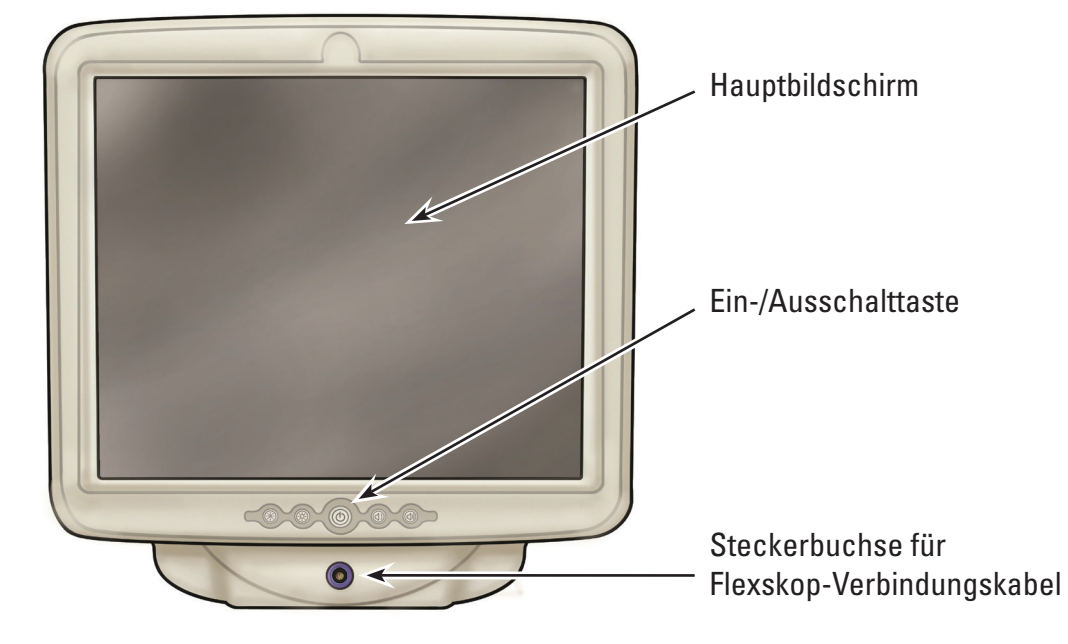

#### **Elemente auf der Rückseite der System-Arbeitsstation**

Auf der Rückseite befinden sich folgende Elemente:

- • *DVI-Ausgangsbuchse* (siehe **Abbildung 4.3**) Videoausgang für kompatible DVI-fähige Monitore oder DVI-Umschalter. Siehe Abschnitt 3.4 "Kompatibilität der System-Arbeitsstation mit Zubehör" für weitere Informationen zu kompatiblen Monitoren und DVI-Umschaltern.
- • *Gleichstromkabelanschluss*  (siehe **Abbildung 4.3**) Anschlussbuchse für das Netzkabel des Touchscreen-PC.
- • *Aufkleber*  Enthalten Informationen zur Normenkonformität und Herstellerangaben.

#### **Abbildung 4.3 – Elemente auf der Rückseite der System-Arbeitsstation**

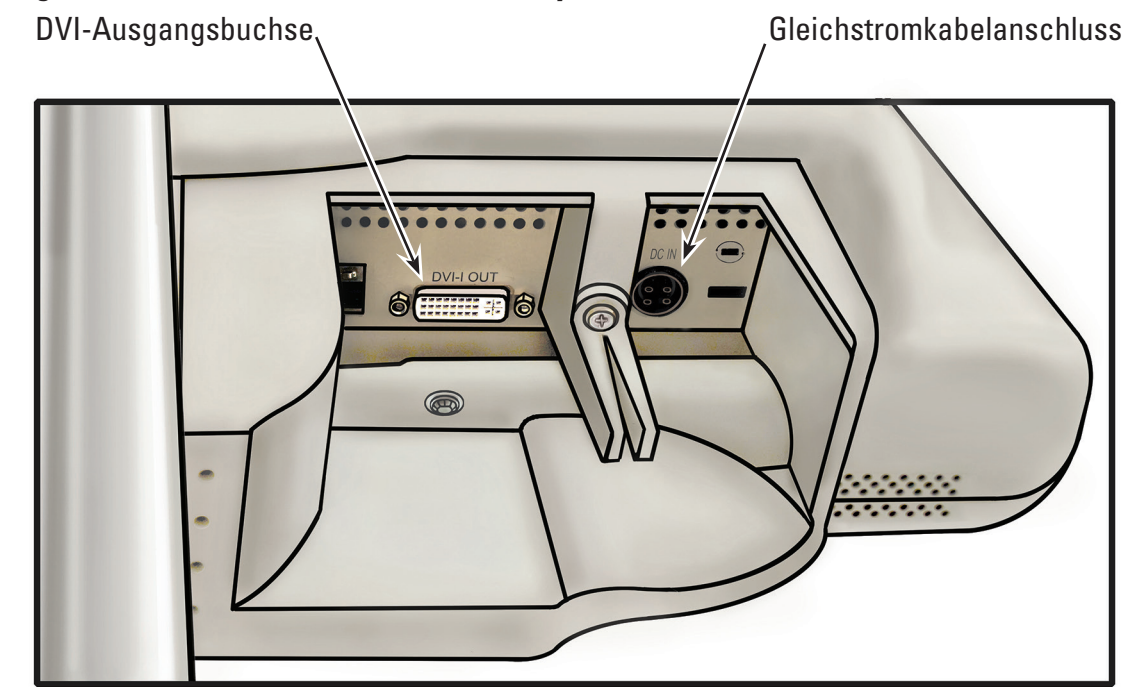

### **4.2 Funktionsmerkmale des Wagens der System-Arbeitsstation**

Der Wagen bietet die folgenden Funktionen (siehe **Abbildung 4.4**):

- • *Arretierbare Laufrollen* Drei der Laufrollen am Wagen verfügen über Bremsen für Stabilität beim Gebrauch und bei der Lagerung.
- **Griff** Ermöglicht den Transport und die Aufstellung der System-Arbeitsstation an einem neuen Standort.
- • *Kabelaufwicklungshaken* Dient der sicheren Aufbewahrung des Netzkabels beim Gebrauch und bei der Lagerung.
- • *Netztransformatorhalterung* Damit wird der Netztransformator sicher am Wagen befestigt.
- • *Höhenverstellung* Die Höhe des Touchscreen-PC kann zwischen 124 cm und 157 cm (49 bis 62 inches) eingestellt werden. Siehe *Abschnitt 3.2 "Einstellung des Wagens"* für weitere Angaben zur Höhenverstellung des Touchscreen-PC.
- • *Neigungseinstellung* Der Betrachtungswinkel des Touchscreen-PC kann mit dem Neigungseinstellhebel am Wagen angepasst werden. Siehe **Abschnitt 3.2 "Einstellung des** *Wagens"* für weitere Angaben zur Neigungseinstellung des Touchscreen-PC.

# **Abbildung 4.4 – Funktionsmerkmale des Wagens**

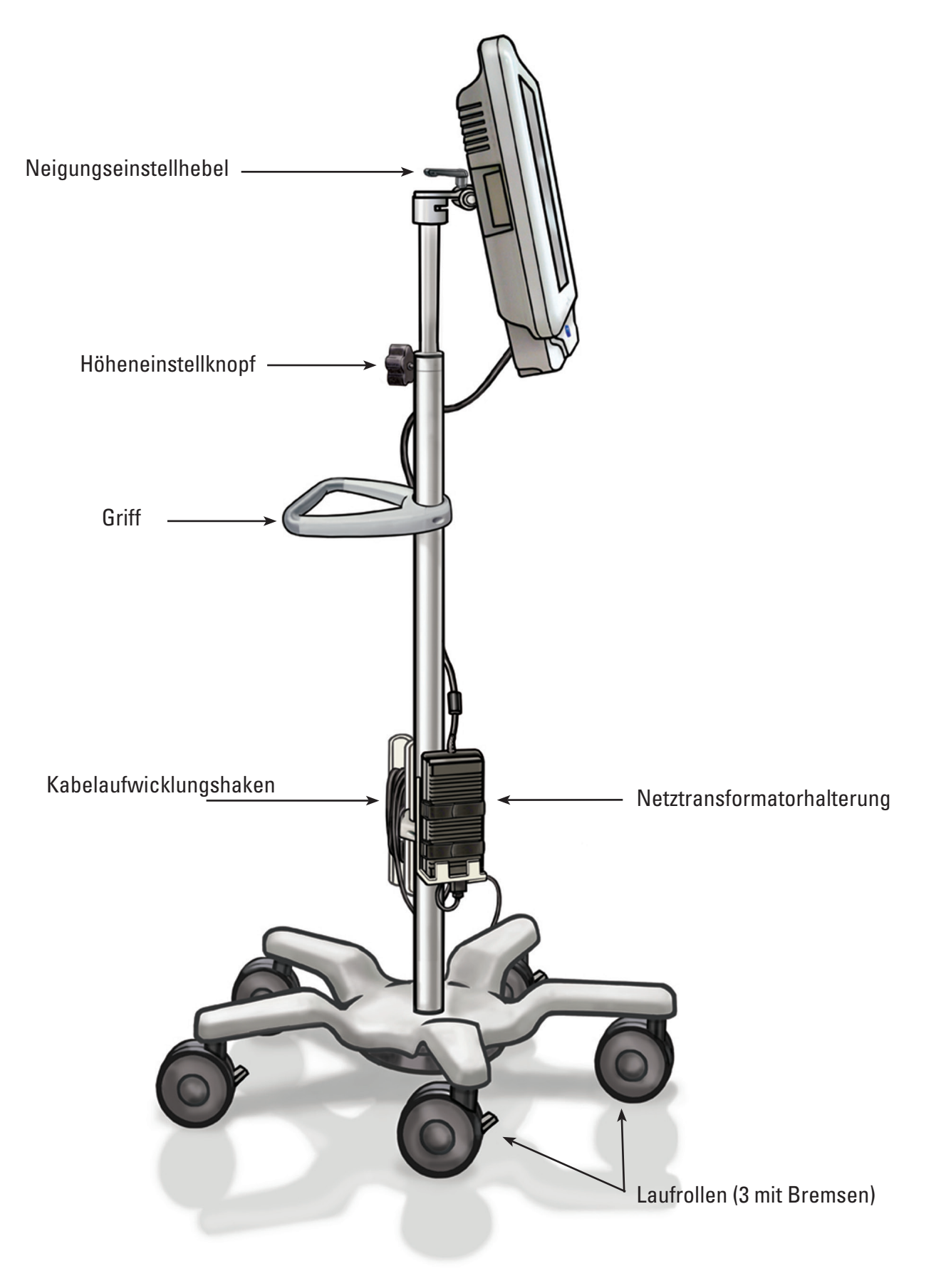

#### **4.3 HAUPTBILDSCHIRM**

#### **Bedienelemente und Funktionen des Hauptbildschirms**

Die Bedienelemente und Funktionen des Hauptbildschirms (siehe **Abbildung 4.5**) werden in den folgenden Abschnitten beschrieben.

**HINWEIS:** Die Schaltflächen auf dem Bildschirm werden per Fingerdruck betätigt.

### **Abbildung 4.5 – Hauptbildschirm**

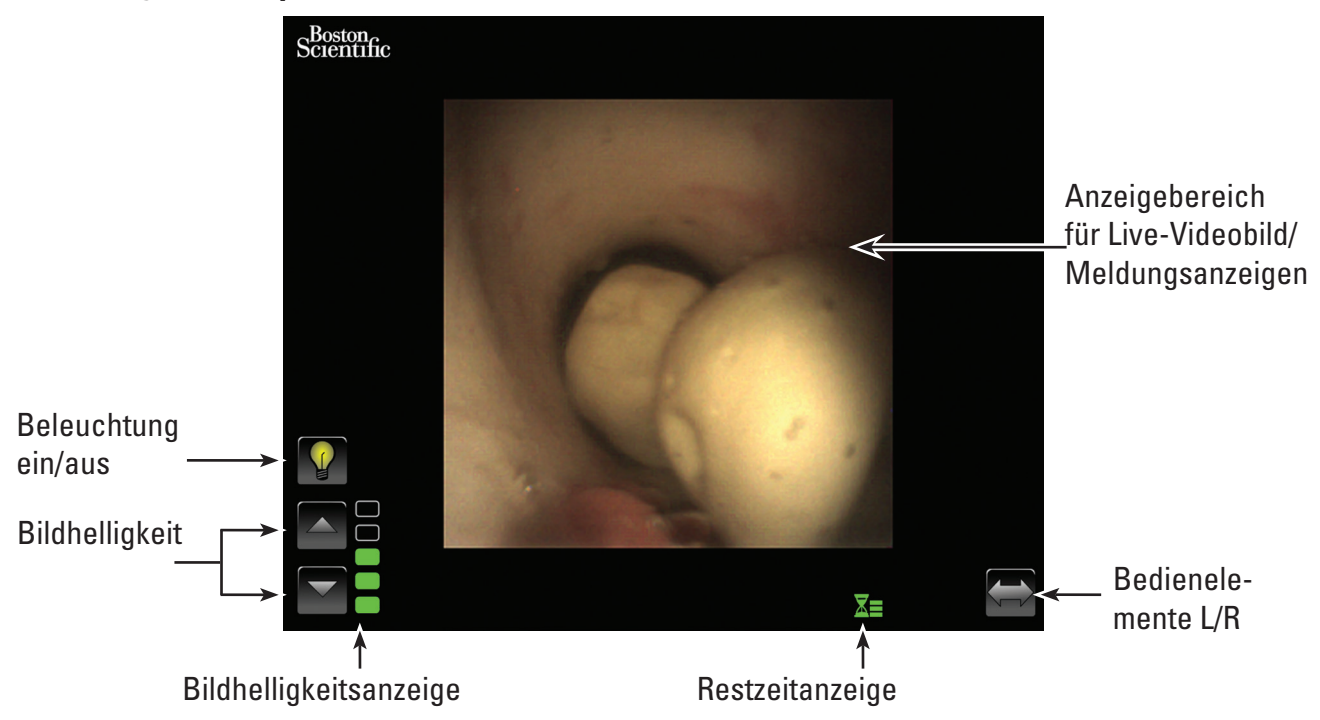

#### **Beleuchtungstaste ein/aus**

Wenn die System-Arbeitsstation eingeschaltet und ein neues LithoVue™ Flexskop angeschlossen ist, geht das System standardmäßig in den Modus *Beleuchtung eingeschaltet*. Wenn nachfolgend Flexskope angeschlossen werden, während die System-Arbeitsstation eingeschaltet ist, ist die Beleuchtung standardmäßig je nach Status der *Beleuchtungstaste* ein- oder ausgeschaltet.

Mit jedem Drücken der *Beleuchtungstaste ein/aus* wird die Ureteroskopbeleuchtung ein- bzw. ausgeschaltet.

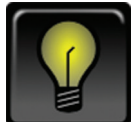

#### *Standardanzeige Beleuchtung ein*

Wenn die Taste *Beleuchtung ein* gedrückt wird, ändert sich das Symbol und leuchtet zur Bestätigung kurz auf.

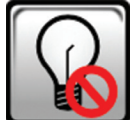

#### *Beleuchtung aus nach Tastendruck*

Nach kurzer Zeit geht die *Beleuchtungstaste ein/aus* zur Standardanzeige *Beleuchtung aus* über.

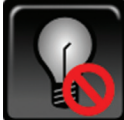

#### *Standardanzeige Beleuchtung aus*

Wenn die Taste *Beleuchtung aus* gedrückt wird, ändert sich das Symbol und leuchtet zur Bestätigung kurz auf.

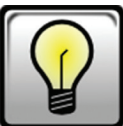

*Beleuchtung ein nach Tastendruck*

Nach kurzer Zeit geht die *Beleuchtungstaste ein/aus* zur oben dargestellten Standardanzeige *Beleuchtung ein* über.

## **Einstelltasten für die Bildhelligkeit**

Wenn bei eingeschalteter Beleuchtung die *Taste*  $\triangle$  gedrückt wird, erhöht sich die Bildhelligkeit. Durch Drücken der *Taste* verringert sich die Bildhelligkeit. Bei jedem Tastendruck leuchten die Tasten zur Bestätigung kurz auf und gehen dann wieder zur Standardanzeige über.

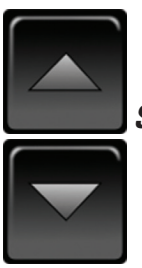

*Standardanzeige der Einstelltasten für die Bildhelligkeit*

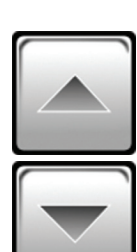

*Einstelltasten für die Bildhelligkeit nach Tastendruck*

## **Bildhelligkeitsanzeige**

Die Balken dieser Anzeige leuchten auf und zeigen auf diese Weise die Bildhelligkeit an. Der Bediener kann mit den *Einstelltasten für die Bildhelligkeit* fünf verschiedene Helligkeitsstufen einstellen.

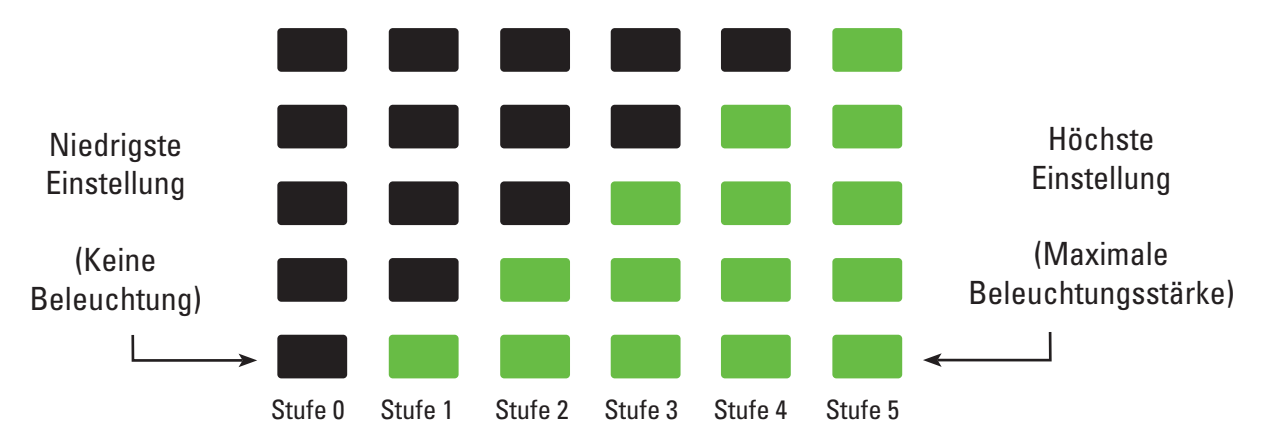

#### **Restzeitanzeige**

Das LithoVue™ Flexskop ist für den einmaligen Gebrauch bestimmt. Um einer möglichen erneuten Sterilisation oder Wiederverwendung des LithoVue Flexskops vorzubeugen, überwacht die System-Arbeitsstation wie lange das LithoVue Flexskops angeschlossen ist und zeigt die verbleibende Zeit durch grafische Symbole an.

Die Balken und Farbe dieser Anzeige ändern sich je nach Status des LithoVue Flexskops (siehe **Tabelle 4.1).** Wenn die blinkende orangefarbene **Restzeitanzeige** erscheint, bleiben dem Benutzer noch 30 Minuten zur Beendigung des Verfahrens, bevor das LithoVue Flexskop den Betrieb einstellt.

Wenn die Restzeit bei Null angekommen ist, wird die **Restzeitanzeige** ausgeblendet und auf der Bildanzeige wird der Meldungsbildschirm **"Gebrauchsdauer überschritten"** angezeigt. Siehe *Abschnitt 4.3 "Meldungsanzeigen"* für weitere Informationen zum Meldungsbildschirm "Gebrauchsdauer überschritten".

Falls nach Erscheinen des Meldungsbildschirms "Gebrauchsdauer überschritten" noch mehr Zeit für das Verfahren benötigt wird, muss ein neues LithoVue Flexskop verwendet werden.

| <b>Farbe/Status des</b><br><b>Symbols</b> | Grünes<br>Symbol                                          | Gelbes Symbol                                             | Orangefarbe-<br>nes Symbol                        | <b>Blinkendes</b><br>orangefarbenes<br>Symbol                                                                                                 |
|-------------------------------------------|-----------------------------------------------------------|-----------------------------------------------------------|---------------------------------------------------|----------------------------------------------------------------------------------------------------|
| <b>Symbol</b>                             |                                                           |                                                           |                                                   |                                                                                                    |
| <b>Bedieneraktion</b>                     | Verfahren<br>fortsetzen,<br>keine Aktion<br>erforderlich. | Verfahren<br>fortsetzen,<br>keine Aktion<br>erforderlich. | Verfahren<br>fortsetzen,<br>Restzeit<br>beachten. | Restbetriebsdauer<br>des Ureteroskops<br>ist 30 Minuten.<br><b>Falls mehr Zeit</b><br>benötigt wird, ein<br>neues Ureteroskop<br>anschließen. |

**Tabelle 4.1 Symbole zur Anzeige der Restbetriebsdauer des LithoVue Flexskops**

## **Taste Bedienelemente L/R**

Durch Drücken der Taste *Bedienelemente L/R* wechseln die Schaltflächen und Anzeigen auf die gegenüberliegende Seite des Bildschirms, falls dies vom Bediener bevorzugt wird (siehe *Abbildungen 4.6a* und *4.6b*). Beim nächsten Systemstart werden die Schaltflächen und Anzeigen standardmäßig auf der zuletzt vom Bediener gewählten Seite angezeigt.

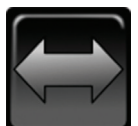

## *Standardanzeige der Taste Bedienelemente L/R*

Nach Drücken der Taste *Bedienelemente L/R* leuchtet die Taste zur Bestätigung kurz auf und geht dann wieder zur Standardanzeige über.

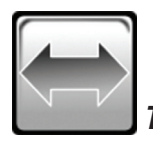

*Taste Bedienelemente L/R nach Tastendruck*

#### **Abbildung 4.6a – Hauptbildschirm – Bedienelemente links**

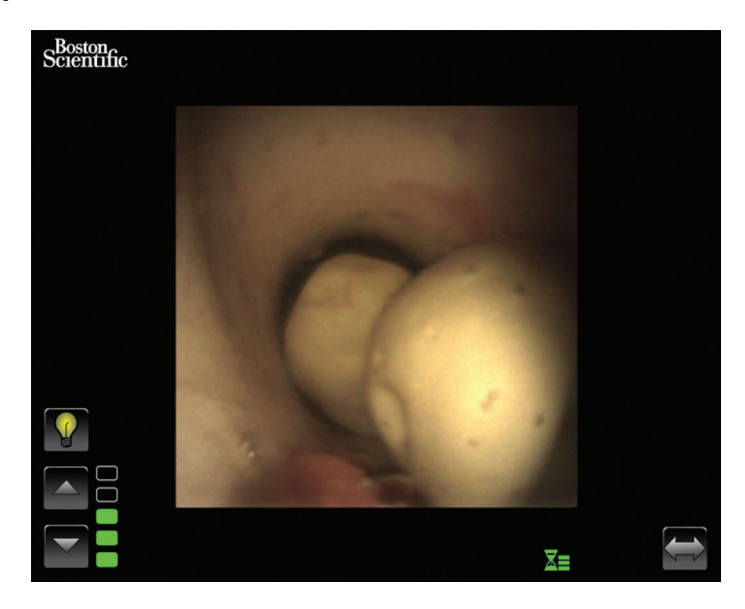

#### **Abbildung 4.6b – Hauptbildschirm – Bedienelemente rechts**

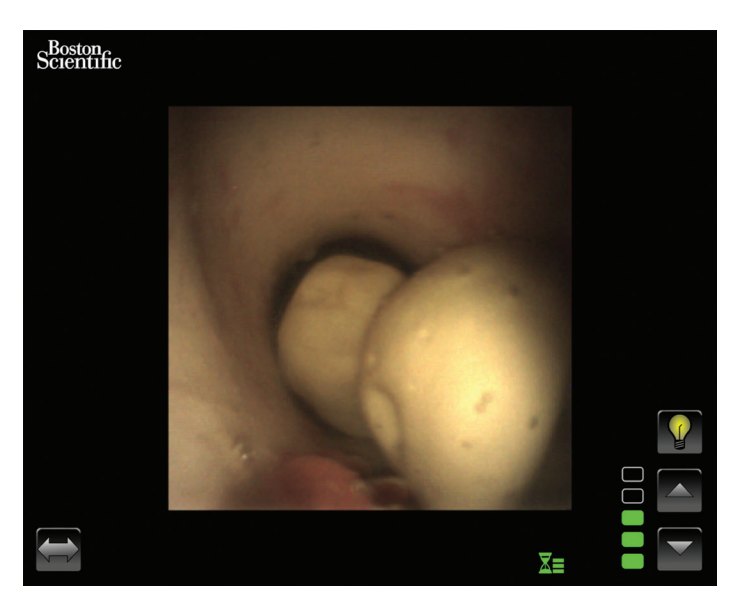

#### **Live-Videobild-Anzeigebereich**

In diesem Bereich wird das Live-Videobild angezeigt. Im Live-Videobild-Anzeigebereich werden außerdem Systemmeldungen angezeigt, die dann das Videobild ersetzen. Siehe *Abbildung 4.3 "Meldungsanzeigen"* für weitere Informationen zu den Meldungsanzeigen.

#### **Meldungsanzeigen**

Das System kann fünf verschiedene Meldungsanzeigen im Hauptbildbereich zeigen, um auf den Systemstatus oder Probleme hinzuweisen (siehe *Abbildung 4.7*). Siehe Abschnitt 7 "Fehlerbehebung" für weitere Informationen zur Fehlerbehebung an der System-Arbeitsstation, wenn eine Fehlermeldung angezeigt wird.

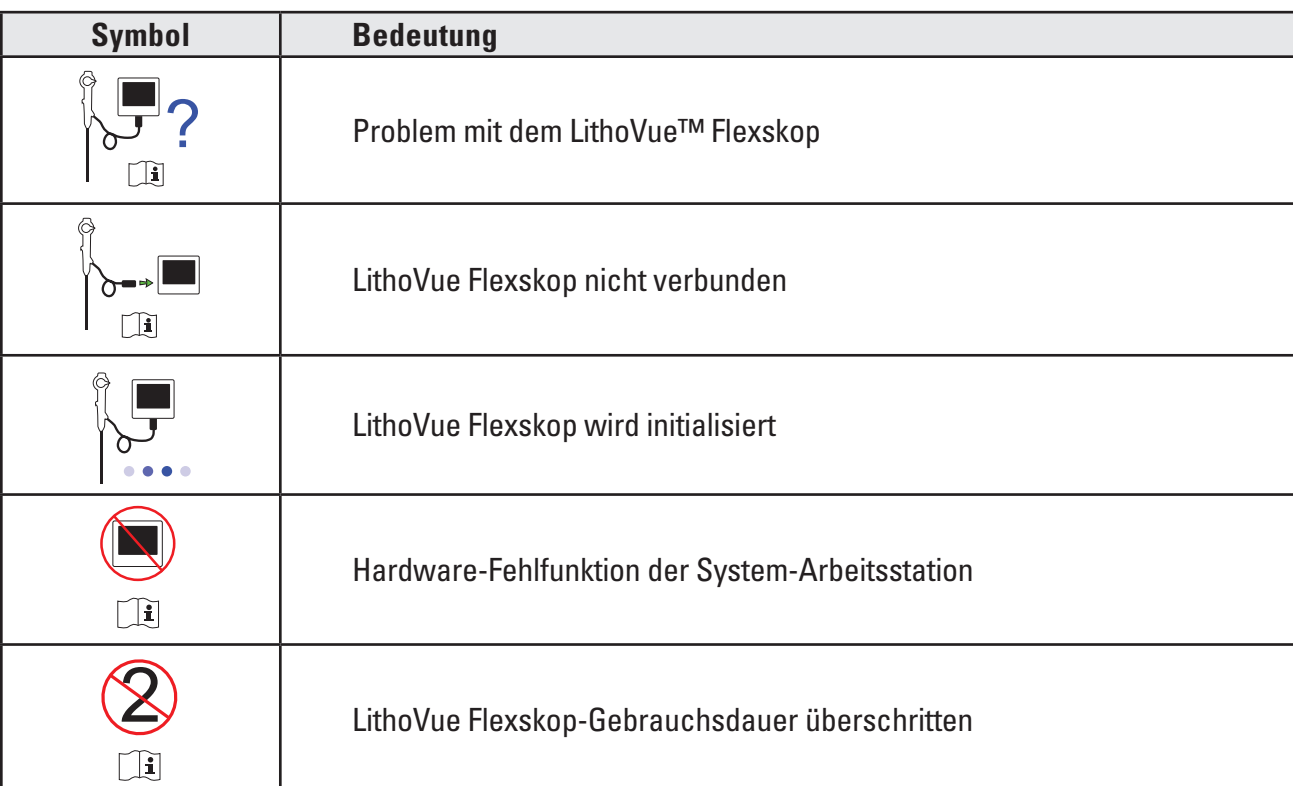

#### **Abbildung 4.7 – Meldungsanzeigen der System-Arbeitsstation**

# **5 Verwendung des Systems**

### **5.1 Starten der System-Arbeitsstation**

Zum Starten der System-Arbeitsstation folgendermaßen vorgehen:

1. Die System-Arbeitsstation an die Krankenhaus-Steckdose anschließen und sicherstellen, dass der Netzschalter am Netztransformator eingeschaltet ist. Die grüne LED am Netztransformator leuchtet, wenn der Netztransformator eingeschaltet ist.

**VORSICHT: Um das Risiko eines elektrischen Stromschlags zu vermeiden, stets das Netzkabel zuerst am Touchscreen-PC anschließen, bevor die System-Arbeitsstation an die Krankenhaus-Steckdose angeschlossen wird. Vor dem Starten der System-Arbeitsstation außerdem sicherstellen, dass das Netzkabel vollständig in die Krankenhaus-Steckdose eingesteckt ist.**

**VORSICHT: Sicherstellen, dass das Netzkabel der System-Arbeitsstation so verläuft, dass es keine Stolperfalle für Bediener darstellt oder versehentlich abgezogen werden kann.**

- 2. Die Ein-/Ausschalttaste auf dem Bedienfeld an der Vorderseite drücken, um die System-Arbeitsstation einzuschalten.
- 3. Die System-Arbeitsstation zeigt den Startbildschirm an (siehe *Abbildung 5.1*).

#### **Abbildung 5.1 – Startbildschirm**

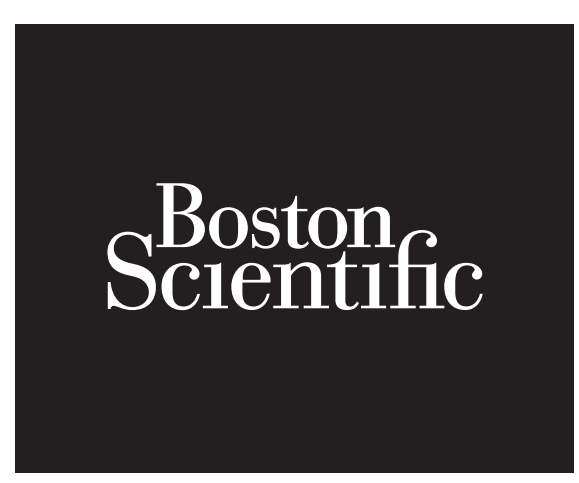

- 4. Ist das LithoVue™ Flexskop noch nicht angeschlossen, erscheint im Bildanzeigebereich der System-Arbeitsstation die Meldungsanzeige, dass kein Flexskop angeschlossen ist (siehe *Abbildung 5.2*).
	- Scientific i
- Abbildung 5.2 Meldungsanzeige "Flexskop nicht verbunden"

5. Das Kabel des LithoVue Flexskops an die Arbeitsstation-Steckerbuchse auf der Vorderseite der System-Arbeitsstation anschließen. Dabei das Dreieck am Stecker des Verbindungskabels mit dem Dreieck an der Vorderseite der System-Arbeitsstation ausrichten.

**HINWEIS:** Das LithoVue Flexskop kann angeschlossen werden, bevor die System-Arbeitsstation eingeschaltet wird. In diesem Fall geht das System sofort zur Initialisierung des Ureteroskops über und zeigt dann das vorläufige Live-Bild an.

**VORSICHT: Das Kabel des Flexskops sollte sich einfach an die Arbeitsstation-Steckerbuchse anschließen lassen. Falls sich der Stecker des Verbindungskabels nicht anschließen lässt, überprüfen, ob die Pfeile auf dem Stecker und der Arbeitsstation-Steckerbuchse übereinstimmen. Wenn der Stecker des Verbindungskabels mit Gewalt in die Anschlussbuchse gesteckt wird, kann die System-Arbeitsstation beschädigt werden.**

6. Wenn das LithoVue™ Flexskop angeschlossen ist, zeigt die System-Arbeitsstation den Bildschirm "Flexskop wird initialisiert" an (siehe *Abbildung 5.3*). Wenn der Initialisierungsvorgang des LithoVue Flexskops beendet ist, zeigt die System-Arbeitsstation ein vorläufiges Bild an. Ein weißer Fortschrittsbalken am unteren Rand des Anzeigebildschirms zeigt an, dass die System-Arbeitsstation Kalibrierungsdaten vom LithoVue Flexskop herunterlädt (siehe *Abbildung 5.4*). Das endgültige Bild wird erst dann angezeigt, wenn das LithoVue Flexskop den Kalibrierungsvorgang beendet hat.

## **Abbildung 5.3 – LithoVue Flexskop − Initialisierungsbildschirm**

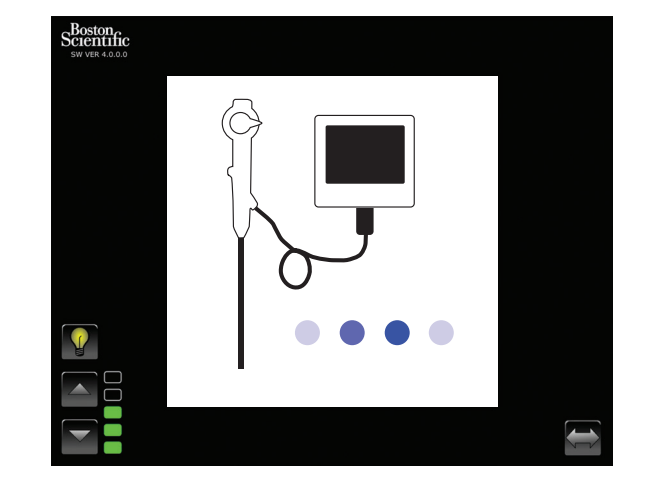

#### **Abbildung 5.4 – Vorläufige Bildanzeige und Fortschrittsbalken für das Laden der Kalibrierungsdaten**

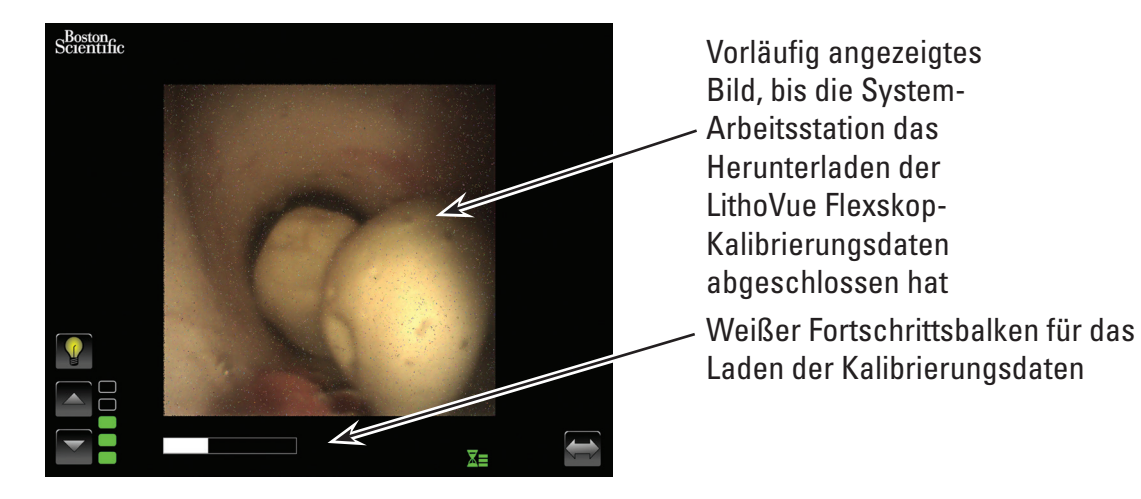

7. Nach dem Herunterladen der LithoVue Flexskop-Kalibrierungsdaten zeigt die System-Arbeitsstation im Bildanzeigebereich das hochwertige Live-Videobild an (siehe *Abbildung 5.5*). **Abbildung 5.5 – LithoVue™ System zeigt das endgültige hochwertige Live-Videobild an**

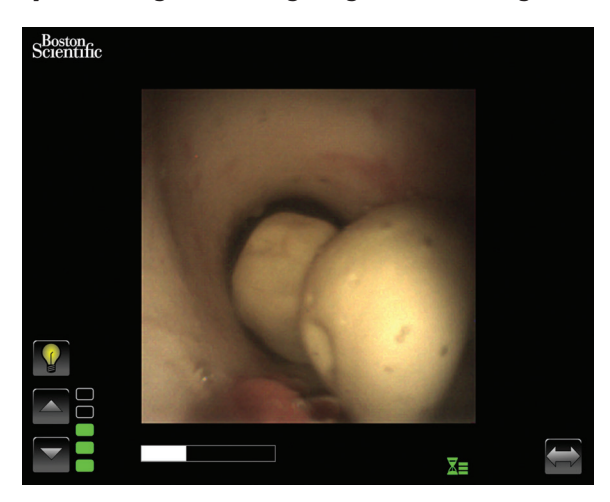

# **5.2 Kontrolle der Qualität des Videobilds**

Vor jedem Verfahren die distale Spitze des LithoVue Flexskops nahe an ein Objekt halten (etwa im gleichen Abstand wie die Breite des Schafts) und sicherstellen, dass am Monitor ein klares, scharfes Bild von hoher Qualität angezeigt wird. Den "Echtzeit"-Charakter des Videobilds auf dem Bildschirm überprüfen. Die korrekte Bildausrichtung überprüfen.

Falls das Bild nicht in Echtzeit angezeigt wird, nicht korrekt ausgerichtet oder nicht klar oder scharf genug ist, siehe *Abschnitt 7 "Fehlerbehebung"*, um das Problem vor Beginn des Verfahrens zu beheben. Bei Verwendung eines DVI-Umschalters und/oder eines externen Monitors muss vor Beginn des Verfahrens die ordnungsgemäße Bildanzeige überprüft werden.

# **5.3 Einstellung der Helligkeit des Videobilds**

Die Beleuchtungsstärke wird vom LithoVue System automatisch angepasst, um angemessene Sichtverhältnisse an der Behandlungsstelle sicherzustellen. Der Bediener kann jedoch die Helligkeit des Videobilds auch selbst anpassen.

Um die Helligkeit des auf dem Live-Videobildschirm angezeigten Videobilds zu erhöhen, die Taste  $\triangle$ drücken. Um die Helligkeit des Videobilds zu verringern, die Taste  $\triangledown$ drücken. Die Bildhelligkeitsskala zeigt die relative Helligkeit der Lichtquelle grafisch an.

## **5.4 Durchführung eines Verfahrens**

Die folgenden Anweisungen beschreiben die Verwendung der System-Arbeitsstation während eines Verfahrens und setzen voraus, dass Sie die System-Arbeitsstation gemäß Anweisungen in *Abschnitt 3 "Lieferform"* in Empfang genommen, geprüft, montiert und die Installation überprüft haben.

## **Verwendung des LithoVue Systems bei einem Ureteroskopieverfahren**

Die Verwendung des LithoVue Systems bei einem Ureteroskopieverfahren umfasst die folgenden Schritte:

- 1. Die System-Arbeitsstation an die Krankenhaus-Steckdose anschließen und sicherstellen, dass der Netzschalter am Netztransformator eingeschaltet ist.
- 2. Die System-Arbeitsstation so positionieren, dass sie für den Bediener während des Verfahrens gut zugänglich ist. Dazu gehört die Einstellung der Höhe und Neigung des Touchscreen-PC wie in Abschnitt 3.2 "Einstellung des Wagens" beschrieben.
3. Wenn die System-Arbeitsstation richtig positioniert ist, die Laufrollen des Wagens arretieren, damit sich das System während des Gebrauchs nicht unerwartet bewegt. Vor jeder Verschiebung des Systems die Laufrollen lösen und dann die Bremsen vor dem Gebrauch wieder feststellen. Sicherstellen, dass die Lüftungsbereiche an der System-Arbeitsstation frei sind.

**VORSICHT: Der Wagenständer für den Touchscreen-PC funktioniert mit pneumatischem Druck und fährt bei Entriegelung nach oben. Vor dem Drehen des Höheneinstellknopfs sicherstellen, dass sich keine Hindernisse auf dem Weg nach oben befinden. Den Touchscreen-PC an den seitlichen Griffmulden greifen, um die Aufwärtsbewegung des Touchscreen-PC zu kontrollieren, wenn der Höheneinstellknopf gelöst wird.**

- 4. Die Ein-/Ausschalttaste auf dem Bedienfeld an der Vorderseite drücken, um die System-Arbeitsstation einzuschalten. Vor Beginn des Verfahrens sicherstellen, dass die System-Arbeitsstation ordnungsgemäß hochgefahren wird.
- 5. Bei Bedarf die Taste "Bedienelemente L/R" drücken, um die Bedienelemente auf die andere Seite des Bildschirms zu verschieben, falls sie auf diese Weise besser zu erreichen sind.
- 6. Das LithoVue™ Flexskop aus der Verpackung nehmen. Das LithoVue Flexskop gemäß Gebrauchsanweisung für das digitale flexible LithoVue Ureteroskop für den Einmalgebrauch vorbereiten und überprüfen.
- 7. Den Stecker des Verbindungskabels an die Arbeitsstation-Steckerbuchse auf der Vorderseite der System-Arbeitsstation anschließen. Dabei das Dreieck am Stecker des Verbindungskabels mit dem Dreieck an der Vorderseite der System-Arbeitsstation ausrichten.

**Hinweis:** Das LithoVue Flexskop kann angeschlossen werden, bevor die System-Arbeitsstation eingeschaltet wird. In diesem Fall erscheint die Meldungsanzeige "LithoVue Flexskop nicht verbunden" nicht.

**Vorsicht: Das Kabel des Flexskops sollte sich einfach an die Arbeitsstation-Steckerbuchse anschließen lassen. Falls sich der Stecker des Verbindungskabels nicht anschließen lässt, überprüfen, ob die Pfeile auf dem Stecker und der Arbeitsstation-Steckerbuchse übereinstimmen. Wenn der Stecker des Verbindungskabels mit Gewalt in die Anschlussbuchse gesteckt wird, kann die System-Arbeitsstation beschädigt werden.**

- 8. Die ordnungsgemäße Funktion des LithoVue Flexskops gemäß den Anweisungen unter "Überprüfung und Funktionskontrollen" in der Gebrauchsanweisung für das digitale flexible LithoVue Ureteroskop für den Einmalgebrauch prüfen.
- 9. Den "Echtzeit"-Charakter und die Qualität des Videobilds überprüfen. Bei Bedarf die "Beleuchtungstaste ein/aus" drücken, um die Beleuchtung des LithoVue Flexskops ein- bzw. auszuschalten. Wird das LithoVue Flexskop nicht sofort für ein Verfahren verwendet, wird empfohlen, die Beleuchtung bis zum Gebrauch auszuschalten.
- 10. Bei Bedarf eine Spül-/Kontrastmittelquelle gemäß Gebrauchsanweisung für das digitale flexible LithoVue Ureteroskop für den Einmalgebrauch an das LithoVue Flexskop anschließen.
- 11. Das LithoVue Flexskop gemäß Gebrauchsanweisung für das digitale flexible LithoVue Ureteroskop für den Einmalgebrauch in den Zielbereich einführen. Dabei die Position nach Bedarf mit Bildgebungsverfahren kontrollieren.
- 12. Die "Beleuchtungstaste ein/aus" drücken, um die Beleuchtung des LithoVue Flexskops ein- bzw. auszuschalten. Die Helligkeit kann während des Verfahrens nach Bedarf mit den Einstelltasten für die Bildhelligkeit angepasst werden.

13. Mit dem Gelenkhebel des LithoVue™ Flexskops kann die distale Spitze nach Bedarf gebogen werden, um die Diagnose und Therapie zu erleichtern. Weitere Informationen zur Biegung der distalen Spitze finden Sie in der Gebrauchsanweisung für das digitale flexible LithoVue Ureteroskop für den Einmalgebrauch.

**Warnhinweis:** Falls das Live-Videobild ausfällt oder unbrauchbar wird, **STOPPEN – DAS URETEROSKOP NICHT VORSCHIEBEN UND KEINE FÜR DAS VERFAHREN VERWENDETEN INSTRUMENTE IN DEN ARBEITSKANAL EINFÜHREN, VORSCHIEBEN ODER AUSLÖSEN.** Hinweise zur Fehlerbehebung finden Sie in der Gebrauchsanweisung für das digitale flexible LithoVue Ureteroskop für den Einmalgebrauch oder im **Abschnitt 7 "Fehlerbehebung"**.

- 14. Über den Arbeitskanal des LithoVue Flexskops können Zubehörinstrumente für die Diagnose und Therapie eingeführt werden. Weitere Informationen zur Verwendung von Zubehörinstrumenten finden Sie in der Gebrauchsanweisung für das digitale flexible LithoVue Ureteroskop für den Einmalgebrauch.
- 15. Das LithoVue Flexskop gemäß Gebrauchsanweisung für das digitale flexible LithoVue Ureteroskop für den Einmalgebrauch aus dem Patienten entfernen.
- 16. Das LithoVue Flexskop von der System-Arbeitsstation trennen. Dazu den Spannring am Stecker des Verbindungskabels in Richtung Kabel schieben und den Stecker herausziehen, um das Kabel abzuziehen.

**Vorsicht: Zum Abziehen des Flexskop-Kabels von der System-Arbeitsstation nicht am Kabel ziehen. Durch das unsachgemäße Abziehen des Flexskop-Kabels kann die System-Arbeitsstation beschädigt werden.**

 **Das LithoVue Flexskop gemäß den Bestimmungen des Krankenhauses, administrativen und/ oder örtlichen Regelungen entsorgen.**

# **5.5 Sicheres Herunterfahren der System-Arbeitsstation**

Zum Herunterfahren der System-Arbeitsstation am Ende oder während eines Verfahrens folgende Schritte durchführen:

- 1. Falls während eines Verfahrens ein Neustart erforderlich ist, die Ein-/Ausschalttaste an der Vorderseite der System-Arbeitsstation drücken, um die Arbeitsstation auszuschalten. Die Ein-/ Ausschalttaste erneut drücken, um das System neu zu starten.
- 2. Zum Herunterfahren des Systems am Ende eines Verfahrens folgendermaßen vorgehen:
	- a) Das LithoVue Flexskop aus dem Patienten herausziehen und gemäß Gebrauchsanweisung für das digitale flexible LithoVue Ureteroskop für den Einmalgebrauch für die Entsorgung vorbereiten.

**Hinweis:** Das LithoVue Flexskop kann vor oder nach dem Ausschalten der System-Arbeitsstation von der System-Arbeitsstation abgezogen werden.

- b) Die Ein-/Ausschalttaste an der Vorderseite drücken, um die System-Arbeitsstation auszuschalten.
- c) Die System-Arbeitsstation nach jedem Gebrauch gemäß *Abschnitt 6 "Reinigung und Wartung"* reinigen.

# **5.6 Entsorgung des Produkts, Zubehörs und Verpackungsmaterials**

Alle Produkte, Zubehörinstrumente und Verpackungsmaterialien gemäß den Bestimmungen des Krankenhauses, administrativen und/oder örtlichen Regelungen entsorgen.

Boston Scientific (Master Brand User's Manual Template 8.5in x 11in), LithoVue System Workstation User's Manual, Global, 91012672-01C

Boston Scientific (Master Brand User's ManualTemplate 8.5in x 11in), LithoVue System Workstation User's Manual, Global, 91012672-01C

# **6 Reinigung und Wartung**

### **6.1 Reinigung der System-Arbeitsstation**

### **Vorsicht: Um das Risiko eines elektrischen Stromschlags zu vermeiden, vor der Reinigung der System-Arbeitsstation stets das Netzkabel von der Krankenhaus-Steckdose abziehen.**

Zur Reinigung der System-Arbeitsstation kann eine milde, nicht scheuernde Reinigungslösung verwendet werden, wie sie in Krankenhäusern gemeinhin verwendet wird. Die System-Arbeitsstation wurde Tests unterzogen und hat sich als kompatibel mit den folgenden Reinigungslösungen erwiesen:

- Isopropylalkohol 70 %
- Ammoniumchlorid 10 %
- Natriumhypochlorit 6 %

Keine Reinigungslösung direkt auf den Touchscreen-PC sprühen. Die Reinigungslösung auf ein Reinigungstuch auftragen und alle Oberflächen abwischen.

**Vorsicht: Darauf achten, dass keine Flüssigkeiten in das Gehäuse des Touchscreen-PC, die Netzkabelanschlüsse, die Anschlussbuchse für das Verbindungskabel oder andere Anschlüsse für Komponenten/Zubehör gelangen. Dadurch kann die System-Arbeitsstation beschädigt werden.**

**Vorsicht: Reinigungsmittel oder Desinfektionslösungen, die langlebige Tenside enthalten, können leitende Rückstände an den Kontakten in der Arbeitsstation-Steckerbuchse zurücklassen. Diese leitenden Rückstände können zu Fehlfunktionen der System-Arbeitsstation führen. Um elektrische Funktionsstörungen aufgrund der Ansammlung von leitenden Rückständen auf den Kontakten zu vermeiden, keine Reinigungsmittel oder Desinfektionslösungen mit langlebigen Tensiden verwenden.**

### **6.2 Wartung, Service und Ersatzteile**

### **Touchscreen-PC**

Das Gehäuse des Touchscreen-PC nicht öffnen. Der Touchscreen-PC enthält keine Komponenten, die gewartet werden können, und erfordert keine routinemäßige Wartung oder Kalibrierung. Für Reparatur oder Service wenden Sie sich bitte gemäß den Angaben in **Abschnitt 8 "Service und** *Garantie"* an Boston Scientific.

### • **Wagen**

Alle Befestigungselemente im Zusammenhang mit dem Touchscreen-PC-Montagesystem sollten in regelmäßigen Abständen überprüft und bei Bedarf nachgezogen werden.

Vor jedem Gebrauch die Funktion der Neigungs- und Höhenverstellung des Wagens überprüfen. Siehe *Abschnitt 3.2 "Einstellung des Wagens"* für Anweisungen zur Neigungs- und Höheneinstellung des Wagens.

# **Netztransformator und Netzkabel**

Bei einem Ausfall des Netztransformators oder Netzkabels können bei Boston Scientific Ersatzteile bestellt werden.

### **Warnhinweis: Bei Verwendung eines nicht zugelassenen Netztransformators oder Netzkabels kann die System-Arbeitsstation beschädigt werden.**

Der neue Netztransformator bzw. das neue Netzkabel kann von einem geschulten Biomedizintechniker gemäß den Anweisungen in **Abschnitt 3.2 "Montage der System-***Arbeitsstation"* installiert werden.

# **7 Fehlerbehebung**

Die meisten Funktionsstörungen lassen sich einfach beheben. Falls das LithoVue™ System nicht das erwartete Betriebsverhalten aufweist, zur Fehlerbehebung gemäß den Anweisungen in diesem Abschnitt vorgehen, bevor der technische Kundendienst von Boston Scientific verständigt wird.

Dieser Abschnitt enthält Anweisungen zur Trennung der System-Arbeitsstation von der Hauptstromversorgung sowie zur Fehlerbehebung in den folgenden Situationen:

- 1. Bildverlust (einschließlich Problemen wie Verlust/Einfrieren/verzögerter Darstellung des Bildes oder anderen Bildstörungen)
- 2. Verlust der Abwinkelungsfunktion am LithoVue Flexskop
- 3. Stromausfall der System-Arbeitsstation
- 4. Betriebsausfall der System-Arbeitsstation wegen eines Hardware- oder Softwarefehlers

# **7.1 Trennung der System-Arbeitsstation von der Hauptstromversorgung**

Um die System-Arbeitsstation von der Krankenhaus-Steckdose zu trennen, das Netzkabel von der System-Arbeitsstation abziehen.

### **Vorsicht: Die System-Arbeitsstation stets so aufstellen, dass sie ohne Schwierigkeiten von der Hauptstromversorgung getrennt werden kann.**

# **7.2 Bildverlust**

**Vorsicht:** Falls das Live-Videobild ausfällt oder unbrauchbar wird, **STOPPEN – DAS URETEROSKOP NICHT VORSCHIEBEN UND KEINE FÜR DAS VERFAHREN VERWENDETEN INSTRUMENTE IN DEN ARBEITSKANAL EINFÜHREN, VORSCHIEBEN ODER AUSLÖSEN.** Eine blinde Manipulation des Ureteroskops kann zu Patientenverletzungen und/oder Beschädigungen des Ureteroskops führen.

Falls an der System-Arbeitsstation eine Benutzermeldung angezeigt wird, siehe *Tabelle 7.1* bezüglich der möglichen Ursache und Fehlerbehebung. Wird keine Benutzermeldung angezeigt, zur Fehlerbehebung wie folgt vorgehen:

- 1. Das LithoVue Flexskop von der System-Arbeitsstation abziehen.
- 2. Sicherstellen, dass das Verbindungskabel und der Stecker sowie die Arbeitsstation-Steckerbuchse unbeschädigt sind.
- 3. Sicherstellen, dass der Stecker des Verbindungskabels und die Arbeitsstation-Steckerbuchse sauber und trocken sind.
- 4. Das LithoVue Flexskop wieder an die System-Arbeitsstation anschließen. Dabei den Stecker fest eindrücken, bis er vollständig eingeführt ist.
- 5. Das Live-Videobild prüfen. Ist das Videobild unbrauchbar, mit Schritt 6 fortfahren.
- 6. Die System-Arbeitsstation ausschalten.
- 7. Die System-Arbeitsstation einschalten.
- 8. Falls sich das Live-Bild nicht wiederherstellen lässt, das LithoVue™ Flexskop nicht weiter verwenden. Zum Entfernen des LithoVue Flexskops wie folgt vorgehen:
	- a. Den Gelenkhebel in die neutrale Stellung zurückbringen, damit die distale Spitze in die begradigte Stellung zurückkehrt. Siehe Gebrauchsanweisung für das digitale flexible LithoVue Ureteroskop für den Einmalgebrauch (Abschnitt *"Komponenten und Bedienelemente des Ureteroskops"*). Der Abwinkelungsgrad des LithoVue Flexskops kann mittels Bildgebung kontrolliert werden.
	- b. Das LithoVue Flexskop langsam aus dem Patienten herausziehen. Falls Widerstand spürbar wird, erst dann mit dem Herausziehen des LithoVue Flexskops fortfahren, wenn die Ursache des Widerstands mittels Bildgebung ermittelt wurde.
	- c. Das LithoVue Flexskop gemäß den Bestimmungen des Krankenhauses, administrativen und/oder örtlichen Regelungen entsorgen und das Verfahren mit einem anderen Flexskop fortsetzen.

Falls sich die Bildprobleme auch durch den Anschluss eines neuen LithoVue Flexskops nicht beheben lassen, wenden Sie sich bitte gemäß Anweisungen in **Abschnitt 8 "Service und Garantie"** an Boston Scientific.

# **7.3 Verlust der Abwinkelungsfunktion am LithoVue Flexskop**

**VORSICHT:** Falls es zu einem Verlust der Abwinkelungsfunktion kommt, **STOPPEN – DAS URETEROSKOP NICHT VORSCHIEBEN UND KEINE FÜR DAS VERFAHREN VERWENDETEN INSTRUMENTE IN DEN ARBEITSKANAL EINFÜHREN, VORSCHIEBEN ODER AUSLÖSEN.**

Falls die Abwinkelungsfunktion nicht mehr anspricht, wie folgt vorgehen, um die Verwendung des LithoVue Flexskops einzustellen:

- 1. Den Gelenkhebel in die neutrale (begradigte) Position zurückbringen. Siehe Gebrauchsanweisung für das digitale flexible LithoVue Ureteroskop für den Einmalgebrauch (Abschnitt *"Komponenten und Bedienelemente des Ureteroskops"*).
- 2. Mittels Bildgebung sicherstellen, dass die distale Spitze begradigt ist (nicht abgewinkelt).
- 3. Falls die distale Spitze abgewinkelt bleibt, die Spitze mit dem Gelenkhebel unter Bildgebung begradigen.
- 4. Falls sich die distale Spitze nicht mit dem Gelenkhebel begradigen lässt, kann ein mindestens 0,035" (0,89 mm) großer extrasteifer Führungsdraht durch den Arbeitskanal eingeführt werden (biegsames Ende zuerst), um die Begradigung der distalen Spitze zu unterstützen. Dabei wie folgt vorgehen:
	- a. Den Griff des LithoVue Flexskops stabilisieren und den Führungsdraht über den Zugangsanschluss für Zubehörinstrumente (siehe *Abbildung 7.1*) in das LithoVue Flexskop einführen.

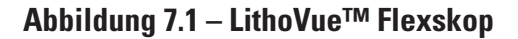

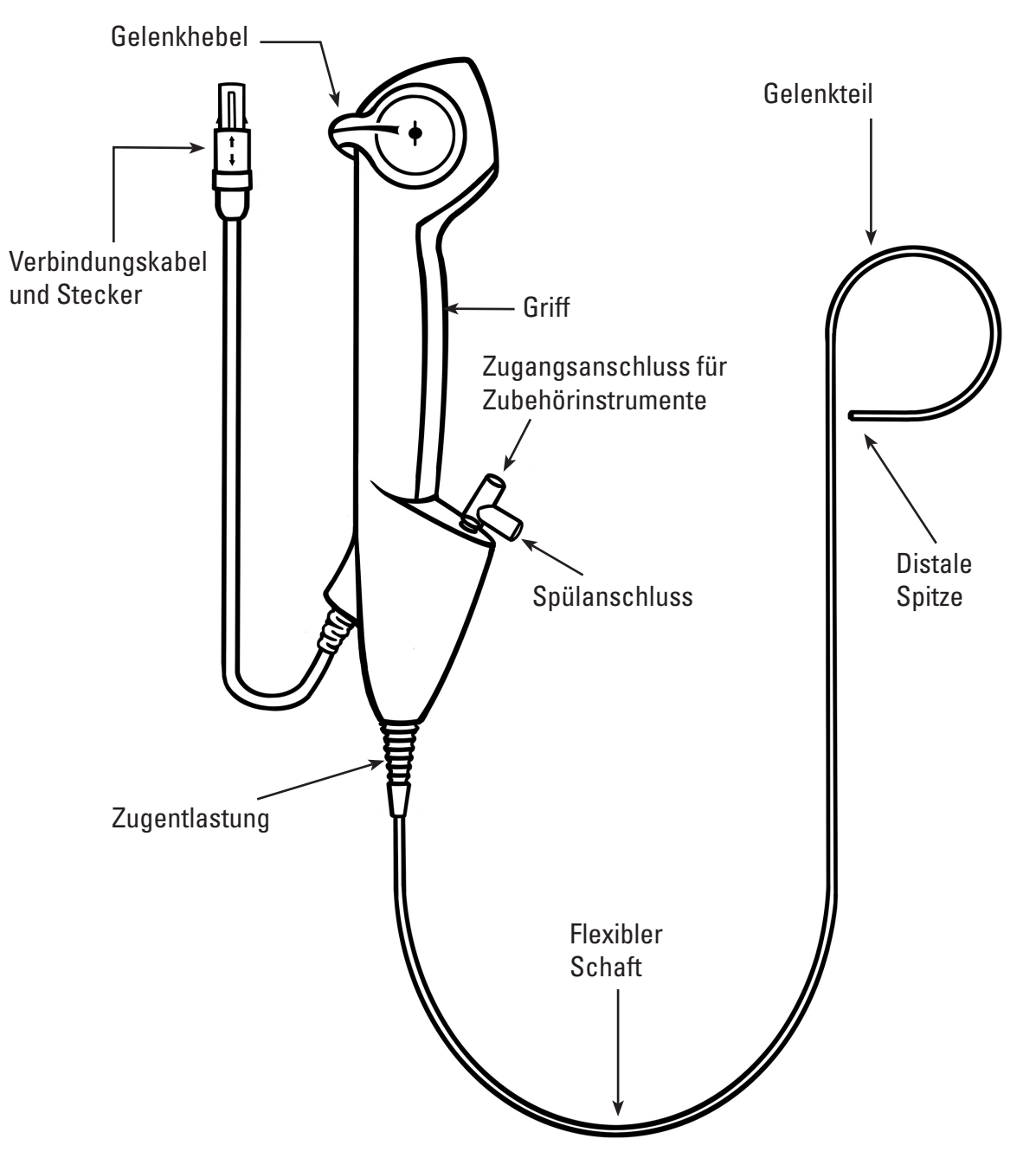

- b. Den Führungsdraht langsam vorschieben und den ersten Eintritt des Führungsdrahts in das Sichtfeld über das Live-Videobild beobachten.
- c. Das Vorschieben des Führungsdrahts beenden, wenn der steife Teil des Führungsdrahts aus der distalen Spitze austritt und auf dem Live-Videobild zu sehen ist.
- d. Unter Fluoroskopie oder mit einer anderen Bildgebungsmodalität sicherstellen, dass der Schaft des LithoVue Flexskops begradigt ist.
- e. Das LithoVue™ Flexskop langsam aus dem Patienten herausziehen. Das Herausziehen über fluoroskopische Spot-Bildgebung oder mit einer anderen Bildgebungsmodalität überwachen. Falls Widerstand spürbar wird, erst dann mit dem Herausziehen des LithoVue Flexskops fortfahren, wenn die Ursache des Widerstands ermittelt und behoben wurde.
- f. Das LithoVue Flexskop gemäß den Bestimmungen des Krankenhauses, administrativen und/ oder örtlichen Regelungen entsorgen.

### **7.4 Stromausfall der System-Arbeitsstation**

**Vorsicht:** Bei einem Stromausfall der System-Arbeitsstation **DAS URETEROSKOP ODER JEGLICHE FÜR DAS VERFAHREN VERWENDETE INSTRUMENTE IM ARBEITSKANAL NICHT VORSCHIEBEN, OHNE DAS LIVE-BILD ZU SEHEN.**

Zur Wiederherstellung nach einem Stromausfall folgendermaßen vorgehen:

- 1. Die Ein-/Ausschalttaste drücken, um die System-Arbeitsstation neu zu starten.
- 2. Falls sich die System-Arbeitsstation durch Drücken der Ein-/Ausschalttaste nicht einschalten lässt, überprüfen, ob das Gerät an eine Krankenhaus-Steckdose angeschlossen ist, ob das Netzkabel an der System-Arbeitsstation angeschlossen ist UND ob der Netzschalter am Netztransformator eingeschaltet ist (d. h. die grüne LED am Netztransformator leuchtet).
- 3. Die Ein-/Ausschalttaste drücken, um die System-Arbeitsstation neu zu starten.
- 4. Falls sich die System-Arbeitsstation nicht einschalten lässt, die ordnungsgemäße Funktion der Krankenhaus-Steckdose durch einen Biomedizintechniker prüfen lassen und die System-Arbeitsstation erneut starten.
- 5. Falls sich die System-Arbeitsstation auch nach Prüfung der Krankenhaus-Steckdose nicht einschalten lässt, wenden Sie sich gemäß den Anweisungen in *Abschnitt 8 "Service und Garantie"* an Boston Scientific, um einen Service für die System-Arbeitsstation zu vereinbaren.

# **7.5 Betriebsausfall der System-Arbeitsstation**

**Vorsicht:** Bei einem Systemabsturz **DAS URETEROSKOP ODER JEGLICHE FÜR DAS VERFAHREN VERWENDETE INSTRUMENTE IM ARBEITSKANAL NICHT VORSCHIEBEN, OHNE DAS LIVE-BILD ZU SEHEN.**

Zur Wiederherstellung nach einem Betriebsausfall der System-Arbeitsstation folgendermaßen vorgehen:

- 1. Die Ein-/Ausschalttaste drücken, bis die System-Arbeitsstation herunterfährt.
- 2. Die Ein-/Ausschalttaste drücken, um die System-Arbeitsstation neu zu starten.
- 3. Falls sich die System-Arbeitsstation nicht einschalten lässt, wenden Sie sich gemäß den Anweisungen in *Abschnitt 8 "Service und Garantie"* an Boston Scientific, um einen Service für die System-Arbeitsstation zu vereinbaren.

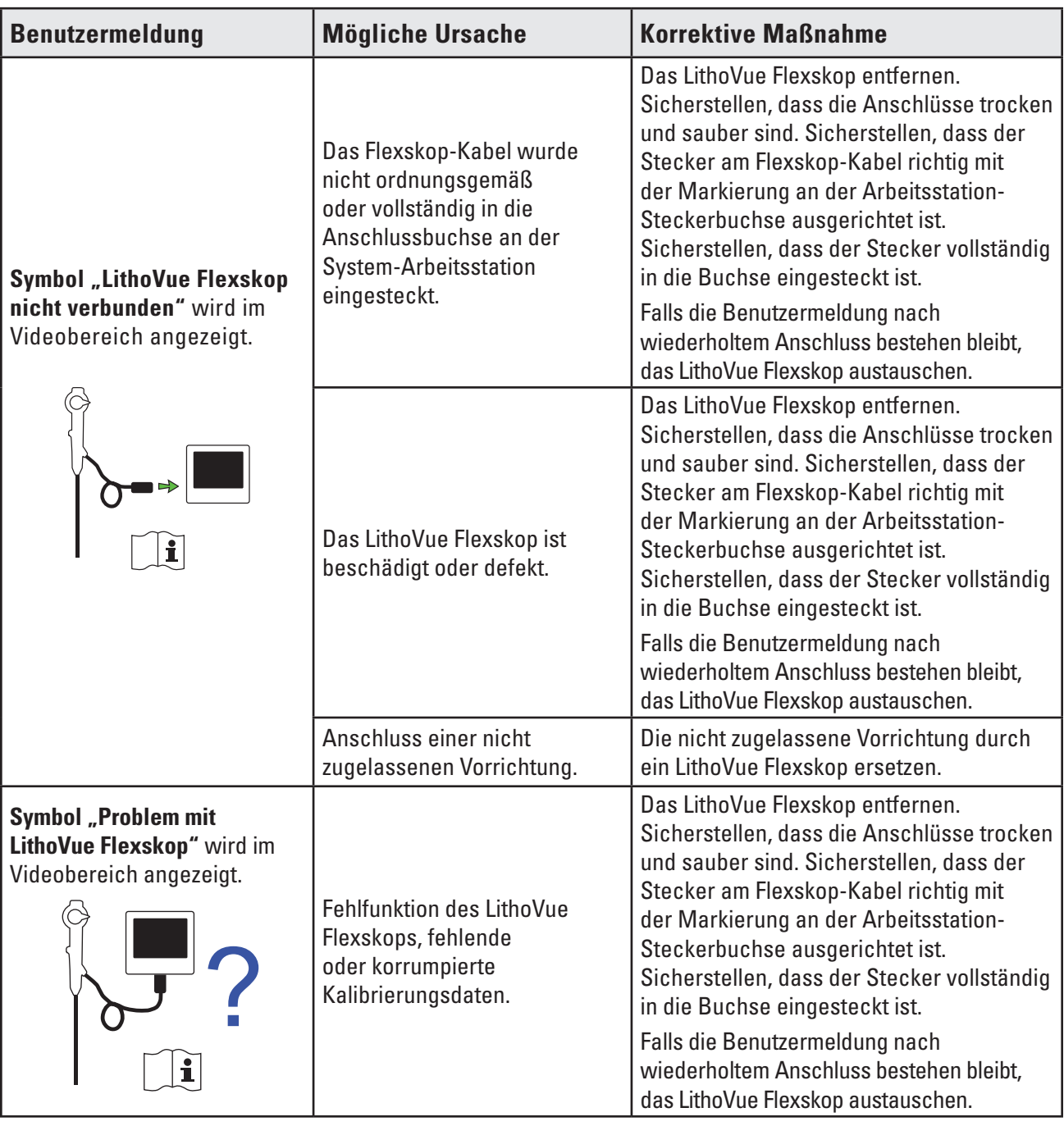

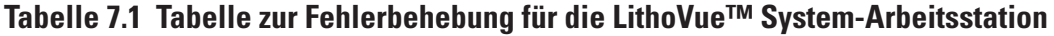

 $\overline{\phantom{a}}$ 

 $\overline{\phantom{a}}$ 

 $\mathbf{I}$ 

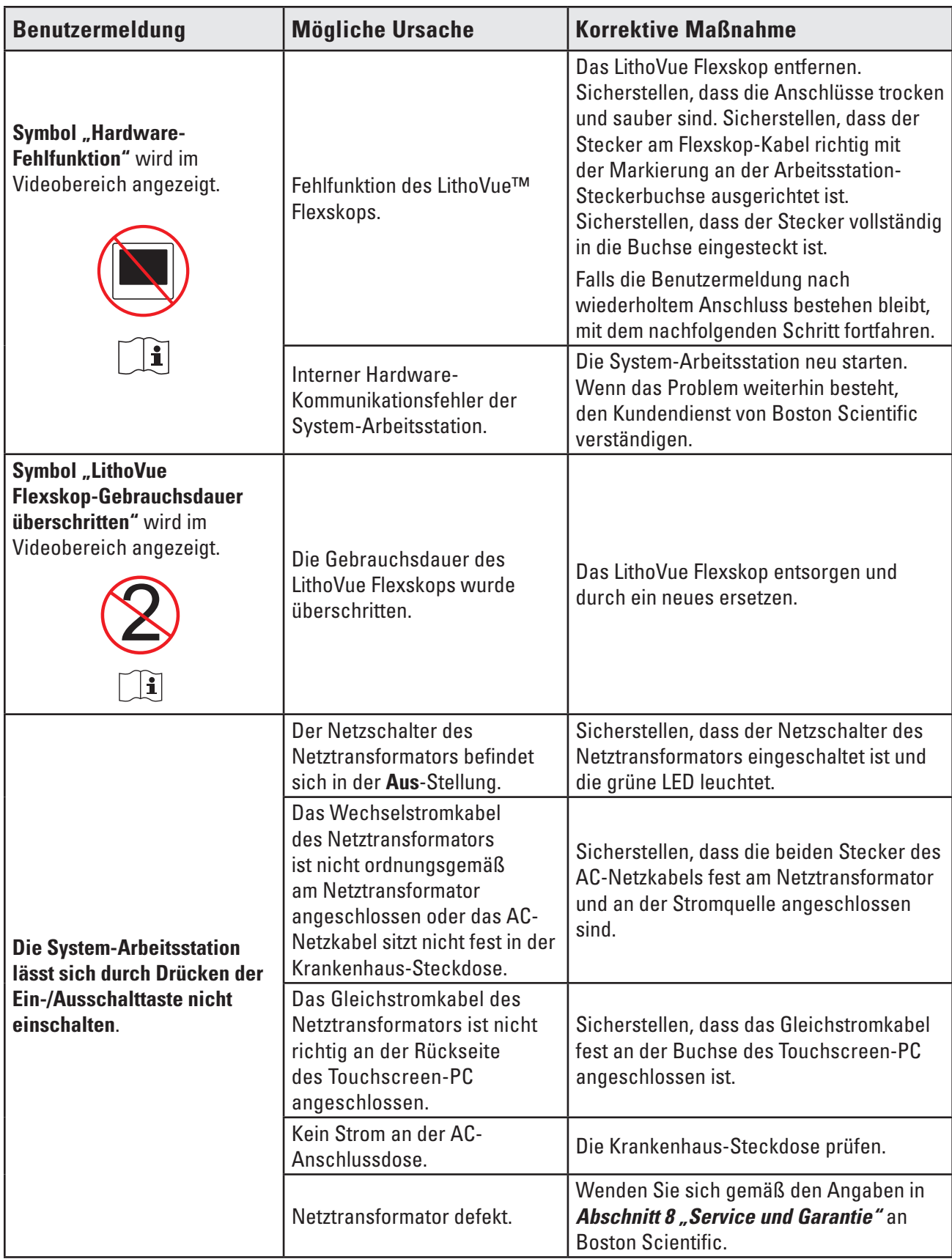

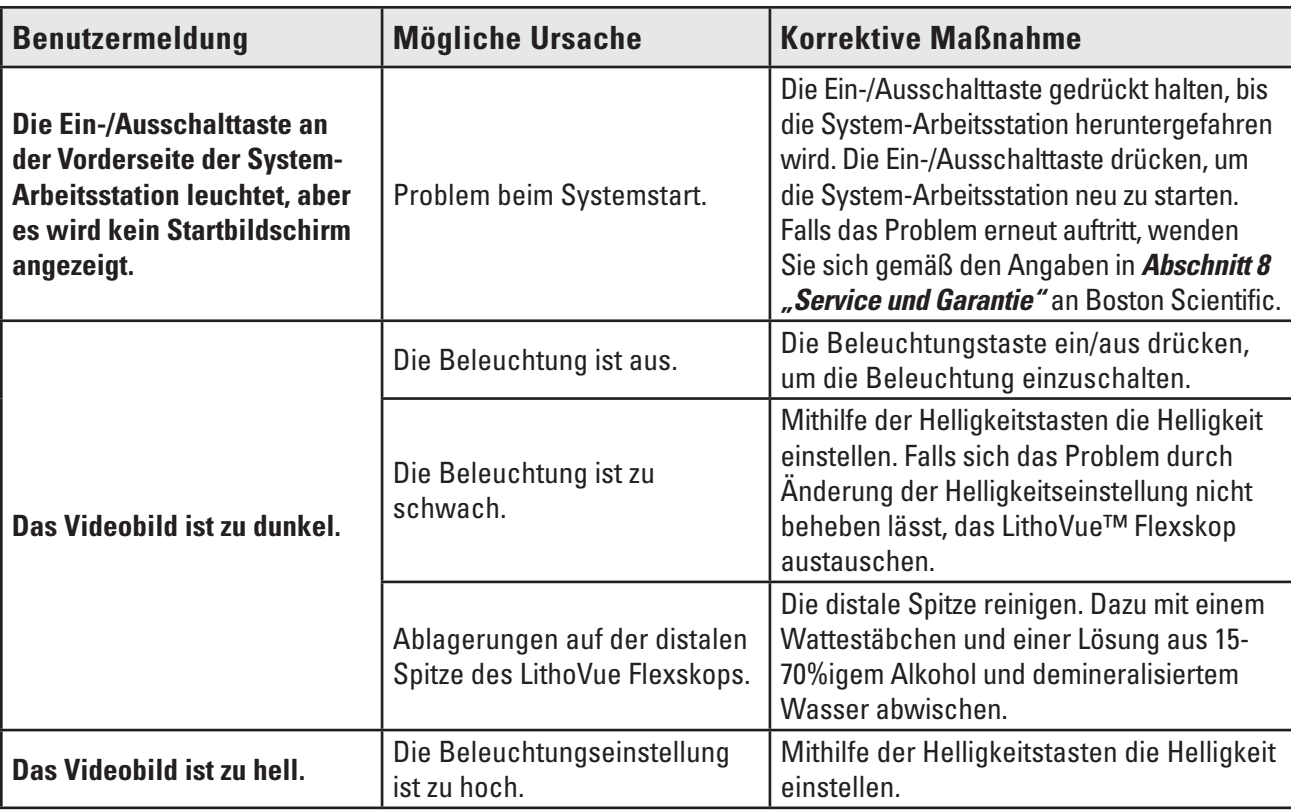

 $\overline{\phantom{a}}$ 

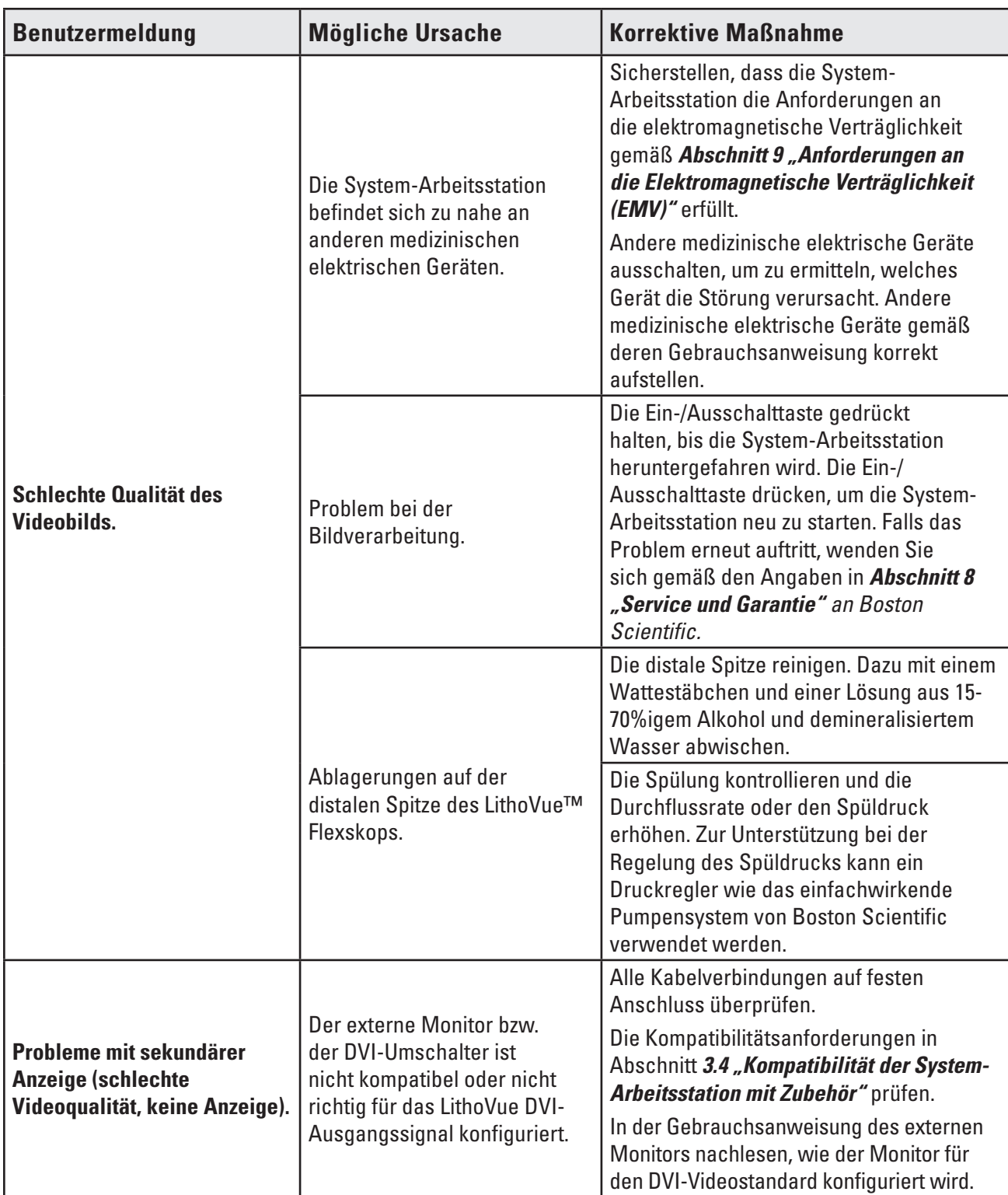

**Falls Probleme auftreten, die sich nicht mit den oben beschriebenen Schritten zur Fehlerbehebung beheben lassen, wenden Sie sich gemäß den Angaben in** *Abschnitt 8 "Service und Garantie"* **an Boston Scientific, um einen Service zu vereinbaren.**

# **8 Service und Garantie**

# **8.1 Beschränkte Garantie**

Boston Scientific Corporation (BSC) garantiert für ein Jahr nach Kaufdatum, dass bei der Konstruktion und Herstellung dieses Produkts mit angemessener Sorgfalt vorgegangen wurde. Diese Garantie ersetzt alle anderen ausdrücklichen oder stillschweigenden durch Gesetzgebung oder anderweitig implizierten Garantien, die hier nicht ausdrücklich erwähnt werden, und schließt diese aus, einschließlich, aber nicht beschränkt auf, jegliche implizierten Zusicherungen in Bezug auf marktgängige Qualität oder Eignung für einen bestimmten Zweck. Die Handhabung, Reinigung und Lagerung des Produkts sowie andere Faktoren, die sich auf den Patienten, die Diagnose, die Behandlung, chirurgische Verfahren und andere Umstände beziehen, die außerhalb der Kontrolle von Boston Scientific Corporation liegen, haben direkten Einfluss auf das Produkt und die Resultate aus seinem Einsatz. Boston Scientific Corporation ist lediglich dazu verpflichtet, Teile des Produkts nach eigenem Ermessen zu reparieren oder zu ersetzen, die nach Feststellung von Boston Scientific Corporation zum Zeitpunkt des Versands defekt waren, sofern die entsprechende Benachrichtigung innerhalb eines Jahres nach Auslieferung erfolgt. Boston Scientific Corporation ist nicht haftbar für beiläufige bzw. Folgeverluste, Schäden oder Kosten, die sich direkt oder indirekt aus der Verwendung dieses Produkts ergeben. Boston Scientific Corporation übernimmt keine weitere Haftung oder Verantwortung im Zusammenhang mit dem Produkt und bevollmächtigt dazu auch keine anderen Personen. BSC übernimmt keine Haftung, weder ausdrücklich noch stillschweigend, für die Verwendung des Produkts, eine Anwendung durch einen unqualifizierten Arzt, eine Anwendung unter Nichtbeachtung der Dokumentation, eine Anwendung mit einem LithoVue™-fremden Katheter. Der Käufer ist für die laufende Instandhaltung und Wartung des Produkts verantwortlich, die nicht durch die einjährige Garantie gedeckt ist oder die nach Ablauf der einjährigen Garantie erforderlich wird. Der Käufer kann auf eigene Kosten eine erweiterte Garantie von Boston Scientific Corporation (BSC) erwerben, um die Gültigkeitsdauer diese Garantie zu verlängern.

# **8.2 Garantieservice bei Boston Scientific Corporation VEREINBAREN**

Die Kundendienstabteilung von Boston Scientific Corporation unter 800-949-6708 (innerhalb der USA) anrufen, um ein bei der System-Arbeitsstation auftretendes Problem zu schildern und ggf. eine Rücksendungsauftragsnummer zu erhalten.

Die System-Arbeitsstation an Boston Scientific Corporation zurücksenden. Alle Versandpakete an Boston Scientific Corporation müssen versichert sowie sicher und gut verpackt werden, wenn möglich im Original-Versandkarton, und ein Schreiben mit einer Erläuterung des Problems enthalten. Ein Verweis auf die Rücksendungsauftragsnummer muss ebenfalls enthalten sein.

Sämtliche Transport- und Versicherungskosten sowie das Risiko eines Verlusts der Sendung werden vom Käufer getragen und müssen im Voraus geleistet werden. Es muss eine Bestellung an Boston Scientific Corporation ausgestellt werden, die alle Transport- und Versicherungskosten nach der Reparatur deckt.

Sie erhalten ein Genehmigungsformular mit einer Nummer für die Warenrücksendung (RGA-Nummer). Schreiben Sie die RGA-Nummer bei der Warenrücksendung auf die Außenseite der Verpackung.

# **9 Anforderungen an die Elektromagnetische Verträglichkeit (EMV)**

### **9.1 Richtlinien und Erklärung des Herstellers – Elektromagnetische Emissionen**

Das LithoVue™ System ist für die Verwendung in der nachfolgend beschriebenen elektromagnetischen Umgebung vorgesehen *(Tabelle 9.1)*. Sie müssen sicherstellen, dass die Betriebsumgebung diese Anforderungen erfüllt, bevor Sie die System-Arbeitsstation verwenden.

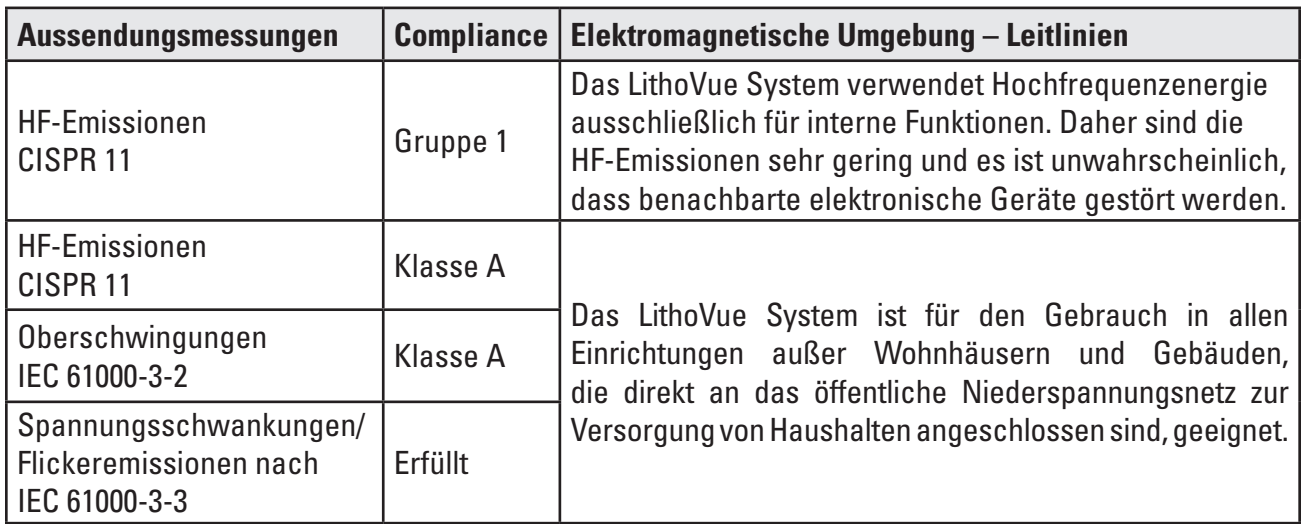

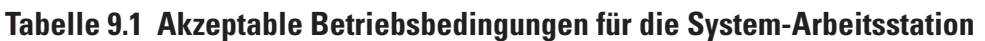

# **9.2 Richtlinien und Erklärung des Herstellers − Störfestigkeit aller Geräte und Systeme**

Das LithoVue™ System ist für die Verwendung in der nachfolgend beschriebenen elektromagnetischen Umgebung vorgesehen *(Tabelle 9.2)*. Sie müssen sicherstellen, dass die Betriebsumgebung diese Anforderungen erfüllt, bevor Sie die System-Arbeitsstation verwenden.

| Störfestigkeitsprüfung                                                                                                    | <b>IEC 60601 Testpegel</b>                                                                                                    | Konformitätsstufe                                                                                                    | <b>Elektromagnetische</b><br><b>Umgebung (Richtlinien)</b>                                                                                                    |
|----------------------------------------------------------------------------------------------------|----------------------------------------------------------------------------------------------------|----------------------------------------------------------------------------------------------------|----------------------------------------------------------------------------------------------------|
| Elektrostatische<br>Entladung (ESD)<br>IEC 61000-4-2                                                                                         | ±6 kV Kontakt<br>±8 kV Luft                                                                                                    | ±6 kV Kontakt<br>±8 kV Luft                                                                                                    | Die Fußböden sollten aus Holz,<br>Beton oder Keramikkacheln<br>bestehen. Wenn der Boden<br>mit synthetischem Material<br>ausgelegt ist, muss die relative<br>Luftfeuchtigkeit mindestens<br>30 % betragen.                                                                                                    |
| Schnelle transiente<br>elektrische<br>Störgrößen/Burst<br>IEC 61000-4-4                                                                      | ±2 kV für Stromversor-<br>gungsleitungen<br>±1 kV für Eingangs-/<br>Ausgangsleitungen                                                                                                    | ±2 kV für Stromversor-<br>gungsleitungen<br>±1 kV für Eingangs-/<br>Ausgangsleitungen                                                                                                    | Die Qualität der<br>Netzstromversorgung sollte der<br>einer typischen kommerziellen<br>oder Krankenhausumgebung<br>entsprechen.                                                                                                    |
| Spannungsstoß<br>IEC 61000-4-5                                                                                                    | ±1 kV Leitung(en)<br>zu Leitung(en)<br>±2 kV Leitung(en)<br>zu Erde                                                                                                    | ±1 kV Leitung(en)<br>zu Leitung(en)<br>±2 kV Leitung(en)<br>zu Erde                                                                                                    | Die Qualität der<br>Netzstromversorgung<br>sollte der einer typischen<br>kommerziellen oder<br>Krankenhausumgebung<br>entsprechen.                                                                                                    |
| Spannungsabfälle, kurze<br>Unterbrechungen und<br>Spannungsschwankungen<br>der Stromversorgung<br>IEC 61000-4-11                             | $< 5 \%$ UT<br>$(> 95 %$ Abfall in U <sub>T</sub> )<br>über 0,5 Zyklus<br>40 % UT<br>(60 % Abfall in UT)<br>über 5 Zyklen<br>70 % UT<br>(30 % Abfall in UT)<br>über 25 Zyklen<br>$< 5 \%$ UT<br>$(> 95 %$ Abfall in UT)<br>über 5 Sekunden | $< 5 \%$ UT<br>$(> 95 %$ Abfall in U <sub>T</sub> )<br>über 0,5 Zyklus<br>40 % UT<br>(60 % Abfall in UT)<br>über 5 Zyklen<br>70 % UT<br>(30 % Abfall in UT)<br>über 25 Zyklen<br>$< 5 \%$ UT<br>$(> 95 %$ Abfall in U <sub>T</sub> )<br>über 5 Sekunden | Die Qualität der<br>Netzstromversorgung<br>muss der einer typischen<br>kommerziellen oder<br>Krankenhausumgebung<br>entsprechen. Falls der<br>Bediener des LithoVue<br>Systems auf einen<br>kontinuierlichen Betrieb<br>bei Stromausfällen<br>angewiesen ist, wird<br>empfohlen, die LithoVue<br>System-Arbeitsstation mit<br>einer unterbrechungsfreien<br>Stromversorgung (USV) oder<br>Batterie zu betreiben. |
| Leistungsfrequenz<br>(50/60 Hz) magnetisches<br>Feld IEC 61000-4-8<br>Hinweis: UT ist die Wechselstromspannung vor Anwendung des Testpegels. | 3 A/m                                                                                                    | 3 A/m                                                                                                    | Die Stromfrequenz-<br>Magnetfelder müssen dem<br>normalen Wert an einem<br>typischen Ort in einer<br>typischen kommerziellen<br>oder Krankenhausumgebung<br>entsprechen.                                                                                                    |

**Tabelle 9.2 Akzeptable Betriebsbedingungen für die System-Arbeitsstation**

# **9.3 Richtlinien und Erklärung des Herstellers − Emissionen von Geräten und Systemen, die nicht lebenserhaltend sind**

Das LithoVue™ System ist für die Verwendung in der nachfolgend beschriebenen elektromagnetischen Umgebung vorgesehen *(Tabelle 9.3)*. Sie müssen sicherstellen, dass die Betriebsumgebung diese Anforderungen erfüllt, bevor Sie die System-Arbeitsstation verwenden.

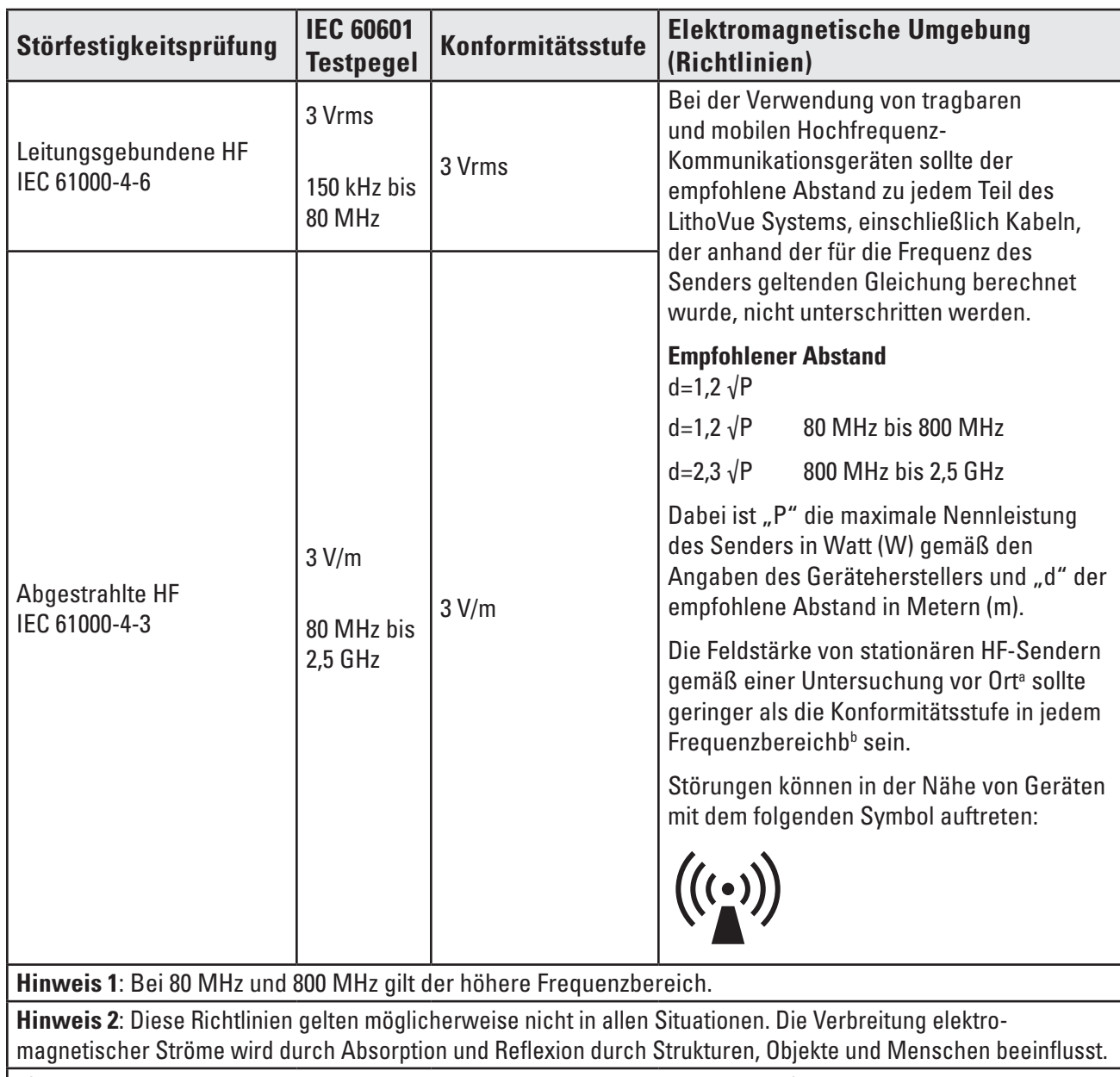

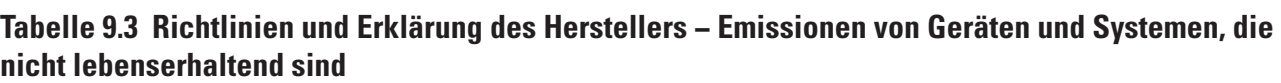

**a)** Feldstärken von stationären Sendern, wie z. B. Basisstationen für Funktelefone (Mobiltelefone/schnurlose Telefone) und mobile Landfunkgeräte, Amateurfunkradios, UKW-/Mittelwellen- und Fernsehübertragungen können theoretisch nicht mit Genauigkeit vorhergesagt werden. Um das elektromagnetische Umfeld aufgrund von festen HF-Sendern zu beurteilen, sollte eine elektromagnetische Studie der Einrichtung in Betracht gezogen werden. Wenn die gemessene Feldstärke in dem Bereich, in dem das LithoVue System verwendet wird, die entsprechende oben angegebene HF-Konformitätsstufe überschreitet, sollte das LithoVue System hinsichtlich des ordnungsgemäßen Betriebs überwacht werden. Bei nicht ordnungsgemäßem Betrieb sind u. U. zusätzliche Maßnahmen erforderlich, wie z. B. eine Neuausrichtung oder das Aufstellen des LithoVue Systems an einem anderen Ort.

**b)** In einem Frequenzbereich von 150 kHz bis 80 MHz sollten die Feldstärken weniger als 3 V/m betragen.

### **9.4 Empfohlene Schutzabstände zu anderen Geräten**

Das LithoVue™ System ist für den Einsatz in einer elektromagnetischen Umgebung vorgesehen, in der die abgestrahlte HF-Störstrahlung kontrolliert ist. Sie sollten helfen, elektromagnetische Störungen dadurch zu verhindern, dass Mindestabstände zwischen tragbaren und mobilen HF-Kommunikationseinrichtungen (Sendern) und dem LithoVue System wie unten empfohlen entsprechend der maximalen Ausgangsleistung der Kommunikationseinrichtung eingehalten werden *(Tabelle 9.4)*.

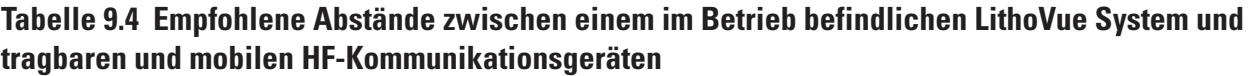

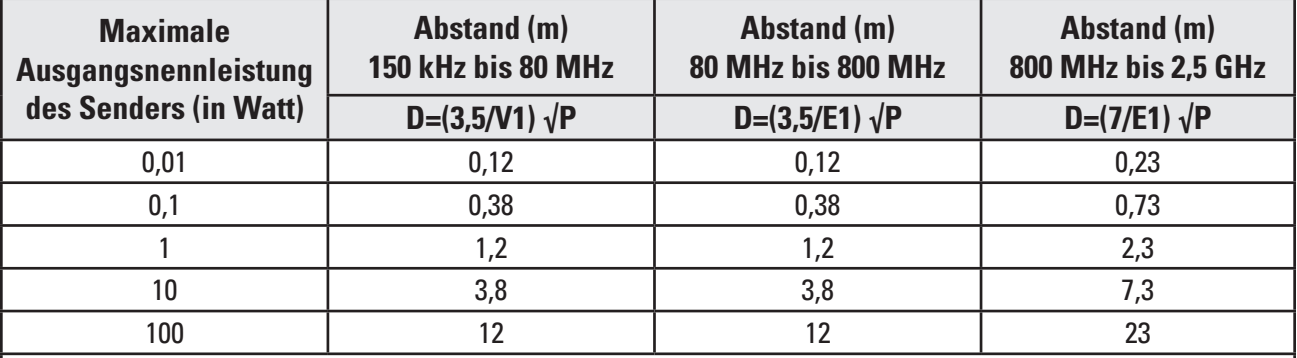

Für Sender, deren maximale Nennleistung oben nicht aufgeführt ist, kann der empfohlene Abstand (d) in Metern (m) anhand der Gleichung für die Frequenz des Senders geschätzt werden, wobei "P" die maximale Nennleistung des Senders in Watt (W) gemäß den Angaben des Senderherstellers ist.

**Hinweis 1:** Bei 80 MHz und 800 MHz gilt der Schutzabstand für den höheren Frequenzbereich.

**Hinweis 2**: Diese Richtlinien gelten möglicherweise nicht in allen Situationen. Die Verbreitung elektromagnetischer Ströme wird durch Absorption und Reflexion durch Strukturen, Objekte und Menschen beeinflusst.

### **Beschreibung der Symbole**

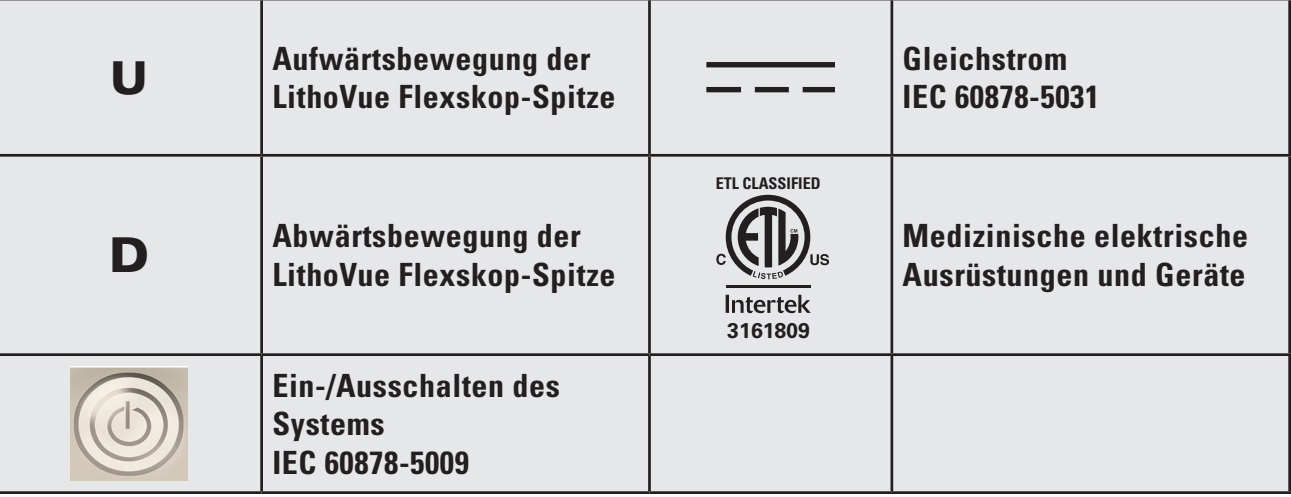

**Sommario**

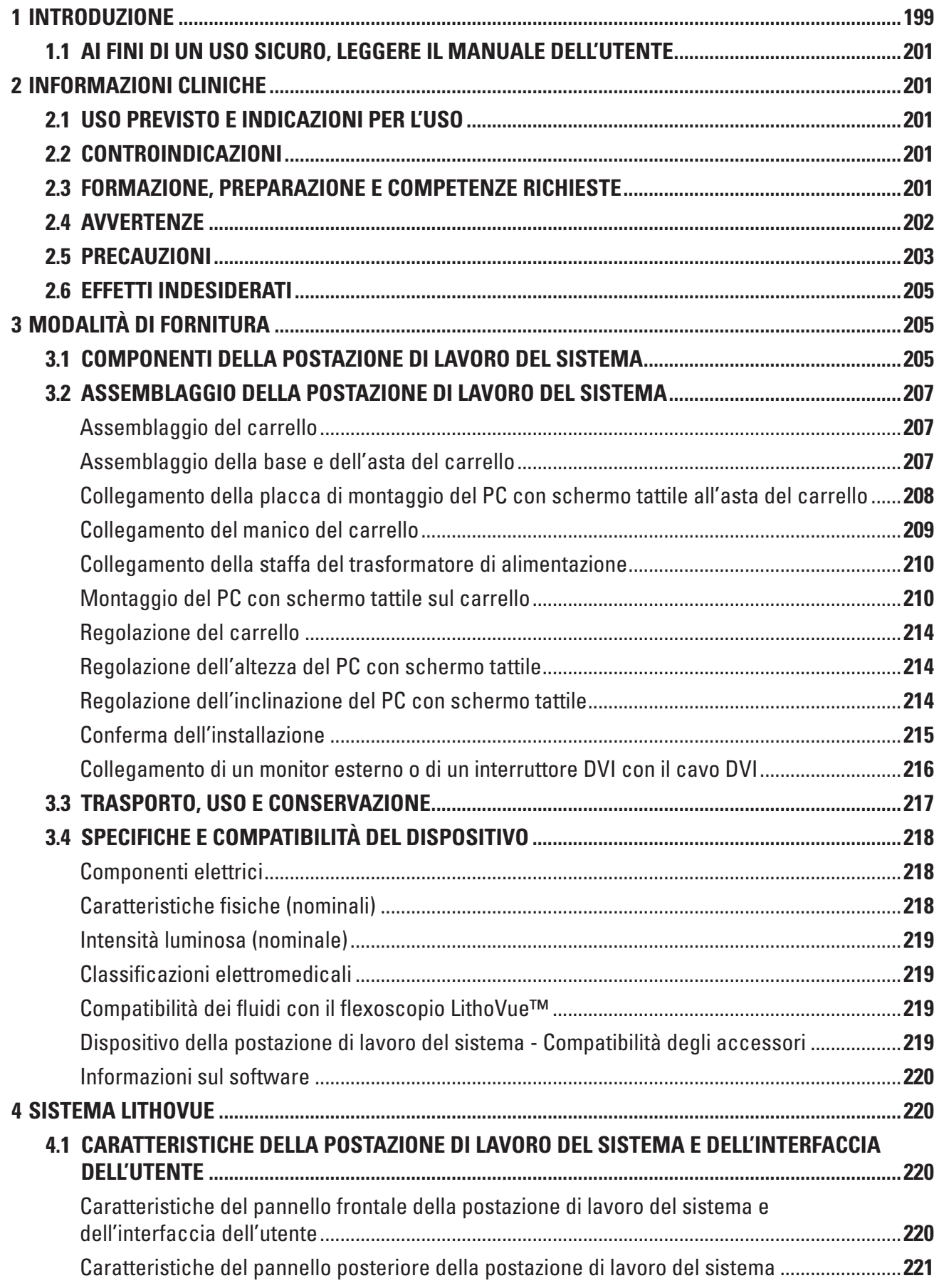

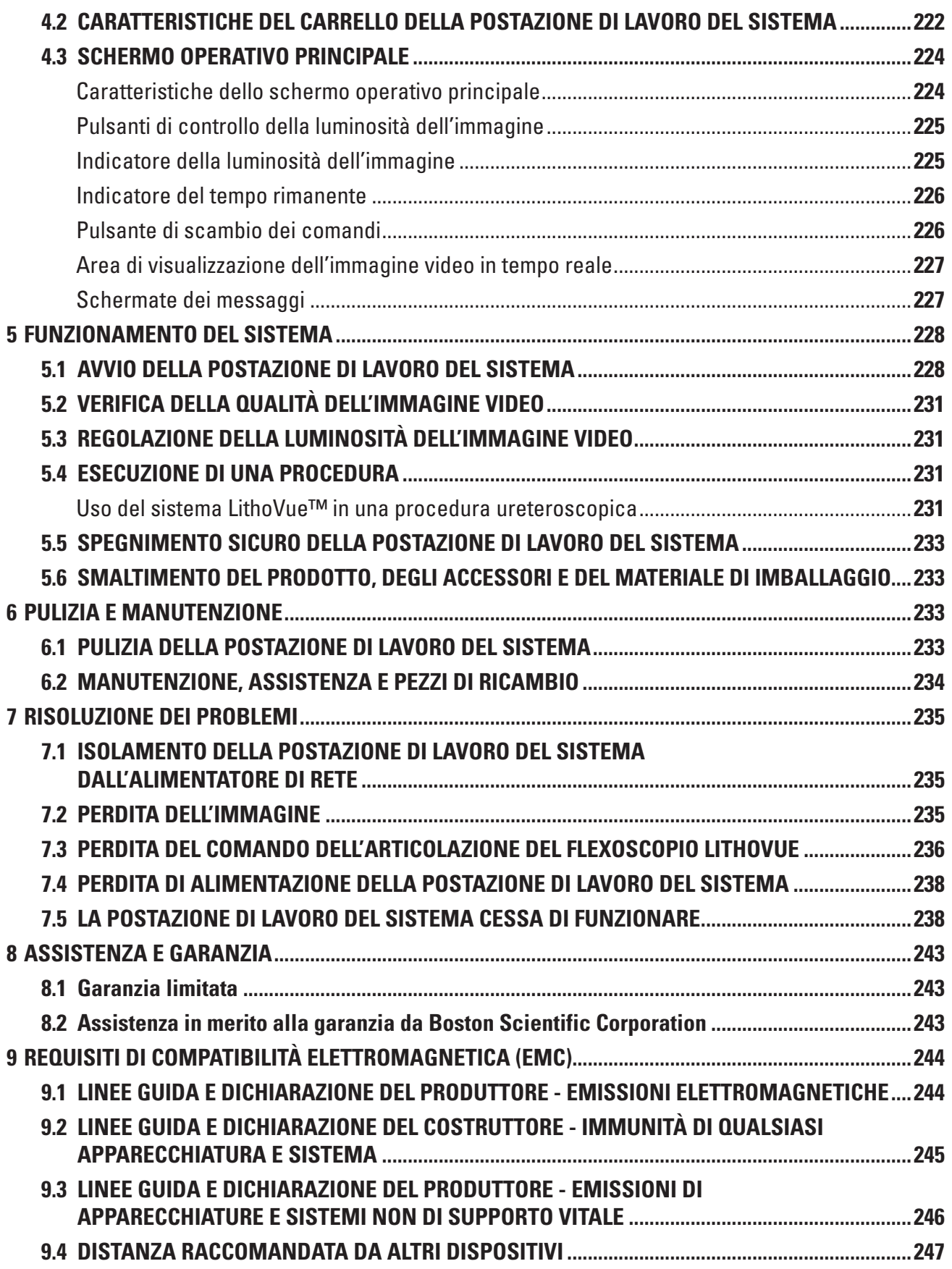

 $\overline{\phantom{a}}$ 

 $\overline{\phantom{a}}$ 

 $\mathbf{I}$ 

# **R**<sub>c</sub>ONLY</sub>

**Attenzione:** la legge federale degli Stati Uniti autorizza la vendita di questo prodotto esclusivamente su prescrizione medica.

# **1 Introduzione**

Il presente Manuale dell'utente descrive l'uso, la manutenzione e la risoluzione dei problemi del sistema LithoVue™ (vedere la **Figura 1.1**).

LithoVue è un sistema per ureteroscopia computerizzato, digitale e flessibile comprendente la postazione di lavoro del sistema LithoVue (PC con schermo tattile e carrello) e l'ureteroscopio digitale monouso flessibile LithoVue (sterile e monouso). Nelle presenti istruzioni, la postazione di lavoro del sistema LithoVue viene designata con il termine *postazione di lavoro del sistema*, mentre l'ureteroscopio digitale monouso flessibile LithoVue viene definito *flexoscopio LithoVue*.

Il flexoscopio LithoVue si collega alla postazione di lavoro del sistema mediante la presa per la spina del cavo di collegamento del flexoscopio (di seguito denominata *presa della postazione di lavoro*) ubicata sul lato anteriore della postazione di lavoro del sistema (vedere la **Figura 1.1**).

Il sistema LithoVue è concepito per consentire ai chirurghi di accedere, visualizzare ed eseguire procedure nell'apparato urinario, mediante dispositivi con accessori adeguati (ad es. cestelli, fibre laser e pinze).

Il sistema LithoVue è disponibile nelle configurazioni illustrate nella **Tabella 1.1**:

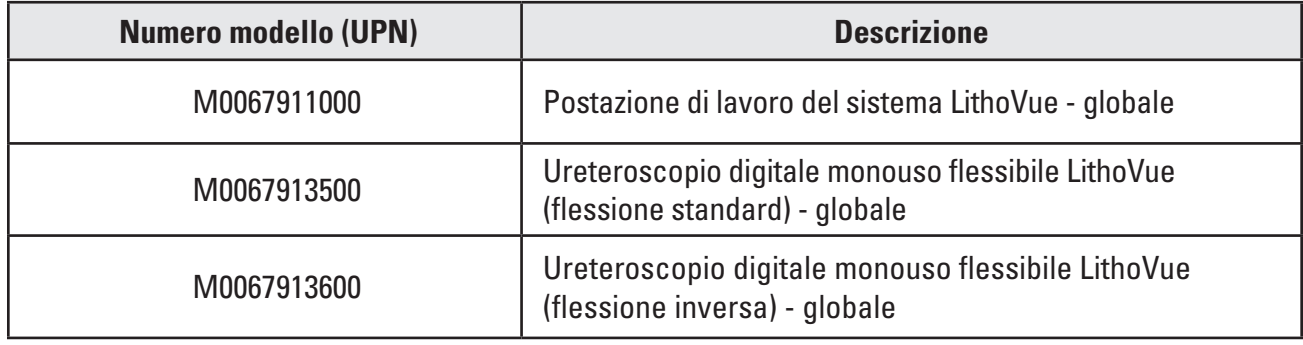

### **Tabella 1.1 Configurazioni del sistema LithoVue disponibili**

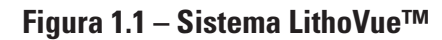

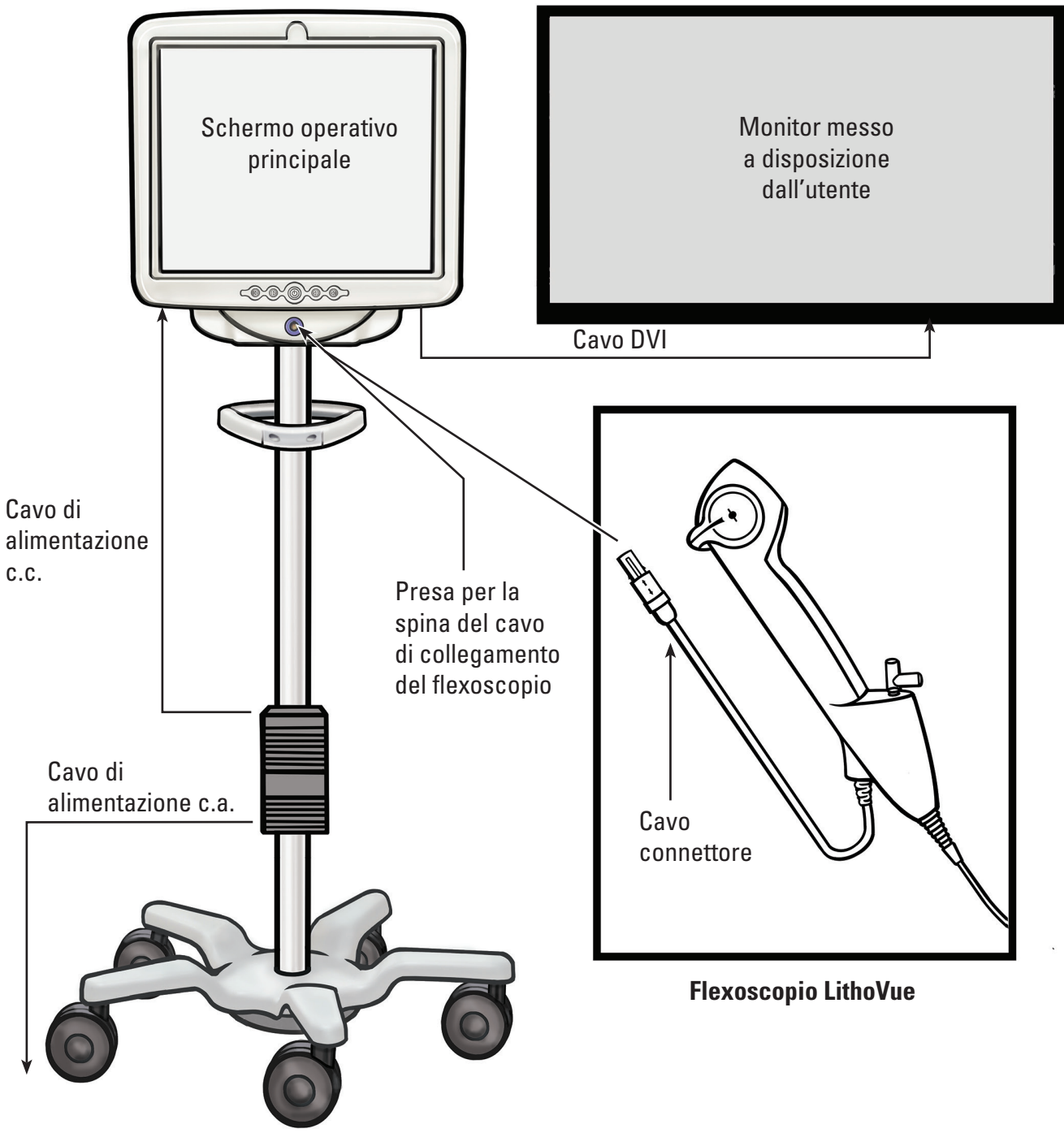

**Postazione di lavoro del sistema**

La postazione di lavoro del sistema svolge le funzioni seguenti:

- (a) Fornisce alimentazione per il LED luminoso e l'hardware per l'immagine video nel flexoscopio LithoVue.
- (b) Riceve segnali video dal flexoscopio LithoVue e processa le immagini per la visualizzazione sullo schermo della postazione di lavoro del sistema o su uno schermo messo a disposizione dall'utente, se collegato.
- (c) Fornisce il controllo dell'illuminazione. L'illuminazione fornita dal flexoscopio LithoVue viene regolata automaticamente dal sistema al fine di garantire livelli di illuminazione adeguati

Black (K) ∆E ≤5.0 Black (K) ∆E ≤5.0

presso il sito da trattare. Inoltre, l'utente può accendere/spegnere l'illuminazione e regolarne i livelli mediante i comandi in dotazione sulla postazione di lavoro del sistema.

- (d) Mostra le immagini video. La postazione di lavoro del sistema può inoltre trasmettere i segnali video mediante un cavo DVI per la visualizzazione su un monitor video messo a disposizione dall'utente. Durante l'uso di un suddetto monitor, il sistema duplicherà l'immagine video ma non i comandi del sistema.
- (e) Fornisce l'interfaccia dell'utente.

# **1.1 Ai fini di un uso sicuro, leggere il Manuale dell'utente**

Prima di usare il sistema LithoVue™, è necessario leggere il presente Manuale dell'utente e le Istruzioni per l'uso dell'ureteroscopio digitale monouso flessibile al fine di acquisire dimestichezza con le funzioni e i comandi del sistema LithoVue. Il presente manuale e le Istruzioni per l'uso dell'ureteroscopio digitale monouso flessibile LithoVue forniscono le informazioni necessarie per ispezionare, preparare ed usare il sistema.

La mancata osservanza delle istruzioni, delle avvertenze e delle precauzioni fornite nel presente Manuale dell'utente e delle Istruzioni per l'uso dell'ureteroscopio digitale monouso flessibile LithoVue può provocare lesioni al paziente e/o all'utente e/o danni o malfunzionamenti all'apparecchiatura. Inoltre, possono verificarsi danni ad altre apparecchiature o oggetti.

Per prevenire tutti i possibili rischi dovuti all'incompatibilità con il dispositivo LithoVue, attenersi alle istruzioni, alle precauzioni e alle avvertenze fornite con tutti i prodotti e le apparecchiature da utilizzare insieme al sistema LithoVue.

Qualora le informazioni non siano chiare, contattare Boston Scientific per ricevere assistenza usando i recapiti indicati nella *Sezione 8 "Assistenza e garanzia".*

Conservare il presente Manuale dell'utente in un luogo accessibile.

# **2 Informazioni cliniche**

# **2.1 Uso previsto e indicazioni per l'uso**

Il sistema LithoVue è destinato a essere utilizzato per visualizzare organi, cavità e canali del tratto urinario (uretra, vescica, uretere, calici e papille renali) mediante accesso transuretrale o percutaneo. Può anche essere usato con accessori endoscopici per eseguire procedure diagnostiche e terapeutiche nel tratto urinario.

# **2.2 Controindicazioni**

Le controindicazioni per questo dispositivo sono le stesse dell'endoscopia dell'apparato urinario.

L'ureteroscopia diagnostica o terapeutica è controindicata nei pazienti affetti da infezioni non trattate all'apparato urinario.

Altre controindicazioni all'ureteroscopia terapeutica (per esempio litotripsia, endopielotomia e terapia per tumore) sono più numerose e possono rispecchiare quelle associate ai corrispondenti interventi chirurgici a cielo aperto. I pazienti sottoposti a terapie anticoagulanti o affetti da coagulopatie devono essere gestiti in modo opportuno.

# **2.3 Formazione, preparazione e competenze richieste**

Prima di usare il sistema LithoVue, leggere interamente il Manale dell'utente e le Istruzioni per l'uso dell'ureteroscopio digitale monouso flessibile. Leggere attentamente l'etichettatura per maneggiare il dispositivo e conservarlo in modo sicuro. Usare il sistema LithoVue come previsto.

La postazione di lavoro del sistema LithoVue deve essere assemblata e installata unicamente da tecnici biomedici esperti.

Il sistema LithoVue™ può essere utilizzato esclusivamente da medici con un'adeguata formazione sulle procedure uteroscopiche diagnostiche e terapeutiche. Prima di utilizzare il presente dispositivo è necessario comprendere a fondo le tecniche, i principi, le applicazioni cliniche e i rischi connessi con le procedure endoscopiche nell'apparato urinario. Tali fattori comprendono, in modo non esaustivo: dispositivi utilizzati per la litotripsia con laser, somministrazione di soluzioni di irrigazione/mezzo di contrasto, nonché l'uso di accessori procedurali come cestelli/pinze, guaine di accesso, filiguida e dispositivi anti-retropulsione.

Il personale infermieristico di supporto deve possedere l'esperienza necessaria nell'uso delle comuni apparecchiature mediche e nelle procedure urologiche.

# **2.4 Avvertenze**

- • Non usare il sistema LithoVue in presenza di fluidi e gas infiammabili come alcol o ossigeno. In caso contrario, sussiste il rischio di incendio e di ustioni per l'operatore e il paziente.
- • Non introdurre o fare avanzare il flexoscopio LithoVue senza una chiara visualizzazione endoscopica in tempo reale del lume all'interno del quale viene fatto avanzare il flexoscopio (oppure senza una conferma con altre modalità di imaging). Ciò può provocare lesioni al paziente, come perforazione, avulsione, emorragia o danni uroteliali.
- In caso di perdita dell'immagine endoscopica in tempo reale, non fare avanzare o introdurre il flexoscopio LithoVue e non introdurre, fare avanzare o azionare gli accessori. Ciò può provocare lesioni al paziente, come perforazione, avulsione, emorragia o danni uroteliali.
- • Non usare una forza eccessiva per l'avanzamento o la retrazione del flexoscopio. Ciò può provocare lesioni al paziente, come perforazione, emorragia o danni uroteliali, oppure danni al flexoscopio LithoVue. Qualora si avverta resistenza durante l'avanzamento o la retrazione del flexoscopio, individuare la fonte della resistenza e prendere provvedimenti adeguati (per esempio fluoroscopia o iniezione di mezzo contrasto).
- Non forzare la punta distale del flexoscopio LithoVue contro la parete dell'uretere o della pelvi renale. Ciò può provocare lesioni al paziente, come perforazione, avulsione, emorragia o danni uroteliali.
- • Non usare una forza eccessiva per l'avanzamento o la retrazione di un accessorio all'interno del flexoscopio LithoVue. Ciò può provocare lesioni al paziente, come perforazione, avulsione, emorragia o danni uroteliali, oppure danni al flexoscopio LithoVue.
- Durante l'introduzione o l'uso di accessori mantenere sempre la visualizzazione della punta distale. Assicurarsi che la distanza tra la punta distale del flexoscopio LithoVue e l'oggetto visualizzato sia maggiore della distanza visibile minima del flexoscopio LithoVue. In caso contrario gli accessori possono provocare lesioni al paziente, come perforazione, emorragia o danni uroteliali.
- Non retrarre una fibra laser nel flexoscopio LithoVue mentre il laser è in azione. Ciò può provocare lesioni al paziente e/o danni al flexoscopio.
- Non guardare direttamente la luce emessa dal flexoscopio LithoVue. Ciò può provocare lesioni agli occhi.
- Durante la preparazione e l'uso di accessori di produttori diversi, verificare che la messa a terra sia adeguata. In caso contrario, possono verificarsi scosse elettriche e malfunzionamenti dell'accessorio, con conseguente rischio di lesioni al paziente.
- Non aprire l'impugnatura del flexoscopio LithoVue. Ciò può provocare danni alle tenute impermeabili, con conseguente rischio di scosse elettriche.
- Il flexoscopio LithoVue™ è un dispositivo monouso e non comprende componenti da sottoporre a manutenzione. Non riparare flexoscopi LithoVue danneggiati o guasti. Non usare il flexoscopio LithoVue se si rileva o si sospetta la presenza di danni.
- Non piegare eccessivamente il corpo flessibile o la sezione di articolazione del flexoscopio LithoVue in quanto il corpo potrebbe spezzarsi o attorcigliarsi.
- Se il flexoscopio LithoVue riporta danni o non funziona correttamente durante una procedura, interromperne immediatamente l'uso. Per ulteriori informazioni, vedere la *Sezione 7 "Risoluzione*  dei problemi". Proseguire la procedura con un nuovo flexoscopio LithoVue, adeguato alle circostanze.
- Non è consentita alcuna modifica a questa apparecchiatura. Non riparare o modificare alcun componente o pezzo della postazione di lavoro LithoVue, la quale non contiene componenti riparabili dall'utente. Le riparazioni e la manutenzione devono essere eseguite esclusivamente dal personale di manutenzione autorizzato da Boston Scientific. Per ulteriori informazioni, vedere la *Sezione 8 "Assistenza e garanzia"*.
- Per evitare il rischio di scosse elettriche, l'apparecchiatura deve essere collegata esclusivamente a una fonte di alimentazione dotata di messa a terra di protezione. Prima dell'installazione, accertarsi che la presa di corrente selezionata dell'ospedale sia dotata di messa a terra e sia conforme ai requisiti riportati sull'etichetta, ubicata sul retro del PC con schermo tattile.
- • Prima dell'uso di un defibrillatore cardiaco, rimuovere il flexoscopio LithoVue dal paziente. La mancata rimozione del flexoscopio LithoVue dal paziente durante l'uso di un defibrillatore cardiaco potrebbe provocare danni al sistema a causa delle scariche del defibrillatore cardiaco.
- L'uso di accessori, alimentatori e cavi diversi da quelli specificati o forniti da Boston Scientific come pezzi di ricambio può comportare un aumento delle emissioni elettromagnetiche o la riduzione dell'immunità del sistema LithoVue.
- Quando si usa il sistema LithoVue con altri apparecchi elettromedicali, i componenti applicati devono essere di tipo BF o CF.
- I componenti aggiunti dall'utente al sistema devono essere certificati secondo le rispettive norme IEC (IEC 60601-1 per apparecchi elettromedicali, IEC 60950 per apparecchi di elaborazione dati e IEC 60065 per apparecchi audio/video) o altre norme nazionali equivalenti. Inoltre, l'utente deve garantire che la nuova configurazione sia conforme ai regolamenti locali e ai requisiti ospedalieri in materia di sicurezza elettrica.
- Se la postazione di lavoro del sistema cessa di funzionare durante una procedura, seguire il processo descritto nella *Sezione 7 "Risoluzione dei problemi".*
- L'uso di una postazione di lavoro del sistema non disinfettata può esporre l'operatore a materiali a rischio biologico. Per prevenire l'esposizione a materiali a rischio biologico, disinfettare la postazione di lavoro tra un utilizzo e l'altro seguendo la procedura di pulizia descritta nella *Sezione 6.1 "Pulizia della postazione di lavoro del sistema".*

# **2.5 Precauzioni**

- • Usare il flexoscopio LithoVue esclusivamente in associazione alla postazione di lavoro del sistema LithoVue. Il collegamento ad altri dispositivi può causare danni al dispositivo o alle cose o lesioni all'operatore.
- Le procedure con il flexoscopio LithoVue devono essere eseguite esclusivamente da medici esperti nelle procedure ureteroscopiche. Prima di eseguire una procedura, consultare la letteratura medica in materia di tecniche, complicazioni e rischi.
- Il flexoscopio LithoVue™ deve essere utilizzato con cautela in pazienti precedentemente sottoposti a interventi di ricostruzione chirurgica dell'apparato urinario oppure affetti da stenosi accertate. Queste condizioni possono impedire il passaggio del corpo flessibile del flexoscopio.
- La mancata osservanza delle istruzioni, delle avvertenze e delle precauzioni fornite nel presente Manuale dell'utente e delle Istruzioni per l'uso dell'ureteroscopio digitale monouso flessibile può provocare lesioni al paziente e/o all'utente e/o danni o malfunzionamenti all'apparecchiatura. Inoltre, possono verificarsi danni ad altre apparecchiature o oggetti. Per prevenire tutti i possibili rischi dovuti all'incompatibilità con il dispositivo, attenersi alle istruzioni, alle precauzioni e alle avvertenze fornite con tutti i prodotti e le apparecchiature da utilizzare insieme al sistema LithoVue.
- Le prove eseguite hanno dimostrato che il sistema LithoVue è compatibile con i dispositivi per litotripsia con laser. L'uso di altri dispositivi procedurali elettrici può provocare la perdita dell'immagine, danni al dispositivo o lesioni al paziente.
- Quando si usa il flexoscopio LithoVue con un dispositivo per litotripsia con laser, tutto il personale presente nella sala di trattamento deve indossare occhiali di protezione, in conformità alle Istruzioni per l'uso del produttore del laser.
- • Non utilizzare accessori non conformi ai requisiti di compatibilità del flexoscopio LithoVue riportati nelle Istruzioni per l'uso dell'ureteroscopio digitale monouso flessibile. Ciò potrebbe provocare danni al flexoscopio LithoVue, alla postazione di lavoro del sistema e/o agli accessori.
- Al fine di garantire prestazioni soddisfacenti del sistema LithoVue, prima di usarlo, sottoporlo alle ispezioni prescritte e alle verifiche operative illustrate nelle Istruzioni per l'uso dell'ureteroscopio digitale monouso flessibile. Inoltre, verificare che la postazione di lavoro del sistema sia installata correttamente. Per ulteriori informazioni, vedere la *Sezione 3.2."Conferma dell'installazione"*.
- Durante l'introduzione e la retrazione di accessori, la punta distale del flexoscopio LithoVue deve essere diritta. Attenersi alle Istruzioni per l'uso dell'accessorio per l'introduzione dell'accessorio in un ureteroscopio flessibile. Il mancato rispetto delle Istruzioni per l'uso dell'accessorio può provocare infortuni al paziente o danni e malfunzionamenti degli accessori e del flexoscopio LithoVue.
- Il flexoscopio LithoVue è dotato di un meccanismo di scarico della tensione nel punto di passaggio dall'impugnatura al corpo. Lo scarico della tensione protegge il dispositivo durante l'uso. Per prevenire danni al corpo e/o alla fibra ottica, non piegare eccessivamente il corpo.
- Usare solo i fluidi/lubrificanti raccomandati nella sezione relativa alla compatibilità delle Istruzioni per l'uso dell'ureteroscopio digitale monouso flessibile o consultare la*Sezione 3.4 "Compatibilità dei fluidi con il flexoscopio LithoVue".*
- • Non utilizzare accessori non conformi ai requisiti di compatibilità del flexoscopio LithoVue riportati nelle Istruzioni per l'uso dell'ureteroscopio digitale monouso flessibile. Ciò potrebbe provocare danni al flexoscopio LithoVue e/o agli accessori.
- • Il cavo di collegamento del flexoscopio LithoVue (nel prosieguo denominato *cavo del flexoscopio*) deve collegarsi facilmente alla presa della postazione di lavoro. Se il cavo del flexoscopio non si collega, verificare che le frecce presenti sul suddetto cavo e la presa della postazione di lavoro siano allineate e che quest'ultima non sia danneggiata. Non forzare il cavo del flexoscopio nella presa della postazione di lavoro in quanto ciò può provocare danni al flexoscopio e/o alla postazione di lavoro del sistema.
- Se la spina del cavo di collegamento è bagnata, contaminata o danneggiata non inserirla nella postazione di lavoro del sistema in quanto ciò potrebbe provocare prestazioni video di scarsa qualità o danni al sistema.
- Non tirare il cavo di collegamento per rimuoverlo dalla postazione di lavoro del sistema in quanto ciò potrebbe provocare prestazioni video di scarsa qualità o danni al sistema. Fare scorrere il collare di bloccaggio presente sulla spina del cavo di collegamento in direzione del cavo e quindi estrarre la spina per rimuoverlo.
- • Posizionando la postazione di lavoro del sistema vicino ad altre apparecchiature elettromedicali possono verificarsi interferenze elettromagnetiche (EMI) in grado di compromettere l'immagine video. Inoltre, le interferenze elettromagnetiche causate dalla postazione di lavoro del sistema possono interferire con altre apparecchiature presenti in sala operatoria. Prima di iniziare la procedura verificare che tutta l'apparecchiatura elettrica funzioni in modo corretto. In caso contrario, l'apparecchiatura potrebbe non funzionare correttamente, con conseguenti ritardi della procedura o effetti indesiderati.
- Prestare attenzione a non versare liquidi sulla postazione di lavoro del sistema per non danneggiarla o causarne lo spegnimento. Non posizionare liquidi sopra o in prossimità della postazione di lavoro del sistema.
- Durante l'assemblaggio e prima di ogni uso, verificare che tutti i componenti siano integri. Non utilizzare un componente se risulta danneggiato. Contattare Boston Scientific per ricevere assistenza usando i recapiti indicati nella *Sezione 8 "Assistenza e garanzia".*

### **2.6 Effetti indesiderati**

Tra le possibili complicazioni rientrano in modo non limitativo:

- • Sanguinamento
	- • Disagio
- • Stenosi/ restringimento

• Avulsione

• Infezione • Febbre

• Urinoma

• Dolore

- • Infiammazione • Lacerazione
- • Sepsi
- Insufficienza renale
- • Perforazione (uretere, pelvi renale o vescica)
- • Ematuria
- • Reflusso ureterale
- • Ematoma
- • Danno uroteliale

**3 Modalità di fornitura**

**ATTENZIONE: esaminare la confezione della postazione di lavoro del sistema. Non usare il prodotto se la confezione è aperta o i componenti sembrano danneggiati. Non usare se le etichette sono incomplete o illeggibili.**

**ATTENZIONE: ispezionare i componenti per escludere danni. Non utilizzare un componente se risulta danneggiato. Per richiedere la manutenzione, contattare Boston Scientific.**

# **3.1 Componenti della postazione di lavoro del sistema**

La postazione di lavoro del sistema LithoVue™ viene spedita in una cassa da spedizione di cartone. All'interno di quest'ultima, i componenti della postazione di lavoro del sistema sono confezionati singolarmente, come mostrato nella **Figura 3.1**. Gli elenchi di seguito illustrano il contenuto di ogni scatola dei componenti.

**NOTA:** a seconda del modello, il cavo di alimentazione può essere confezionato nella scatola del PC con schermo tattile o nella cassa da spedizione di cartone.

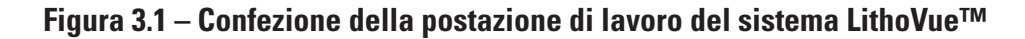

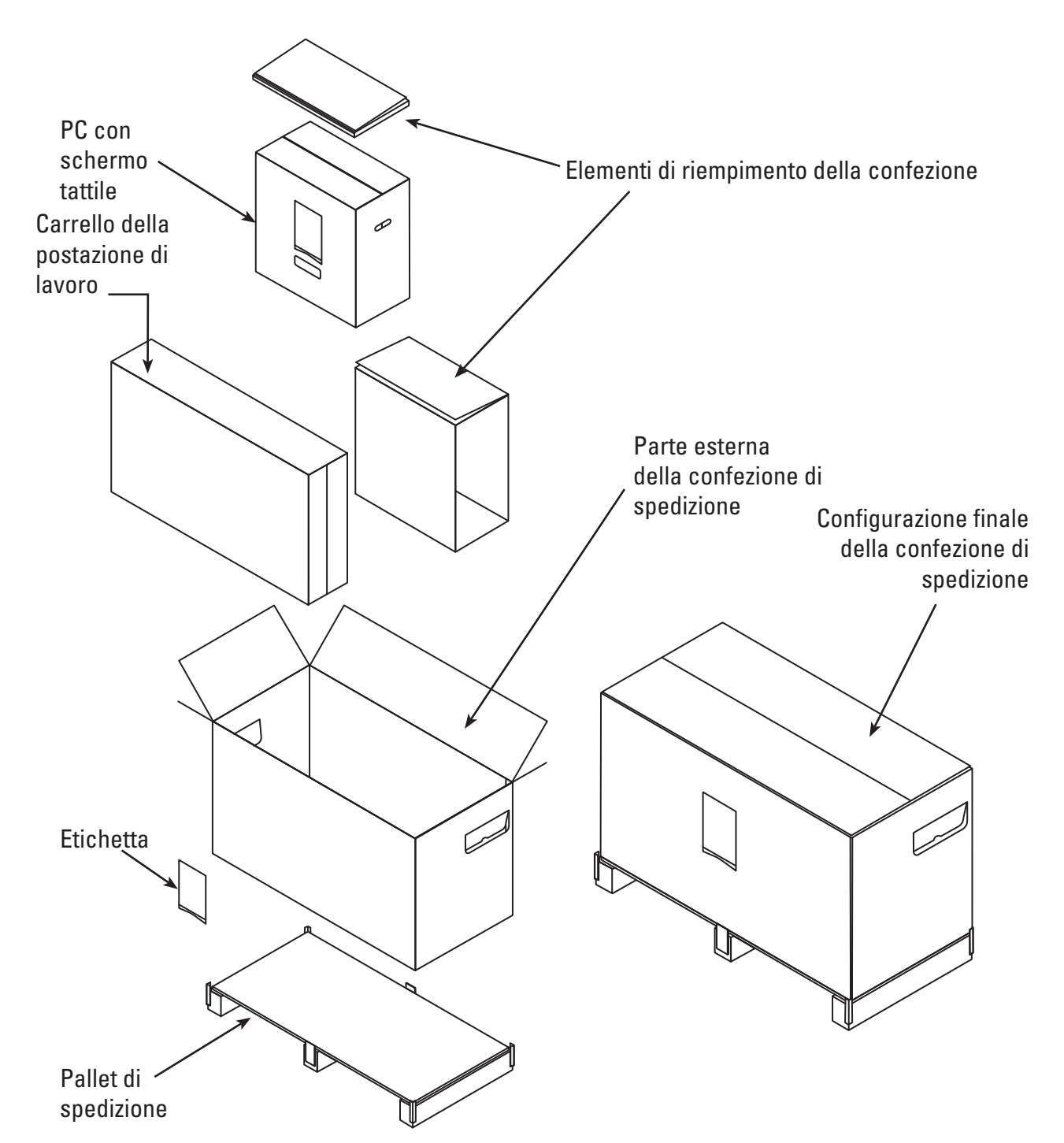

### **Confezione del PC con schermo tattile:**

- PC con schermo tattile
- Trasformatore di alimentazione
- (8) viti di montaggio con testa a croce piatta n. M4 x 10 mm {(4) necessarie per il montaggio del PC con schermo tattile alla relativa piastra di montaggio} Nota: vengono fornite 4 viti di montaggio extra
- Cavo DVI
- Manuale dell'utente della postazione di lavoro del sistema LithoVue

Black (K) ∆E ≤5.0 Black (K) ∆E ≤5.0

### **Confezione del carrello:**

- • Base del carrello con ruote annesse
- • Asta del carrello
- • Placca di montaggio del PC con schermo tattile
- Manico del carrello con (2) viti con testa a croce premontate n. 10-32 x 9/16"
- • Kit della staffa del trasformatore di alimentazione contenente:
	- Supporto dell'alimentatore con fascette in Velcro e blocchetto di serraggio
	- Uncino avvolgicavo con blocchetto di serraggio
	- $(2)$  viti con testa a croce n. 10-32 x  $9/16$ "
	- Kit per lo scarico della tensione del cavo di alimentazione contenente: (1) morsetto serracavo di nylon, (1) rondella piana n. 8 e (1) vite con testa a croce da 8-32 x 1/4"
- • Borsa dell'hardware contenente:
	- $(3)$  viti con testa a croce piatta n. 10-32 x  $9/16$ " (per la placca di montaggio del PC con schermo tattile)
	- Cacciavite per viti con testa a croce n. 2
	- Chiave esagonale da 9/64" (usata per regolare le viti di regolazione della tensione di inclinazione)
	- Chiave a brugola da 1/2" (13 mm)
	- (1) rivestimento di Lexan ad inclinazione manuale (facoltativo copre le viti sulla placca di montaggio del PC con schermo piatto)
	- $(1)$  rondella piana da 5/16",  $(1)$  rondella di bloccaggio tipo "split" da 5/16" e  $(1)$  vite a testa esagonale da 5/16"-18 x 1"

# **3.2 Assemblaggio della postazione di lavoro del sistema**

**ATTENZIONE: non riparare o modificare alcun componente o pezzo della postazione di lavoro del sistema LithoVue™. Il PC con schermo tattile LithoVue non contiene componenti riparabili dall'utente. Le riparazioni, gli aggiornamenti e la manutenzione devono essere eseguite esclusivamente dal personale di manutenzione autorizzato da Boston Scientific. Per ulteriori informazioni, vedere la** *Sezione 8 "Assistenza e garanzia"***.**

### **Assemblaggio del carrello**

Per assemblare il carrello, procedere come segue:

### **Assemblaggio della base e dell'asta del carrello**

- 1. Estrarre i componenti del carrello dalla scatola. L'asta e la base del carrello, la placca di montaggio del PC con schermo tattile, il manico del carrello, la staffa del trasformatore e l'hardware sono tutti confezionati individualmente all'interno della scatola esterna del carrello.
- 2. Verificare che tutti i componenti elencati nella *Sezione 3.1, "Componenti della postazione di lavoro del sistema",* siano inclusi nella confezione e non siano danneggiati.
- 3. Inserire l'asta del carrello nella base del carrello e disporre l'assemblaggio su un fianco per accedere al lato inferiore della base del carrello.
- 4. Assemblare la vite a testa esagonale (1) da 5/16", la rondella piana (1) da 5/16" e la rondella di bloccaggio tipo "split" (1) da 5/16" come mostrato nella **Figura 3.2** Iniziare ad avvitare a mano prima di usare il cacciavite da 1/2" (13 mm) per serrare a fondo la vite. Serrare la vite finché non sarà inserita totalmente e l'asta non sarà più in grado di ruotare.

**Figura 3.2 – Collegamento dell'asta del carrello alla base del carrello**

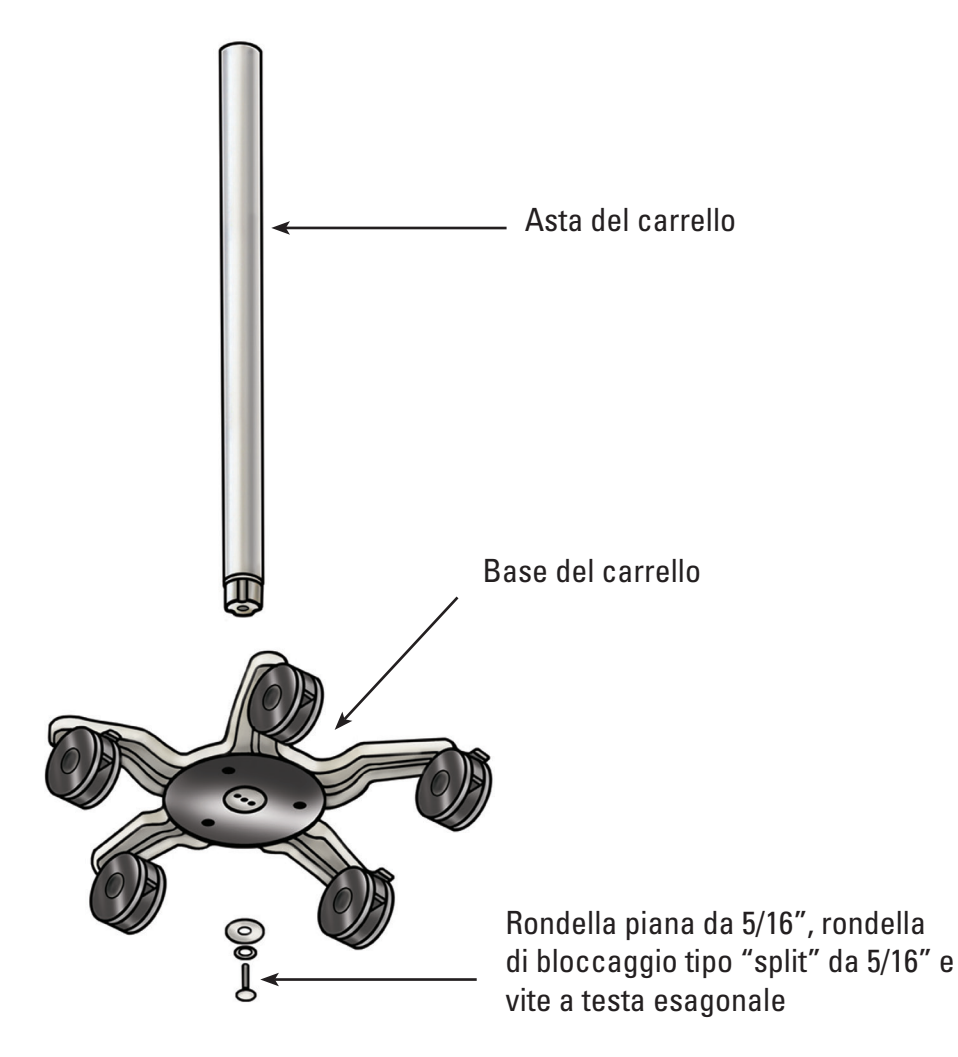

5. Riportare il carrello in posizione verticale e confermare che i tre blocchi delle ruote orientate siano premuti di modo da bloccare l'asta in posizione.

# **Collegamento della placca di montaggio del PC con schermo tattile all'asta del carrello**

La configurazione a tre fori presente sul lato superiore dell'asta del carrello è concepita per orientare la placca di montaggio del PC con schermo tattile in una sola direzione. La placca di montaggio del PC con schermo tattile è ideata per posizionarlo sempre di fronte alla manopola di regolazione dell'altezza del carrello. Fissare la placca di montaggio del PC con schermo tattile all'asta del carrello come indicato di seguito:

- 1. Posizionare la placca di montaggio del PC con schermo tattile all'asta del carrello, allineando la configurazione a tre fori.
- 2. Inserire le (3) viti di montaggio con testa a croce piatta nella placca di montaggio del PC con schermo tattile e nell'asta del carrello. Iniziare ad avvitare a mano prima di serrare con il cacciavite per viti a croce. Serrare le viti finché non sono fisse e inserite a fondo. **Vedere la Figura 3.3**.
- 3. Facoltativo: se lo si desidera, applicare il rivestimento adesivo di Lexan in dotazione sulla porzione superiore dell'assemblaggio.

### **Figura 3.3 – Installazione della placca di montaggio del PC con schermo tattile**

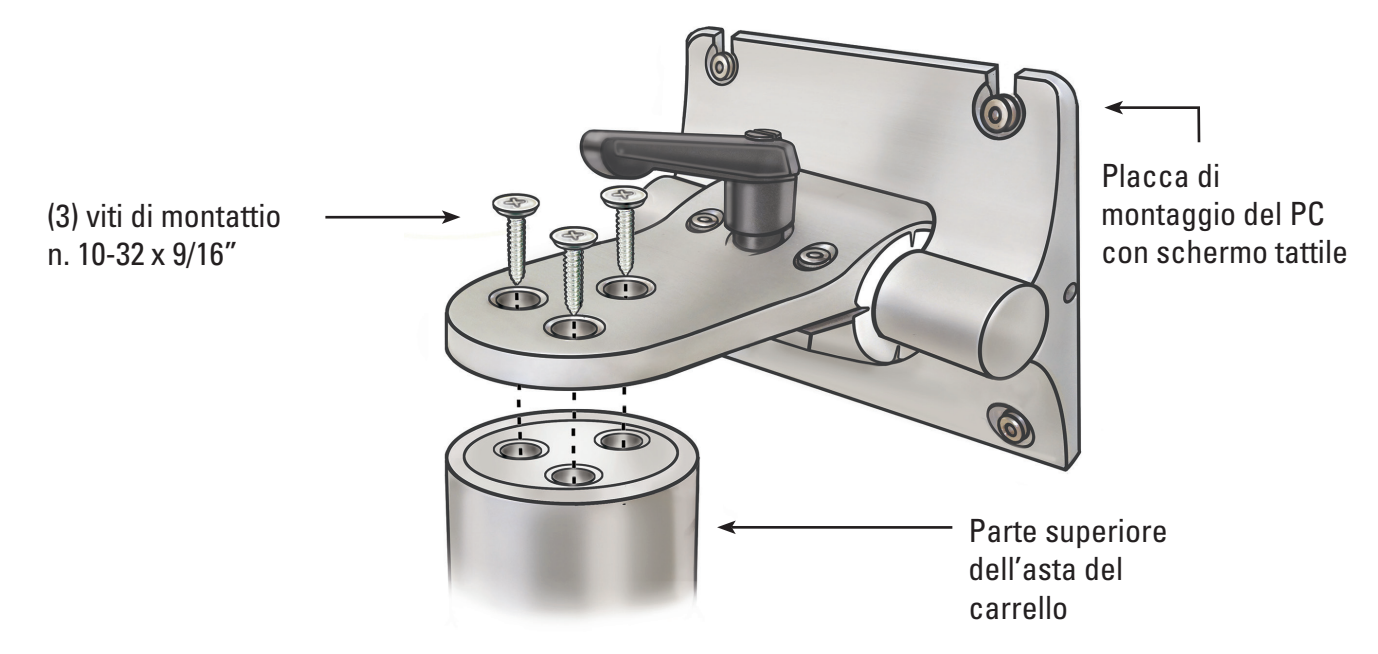

### **Collegamento del manico del carrello**

- 1. Separare i due componenti del manico del carrello mediante un cacciavite per viti con testa a croce per rimuovere le (2) viti premontate.
- 2. Unire i due componenti del manico del carrello attorno all'asta del carrello, sotto alla relativa etichetta. La parte scura del carrello deve essere orientata nella stessa direzione della manopola di regolazione dell'altezza. Vedere le **Figure 3.4** e **3.5**.
- 3. Reinserire le (2) viti e usare un cacciavite per viti con testa a croce per fissare saldamente i due componenti del manico attorno all'asta del carrello. Prestare attenzione a non serrare eccessivamente le viti.

### **Figura 3.4 – Collegamento del manico del carrello**

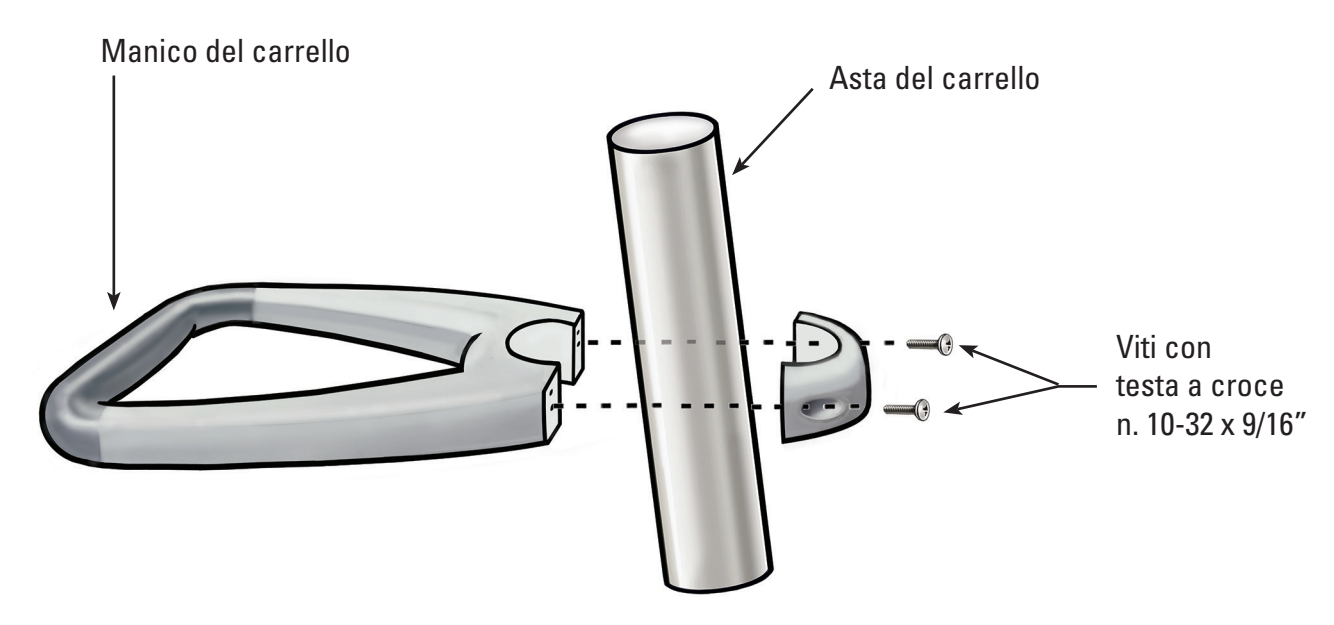

#### **Figura 3.5 – Posizionamento corretto del manico del carrello**

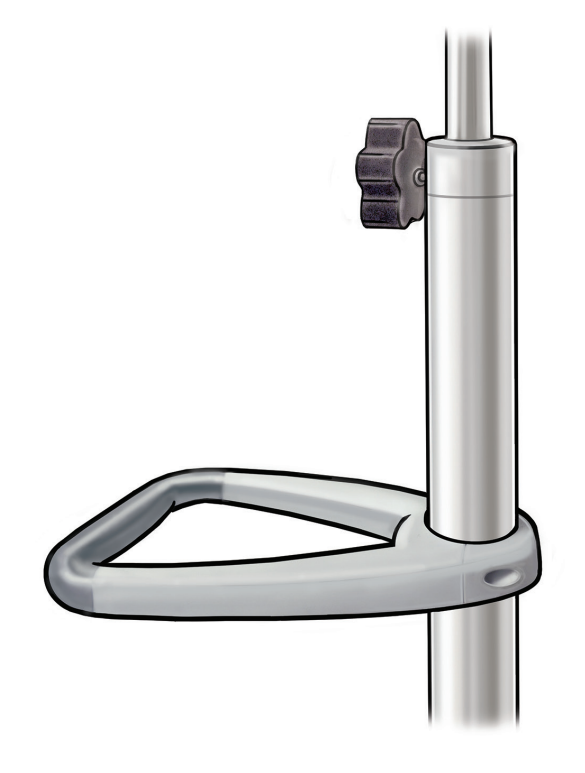

### **Collegamento della staffa del trasformatore di alimentazione**

- 1. Collegare l'uncino avvolgicavo e i blocchetti di serraggio della staffa del trasformatore di alimentazione attorno all'asta del carrello a circa 40 cm (16") dalla base del carrello. Accertarsi che le fascette in Velcro per il trasformatore di alimentazione siano rivolte in avanti (nella stessa direzione del montaggio del PC con schermo tattile). Vedere la **Figura 3.9** ai fini della corretta installazione con il trasformatore di alimentazione.
- 2. Inserire le (2) viti mediante un cacciavite per viti con testa a croce per fissare saldamente l'uncino avvolgicavo e la staffa del trasformatore di alimentazione all'asta del carrello. Prestare attenzione a non serrare eccessivamente le viti.

### **Montaggio del PC con schermo tattile sul carrello**

Per installare il PC con schermo tattile sul carrello seguire i seguenti passaggi:

- 1. Estrarre il PC con schermo tattile e gli accessori dalla scatola.
- 2. Verificare che tutti i componenti elencati nella *Sezione 3.1, "Componenti della postazione di lavoro del sistema",* siano inclusi nella confezione e non siano danneggiati.
- 3. Allentare la leva di regolazione dell'inclinazione e regolare la placca di montaggio di modo che si trovi approssimativamente in posizione verticale. Vedere la **Figura 3.6**.

 **NOTA:** se la placca di montaggio del PC con schermo tattile è difficile da regolare, le viti di regolazione della tensione di inclinazione devono essere allentate. Vedere la *Sezione 3.2 "Regolazione dell'inclinazione del PC con schermo tattile"* per ulteriori informazioni sulla regolazione delle viti di regolazione della tensione di inclinazione.

**Figura 3.6 – Leva di regolazione dell'inclinazione del PC con schermo tattile**

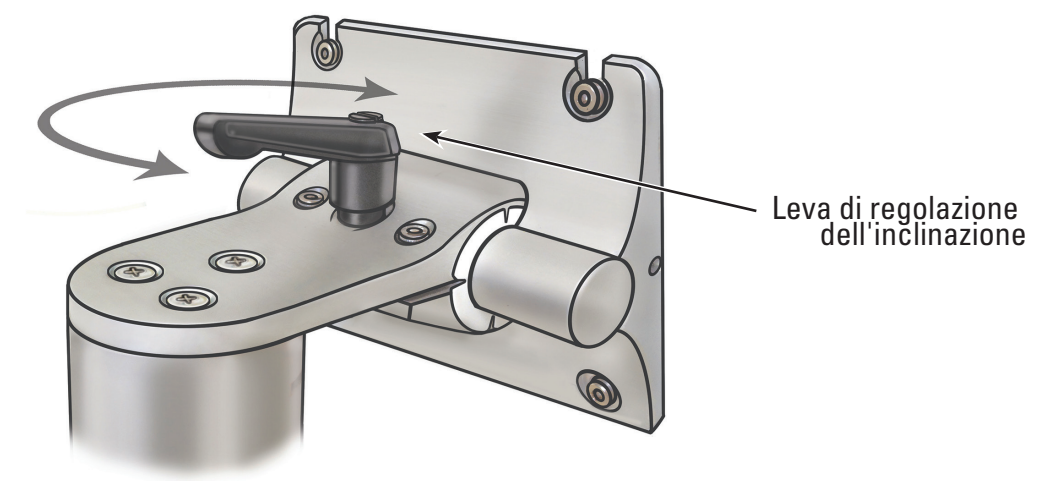

- 4. Serrare la leva di regolazione dell'inclinazione per evitare che la placca di montaggio si muova durante l'assemblaggio.
- 5. Servendosi di un cacciavite per viti con testa a croce, montare due delle quattro viti di montaggio M4 x 10 mm nei due fori superiori del set interno dei fori di montaggio VESA del PC con schermo tattile (vedere la **Figura 3.7**). Lasciare un'intercapedine di circa 1/4" tra la testa della vite e il PC con schermo tattile.

### **Figura 3.7 – Fori di montaggio del PC con schermo tattile**

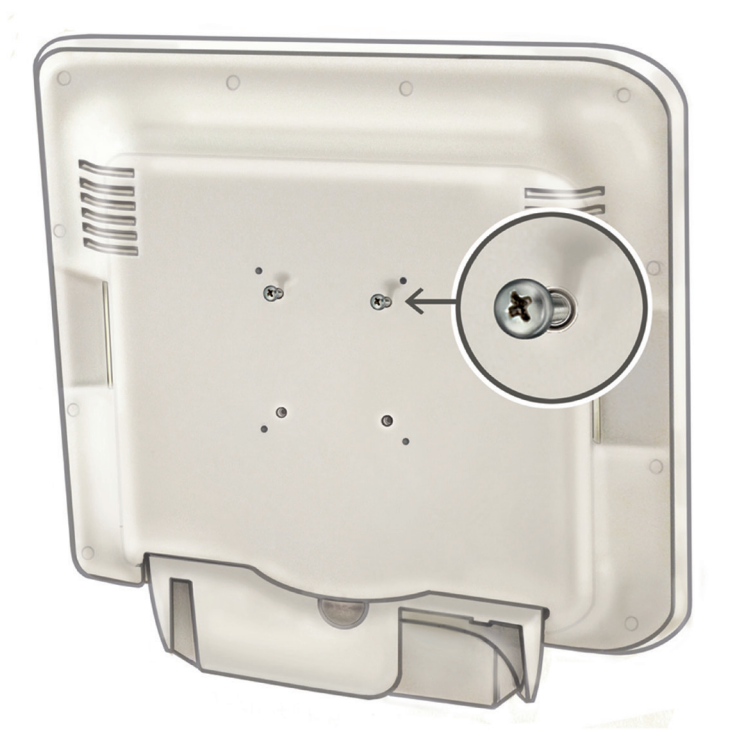

6. Mentre un assistente sorregge il PC con schermo tattile mediante le maniglie apposite poste sui lati del PC, far scorrere le due viti di montaggio M4 x 10 mm sul PC nelle due fenditure superiori della placca di montaggio. L'assistente deve tenere il PC con schermo tattile in questa posizione. 7. Mediante un cacciavite per viti con testa a croce, inserire e serrare le due viti di montaggio M4 x 10 mm inferiori nei due fori inferiori della placca di montaggio del PC con schermo tattile. Vedere la **Figura 3.8**.

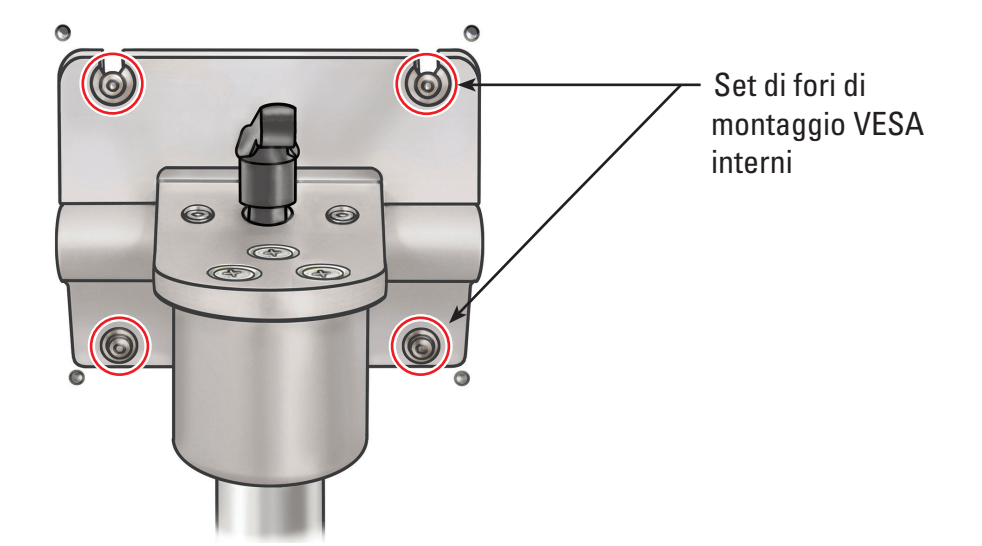

#### **Figura 3.8 – Installazione della placca di montaggio del PC con schermo tattile**

- 8. Serrare le due viti di montaggio M4 x 10 mm superiori tenendo il PC con schermo piatto sulla placca di montaggio.
- 9. Montare il trasformatore di alimentazione nella relativa staffa con l'interruttore di alimentazione rivolto verso il **basso** e fissarlo usando le fascette in Velcro. **Vedere la Figura 3.10.**
- 10. Collegare il cavo di alimentazione c.a. al trasformatore di alimentazione. Posizionare il morsetto serracavo di nylon (dal kit per lo scarico della tensione del cavo di alimentazione) sul cavo di alimentazione c.a.
- 11. Montare il morsetto serracavo di nylon sulla base della staffa del trasformatore di alimentazione servendosi della rondella piana n. 8 e della vite con testa a croce 8-32 x 1/4" (dal kit per lo scarico della tensione del cavo di alimentazione).

 **NOTA:** il cappio del morsetto serracavo di nylon deve essere rivolto verso il lato della staffa del trasformatore. Vedere la **Figura 3.9.**

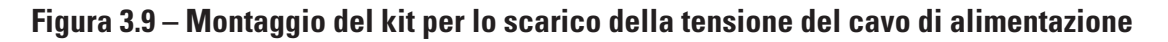

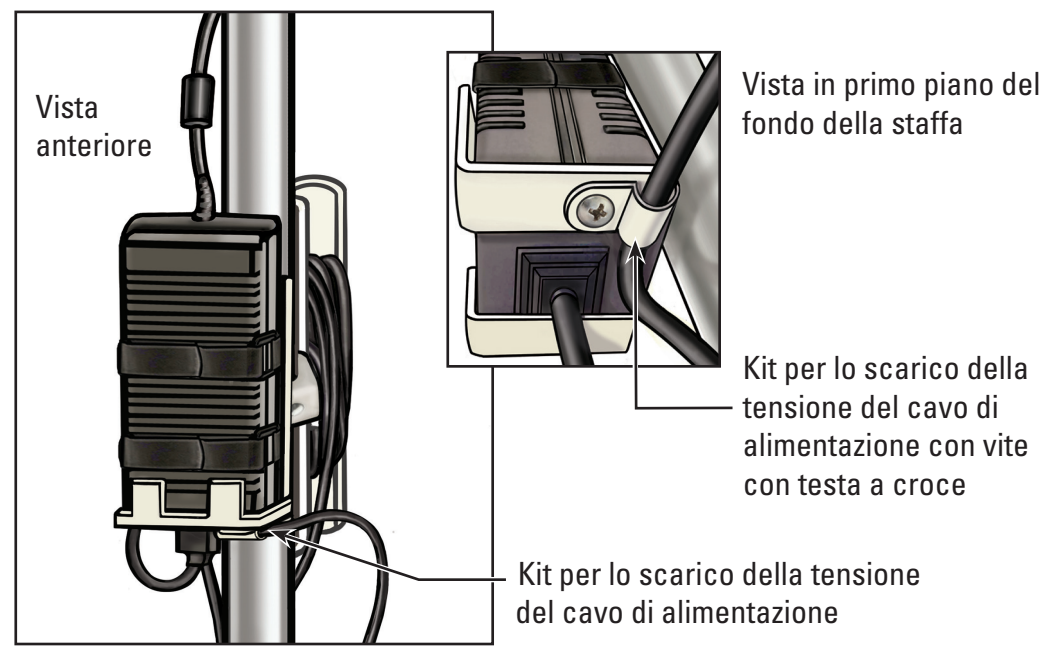

- 12. Avvolgere il cavo di alimentazione nell'uncino avvolgicavo.
- 13. Sollevare la spina CC sulla parte esterna dell'asta del carrello e collegarla alla presa di alimentazione CC posta sul fondo del PC con schermo tattile.

**Figura 3.10 – Installazione della staffa del trasformatore di alimentazione**

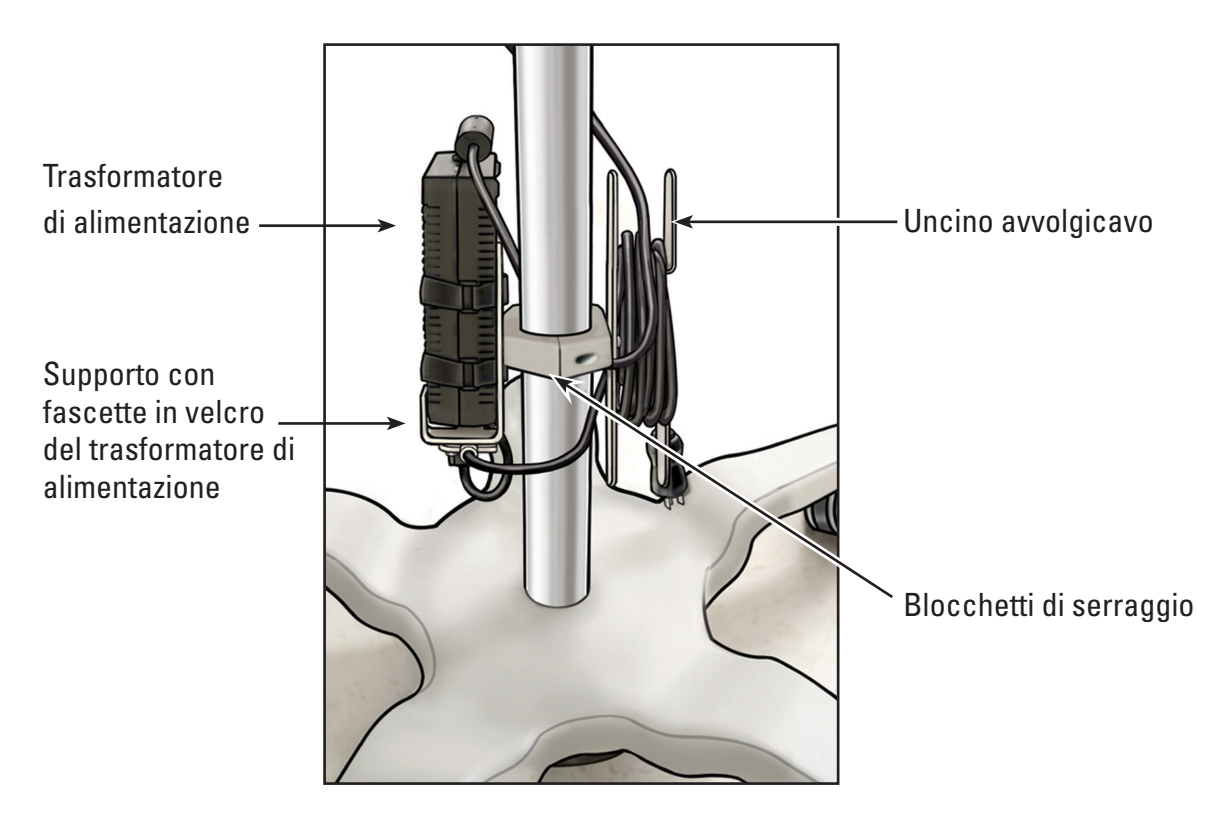

### **Regolazione del carrello**

Il carrello è dotato di (2) meccanismi di regolazione, uno per la regolazione dell'altezza del PC con schermo tattile e l'altro per la regolazione della sua inclinazione. Vedere la **Figura 3.11**.

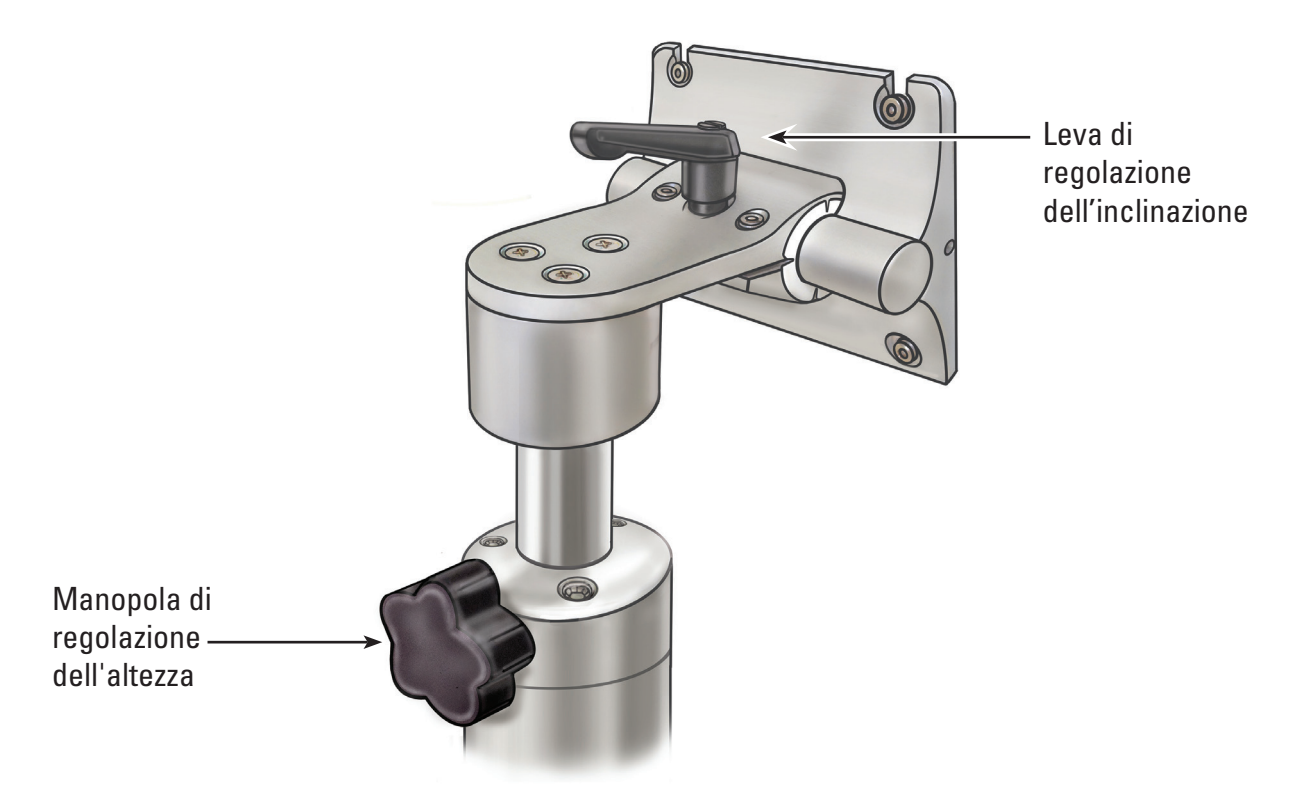

### **Figura 3.11 – Regolazioni del carrello**

### **Regolazione dell'altezza del PC con schermo tattile**

**ATTENZIONE: l'asta del carrello del PC con schermo tattile agisce mediante pressione pneumatica e si sposterà verso l'alto quando non è agganciata. Accertarsi che non vi sia nulla che impedisca tale spostamento prima di ruotare la manopola di regolazione dell'altezza. Afferrare il PC con schermo tattile mediante le maniglie laterali per controllare lo spostamento verso l'alto quando la manopola di regolazione dell'altezza è allentata.**

- 1. Per regolare l'altezza del PC con schermo tattile, allentare la manopola di regolazione dell'altezza del carrello mantenendo al contempo il PC mediante le apposite maniglie laterali. Collocare il PC con schermo tattile nella posizione desiderata.
- 2. Serrare la manopola di regolazione dell'altezza del carrello.

# **Regolazione dell'inclinazione del PC con schermo tattile**

- 1. Per regolare l'inclinazione del PC con schermo tattile, allentare la leva di regolazione dell'inclinazione del carrello.
- 2. Afferrare le apposite maniglie laterali del PC con schermo tattile e inclinarlo nell'angolazione desiderata.
- 3. Serrare nuovamente la leva di regolazione dell'inclinazione.
- 4. Se il PC con schermo tattile non si blocca nella posizione di inclinazione, usare la chiave esagonale da 9/64" (3,5 mm) in dotazione con il carrello per fissare in misura eguale le viti di regolazione della tensione di inclinazione. Vedere la **Figura 3.12**.

5. Se il PC con schermo tattile è troppo difficile da inclinare, usare la chiave esagonale da 9/64" (3,5 mm) in dotazione con il carrello per allentare in misura eguale le viti di regolazione della tensione di inclinazione. Vedere la **Figura 3.12**.

### **Figura 3.12 – Regolazione dell'inclinazione del carrello**

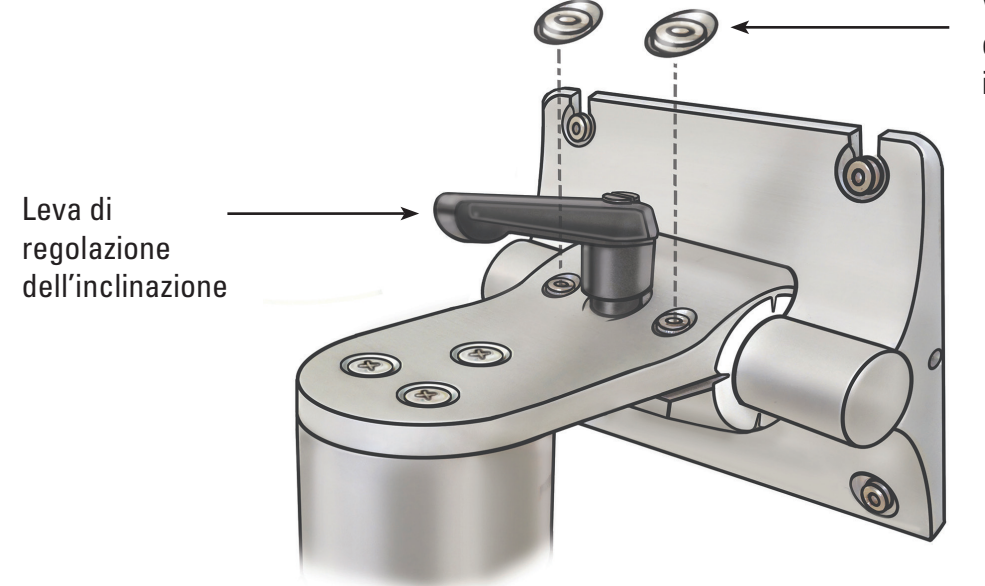

Viti di regolazione della tensione di inclinazione

### **Conferma dell'installazione**

Confermare la corretta installazione della postazione di lavoro del sistema dopo l'assemblaggio tramite i passaggi seguenti:

- 1. Verificare che tutti i dispositivi di fissaggio del carrello e il sistema di montaggio del PC con schermo tattile siano saldi.
- 2. Collegare la postazione di lavoro del sistema nella presa elettrica dell'ospedale e accertarsi che l'interruttore del trasformatore di alimentazione sia acceso. Il LED verde posto sul trasformatore di alimentazione si accenderà quando quest'ultimo è acceso.

**ATTENZIONE: onde evitare rischi di scosse elettriche, accertarsi che il cavo di alimentazione sia inserito nel PC con schermo tattile prima di collegare la postazione di lavoro del sistema alla presa elettrica dell'ospedale.**

3. Premere il pulsante di alimentazione posto sul pannello frontale per accendere la postazione di lavoro del sistema (vedere la **Figura 3.13**).

### **Figura 3.13 – Pulsante di alimentazione del pannello frontale**

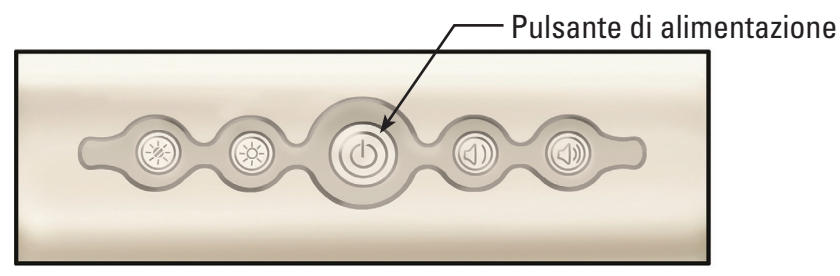

La postazione di lavoro del sistema mostra la schermata di avvio (vedere la **Figura 3.14**).

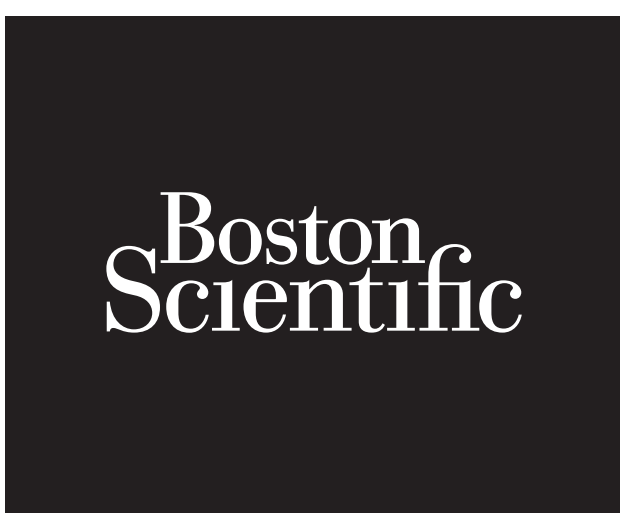

4. La postazione di lavoro del sistema mostrerà la schermata con il messaggio di scollegamento del flexoscopio LithoVue™ (vedere la **Figura 3.15**) nell'area di visualizzazione dell'immagine. Una volta visualizzata tale immagine, la postazione di lavoro del sistema funziona correttamente ed è pronta all'uso.

# **Figura 3.15 – Schermata con il messaggio di scollegamento del flexoscopio**

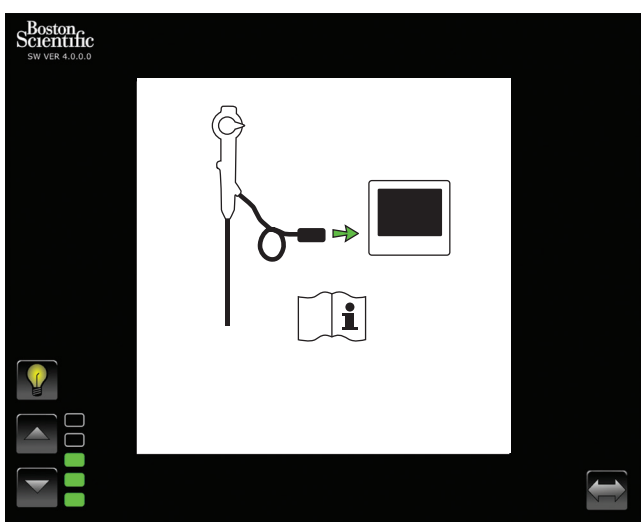

# **Collegamento di un monitor esterno o di un interruttore DVI con il cavo DVI**

Se lo si desidera, è possibile mostrare l'immagine video in tempo reale su un monitor esterno compatibile con DVI o dividere il segnale dell'immagine mediante un interruttore DVI tramite i passaggi seguenti:

- 1. Accertarsi che il monitor esterno e/o l'interruttore DVI soddisfino le specifiche descritte nella *Sezione 3.4 "Dispositivo della postazione di lavoro del sistema - Compatibilità degli accessori"*.
- 2. Collegare il cavo DVI in dotazione dalla presa di uscita DVI posta sul fondo della postazione di lavoro del sistema alla presa in entrata DVI situata sul monitor esterno o sull'interruttore DVI.
- 3. Accendere il monitor esterno. L'immagine video (ma non i pulsanti dello schermo tattile) verrà mostrata sul monitor esterno.

**ATTENZIONE: spetta agli utenti usare un dispositivo audiovisivo adeguato e verificare la corretta installazione prima dell'uso.**
## **3.3 Trasporto, uso e conservazione**

Le istruzioni riportate di seguito indicano la procedura corretta di spostamento e conservazione della postazione di lavoro del sistema.

- 1. Onde evitare danni al cavo durante il trasporto, accertarsi che il cavo di alimentazione sia saldamente avvolto all'uncino avvolgicavo del carrello.
- 2. Alzare il pedale posto sulle ruote orientabili di bloccaggio per sbloccare la postazione di lavoro del sistema e trasportarla nel luogo desiderato. Per garantire il movimento sicuro del sistema, verificare che le ruote siano sgombre da ostacoli.
- 3. Conservare la postazione di lavoro del sistema in un'area sicura dove non subisca urti o altri danni accidentali.
- 4. Accertarsi che l'area di conservazione rientri nei limiti esposti nella **Tabella 3.1**.
- 5. Controllare che l'area di conservazione non presenti rischi di perdite o spruzzi d'acqua.
- 6. Premere il pedale sulle ruote orientabili di bloccaggio per fissare il sistema in posizione. L'inserimento dei fermi evita lo spostamento accidentale e gli eventuali danni provocati da impatto.

## **Tabella 3.1 Limiti ambientali durante il trasporto, l'uso e lo stoccaggio**

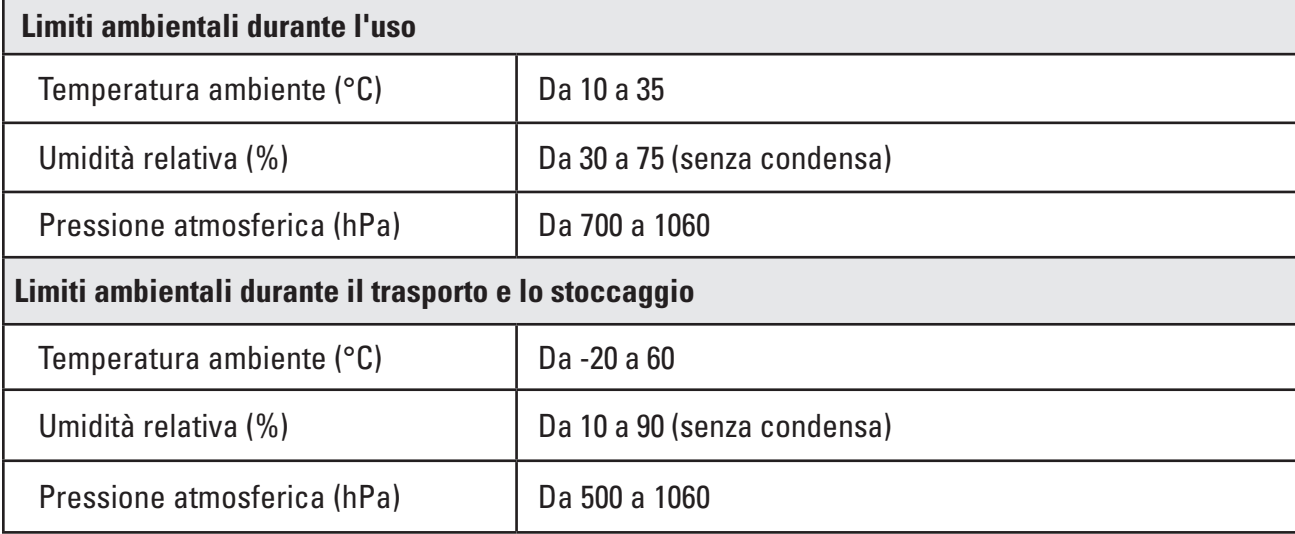

## **3.4 Specifiche e compatibilità del dispositivo**

#### **Componenti elettrici**

**Tabella 3.2 Specifiche del trasformatore di alimentazione e del cavo di alimentazione**

**ATTENZIONE: i cavi di alimentazione e il trasformatore di alimentazione devono essere compatibili con il sistema LithoVue™. A tal fine, con ogni postazione di lavoro del sistema sono forniti un cavo di alimentazione e un trasformatore di alimentazione compatibili.**

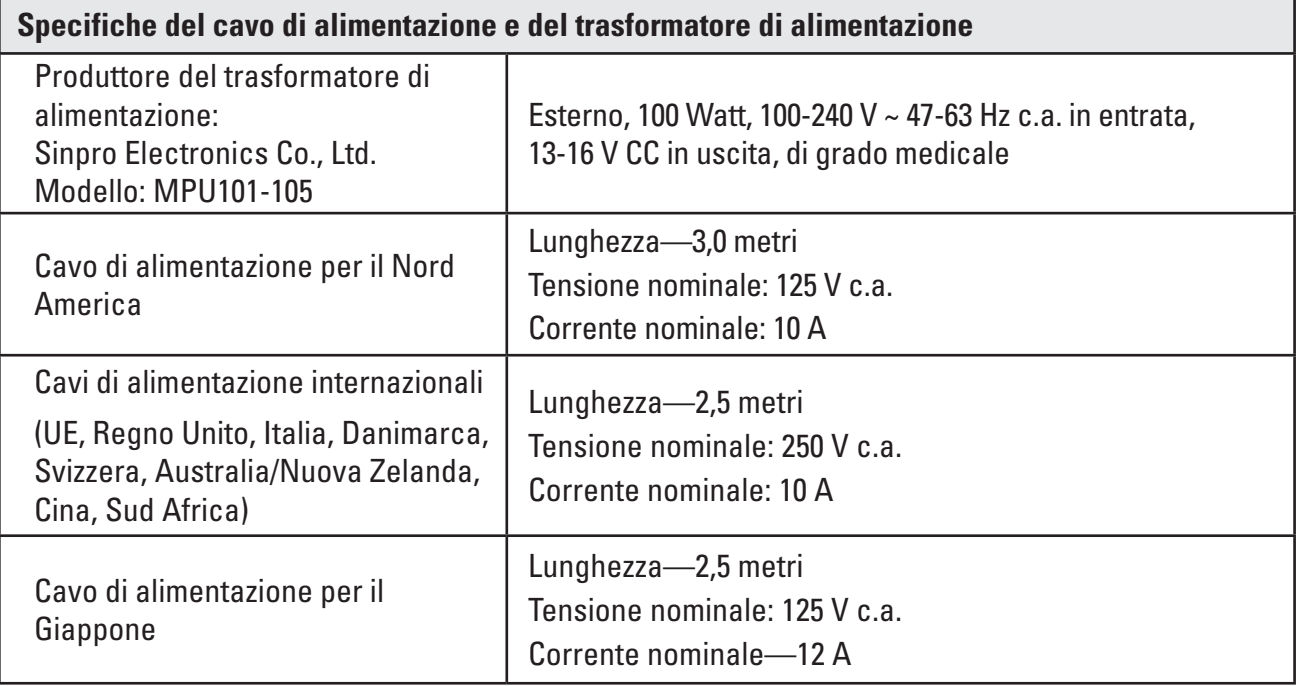

## **Caratteristiche fisiche (nominali)**

## **Tabella 3.3 Specifiche del PC con schermo tattile**

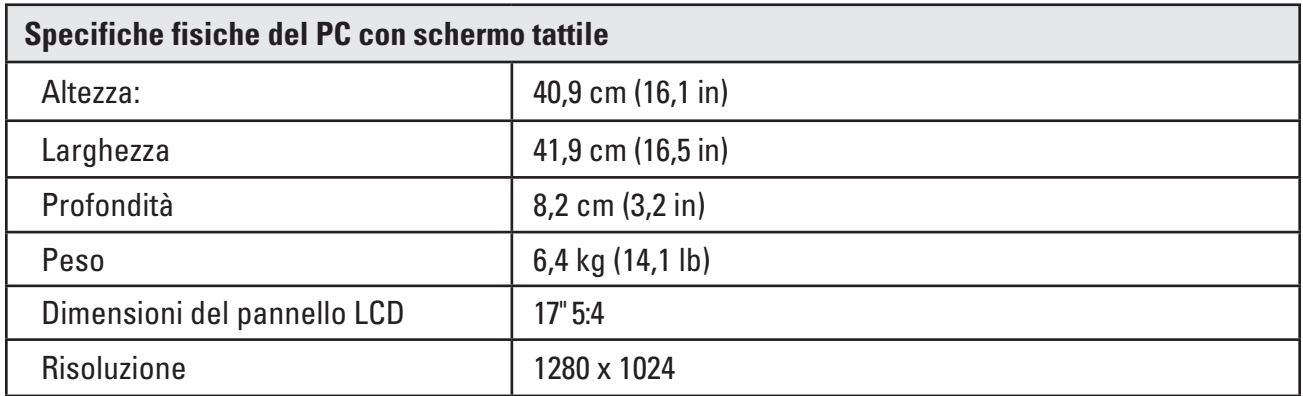

## **Tabella 3.4 Specifiche del carrello**

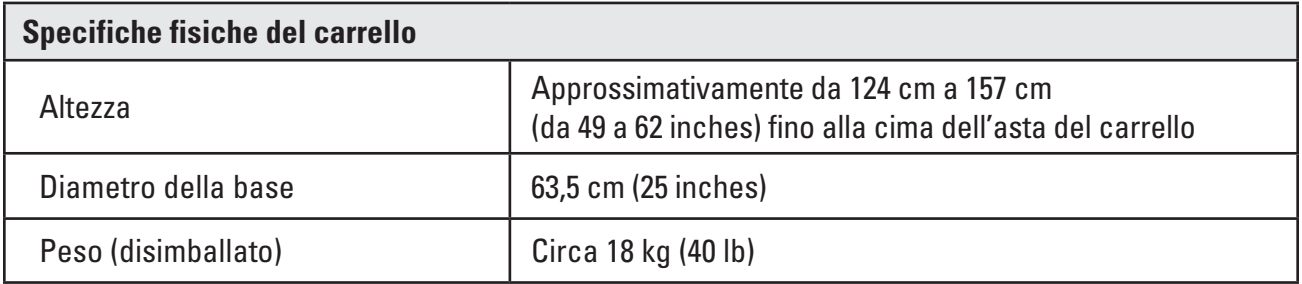

## **Intensità luminosa (nominale)**

#### **Tabella 3.5 Intensità luminosa**

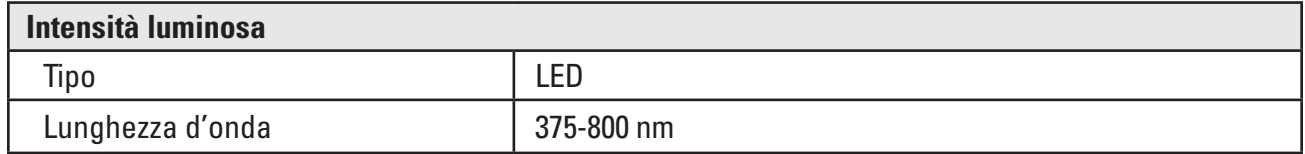

Testato secondo la norma IEC 62471 - Standard per la sicurezza fotobiologica delle lampade e sistemi di lampade

#### **Classificazioni elettromedicali**

#### **Tabella 3.6 Classificazioni elettromedicali**

Il sistema LithoVue™ soddisfa i requisiti dei seguenti standard: IEC 60601-1 e CAN/CSA-C22.2 n. 60601-1.

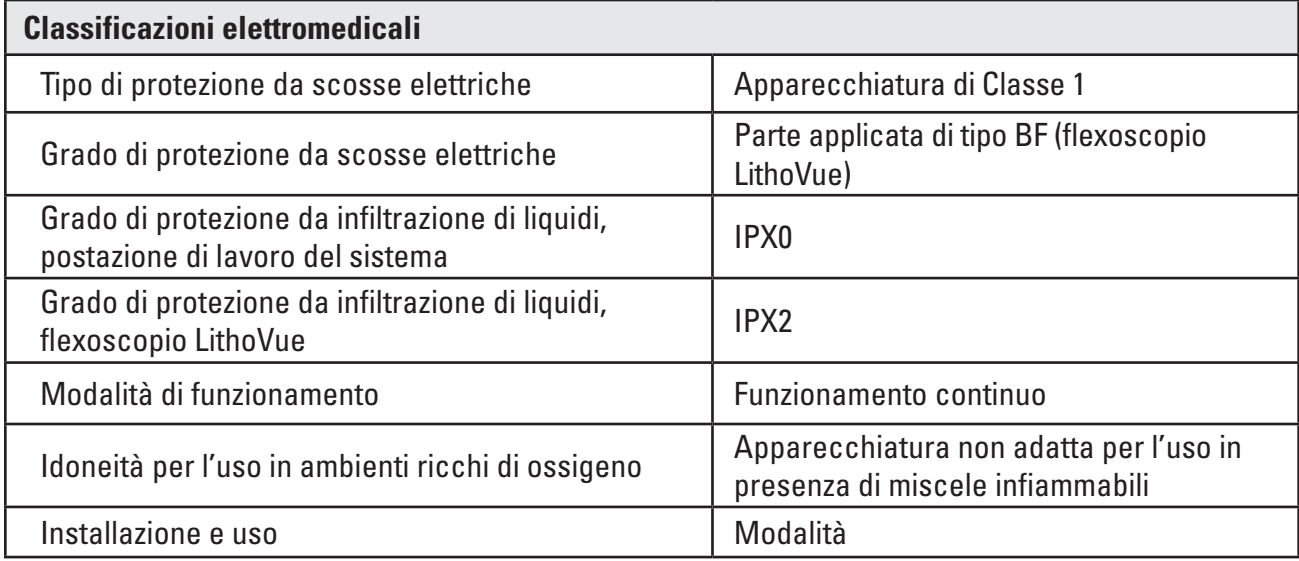

## **Compatibilità dei fluidi con il flexoscopio LithoVue**

È stato dimostrato che il flexoscopio LithoVue è in grado di tollerare l'esposizione ai seguenti fluidi procedurali: sangue, urina, soluzione fisiologica, mezzo di contrasto, lubrificanti a base di petrolio e acqua.

#### **Dispositivo della postazione di lavoro del sistema - Compatibilità degli accessori**

**NOTA: tutti i dispositivi collegati (interruttore DVI, monitor esterno, ecc.) devono essere conformi agli standard di sicurezza elettrica applicabili. Prima dell'uso occorre verificare il corretto funzionamento del sistema.**

- La postazione di lavoro del sistema è compatibile UNICAMENTE con il flexoscopio LithoVue.
- • Cavo DVI con questo sistema possono essere usati cavi DVI dual-link fino a 15 piedi.
- Interruttore DVI con questo sistema possono essere usati interruttori DVI dual-link. I test sul sistema LithoVue ne hanno dimostrato la compatibilità con l'interruttore DVI di Extron (P/N 60‑964‑01).
- Requisiti di compatibilità del monitor deve essere dotato di un ingresso DVI e una risoluzione minima pari a 1280 x 1024 a uno dei seguenti rapporti altezza/larghezza: 5:4 e 16:9. I test sul sistema LithoVue ne hanno dimostrato la compatibilità con NDS Radiance SC-SX19-A1511.

#### **Informazioni sul software**

La versione di revisione del software è controllata da Boston Scientific. La versione di revisione corrente è indicata al di sotto del logo di BSC situato sullo schermo della postazione di lavoro del sistema.

# **4 Sistema LithoVue™**

## **4.1 Caratteristiche della postazione di lavoro del sistema e dell'interfaccia dell'utente**

## **Caratteristiche del pannello frontale della postazione di lavoro del sistema e dell'interfaccia dell'utente**

Il pannello frontale della postazione di lavoro del sistema (vedere la **Figura 4.2**) presenta le seguenti caratteristiche:

**Schermo operativo principale**: uno schermo tattile a colori a cristalli liquidi (LCD) fornisce le immagini video in tempo reale e l'interfaccia grafica dell'utente (GUI). L'utente interagisce con il sistema mediante i comandi a sfioramento posti sullo schermo. I pulsanti sullo schermo operativo principale vengono attivati mediante la pressione delle dita.

**NOTA:** è stato dimostrato che la postazione di lavoro del sistema funziona anche se toccata con dei guanti.

**Pulsante di alimentazione**: quando la postazione di lavoro del sistema è collegata a una fonte di corrente, premendo il pulsante di alimentazione posto sul pannello frontale, si accende la postazione di lavoro del sistema. Quando la postazione di lavoro del sistema è accesa, premendo nuovamente il pulsante di alimentazione il sistema si spegne. Quando la postazione di lavoro del sistema è accesa, il pulsante di alimentazione si accende in blu.

**NOTA:** sono presenti inoltre due pulsanti di controllo del volume sul lato frontale del PC con schermo tattile. Questi pulsanti di controllo del volume (vedere la **Figura 4.1**) non sono funzionali. Vi sono inoltre due pulsanti per la luminosità dello schermo posti sul lato frontale della postazione di lavoro del sistema. Regolandoli si modifica la luminosità dello schermo.

#### **Figura 4.1 – Pulsante di alimentazione del pannello frontale**

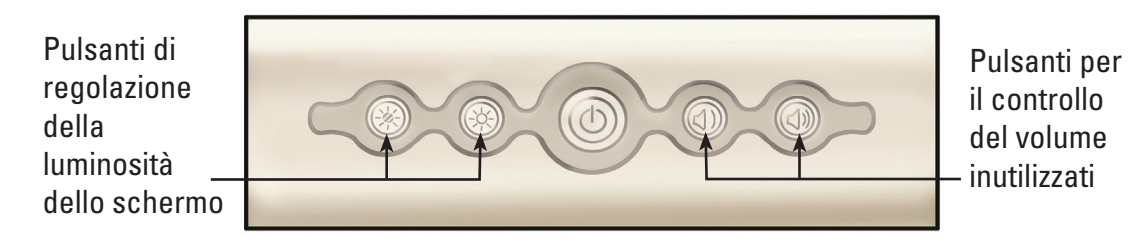

• *Presa per la spina del cavo di collegamento del flexoscopio (presa della postazione di lavoro)*: la spina del cavo di collegamento del flexoscopio LithoVue™ si collega alla presa posta sulla parte frontale della postazione di lavoro del sistema LithoVue.

#### **Figura 4.2 – Caratteristiche del pannello frontale della postazione di lavoro del sistema**

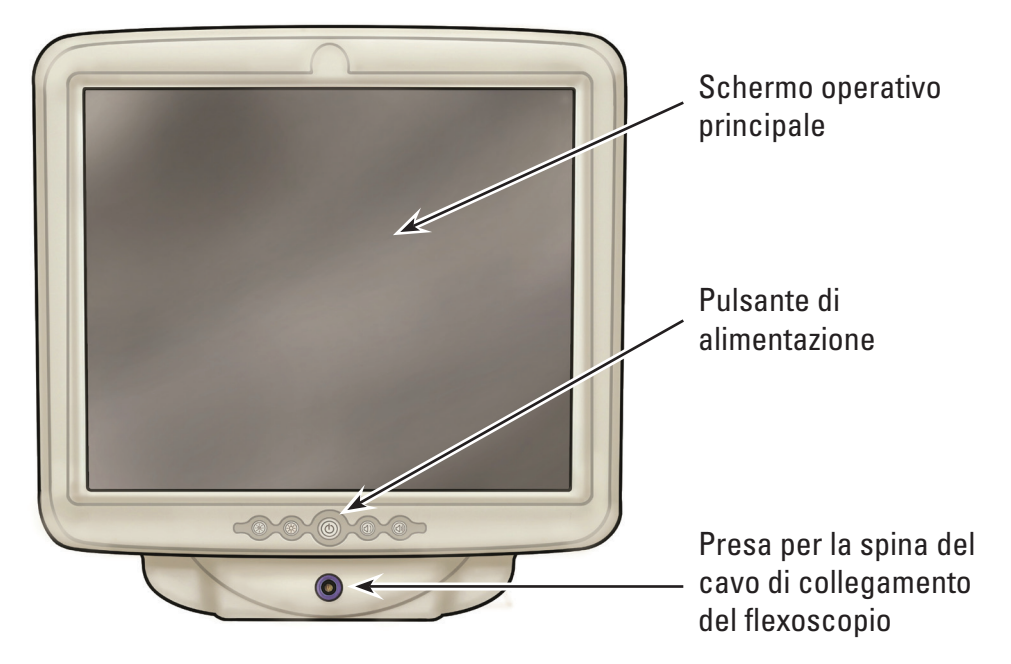

## **Caratteristiche del pannello posteriore della postazione di lavoro del sistema**

Il pannello posteriore comprende le seguenti caratteristiche:

- **Connettore di uscita DVI** (vedere la Figura 4.3): connettore di uscita video per monitor compatibili provvisti di funzionalità DVI o interruttore DVI. Per ulteriori informazioni riguardo i monitor compatibili e gli interruttori DVI, vedere la *Sezione 3.4 "Dispositivo della postazione di lavoro del sistema - Compatibilità degli accessori"*.
- **Connettore del cavo di alimentazione CC** (vedere la Figura 4.3): punto di collegamento per il cavo di alimentazione del PC con schermo tattile.
- *Etichette*: forniscono informazioni di carattere regolamentare e relative alla produzione.

## **Figura 4.3 – Caratteristiche del pannello posteriore della postazione di lavoro del sistema**

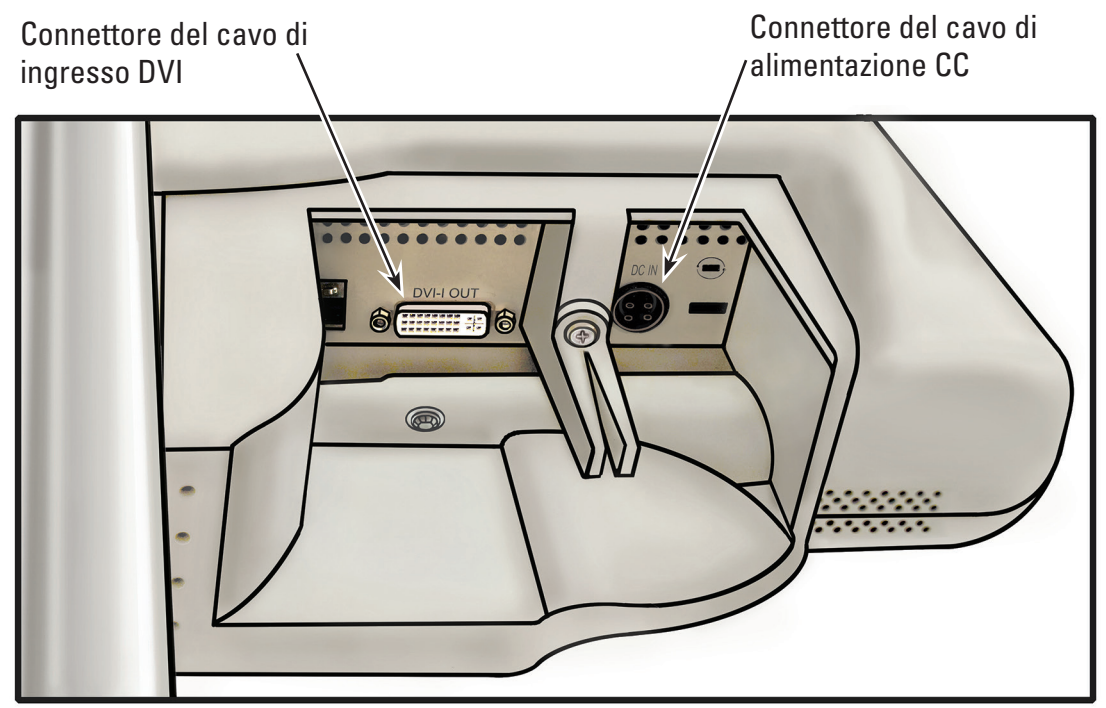

## **4.2 Caratteristiche del carrello della postazione di lavoro del sistema**

Il carrello comprende le seguenti caratteristiche (vedere la **Figura 4.4**):

- • *Ruote orientabili di bloccaggio* : tre ruote del carrello lo bloccano, fornendo stabilità durante l'uso e lo stoccaggio.
- **Manico**: agevola il riposizionamento della postazione di lavoro del sistema.
- • *Uncino avvolgicavo*: consente di conservare il cavo di alimentazione durante l'uso e lo stoccaggio.
- **Staffa del trasformatore di alimentazione**: fissa il trasformatore di alimentazione al carrello.
- **Regolazione dell'altezza**: l'altezza del PC con schermo tattile può essere regolata da 124 cm a 157 cm (da 49 a 62 inches). Per ulteriori informazioni sulla regolazione dell'altezza del PC con schermo tattile, vedere la *Sezione 3.2 "Regolazione del carrello"*.
- **Regolazione dell'inclinazione**: l'angolazione di visualizzazione del PC con schermo tattile può essere regolata mediante la leva di regolazione dell'inclinazione del carrello. Per ulteriori informazioni sulla regolazione dell'inclinazione del PC con schermo tattile, vedere la *Sezione 3.2 "Regolazione del carrello"*.

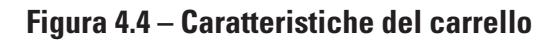

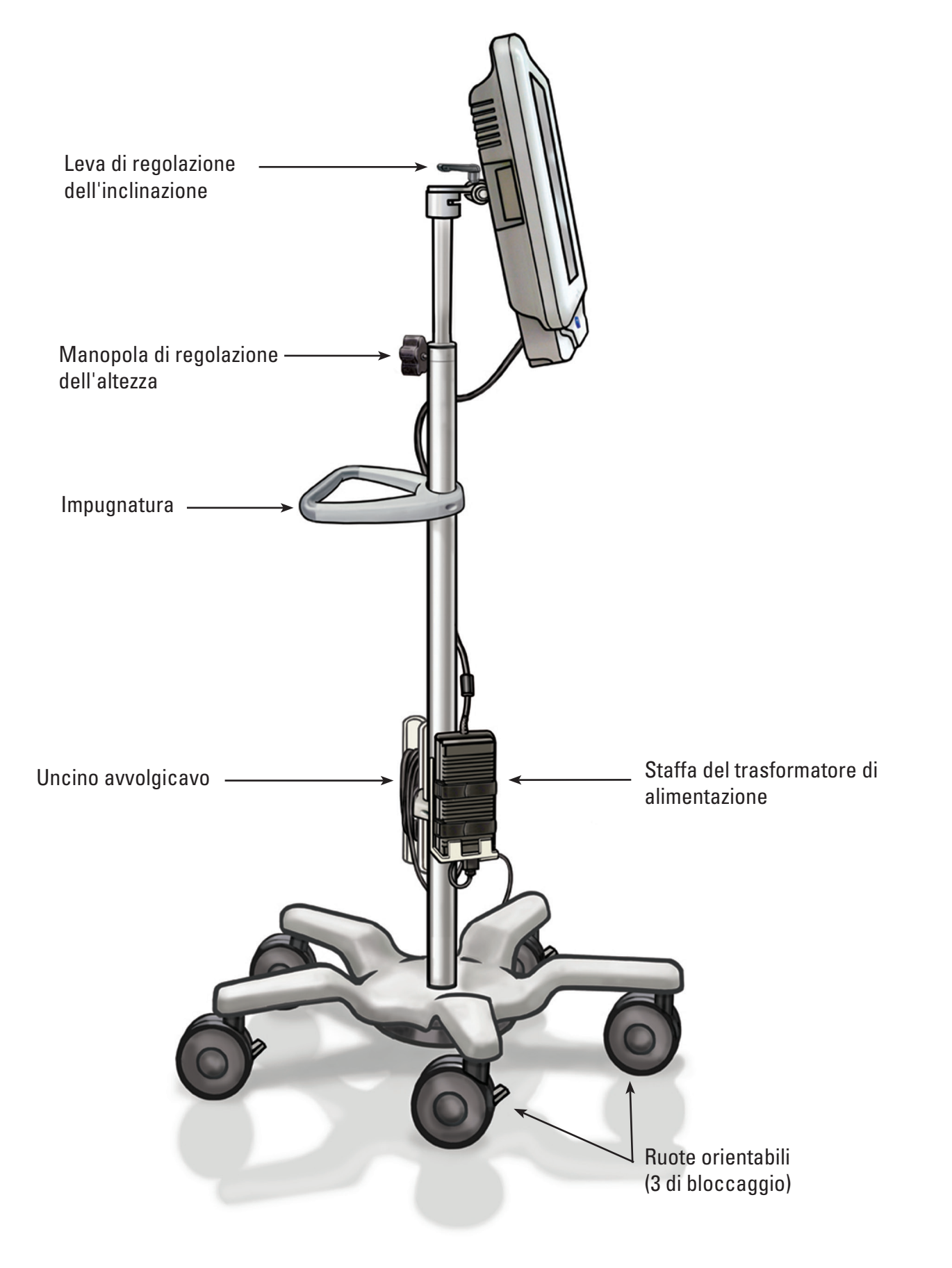

## **4.3 Schermo operativo principale**

## **Caratteristiche dello schermo operativo principale**

Lo schermo operativo principale (vedere la **Figura 4.5**) comprende le caratteristiche indicate nelle sezioni di seguito.

**NOTA:** i pulsanti sullo schermo vengono attivati mediante la pressione delle dita.

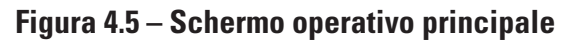

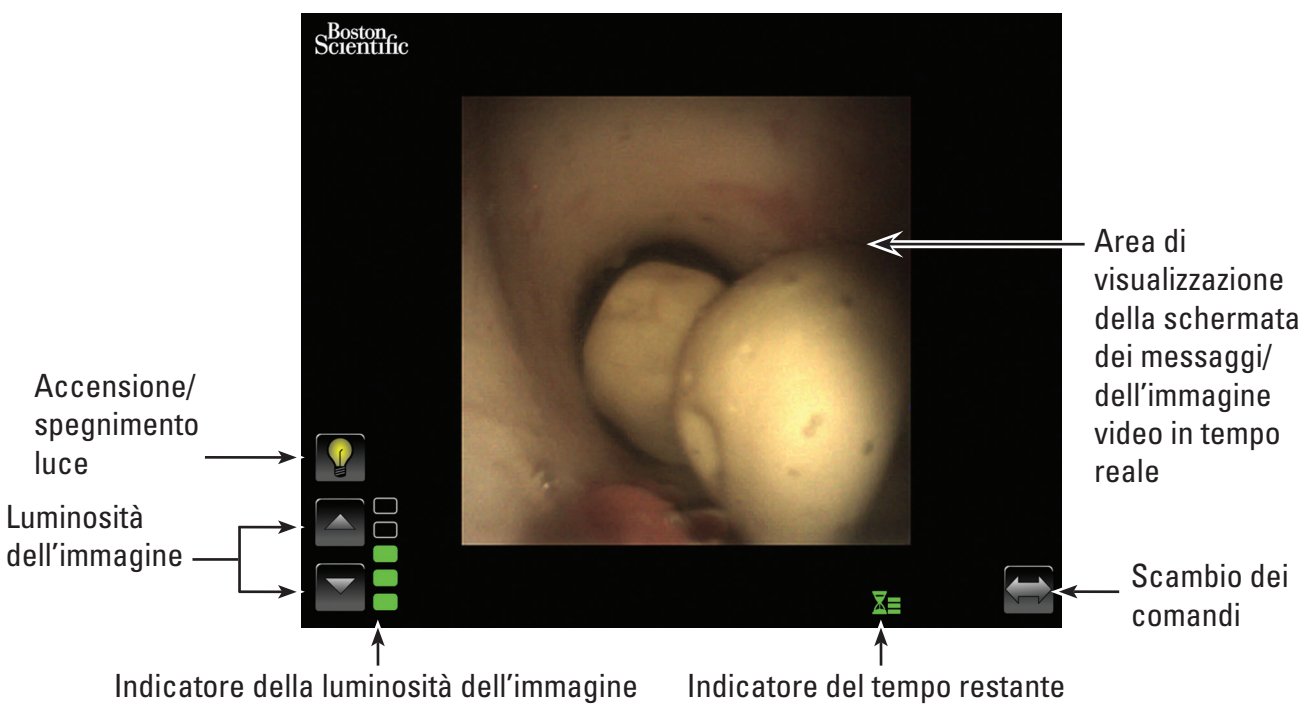

## **Pulsante di accensione/spegnimento luce**

Quando la postazione di lavoro del sistema è accesa e viene collegato un nuovo flexoscopio LithoVue™, il sistema sarà impostato con la luce *accesa.* In caso di collegamenti di flexoscopi successivi mentre la postazione di servizio del sistema è accesa, il sistema verrà impostato con la luce accesa o spenta a seconda dello stato del pulsante *di accensione/spegnimento luce*.

Ogni pressione del pulsante di *accensione/spegnimento luce* attiverà o disattiverà l'illuminazione del flexoscopio.

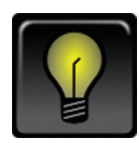

## *Indicatore di luce accesa predefinita*

Quando si preme il pulsante di *accensione luce*, l'icona cambia e si illumina brevemente per indicare la pressione del pulsante.

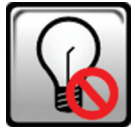

# *Spegnimento della luce dopo la pressione del pulsante*

Dopo un breve periodo di tempo, il pulsante di *accensione/spegnimento luce* cambierà per mostrare l'indicatore di *luce spenta* predefinita.

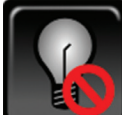

## *Indicatore di luce spenta predefinita*

Quando si preme il pulsante di *spegnimento luce*, l'icona cambia e si illumina brevemente per indicare la pressione del pulsante.

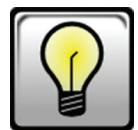

## *Accensione luce dopo la pressione del pulsante*

Dopo un breve periodo di tempo, il pulsante di *accensione/spegnimento* luce cambierà per mostrare l'indicatore di *luce accesa* predefinita di cui sopra.

## **Pulsanti di controllo della luminosità dell'immagine**

Quando la luce è accesa, premendo il  $\triangle$  *pulsante* si aumenta la luminosità dell'immagine. Premendo il ⊽**pulsante** si diminuisce la luminosità dell'immagine. Dopo ogni pressione, i pulsanti si illuminano brevemente per indicarne la pressione prima di tornare allo stato predefinito.

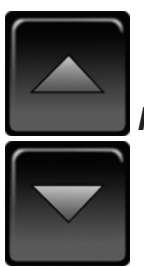

*Pulsanti di controllo della luminosità dell'immagine predefiniti*

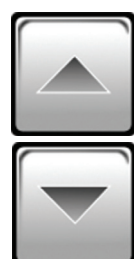

*Pulsanti di controllo della luminosità dell'immagine dopo la pressione del pulsante*

## **Indicatore della luminosità dell'immagine**

Le barre di questo indicatore si illuminano per indicare la luminosità dell'immagine. L'utente può scegliere tra cinque livelli di luminosità mediante i *pulsanti di controllo della luminosità dell'immagine.*

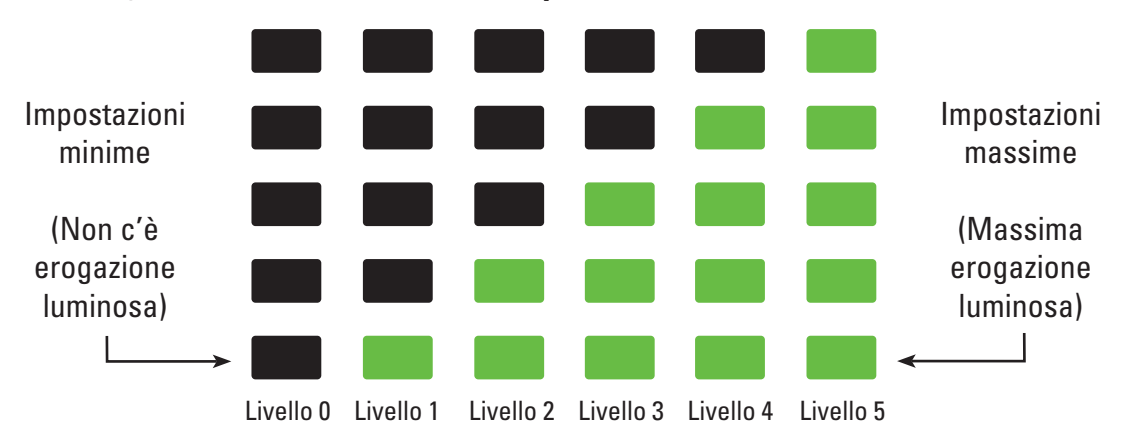

## **Indicatore del tempo rimanente**

Il flexoscopio LithoVue™ è un dispositivo monouso. Al fine di ridurre la possibilità di risterilizzazione e riuso del flexoscopio LithoVue, la postazione di lavoro del sistema monitora il lasso di tempo in cui il flexoscopio LithoVue è stato connesso e fornisce all'utente un feedback grafico.

Le barre e il colore di tale indicatore cambiano per indicare lo stato del flexoscopio LithoVue, come illustrato nella **Tabella 4.1. L'indicatore del tempo rimanente** arancione lampeggiante indica che l'utente ha 30 minuti per completare la procedura prima che il flexoscopio LithoVue cessi di funzionare.

Quando rimangono zero minuti, **l'indicatore del tempo rimanente** scompare e sullo schermo delle immagini comparirà la schermata con il messaggio **"Tempo d'uso superato"**. Per ulteriori informazioni sul suddetto messaggio, vedere la *Sezione 4.3 "Schermate dei messaggi"*.

Qualora sia necessario del tempo aggiuntivo per ultimare la procedura, dopo la visualizzazione del messaggio "Tempo d'uso superato", occorrerà usare un nuovo flexoscopio LithoVue.

| <b>Colore/stato</b><br>dell'icona | Icona verde                                                         | Icona gialla                                                        | Icona<br>arancione                                                             | Icona arancione<br>lampeggiante                                                                                        |
|-----------------------------------|---------------------------------------------------------------------|---------------------------------------------------------------------|--------------------------------------------------------------------------------|----------------------------------------------------------------------------------------------------|
| <b>Icona</b>                      |                                                                     |                                                                     |                                                                                |                                                                                                    |
| <b>Risposta</b><br>dell'utente    | Proseguire la<br>procedura,<br>non è<br>necessaria<br>alcuna azione | Proseguire la<br>procedura,<br>non è<br>necessaria<br>alcuna azione | Proseguire la<br>procedura,<br>prestare<br>attenzione<br>al tempo<br>rimanente | 30 minuti di uso del<br>flexoscopio rimanenti<br>Procurarsi un nuovo<br>flexoscopio se è<br>necessario altro<br>tempo. |

**Tabella 4.1 Simboli indicanti il tempo operativo rimanente con il flexoscopio LithoVue**

## **Pulsante di scambio dei comandi**

Premendo il pulsante *Scambio dei comandi* i pulsanti dei comandi e gli indicatori passano al lato opposto dello schermo per comodità dell'utente (vedere le *Figure 4.6a* e *4.6b*). Al successivo avvio del sistema, quest'ultimo mostrerà i pulsanti di controllo e gli indicatori sull'ultimo lato selezionato dall'utente.

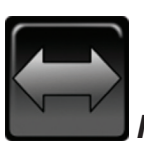

# *Pulsanti di scambio dei comandi predefiniti*

Dopo aver premuto il pulsante di *Scambio dei comandi*, il pulsante si illumina brevemente per indicarne la pressione prima di tornare allo stato predefinito.

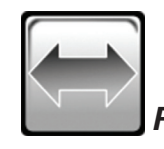

*Pulsante di scambio dei comandi dopo la pressione del pulsante*

Black (K) ∆E ≤5.0 Black (K) ∆E ≤5.0

**Figura 4.6a – Schermo operativo principale – Comandi a sinistra**

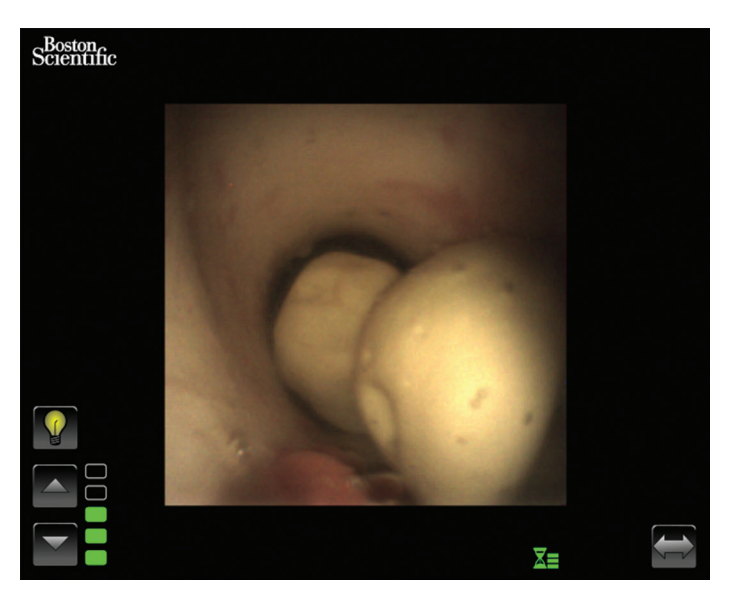

**Figura 4.6b – Schermo operativo principale – Comandi a destra**

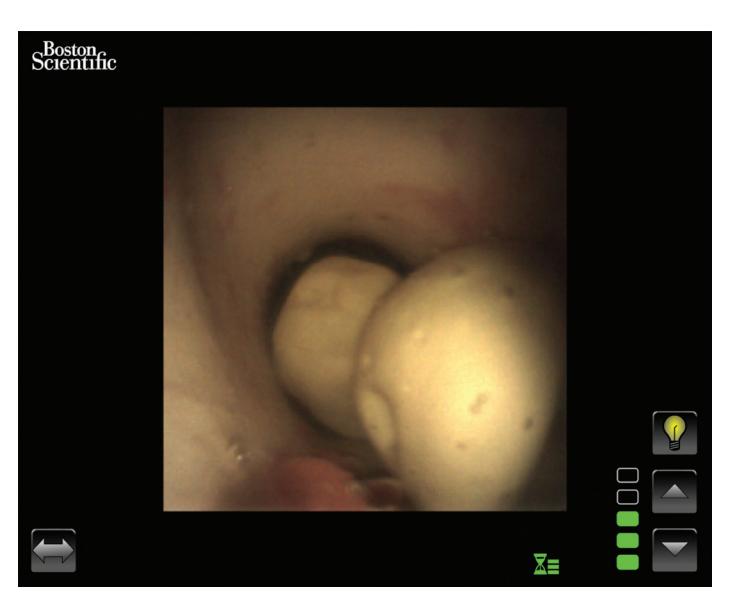

## **Area di visualizzazione dell'immagine video in tempo reale**

Si tratta dell'area in cui viene visualizzata l'immagine video. Tale area viene altresì usata per visualizzare le schermate dei messaggi del sistema al posto dell'immagine video. Per ulteriori informazioni sulle schermate dei messaggi, vedere la *Sezione 4.3 "Schermate dei messaggi"*.

## **Schermate dei messaggi**

Il sistema può mostrare cinque schermate di messaggi nell'area principale di visualizzazione per indicare lo stato o eventuali problemi del sistema (vedere la *Figura 4.7*). Vedere la *Sezione 7 "Risoluzione dei problemi"* per ulteriori informazioni sulla risoluzione dei problemi della postazione di lavoro del sistema nel caso in cui compaia un messaggio di errore.

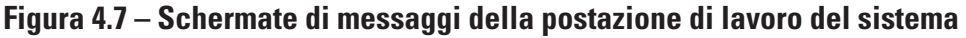

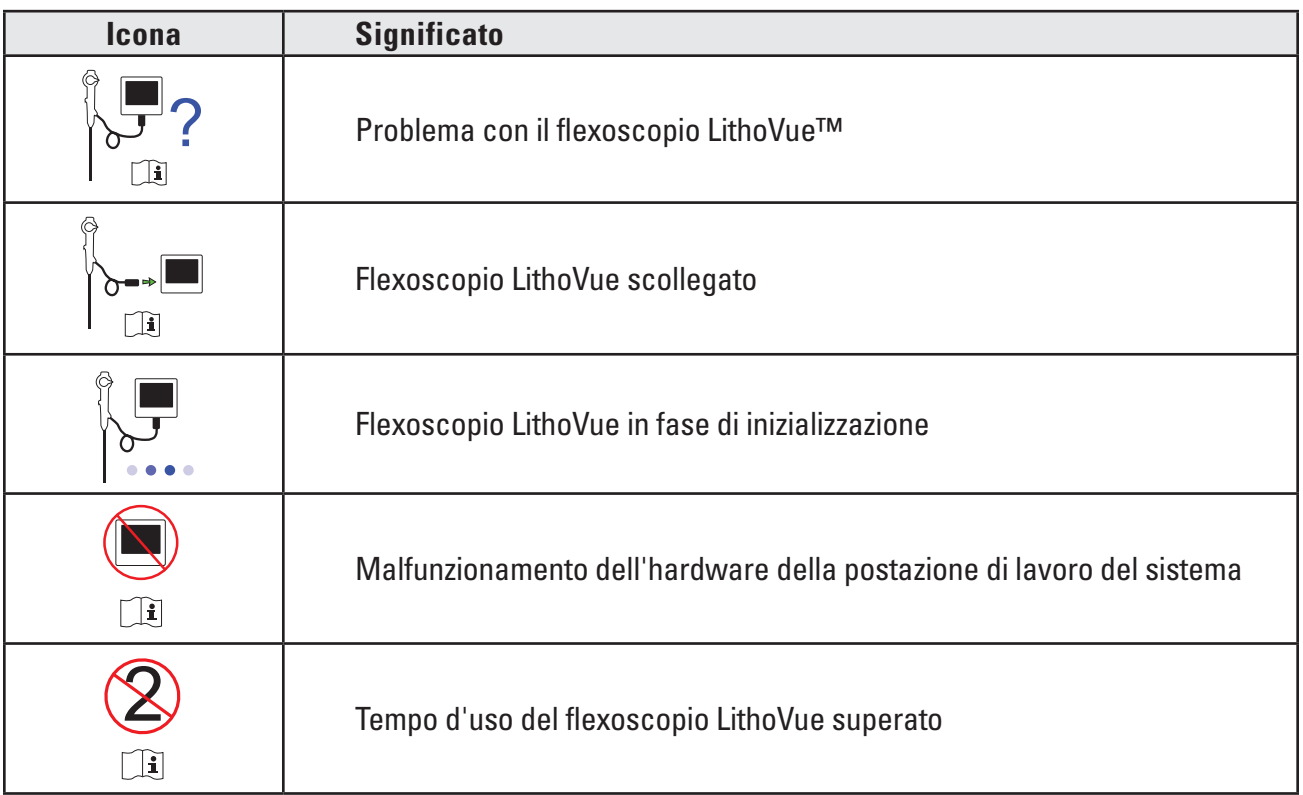

# **5 Funzionamento del sistema**

# **5.1 Avvio della postazione di lavoro del sistema**

Per avviare la postazione di lavoro del sistema seguire i seguenti passaggi:

1. Collegare la postazione di lavoro del sistema nella presa elettrica dell'ospedale e accertarsi che l'interruttore del trasformatore di alimentazione sia acceso. Il LED verde posto sul trasformatore di alimentazione si accenderà quando quest'ultimo è acceso.

**ATTENZIONE: onde evitare rischi di scosse elettriche, accertarsi che il cavo di alimentazione sia inserito nel PC con schermo tattile prima di collegare la postazione di lavoro del sistema alla presa elettrica dell'ospedale. Inoltre, prima di avviare la postazione di lavoro del sistema, assicurarsi che il cavo di alimentazione sia inserito completamente nella presa elettrica dell'ospedale.**

**ATTENZIONE: accertarsi che il cavo di alimentazione della postazione di lavoro del sistema sia posizionato in modo da non comportare un rischio per gli operatori durante gli spostamenti o provocare uno scollegamento accidentale del cavo di alimentazione.**

- 2. Premere il pulsante di alimentazione sul pannello frontale per accendere la postazione di lavoro del sistema.
- 3. La postazione di lavoro del sistema mostra la schermata di avvio (vedere la *Figura 5.1*).

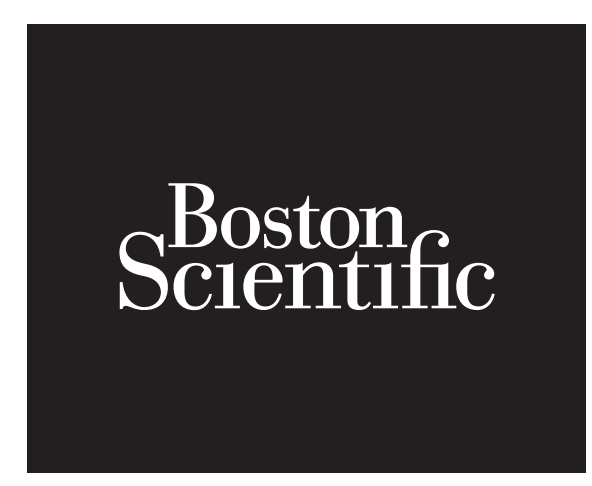

4. Se il flexoscopio LithoVue™ non è stato ancora collegato, la postazione di lavoro del sistema mostrerà la schermata con il messaggio di scollegamento del flexoscopio (vedere la *Figura 5.2*) nell'area di visualizzazione dell'immagine.

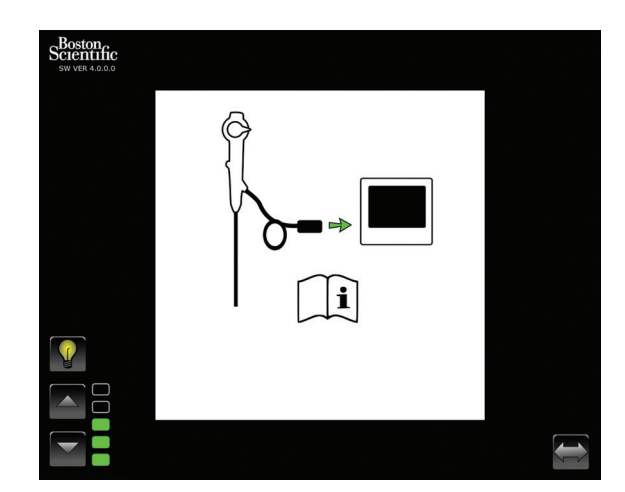

**Figura 5.2 – Schermata con il messaggio di scollegamento del flexoscopio LithoVue**

5. Collegare il cavo del flexoscopio LithoVue nella presa della postazione di lavoro posta sul pannello frontale della stessa allineando il triangolo della spina del cavo di collegamento con il triangolo posto sul pannello frontale della postazione di lavoro del sistema.

 **NOTA:** il flexoscopio LithoVue può essere collegato prima dell'accensione della postazione di lavoro del sistema. In tal caso, il sistema procederà direttamente all'inizializzazione del flexoscopio e mostrerà, dunque, le immagini preliminari in tempo reale.

**ATTENZIONE: il cavo del flexoscopio deve collegarsi facilmente alla presa della postazione di lavoro. Se la spina del cavo di collegamento non si collega, verificare che le frecce presenti sulla spina e sulla presa della postazione di lavoro siano allineate. Non forzare la spina del cavo di collegamento nella presa in quanto ciò può provocare danni alla postazione di lavoro del sistema.**

6. Una volta collegato il flexoscopio LithoVue™, la postazione di lavoro del sistema mostrerà la schermata di inizializzazione del flexoscopio (vedere la *Figura 5.3*). Dopo che il flexoscopio LithoVue avrà completato il processo di inizializzazione, la postazione di lavoro del sistema mostra un'immagine preliminare. Una barra di progressione bianca, posta sul fondo della schermata di visualizzazione, indica che la postazione di lavoro del sistema sta scaricando le informazioni sulla calibrazione dal flexoscopio LithoVue (vedere la *Figura 5.4*). L'immagine non sarà definitiva finché il flexoscopio LithoVue non avrà terminato la calibrazione.

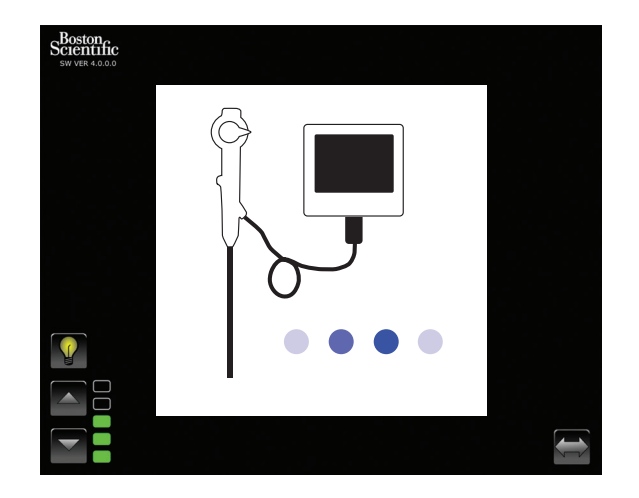

## **Figura 5.3 – Schermata di inizializzazione del flexoscopio LithoVue**

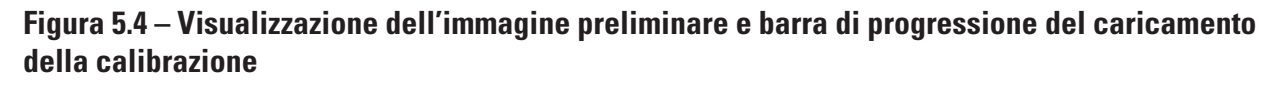

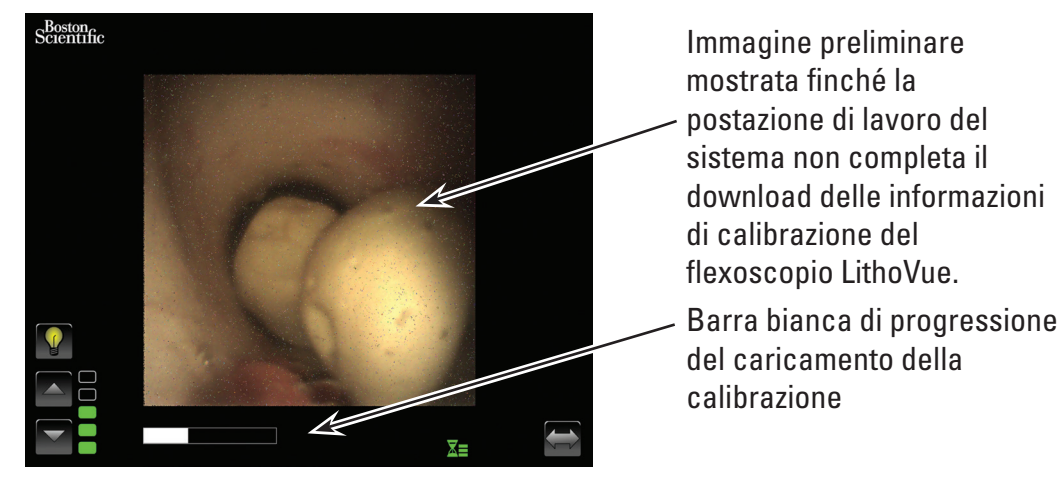

7. Dopo aver scaricato le informazioni sulla calibrazione del flexoscopio LithoVue, la postazione di lavoro del sistema mostra l'immagine video in tempo reale di alta qualità nell'area di visualizzazione dell'immagine (vedere la *Figura 5.5*).

**Figura 5.5 – Il sistema LithoVue™ mostrante l'immagine video finale di alta qualità in tempo reale**

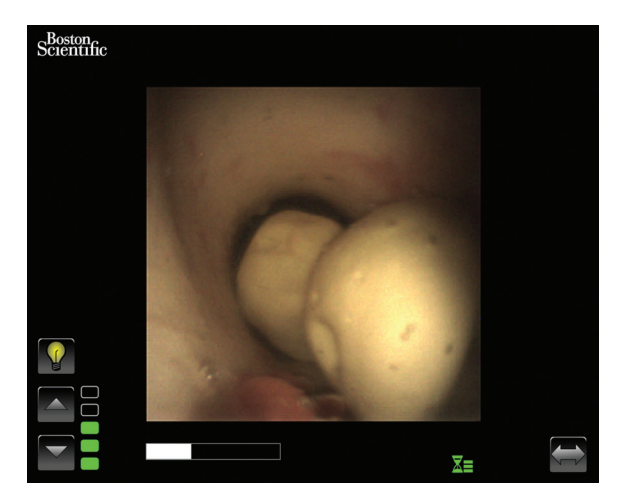

## **5.2 Verifica della qualità dell'immagine video**

Prima di eseguire una procedura, tenere la punta distale del flexoscopio LithoVue in prossimità di un oggetto (a una distanza corrispondente più o meno alla larghezza del corpo) e verificare che sul monitor video sia visualizzata un'immagine chiara, ben definita e di alta qualità. Confermare la visualizzazione "in tempo reale" dell'immagine video sul monitor. Accertarsi che l'immagine sia orientata correttamente.

Se l'immagine non viene mostrata in tempo reale, non è orientata correttamente o non è chiara o ben definita, vedere la *Sezione 7, "Risoluzione dei problemi"*, per risolvere il problema prima di iniziare la procedura.

Se si fa uso di un interruttore DVI e/o di un monitor esterno, accertarsi che l'immagine venga visualizzata correttamente prima di iniziare la procedura.

# **5.3 Regolazione della luminosità dell'immagine video**

Il sistema LithoVue regola automaticamente l'illuminazione al fine di garantire una visibilità adeguata presso il sito da trattare. Tuttavia, la luminosità dell'immagine video può essere ulteriormente modificata dall'utente.

Per aumentare la luminosità dell'immagine video visualizzata sulla schermata in tempo reale, premere il pulsante  $\triangle$ . Per ridurre la luminosità dell'immagine video, premere il pulsante  $\nabla$ . La scala di luminosità dell'immagine consente un riscontro visivo della luminosità relativa della sorgente luminosa.

# **5.4 Esecuzione di una procedura**

Le istruzioni seguenti descrivono l'uso procedurale della postazione di lavoro del sistema, supponendo la ricezione, l'ispezione, l'assemblaggio e la conferma dell'installazione della suddetta postazione secondo le istruzioni della *Sezione 3 "Modalità di fornitura"*.

## **Uso del sistema LithoVue in una procedura ureteroscopica**

L'uso del sistema LithoVue in una procedura ureteroscopica comporta i seguenti passaggi:

- 1. Collegare la postazione di lavoro del sistema nella presa elettrica dell'ospedale e accertarsi che l'interruttore del trasformatore di alimentazione sia acceso.
- 2. Collocare la postazione di lavoro del sistema in una posizione comoda per l'utente durante la procedura (regolando altresì l'altezza e l'inclinazione del PC con schermo tattile come descritto nella *"Sezione 3.2 Regolazione del carrello"*).

3. Una volta posizionata la postazione di lavoro del sistema, bloccare le ruote orientabili del carrello onde evitare movimenti accidentali durante l'uso. Sbloccare le ruote prima di eseguire ulteriori movimenti e quindi bloccarle di nuovo prima di usare il sistema. Accertarsi che le aree di ventilazione sulla postazione di lavoro del sistema siano sgombre.

**ATTENZIONE: l'asta del carrello del PC con schermo tattile agisce mediante pressione pneumatica e si sposterà verso l'alto quando non è agganciato. Accertarsi che non vi sia nulla che impedisca tale spostamento prima di ruotare la manopola di regolazione dell'altezza. Afferrare il PC con schermo tattile mediante le maniglie laterali per controllare lo spostamento verso l'alto quando la manopola di regolazione dell'altezza è allentata.**

- 4. Premere il pulsante di alimentazione sul pannello frontale per accendere la postazione di lavoro del sistema. Prima di espletare la procedura, verificare che il sistema sia correttamente acceso.
- 5. Se lo si desidera, premere il pulsante "Scambio dei comandi" per modificare l'orientamento dei comandi sullo schermo ai fini della comodità dell'utente.
- 6. Estrarre il flexoscopio LithoVue™ dalla confezione. Preparare ed ispezionare il flexoscopio LithoVue come descritto nelle Istruzioni per l'uso dell'ureteroscopio digitale monouso flessibile.
- 7. Collegare la spina del cavo di collegamento nella presa della postazione di lavoro posta sul pannello frontale della stessa allineando il triangolo della spina del cavo di collegamento con il triangolo posto sul pannello frontale della postazione di lavoro del sistema.

**Nota:** il flexoscopio LithoVue può essere collegato prima dell'accensione della postazione di lavoro del sistema. In tal caso, non comparirà il messaggio di scollegamento del flexoscopio LithoVue.

**Attenzione: il cavo del flexoscopio deve collegarsi facilmente alla presa della postazione di lavoro. Se la spina del cavo di collegamento non si collega, verificare che le frecce presenti sulla spina e sulla presa della postazione di lavoro siano allineate. Non forzare la spina del cavo di collegamento nella presa in quanto ciò può provocare danni alla postazione di lavoro del sistema.**

- 8. Confermare che il flexoscopio LithoVue stia funzionando correttamente seguendo le istruzioni "Ispezione e controlli operativi" contenute nelle Istruzioni per l'uso dell'ureteroscopio digitale monouso flessibile.
- 9. Confermare la visualizzazione "in diretta" e di qualità dell'immagine video sul monitor. Se lo si desidera, premere il pulsante di "accensione/spegnimento luce" per accendere o spegnere la luce del flexoscopio LithoVue, a seconda delle necessità. Se il flexoscopio LithoVue non deve essere usato immediatamente per una procedura, si raccomanda di tenere la luce spenta finché non è necessaria.
- 10. Se lo si desidera, collegare una sorgente di irrigazione/contrasto al flexoscopio LithoVue come descritto nelle Istruzioni per l'uso dell'ureteroscopio digitale monouso flessibile.
- 11. Inserire il flexoscopio LithoVue nel sito target, come descritto nelle Istruzioni per l'uso dell'ureteroscopio digitale monouso flessibile, servendosi delle immagini, a seconda delle necessità, per confermare la posizione.
- 12. Premere il pulsante di "accensione/spegnimento luce" per accendere o spegnere la luce del flexoscopio LithoVue e usare i pulsanti di controllo della luminosità dell'immagine per regolare la luminosità, a seconda delle necessità, nel corso dell'intera procedura.
- 13. Usare la leva di articolazione del flexoscopio LithoVue per flettere la punta distale, a seconda delle necessità, per agevolare la diagnosi e la terapia. Per ulteriori informazioni sull'articolazione della punta distale, vedere le Istruzioni per l'uso dell'ureteroscopio digitale monouso flessibile.

**Attenzione:** in caso di perdita dell'immagine video in tempo reale, o se l'immagine diventa inutilizzabile, **INTERROMPERE LA PROCEDURA. NON FARE AVANZARE L'URETEROSCOPIO E NON INTRODURRE, FARE AVANZARE O AZIONARE DISPOSITIVI PROCEDURALI NEL CANALE OPERATIVO.** Per informazioni sulla risoluzione dei problemi, vedere le Istruzioni per l'uso dell'ureteroscopio digitale monouso flessibile o la *Sezione 7 "Risoluzione dei problemi"*.

- 14. Usare il canale operativo del flexoscopio LithoVue™ per il rilascio degli accessori al fine di completare la diagnosi e la terapia. Per ulteriori informazioni sull'uso degli accessori, vedere le Istruzioni per l'uso dell'ureteroscopio digitale monouso flessibile.
- 15. Rimuovere il flexoscopio LithoVue dal paziente come descritto nelle Istruzioni per l'uso dell'ureteroscopio digitale monouso flessibile.
- 16. Scollegare il flexoscopio LithoVue dalla postazione di lavoro del sistema facendo scorrere il collare di bloccaggio presente sulla spina del cavo di collegamento in direzione del cavo, quindi estrarre la spina per rimuoverlo.

**Attenzione: non rimuovere il cavo del flexoscopio dalla postazione di lavoro del sistema tirandolo. Una rimozione scorretta del cavo del flexoscopio può danneggiare la postazione di lavoro del sistema.**

 **Dopo l'uso, eliminare il flexoscopio LithoVue secondo le normative ospedaliere, amministrative e/o secondo le leggi locali.**

## **5.5 Spegnimento sicuro della postazione di lavoro del sistema**

Per spegnere la postazione di lavoro del sistema al termine o durante una procedura, procedere come segue:

- 1. Se durante una procedura è necessario riavviare il sistema, premere il pulsante di alimentazione posto sulla parte frontale della postazione di lavoro del sistema per spegnerla. Premere di nuovo il suddetto pulsante per riavviare il sistema.
- 2. Spegnimento del sistema al termine di una procedura:
	- a) Rimuovere il flexoscopio LithoVue dal paziente e prepararlo per lo smaltimento come descritto nelle Istruzioni per l'uso dell'ureteroscopio digitale monouso flessibile.

**Nota:** il flexoscopio LithoVue può essere scollegato dalla postazione di lavoro del sistema prima o dopo dello spegnimento di quest'ultima.

- b) Premere il pulsante di alimentazione posto sulla parte frontale per spegnere la postazione di lavoro del sistema.
- c) Pulire la postazione di lavoro del sistema dopo ogni uso come descritto nella *Sezione 6 "Pulizia e manutenzione"*.

## **5.6 Smaltimento del prodotto, degli accessori e del materiale di imballaggio**

Smaltire tutti i prodotti, gli accessori e i materiali di imballaggio in conformità alle prassi ospedaliere, gestionali e/o governative locali.

# **6 Pulizia e manutenzione**

## **6.1 Pulizia della postazione di lavoro del sistema**

**Attenzione: onde evitare scosse elettriche, scollegare il cavo di alimentazione dalla presa elettrica dell'ospedale prima di pulire la postazione di lavoro del sistema.**

La postazione di lavoro del sistema può essere pulita con soluzioni detergenti delicate e non abrasive comunemente impiegate in ambente ospedaliero. Test condotti sulla postazione di lavoro del sistema ne hanno dimostrato la compatibilità con le seguenti soluzioni detergenti:

- • Alcol isopropilico 70%
- • Cloruro di ammonio 10%
- lpoclorito di sodio 6%

Non spruzzare la soluzione detergente sul PC con schermo tattile. Applicare la soluzione detergente su un panno detergente e strofinare tutte le superfici esterne.

**Attenzione: onde evitare danni alla postazione di lavoro del sistema, evitare che sostanze liquide penetrino nel PC con schermo tattile, nelle connessioni del cavo di alimentazione, nella presa per il cavo di collegamento o nelle connessioni di altri componenti/accessori.**

**Attenzione: l'uso di soluzioni detergenti e disinfettanti che contengono tensioattivi a lunga durata può provocare la formazione di residui conduttivi sui contatti della presa della postazione di lavoro. I residui conduttivi possono causare anomalie di funzionamento della postazione di lavoro del sistema. Per prevenire malfunzionamenti elettrici dovuti all'accumulo di residui conduttivi sui contatti, non usare detergenti e soluzioni disinfettanti contenenti tensioattivi a lunga durata.**

## **6.2 Manutenzione, assistenza e pezzi di ricambio**

## • **PC con schermo tattile**

Non aprire l'alloggiamento del PC con schermo tattile. Il PC con schermo tattile non ha componenti riparabili e non richiede manutenzione o calibrazione di routine. Contattare Boston Scientific per riparazioni o assistenza usando i recapiti indicati nella *Sezione 8 "Assistenza e garanzia".*

## • **Carrello**

Tutti i dispositivi di fissaggio associati al sistema di montaggio del PC con schermo tattile devono essere periodicamente ispezionati e serrati, se necessario.

Prima di ogni uso, controllare che la regolazione dell'inclinazione e dell'altezza del carrello funzioni correttamente. Per istruzioni sulla regolazione dell'inclinazione e dell'altezza del carrello, vedere la *Sezione 3.2 "Regolazione del carrello"*.

## • **Trasformatore di alimentazione e cavo di alimentazione**

In caso di guasto del trasformatore di alimentazione o del cavo di alimentazione si possono ordinare dei pezzi di ricambio da Boston Scientific.

## **Attenzione: l'uso di un trasformatore di alimentazione o di un cavo di alimentazione non approvato potrebbe danneggiare la postazione di lavoro del sistema.**

Il trasformatore di alimentazione e il cavo di alimentazione nuovi possono essere sostituiti da un tecnico biomedico esperto, seguendo le istruzioni per l'installazione fornite nella*Sezione 3.2 "Assemblaggio della postazione di lavoro del sistema"*.

# **7 Risoluzione dei problemi**

La maggior parte dei problemi di funzionamento può essere risolta. Se il sistema LithoVue™ non funziona come previsto, tentare di risolvere il problema sulla base delle istruzioni contenute nella presente sezione prima di rivolgersi a Boston Scientific per assistenza tecnica.

La presente sezione descrive come isolare la postazione di lavoro del sistema dall'alimentatore di rete e contiene istruzioni sulla risoluzione dei problemi per i casi illustrati di seguito:

- 1. Perdita di immagine (compresi problemi relativi all'immagine, quali perdita, immagine congelata, immagine ritardata o altre alterazioni).
- 2. Perdita del comando dell'articolazione del flexoscopio LithoVue.
- 3. Perdita di alimentazione della postazione di lavoro del sistema.
- 4. Interruzione del funzionamento della postazione di lavoro per un errore del software o dell'hardware.

## **7.1 Isolamento della postazione di lavoro del sistema dall'alimentatore di rete**

Per isolare la postazione di lavoro del sistema dalla presa di alimentazione elettrica dell'ospedale, scollegare il cavo di alimentazione dalla postazione di lavoro del sistema.

**Attenzione: non collocare la postazione di lavoro del sistema in una posizione che ostacola lo scollegamento dall'alimentatore di rete.**

## **7.2 Perdita dell'immagine**

**Attenzione:** in caso di perdita dell'immagine video in tempo reale, o se l'immagine diventa inutilizzabile, **INTERROMPERE LA PROCEDURA. NON FARE AVANZARE L'URETEROSCOPIO E NON INTRODURRE, FARE AVANZARE O AZIONARE DISPOSITIVI PROCEDURALI NEL CANALE OPERATIVO.** La manipolazione in cieco dell'ureteroscopio può provocare lesioni al paziente e/o danni all'ureteroscopio.

Se sulla postazione di lavoro del sistema LithoVue è visualizzato un messaggio per l'utente, consultare la *Tabella 7.1* per individuare la potenziale causa e per le procedure di risoluzione dei problemi. Se non è visualizzato alcun messaggio, per risolvere il problema attenersi alla seguente procedura:

- 1. Scollegare il flexoscopio LithoVue della postazione di lavoro del sistema.
- 2. Verificare che il cavo e la spina di collegamento e la presa della postazione di lavoro non siano danneggiati.
- 3. Accertarsi che la spina del cavo di collegamento e la presa della postazione di lavoro del sistema siano pulite e asciutte.
- 4. Collegare di nuovo il flexoscopio LithoVue alla postazione di lavoro del sistema inserendo il connettore fino in fondo con decisione.
- 5. Controllare l'immagine video in tempo reale. Se l'immagine non è utilizzabile, passare alla Fase 6.
- 6. Spegnere la postazione di lavoro del sistema.
- 7. Accendere la postazione di lavoro del sistema.
- 8. Se non è possibile ripristinare l'immagine in tempo reale, interrompere l'uso del flexoscopio LithoVue™. Rimuovere il flexoscopio LithoVue attenendosi alla seguente procedura:
	- a. Riportare la leva di articolazione in posizione neutra, in modo che la punta distale torni in posizione non articolata. Consultare le Istruzioni per l'uso dell'ureteroscopio digitale monouso flessibile (Sezione *"Funzioni e comandi dell'ureteroscopio"*). Lo stato dell'articolazione del flexoscopio LithoVue può essere confermato mediante imaging.
	- b. Retrarre lentamente il flexoscopio LithoVue dal paziente. Se si avverte resistenza, individuarne la causa mediante imaging prima di continuare a retrarre il flexoscopio LithoVue.
	- c. Dopo l'uso, eliminare il flexoscopio LithoVue secondo le normative ospedaliere, amministrative e/o secondo le leggi locali e usare un altro flexoscopio per completare la procedura.

Se i problemi di immagine non si risolvono dopo il collegamento di un nuovo flexoscopio LithoVue, contattare Boston Scientific usando i recapiti indicati nella *Sezione 8 "Assistenza e Garanzia"*.

## **7.3 Perdita del comando dell'articolazione del flexoscopio LithoVue**

**Attenzione:** in caso di perdita del comando dell'articolazione, **INTERROMPERE LA PROCEDURA. NON FARE AVANZARE L'URETEROSCOPIO E NON INTRODURRE, FARE AVANZARE O AZIONARE DISPOSITIVI PROCEDURALI NEL CANALE OPERATIVO.**

Se il comando dell'articolazione non risponde più, interrompere l'uso del flexoscopio LithoVue attenendosi alla seguente procedura:

- 1. Riportare la leva di articolazione in posizione neutra (posizione non articolata). Consultare le Istruzioni per l'uso dell'ureteroscopio digitale monouso flessibile (Sezione *"Funzioni e comandi dell'ureteroscopio"*).
- 2. Confermare mediante imaging che la punta distale è in posizione non articolata.
- 3. Se rimane articolata, raddrizzare la punta distale utilizzando la leva di articolazione e l'imaging.
- 4. Se la leva di articolazione non può essere utilizzata per raddrizzare la punta distale, è possibile introdurre un filoguida super rigido da almeno 0,035" (0,89 mm) nel canale operativo, iniziando dall'estremità morbida, per agevolare il raddrizzamento della punta distale mediante la seguente procedura:
	- a. Stabilizzare l'impugnatura del flexoscopio LithoVue e quindi introdurre il filoguida nel suddetto utilizzando la porta di accesso per accessori (vedere la *Figura 7.1*).

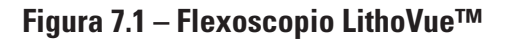

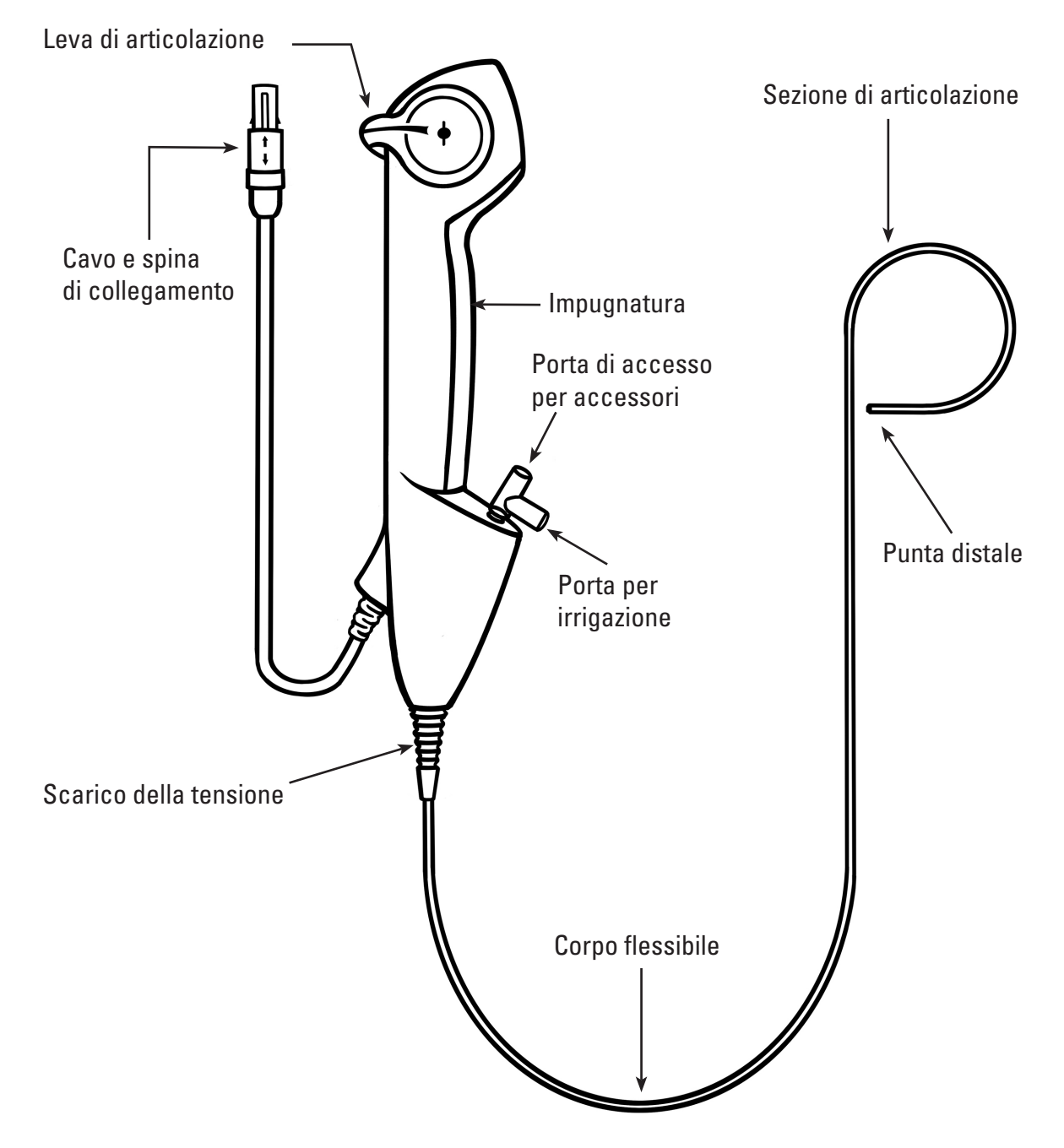

- b. Fare avanzare lentamente il filoguida e osservare le immagini video in tempo reale per verificare l'ingresso iniziale del filoguida nel campo visivo.
- c. Fare avanzare il filoguida finché la porzione rigida non emerge dalla punta distale e risulta visibile nell'immagine video in tempo reale.
- d. Confermare in fluoroscopia o in altra modalità di imaging che il corpo del flexoscopio LithoVue si sia raddrizzato.
- e. Retrarre lentamente il flexoscopio LithoVue™ dal paziente. Monitorare la retrazione con brevi visualizzazioni in fluoroscopia oppure con altra modalità di imaging. Se si avverte resistenza, individuarne la causa e prendere gli opportuni provvedimenti prima di continuare a retrarre il flexoscopio LithoVue.
- f. Dopo l'uso, eliminare il flexoscopio LithoVue secondo le normative ospedaliere, amministrative e/o secondo le leggi locali.

## **7.4 Perdita di alimentazione della postazione di lavoro del sistema**

**Attenzione:** in caso di perdita di alimentazione della postazione di lavoro del sistema, **NON FAR AVANZARE L'URETEROSCOPIO O ALTRI DISPOSITIVI PROCEDURALI NEL CANALE DI LAVORO IN ASSENZA DI VISUALIZZAZIONE DELL'IMMAGINE IN TEMPO REALE.**

Seguire i passaggi seguenti per risolvere una perdita di alimentazione elettrica:

- 1. Premere il pulsante di alimentazione per riavviare la postazione di lavoro del sistema.
- 2. Se la postazione di lavoro del sistema non si accende dopo aver premuto il pulsante di alimentazione, verificare che l'unità sia collegata alla presa elettrica dell'ospedale, che il cavo di alimentazione sia inserito nella postazione di lavoro del sistema, E che l'interruttore del trasformatore di alimentazione sia acceso (il LED verde del trasformatore di alimentazione deve essere acceso).
- 3. Premere il pulsante di alimentazione per riavviare la postazione di lavoro del sistema.
- 4. Se la postazione di lavoro del sistema non si avvia, il personale biomedico deve verificare il corretto funzionamento della presa elettrica dell'ospedale e riavviare la postazione di lavoro del sistema.
- 5. Se la postazione di lavoro del sistema non si avvia dopo la verifica della presa elettrica dell'ospedale, rivolgersi a Boston Scientific servendosi dei recapiti indicati nella *Sezione 8 "Assistenza e garanzia"* per ricevere apposita assistenza.

## **7.5 INTERRUZIONE DEL FUNZIONAMENTO DELLA POSTAZIONE DI LAVORO**

**Attenzione:** in caso di blocco del sistema, **NON FAR AVANZARE L'URETEROSCOPIO O ALTRI DISPOSITIVI PROCEDURALI NEL CANALE DI LAVORO IN ASSENZA DI VISUALIZZAZIONE DELL'IMMAGINE IN TEMPO REALE.**

Se la postazione di lavoro del sistema cessa di funzionare, seguire i seguenti passaggi ai fini della risoluzione:

- 1. Premere il pulsante di alimentazione finché la postazione di lavoro del sistema non sarà spenta.
- 2. Premere il pulsante di alimentazione per riavviare la postazione di lavoro del sistema.
- 3. Se la postazione di lavoro del sistema non si avvia, rivolgersi a Boston Scientific servendosi dei recapiti indicati nella *Sezione 8 "Assistenza e garanzia"* per ricevere apposita assistenza.

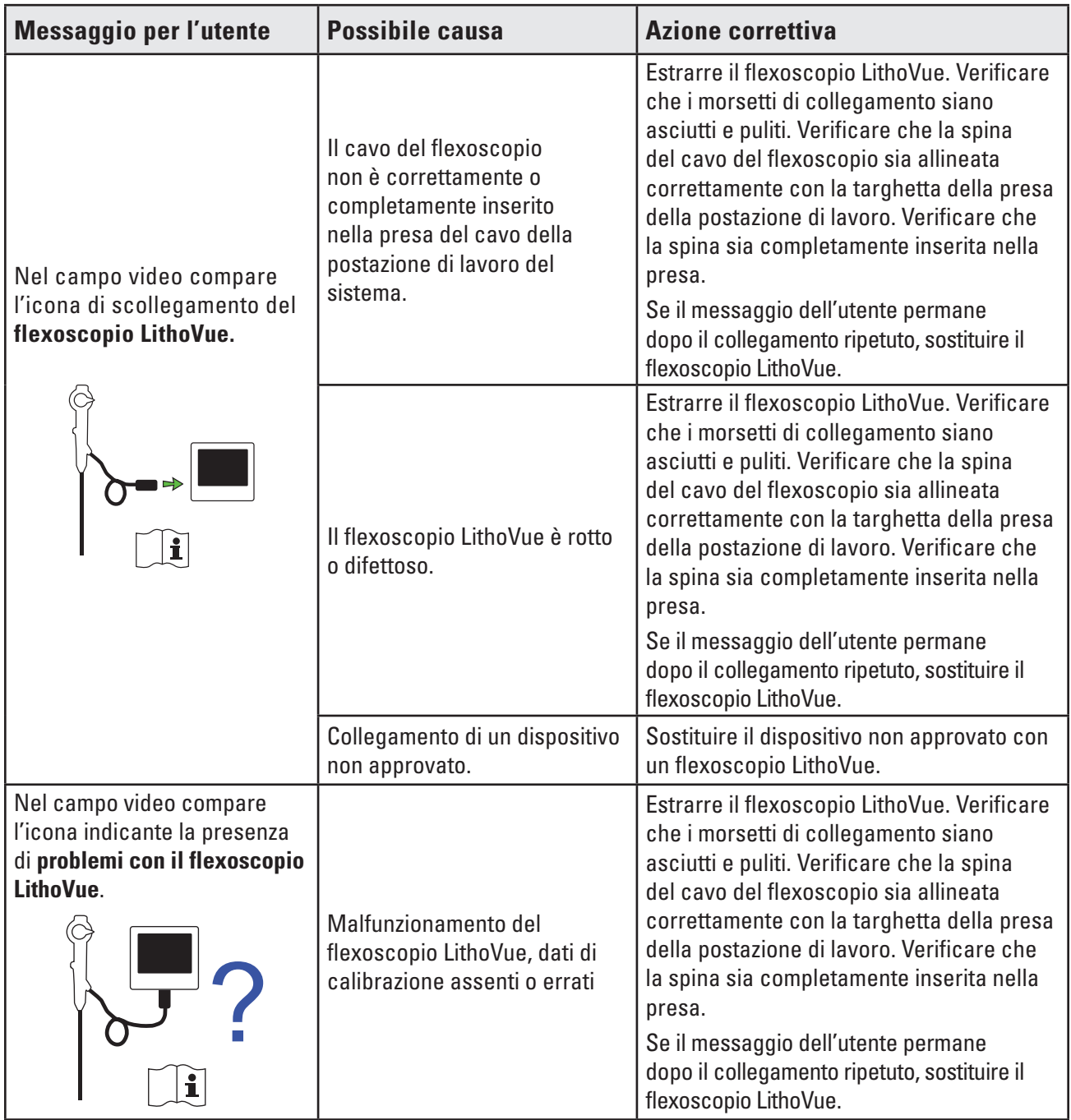

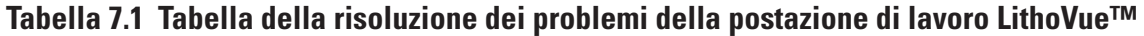

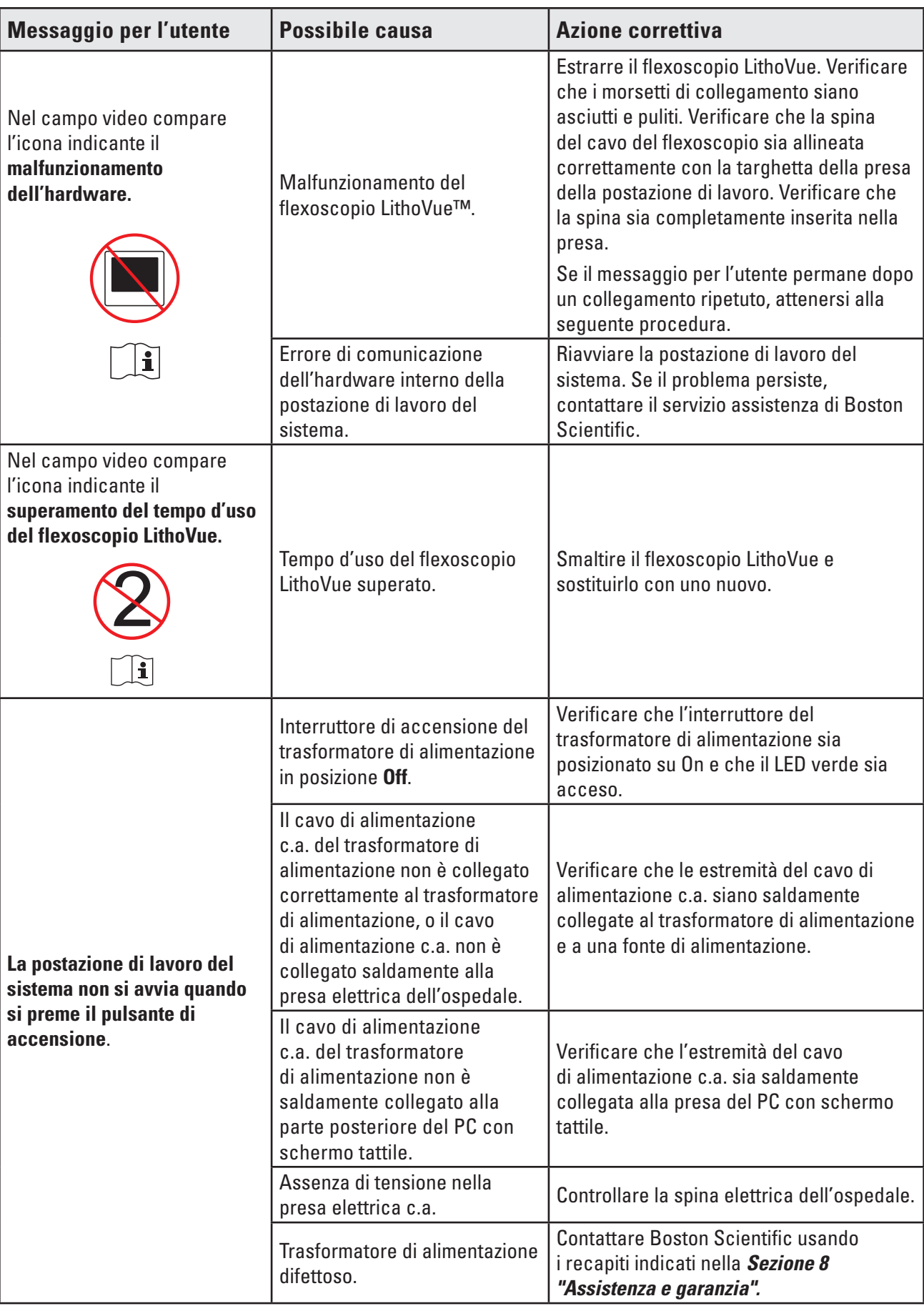

 $\overline{\phantom{a}}$ 

 $\overline{\phantom{a}}$ 

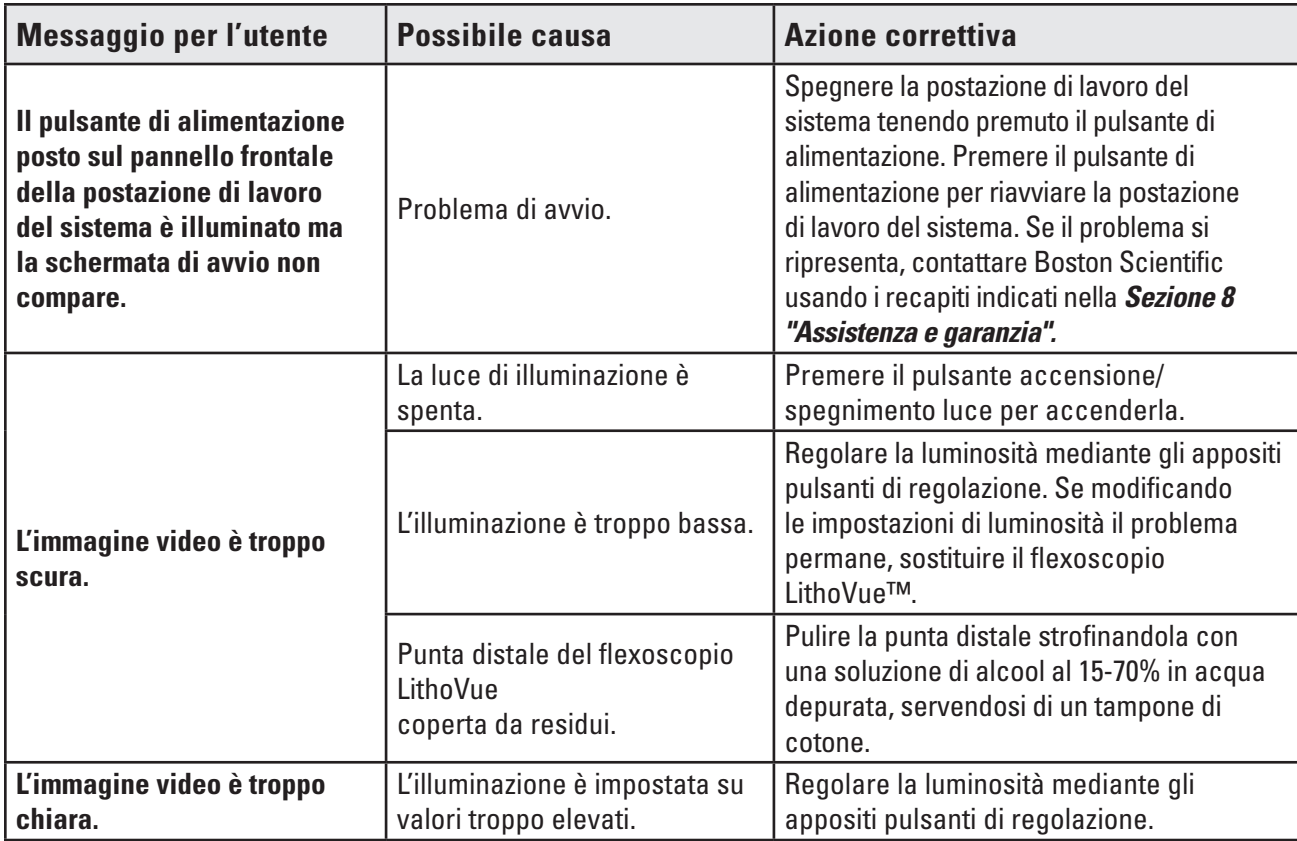

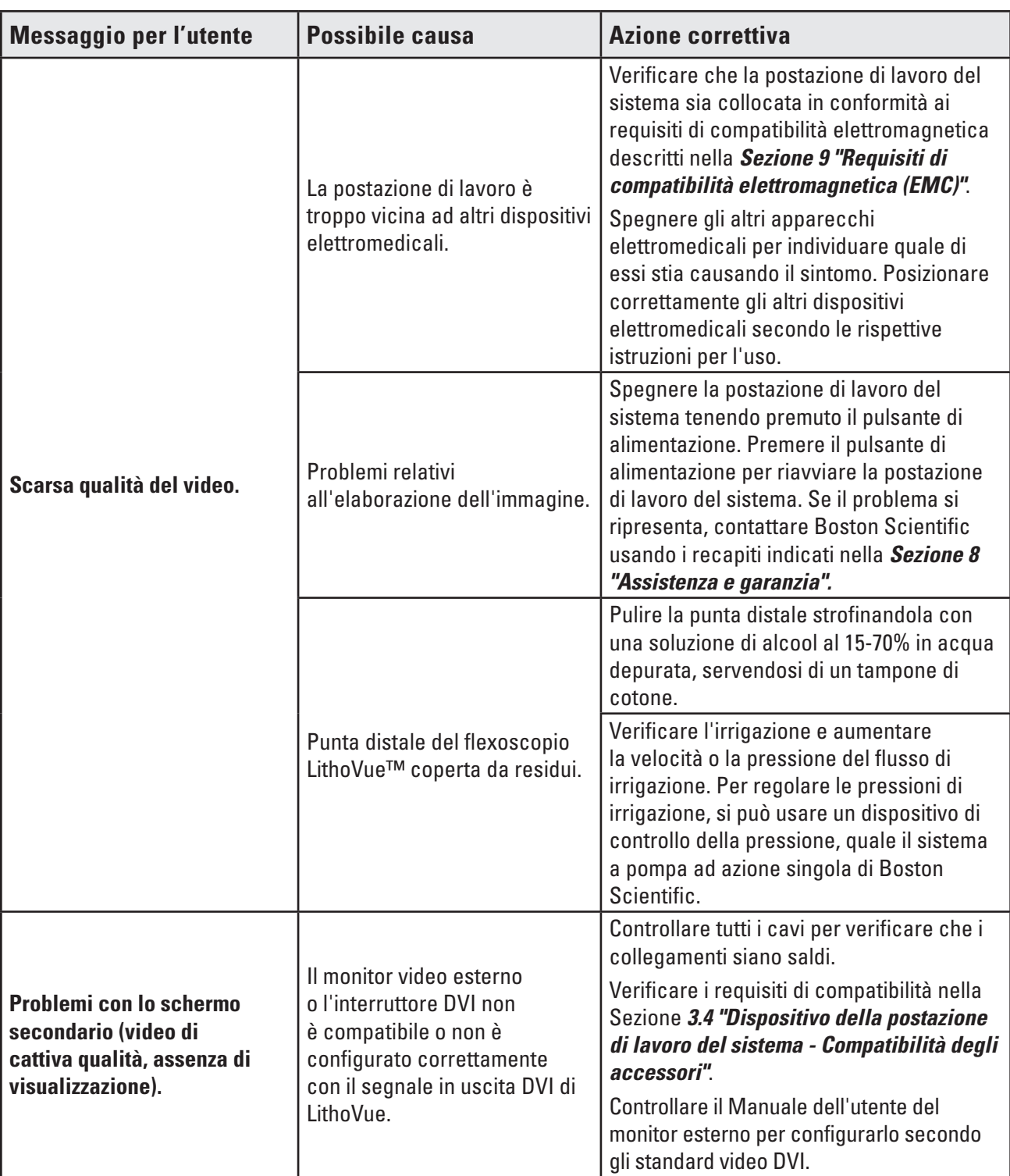

**Se si presentano problemi non risolvibili mediante le istruzioni per la risoluzione dei problemi di cui sopra, rivolgersi a BSC usando i recapiti indicati nella** *Sezione 8 "Assistenza e garanzia"* **per ricevere assistenza.**

Boston Scientific (Master Brand User's Manual Template 8.5in x 11in), LithoVue System Workstation User's Manual, Global, 91012672-01C

Boston Scientific (Master Brand User's ManualTemplate 8.5in x 11in), LithoVue System Workstation User's Manual, Global, 91012672-01C

# **8 Assistenza e garanzia**

## **8.1 Garanzia limitata**

Boston Scientific Corporation (BSC) garantisce per un anno a partire dalla data d'acquisto che questo prodotto è stato progettato e costruito con cura ragionevole. La presente garanzia sostituisce ed esclude tutte le altre garanzie non espressamente stabilite nella presente, siano esse esplicite o implicite ai sensi di legge o altrimenti, compresa, a titolo puramente indicativo, qualsiasi garanzia implicita di commerciabilità o idoneità a uno scopo particolare. Le condizioni di trattamento, conservazione e pulizia dello strumento, nonché altri fattori relativi al paziente, alla diagnosi, al trattamento, agli interventi chirurgici e altri elementi fuori del controllo di BSC, influiscono direttamente sullo strumento stesso e sui risultati del suo impiego. L'obbligo Boston Scientific Corporation in base alla presente garanzia si limita alla riparazione o sostituzione, a sua discrezione, dei componenti del prodotto che Boston Scientific Corporation abbia determinato essere difettosi al momento della spedizione, purché ne sia data notifica entro un anno dalla spedizione. Boston Scientific Corporation non potrà essere ritenuta responsabile di perdite, spese o danni, diretti o indiretti, derivanti direttamente o indirettamente dall'uso di questo prodotto. Boston Scientific Corporation non si assume, né autorizza alcuno ad assumersi a suo nome, alcun altro tipo di obbligo o responsabilità in relazione a questo strumento. BSC non si assume alcuna responsabilità per strumenti utilizzati da personale medico non qualificato; utilizzati in contrasto con la documentazione; utilizzati in combinazione con un catetere diverso da LithoVue™. L'acquirente è responsabile per il supporto e la manutenzione continuativi dello strumento non coperti dalla presente garanzia della durata di un anno e dopo la scadenza di tale garanzia. L'acquirente potrà, esclusivamente a proprie spese, acquistare un'estensione della garanzia da Boston Scientific Corporation (BSC) per prolungare i termini della stessa.

# **8.2 Assistenza in merito alla garanzia da Boston Scientific Corporation**

Contattare il servizio di assistenza clienti di Boston Scientific Corporation (tel. 800-949-6708) per riportare qualsiasi problema della postazione di lavoro del sistema ed, eventualmente, per ottenere un codice di autorizzazione per la restituzione.

Restituire la postazione di lavoro del sistema a Boston Scientific Corporation. Tutte le spedizioni a Boston Scientific Corporation devono essere coperte da assicurazione e confezionate in modo sicuro, preferibilmente utilizzando la confezione originale; devono inoltre includere una lettera di spiegazione del problema. Deve essere indicato altresì il codice di autorizzazione per il reso.

I costi di assicurazione e trasporto e il rischio di perdita sono a carico del cliente e dovranno essere pagati in anticipo. Dopo l'assistenza, un ordine d'acquisto deve essere emesso nei confronti di Boston Scientific Corporation a copertura dei costi di assicurazione e trasporto per la spedizione di restituzione.

Sarà fornito un numero di autorizzazione al reso di merce (RGA) per la restituzione del prodotto. Indicare il numero RGA all'esterno dell'imballaggio del prodotto.

# **9 Requisiti di compatibilità elettromagnetica (EMC)**

## **9.1 Linee guida e dichiarazione del produttore - Emissioni elettromagnetiche**

Il sistema LithoVue™ è idoneo per essere usato nell'ambiente elettromagnetico specificato di seguito *(Tabella 9.1)*. L'utente deve assicurarsi che l'ambiente operativo soddisfi i presenti requisiti prima di usare la postazione di lavoro del sistema.

| Test delle emissioni                                              | <b>Conformità</b> | Ambiente elettromagnetico - Linee guida                                                                                                    |  |
|-------------------------------------------------------------------|-------------------|----------------------------------------------------------------------------------------------------|--|
| Emissioni RF<br>CISPR <sub>11</sub>                               | Gruppo 1          | Il sistema LithoVue usa energia a radio frequenza<br>(RF) solo per il suo funzionamento interno. Pertanto le<br>emissioni RF sono molto basse e verosimilmente non<br>causano interferenze con apparecchiature elettroniche<br>vicine. |  |
| <b>Emissioni RF</b><br>CISPR <sub>11</sub>                        | <b>Classe A</b>   | Il sistema LithoVue è idoneo all'uso in tutti gli edifici,                                                                                                    |  |
| Emissioni armoniche<br><b>Classe A</b><br>IEC 61000-3-2           |                   | fatta eccezione per le abitazioni e gli edifici direttamente<br>collegati alla rete elettrica pubblica a bassa tensione che<br>rifornisce gli immobili adibiti ad uso residenziale.                                                    |  |
| Fluttuazioni di tensione/<br>Conforme<br>Sfarfallio IEC 61000-3-3 |                   |                                                                                                    |  |

**Tabella 9.1 Ambiente accettabile per il funzionamento della postazione di lavoro del sistema**

# **9.2 Linee guida e dichiarazione del costruttore - Immunità di qualsiasi apparecchiatura e sistema**

Il sistema LithoVue™ è idoneo per essere usato nell'ambiente elettromagnetico specificato di seguito *(Tabella 9.2)*. L'utente deve assicurarsi che l'ambiente operativo soddisfi i presenti requisiti prima di usare la postazione di lavoro del sistema.

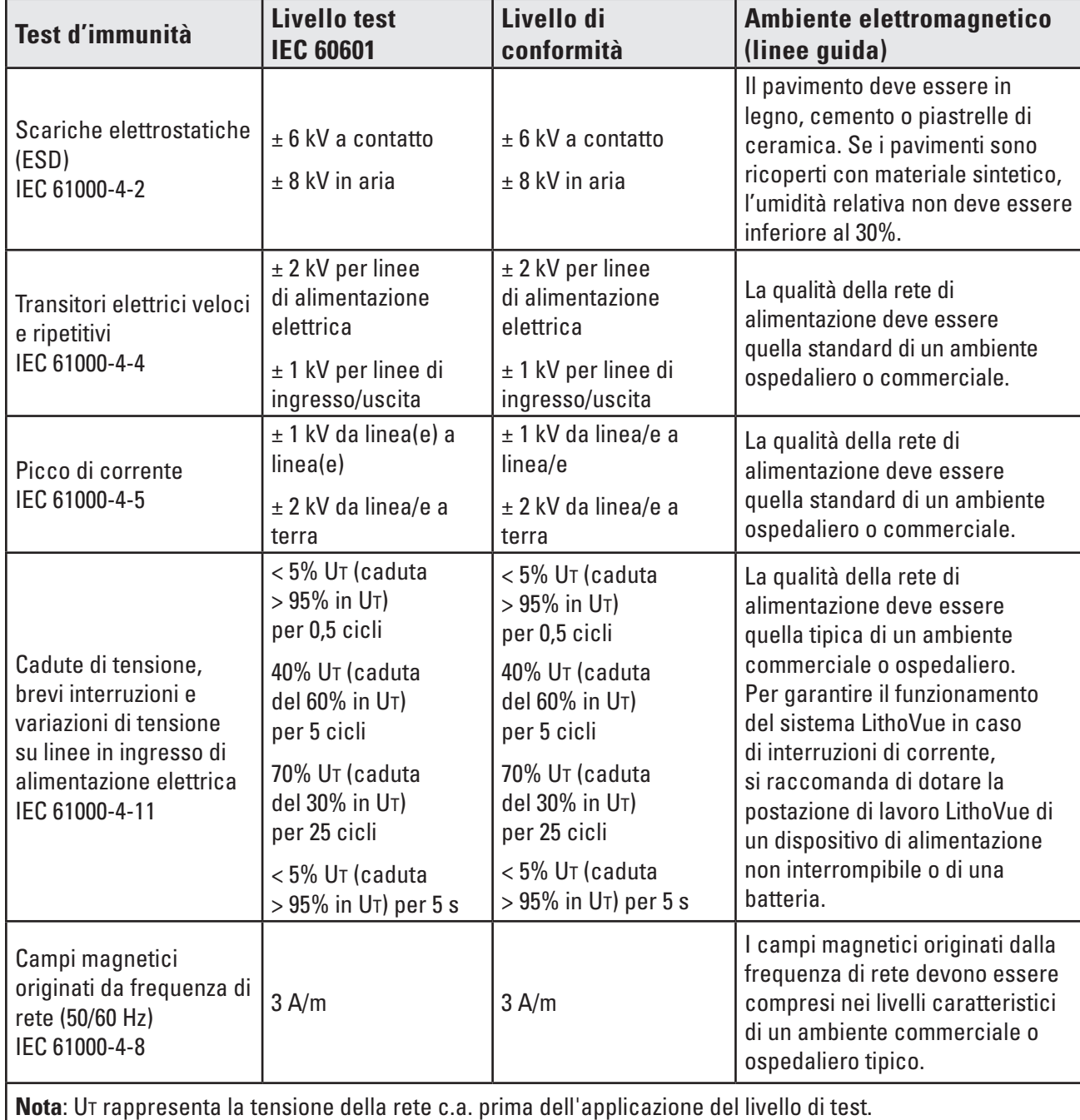

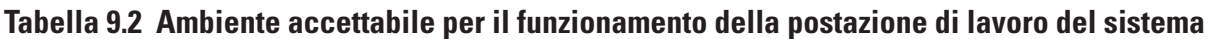

## **9.3 Linee guida e dichiarazione del produttore - Emissioni di apparecchiature e sistemi non di supporto vitale**

Il sistema LithoVue™ è idoneo per essere usato nell'ambiente elettromagnetico specificato di seguito *(Tabella 9.3)*. L'utente deve assicurarsi che l'ambiente operativo soddisfi i presenti requisiti prima di usare la postazione di lavoro del sistema.

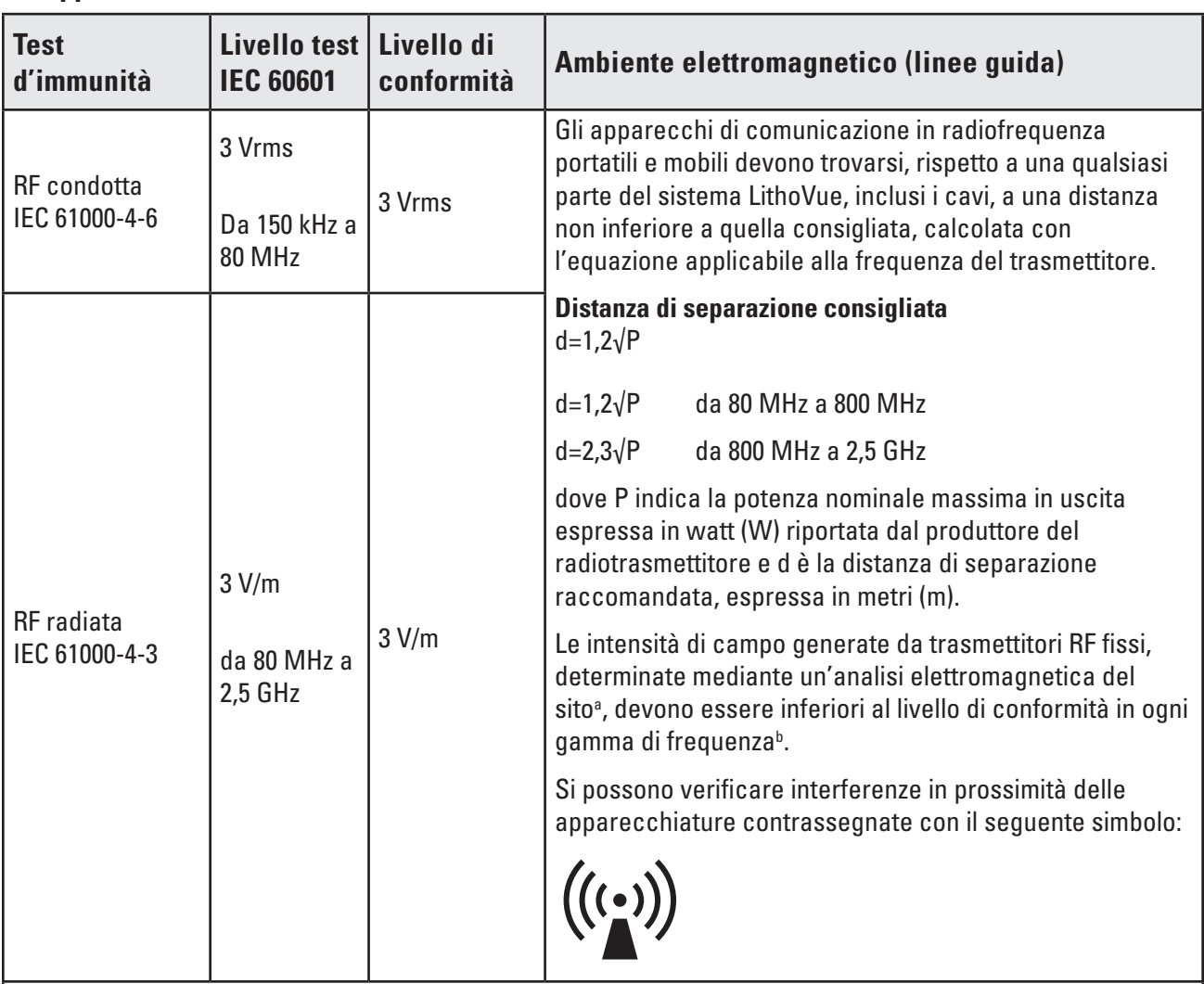

# **Tabella 9.3 Linee guida e dichiarazione del produttore - Emissioni di apparecchiature e sistemi non di supporto vitale**

**Nota 1**: a 80 MHz e 800 MHz si applica la gamma di frequenze più alta.

**Nota 2** : queste linee guida potrebbero non essere applicabili in tutte le situazioni. La propagazione elettromagnetica è influenzata dall'assorbimento e dalla riflessione di strutture, oggetti e persone.

**a)** L'intensità dei campi generati da radiotrasmettitori fissi, come stazioni base per radiotelefoni (cellulari e cordless) e radio mobili terrestri, apparecchi radioamatoriali, radiodiffusione AM e FM e telediffusione, non può essere calcolata con accuratezza in modo teorico. Per valutare l'ambiente elettromagnetico dovuto a trasmettitori a radiofrequenza (RF), è opportuno effettuare un'analisi elettromagnetica del sito. Se l'intensità del campo magnetico misurata nel luogo in cui viene usato il sistema LithoVue è superiore al livello di conformità di cui sopra, occorre verificare il corretto funzionamento del sistema LithoVue. Se vengono rilevate anomalie, occorrerà impiegare misure aggiuntive, per esempio orientare o posizionare nuovamente il sistema LithoVue.

**b)** Nella gamma di frequenza da 150 kHz a 80 MHz, l'intensità dei campi deve essere inferiore a 3 V/m.

## **9.4 Distanza raccomandata da altri dispositivi**

Il sistema LithoVue™ è indicato per l'uso in un ambiente elettromagnetico in cui le interferenze a radiofrequenza sono controllate. L'utente dovrebbe prevenire l'interferenza elettromagnetica mantenendo una distanza minima tra le apparecchiature di comunicazione RF mobili e portatili (trasmettitori) e il sistema LithoVue, secondo quanto raccomandato di seguito, sulla base della potenza in uscita massima dell'apparecchiatura di comunicazione *(Tabella 9.4)*.

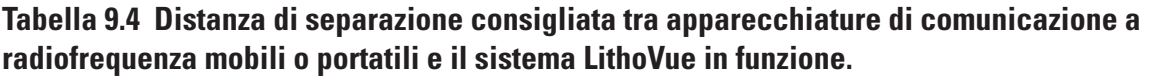

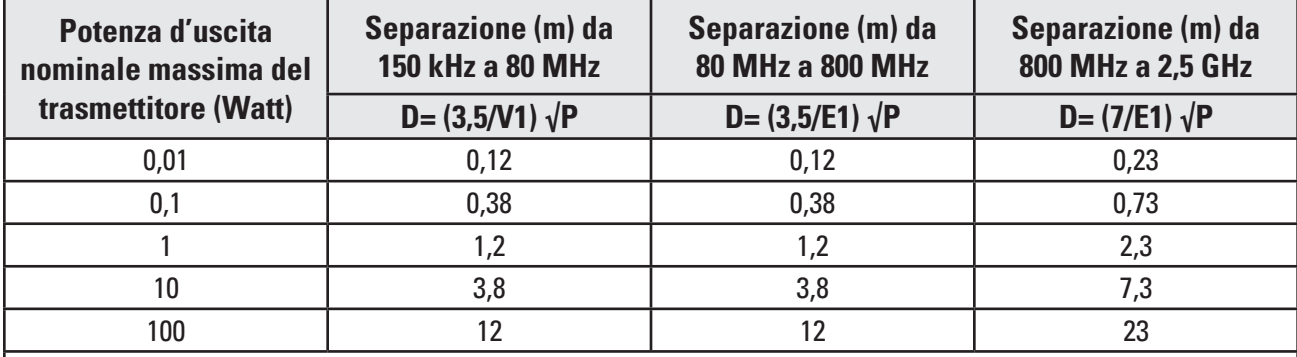

Per i trasmettitori la cui potenza nominale massima di uscita non è elencata sopra, la distanza di separazione raccomandata (d) in metri (m) può essere stimata usando l'equazione applicabile alla frequenza del trasmettitore, dove P rappresenta la massima potenza nominale di uscita del trasmettitore in watt (W) in base ai valori specificati dal fabbricante del trasmettitore.

**Nota 1**: a 80 MHz e 800 MHz viene applicata la distanza di separazione per la gamma di frequenza più alta.

**Nota 2**: queste linee guida potrebbero non essere applicabili in tutte le situazioni. La propagazione elettromagnetica è influenzata dall'assorbimento e dalla riflessione di strutture, oggetti e persone.

## **Descrizione dei simboli**

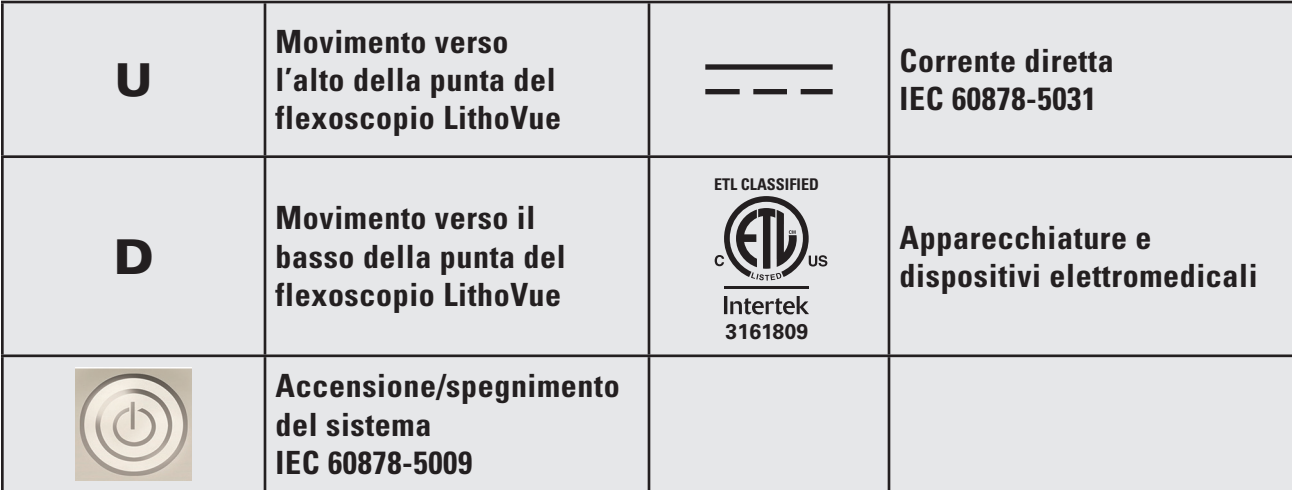

**Inhoudsopgave**

 $\mathbf{I}$ 

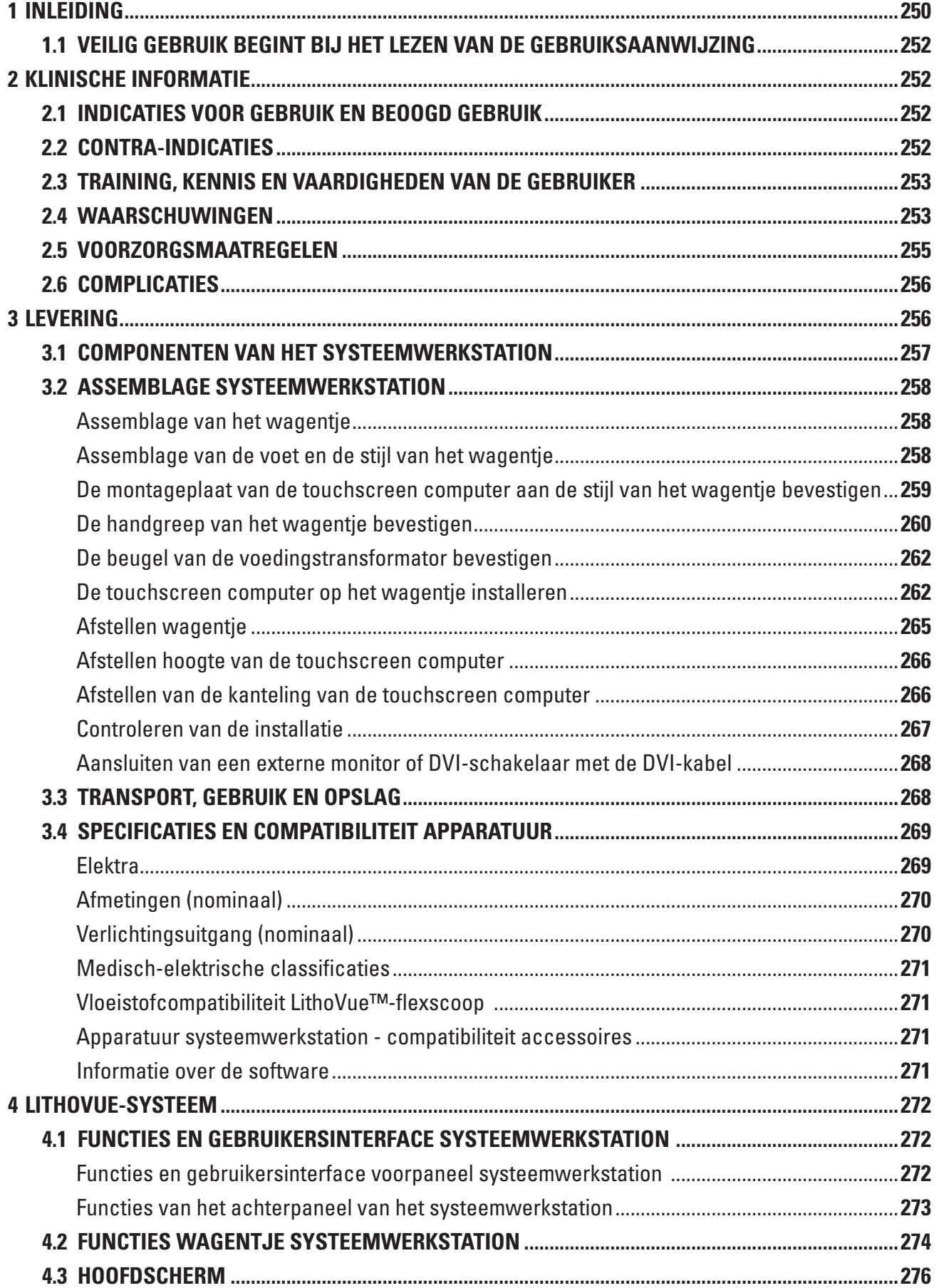

 $\overline{\phantom{0}}$ 

 $\mathbf{I}$ 

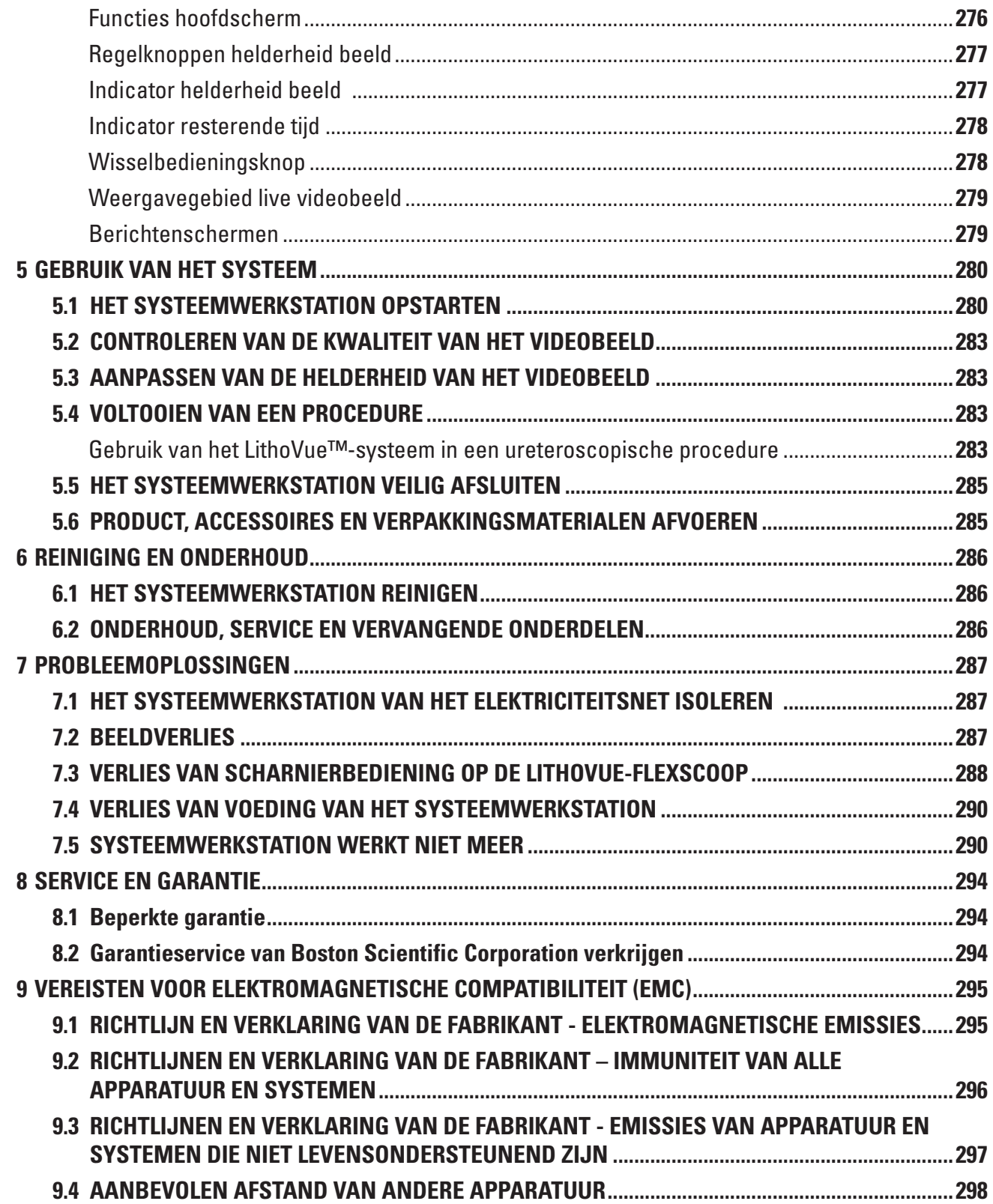

# **R**<sub>c</sub>ONLY</sub>

**Let op:** De Amerikaanse federale wetgeving bepaalt dat dit hulpmiddel slechts door of namens een arts kan worden gekocht.

# **1 Inleiding**

Deze gebruiksaanwijzing beschrijft het gebruik, onderhoud en probleem oplossen van het LithoVue™ systeem (zie **afbeelding 1.1**).

Het LithoVue-systeem is een door software bestuurd digitaal flexibel ureteroscoopsysteem dat bestaat uit het LithoVue-systeemwerkstation (touchscreen computer en wagentje) en de LithoVue digitale flexibele ureteroscoop voor eenmalig gebruik (steriel, voor eenmalig gebruik disposable). Het LithoVue-systeemwerkstation wordt het *systeemwerkstation* genoemd, en de LithoVue digitale flexibele ureteroscoop voor eenmalig gebruik wordt in deze instructies de *LithoVue-flexscoop* genoemd.

De LithoVue-flexscoop is aangesloten op het systeemwerkstation via het aansluitcontact voor de flexscope-connectorkabel (hierna *aansluitcontact werkstation* genoemd) op de voorzijde van het systeemwerkstation (zie **afbeelding 1.1**).

Het LithoVue-systeem is ontwikkeld zodat artsen toegang kunnen krijgen tot de urinewegen, deze kunnen visualiseren en er procedures in kunnen uitvoeren met behulp van geschikte accessoirehulpmiddelen (bijv. korven, laserglasvezel en tangen).

Het LithoVue-systeem is beschikbaar in de configuraties zoals weergegeven in **Tabel 1.1**:

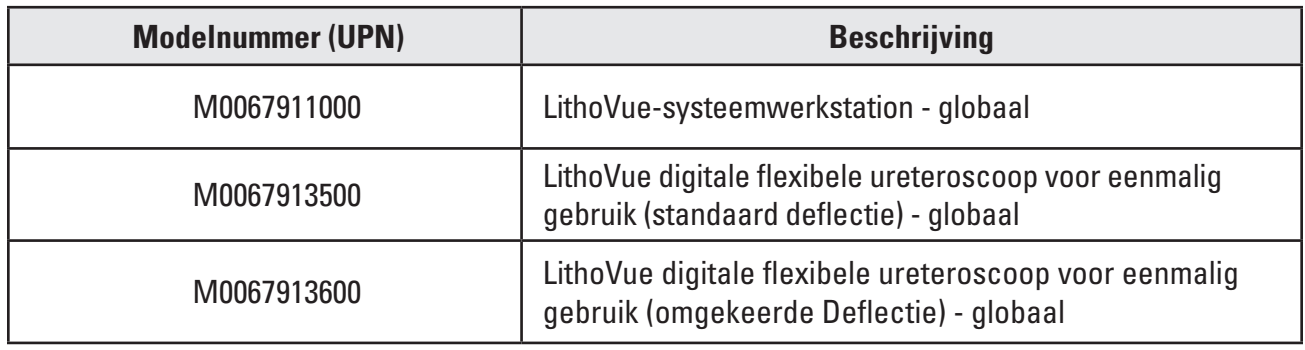

## **Tabel 1.1 Beschikbare configuraties van het LithoVue-systeem**

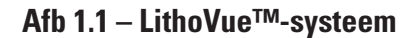

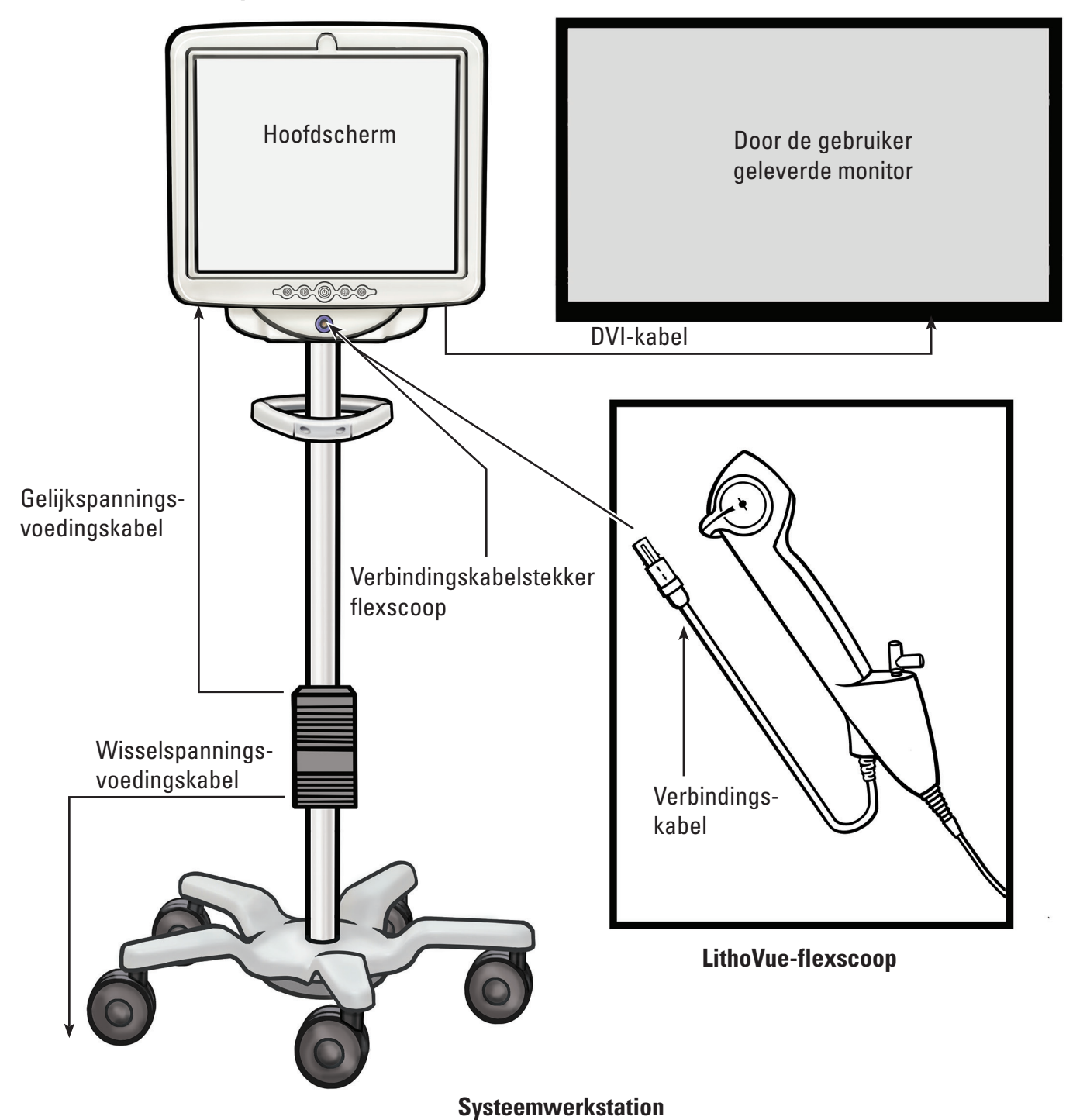

Het werkstation van het systeem doet het volgende:

- (a) Levert stroom voor de ledverlichting en videobeeldhardware in de LithoVue-flexscoop.
- (b) Ontvangt videosignalen van de LithoVue-flexscoop en verwerkt de beelden voor weergave op het scherm van het werkstation van het systeem of op een door de gebruiker geleverde monitor, indien aangesloten.
- (c) Zorgt voor regeling van de verlichting. De verlichting geleverd door de LithoVue™-flexscoop wordt automatisch aangepast door het systeem voor adequate verlichtingsniveaus op de behandelingslocatie. Bovendien kan de gebruiker ook de verlichting aan/uit zetten en de verlichtingsniveaus met behulp van de bedieningsknoppen op het systeemwerkstation aanpassen.
- (d) Toont de videobeelden. Het werkstation van het systeem kan ook videosignalen zenden via een DVI-kabel voor weergave op een door de gebruiker geleverde videomonitor. Bij gebruik van een videomonitor van de gebruiker dupliceert het systeem het videobeeld, maar dupliceert de bedieningselementen van het systeem niet.
- (e) Levert de gebruikersinterface.

## **1.1 Veilig gebruik begint bij het lezen van de gebruiksaanwijzing**

Voorafgaand aan het gebruik van het LithoVue-systeem, dient u deze gebruiksaanwijzing en de gebruiksaanwijzing van de LithoVue digitale flexibele ureteroscoop voor eenmalig gebruik te lezen om vertrouwd te raken met de functies en bediening van het LithoVue-systeem. Deze gebruiksaanwijzing en de gebruiksaanwijzing van de LithoVue digitale flexibele ureteroscoop voor eenmalig gebruik leveren noodzakelijke informatie voor de inspectie, voorbereiding en bediening van het systeem.

Als u alle instructies, voorzorgsmaatregelen en waarschuwingen die in deze gebruiksaanwijzing en de gebruiksaanwijzing van de LithoVue digitale flexibele ureteroscoop voor eenmalig gebruik worden vermeld niet volledig begrijpt en opvolgt, kan dat leiden tot ernstig letsel bij de patiënt en/of de gebruiker en/of kan er schade aan of storing in de apparatuur ontstaan. Daarnaast kan dit schade aan andere apparatuur of eigendommen tot gevolg hebben.

Volg alle aanwijzingen, voorzorgsmaatregelen en waarschuwingen die worden gegeven voor alle producten en apparatuur die u in combinatie met het LithoVue-systeem gebruikt, om gevaren als gevolg van incompatibiliteit van apparatuur te voorkomen.

Als de instructies niet duidelijk voor u zijn, neem dan contact op met Boston Scientific voor assistentie, volgens de informatie in *Hoofdstuk 8 "Service en Garantie".*

Bewaar deze gebruiksaanwijzing op een toegankelijke plaats.

# **2 Klinische informatie**

# **2.1 Indicaties voor gebruik en beoogd gebruik**

Het beoogd gebruik van het LithoVue-systeem is om organen, holtes en kanalen in de urinewegen (urinebuis, blaas, ureter, nierkelken en papilla renalis) te visualiseren via transuretrale of percutane toegangsroutes. Het systeem kan ook samen met endoscopische accessoires worden gebruikt om diverse diagnostische en therapeutische procedures in de urinewegen uit te voeren.

# **2.2 Contra-indicaties**

De contra-indicaties voor dit hulpmiddel zijn gelijk aan die voor endoscopie van de urineweg.

Diagnostische of therapeutische ureteroscopie is gecontra-indiceerd bij personen met een onbehandelde urineweginfectie.

Er gelden nog vele andere contra-indicaties voor therapeutische ureteroscopie (bijv. lithotripsie, endopyelotomie, tumortherapie), die vergelijkbaar zijn met de contra-indicaties in verband met de overeenkomstige open chirurgische ingrepen. Patiënten die een behandeling met antistollingsmiddelen volgen en patiënten met coagulopathie moeten op gepaste wijze worden behandeld.

Black (K) ∆E ≤5.0 Black (K) ∆E ≤5.0
# **2.3 Training, kennis en vaardigheden van de gebruiker**

Lees de hele gebruiksaanwijzing en de gebruiksaanwijzing van de LithoVue™ digitale flexibele ureteroscoop voor eenmalig gebruik voor het gebruiken van het LithoVue-systeem door. Bestudeer de vermeldingen op het etiket grondig voor een veilige hantering en opslag. Gebruik het LithoVue-systeem volgens de beoogde toepassing.

Het LithoVue-systeemwerkstation dient alleen gemonteerd en geïnstalleerd te worden door een ervaren biomedische technicus.

Alleen artsen die zijn opgeleid in ureteroscopische diagnostiek en therapie mogen de LithoVue-flexscoop gebruiken. Voorafgaand aan het gebruik van dit hulpmiddel is een grondige kennis vereist van de technische principes, klinische toepassingen en risico's die gepaard gaan met endoscopische ingrepen in de urinewegen. Dit omvat onder andere: hulpmiddelen die worden gebruikt bij laser-lithotripsie, de toediening van irrigatie-/contrastoplossingen en het gebruik van accessoires voor procedures, zoals korven/tangen, toegangshulzen, voerdraden en hulpmiddelen ter voorkoming van retropulsie.

Ondersteunend verpleegkundig personeel dient een redelijke ervaring te hebben met gebruikelijke medische apparatuur en urologische procedures.

## **2.4 Waarschuwingen**

- Gebruik het LithoVue-systeem niet in de buurt van ontvlambare vloeistoffen en gassen zoals alcohol of zuurstof. Als u dit doet, kan dit brand en brandwonden bij de operator en patiënt tot gevolg hebben.
- Breng de LithoVue-flexscoop niet in en voer deze niet op als er geen duidelijke, live endoscopische weergave is van het lumen waardoor de scoop wordt opgevoerd (of bevestig dit via visualisatie met behulp van andere beeldvormingsmethoden). Als u dit wel doet, kan dit letsel bij de patiënt veroorzaken, zoals perforatie, avulsie, hemorragie of beschadigingen aan het urotheel.
- Als het live endoscopische beeld wegvalt, mag u de LithoVue-flexscoop niet opvoeren of inbrengen en de accessoires niet inbrengen, opvoeren of activeren. Als u dit wel doet, kan dit letsel bij de patiënt veroorzaken, zoals perforatie, avulsie, hemorragie of beschadigingen aan het urotheel.
- • Oefen geen overmatige kracht uit als u de scoop opvoert of terugtrekt. Dat kan letsel bij de patiënt veroorzaken, zoals perforatie, hemorragie of beschadigingen aan het urotheel, of de LithoVue-flexoscope beschadigen. Stel als u tijdens het opvoeren of terugtrekken van de scoop weerstand voelt vast wat de oorzaak van de weerstand is en tref de benodigde maatregelen om het probleem te verhelpen (bijv. fluoroscopie, injectie van contrastvloeistof).
- Druk de distale tip van de LithoVue-flexscoop niet met kracht tegen de zijwand van de ureter of het nierbekken. Dat kan letsel bij de patiënt veroorzaken, zoals perforatie, avulsie, hemorragie of beschadigingen aan het urotheel.
- Oefen geen overmatige kracht uit als u een accessoire opvoert of terugtrekt binnen de LithoVueflexscoop. Dat kan letsel bij de patiënt veroorzaken, zoals perforatie, avulsie, hemorragie of beschadigingen aan het urotheel of kan de LithoVue-flexscoop beschadigen.
- Als u accessoires inbrengt of gebruikt, dient u ervoor te zorgen dat u de distale tip voortdurend kunt zien. Zorg dat de afstand tussen de distale tip van de LithoVue-flexscoop en het weergegeven object groter is dan de minimale zichtafstand van de LithoVue-flexscoop. Anders kunnen de accessoires letsel veroorzaken bij de patiënt, zoals perforatie, hemorragie of beschadigingen aan het urotheel.
- Trek een laservezel niet terug in de LithoVue-flexscoop terwijl de laser geactiveerd is. Hierdoor kan de patiënt letsel oplopen en/of de scoop beschadigd raken.
- Kijk niet direct in het licht dat door de LithoVue™-flexscoop. wordt uitgestraald. Hierdoor kunt u oogletsel oplopen.
- Controleer de aard-isolatie als u accessoires van een ander merk instelt en gebruikt. Als u dit niet doet, kan dit schokken teweegbrengen of defecten van het accessoire veroorzaken, wat tot letsel bij de patiënt kan leiden.
- • Open de handgreep van de LithoVue-flexscoop niet. Hierdoor kan de waterdichte verzegeling beschadigd raken en dit kan tot elektrische schokken leiden.
- De LithoVue-flexscoop is een hulpmiddel voor eenmalig gebruik en heeft geen onderdelen die kunnen worden gerepareerd. Repareer een beschadigde of niet-werkende LithoVue-flexscoop niet. Gebruik de LithoVue-flexscoop niet als u ziet of vermoedt dat deze beschadigd is.
- Buig de flexibele schacht of het scharnierend gedeelte van de LithoVue-flexscoop niet te ver, omdat deze hierdoor kunnen breken of geknikt kunnen raken.
- Staak het gebruik van de LithoVue-flexscoop onmiddellijk, als deze beschadigd raakt of als deze tijdens een procedure niet meer werkt. Zie *hoofdstuk 7 'Problemen oplossen'* voor meer informatie. Zet de procedure waar nodig voort met een nieuwe LithoVue-flexscoop.
- Deze apparatuur mag op geen enkele manier worden gewijzigd. Probeer geen componenten/ onderdelen van het LithoVue-systeemwerkstation te repareren of te wijzigen. Het LithoVuesysteemwerkstation bevat geen door de gebruiker te onderhouden componenten. Reparaties en onderhoud mogen uitsluitend worden uitgevoerd door bevoegd onderhoudspersoneel van Boston Scientific. Zie *hoofdstuk 8 "Service en garantie"* voor verdere informatie.
- • Ter voorkoming van elektrische schok, mag deze apparatuur alleen worden aangesloten op een spanningsbron met beschermende aarde. Zorg vóór de installatie dat het geselecteerde stopcontact van het ziekenhuis goed geaard is en voldoet aan de informatie die staat vermeld op het etiket op de achterkant van de touchscreen computer.
- Verwijder de LithoVue-flexscoop bij de patiënt, voordat u een hartdefibrillator gebruikt. Als de LithoVue-flexscoop niet bij een patiënt verwijderd is tijdens gebruik van een hartdefibrillator, kan dit leiden tot schade aan het systeem als gevolg van ontlading van de hartdefibrillator.
- • Bij het gebruik van accessoires, voedingseenheid en/of kabels anders dan gespecificeerd of geleverd als reserveonderdelen door Boston Scientific kan verhoogde elektromagnetische emissie of verminderde immuniteit van het LithoVue-systeem optreden.
- Wanneer het LithoVue-systeem wordt gebruikt met andere elektrische medische apparatuur, moeten de toegepaste onderdelen van type BF of type CF zijn.
- • Componenten die door de gebruiker worden toegevoegd aan het systeem, moeten voldoen aan de eisen van de respectieve IEC-normen (IEC 60601-1 voor medische apparatuur, IEC 60950 voor apparatuur voor informatietechniek en IEC 60065 voor audio/video apparatuur) of andere equivalente landspecifieke normen. Bovendien moet de gebruiker waarborgen dat de nieuwe configuratie voldoet aan de lokale regelgeving en de ziekenhuiseisen voor elektrische veiligheid.
- Als het systeemwerkstation niet meer functioneert tijdens een procedure, volg dan de in *hoofdstuk 7 "Problemen oplossen"* beschreven procedure.
- Als een systeemwerkstation wordt gebruikt zonder desinfectie kan de gebruiker worden blootgesteld aan bio-gevaarlijke stoffen. Desinfecteer het systeemwerkstation voor en na gebruik, om blootstelling aan biologisch gevaarlijk materiaal te voorkomen, met behulp van de reinigingsprocedure die wordt beschreven in *hoofdstuk 6.1 "Reiniging van het systeemwerkstation".*

## **2.5 Voorzorgsmaatregelen**

- Gebruik de LithoVue™-flexscoop alleen in samenhang met het LithoVue-systeemwerkstation. Als u hem op andere hulpmiddelen aansluit, kan dit schade aan het hulpmiddel of letsel bij de gebruiker veroorzaken.
- Uitsluitend artsen met voldoende ureteroscopische training mogen de procedures met de LithoVue-flexscoop uitvoeren. Raadpleeg de medische literatuur met betrekking tot technieken, complicaties en gevaren voordat u een procedure start.
- Ga voorzichtig te werk als u de LithoVue-flexscoop gebruikt bij patiënten die al eerder een reconstructieve chirurgische ingreep aan de urinewegen hebben ondergaan of waarvan bekend is dat ze stricturen hebben. Deze omstandigheden kunnen het inbrengen van de flexibele scoopschacht belemmeren.
- Als u alle instructies, voorzorgsmaatregelen en waarschuwingen die in deze gebruiksaanwijzing en de gebruiksaanwijzing van de LithoVue digitale flexibele ureteroscoop voor eenmalig gebruik worden vermeld niet volledig begrijpt en opvolgt, kan dat leiden tot ernstig letsel bij de patiënt en/of de gebruiker; en/of kan er schade aan of storing in de apparatuur ontstaan. Daarnaast kan dit schade aan andere apparatuur of eigendommen tot gevolg hebben. Volg alle aanwijzingen, voorzorgsmaatregelen en waarschuwingen die worden gegeven voor alle producten en apparatuur die u in combinatie met het LithoVue-systeem gebruikt, om gevaren als gevolg van incompatibiliteit van apparatuur te voorkomen.
- Het LithoVue-systeem is getest en compatibel bevonden met hulpmiddelen voor laser-lithotripsie. Als u een ander ingeschakeld hulpmiddel voor de procedure gebruikt, kan dit beeldverlies, schade aan het hulpmiddel of letsel bij de patiënt tot gevolg hebben.
- Bij gebruik van de LithoVue-flexscoop met een hulpmiddel voor laser-lithotripsie, moet al het personeel in de behandelkamer een laserveiligheidsbril dragen in overeenstemming met de gebruiksinstructies van de fabrikant van de laser.
- Gebruik geen accessoires die niet voldoen aan de compatibiliteitsvereisten van de LithoVue-flexscoop, zoals die in de gebruiksaanwijzing van de LithoVue digitale flexibele ureteroscoop voor eenmalig gebruik zijn vermeld. Dit kan leiden tot schade aan de LithoVue-flexscoop, het systeemwerkstation en/ of accessoires.
- • Voer om bevredigende prestaties van het LithoVue- systeem te garanderen de voorgeschreven inspecties en de operationele controles van de LithoVue-flexscoop, zoals beschreven in de gebruiksaanwijzing van de LithoVue digitale flexibele ureteroscoop voor eenmalig gebruik, voor gebruik uit. Verifieer ook of het systeemwerkstation correct geïnstalleerd is. Zie *hoofdstuk 3.2."Installatie bevestigen"* voor meer informatie.
- De distale tip van de LithoVue-flexscoop moet recht zijn tijdens het inbrengen en terugtrekken van accessoires. Volg de gebruiksaanwijzing van het accessoire om te zien hoe u het accessoire in een flexibele ureteroscoop inbrengt. Als u de gebruiksaanwijzing van het accessoire niet volgt, kan dit leiden tot letsel bij de patiënt en kunnen het accessoire en de LithoVue-flexscoop beschadigd of defect raken.
- De LithoVue-flexscoop heeft een trekontlasting bij de overgang van de handgreep naar de schacht. Door deze trekontlasting wordt het hulpmiddel tijdens het gebruik beschermd. Buig de schacht niet scherp, om schade aan de schacht en/of de lichtvezel te voorkomen.
- Gebruik alleen die vloeistoffen/smeermiddelen die aanbevolen worden in het hoofdstuk over compabiliteit van de gebruiksaanwijzing van de LithoVue digitale flexibele ureteroscoop voor eenmalig gebruik of raadpleeg *hoofdstuk 3.4 "Vloeistofcompatibiliteit LithoVue-flexscoop".*

- 
- Scientific (Master Brand User's Manual Template 8.5in x 11in), LithoVue System Workstation User's Manual, Global, 91012672-01C Boston Scientific (Master Brand User's Manual Template 8.5in x 11in), LithoVue System Workstation User's Manual, Global, 91012672-01C
	-
- Gebruik geen accessoires die niet voldoen aan de compatibiliteitsvereisten van de LithoVue™flexscoop, zoals die in de gebruiksaanwijzing van de LithoVue digitale flexibele ureteroscoop voor eenmalig gebruik zijn vermeld. Dit kan leiden tot schade aan de LithoVue-flexscoop, het systeemwerkstation en/of accessoires.
- • De verbindingskabel van de LithoVue-flexscoop (hierna *flexscoopkabel* genoemd), moet makkelijk aan te sluiten zijn op het aansluitcontact van het werkstation. Als de flexscoopkabel geen verbinding maakt, controleert u of de pijlen op de flexscoopkabel en het aansluitcontact van het werkstation in elkaars verlengde liggen en of het aansluitcontact van het werkstation niet beschadigd is. Als u de flexscoopkabel met overmatige kracht in het aansluitcontact steekt, kunnen de scoop en/of het systeemwerkstation beschadigd raken.
- Steek geen natte, verontreinigde of beschadigde verbindingskabelstekker in het systeemwerkstation, omdat dit kan leiden tot slechte videoprestaties of beschadiging van het systeem.
- Verwijder de verbindingskabel niet uit het systeemwerkstation door aan de kabel te trekken, omdat dit kan leiden tot slechte videoprestaties of beschadiging van het systeem. Schuif de borgring op de verbindingskabelstekker in de richting van de kabel en trek de stekker eruit om de kabel te verwijderen.
- Als u het systeemwerkstation in de buurt van andere medische elektrische apparatuur plaatst, kan dit elektromagnetische interferentie (EMI) veroorzaken, waardoor het videobeeld kan verslechteren. Daarnaast kan EMI van het systeemwerkstation storing veroorzaken van andere apparatuur in de operatiekamer. Controleer of alle elektrische apparatuur goed werkt voordat u de procedure start. Als u dit niet doet, kan dit ertoe leiden dat de apparatuur niet correct werkt, waardoor de procedure mogelijk vertraagd kan raken of er complicaties kunnen optreden.
- Als er vloeistof op het systeemwerkstation wordt gemorst, kan het beschadigd raken of uitgeschakeld worden. Plaats geen vloeistoffen boven of in de buurt van het systeemwerkstation.
- Controleer tijdens de montage en voor elk gebruik alle onderdelen op schade. Gebruik onderdelen niet als ze beschadigd lijken. Neem in dat geval contact op met Boston Scientific voor assistentie met behulp van de informatie die u vindt in *hoofdstuk 8 "Service en Garantie"*.

# **2.6 Complicaties**

Mogelijke complicaties omvatten onder meer, maar zijn niet beperkt tot:

- bloeding
- • avulsie
- stenose/strictuur
- ontsteking
- • laceratie

**3 Levering**

• pijn

- • urinoom
- • infectie
- • koorts
- • sepsis
- • nierfalen
- perforatie (ureter, nierbekken of blaas)
- • hematurie
- ureterreflux
- hematoom
- **LET OP: onderzoek de verpakking van het systeemwerkstation. Niet gebruiken als de verpakking**

**open of beschadigd is. Niet gebruiken als de etikettering onvolledig of onleesbaar is. LET OP: inspecteer de onderdelen op eventuele schade. Gebruik onderdelen niet als ze beschadigd lijken. Neem voor service contact op met Boston Scientific.**

• beschadigingen aan het urotheel

Black (K) ∆E ≤5.0 Black (K) ∆E ≤5.0

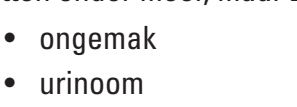

# **3.1 Componenten van het systeemwerkstation**

Het LithoVue™-systeemwerkstation wordt vervoerd in een kartonnen krat. In de krat zijn de componenten van het systeemwerkstation afzonderlijk verpakt, zoals u kunt zien op **afbeelding 3.1**. De lijsten hieronder geven de inhoud van iedere componentendoos gedetailleerd aan.

**OPMERKING:** de voedingskabel kan, afhankelijk van het model, ofwel in de doos van de touchscreen computer ofwel in de kartonnen vervoerskrat verpakt zijn.

# **Afbeelding 3.1 – Verpakking LithoVue-systeemwerkstation**

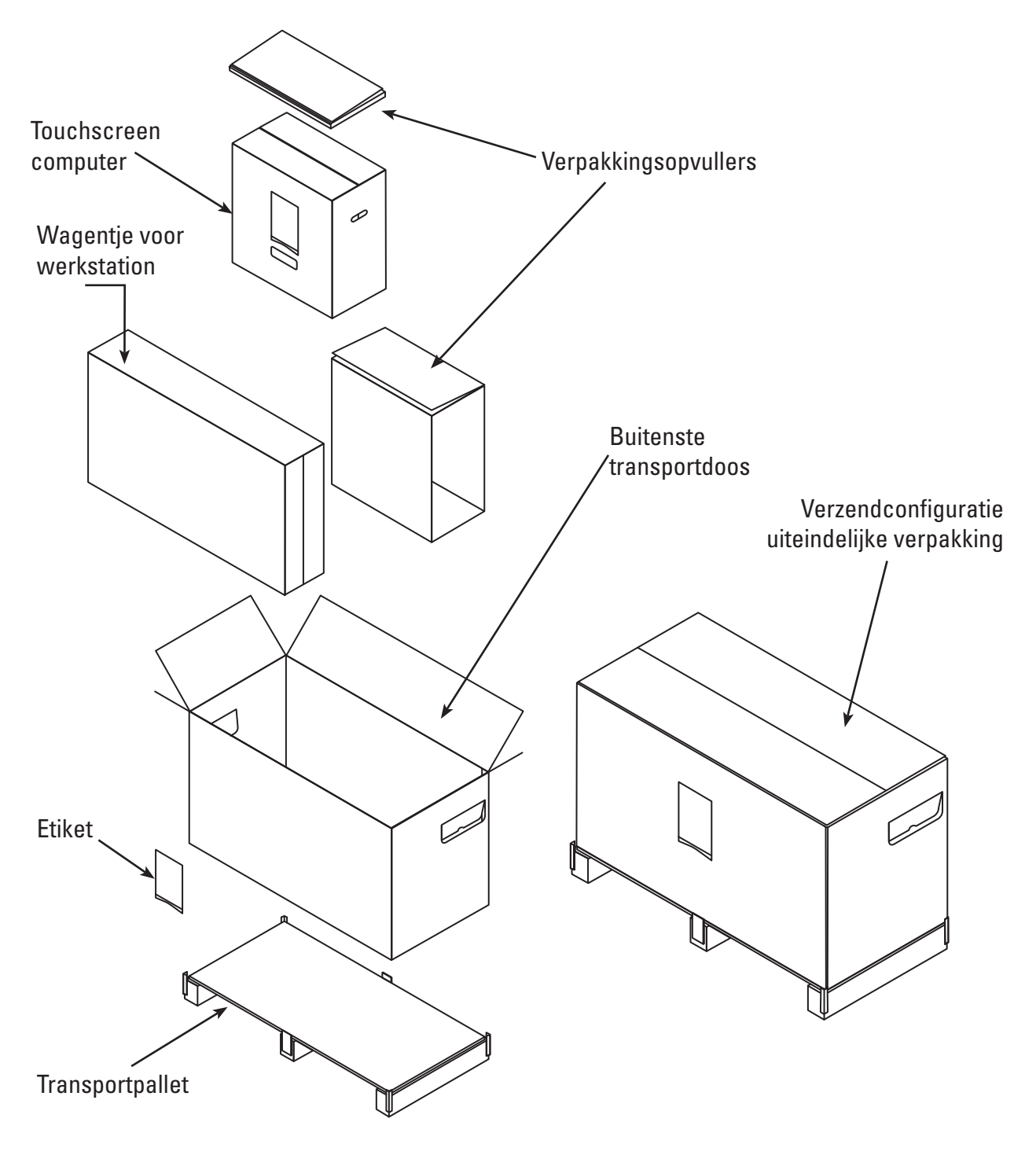

## **Verpakking touchscreen computer:**

- Touchscreen computer
- Voedingstransformator
- (8) nr. M4 x 10 mm Phillips montageschroeven met platte kop {(4) nodig voor de montage van de touchscreen computer op de montageplaat van de touchscreen computer} Opmerking: er worden (4) extra montageschroeven meegeleverd
- DVI-kabel
- Gebruiksaanwijzing LithoVue™-systeemwerkstation

# **Verpakking wagentje:**

- Voet van het wagentje met bevestigde wielen
- Stijl van het wagentje
- Montageplaat touchscreen computer
- Handgreep van het wagentje met (2) nr. 10-32 x 9/16" Phillips-kruiskopschroeven vooraf geïnstalleerd
- Set met montagebeugel voedingstransformator bevat:
	- Voedingseenheidshouder met klittenband en klemblok
	- Wikkelhaak voor snoer met klemblok
	- - (2) nr. 10-32 x 9/16"Phillips-kruiskopschroeven
	- Set met trekontlasting voedingskabel bevat: (1) nylon kabelklem, (1) # 8 platte afdichtring en (1) 8-32 x 1/4" Phillips-kruiskopschroef
- Zak met hardware bevat:
	- - (3) nr. 10-32 x 9/16" Phillips-schroeven met platte kop (voor de montageplaat van de touchscreen computer )
	- #2 Philips-kruiskopschroevendraaier
	- 9/64" inbussleutel (gebruikt om de verstelschroeven voor kantelspanning af te stellen)
	- - 1/2" (13 mm) dopsleutel
	- (1) Handmatig te kantelen Lexan afdekking (optioneel dekt de schroeven af op de montageplaat van de touchscreen computer)
	- (1) 5/16" platte afdichtring, (1) 5/16" veerring en (1) 5/16"-18 x 1"wartelschroef met zeskantige kop

# **3.2 Assemblage systeemwerkstation**

**LET OP: probeer geen componenten/onderdelen van het LithoVue-systeemwerkstation te repareren of te wijzigen. De LithoVue touchscreen computer bevat geen door de gebruiker te onderhouden componenten. Alle reparaties, upgrades en onderhoud mogen uitsluitend worden uitgevoerd door bevoegd onderhoudspersoneel van Boston Scientific. Zie** *hoofdstuk 8 "Service en garantie"* **voor verdere informatie.**

# **Assemblage van het wagentje**

Volg deze stappen om het wagentje in elkaar te zetten:

# **Assemblage van de voet en de stijl van het wagentje**

1. Haal de componenten van het wagentje uit de doos. De stijl van het wagentje, de voet van het wagentje, de montageplaat van de touchscreen computer, de handgreep van het wagentje, de beugel van de voedingstransformator en de hardware zijn allemaal afzonderlijk verpakt in de buitenste doos van het wagentje.

- 2. Controleer of alle componenten die vermeld staan in *hoofdstuk 3.1, "Componenten systeemwerkstation"* in de verpakking zitten en of de componenten niet beschadigd zijn.
- 3. Steek de stijl van het wagentje in de voet van het wagentje en leg het geheel op zijn kant om toegang te krijgen tot de onderkant van het wagentje.
- 4. Monteer de (1) 5/16" wartelschroef met zeskantige kop, (1) 5/16" platte afdichtring en (1) 5/16" veerring zoals te zien is op **afbeelding 3.2**. Draai de schroef eerst handmatig aan voor dat u de 1/2" (13 mm) sleutel gebruikt om de schroef volledig aan te halen. Draai de schroef vast tot deze volledig vastzit en de stijl niet langer roteert.

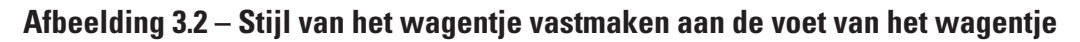

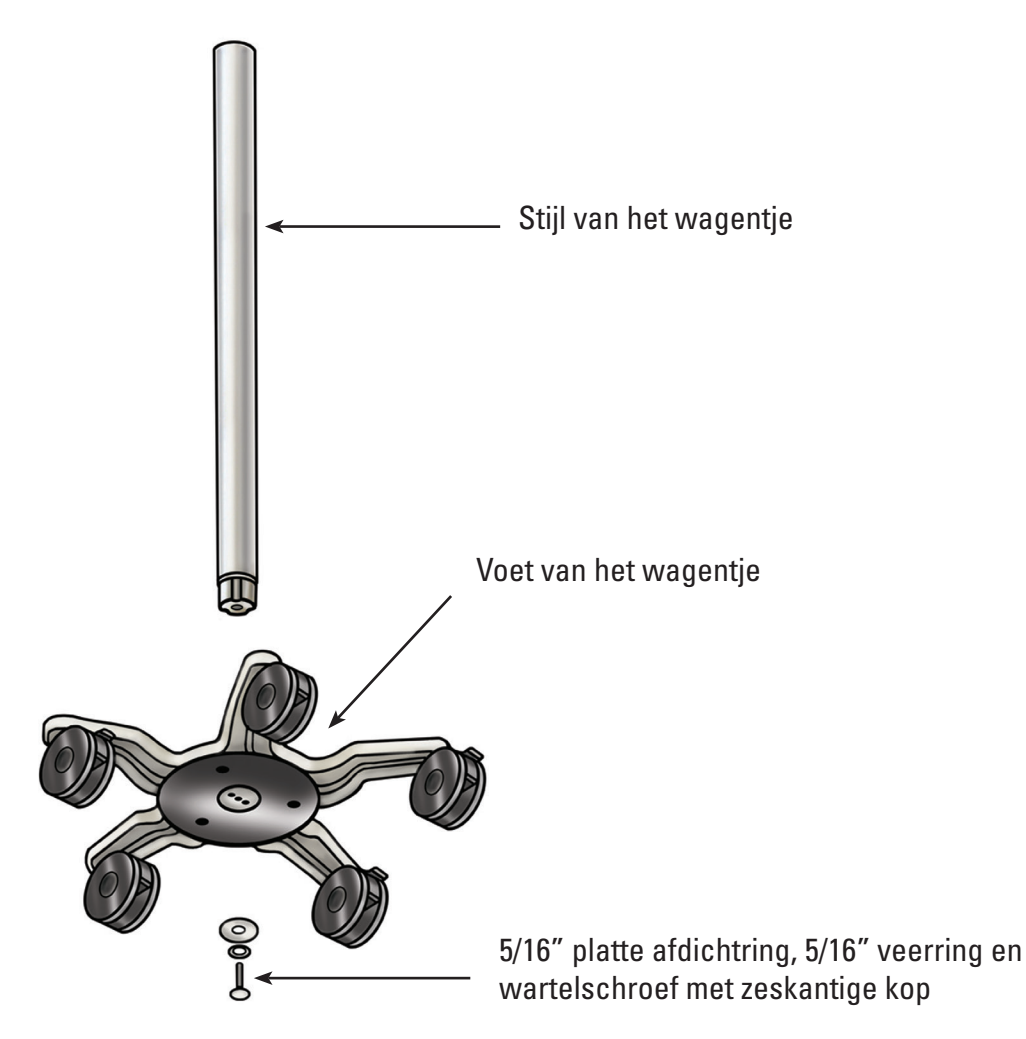

5. Zet het wagentje weer rechtop en stel vast dat de drie wielvergrendelingen naar beneden gedrukt zijn om het wagentje in positie te vergrendelen.

# **De montageplaat van de touchscreen computer aan de stijl van het wagentje bevestigen**

Het drie-gatenpatroon aan de bovenkant van de stijl van het wagentje is ontworpen om de montageplaat van de touchscreen computer in één richting te oriënteren. De montageplaat van de touchscreen computer is ontworpen om de touchscreen computer altijd tegenover de knop voor hoogteafstelling van het wagentje te positioneren. Maak de montageplaat van de touchscreen computer als volgt veilig vast aan de stijl van het wagentje:

- 1. Bevestig de montageplaat van de touchscreen computer aan de stijl van het wagentje, in een lijn met het drie-gatenpatroon.
- 2. Steek de (3) Phillips montageschroeven met platte kop in de montageplaat van de touchscreen computer en de stijl van het wagentje. Draai de schroeven eerst met de hand vast voordat u ze aandraait met de Phillips-kruiskopchroevendraaier. Haal de schroeven aan totdat ze goed passend en volledig zitten. **Zie afbeelding 3.3**.
- 3. Optioneel –indien gewenst, de bovenkant van de installatie afdekken met de meegeleverde zelfklevende Lexan-afdekking.

#### **Afbeelding 3.3 – Installatie van de montageplaat van de touchscreen computer**

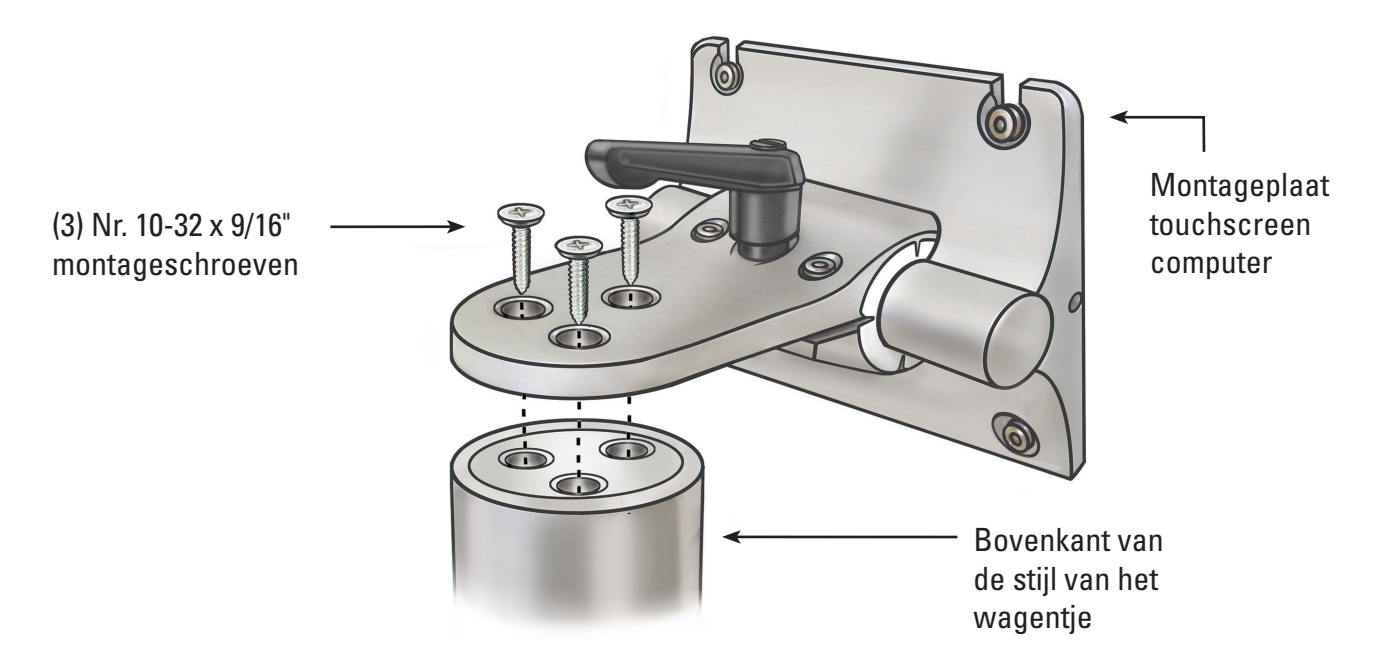

#### **De handgreep van het wagentje bevestigen**

- 1. Scheid de twee delen van de handgreep van het wagentje met behulp van een Philipskruiskopschroevendraaier om de (2) vooraf geïnstalleerde schroeven te verwijderen.
- 2. Bevestig de twee deleen van de handgreep van het wagentje aan elkaar rond de stijl van het wagentje onder het etiket van het wagentje. Het donkere deel van de handgreep moet in dezelfde richting staan als de knop voor hoogteafstelling van het wagentje. Zie **afbeeldingen 3.4** en **3.5**.
- 3. Plaats de (2) schroeven terug en gebruik een Phillips-kruiskopschroevendraaier om de twee handgreepdelen veilig stevig rond de stijl van het wagentje te bevestigen. Zorg dat u de schroeven niet te strak aanhaalt.

# **Afbeelding 3.4 – De handgreep van het wagentje bevestigen**

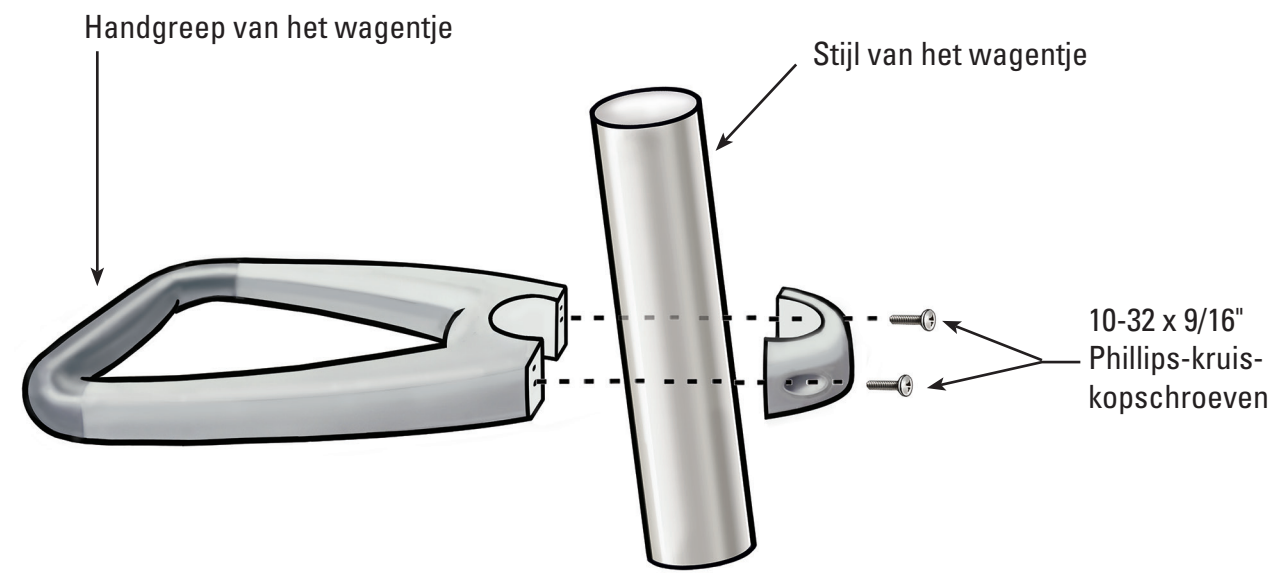

**Afbeelding 3.5 – Correcte plaatsing van de handgreep van het wagentje**

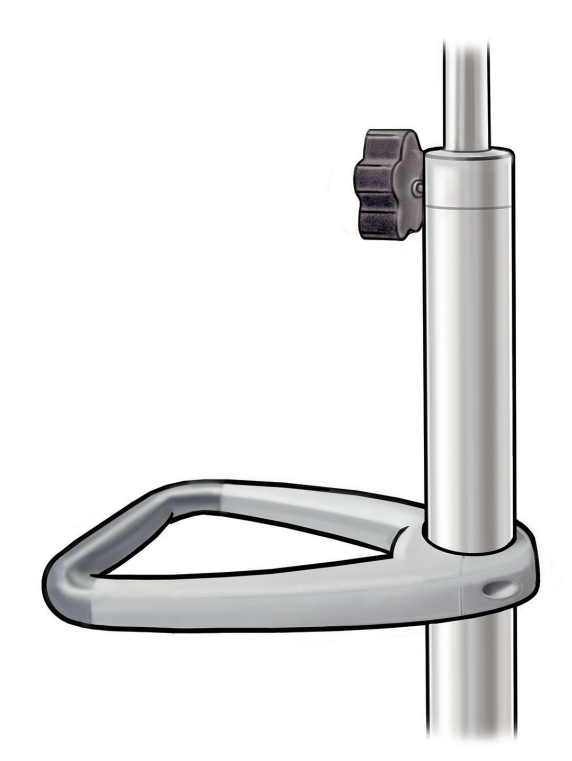

# **De beugel van de voedingstransformator bevestigen**

- 1. Bevestig de snoerwikkelhaak en de klemblokken van de montagebeugel van de voedingstransformator samen rond de stijl van het wagentje op ongeveer 40 cm (16") van de voet van het wagentje. Zorg ervoor dat de klittenband voor de voedingstransformator naar voren (dezelfde richting als de touchscreen computer montage) gericht is. Zie **afbeelding 3.9** voor correcte installatie met de voedingstransformator.
- 2. Plaats de (2) schroeven met een Philips-kruiskopschroevendraaier om de snoerwikkelhaak en de montagebeugel van de voedingstransformator stevig aan de stijl van het wagentje te bevestigen. Zorg dat u de schroeven niet te strak aanhaalt.

# **De touchscreen computer op het wagentje installeren**

Volg deze stappen om de touchscreen computer aan het wagentje te bevestigen:

- 1. Haal de touchscreen computer en toebehoren uit de doos.
- 2. Controleer of alle componenten die vermeld staan in *hoofdstuk 3.1, "Componenten systeemwerkstation"* in de verpakking zitten en of de componenten niet beschadigd zijn.
- 3. Maak de kantelhendel los en pas de montageplaat zo aan, dat hij bijna verticaal staat. Zie **afbeelding 3.6**.

 **OPMERKING:** als de montageplaat van de touchscreen computer moeilijk aan te passen is, dienen de verstelschroeven voor de kantelspanning losgedraaid te worden. Zie *hoofdstuk 3.2 "Aanpassen van de kanteling van de touchscreen computer"* voor instructies over het aanpassen van de verstelschroeven voor de kantelspanning.

# **Afbeelding 3.6 – Kantelhendel touchscreen computer**

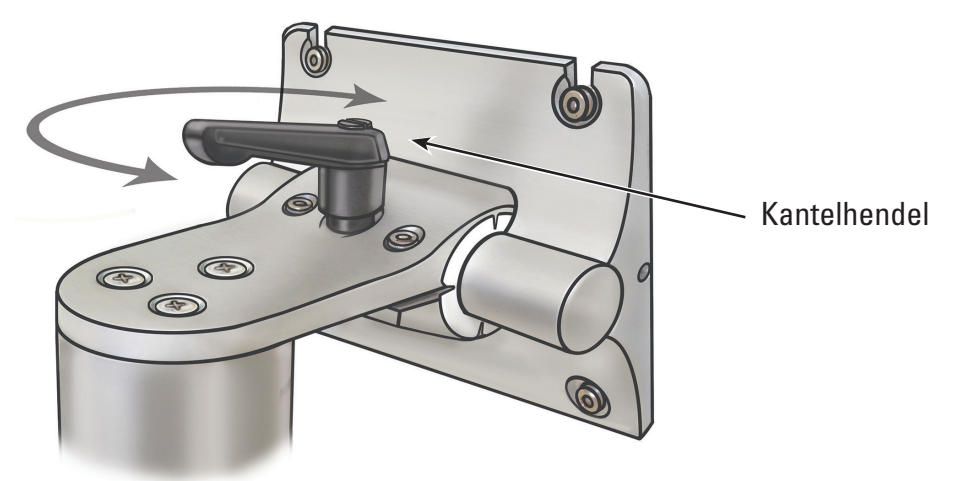

- 4. Draai de kantelhendel aan om beweging van de montageplaat tijdens de montage te voorkomen.
- 5. Installeer met behulp van een Phillips-kruiskopschroevendraaier twee van de vier M4 x 10 mm montageschroeven in de twee bovenste gaten van de binnenste set van VESA-montagegaten van de touchscreen computer (zie **afbeelding 3.7**). Laat ongeveer 1/4" ruimte tussen de kop van de schroef en de touchscreen computer.

#### **Afbeelding 3.7 – Montagegaten touchscreen computer**

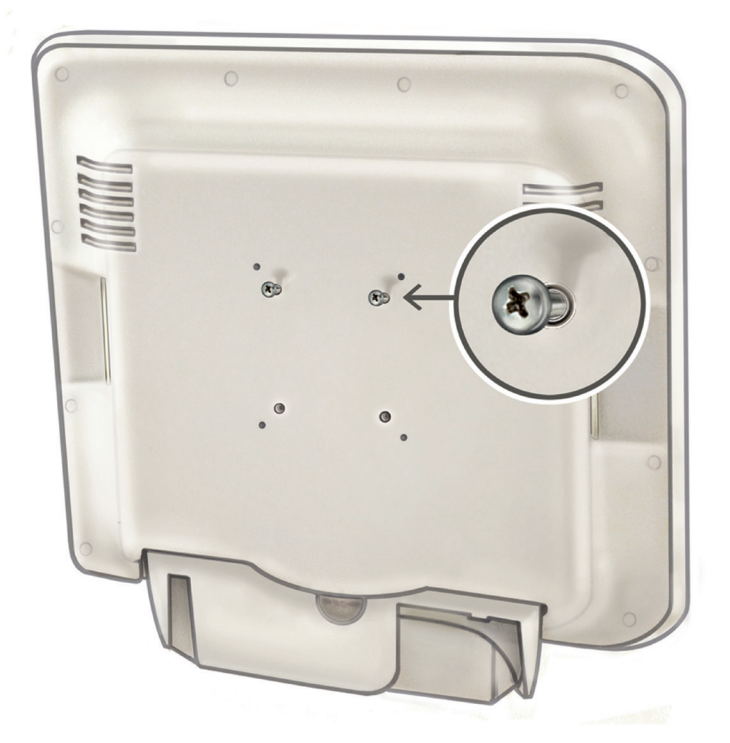

- 6. Laat een assistent de touchscreen computer optillen met de behulp van de vaste handgrepen aan de zijkanten van de touchscreen computer en schuif de twee M4 x 10 mm montageschroeven op de touchscreen computer in de twee bovenste sleuven op de montageplaat. De assistent moet de touchscreen computer in deze positie houden.
- 7. Voeg met behulp van een Philips-kruiskopschroevendraaier de onderste twee M4 x 10 mm montageschroeven in de twee onderste gaten van de montageplaat van de touchscreen computer in en haal de schroeven aan. Zie **afbeelding 3.8**.

#### **Afbeelding 3.8 – Installatie van de touchscreen computer montageplaat**

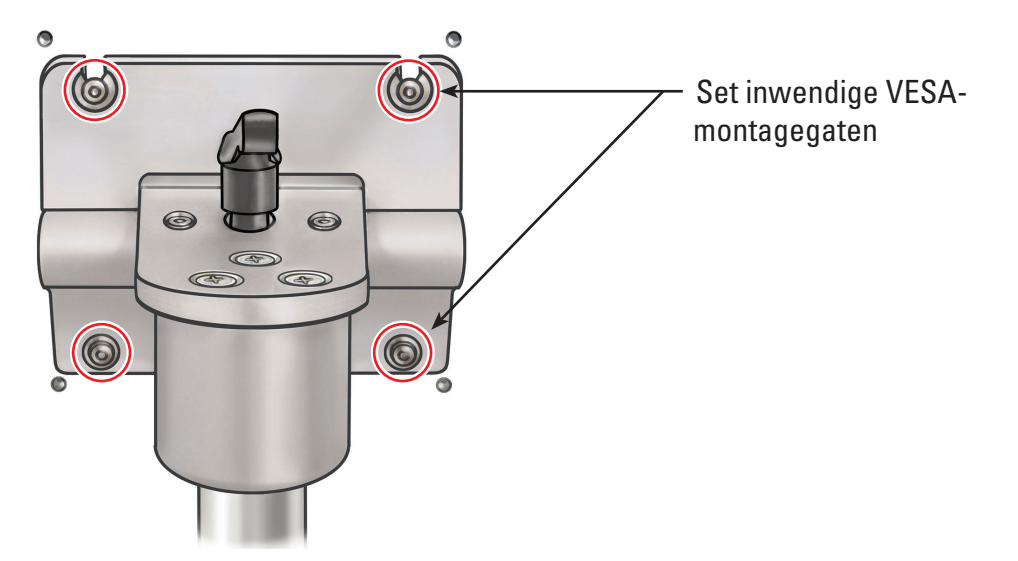

Boston Scientific (Master Brand User's Manual Template 8.5in x 11in), LithoVue System Workstation User's Manual, Global, 91012672-01C

- 8. Draai de bovenste twee M4 x 10 mm montageschroeven aan terwijl u de touchscreen computer op de montageplaat houdt.
- 9. Installeer de voedingstransformator in de transformatorbeugel met de voedingsschakelaar naar **beneden** en houdt deze op zijn plaats met behulp van het klittenband. **Zie afbeelding 3.10.**
- 10. Bevestig de voedingskabel aan de voedingstransformator. Plaats de nylon kabelklem (uit de set met de trekontlasting voor de voedingskabel) op de voedingskabel.
- 11. Monteer de nylon kabelklem aan de onderkant van de transformatorbeugel met behulp van de # 8 platte afdichtring en de 8-32 x 1/4" Phillips-kruiskopschroef (uit de set met de trekontlasting voor de voedingskabel).

 **OPMERKING:** de lus van de nylon kabelklem moet naar de zijkant van de beugel van de voedingstransformator wijzigen. Zie **afbeelding 3.9.**

# **Afbeelding 3.9 – Installeren van de set met de trekontlasting voor de voedingskabel**

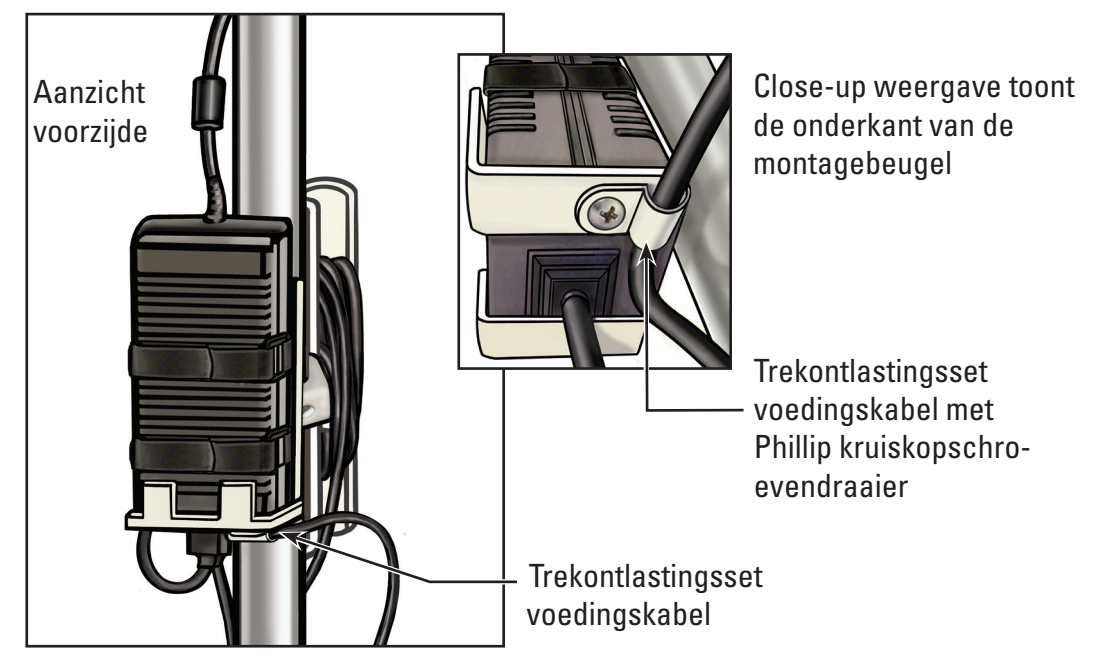

- 12. Hang de voedingskabel op in de voedingskabelwikkelhaak.
- 13. Voer de gelijkstroomstekker omhoog langs de stijl van het wagentje en steek de stekker in de gelijkstroomaansluiting aan de onderkant van de touchscreen computer.

#### **Afbeelding 3.10 – Installeren van de beugel van de voedingstransformator**

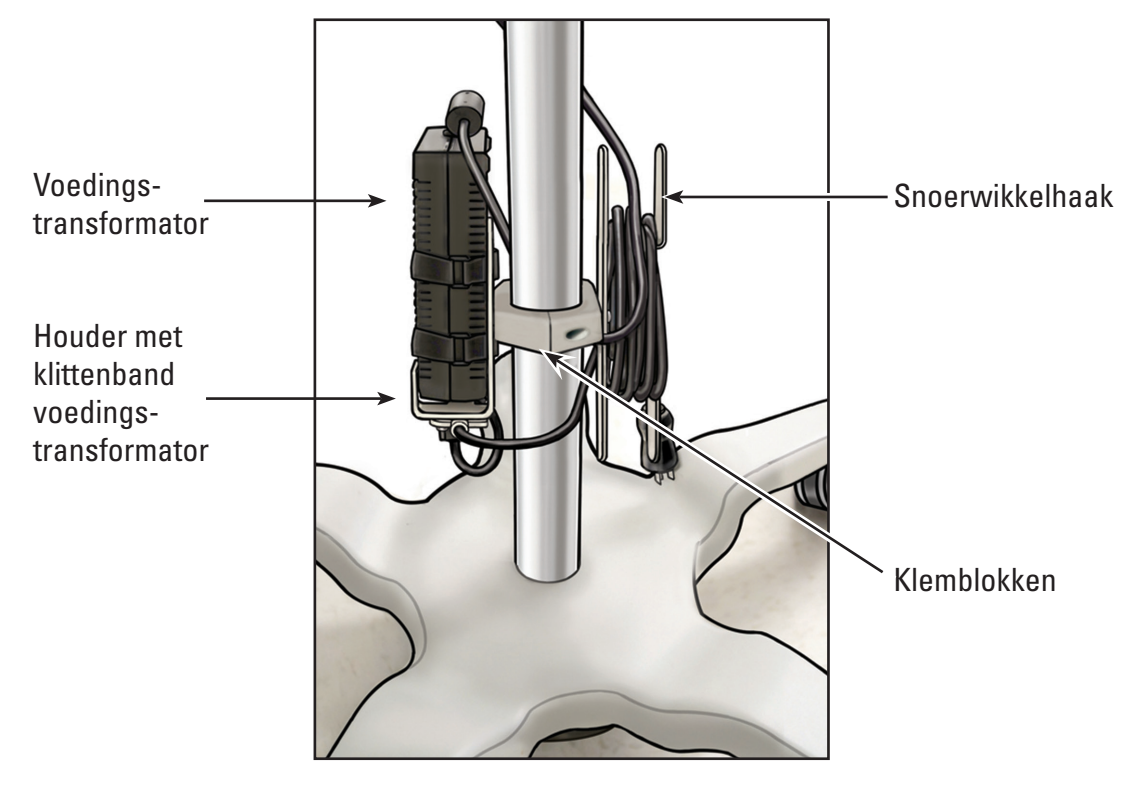

## **Afstellen wagentje**

Het wagentje is uitgerust met (2) afstelmechanismen, één voor het aanpassen van de hoogte van de touchscreen computer en een andere voor het aanpassen van de kanteling van de touchscreen computer. Zie **afbeelding 3.11**.

## **Afbeelding 3.11 – Afstelopties van het wagentje**

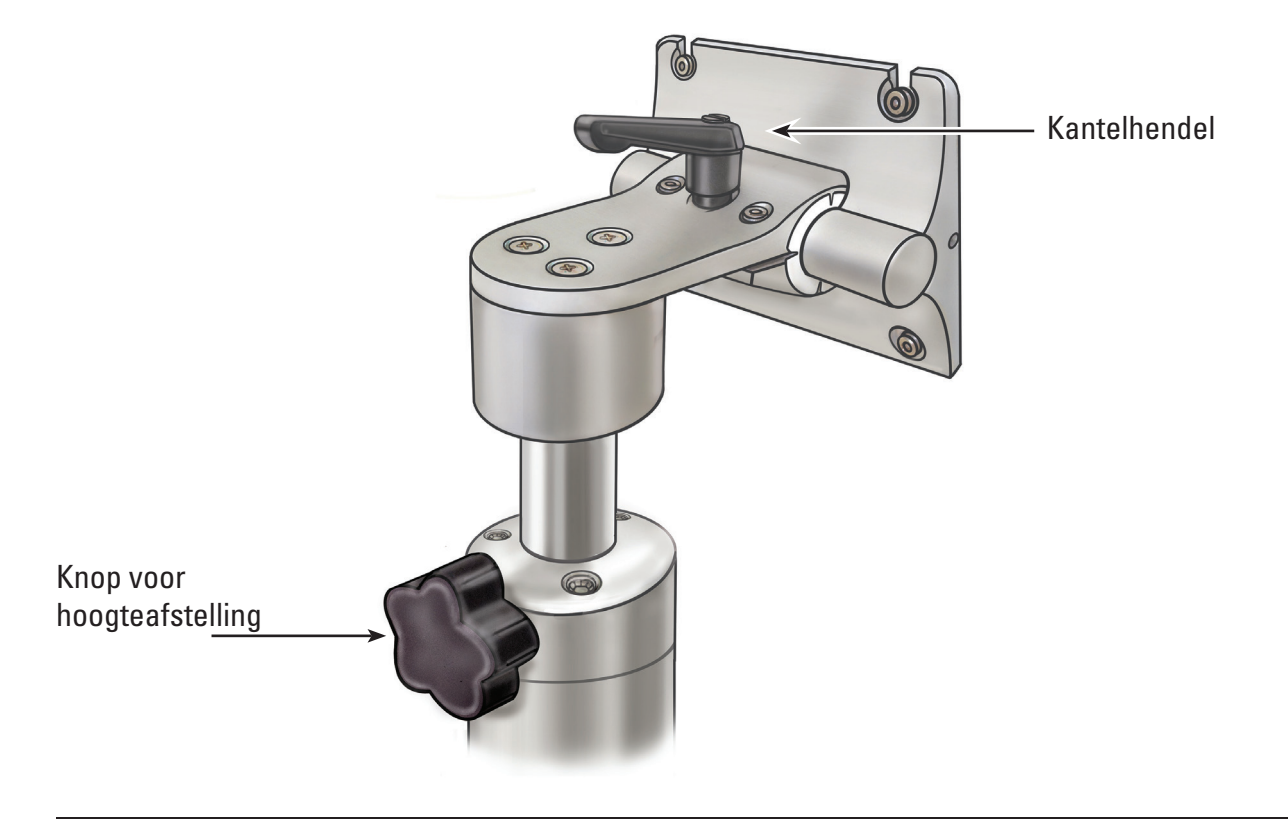

**Afstellen hoogte van de touchscreen computer**

**LET OP: de stijl van het wagentje van de touchscreen computer werkt op pneumatische druk en loopt omhoog als hij uitgeschakeld is. Zorg ervoor dat er niets het omhoog lopen van de knop voor de hoogteafstelling belemmert. Pak de touchscreen computer met behulp van de handgrepen aan de zijkant vast om de opwaartse beweging van de touchscreen computer te sturen wanneer de knop voor de hoogteafstelling wordt losgedraaid.**

- 1. Draai de knop voor de hoogteafstelling van het wagentje los om de touchscreen computer in hoogte te verstellen terwijl u de touchscreen computer ondersteunt met behulp van de vaste handgrepen aan de zijkanten van de touchscreen computer. Beweeg de touchscreen computer naar de gewenste positie.
- 2. Draai de knop voor de hoogteafstelling stevig vast.

# **Afstellen van de kanteling van de touchscreen computer**

- 1. Draai de kantelhendel van het wagentje los om de kanteling van de touchscreen computer aan te passen.
- 2. Pak de vaste handgrepen in de zijkanten van de touchscreen computer vast en kantel de computer naar de gewenste hoek.
- 3. Draai de kantelhendel opnieuw vast.
- 4. Indien de touchscreen computer zijn kantelpositie niet vasthoudt, gebruik dan de 9/64" (3,5 mm) inbussleutel die bij het wagentje is geleverd om de verstelschroeven voor de kantelspanning gelijkmatig vast te draaien. Zie **afbeelding 3.12**.
- 5. Indien de touchscreen computer zich lastig laat kantelen, gebruik dan de 9/64" (3,5 mm) inbussleutel die bij het wagentje is geleverd om de verstelschroeven voor de kantelspanning gelijkmatig wat losser te draaien. Zie **afbeelding 3.12**.

# **Afbeelding 3.12 – afstellen van de kanteling van het wagentje**

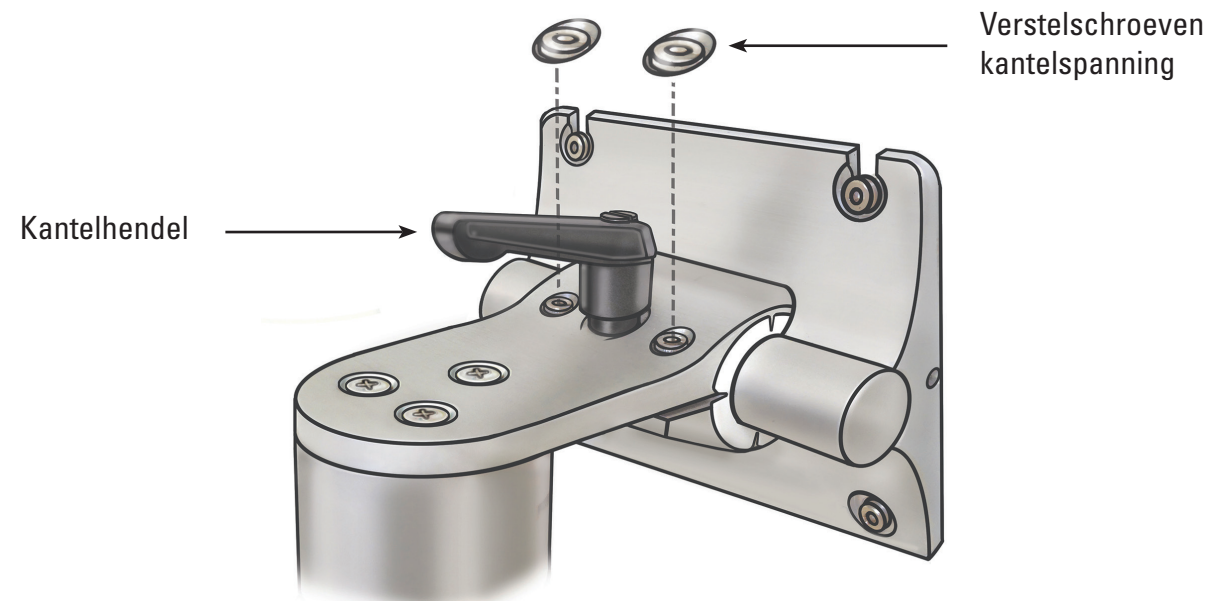

# **Controleren van de installatie**

Controleer de correcte installatie van het systeemwerkstation na montage door de volgende stappen te volgen:

- 1. Controleer of alle bevestigingsmiddelen aan het wagentje en het touchscreen computer montagesysteem goed vastzitten.
- 2. Steek het systeemwerkstation in de stroomvoorziening van het ziekenhuis in en zorg ervoor dat de voedingstransformator ingeschakeld is. Het groene ledlampje op de voedingstransformator licht op wanneer de voedingstransformator is ingeschakeld.

**LET OP: om het risico op een elektrische shock te vermijden, zorgt u ervoor dat de voedingskabel is ingestoken in de touchscreen computer voordat u het werkstation van het systeem in het stopcontact van het ziekenhuis insteekt.**

3. Druk op de aan/uit-knop op het voorpaneel om het systeemwerkstation in te schakelen (zie **afbeelding 3.13**).

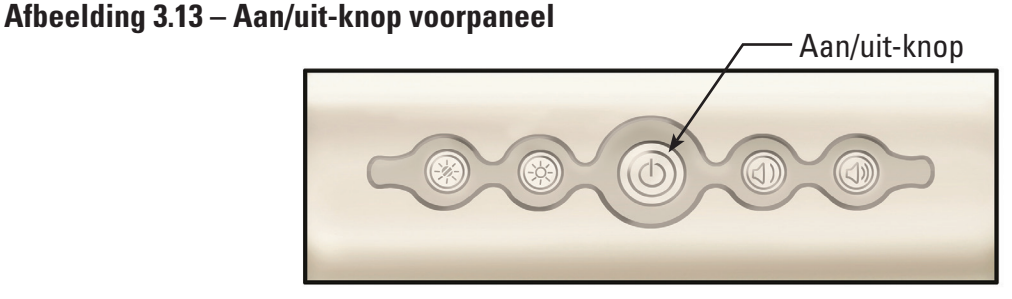

Het systeemwerkstation toont het opstartscherm (zie **afbeelding 3.14**).

## **Afbeelding 3.14 – Opstartscherm**

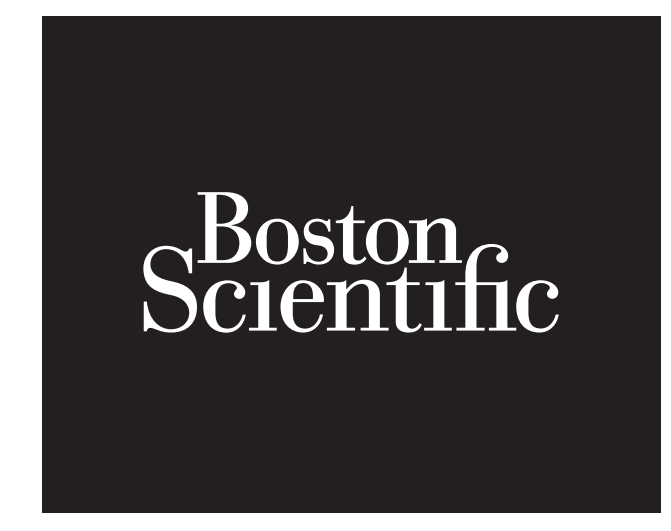

4. Het systeemwerkstation toont het scherm dat aangeeft dat de LithoVue™-flexscoop niet verbonden is (zie afbeelding **afbeelding 3.15**) in het afbeeldingsweergavegebied. Zodra deze afbeelding wordt weergegeven, functioneert het systeemwerkstation correct en is het klaar voor gebruik.

# **Afbeelding 3.15 – Berichtenscherm geen verbinding flexscoop**

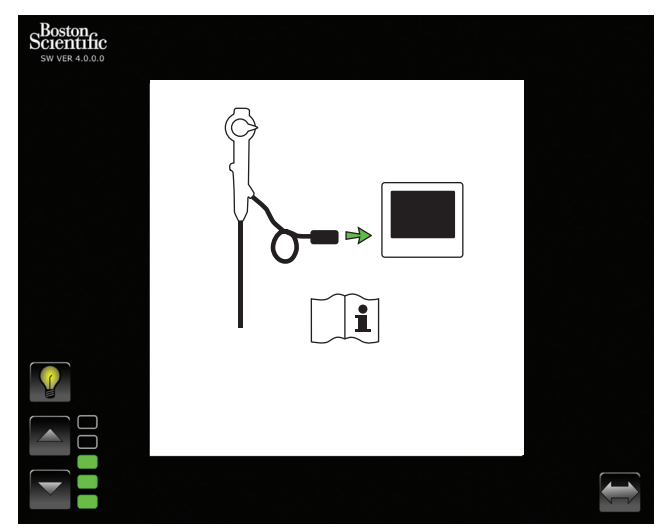

# **Aansluiten van een externe monitor of DVI-schakelaar met de DVI-kabel**

Indien gewenst kunt u het live videobeeld weergeven op een externe DVI-compatibele monitor of het beeldsignaal met een DVI-schakelaar splitsen met behulp van de volgende stappen:

- 1. Controleer of de externe monitor en/of DVI-schakelaar voldoen aan de specificaties in *hoofdstuk 3.4 "Apparatuur systeemwerkstation - compatibiliteit accessoires"*.
- 2. Sluit de meegeleverde DVI-kabel van de DVI-uitgang aan de onderkant van het systeemwerkstation aan op de DVI-ingang op de externe monitor of DVI-schakelaar.
- 3. Schakel de externe monitor in. Het videobeeld (maar geen touchscreenknoppen) wordt op de externe monitor weergegeven.

**LET OP: gebruikers zijn verantwoordelijk voor het gebruik van de juiste audio-visuele apparatuur en voor het controleren van de juiste installatie voor gebruik.**

# **3.3 Transport, gebruik en opslag**

De volgende instructies bieden informatie over correcte verplaatsing en opslag van het systeemwerkstation.

- 1. Zorg ervoor dat de voedingskabel veilig rond de snoerwikkelhaak van het wagentje is gelust om beschadiging tijdens het transport te voorkomen.
- 2. Til het pedaal van de vergrendelbare zwenkwielen op om het systeemwerkstation te ontgrendelen en te verplaatsen naar de gewenste locatie. Controleren of de wielen vrij zijn van obstakels om veilig verplaatsen van het systeem te waarborgen.
- 3. Sla het systeemwerkstation op in een ruimte waar het beschermd is tegen stoten of andersoortig beschadigen.
- 4. Controleer of de omgeving van de opslagruimte binnen de grenzen valt die in **tabel 3.1** worden aangegeven.
- 5. Controleer of de opslagruimte vrij is van risico van waterlekkage of spatten.
- 6. Duw het pedaal op de vergrendelbare zwenkwieltjes naar beneden om het systeem veilig vast te zetten. Dit voorkomt dat het systeem per ongeluk wegrolt en stootschade oploopt.

# **Tabel 3.1 Omgevingslimieten bij transport, gebruik en opslag**

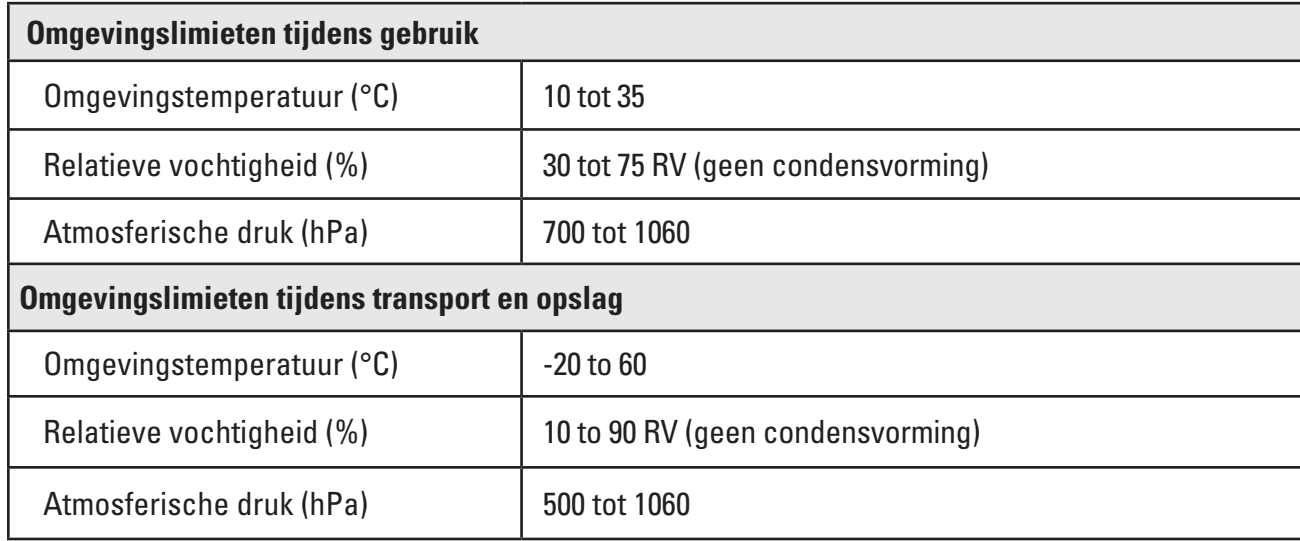

# **3.4 Specificaties en compatibiliteit apparatuur**

# **Elektra**

# **Tabel 3.2 Specificaties voedingstransformator en voedingskabel**

**LET OP: de voedingskabels en voedingstransformator moeten compatibel zijn met het LithoVue™-systeem. Voor dit doel worden bij elk systeemwerkstation een compatibele voedingskabel en voedingstransformator geleverd.**

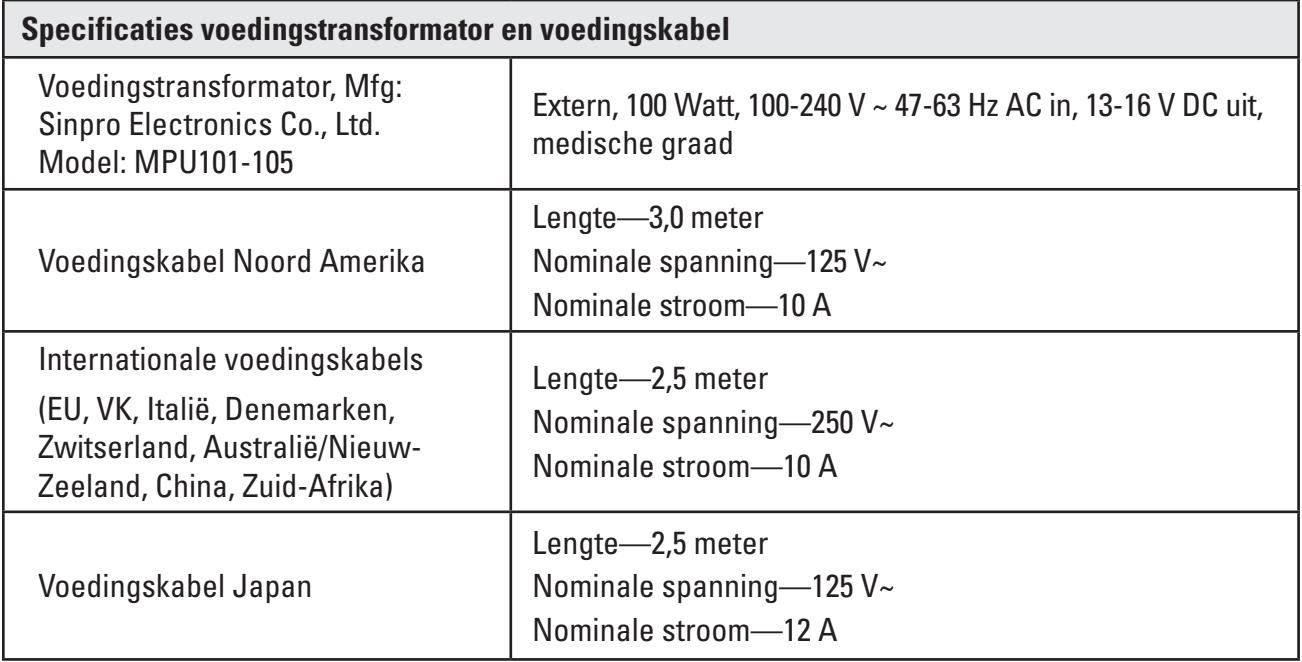

# **Afmetingen (nominaal)**

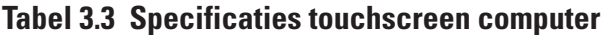

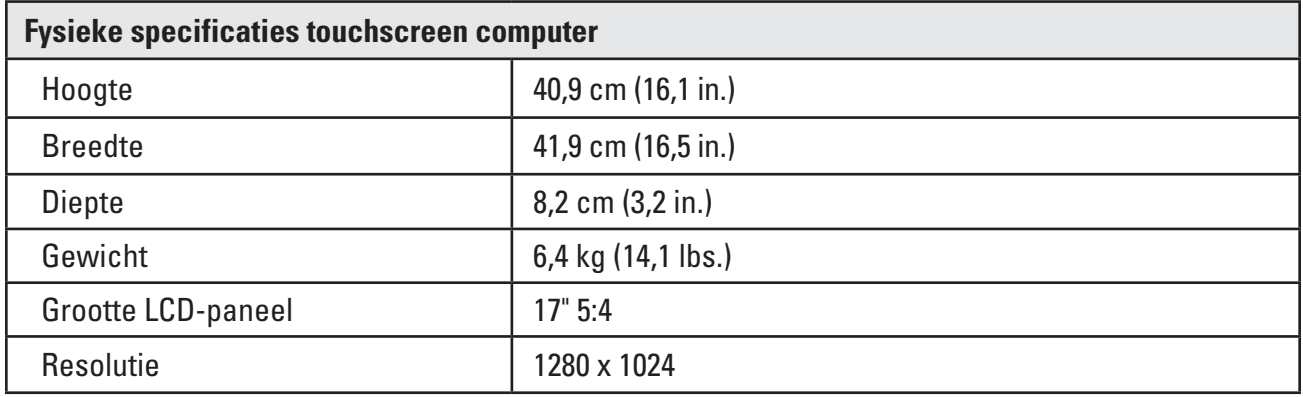

# **Tabel 3.4 Specificaties wagentje**

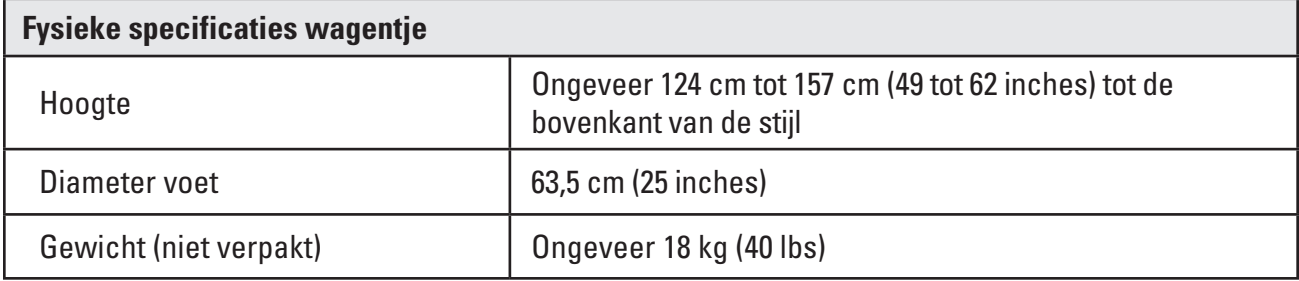

# **Verlichtingsuitgang (nominaal)**

# **Tabel 3.5 Verlichtingsuitgang**

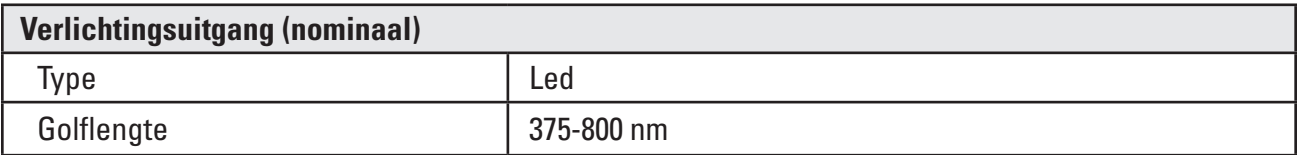

Getest volgens IEC 62471 - Standaard voor fotobiologische veiligheid van lampen en lampsystemen

# **Medisch-elektrische classificaties**

# **Tabel 3.6 Medisch-elektrische classificaties**

Het LithoVue™-systeem voldoet aan de vereisten van de volgende standaarden: IEC 60601-1 en CAN/ CSA-C22.2 No. 60601-1.

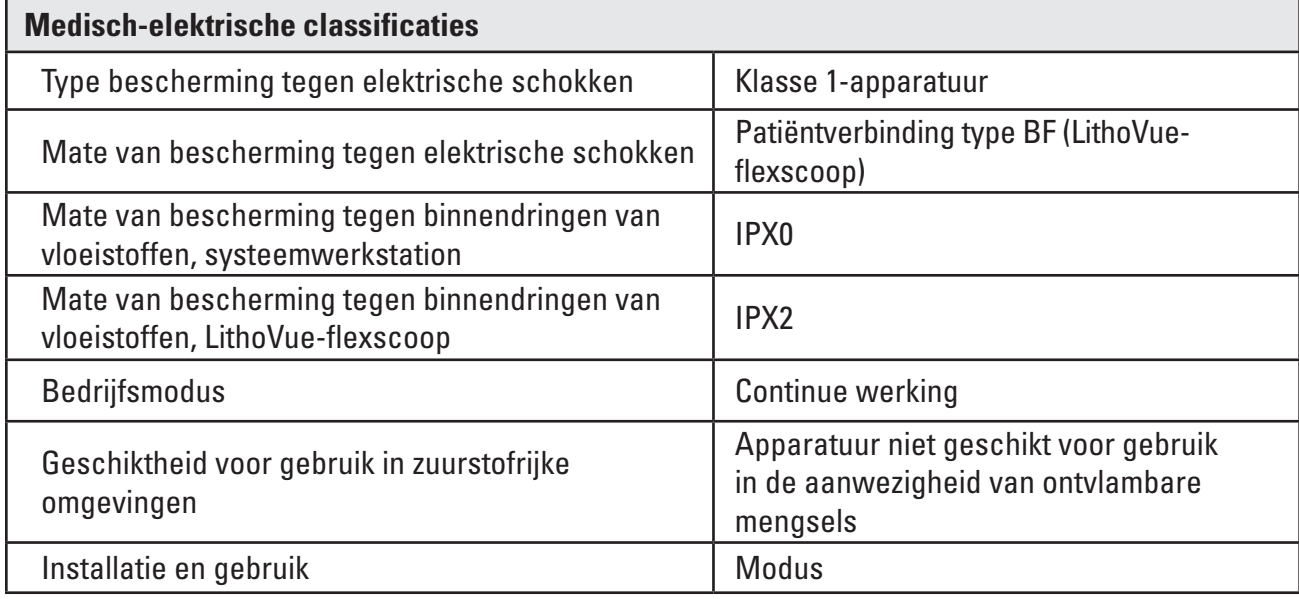

# **Vloeistofcompatibiliteit LithoVue-flexscoop**

De LithoVue-flexscoop is bestand tegen blootstelling aan de volgende procedurevloeistoffen: bloed, urine, fysiologische zoutoplossing, contrastmiddelen, smeermiddelen op basis van petroleum en smeermiddelen op waterbasis.

# **Apparatuur systeemwerkstation - compatibiliteit accessoires**

**OPMERKING: alle aangesloten apparatuur (DVI-schakelaar, externe monitor, enz.) moet voldoen aan de geldende elektrische veiligheidsnormen. Correcte werking van het systeem moet worden gecontroleerd voor gebruik.**

- Het systeemwerkstation is UITSLUITEND compatibel met de LithoVue-flexscoop.
- • DVI-kabel DVI dual-link kabels tot max 15 ft. mogen bij dit systeem gebruikt worden.
- • DVI-schakelaar DVI dual-link netschakelaars mogen bij dit systeem gebruikt worden. Het LithoVuesysteem is getest en is compatibel gebleken met de Extron DVI-schakelaar (P/N 60‑964‑01).
- • Compatibiliteitseisen monitor moet een DVI-ingang en een minimale resolutie van 1280 x 1024 hebben bij alle volgende beeldverhoudingen: 5:4 en 16:9. Het LithoVue-systeem is getest en is aantoonbaar compatibel met de NDS Radiance SC-SX19-A1511.

## **Informatie over de software**

Het revisieniveau van de software wordt bepaald door Boston Scientific. Het huidige revisieniveau staat afgebeeld onder het BSC-logo op het systeemwerkstationscherm.

# **4 LithoVue™-systeem**

# **4.1 Functies en gebruikersinterface systeemwerkstation**

# **Functies en gebruikersinterface voorpaneel systeemwerkstation**

Het voorpaneel van het werkstation van het systeem (zie **afbeelding 4.2**) heeft de volgende functies:

**Hoofdscherm** – een kleuren LCD-touchscreenscherm (LCD) geeft het live videobeeld en de grafische gebruikersinterface (GUI) weer. De gebruiker gebruikt het systeem via de aanraakknoppen op het scherm. De knoppen op het hoofdscherm worden geactiveerd met een vingerdruk.

**OPMERKING:** het systeemwerkstation heeft laten zien ook met handschoenen aan te werken.

**Aan/uit-knop** – als het systeemwerkstation is aangesloten op een voedingsbron, schakelt drukken op de aan/uit-knop op het voorpaneel het systeemwerkstation in. Als het systeemwerkstation is ingeschakeld, schakelt een nieuwe druk op de aan/uit-knop het systeem uit. De aan/uit-knop licht blauw op als het systeem is ingeschakeld.

**OPMERKING:** er zitten ook twee volumeknoppen aan de voorzijde van de touchscreen computer Deze volumeknoppen (zie **afbeelding 4.1**) zijn niet functioneel. Er zitten ook twee knoppen aan de voorkant van het systeemwerkstation om de helderheid van het scherm te bepalen. Als u deze bijstelt, verandert de helderheid van het scherm.

# **Afbeelding 4.1 – Aan/uit-knop voorpaneel**

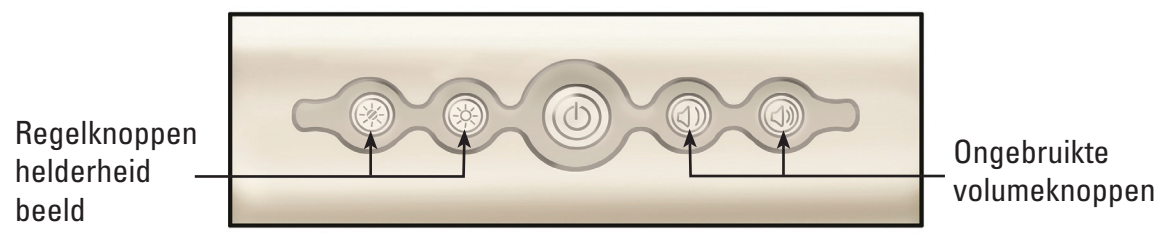

Aansluitcontact voor de verbindingskabelstekker van de flexscoop (aansluitcontact *werkstation)* – De verbindingskabelstekker van de LithoVue-flexscoop wordt ingestoken in het contact aan de voorkant van het LithoVue-systeemwerkstation.

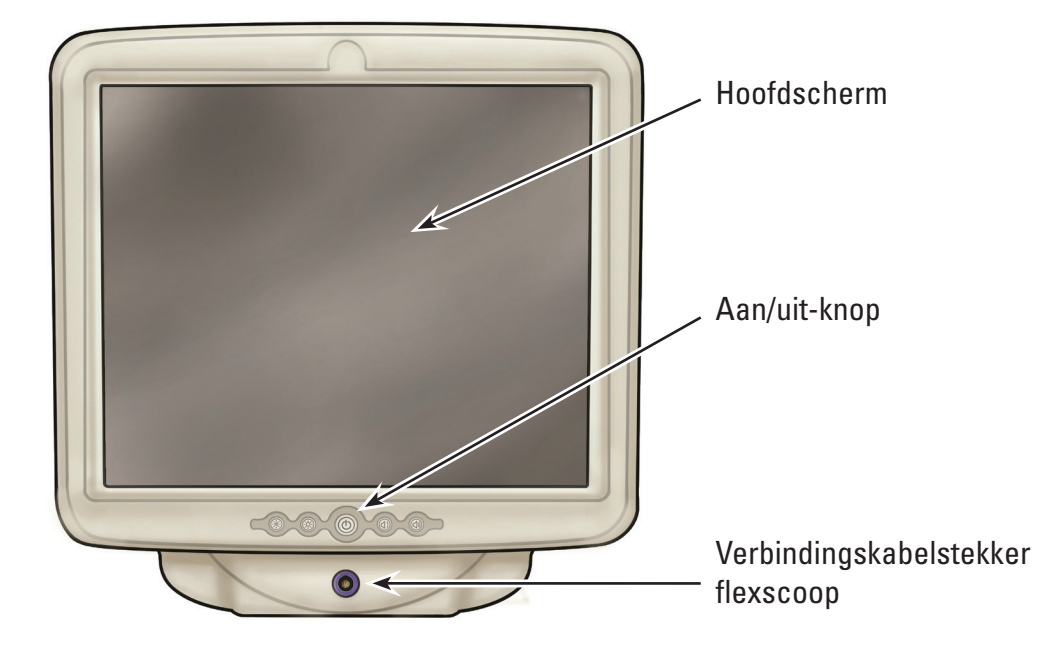

#### **Afbeelding 4.2 – Functies van het voorpaneel van het systeemwerkstation**

#### **Functies van het achterpaneel van het systeemwerkstation**

Het achterpaneel omvat deze functies:

- • *Connector DVI-uitgang*—(Zie **afbeelding 4.3**) Video-uitgangsconnector voor compatibele DVImonitoren of een DVI-schakelaar. Raadpleeg voor meer informatie over compatibele monitors en DVI-schakelaars *hoofdstuk 3.4 "Apparatuur systeemwerkstation - compatibiliteit accessoires"*.
- • *Kabelconnector gelijkspanningsvoedingskabel*  (Zie **afbeelding 4.3**) Verbindingspunt voor de voedingskabel van de touchscreen computer.
- • *Etiketten* —Bevatten informatie over regelgeving en productie.

#### **Afbeelding 4.3 - Functies van het achterpaneel van het systeemwerkstation**

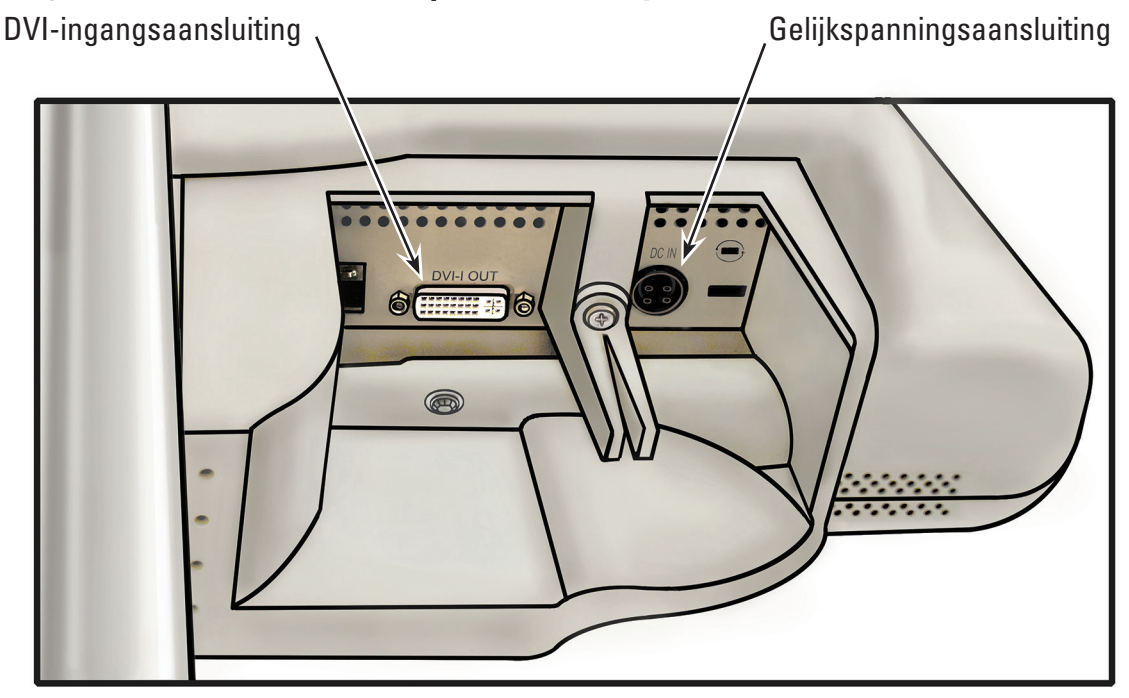

#### **4.2 Functies wagentje systeemwerkstation**

Het wagentje heeft de volgende functies (zie **afbeelding 4.4**):

- • *Vergrendelbare zwenkwielen* drie van de zwenkwielen van het wagentje kunnen worden vergrendeld en zorgen voor stabiliteit tijdens gebruik en opslag.
- • *Hendel* faciliteert de herpositionering van het systeemwerkstation.
- • *Snoerwikkelhaak* –zorgt voor opslag van het de voedingskabel tijdens gebruik en opslag.
- **Beugel voedingstransformator** bevestigt de voedingstransformator veilig op het wagentje.
- • *Hoogteafstelling* de hoogte van de touchscreen computer kan worden bijgesteld van 124 cm tot 157 cm (49 tot 62 inches). Voor meer informatie over hoe u de hoogte van de touchscreen computer aan kan passen, zie *hoofdstuk 3.2 "Aanpassing wagentje"*.
- Aanpassing kanteling-de zichthoek van de touchscreen computer kan aangepast worden met de kantelhendel. Voor meer informatie over hoe u de kantelhoek van de touchscreen computer kan aanpassen, zie *hoofdstuk 3.2 "Aanpassing wagentje"*.

**Afbeelding 4.4 – Functies wagentje**

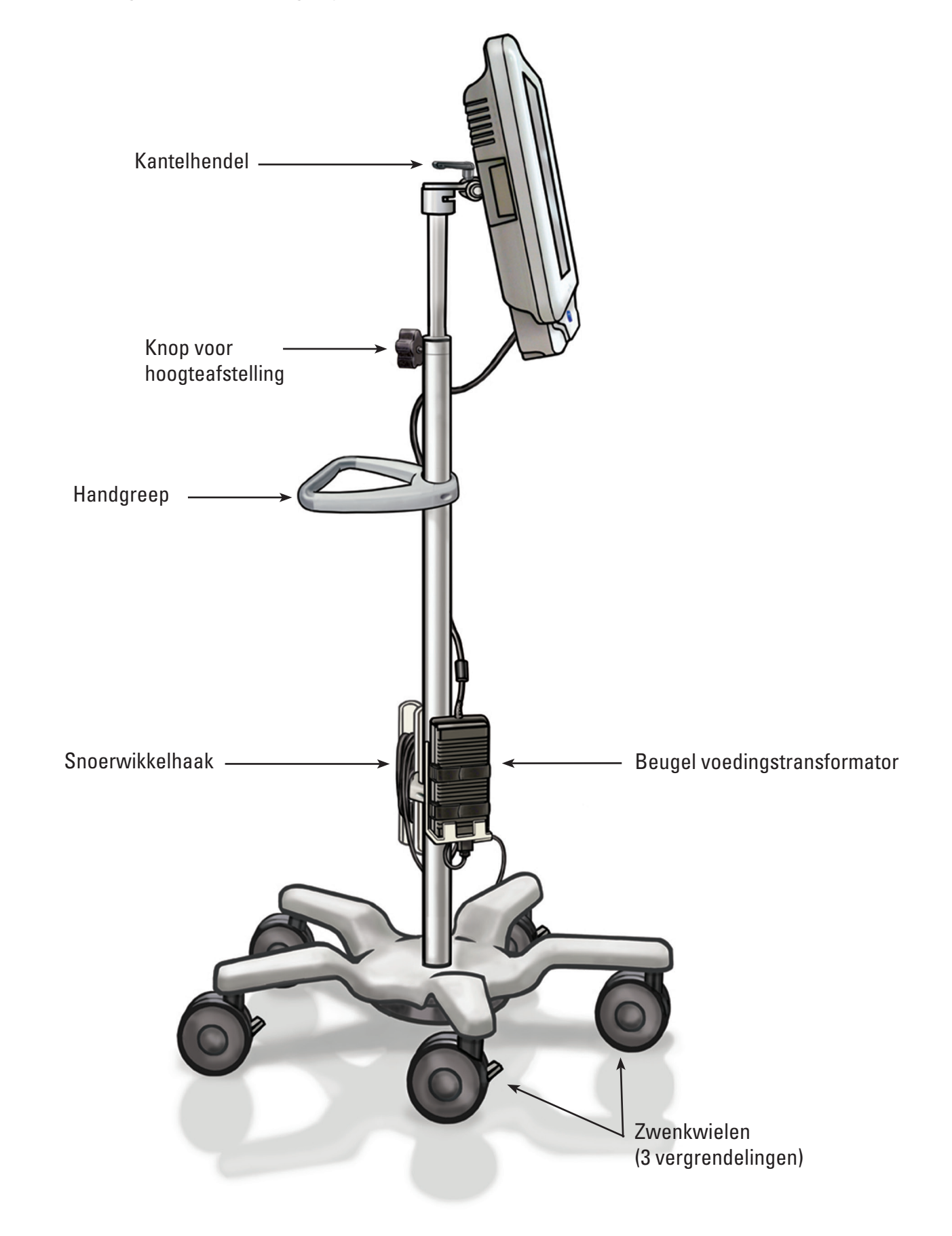

# **4.3 Hoofdscherm**

# **Functies hoofdscherm**

Het hoofdscherm (zie **afbeelding 4.5**) bevat de functies zoals beschreven in de hoofdstukken hieronder. **OPMERKING:** on-screen knoppen worden geactiveerd door een vingerdruk.

# **Afbeelding 4.5 – Hoofdscherm**

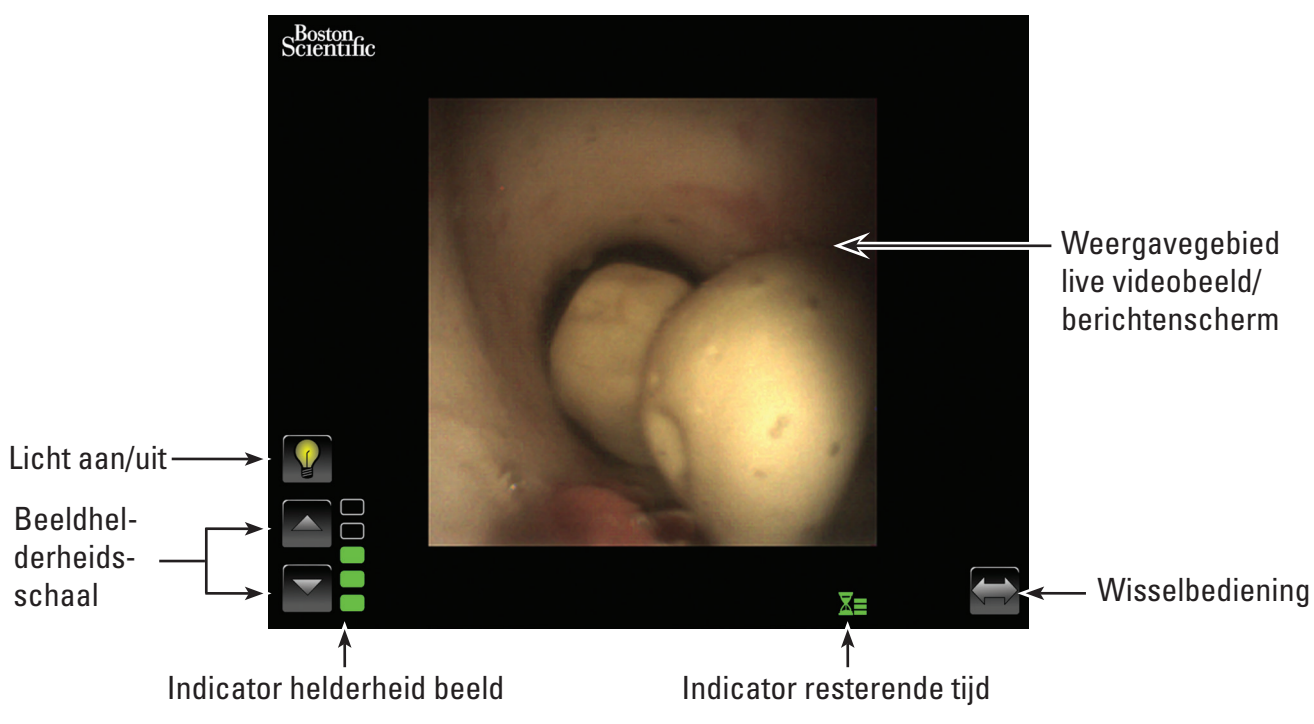

# **Aan/uit-knop licht**

Wanneer het systeemwerkstation is ingeschakeld en een nieuwe LithoVue™-flexscoop is aangesloten, zal het systeem standaard naar *Licht aan* gaan. Eventuele latere scoopverbindingen terwijl het systeemwerkstation is ingeschakeld, zullen standaard naar aan of uit gaan, afhankelijk van de status van de *Licht aan/uit-*knop.

Elke druk op de *Licht aan/uit-*knop wisselt de scoopverlichting tussen aan en uit af.

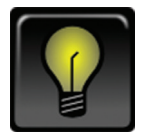

# *Standaard Licht aan-indicator*

Als de knop *Licht aan* is ingedrukt, verandert het pictogram en licht het kort op om de druk op de knop te erkennen.

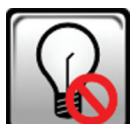

# *Licht uit na een nieuwe druk op de knop*

Na een korte periode verandert de *Licht aan/uit*-knop dan en toont de standaard *Licht uit*-indicator.

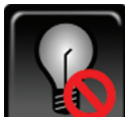

# *Standaard Licht uit-indicator*

Als de knop *Licht aan* is ingedrukt, verandert het pictogram en licht het kort op om de druk op de knop te erkennen.

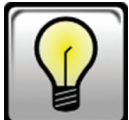

# *Licht aan na een nieuwe druk op de knop.*

Na een korte periode verandert de *Licht aan/uit*-knop dan en toont de standaard *Licht aan*-indicator.

## **Regelknoppen helderheid beeld**

Als het licht aan is, verhoogt drukken op de △-*knop* de helderheid van het beeld. Drukken op de *-knop* vermindert de helderheid van het beeld. Na elke druk op de knop lichten de knoppen kort op om de druk op de knop te bevestigen alvorens terug te keren naar de standaard status.

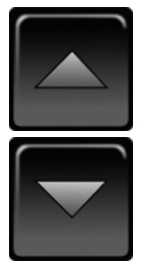

*Regelknoppen standaard helderheid beeld*

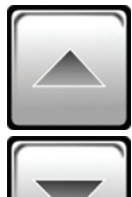

*Regelknoppen helderheid beeld na een druk op de knop*

## **Indicator helderheid beeld**

De balken van deze indicator lichten op om de helderheid van het beeld aan te geven. Er zijn vijf niveaus van helderheid beschikbaar voor de gebruiker, die ingesteld worden met behulp van de *regelknoppen voor beeldhelderheid.*

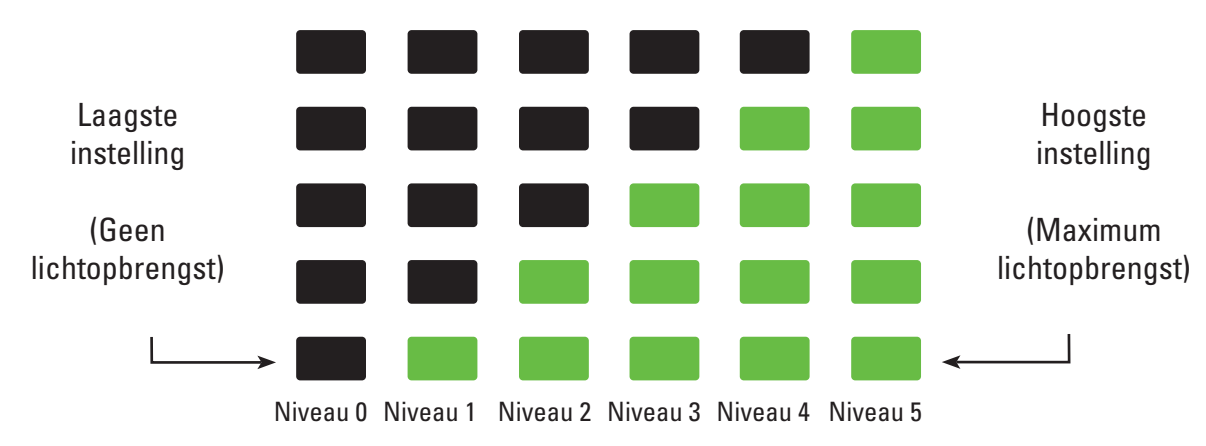

# **Indicator resterende tijd**

De LithoVue™-flexscoop is een apparaat voor eenmalig gebruik. Om opnieuw steriliseren en hergebruik van de LithoVue-flexscoop te beperken, houdt het systeemwerkstation bij hoe lang de LithoVueflexscoop is aangesloten en levert het grafische terugkoppeling aan de gebruiker.

De balken en de kleur van deze indicator wijzigen om de status van de LithoVue-flexscoop aan te geven, zoals vermeld in **Tabel 4.1.** Zodra de oranje knipperende **Indicator van de resterende tijd** verschijnt, heeft de gebruiker 30 minuten om de procedure te voltooien voordat de LithoVue-flexscoop ermee stopt.

Wanneer er nul minuten resteren, verdwijnt de **Indicator van de resterende tijd** en verschijnt het berichtenscherm **"Gebruikstijd overschreden"** in de beeldweergave. Voor meer informatie over berichtenschermen, zie *hoofdstuk 4.3 "Berichtenschermen"*.

Als er extra tijd nodig is voor de procedure nadat het bericht "Gebruikstijd overschreden" wordt weergegeven, moet een nieuwe LithoVue-flexscoop worden gebruikt.

| <b>Kleur/status van</b>  | Groen        | Geel         | Oranje         | Knipperend oranje    |
|--------------------------|--------------|--------------|----------------|----------------------|
| het pictogram            | pictogram    | pictogram    | pictogram      | pictogram            |
| Pictogram                |              |              |                |                      |
| <b>Reactie gebruiker</b> | Ga door      | Ga door      | Ga door met de | Nog 30 minuten       |
|                          | met de       | met de       | behandeling,   | gebruik van de scoop |
|                          | behandeling, | behandeling, | wees alert op  | resterend. Neem een  |
|                          | geen actie   | geen actie   | de resterende  | andere scoop als     |
|                          | vereist.     | vereist.     | tijd.          | extra tijd nodig is. |

**Tabel 4.1 Symbolen die de resterende gebruikstijd van de LithoVue-flexscoop aangeven**

# **Wisselbedieningsknop**

Bij het drukken op de *wisselbedieningsknop* springen de bedieningsknop en indicatoren naar de andere kant van het scherm om het voor de gebruiker makkelijker te maken (zie *afbeelding 4.6a* en *4.6b*). Als het systeem de volgende keer wordt opgestart, geeft het systeem de bedieningsknoppen en indicatoren automatisch weer aan de kant die door de gebruiker het laatst gekozen is.

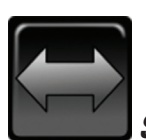

# *Standaard wisselbedieningsknop*

Na het drukken op de *wisselbedieningsknop* licht de knop kort op om de druk op de knop te bevestigen alvorens terug te keren naar de standaard status.

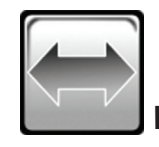

*Wisselbedieningsknop na een druk op de knop*

#### **Afbeelding 4.6a – hoofdscherm – regelknoppen links**

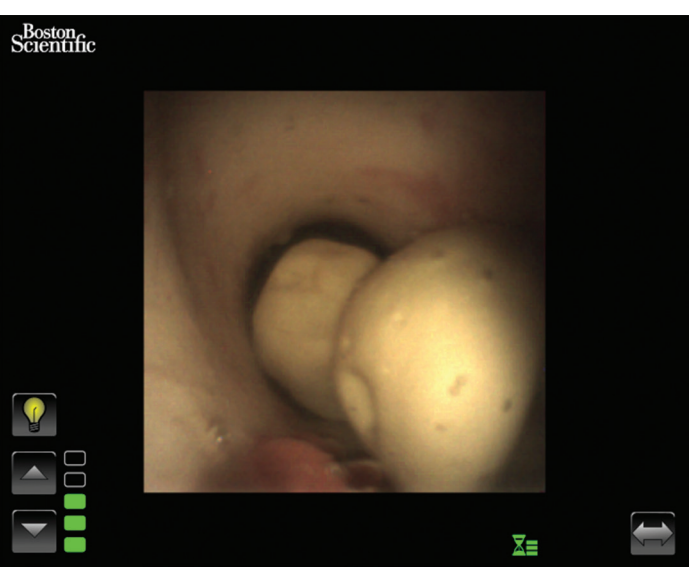

## **Afbeelding 4.6b –hoofdscherm – regelknoppen rechts**

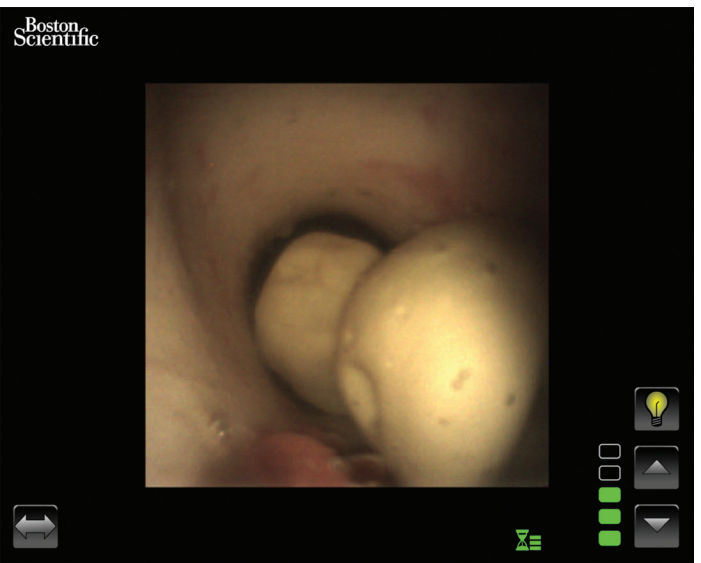

#### **Weergavegebied live videobeeld**

Dit is het gebied waar het live videobeeld wordt weergegeven. Het weergavegebied voor het live videobeeld wordt ook gebruikt voor systeemberichtenschermen in plaats van het videobeeld. Voor meer informatie over berichtenschermen, zie *hoofdstuk 4.3 "Berichtenschermen"*.

#### **Berichtenschermen**

Het systeem kan vijf berichtenschermen in het hoofdvenstergebied weergeven voor systeemstatus of problemen (zie *afbeelding 4.7*). Zie *hoofdstuk 7 "Probleemoplossingen"* voor meer informatie over het oplossen van problemen met het systeemwerkstation wanneer er een foutmelding wordt weergegeven.

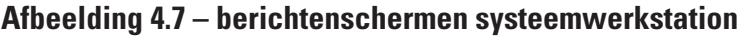

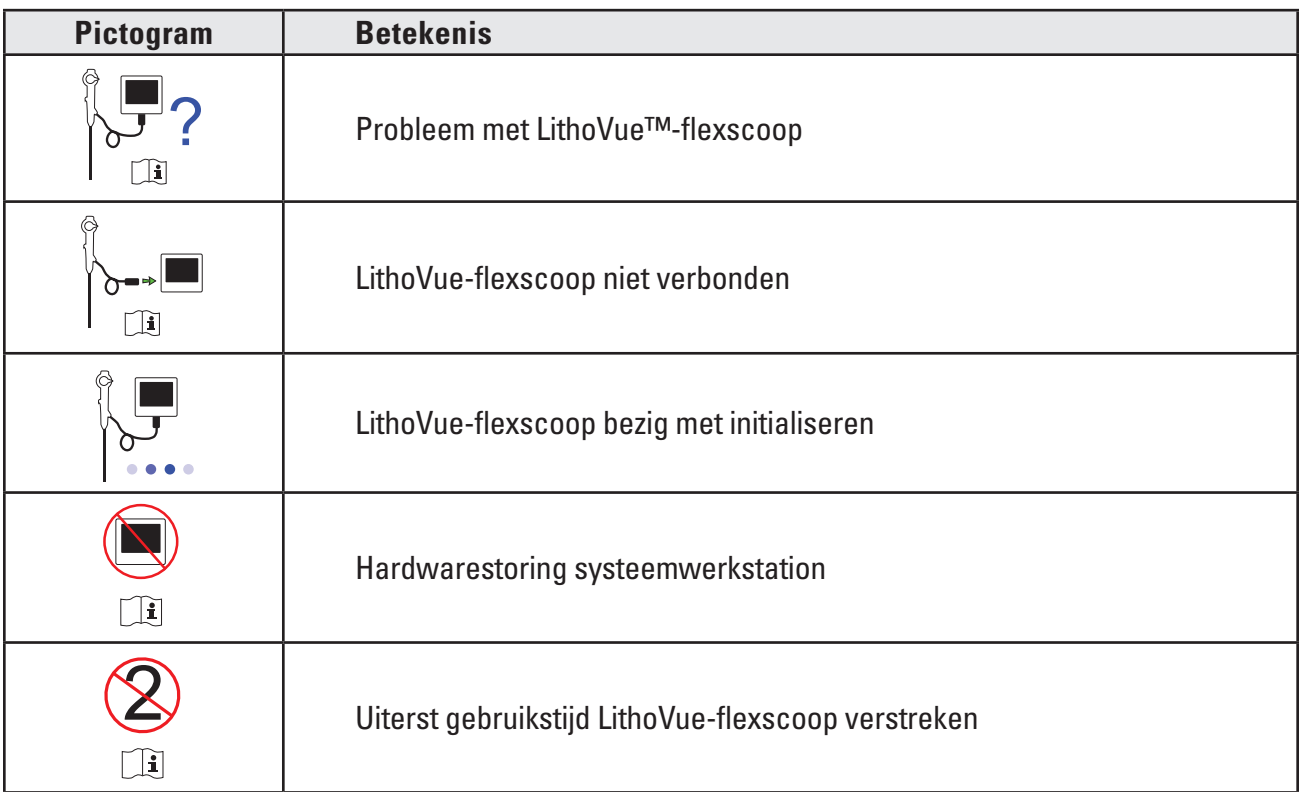

# **5 Gebruik van het systeem**

# **5.1 Het systeemwerkstation opstarten**

Volg onderstaande stappen om het systeemwerkstation op te starten:

1. Steek het systeemwerkstation in de stroomvoorziening van het ziekenhuis in en zorg ervoor dat de voedingstransformator ingeschakeld is. Het groene ledlampje op de voedingstransformator licht op wanneer de voedingstransformator is ingeschakeld.

**LET OP: om het risico op een elektrische shock te vermijden, zorgt u ervoor dat de voedingskabel in de touchscreen computer is ingestoken voordat u het werkstation van het systeem in het stopcontact van het ziekenhuis insteekt. Zorg er voor het opstarten van het systeemwerkstation bovendien voor dat de voedingskabel volledig in het stopcontact van het elektriciteitsnet van het ziekenhuis gestoken is.**

**LET OP: zorg ervoor dat de voedingskabel van het systeemwerkstation zodanig geplaatst is dat het geen risico voor de gebruikers oplevert of tot losraken van de voedingskabel leidt.**

- 2. Druk op de aan/uit-knop op het voorpaneel om het systeemwerkstation in te schakelen.
- 3. Het systeemwerkstation toont het opstartscherm (zie *afbeelding 5.1*).

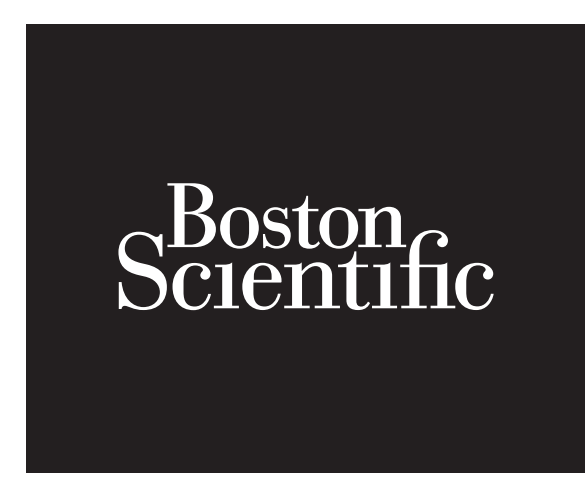

4. Als de LithoVue™-flexscoop niet is ingestoken, geeft het systeemwerkstation het berichtenscherm "Geen verbinding flexscoop" weer in het beeldweergavescherm (zie *afbeelding 5.2*).

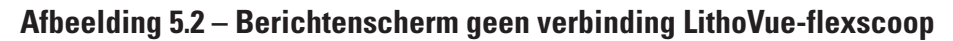

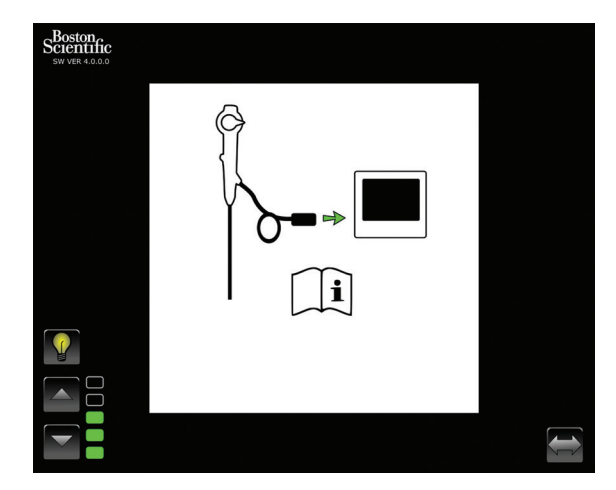

5. Steek de LithoVue-flexscoopkabel in het aansluitcontact van het werkstation aan de voorkant van het systeemwerkstation door het uitlijnen van de driehoek op de verbindingskabelconnector met de driehoek op het voorpaneel van het systeemwerkstation.

 **OPMERKING:** de LithoVue-flexscoop kan worden aangesloten voordat het systeemwerkstation wordt ingeschakeld. In dit geval gaat het systeem rechtstreeks over naar initialisatie van de scoop en geeft dan het voorlopige live-beeld weer.

**LET OP: de flexscoopkabel moet moeiteloos in het aansluitcontact van het werkstation gestoken kunnen worden. Controleer als u de kabelconnector niet kunt aansluiten of de pijlen op de kabelconnector en het werkstationcontact zijn uitgelijnd. Als u de kabelconnector met overmatige kracht in het kabelcontact steekt, kan het systeemwerkstation beschadigd raken.**

6. Zodra de LithoVue™-flexscoop is verbonden, toont het systeemwerkstation het initialisatiescherm van de flexscoop (zie *afbeelding 5.3*). Nadat de LithoVue-flexscoop het initialisatieproces heeft voltooid, geeft het systeemwerkstation een voorlopig beeld weer. Een witte voortgangsbalk, aan de onderkant van het scherm, geeft aan dat het systeemwerkstation kalibratie-informatie downloadt van de LithoVue-flexscoop (zie *afbeelding 5.4*). Het beeld wordt pas definitief als de kalibratie van de LithoVue-flexscoop is voltooid.

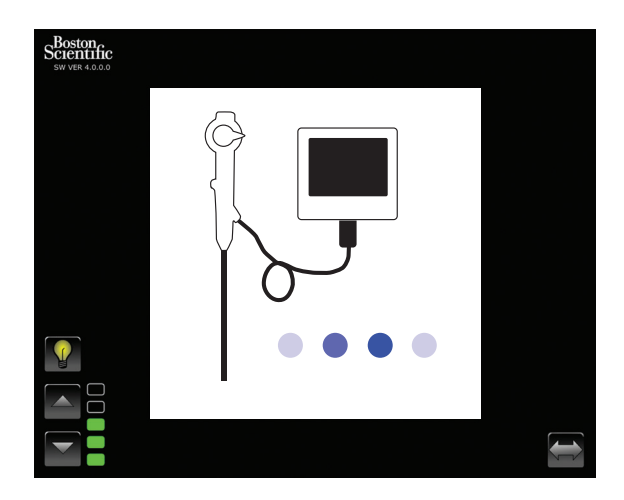

#### **Afbeelding 5.3 – Initialisatiescherm LithoVue-flexscoop**

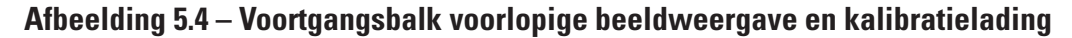

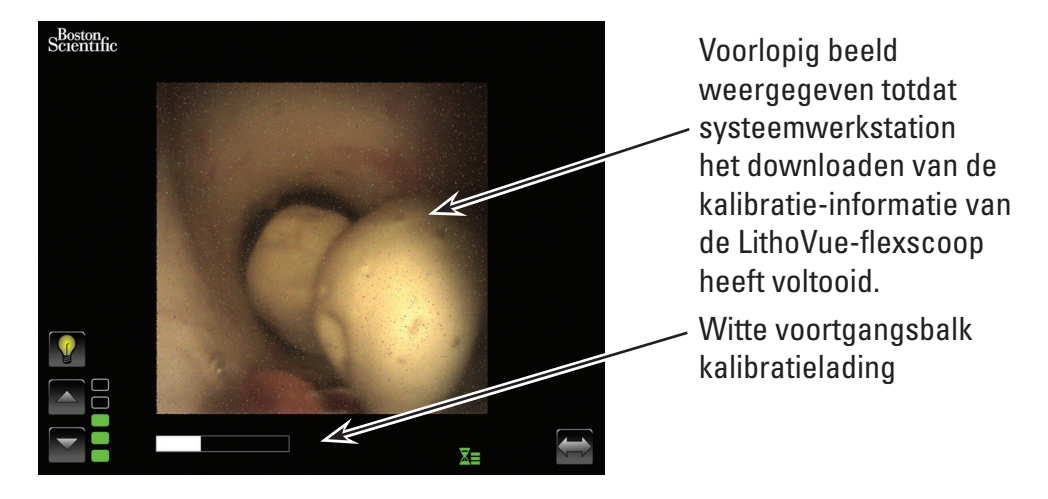

7. Het systeemwerkstation laat, na het downloaden van de LithoVue-flexscoop kalibratie-informatie, het live videobeeld van hoge kwaliteit zien in het beeldweergavegebied (zie *afbeelding 5.5*).

**Afbeelding 5.5 – LithoVue™-systeem geeft het uiteindelijke live videobeeld van hoge kwaliteit weer**

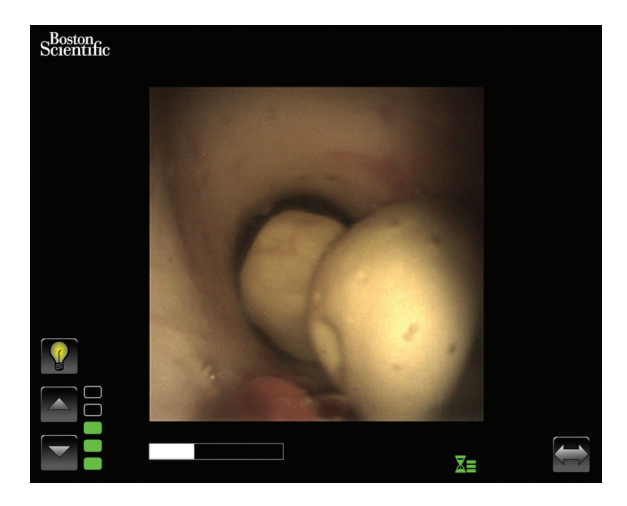

# **5.2 Controleren van de kwaliteit van het videobeeld**

Voordat u begint met een procedure, houdt u de distale tip van de LithoVue-flexscoop in de buurt van een object (op ongeveer dezelfde afstand als de breedte van de schacht) en controleert u of de videomonitor een helder, scherp beeld van hoge kwaliteit weergeeft. Controleer de weergave in "real time" van het videobeeld op het beeldscherm. Controleer of het beeld in de juiste richting is georiënteerd.

Als het beeld niet in real time wordt weergegeven, niet in de juiste richting georiënteerd is, of niet duidelijk en scherp gefocust is, zie *hoofdstuk 7 "Probleemoplossingen"* om het probleem op te lossen voor de start van de behandeling.

Zorg het beeld voor het begin van de behandeling, dat het beeld goed wordt weergegeven, als er een DVI-schakelaar en/of externe monitor wordt gebruikt.

# **5.3 Aanpassen van de helderheid van het videobeeld**

De verlichting van het LithoVue-systeem wordt automatisch aangepast om adequate zichtbaarheid te waarborgen op de behandelingslocatie. De helderheid van het videobeeld kan echter verder worden gewijzigd door de gebruiker.

Om de helderheid van het videobeeld op het live videoscherm te verhogen, drukt u op de knop  $\triangle$ . Om de helderheid van het videobeeld te verminderen, drukt u op de knop  $\nabla$ . De beeldhelderheidsschaal geeft visuele feedback over de relatieve helderheid van de lichtbron.

## **5.4 Voltooien van een procedure**

De onderstaande instructies beschrijven het procedurele gebruik van het systeemwerkstation en gaan er vanuit dat u het heeft ontvangen, geïnspecteerd, geassembleerd en dat u de installatie van het systeemwerkstation heeft gecontroleerd volgens de instructies in *hoofdstuk 3 "Levering"*.

## **Gebruik van het LithoVue-systeem in een ureteroscopische procedure**

Gebruik van het LithoVue-systeem in een ureteroscopische procedure houdt de volgende stappen in:

- 1. Steek het systeemwerkstation in het stopcontact van de stroomvoorziening van het ziekenhuis in en zorg ervoor dat de voedingstransformator ingeschakeld is.
- 2. Plaats het systeemwerkstation in een zodanige positie dat het makkelijk te gebruiken is voor de gebruiker gedurende de behandeling (met inbegrip van afstellen van de hoogte en kanteling van de touchscreen computer, zoals beschreven in*"hoofdstuk 3.2 Aanpassen wagentje"*.

3. Vergrendel de zwenkwielen zodra het systeemwerkstation in positie is om onbedoelde bewegingen tijdens het gebruik te voorkomen. Ontgrendel de wielen voordat u extra beweging probeert te verkrijgen en vergrendel dan weer voorafgaand aan het gebruik van het systeem. Zorg ervoor dat de ventilatiezones op het systeemwerkstation worden vrijgehouden.

**LET OP: de stijl van het wagentje van de touchscreen computer werkt op pneumatische druk en loopt omhoog als hij uitgeschakeld is. Zorg ervoor dat er niets het omhoog lopen van de knop voor de hoogteafstelling belemmert voordat u de knop gebruikt. Pak de touchscreen computer met behulp van de handgrepen aan de zijkant vast om de opwaartse beweging van de touchscreen computer te sturen wanneer de hoogte verstelknop wordt losgedraaid.**

- 4. Druk op de aan/uit-knop op het voorpaneel om het systeemwerkstation in te schakelen. Controleer of het systeemwerkstation correct opstart voordat u verdergaat met de behandeling.
- 5. Druk, indien gewenst, op de wisselbedieningsknop om de oriëntatie van de knoppen op het scherm te veranderen, zodat ze meer toegankelijk zijn voor de gebruiker.
- 6. Haal de LithoVue™-flexscoop uit zijn verpakking. Bereid de LithoVue-flexscoop voor en inspecteer hem zoals beschreven in de gebruiksaanwijzing van de LithoVue digitale flexibele ureteroscoop voor eenmalig gebruik.
- 7. Steek de verbindingskabel in het aansluitcontact aan de voorkant van het systeemwerkstation door het uitlijnen van de driehoek op de verbindingskabelconnector met die op het voorpaneel van het systeemwerkstation.

**OPMERKING:** de LithoVue-flexscoop kan worden aangesloten voordat het systeemwerkstation is ingeschakeld. In dit geval geeft de LithoVue-flexscoop het berichtscherm voor geen verbinding weer.

**LET OP: de flexscoopkabel moet moeiteloos in het aansluitcontact van het werkstation gestoken kunnen worden. Controleer, als u de verbindingskabel niet kunt aansluiten, of de pijlen op de kabelconnector en het werkstationcontact zijn uitgelijnd. Als u de verbindingskabel met overmatige kracht in het kabelcontact steekt, kan het systeemwerkstation beschadigd raken.**

- 8. Controleer of de LithoVue-flexscoop goed functioneert door het volgen van de instructies voor "Inspectie en operationele controle" in de gebruiksaanwijzing van de LithoVue digitale flexibele ureteroscoop voor eenmalig gebruik.
- 9. Controleer de kwaliteit en weergave in real time van het videobeeld op het beeldscherm. Druk, indien gewenst, op de "Licht aan/uit"-knop om het licht van de LithoVue-flexscoop aan en uit te zetten, als dat nodig is. Als de LithoVue-flexscoop is niet onmiddellijk worden gebruikt voor een behandeling, is het raadzaam dat het licht wordt uitgeschakeld totdat het nodig is.
- 10. Sluit, indien gewenst, een irrigatie-/contrastbron aan op de LithoVue-flexscoop, zoals beschreven in de gebruiksaanwijzing van de LithoVue digitale flexibele ureteroscoop voor eenmalig gebruik.
- 11. Breng de LithoVue-flexscoop in en voer hem op naar de beoogde positie, zoals beschreven in de gebruiksaanwijzing van de LithoVue digitale flexibele ureteroscoop voor eenmalig gebruik. Gebruik indien nodig beeldvorming om de positie te controleren.
- 12. Druk op de "Licht aan/uit"-knop om het licht van de LithoVue-flexscoop aan of uit te zetten en gebruik gedurende de behandeling de regelknoppen voor beeldhelderheid om de helderheid naar vereiste aan te passen.
- 13. Gebruik de scharnierende hendel van de LithoVue-flexscoop om de distale tip af te buigen, als dat nodig is om de diagnose en de behandeling te vergemakkelijken. Zie voor meer informatie over het scharnieren van de distale tip de gebruiksaanwijzing van de LithoVue digitale flexibele ureteroscoop voor eenmalig gebruik.

**Waarschuwing:** als het live videobeeld tijdens de procedure wegvalt of onbruikbaar wordt, **STOPPEN, DE URETEROSCOOP NIET VERDER OPVOEREN, GEEN PROCEDUREHULPMIDDELEN IN HET WERKKANAAL INBRENGEN, OPVOEREN OF ACTIVEREN.** Zie de gebruiksaanwijzing van de LithoVue™ digitale flexibele ureteroscoop voor eenmalig gebruik of *hoofdstuk 7 "Probleemoplossingen"* voor informatie over het oplossen van problemen.

- 14. Gebruik het werkkanaal van de LithoVue-flexscoop om accessoires te plaatsen die bijdragen aan de voltooiing van diagnose en de behandeling. Zie de gebruiksaanwijzing van de LithoVue digitale flexibele ureteroscoop voor eenmalig gebruik voor meer informatie over het gebruik van accessoires.
- 15. Verwijder de LithoVue-flexscoop uit de patiënt zoals beschreven in de gebruiksaanwijzing van de LithoVue digitale flexibele ureteroscoop voor eenmalig gebruik.
- 16. Ontkoppel de LithoVue-flexscoop van het systeemwerkstation door de borgring op de verbindingskabelstekker te schuiven in de richting van de kabel en trek de stekker eruit om de kabel te verwijderen.

**Let op: verwijder de flexscoopkabel niet uit het systeemwerkstation door aan de kabel te trekken. Onjuiste verwijdering van de flexscoopkabel kan het systeemwerkstation beschadigen.**

**Voer de LithoVue-flexscoop na gebruik af in overeenstemming met het beleid van het ziekenhuis en de nationale en/of lokale overheid.**

# **5.5 Het systeemwerkstation veilig afsluiten**

Volg deze stappen om het systeemwerkstation afsluiten aan het einde van een procedure of tijdens de procedure:

- 1. Druk op de aan/uit-knop aan de voorkant van het systeemwerkstation om het systeem uit te schakelen, mocht er een herstart vereist zijn tijdens een behandeling. Een nieuwe druk op de aan/uit-knop start het systeem opnieuw op.
- 2. Om het systeem af te sluiten aan het eind van een procedure:
	- a) Verwijder de LithoVue-flexscoop uit de patiënt en maak hem gereed voor afvalverwijdering, zoals beschreven in de gebruiksaanwijzing van de LithoVue digitale flexibele ureteroscoop voor eenmalig gebruik.

**OPMERKING:** de LithoVue-flexscoop kan worden ontkoppeld van het systeemwerkstation voor of nadat het systeemwerkstation is uitgeschakeld.

- b) Druk op de aan/uit-knop op het voorpaneel om het systeemwerkstation uit te schakelen.
- c) Reinig het systeemwerkstation na elk gebruik zoals beschreven in *hoofdstuk 6 "Reiniging en Onderhoud".*

## **5.6 Product, accessoires en verpakkingsmaterialen afvoeren**

Voer alle producten, accessoires en verpakkingsmaterialen af in overeenstemming met het beleid van het ziekenhuis en de nationale en/of lokale overheid.

# **6 Reiniging en onderhoud**

# **6.1 Het systeemwerkstation reinigen**

# **Let op: trek voordat u het systeemwerkstation reinigt de voedingskabel uit het stopcontact van het ziekenhuis om de kans op een elektrische schok te voorkomen.**

Het systeemwerkstation kan gereinigd worden met milde, niet-schurende reinigingsmiddelen, die vaak gebruikt worden in de ziekenhuisomgeving. Het systeemwerkstation is getest en aantoonbaar compatibel met de volgende reinigingsmiddelen:

- 70% isopropylalcohol
- Ammoniumchloride 10%
- Natriumhypochloriet 6%

Spuit geen reinigingsoplosmiddel op de touchscreen computer. Breng het reinigingsmiddel met een reinigingsdoekje op en veeg alle externe oppervlakken.

**Let op: laat geen vloeistoffen in de behuizing van de touchscreen computer, de voedingskabelaansluitingen, het aansluitkabelcontact, of aansluitingen van andere componenten of accessoires binnendringen, om schade aan het systeemwerkstation te voorkomen.**

**Let op: bij gebruik van reinigingsmiddelen en desinfecterende oplossingen die oppervlakteactieve stoffen van lange levensduur bevatten, kunnen geleidende resten op de aansluitingen in het werkstationcontact achterblijven. Deze geleidende resten kunnen storingen van het systeemwerkstation veroorzaken. Gebruik geen schoonmaakmiddelen en desinfecterende oplossingen die oppervlakteactieve stoffen van lange levensduur bevatten om elektrische storingen, die te wijten zijn aan opbouw van geleidende resten op de aansluitingen, te voorkomen.**

## **6.2 Onderhoud, service en vervangende onderdelen**

**Touchscreen computer** 

Maak de behuizing van de touchscreen computer niet open. De touchscreen computer heeft geen onderdelen die onderhoud vereisen en heeft geen routine-onderhoud of kalibratie nodig. Neem contact op met Boston Scientific voor reparatie of service met behulp van de informatie in *hoofdstuk 8 "Service en Garantie"*.

## **Wagentje**

Alle bevestigingsmiddelen betreffende het montagesysteem van de touchscreen computer moeten periodiek worden geïnspecteerd en waar nodig aangehaald.

Controleer voor elk gebruik de werking van de kantel- en hoogteafstellingsfunctie van het wagentje. Voor aanwijzingen over hoe de kanteling en de hoogteafstelling aangepast moet worden, zie *hoofdstuk 3.2 "Wagentje aanpassen"*.

## • **Voedingstransformator en voedingskabel**

In het geval van een storing van de transformator of de voedingskabel kunnen bij Boston Scientific vervangende onderdelen worden besteld.

# **Waarschuwing: gebruik van een niet-goedgekeurde transformator of voedingskabel kan het systeemwerkstation beschadigen.**

De nieuwe transformator en de nieuwe voedingskabel kunnen vervangen worden door een getrainde biomedische technicus, volg de installatie-instructies in *hoofdstuk 3.2 "Assemblage systeemwerkstation"*.

# **7 Probleemoplossingen**

De meeste problemen met de werking zijn eenvoudig op te lossen. Probeer als het LithoVue™-systeem niet goed werkt eerst om het probleem aan de hand van de instructies in dit hoofdstuk te verhelpen voordat u voor technische ondersteuning contact opneemt met Boston Scientific.

Dit gedeelte bevat aanwijzingen over hoe het systeemwerkstation van het elektriciteitsnet afgekoppeld moet worden en tevens instructies voor het oplossen van problemen in de volgende situaties:

- 1. Verlies van beeld (met inbegrip van beeldproblemen zoals verloren beeld, bevroren beeld, vertraagd beeld of andere nadelige gevolgen voor de afbeelding).
- 2. Verlies van scharnierbediening op de LithoVue-flexscoop.
- 3. Verlies van voeding van het systeemwerkstation.
- 4. Systeemwerkstation wordt onwerkbaar vanwege een hardware- of softwarefout.

# **7.1 Het systeemwerkstation van het elektriciteitsnet isoleren**

Haal de voedingskabel uit het systeemwerkstation om het systeemwerkstation te isoleren van de elektrische netvoeding van het ziekenhuis.

**Let op: plaats het systeemwerkstation niet op een zodanige manier, dat het moeilijk is om los te koppelen van het hoofdelektriciteitsnet.**

# **7.2 Beeldverlies**

# **Let op:** als het live videobeeld wegvalt of onbruikbaar wordt, **STOPPEN, DE URETEROSCOOP NIET VERDER OPVOEREN, GEEN PROCEDUREHULPMIDDELEN IN HET WERKKANAAL**

**INBRENGEN, OPVOEREN OF ACTIVEREN.** Blinde manipulatie van de ureteroscoop kan leiden tot letsel bij de patiënt en/of schade aan de scoop.

Raadpleeg als er een gebruikersbericht op het werkstation wordt weergegeven *Tabel 7.1* voor de mogelijke oorzaak en stappen om het probleem op te lossen. Als er geen gebruikersbericht wordt weergegeven, voert u de volgende stappen uit om het probleem te corrigeren:

- 1. Koppel de LithoVue-flexscoop los van het werkstation.
- 2. Controleer of de verbindingskabel, stekker en het aansluitcontact van het werkstation onbeschadigd zijn.
- 3. Controleer of de verbindingskabelstekker en het aansluitcontact op het werkstation schoon en droog zijn.
- 4. Sluit de LithoVue-flexscoop weer aan op het werkstation door de stekker stevig helemaal in het contact te drukken.
- 5. Controleer of er een live videobeeld is. Als het videobeeld onbruikbaar is, gaat u door naar stap 6.
- 6. Schakel het systeemwerkstation uit.
- 7. Schakel het systeemwerkstation in.
- 8. Als het live beeld niet kan worden hersteld, staakt u het gebruik van de LithoVue-flexscoop. Voer de volgende stappen uit om de LithoVue-flexscoop te verwijderen:
	- a. Breng de scharnierhendel terug naar de neutrale stand Hierdoor kan de distale tip naar een niet-gescharnierde stand terugkeren. Raadpleeg de gebruiksaanwijzing van de LithoVue digitale flexibele ureteroscoop voor eenmalig gebruik (hoofdstuk *"Kenmerken en bediening ureteroscoop"*). De scharnierstatus van de LithoVue-flexscoop kan onder beeldvorming worden gecontroleerd.
- b. Trek de LithoVue™-flexscoop langzaam terug uit de patiënt. Controleer als u weerstand ondervindt de oorzaak hiervan onder beeldvorming voordat u de LithoVue-flexscoop verder terugtrekt.
- c. Voer de LithoVue-flexscoop af in overeenstemming met het beleid van het ziekenhuis en de nationale en/of lokale overheid en gebruik een andere scoop om de behandeling af te maken.

Als de beeldproblemen nog steeds niet opgelost zijn na de aansluiting van een nieuwe LithoVueflexscoop, neem dan contact op met Boston Scientific met behulp van de informatie in *hoofdstuk 8 "Service en garantie*".

# **7.3 Verlies van scharnierbediening op de LithoVue-flexscoop**

**Let op:** als het live videobeeld wegvalt of onbruikbaar wordt, **STOPPEN, DE URETEROSCOOP NIET VERDER OPVOEREN, GEEN PROCEDUREHULPMIDDELEN IN HET WERKKANAAL INBRENGEN, OPVOEREN OF ACTIVEREN.**

Indien de scharnierbediening niet meer reageert, staakt u het gebruik van de LithoVue-flexscoop door de volgende stappen uit te voeren:

- 1. Breng de scharnierhendel terug naar de neutrale stand (niet-gescharnierde status). Raadpleeg de gebruiksaanwijzing van de LithoVue digitale flexibele ureteroscoop voor eenmalig gebruik (hoofdstuk *"Kenmerken en bediening ureteroscoop"*).
- 2. Gebruik beeldvorming om te controleren of de distale tip zich in een niet-gescharnierde stand bevindt.
- 3. Gebruik als de distale tip nog steeds gescharnierd is de scharnierhendel en beeldvorming om de tip in de rechte stand te zetten.
- 4. Als de scharnierhendel niet kan worden gebruikt om de distale tip in de rechte stand te zetten, kunt u een voerdraad van 0,035" (0,89 mm) of een grotere, superstijve voerdraad met het buigzame uiteinde eerst door het werkkanaal opvoeren om de distale tip met behulp van de volgende stappen in de rechte stand te zetten:
	- a. Stabiliseer de handgreep van de LithoVue-flexscoop en breng de voerdraad in de LithoVueflexscoop in via de toegangspoort voor accessoires (zie *afbeelding 7.1*).
#### **Afbeelding 7.1 – LithoVue™-flexscoop**

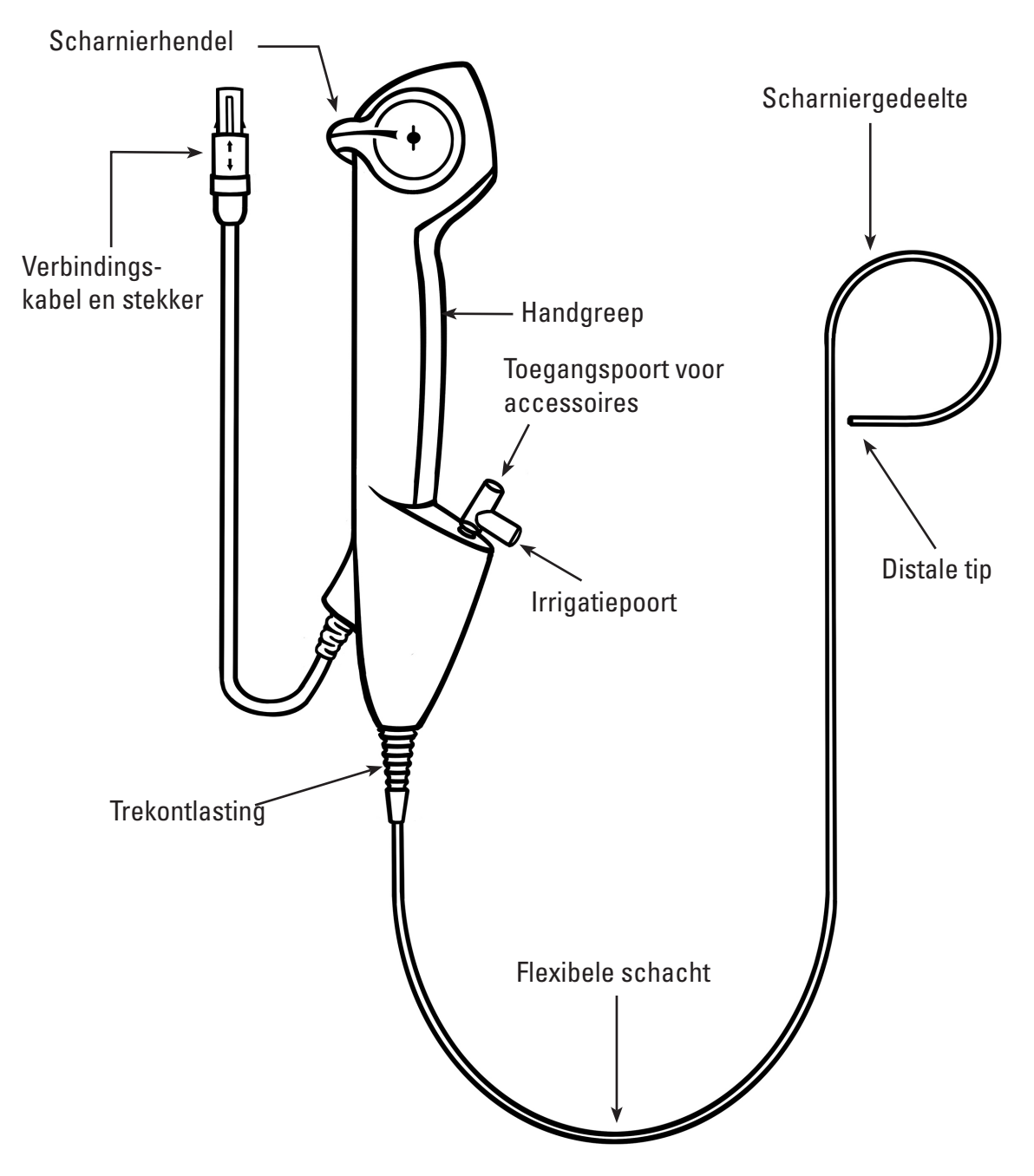

- b. Voer de voerdraad langzaam op en raadpleeg het live videobeeld als u de voerdraad voor het eerst in het gezichtsveld brengt.
- c. Stop met het opvoeren van de voerdraad als het stijve gedeelte van de voerdraad op het live videobeeld uit de distale tip te voorschijn komt.
- d. Gebruik fluoroscopie of een andere beeldvormingsmethode om te controleren of de ureteroscoopschacht zich nu in de rechte stand bevindt.
- e. Trek de LithoVue™-flexscoop langzaam terug uit de patiënt. Bewaak het terugtrekken met behulp van fluoroscopische beeldvorming of een andere beeldvormingsmethode. Controleer als u weerstand ondervindt de oorzaak hiervan en onderneem corrigerende maatregelen voordat u de LithoVue-flexscoop verder terugtrekt.
- f. Voer de LithoVue-flexscoop na gebruik af in overeenstemming met het beleid van het ziekenhuis en de nationale en/of lokale overheid.

## **7.4 Verlies van voeding van het systeemwerkstation**

**Let op:** in geval van een verlies van voeding van het systeemwerkstation, **DE URETEROSCOOOP OF ANDERE PROCEDURELE HULPMIDDELEN NIET OPVOEREN IN HET WERKKANAAL ZONDER HET LIVE BEELD TE BEKIJKEN**.

Volg deze stappen om het verlies van de voeding te herstellen:

- 1. Druk op de aan/uit-knop om het systeemwerkstation opnieuw op te starten.
- 2. Als het systeemwerkstation niet inschakelt nadat op de aan/uit-knop is gedrukt, controleert u of het apparaat is aangesloten op het stopcontact van het ziekenhuis, of de voedingskabel is aangesloten op het systeemwerkstation EN of de voedingstransformatorerschakelaar is INgeschakeld (de groene led op de transformator wordt verlicht).
- 3. Druk op de aan/uit-knop om het systeemwerkstation opnieuw op te starten.
- 4. Als het systeemwerkstation niet start, moet biomedisch personeel de correcte werking van het stopcontact van het ziekenhuis controleren en het systeemwerkstation opnieuw opstarten.
- 5. Neem contact op met Boston Scientific als het systeemwerkstation niet start nadat het stopcontact van het ziekenhuis is geverifieerd met behulp van de informatie in *hoofdstuk 8 "Service en Garantie"* voor de systeemwerkstation service.

## **7.5 Systeemwerkstation werkt niet meer**

## **Let op:** in het geval dat het systeem vastloopt, **DE URETEROSCOOP OF ANDERE PROCEDURELE HULPMIDDELEN NIET IN HET WERKKANAAL OPVOEREN ZONDER HET LIVE BEELD TE BEKIJKEN.**

Volg deze stappen als het systeemwerkstation niet meer werkt:

- 1. Druk op de aan/uit-knop om het systeemwerkstation uit te schakelen.
- 2. Druk op de aan/uit-knop om het systeemwerkstation opnieuw op te starten.
- 3. Neem als het systeemwerkstation niet start contact op met Boston Scientific voor onderhoud van het systeemwerkstation, met behulp van de informatie in *hoofdstuk 8 "Service en Garantie"*.

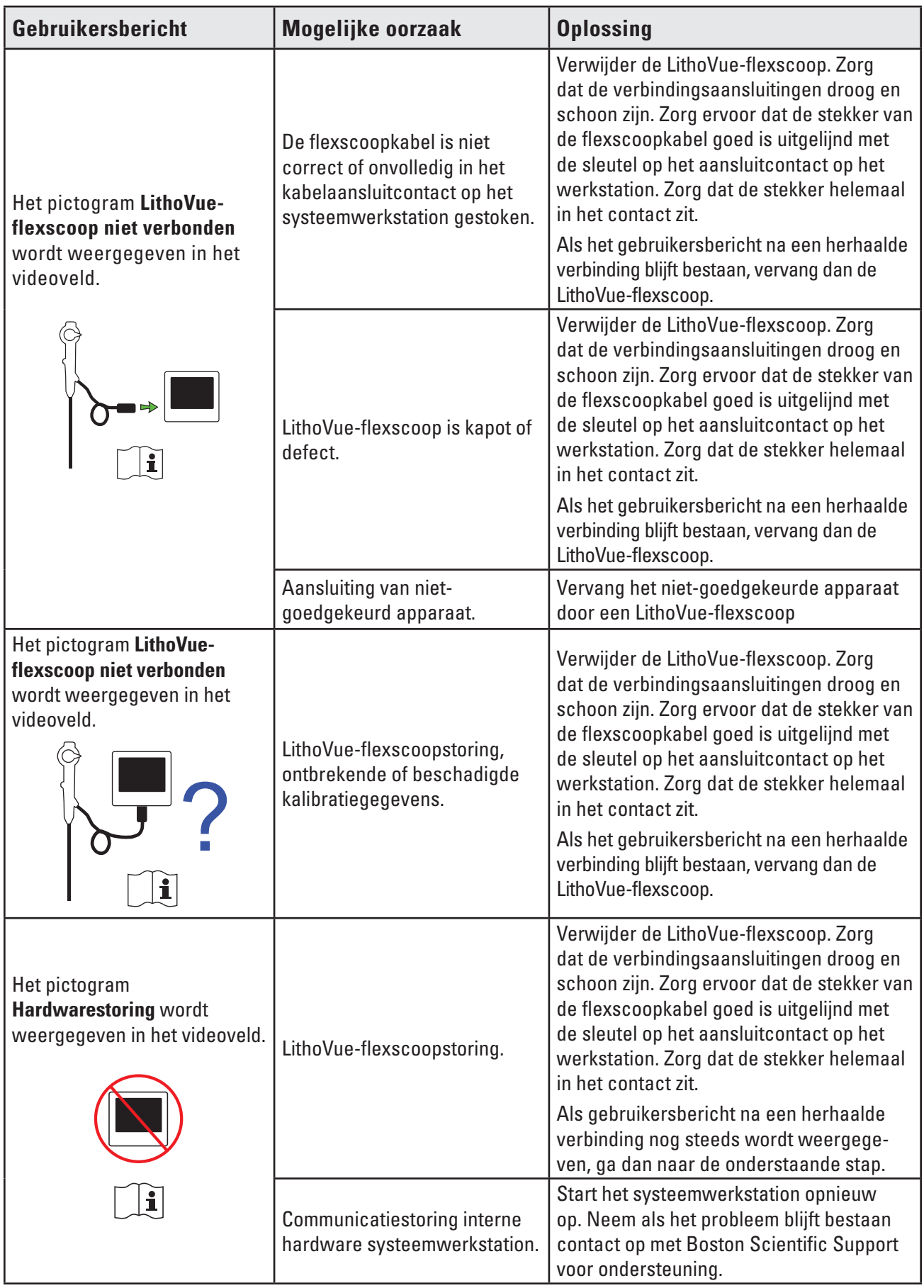

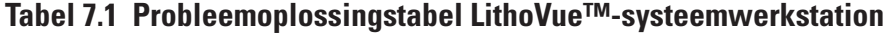

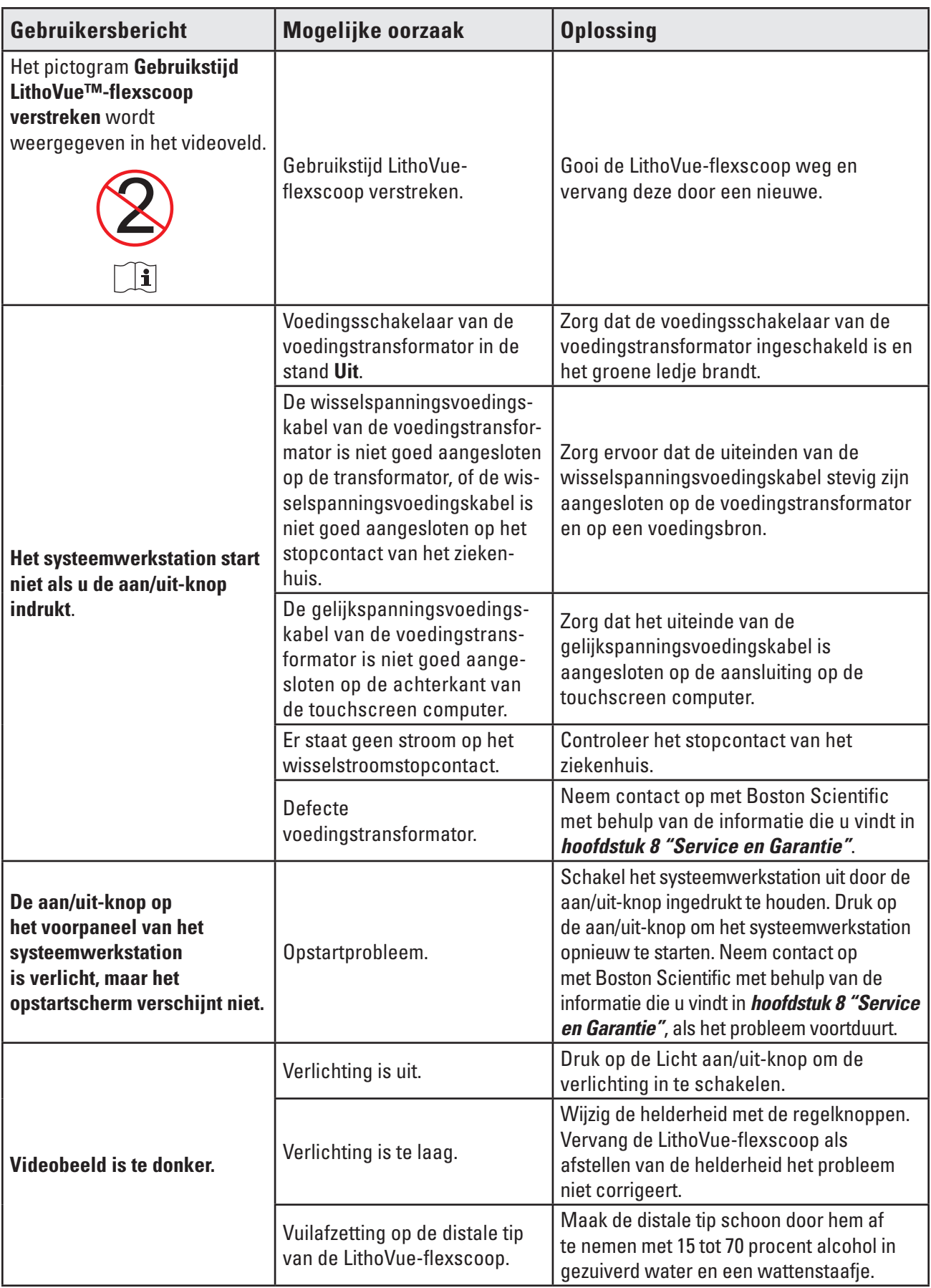

 $\overline{\phantom{a}}$ 

 $\overline{\phantom{0}}$ 

 $\mathbf{I}$ 

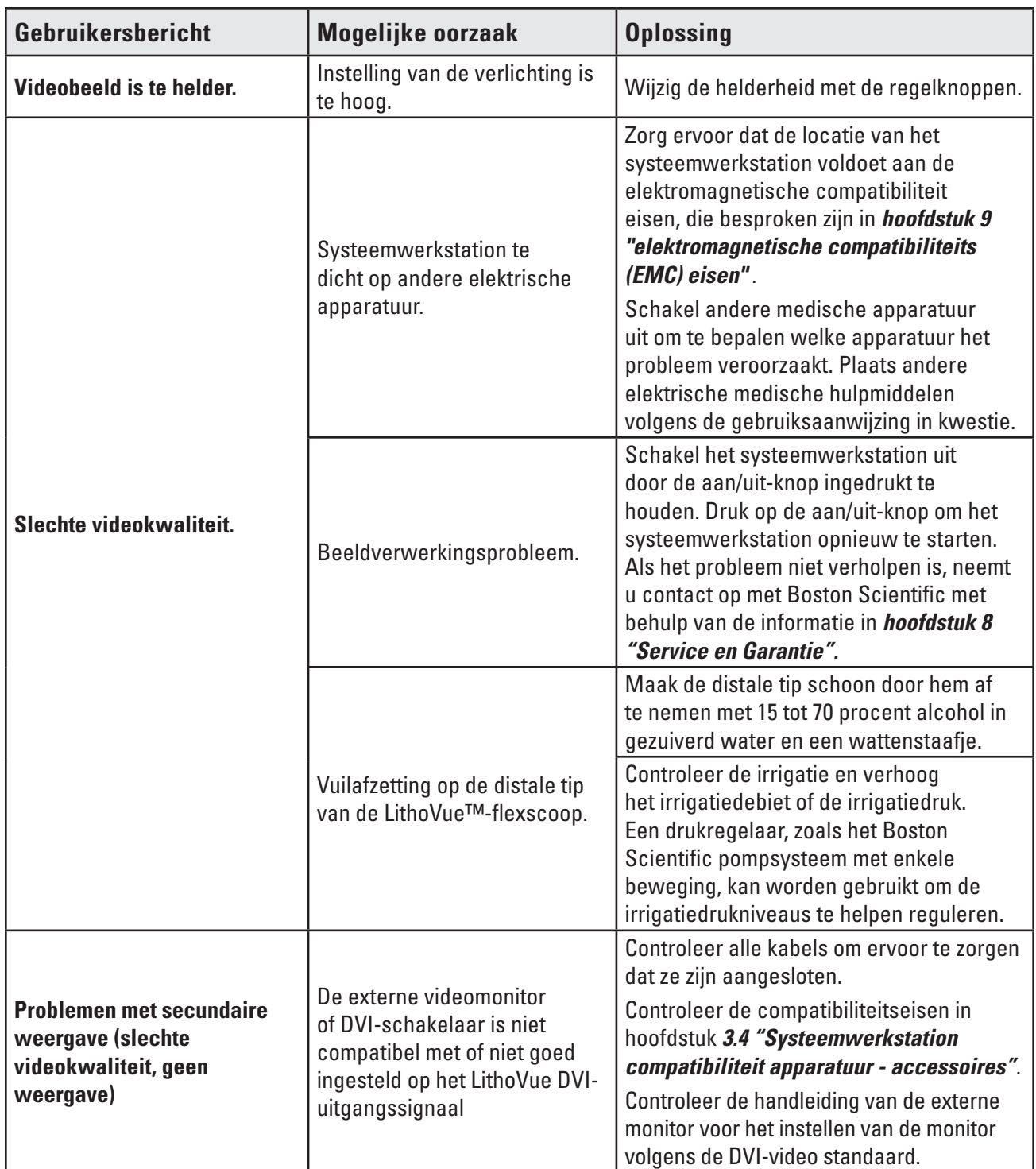

**Als u problemen ondervindt die niet kunnen worden opgelost met behulp van de bovenstaande instructies voor probleemoplossing, neem dan contact op met Boston Scientific met behulp van de informatie in** *hoofdstuk 8 "Service en Garantie"* **voor assistentie.**

## **8 Service en garantie**

## **8.1 Beperkte garantie**

Boston Scientific Corporation (BSC) garandeert gedurende een (1) jaar vanaf de aankoopdatum dat er redelijke zorg is betracht bij het ontwerpen en vervaardigen van dit product. Deze garantie vervangt en ontkracht alle andere garanties die hier niet worden vermeld, hetzij uitdrukkelijk, hetzij impliciet door de werking van de wet of anderszins, met inbegrip van, maar niet beperkt tot, geïmpliceerde garanties van verkoopbaarheid of geschiktheid voor een bepaald doel. Hanteren, reinigen en opslag van het product alsmede andere factoren in verband met de patiënt, diagnose, behandeling, chirurgische ingrepen en andere zaken die buiten de macht van Boston Scientific Corporation vallen, zijn direct van invloed op het product en de resultaten die ermee worden verkregen. Boston Scientific Corporation zal naar eigen goeddunken elk onderdeel van het product herstellen of vervangen waarvan Boston Scientific Corporation heeft vastgesteld dat het ten tijde van verzending defect was en waaromtrent binnen één jaar na verzending kennisgeving is ontvangen. Boston Scientific Corporation is niet aansprakelijk voor enig incidenteel verlies of verlies voortvloeiende uit gebruik van dit product of voor directe of indirecte schade of kosten ten gevolge van gebruik van het product. Boston Scientific Corporation aanvaardt geen, en geeft niemand de bevoegdheid tot het in naam van BSC aanvaarden van, andere of aanvullende aansprakelijkheid of verantwoordelijkheid in verband met het product. BSC aanvaardt geen aansprakelijkheid met betrekking tot gebruik van het product door een niet-gekwalificeerde arts; gebruik in strijd met de documentatie; gebruiken met een niet-LithoVue™ katheter. De koper is verantwoordelijk voor de voortdurende ondersteuning en het onderhoud van het product indien niet gedekt door deze garantieperiode van één jaar en nadat de garantieperiode van één jaar is verstreken. De koper kan, voor eigen kosten en rekening, een verlenging van garantie kopen van Boston Scientific Corporation (BSC) waarin de geldigheidsduur van deze garantie wordt verlengd.

## **8.2 Garantieservice van Boston Scientific Corporation verkrijgen**

Neem contact op met de klantenservice van Boston Scientific Corporation op 800-949-6708 om problemen met het systeemwerkstation te melden en indien nodig een autorisatienummer voor retournering te ontvangen.

Stuur het systeemwerkstation terug naar Boston Scientific Corporation. Alle zendingen naar Boston Scientific Corporation moeten worden verzekerd en veilig en zorgvuldig worden verpakt, bij voorkeur in de originele verpakking. Tevens dient u een brief bij te sluiten waarin het probleem wordt uitgelegd. Vermeld het autorisatienummer voor retournering.

Alle verzend- en verzekeringskosten en het risico van verlies zijn voor rekening van de klant. Deze kosten moeten vooraf zijn betaald. Er moet een aankooporder worden afgegeven aan Boston Scientific Corporation ter dekking van alle kosten voor transport en verzekering voor retourzending na reparatie.

U ontvangt een trackingnummer voor de autorisatie voor retournering (Return Goods Authorization, RGA) voor het te retourneren product. Vermeld het RGA-nummer op de buitenkant van de verpakking van het te retourneren product.

# **9 Vereisten voor elektromagnetische compatibiliteit (EMC)**

## **9.1 Richtlijn en verklaring van de fabrikant - elektromagnetische emissies**

Het LithoVue™-systeem is bedoeld voor gebruik in de hieronder beschreven elektromagnetische omgeving *(Tabel 9.1)*. U moet voorafgaand aan het gebruik van het systeemwerkstation zorgen dat de operationele omgeving aan deze eisen voldoet.

| <b>Emissietest</b>                                      | Overeen-<br>stemming   | Elektromagnetische omgeving-richtlijn                                                                                                    |
|---------------------------------------------------------|------------------------|----------------------------------------------------------------------------------------------------|
| <b>RF-emissies</b><br>CISPR <sub>11</sub>               | Groep 1                | The LithoVue-systeem gebruikt uitsluiteind radiofre-<br>quente (RF) energie voor de interne werking. Daarom<br>zijn de RF-emissies erg laag en is het niet waarschijnlijk<br>dat deze interferentie in elektronische apparatuur in de<br>directe omgeving veroorzaken. |
| <b>RF-emissies</b><br>CISPR <sub>11</sub>               | Klasse A               | Het LithoVue-systeem is geschikt voor gebruik in alle<br>gebouwen, behalve thuis en in gebouwen die rechtstreeks<br>aangesloten zijn op het openbare elektriciteitsnetwerk<br>met lage spanning dat gebouwen voor huishoudelijke<br>doeleinden voorziet.               |
| Harmonische emissie<br>IEC 61000-3-2                    | Klasse A               |                                                                                                    |
| Spanningsschommelingen<br>en flikkering (IEC 61000-3-3) | Voldoet aan<br>de norm |                                                                                                    |

**Tabel 9.1 Aanvaardbare omgeving voor de werking van het systeemwerkstation**

## **9.2 Richtlijnen en verklaring van de fabrikant – immuniteit van alle apparatuur en systemen**

Het LithoVue-systeem is bedoeld voor gebruik in de hieronder beschreven elektromagnetische omgeving *(Tabel 9.2)*. U moet voorafgaand aan het gebruik van het systeemwerkstation zorgen dat de operationele omgeving aan deze eisen voldoet.

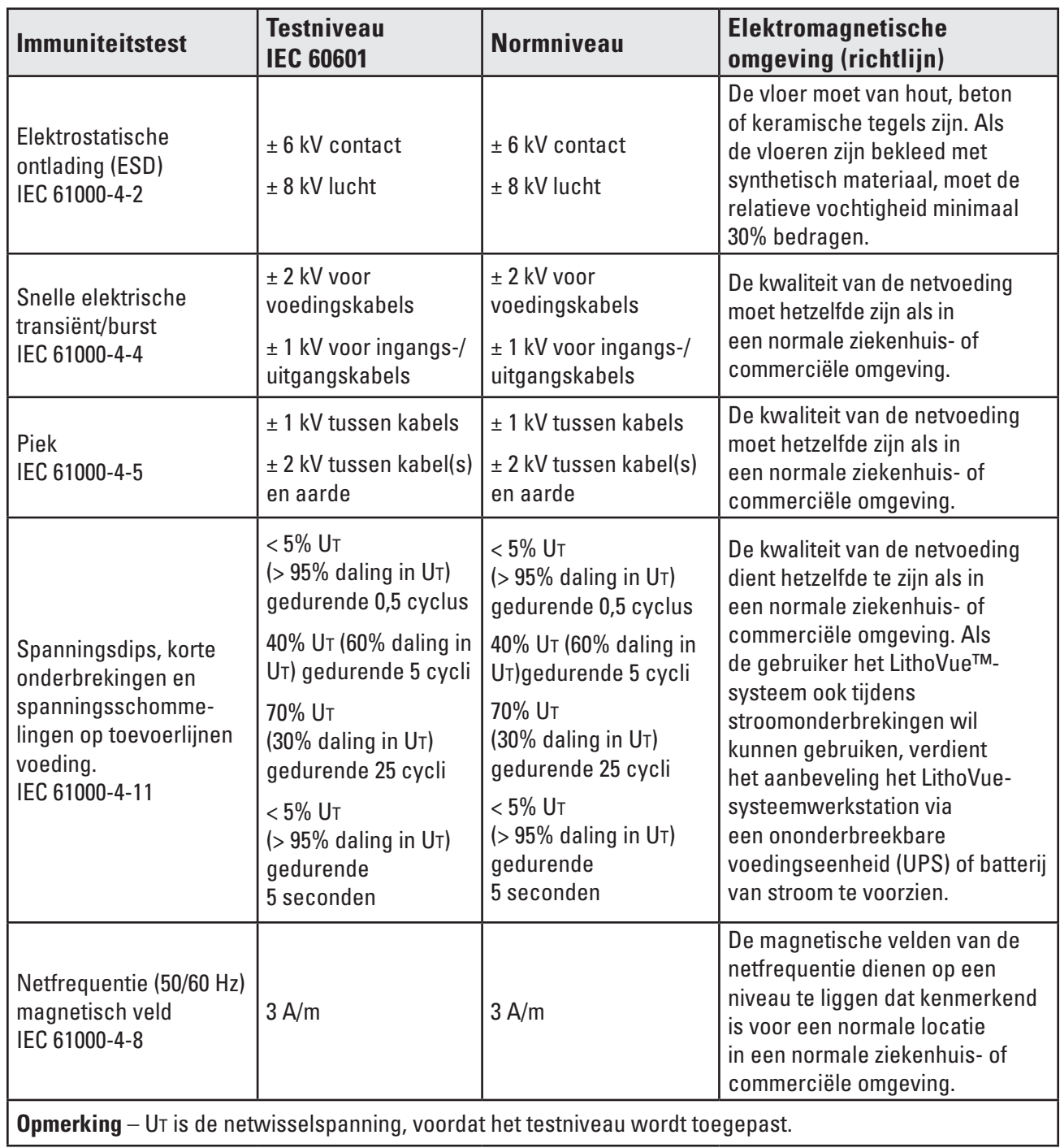

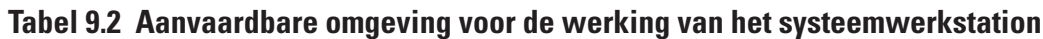

#### **9.3 Richtlijnen en verklaring van de fabrikant - emissies van apparatuur en systemen die NIET levensondersteunend zijn**

Het LithoVue-systeem is bedoeld voor gebruik in de hieronder beschreven elektromagnetische omgeving *(Tabel 9.3)*. U moet voorafgaand aan het gebruik van het systeemwerkstation zorgen dat de operationele omgeving aan deze eisen voldoet.

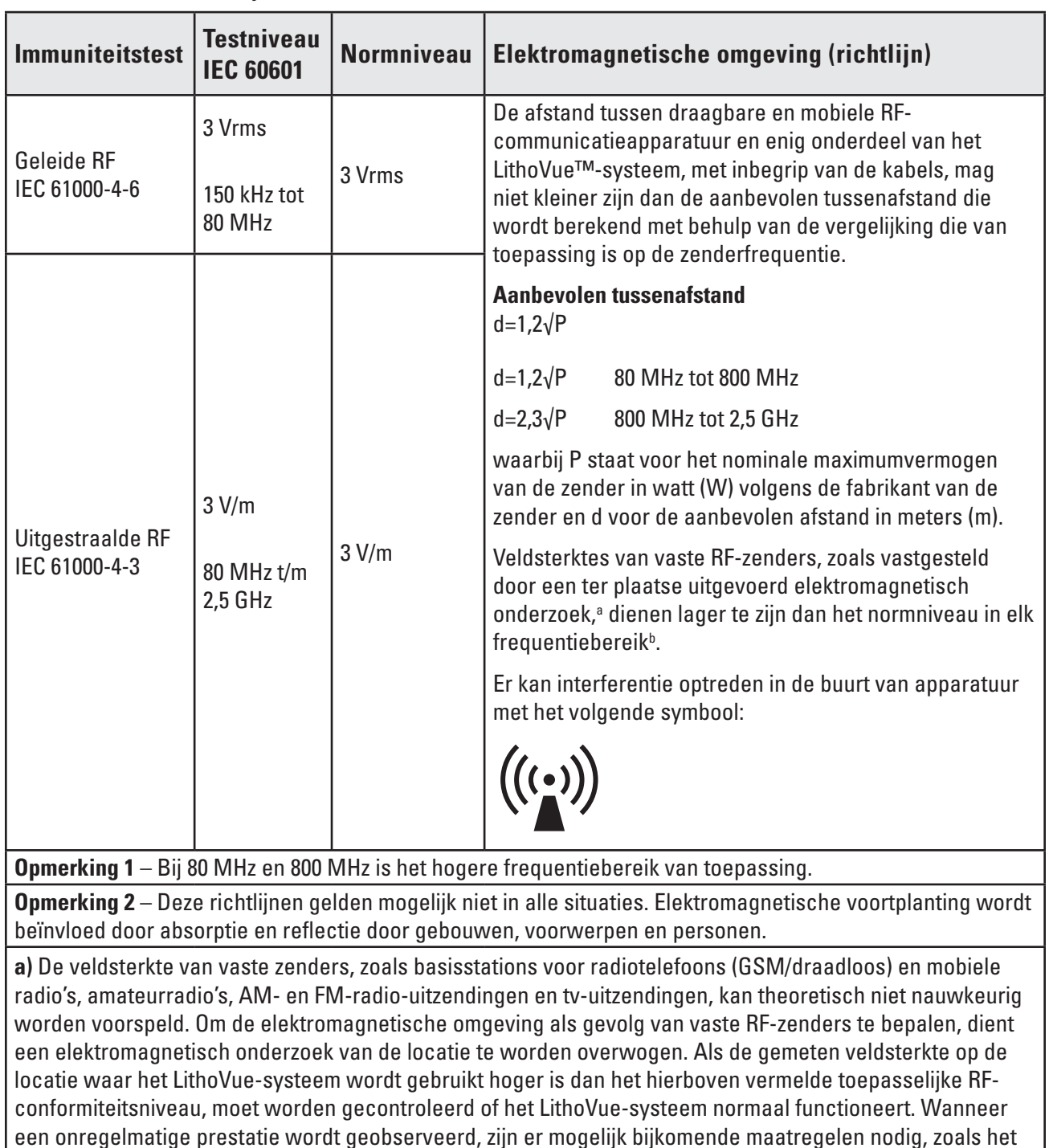

## **Tabel 9.3 Richtlijnen en verklaring van de fabrikant - emissies van apparatuur en systemen die NIET levensondersteunend zijn**

**b)** In het frequentiebereik van 150 kHz tot 80 MHz moet de veldsterkte minder dan 3 V/m bedragen.

opnieuw richten of plaatsen van het LithoVue-systeem.

## **9.4 Aanbevolen afstand van andere apparatuur**

Het LithoVue™-systeem is bedoeld voor gebruik in een elektromagnetische omgeving waarin uitgestraalde RF-storingen kunnen worden beheerst. U moet elektromagnetische storingen helpen voorkomen door een minimale afstand te bewaren tussen draagbare en mobiele RF-communicatieapparatuur (zenders) en het LithoVue-systeem, zoals hieronder wordt aanbevolen, conform het maximale uitgangsvermogen van de communicatieapparatuur. *(Tabel 9.4)*.

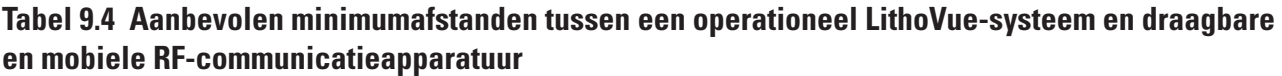

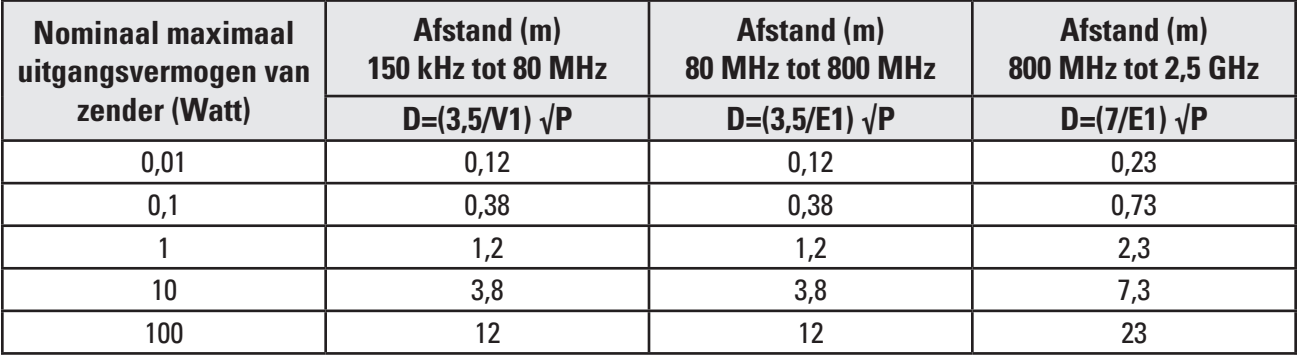

Voor zenders met een nominaal maximumvermogen dat niet in de tabel is opgenomen, kan de aanbevolen minimumafstand (d) in meters (m) worden geschat met behulp van de vergelijking die van toepassing is op de zenderfrequentie, waarbij P staat voor het nominale maximumvermogen van de zender in watt (W) volgens de fabrikant.

**Opmerking 1** – Bij 80 MHz en 800 MHz is de afstand voor het hogere frequentiebereik van toepassing.

**Opmerking 2** – Deze richtlijnen gelden mogelijk niet in alle situaties. Elektromagnetische voortplanting wordt beïnvloed door absorptie en reflectie door gebouwen, voorwerpen en personen.

#### **Beschrijving van symbolen**

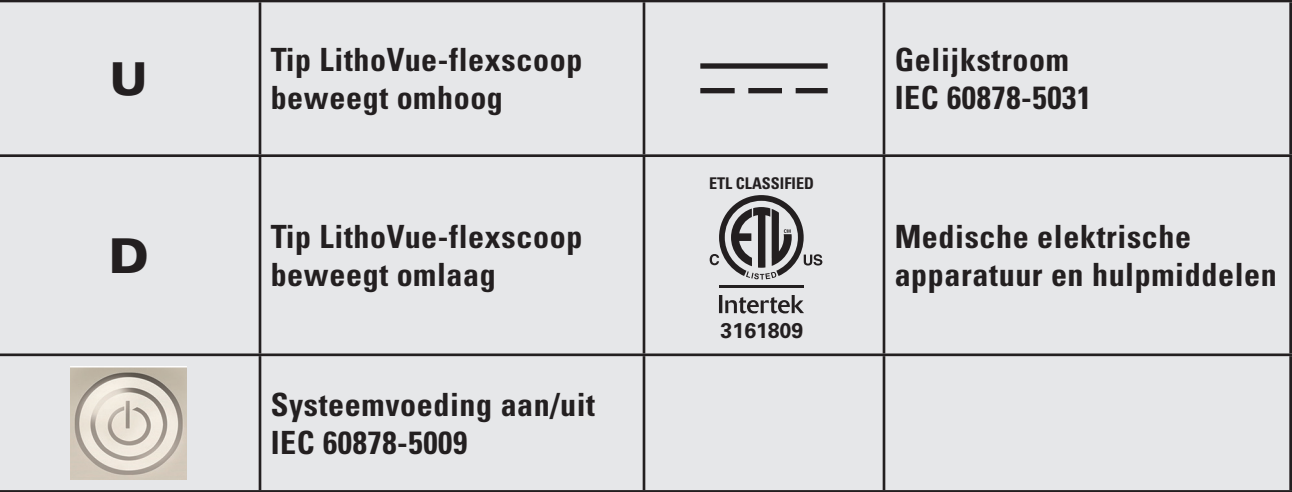

**Sumário**

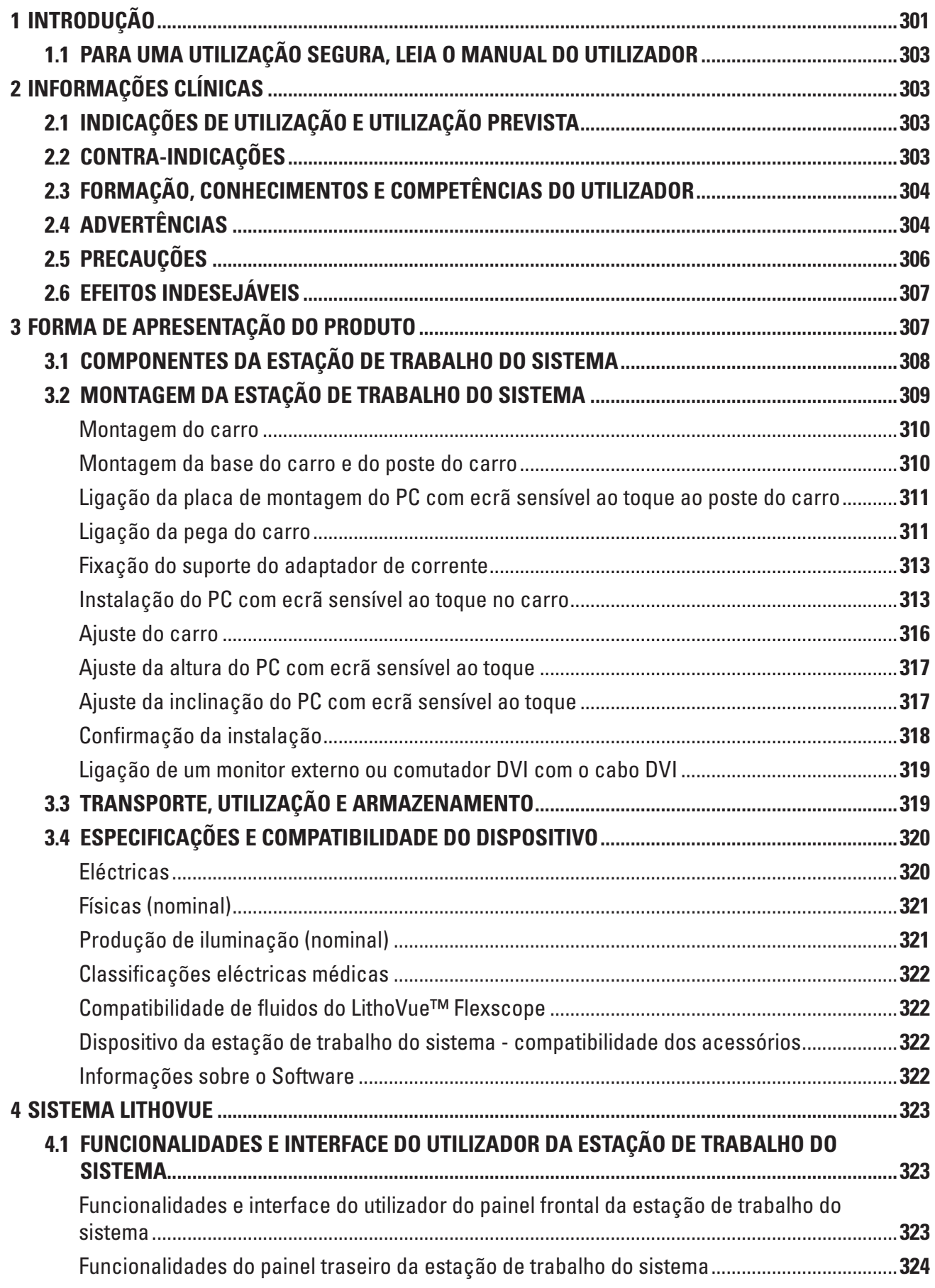

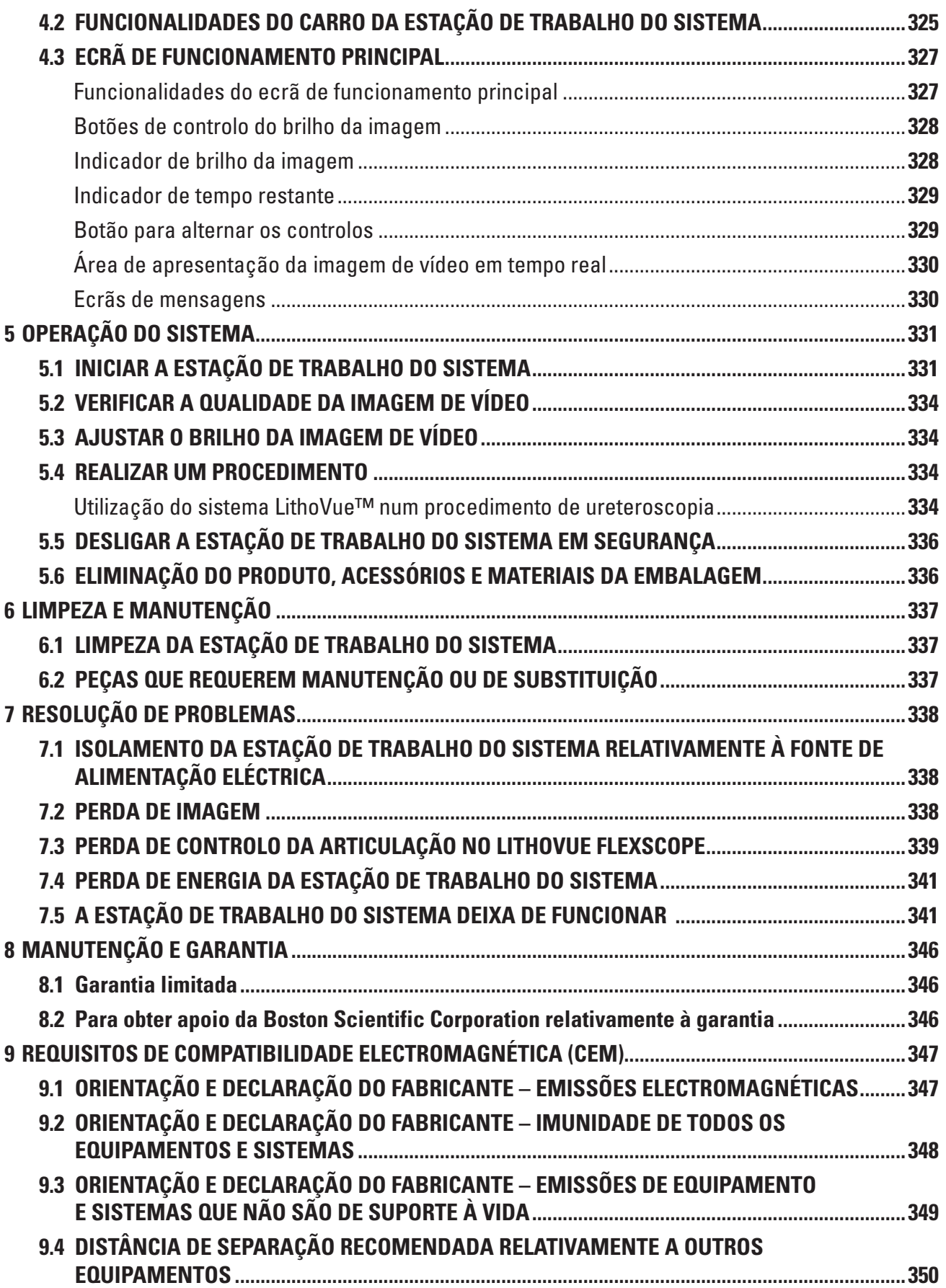

 $\overline{\phantom{a}}$ 

 $\mathbf{I}$ 

# **R**<sub>c</sub>ONLY</sub>

**Cuidado:** A lei federal (EUA) só permite a venda deste dispositivo sob receita médica.

# **1 Introdução**

Este manual do utilizador descreve a utilização, manutenção e resolução de problemas do sistema LithoVue™ (consulte a **Figura 1.1**).

O sistema LithoVue é um sistema de ureteroscópio digital flexível controlado por software composto pela estação de trabalho do sistema LithoVue (PC com ecrã sensível ao toque e carro) e o ureteroscópio flexível digital para uma única utilização LithoVue (esterilizado, descartável, para uma única utilização).A estação de trabalho do sistema LithoVue é denominada *Estação de trabalho do sistema* e o ureteroscópio flexível digital para uma única utilização é denominado *LithoVue Flexscope* nestas instruções.

O LithoVue Flexscope é ligado à estação de trabalho do sistema através do receptáculo da ficha do cabo de ligação do Flexscope (doravante denominado *Receptáculo da estação de trabalho*) na frente da estação de trabalho do sistema (consulte a **Figura 1.1**).

O sistema LithoVue foi concebido para permitir aos médicos aceder a, visualizar e executar procedimentos no tracto urinário, com os dispositivos acessórios adequados (por ex., cestos, fibras laser e fórceps).

O sistema LithoVue está disponível nas configurações indicadas na **Tabela 1.1**:

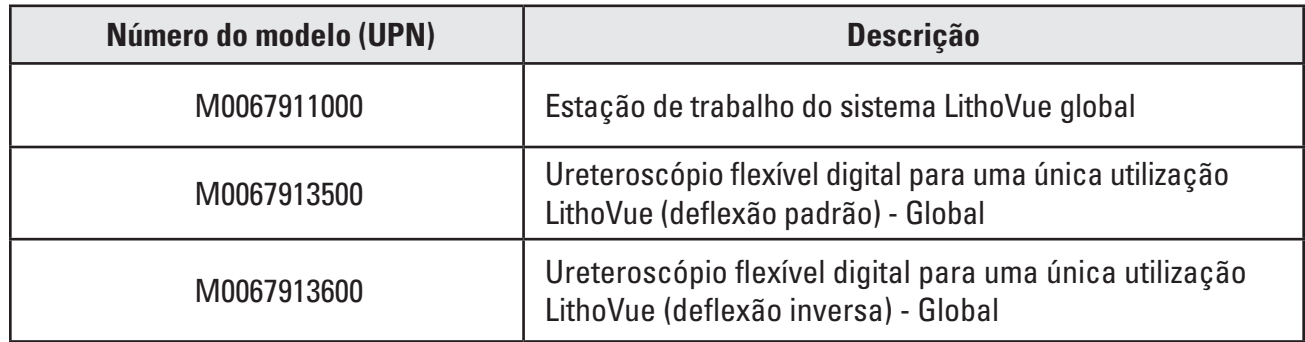

#### **Tabela 1.1 Configurações disponíveis no sistema LithoVue**

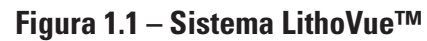

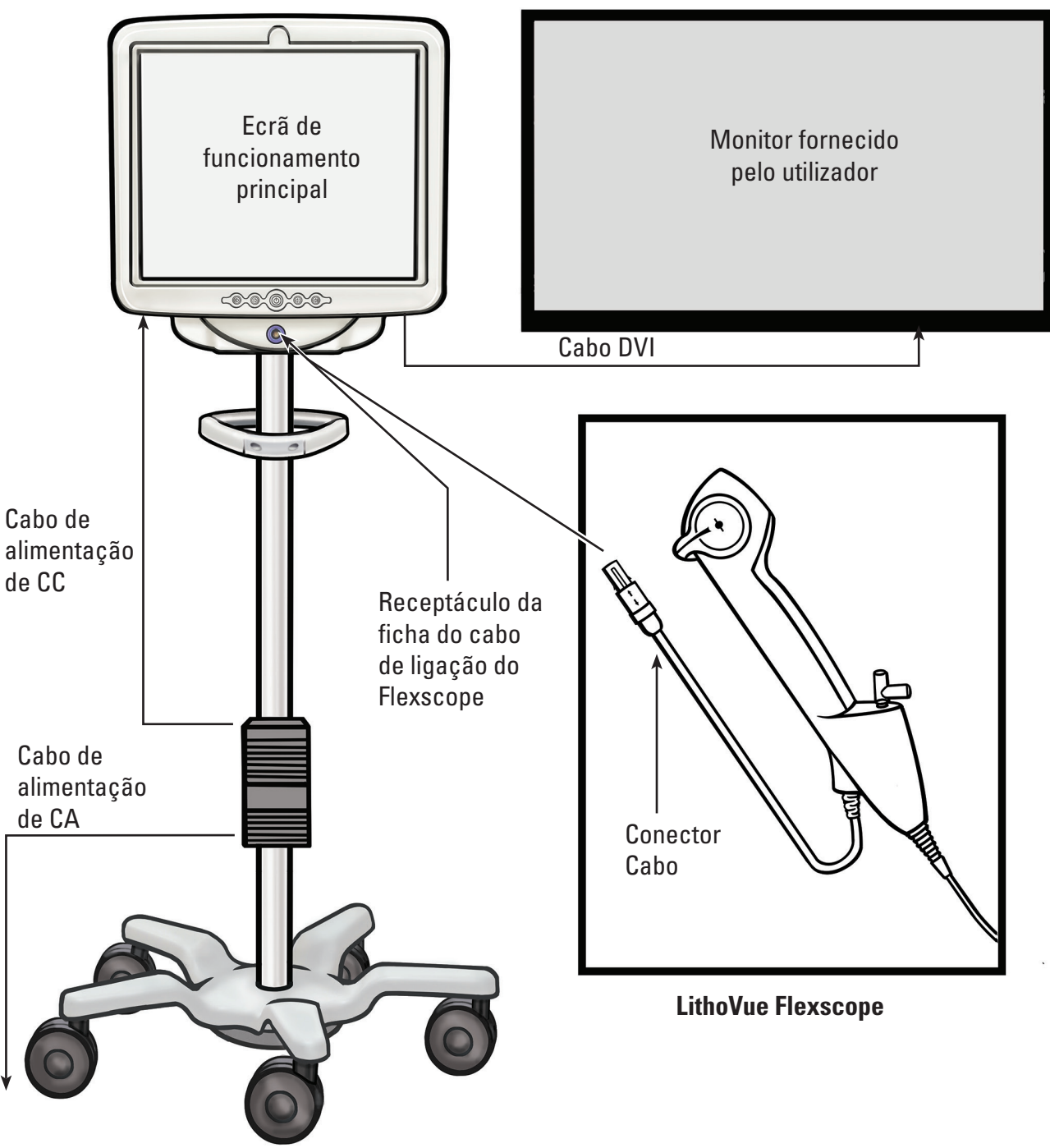

**Estação de trabalho do sistema**

A estação de trabalho do sistema faz o seguinte:

- (a) Fornece energia para o LED de iluminação e para o hardware de imagem de vídeo no LithoVue Flexscope.
- (b) Recebe sinais de vídeo do LithoVue Flexscope e processa as imagens para apresentação no ecrã da estação de trabalho do sistema ou num monitor fornecido pelo utilizador, se estiver ligado.

Black (K) ∆E ≤5.0 Black (K) ∆E ≤5.0

- (c) Proporciona controlo de iluminação. A iluminação fornecida pelo LithoVue™ Flexscope é automaticamente ajustada pelo sistema para assegurar níveis de iluminação adequados no local de tratamento. Além disso, o utilizador também pode ligar/desligar a iluminação e ajustar os níveis de iluminação utilizando os controlos de nível facultados na estação de trabalho do sistema.
- (d) Apresenta as imagens de vídeo. A estação de trabalho do sistema pode também enviar os sinais de vídeo através de um cabo DVI para apresentação num monitor de vídeo fornecido pelo cliente. Ao utilizar um monitor de vídeo fornecido pelo cliente, o sistema irá duplicar a imagem de vídeo, mas não os controlos do sistema.
- (e) Oferece a interface do utilizador.

## **1.1 Para uma utilização segura, leia o manual do utilizador**

Antes de utilizar o sistema LithoVue é necessário ler este manual do utilizador e as instruções de utilização do ureteroscópio flexível digital para uma única utilização LithoVue, para se familiarizar com as funcionalidades e controlos do sistema LithoVue. Este manual e as instruções de utilização do ureteroscópio flexível digital para uma única utilização LithoVue fornecem as informações necessárias para a inspecção, preparação e funcionamento do sistema.

A não compreensão e cumprimento de todas as instruções, precauções e advertências presentes neste manual do utilizador e nas instruções de utilização do ureteroscópio flexível digital para uma única utilização LithoVue podem resultar em lesões no paciente e/ou no utilizador e/ou em danos no ou avaria do equipamento. Adicionalmente, poderão ocorrer danos noutros equipamentos ou bens materiais.

Siga todas as instruções, cuidados e advertências fornecidos com todos os produtos e equipamentos que serão utilizados em conjunto com o sistema LithoVue para evitar possíveis riscos devido a incompatibilidade de dispositivos.

Se as instruções não forem claras, contacte a Boston Scientific para obter assistência, utilizando as informações que se encontram na *Secção 8 "Manutenção e Garantia".*

Guarde este manual do utilizador num local acessível.

## **2 Informações clínicas**

## **2.1 Indicações de utilização e utilização prevista**

O sistema LithoVue destina-se a ser utilizado para visualizar órgãos, cavidades e canais no tracto urinário (uretra, bexiga, ureter, cálices e papilas renais) através de vias de acesso transuretrais ou percutâneas. Também pode ser utilizado em conjunto com acessórios endoscópicos para realizar vários procedimentos de diagnóstico e terapêuticos no tracto urinário.

## **2.2 Contra-indicações**

As contra-indicações para este dispositivo são as específicas para endoscopias do tracto urinário.

A ureteroscopia terapêutica ou de diagnóstico é contra-indicada em pessoas com uma infecção do tracto urinário não tratada.

Outras contra-indicações da ureteroscopia terapêutica (por ex., litotripsia, endopielotomia, terapêutica para tumor) são mais numerosas e podem reflectir as contra-indicações associadas às intervenções cirúrgicas abertas correspondentes. Os pacientes que se encontram a tomar anticoagulantes ou com coagulopatias devem ser tratados de forma apropriada.

## **2.3 Formação, conhecimentos e competências do utilizador**

Leia todo o manual do utilizador e as instruções de utilização do ureteroscópio flexível digital para uma única utilização LithoVue™ antes de utilizar o sistema LithoVue. Estude bem a etiquetagem para um manuseamento e armazenamento seguros. Utilize o sistema LithoVue conforme previsto.

A estação de trabalho do sistema LithoVue só deve ser montada e instalada por um técnico em engenharia biomédica com formação.

OLithoVue Flexscope deve ser utilizado apenas pormédicos comformação emdiagnóstico e terapêuticas ureteroscópicas. É necessário um conhecimento profundo das técnicas, princípios, aplicações clínicas e riscos associados aos procedimentos endoscópicos no tracto urinário antes de utilizar este produto. Isto inclui, mas não se limita a: dispositivos utilizados em litotripsia a laser, administração de soluções de irrigação/contraste e utilização de acessórios de procedimentos, tais como cestos/pinças, bainhas de acesso, fios-guia e dispositivos anti-retropulsão.

O pessoal de apoio de enfermagem deve ter experiência razoável com equipamento médico comum e procedimentos de urologia.

## **2.4 Advertências**

- Não utilize o sistema LithoVue na presença de líquidos e gases inflamáveis, tais como álcool ou oxigénio. Caso contrário, poderão ocorrer incêndios e queimaduras no operador e no paciente.
- Não introduza nem avance o LithoVue Flexscope excepto se estiver disponível uma vista endoscópica em tempo real desobstruída do lúmen através do qual o ureteroscópio deve ser avançado (ou confirme com a visualização através de outras modalidades de imagem). Caso contrário, poderão ocorrer lesões no paciente, tais como perfuração, avulsão, hemorragia ou danos uroteliais.
- Na eventualidade de a imagem endoscópica em tempo real ser interrompida, não avance nem introduza o LithoVue Flexscope e não introduza, avance ou accione quaisquer acessórios. Caso contrário, poderão ocorrer lesões no paciente, tais como perfuração, avulsão, hemorragia ou danos uroteliais.
- Não exerça força excessiva ao avançar ou retirar o ureteroscópio. Caso contrário, poderão ocorrer lesões no paciente, tais como perfuração, hemorragia ou danos uroteliais ou ainda danos no LithoVue Flexscope. Se sentir resistência ao avançar ou retirar o ureteroscópio, investigue a origem da resistência e tome as medidas correctivas necessárias (por ex., fluoroscopia, injecção de meio de contraste).
- Não force a ponta distal do LithoVue Flexscope contra a parede lateral do uréter ou da pélvis renal. Caso contrário, poderão ocorrer lesões no paciente, tais como perfuração, avulsão, hemorragia ou danos uroteliais.
- Não exerça força excessiva ao avançar ou retirar um acessório do LithoVue Flexscope. Caso contrário, poderão ocorrer lesões no paciente, tais como perfuração, avulsão, hemorragia ou danos uroteliais ou ainda danos no LithoVue Flexscope.
- Aquando da introdução ou utilização de acessórios, mantenha uma visualização contínua da ponta distal. Certifique-se de que a distância entre a ponta distal do LithoVue Flexscope e o objecto sob visualização é superior à distância mínima visível do LithoVue Flexscope. Caso contrário, tal poderá resultar em lesões no paciente causadas pelos acessórios, tais como perfuração, hemorragia ou danos uroteliais.
- Não retraia uma fibra de laser para o LithoVue Flexscope enquanto o laser estiver a disparar. Caso contrário, tal poderá causar lesões no paciente e/ou danos no ureteroscópio.
- Não olhe directamente para a luz emitida pelo LithoVue™ Flexscope. Caso contrário, poderão ocorrer lesões oculares.
- • Verifique o isolamento da ligação à terra aquando da configuração e utilização de acessórios de diferentes fabricantes. Caso contrário, tal poderá resultar em choques e avaria dos acessórios, causando lesões no paciente.
- • Não abra a pega do LithoVue Flexscope. Caso contrário, tal poderá danificar os vedantes impermeáveis e resultar em risco de choque eléctrico.
- O LithoVue Flexscope é um dispositivo para uma única utilização que não contém quaisquer peças passíveis de reparação. Não repare quaisquer LithoVue Flexscopes danificados ou avariados. Não utilize o LithoVue Flexscope se detectar ou suspeitar da presença de danos.
- • Não dobre excessivamente o corpo flexível ou a secção articulada do LithoVue Flexscope, uma vez que pode quebrar ou vincar o corpo.
- Se ocorrerem danos no LithoVue Flexscope ou o dispositivo avariar durante um procedimento, interrompa imediatamente a utilização do LithoVue Flexscope. Consulte a *Secção 7 "Resolução de problemas"* para obter mais informações. Continue o procedimento com um novo LithoVue Flexscope, conforme apropriado.
- Não é permitido modificar este equipamento. Não tente reparar nem modificar quaisquer componentes/peças da estação de trabalho do sistema LithoVue. A estação de trabalho do sistema LithoVue não contém componentes que possam ser reparados pelo operador. Todas as reparações e operações de manutenção devem ser efectuadas apenas por técnicos de manutenção da Boston Scientific autorizados. Consulte a *Secção 8 "Manutenção e garantia"* para obter informações adicionais.
- Para evitar o risco de choque eléctrico, este equipamento só deve ser ligado a uma fonte de alimentação com ligação à terra de protecção. Antes da instalação, certifique-se de que a tomada de alimentação eléctrica seleccionada no hospital possui uma boa ligação à terra e de que está em conformidade com as informações listadas na placa situada na parte traseira do PC com ecrã sensível ao toque.
- • Antes de utilizar um desfibrilhador cardíaco, remova o LithoVue Flexscope do paciente. A não remoção do LithoVue Flexscope de um paciente durante a utilização de um desfibrilhador cardíaco pode resultar em danos no sistema devido à descarga do desfibrilhador cardíaco.
- A utilização de acessórios, de uma fonte de alimentação e/ou de cabos diferentes dos especificados ou fornecidos como peças sobresselentes pela Boston Scientific pode aumentar as emissões electromagnéticas ou reduzir a imunidade do sistema LithoVue.
- • Quando o sistema LithoVue for utilizado com outros equipamentos médicos eléctricos, as peças aplicadas devem ser do Tipo BF ou do Tipo CF.
- • Os componentes adicionados ao sistema pelo utilizador devem ser certificados pelas respectivas normas IEC (IEC 60601-1 para equipamentos médicos, IEC 60950 para equipamentos de processamento de dados e IEC 60065 para equipamentos A/V) ou outros equivalentes em cada país. Além disso, o utilizador deve assegurar que a nova configuração cumpre os regulamentos locais e os requisitos hospitalares para segurança eléctrica.
- • Se a estação de trabalho do sistema deixar de funcionar durante um procedimento, siga o procedimento descrito na *Secção 7 "Resolução de problemas".*
- A utilização de uma estação de trabalho do sistema sem desinfecção prévia pode expor o operador a materiais de risco biológico. Para prevenir a exposição a materiais de risco biológico, desinfecte a estação de trabalho do sistema entre utilizações seguindo o procedimento de limpeza descrito na *Secção 6.1 "Limpeza da estação de trabalho do sistema".*

## **2.5 Precauções**

- Utilize apenas o LithoVue™ Flexscope com a estação de trabalho do sistema LithoVue. A ligação a outros dispositivos pode causar danos no dispositivo ou materiais, bem como lesões no operador.
- Apenas médicos com formação ureteroscópica adequada devem realizar procedimentos com o LithoVue Flexscope. Consulte a literatura médica relativamente a técnicas, complicações e riscos antes de realizar qualquer procedimento.
- Utilize o LithoVue Flexscope com precaução em pacientes submetidos anteriormente a cirurgia reconstrutiva do tracto urinário ou em pacientes com estenoses conhecidas. Estas condições podem impedir a passagem do corpo flexível do ureteroscópio.
- A não compreensão e cumprimento de todas as instruções, precauções e advertências presentes neste manual do utilizador e nas instruções de utilização do ureteroscópio flexível digital para uma única utilização LithoVue podem resultar em lesões no paciente e/ou no utilizador e/ou em danos no ou avaria do equipamento. Adicionalmente, poderão ocorrer danos noutros equipamentos ou bens materiais. Siga todas as instruções, cuidados e advertências fornecidos com todos os produtos e equipamentos que serão utilizados em conjunto com o sistema LithoVue para evitar possíveis riscos devido a incompatibilidade de dispositivos.
- O sistema LithoVue foi testado e demonstrou ser compatível com dispositivos de litotripsia a laser. A utilização de outros dispositivos para procedimentos com energia eléctrica podem causar perda de imagem, danos no dispositivo ou lesões no paciente.
- Ao utilizar o LithoVue Flexscope com um dispositivo de litotripsia a laser, todos os funcionários na sala de tratamento devem utilizar óculos especiais de protecção contra laser, segundo as instruções de utilização do fabricante do laser.
- Não utilize acessórios que não cumpram os requisitos de compatibilidade do LithoVue Flexscope conforme indicado nas instruções de utilização do ureteroscópio flexível digital para uma única utilização LithoVue. Se o fizer pode danificar o LithoVue Flexscope, a estação de trabalho do sistema e/ou o acessório.
- Para assegurar um desempenho satisfatório do sistema LithoVue, execute as inspecções e verificações operacionais recomendadas para o LithoVue Flexscope descritas nas instruções de utilização do ureteroscópio flexível digital para uma única utilização LithoVue antes da utilização. Além disso, verifique se a estação de trabalho do sistema está devidamente instalada. Consulte a *Secção 3.2."Confirmação da instalação"* para mais informações.
- A ponta distal do LithoVue Flexscope deve estar recta aquando da introdução e remoção de acessórios. Siga as instruções de utilização do acessório no que diz respeito à introdução do acessório num ureteroscópio flexível. O não cumprimento das instruções de utilização do acessório pode resultar em lesões no paciente ou em danos ou avaria do acessório e do LithoVue Flexscope.
- • O LithoVue Flexscope inclui uma manga de alívio de tensão na transição da pega para o corpo. A manga de alívio de tensão protege o dispositivo durante a sua utilização. Para prevenir a ocorrência de danos no corpo e/ou no cabo de fibra óptica de eliminação, não dobre excessivamente o corpo.
- Utilize apenas os fluidos/lubrificantes recomendados na secção de compatibilidade das instruções de utilização do ureteroscópio flexível digital para uma única utilização LithoVue ou consulte a *Secção 3.4 "Compatibilidade de fluidos do LithoVue Flexscope".*

Boston Scientific (Master Brand User's Manual Template 8.5in x 11in), LithoVue System Workstation User's Manual, Global, 910/2872-01C Boston Scientific (Master Brand User's Manual Template 8.5in x 11in), LithoVue System Workstation User's Manual, Global, 91012672-01C

- Não utilize acessórios que não cumpram os requisitos de compatibilidade do LithoVue™ Flexscope conforme indicado nas instruções de utilização do ureteroscópio flexível digital para uma única utilização LithoVue. Caso contrário, poderão ocorrer danos no LithoVue Flexscope e/ ou no acessório.
- • O cabo de ligação do LithoVue Flexscope (doravante denominado *cabo do Flexscope*) deve ligar facilmente ao receptáculo da estação de trabalho. Se o cabo do Flexscope não ligar, verifique se as setas do cabo do Flexscope e do receptáculo da estação de trabalho estão alinhadas e se o receptáculo da estação de trabalho não está danificado. Forçar a entrada do cabo do Flexscope no receptáculo da estação de trabalho pode danificar o ureteroscópio e/ou a estação de trabalho do sistema.
- Não introduza uma ficha do cabo de ligação húmida, contaminada ou danificada na estação de trabalho do sistema, pois pode originar um mau desempenho do vídeo ou danos no sistema.
- Não retire o cabo de ligação da estação de trabalho do sistema puxando o cabo, pois tal pode originar um mau desempenho do vídeo ou danos no sistema. Deslize o anel de fixação na ficha do cabo de ligação em direcção ao cabo e puxe a ficha para fora para remover o cabo.
- A colocação da estação de trabalho junto de outros equipamentos médicos eléctricos pode resultar em interferência electromagnética (IEM), que poderá degradar a imagem de vídeo. Adicionalmente, a IEM da estação de trabalho do sistema pode interferir com outros equipamentos presentes no bloco operatório. Verifique se todos os equipamentos eléctricos estão a funcionar correctamente antes de iniciar o procedimento. Caso contrário, algum equipamento pode não estar a funcionar devidamente, resultando num atraso do procedimento ou em efeitos indesejáveis.
- O derrame de líquidos na estação de trabalho do sistema pode danificar o dispositivo ou forçar o seu encerramento. Não coloque líquidos por cima ou junto à estação de trabalho do sistema.
- Durante a montagem e antes de cada utilização, inspeccione todos os componentes para verificar se apresentam danos. Não utilize um componente se este aparentar estar danificado. Contacte a Boston Scientific para obter assistência, utilizando as informações que se encontram na *Secção 8 "Garantia e manutenção"*.

## **2.6 Efeitos indesejáveis**

As complicações possíveis incluem, entre outras:

- • Hemorragia
- • Avulsão
- 
- Estenose/ estreitamento

• Inflamação • Laceração

- 
- • Sepsia
- • Insuficiência renal
- • Perfuração (uréter, pélvis renal ou bexiga)
- • Hematúria
- • Refluxo ureteral
- • Hematoma
- • Lesões uroteliais

- **3 Forma de apresentação do produto**
	- **CUIDADO: Examine a embalagem da estação de trabalho do sistema. Não utilize o produto se a embalagem estiver aberta ou se os componentes aparentarem estar danificados. Não utilize se a etiquetagem estiver incompleta ou ilegível.**

**CUIDADO: Inspeccione os componentes quanto a danos. Não utilize um componente se este aparentar estar danificado. Contacte a Boston Scientific para obter manutenção.**

Black (K) ∆E ≤5.0 Black (K) ∆E ≤5.0

• Dor • Desconforto • Urinoma

• Infecção **Febre** 

## **3.1 Componentes da estação de trabalho do sistema**

A estação de trabalho do sistema LithoVue™ é enviada numa embalagem de cartão para envio. Dentro da embalagem para envio, os componentes da estação de trabalho do sistema são embalados separadamente, conforme ilustrado na **Figura 3.1**. As listas abaixo enumeram o conteúdo incluído em cada caixa de componentes.

**NOTA:** Dependendo do modelo, o cabo de alimentação pode ser enviado na caixa do PC com ecrã sensível ao toque ou na embalagem de cartão para envio.

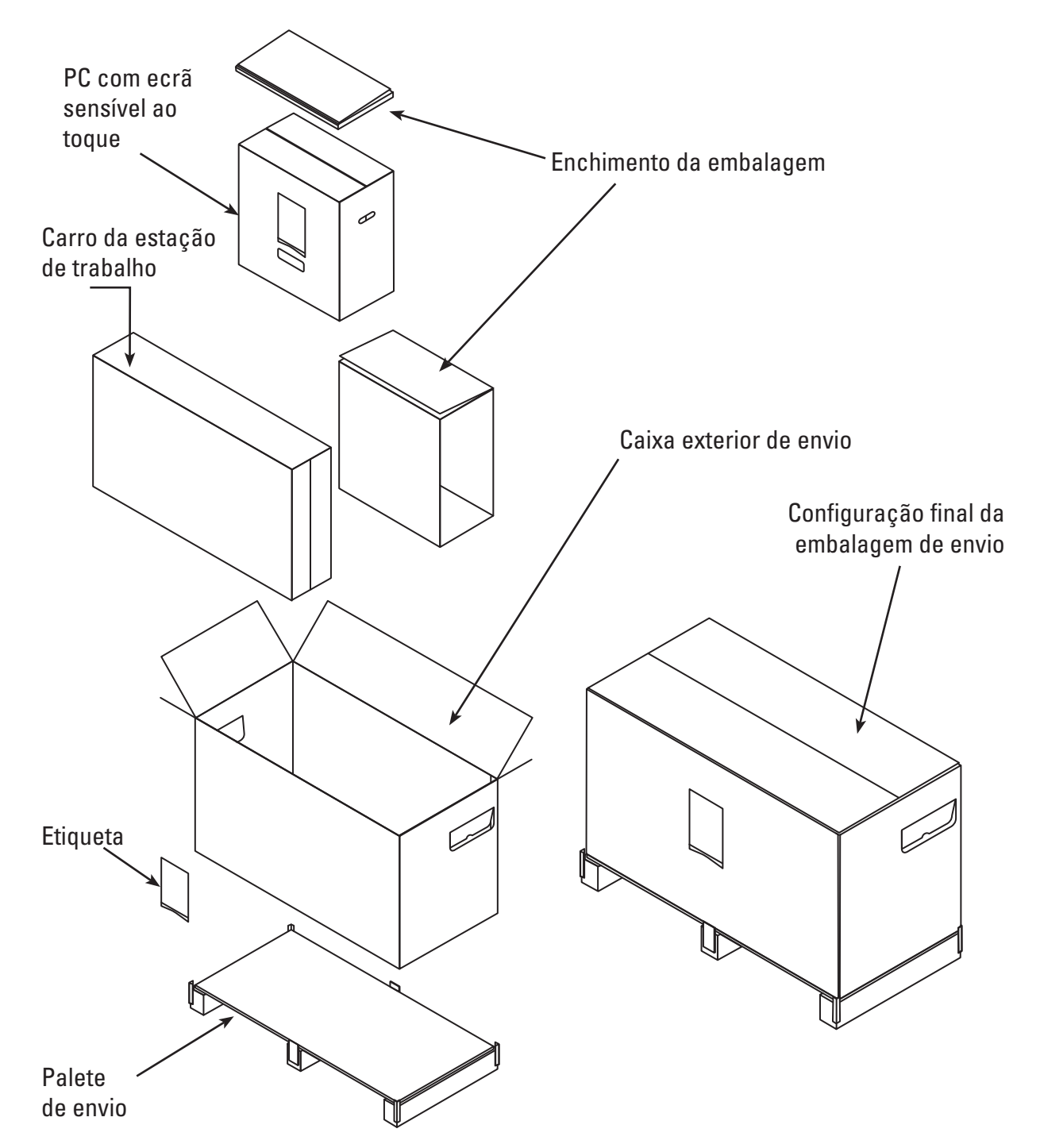

**Figura 3.1 – Embalagem da estação de trabalho do sistema LithoVue**

#### **Embalagem do PC com ecrã sensível ao toque:**

- PC com ecrã sensível ao toque
- Adaptador de corrente
- (8) parafusos de montagem Phillips de cabeça panela n.º M4 x 10 {(4) necessários para montar o PC com ecrã sensível ao toque na placa de montagem do PC com ecrã sensível ao toque} Nota: são fornecidos (4) parafusos de montagem extra
- Cabo DVI
- Manual do utilizador da estação de trabalho do sistema LithoVue™

#### **Embalagem do carro:**

- Base do carro com rodas montadas
- Poste do carro
- Placa de montagem do PC com ecrã sensível ao toque
- Pega do carro com (2) parafusos de cabeça Phillips n.º 10-32 x 9/16" pré-instalados
- • Kit de suporte do adaptador de corrente com:
	- Suporte da fonte de alimentação com tiras de velcro e bloco de aperto
	- Gancho de suporte para enrolar o cabo com bloco de aperto
	- - (2) parafusos de cabeça Phillips n.º 10-32 x 9/16"
	- Kit de alívio de pressão do cabo de alimentação com: (1) presilha do cabo de nylon, (1) anilha chata n.º 8 e (1) parafuso de cabeça Phillips 8-32 x 1/4"
- • Bolsa de peças com:
	- $(3)$  parafusos de cabeça Phillips n.º 10-32 x 9/16" (para placa de montagem do PC com ecrã sensível ao toque)
	- Chave de parafusos de cabeça Phillips n.º 2
	- Chave sextavada de 9/64" (utilizada para ajustar os parafusos de ajuste da tensão de inclinação)
	- Chave de caixa de 1/2" (13 mm)
	- (1) Tampa Lexan de inclinação manual (opcional tapar os parafusos na placa de montagem do PC com ecrã sensível ao toque)
	- (1) anilha chata de 5/16", (1) anilha de trancamento dividida de 5/16" e (1) parafuso de cabeça sextavada de 5/16"-18 x 1"

#### **3.2 Montagem da estação de trabalho do sistema**

**CUIDADO: Não tente reparar nem modificar quaisquer componentes/peças da estação de trabalho do sistema LithoVue. O PC com ecrã sensível ao toque LithoVue não contém componentes que possam ser reparados pelo operador. Todas as reparações, actualizações e operações de manutenção devem ser efectuadas apenas por técnicos de manutenção da Boston Scientific autorizados. Consulte a** *Secção 8 "Manutenção e garantia"* **para obter informações adicionais.**

#### **Montagem do carro**

Siga estes passos para montar o carro:

#### **Montagem da base do carro e do poste do carro**

- 1. Retire os componentes do carro da caixa. O poste do carro, a base do carro, a placa de montagem do PC com ecrã sensível ao toque, a pega do carro, o suporte do adaptador de corrente e as peças são todos embalados separadamente dentro da caixa exterior do carro.
- 2. Confirme que todos os componentes listados na *Secção 3.1, "Componentes da estação de trabalho do sistema",* estão incluídos na embalagem e que os componentes não estão danificados.
- 3. Insira o poste do carro na base do carro e deite os elementos de lado para aceder ao fundo da base do carro.
- 4. Monte o (1) parafuso de cabeça sextavada de 5/16", a (1) anilha chata de 5/16" e a (1) anilha de trancamento dividida de 5/16" conforme indicado na **Figura 3.2** Aperte o parafuso com a mão antes de utilizar a chave de 1/2" (13 mm) para o apertar bem. Aperte o parafuso até este estar totalmente encaixado e o poste deixar de rodar.

### **Figura 3.2 – Ligação do poste do carro à base do carro**

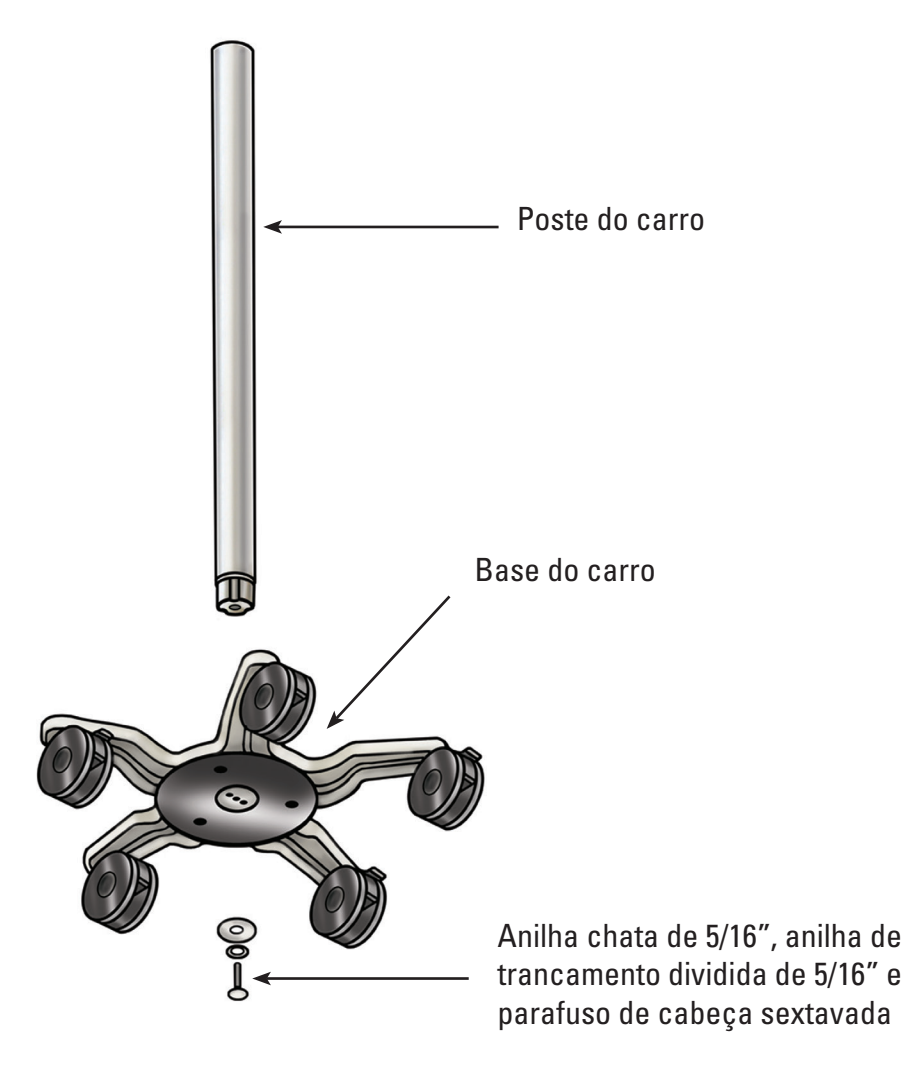

5. Coloque o carro novamente na posição vertical e confirme que os três bloqueios das rodas foram premidos para baixo para bloquear a posição do carro.

## **Ligação da placa de montagem do PC com ecrã sensível ao toque ao poste do carro**

O padrão de três orifícios no topo do poste do carro foi concebido para orientar a placa de montagem do PC com ecrã sensível ao toque numa única direcção. A placa de montagem do PC com ecrã sensível ao toque foi concebida para colocar sempre o PC com ecrã sensível ao toque no lado oposto ao do botão de ajuste da altura do carro. Prenda a placa de montagem do PC com ecrã sensível ao toque ao poste do carro da seguinte forma:

- 1. Coloque a placa de montagem do PC com ecrã sensível ao toque no poste do carro, alinhando o padrão de três orifícios.
- 2. Insira os (3) parafusos de montagem Phillips de cabeça plana na placa de montagem do PC com ecrã sensível ao toque e no poste do carro. Aperte os parafusos com as mãos antes de os apertar com a chave de fendas de cabeça Phillips. Aperte os parafusos até ficarem apertados e totalmente encaixados. **Consulte a Figura 3.3**.
- 3. Opcional se pretendido, tape a parte de cima da montagem com a tampa adesiva Lexan incluída.

#### **Figura 3.3 – Instalação da placa de montagem do PC com ecrã sensível ao toque**

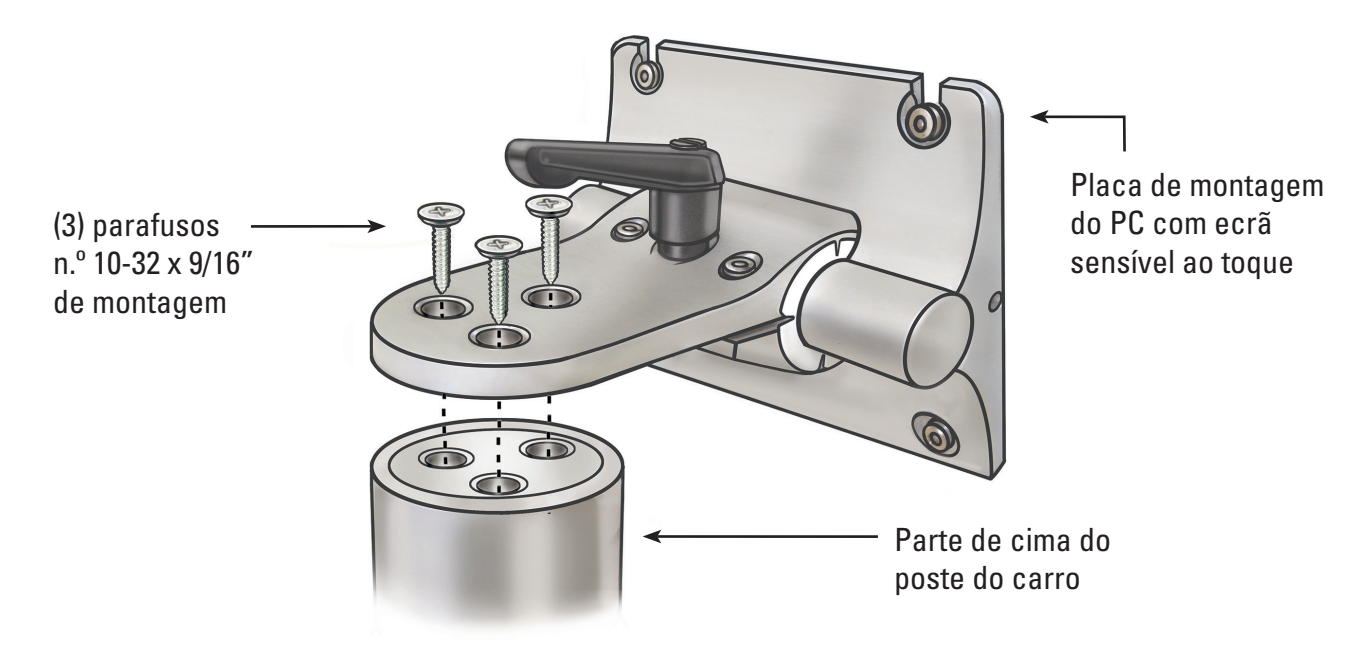

#### **Ligação da pega do carro**

- 1. Separe as duas peças da pega do carro com uma chave de parafusos de cabeça Phillips para retirar os (2) parafusos pré-instalados.
- 2. Fixe as duas peças da pega do carro uma à outra à volta do poste do carro por baixo da etiqueta do carro. A parte mais escura da pega deve ficar virada para o mesmo lado que o botão de ajuste da altura do carro. Consulte as **Figuras 3.4** e **3.5**.
- 3. Insira novamente os (2) parafusos e utilize uma chave de parafusos de cabeça Phillips para fixar as duas peças da pega firmemente à volta do poste do carro. Tenha cuidado para não apertar demasiado os parafusos.

## **Figura 3.4 – Ligação da pega do carro**

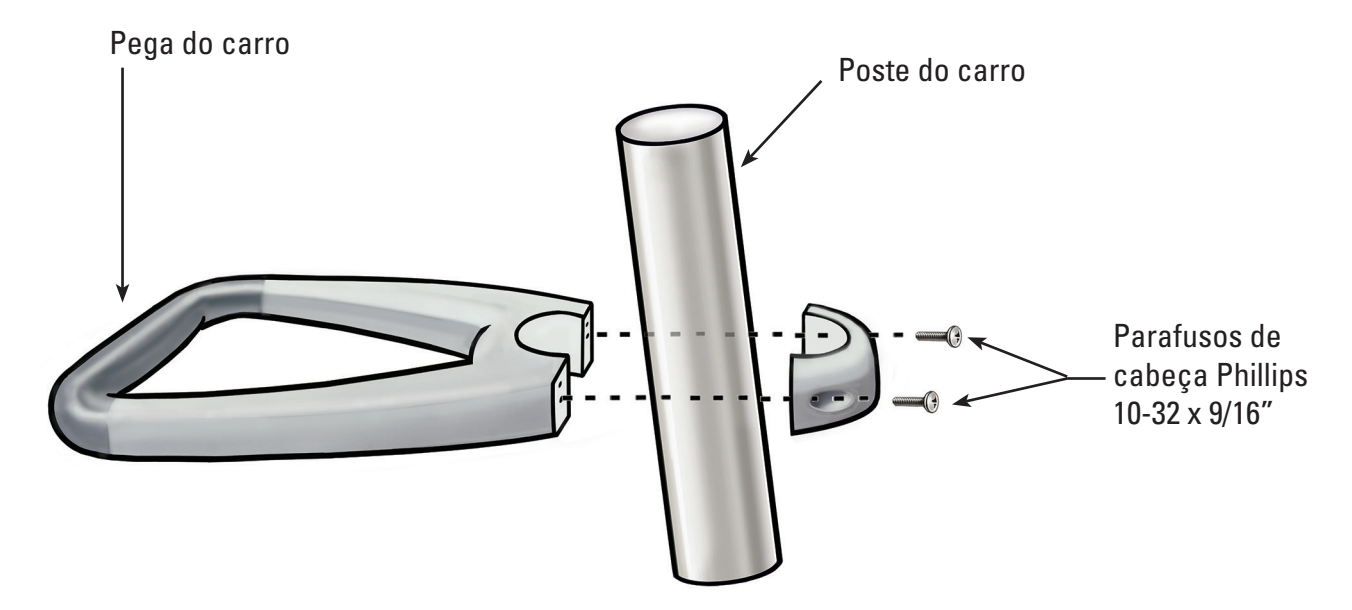

**Figura 3.5 – Colocação correcta da pega do carro**

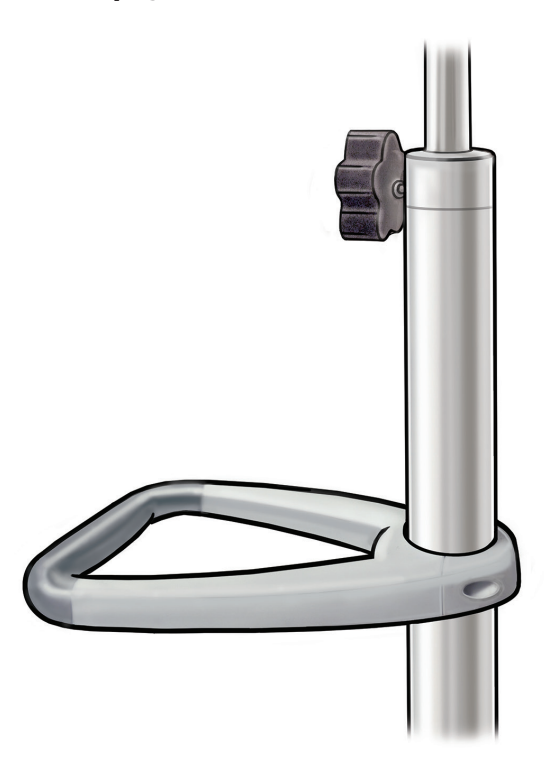

#### **Fixação do suporte do adaptador de corrente**

- 1. Fixe o gancho de suporte para enrolar o cabo e os blocos de aperto do suporte do adaptador de corrente à volta do poste do carro a cerca de 40 cm (16") da base do carro. Certifique-se de que as fitas de velcro para o adaptador de corrente estão viradas para a frente (na mesma direcção da placa de montagem do PC com ecrã sensível ao toque). Consulte a **Figura 3.9** para saber qual a instalação correcta com o adaptador de corrente.
- 2. Insira os (2) parafusos com uma chave de fendas de cabeça Phillips para fixar o gancho de suporte para enrolar o cabo e o suporte do adaptador de corrente com firmeza no poste do carro. Tenha cuidado para não apertar demasiado os parafusos.

#### **Instalação do PC com ecrã sensível ao toque no carro**

Efectue estes procedimentos para instalar o PC com ecrã sensível ao toque no carro:

- 1. Retire o PC com ecrã sensível ao toque e equipamento auxiliar da caixa.
- 2. Confirme que todos os componentes listados na *Secção 3.1 "Componentes da estação de trabalho do sistema"* estão incluídos na embalagem e que não estão danificados.
- 3. Solte a alavanca de ajuste da inclinação e ajuste a placa de montagem para que fique aproximadamente vertical. Consulte a **Figura 3.6**.

 **NOTA:** Se for difícil ajustar a placa de montagem do PC com ecrã sensível ao toque, é necessário desapertar os parafusos de ajuste da tensão de inclinação. Consulte a *Secção 3.2 "Ajuste da inclinação do PC com ecrã sensível ao toque"* para obter instruções sobre como ajustar os parafusos de ajuste da tensão de inclinação.

#### **Figura 3.6 – Alavanca de ajuste da inclinação do PC com ecrã sensível ao toque**

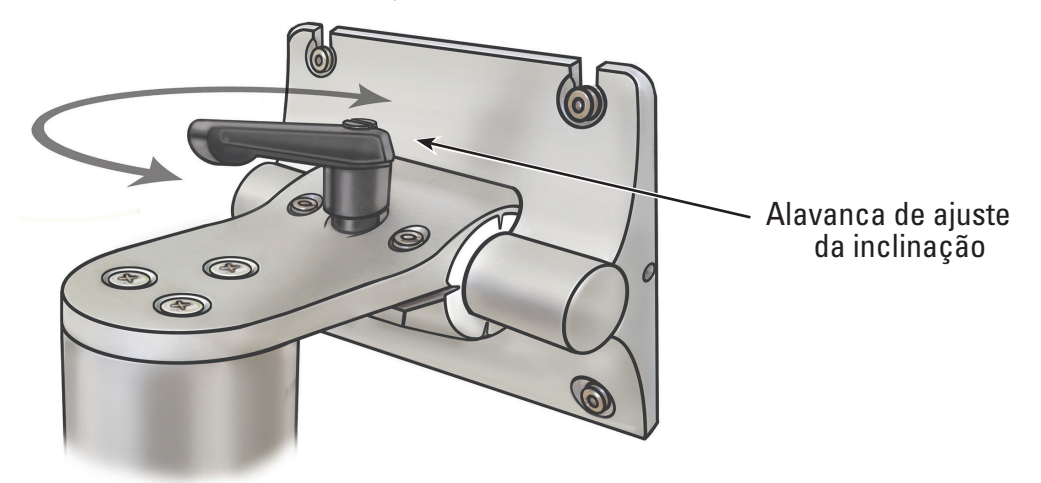

- 4. Aperte a alavanca de ajuste da inclinação para evitar o movimento da placa de montagem durante a montagem.
- 5. Com uma chave de parafusos de cabeça Phillips, instale dois dos quatro parafusos de montagem M4 x 10 mm nos dois orifícios superiores do conjunto interior dos orifícios de montagem VESA do PC com ecrã sensível ao toque (consulte a **Figura 3.7**). Deixe cerca de 1/4" de espaço entre a cabeça do parafuso e o PC com ecrã sensível ao toque.

**Figura 3.7 – Orifícios de montagem do PC com ecrã sensível ao toque**

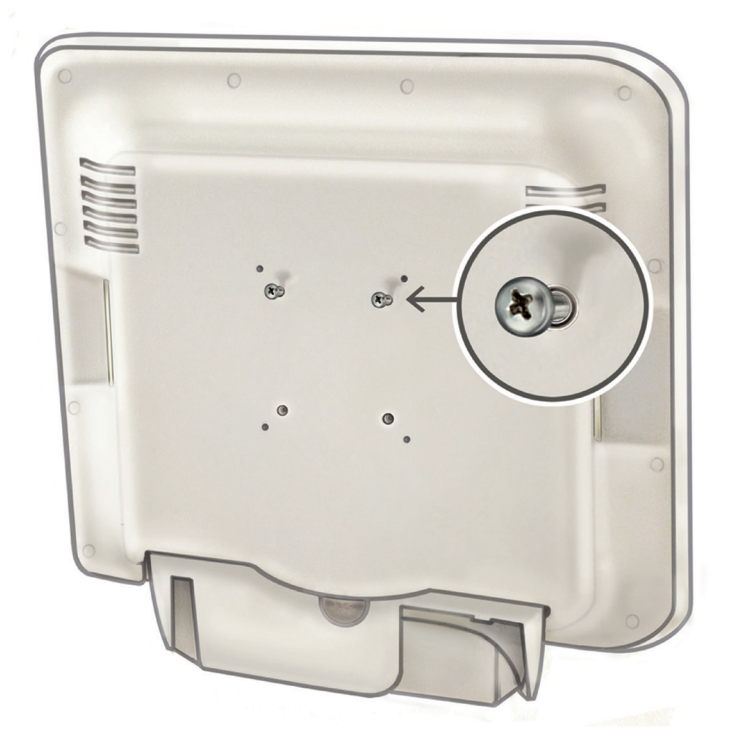

- 6. Peça a um assistente para levantar o PC com ecrã sensível ao toque utilizando as pegas moldadas nas laterais do PC com ecrã sensível ao toque e faça deslizar os dois parafusos de montagem M4 x 10 mm do PC com ecrã sensível ao toque para as duas ranhuras superiores na placa de montagem. O assistente deve segurar o PC com ecrã sensível ao toque nesta posição.
- 7. Com uma chave de parafusos de cabeça Phillips, insira e aperte os dois parafusos de montagem M4 x 10 mm inferiores nos dois orifícios inferiores da placa de montagem do PC com ecrã sensível ao toque. Consulte a **Figura 3.8**.

#### **Figura 3.8 – Instalação da placa de montagem do PC com ecrã sensível ao toque**

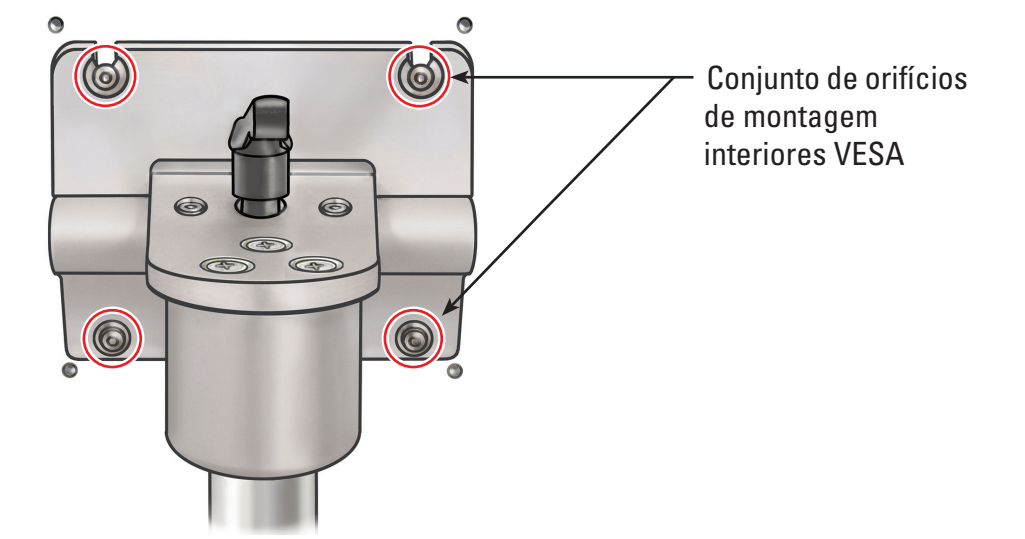

- 8. Aperte os dois parafusos de montagem M4 x 10 mm superiores segurando no PC com ecrã sensível ao toque contra a placa de montagem.
- 9. Instale o adaptador de corrente no suporte do adaptador de corrente com o interruptor de corrente virado para **baixo** e fixe-o no lugar com as tiras de Velcro. **Consulte a Figura 3.10.**
- 10. Fixe o cabo de alimentação CA ao adaptador de corrente. Coloque a presilha do cabo de nylon (do kit de alívio de pressão do cabo de alimentação) sobre o cabo de alimentação CA.
- 11. Monte a presilha do cabo de nylon no fundo do suporte do adaptador de corrente com a anilha chata n.º 8 e o parafuso de cabeça Phillips de 8-32 x 1/4" (do kit de alívio de pressão do cabo de alimentação).

 **NOTA:** O laço da presilha do cabo de nylon deve apontar para a lateral do suporte do adaptador de corrente. Consulte a **Figura 3.9.**

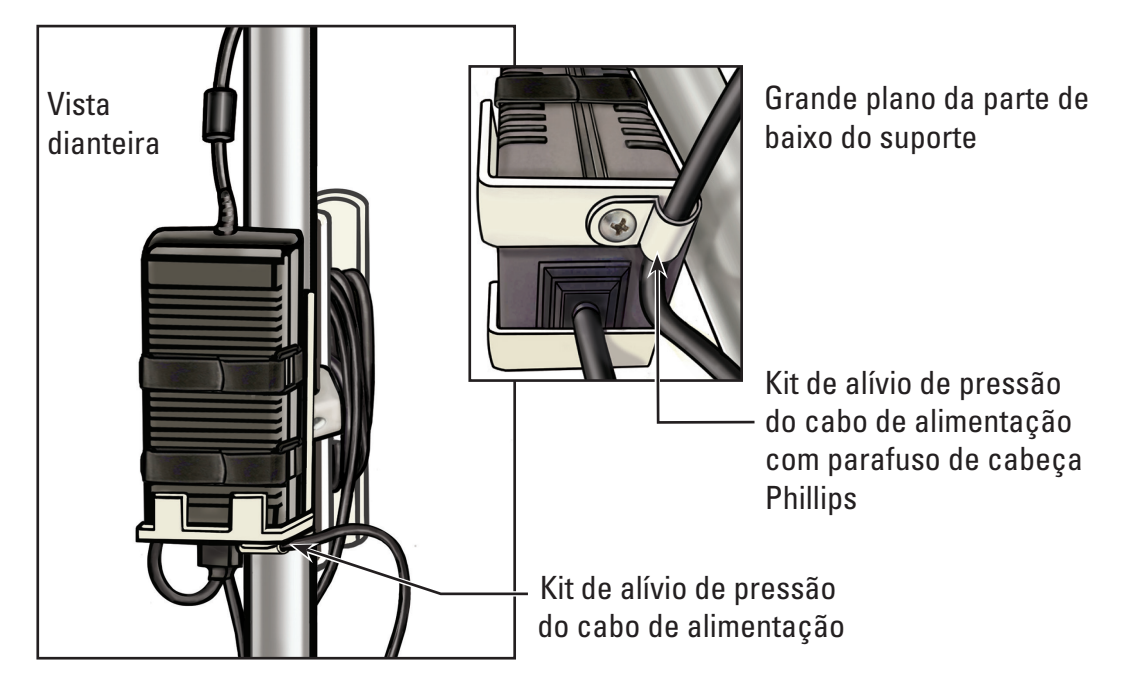

#### **Figura 3.9 – Instalação do kit de alívio de pressão do cabo de alimentação**

- 12. Disponha o cabo de alimentação no gancho de suporte para enrolar o cabo.
- 13. Passe a ficha CC para o exterior do carro e ligue-a à tomada CC no fundo do PC com ecrã sensível ao toque.

**Figura 3.10 – Instalação do suporte do adaptador de corrente**

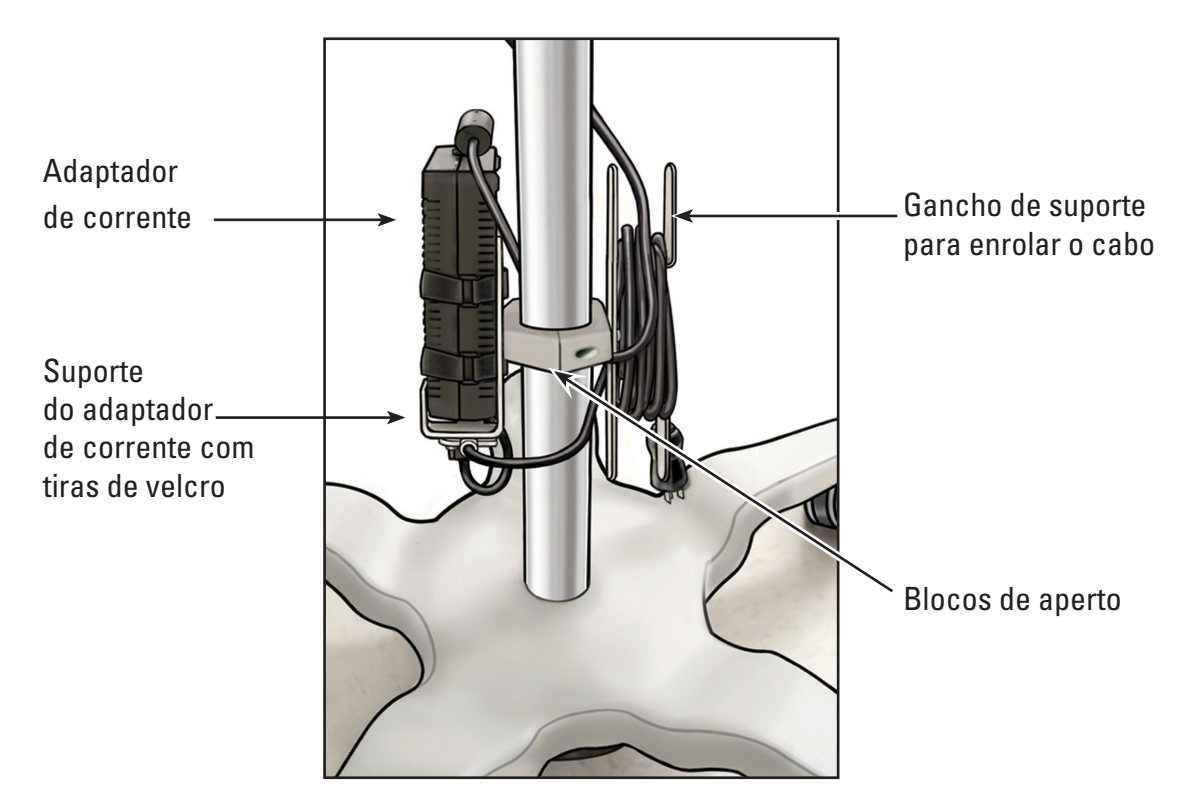

## **Ajuste do carro**

O carro está equipado com (2) mecanismos de ajuste, um para ajustar a altura do PC com ecrã sensível ao toque e outro para ajustar a inclinação do PC com ecrã sensível ao toque. Consulte a **Figura 3.11**.

## **Figura 3.11 – Ajustes do carro**

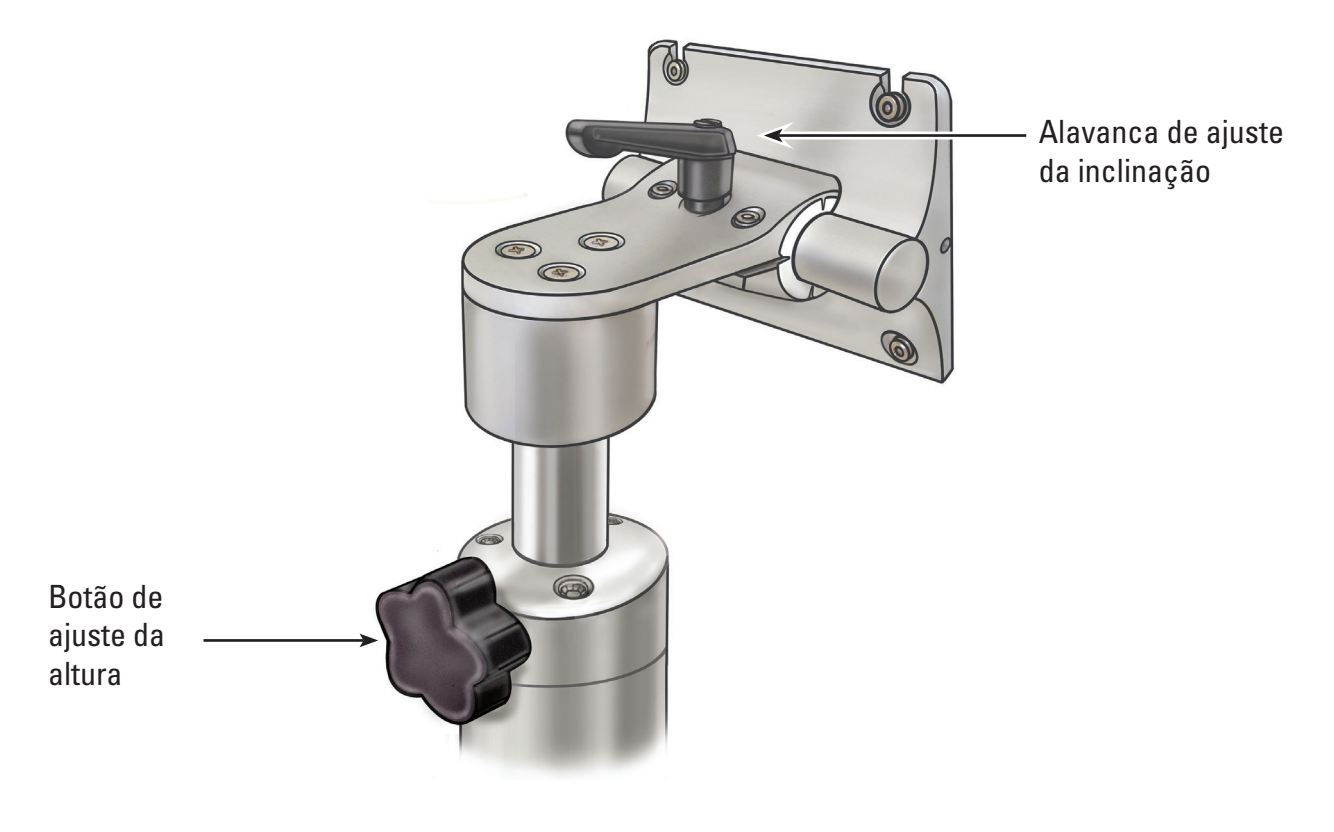

**Ajuste da altura do PC com ecrã sensível ao toque**

**CUIDADO: O poste do carro do PC com ecrã sensível ao toque funciona por pressão pneumática e desliza para cima quando é desengatado. Certifique-se de que nada obstrui o deslize para cima antes de rodar o botão de ajuste da altura. Segure no PC com ecrã sensível ao toque com as pegas laterais para controlar o deslize para cima do PC com ecrã sensível ao toque quando o botão de ajuste da altura é desapertado.**

- 1. Para ajustar a altura do PC com ecrã sensível ao toque, desaperte o botão de ajuste da altura do carro enquanto segura no PC com ecrã sensível ao toque pelas pegas moldadas nas laterais do PC com ecrã sensível ao toque. Mova o PC com ecrã sensível ao toque para o local pretendido.
- 2. Aperte o botão de ajuste da altura do carro.

#### **Ajuste da inclinação do PC com ecrã sensível ao toque**

- 1. Para ajustar a inclinação do PC com ecrã sensível ao toque, solte a alavanca de ajuste da inclinação do carro.
- 2. Segure nas pegas moldadas nas laterais do PC com ecrã sensível ao toque e incline até ao ângulo pretendido.
- 3. Aperte novamente a alavanca de ajuste da inclinação.
- 4. Se o PC com ecrã sensível ao toque não mantiver a posição da inclinação, utilize a chave sextavada de 9/64" (3,5 mm) fornecida com o carro para apertar os parafusos de ajuste da tensão de inclinação por igual. Consulte a **Figura 3.12**.
- 5. Se for demasiado difícil inclinar o PC com ecrã sensível ao toque, utilize a chave sextavada de 9/64" (3,5 mm) fornecida com o carro para desapertar os parafusos de ajuste da tensão de inclinação por igual. Consulte a **Figura 3.12**.

#### **Figura 3.12 – Ajuste da inclinação do carro**

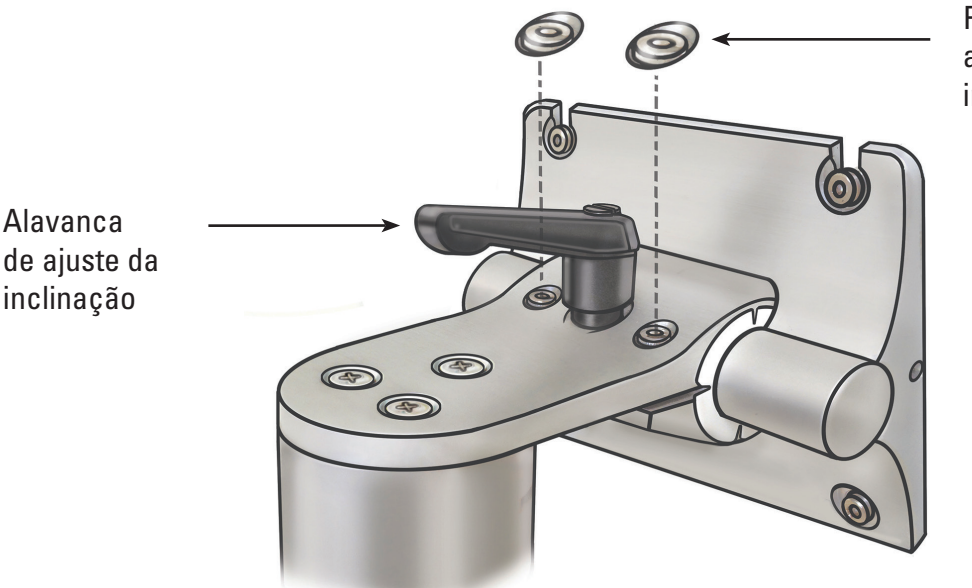

Parafusos de ajuste da tensão de inclinação

## **Confirmação da instalação**

Confirme que a instalação da estação de trabalho do sistema está correcta após a montagem, efectuando os seguintes procedimentos:

- 1. Verifique se todos os fixadores no carro e no sistema de montagem do PC com ecrã sensível ao toque estão seguros.
- 2. Lique a estação de trabalho do sistema à tomada eléctrica do hospital e certifique-se de que o adaptador de corrente está ligado. O LED verde no adaptador de corrente acende quando o adaptador de corrente estiver ligado.

**CUIDADO: Para evitar o risco de choque eléctrico, certifique-se de que o cabo de alimentação está ligado ao PC com ecrã sensível ao toque antes de ligar a estação de trabalho do sistema à tomada eléctrica do hospital.**

3. Prima o botão de ligar/desligar no painel frontal para ligar a estação de trabalho do sistema. (Consulte a **Figura 3.13**).

# **Figura 3.13 – Botão de ligar/desligar do painel frontal** *—* Botão de ligar/desligar

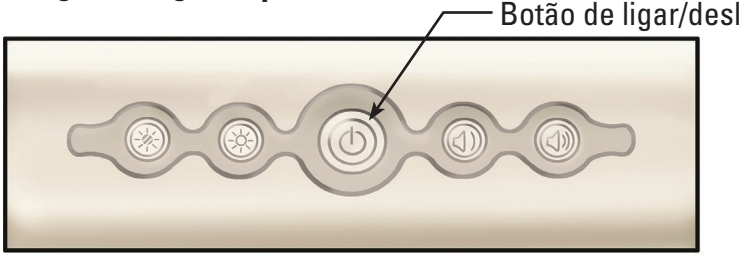

A estação de trabalho do sistema apresenta o ecrã de arranque (consulte a **Figura 3.14**).

#### **Figura 3.14 – Ecrã de arranque**

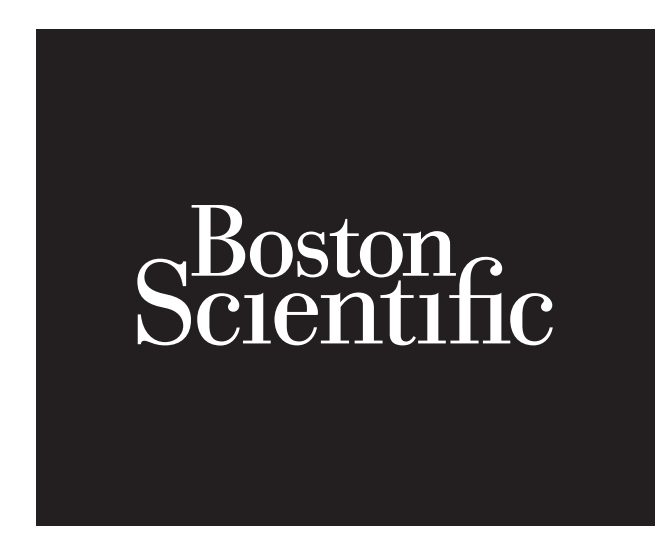

4. A estação de trabalho do sistema apresenta o ecrã de mensagem do LithoVue™ Flexscope desligado (consulte a **Figura 3.15**) na área de apresentação da imagem. Uma vez apresentada esta imagem, a estação de trabalho do sistema está a funcionar correctamente e pronta a utilizar.

#### **Figura 3.15 – Ecrã de mensagem do Flexscope desligado**

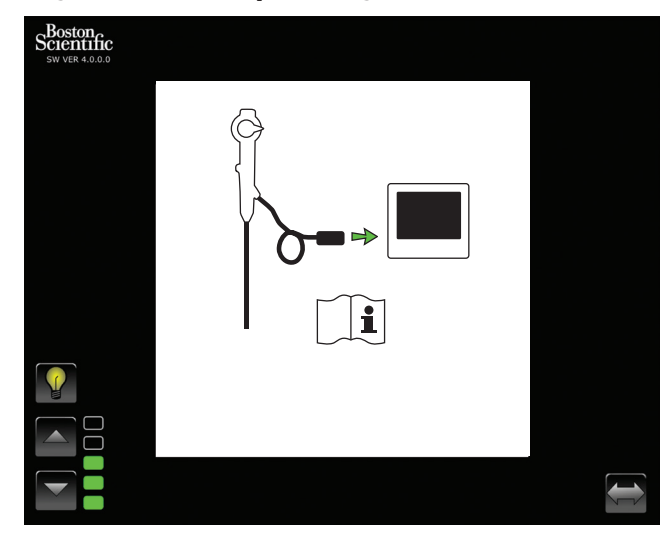

#### **Ligação de um monitor externo ou comutador DVI com o cabo DVI**

Se pretendido, pode apresentar a imagem de vídeo em tempo real num monitor externo compatível com DVI ou dividir o sinal da imagem com um comutador DVI efectuando os seguintes procedimentos:

- 1. Confirme que o monitor externo e/ou o comutador DVI cumprem as especificações descritas na *Secção 3.4 "Dispositivo da estação de trabalho do sistema - compatibilidade dos acessórios"*.
- 2. Ligue o cabo DVI fornecido da saída DVI no fundo da estação de trabalho do sistema à entrada DVI no monitor externo ou comutador DVI.
- 3. Ligue o monitor externo. É apresentada no monitor externo a imagem de vídeo (mas não os botões do ecrã sensível ao toque).

**CUIDADO: Os utilizadores são responsáveis por utilizar equipamento audiovisual adequado e por verificar que a instalação está correcta antes de utilizar.**

## **3.3 Transporte, utilização e armazenamento**

As seguintes instruções fornecem informações sobre como movimentar e armazenar devidamente a estação de trabalho do sistema.

- 1. Certifique-se de que o cabo de alimentação está fixo em segurança à volta do gancho de suporte para enrolar o cabo no carro, para evitar danos ao cabo durante o transporte.
- 2. Levante o pedal nas rodas de bloqueio para desbloquear a estação de trabalho do sistema e movê-la para a localização pretendida. Para assegurar o movimento seguro do sistema, verifique se as rodas estão livres de obstáculos.
- 3. Armazene a estação de trabalho do sistema numa área protegida contra impactos ou outros danos acidentais.
- 4. Confirme que o ambiente da área de armazenamento se encontra dentro dos limites fornecidos na **Tabela 3.1**.
- 5. Confirme se a área de armazenamento fornece protecção contra o risco de fugas de água ou respingos.
- 6. Empurre o pedal das rodas de bloqueio para baixo, para fixar a posição do sistema. Isto evitará um movimento acidental e possíveis danos causados por impacto.

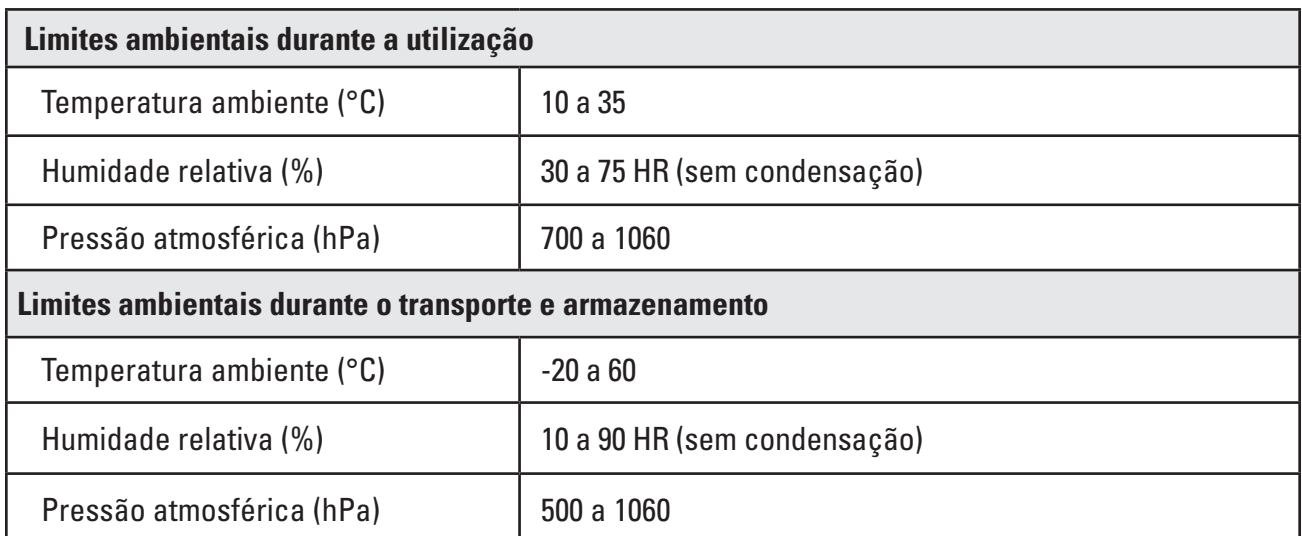

#### **Tabela 3.1 Limites ambientais durante o transporte, utilização e armazenamento**

## **3.4 Especificações e compatibilidade do dispositivo**

#### **Eléctricas**

#### **Tabela 3.2 Especificações do adaptador de corrente e do cabo de alimentação**

**CUIDADO: Os cabos de alimentação e o adaptador de corrente devem ser compatíveis com o sistema LithoVue™. São fornecidos com cada estação de trabalho do sistema um cabo de alimentação e um adaptador de corrente, para este fim.**

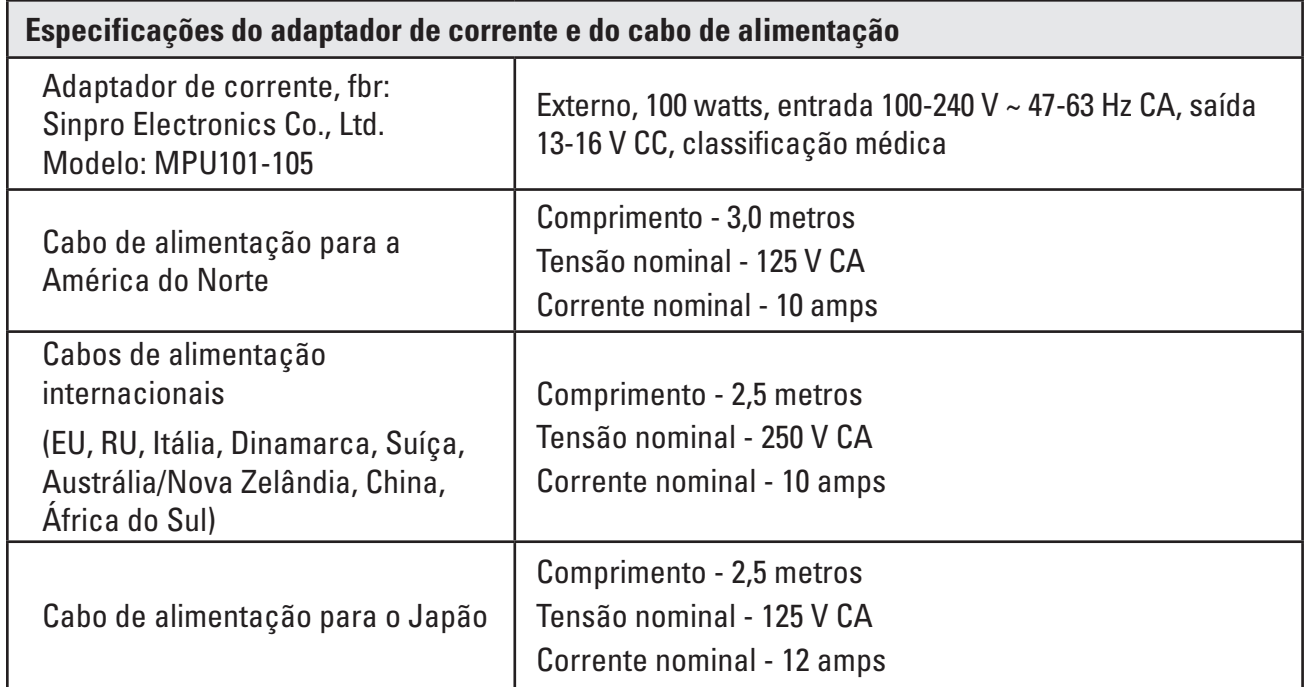

## **Físicas (nominal)**

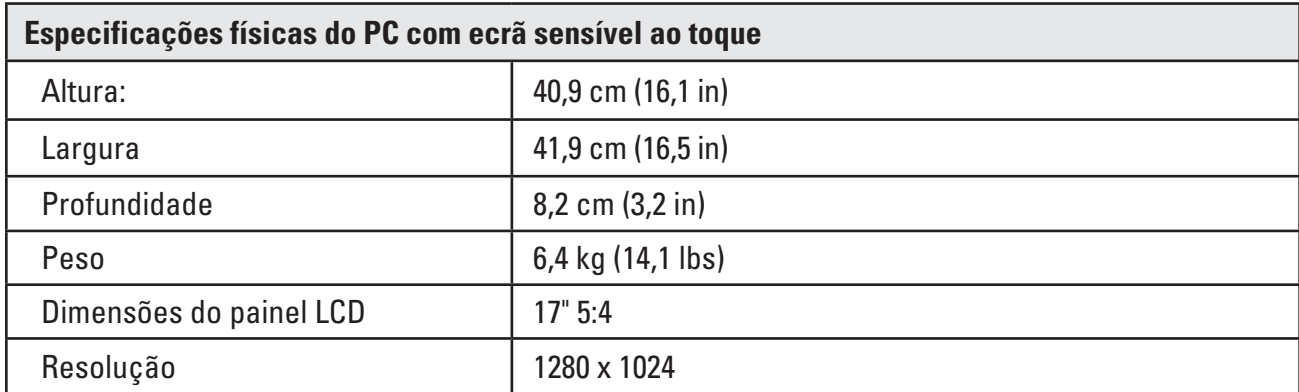

## **Tabela 3.3 Especificações do PC com ecrã sensível ao toque**

## **Tabela 3.4 Especificações do carro**

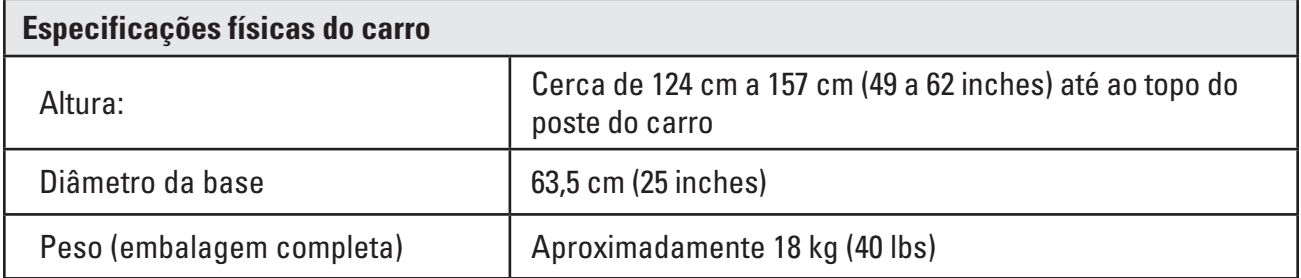

#### **Produção de iluminação (nominal)**

## **Tabela 3.5 Produção de iluminação**

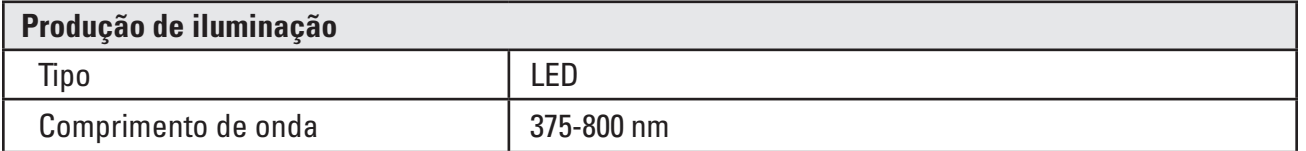

Testado segundo a norma IEC 62471 para a segurança fotobiológica das lâmpadas dos sistemas de lâmpadas

#### **Classificações eléctricas médicas**

#### **Tabela 3.6 Classificações eléctricas médicas**

O sistema LithoVue™ cumpre os requisitos das seguintes normas: IEC 60601-1 e CAN/CSA-C22.2 n.º 60601-1.

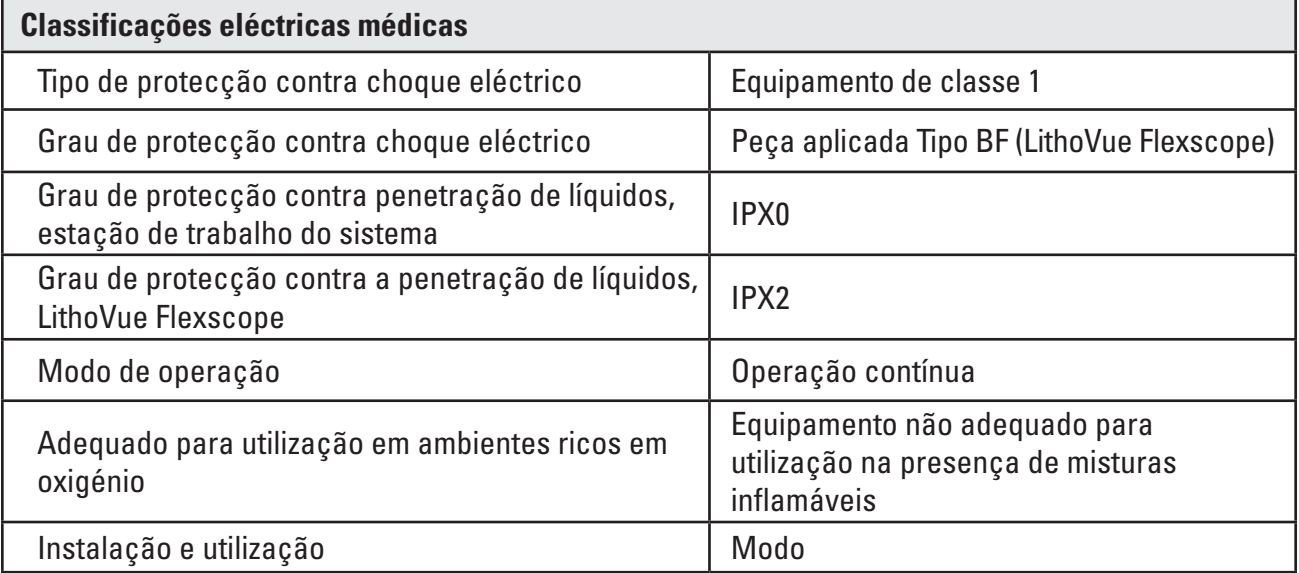

## **Compatibilidade de fluidos do LithoVue Flexscope**

Sabe-se que o LithoVue Flexscope suporta a exposição aos seguintes fluidos utilizados em procedimentos: sangue, urina, solução salina, meio de contraste, lubrificantes à base de petróleo e à base de água.

## **Dispositivo da estação de trabalho do sistema - compatibilidade dos acessórios**

**NOTA: Todo o equipamento anexo (comutador DVI, monitor externo, etc.) deve cumprir as normas de segurança eléctrica aplicáveis. Antes da utilização é necessário verificar se o sistema está a funcionar devidamente.**

- A estação de trabalho do sistema é compatível APENAS com o LithoVue Flexscope.
- Cabo DVI é possível utilizar com este sistema cabos DVI de dupla ligação até 15 ft.
- Comutador DVI é possível utilizar com este sistema comutadores DVI de dupla ligação com alimentação eléctrica. O sistema LithoVue foi testado e demonstrou ser compatível com o comutador Extron DVI (ref. 60-964-01).
- Requisitos de compatibilidade do monitor é necessária uma entrada DVI e uma resolução mínima de 1280 x 1024 com qualquer um dos seguintes formatos: 5:4 e 16:9. O sistema LithoVue foi testado e demonstrou ser compatível com a Radiância NDS SC-SX19-A1511.

## **Informações sobre o Software**

O nível de revisão do software é controlado pela Boston Scientific. O nível de revisão actual é indicado abaixo do logótipo BSC no ecrã da estação de trabalho do sistema.

## **4 Sistema LithoVue™**

## **4.1 Funcionalidades e interface do utilizador da estação de trabalho do sistema**

**Funcionalidades e interface do utilizador do painel frontal da estação de trabalho do sistema**

O painel frontal da estação de trabalho do sistema (consulte a **Figura 4.2**) tem as seguintes funcionalidades:

*Ecrã de funcionamento principal* – Um ecrã táctil de cristais líquidos (LCD) a cores disponibiliza as imagens de vídeo em tempo real e a interface gráfica do utilizador (GUI). O utilizador interage com o sistema através dos controlos sensíveis ao toque no ecrã. Os botões no ecrã de funcionamento principal são activados com uma pressão dos dedos.

**NOTA:** A estação de trabalho do sistema demonstrou funcionar com luvas.

**Botão de ligar/desligar** – Quando a estação de trabalho do sistema estiver ligada a uma fonte de alimentação, premir o botão de ligar/desligar do painel frontal liga a estação de trabalho do sistema. Quando a estação de trabalho do sistema estiver ligada, premir novamente o botão de ligar/desligar desliga o sistema. O botão de ligar/desligar ilumina-se a azul quando a estação de trabalho do sistema está ligada.

**NOTA:** Existem ainda dois botões de controlo do volume na parte da frente do PC com ecrã sensível ao toque. Estes botões de controlo do volume (consulte a **Figura 4.1**) não são funcionais. Existem ainda dois botões para ajustar o brilho do ecrã na parte da frente da estação de trabalho do sistema. Ajustar estes botões irá alterar o brilho do ecrã.

## **Figura 4.1 – Botão de ligar/desligar do painel frontal**

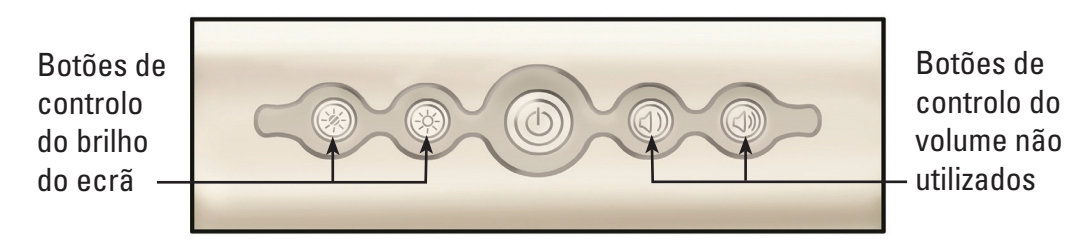

• *Receptáculo da ficha do cabo de ligação do Flexscope (receptáculo da estação de trabalho)* – A ficha do cabo de ligação do LithoVue Flexscope liga ao receptáculo na parte da frente da estação de trabalho do sistema LithoVue.

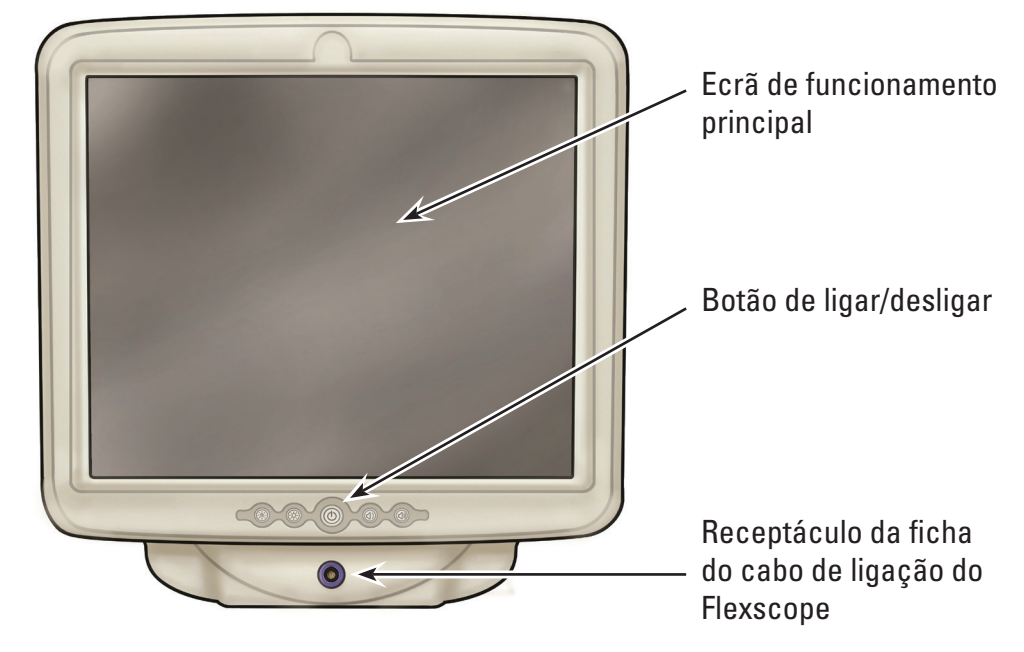

#### **Figura 4.2 – Funcionalidades do painel frontal da estação de trabalho do sistema**

#### **Funcionalidades do painel traseiro da estação de trabalho do sistema**

O painel traseiro inclui as seguintes funcionalidades:

- **Conector de saída DVI** (Consulte a Figura 4.3) Conector de saída de vídeo para monitores compatíveis com capacidade DVI ou um comutador DVI. Para mais informações relativamente aos monitores e comutadores DVI compatíveis, consulte a *Secção 3.4 "Dispositivo da estação de trabalho do sistema - compatibilidade dos acessórios"*.
- • *Conector do cabo de alimentação CC*  (Consulte a **Figura 4.3**) Ponto de ligação para o cabo de alimentação do PC com ecrã sensível ao toque.
- **Etiquetas** Oferecem informações regulamentares e relacionadas com o fabrico.
#### **Figura 4.3 – Funcionalidades do painel traseiro da estação de trabalho do sistema**

Conector de entrada de CC<br>
Conector de alimentação CC

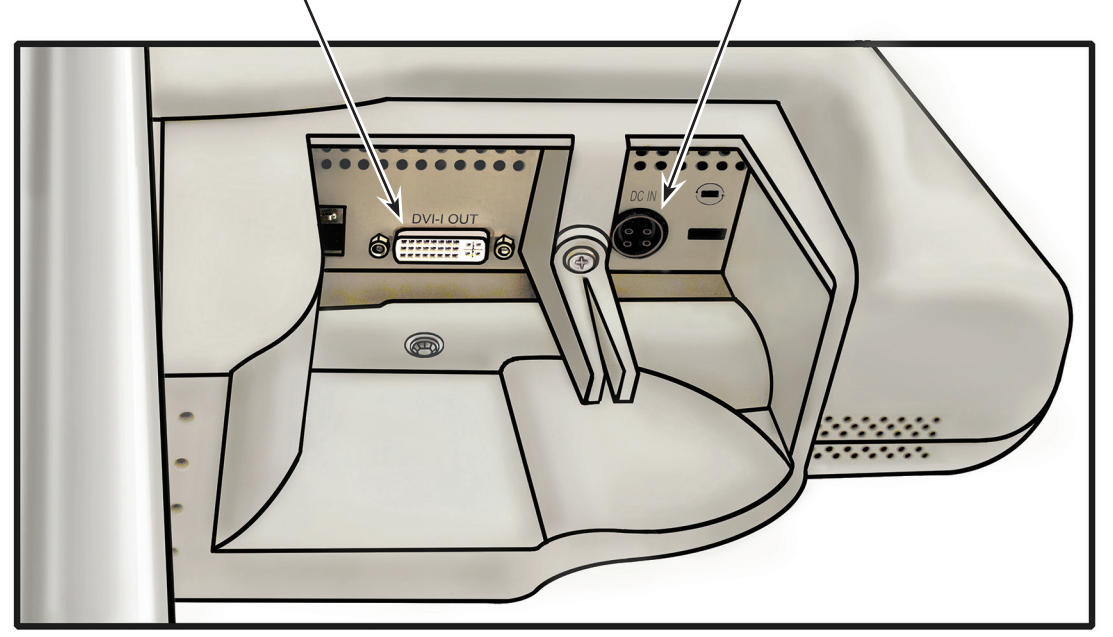

# **4.2 Funcionalidades do carro da estação de trabalho do sistema**

O carro inclui as seguintes funcionalidades (consulte a **Figura 4.4**):

- **Rodas de bloqueio** Três das rodas do carro bloqueiam, oferecendo estabilidade durante a utilização e armazenamento.
- **Pega** Facilita o reposicionamento da estação de trabalho do sistema.
- • *Gancho de suporte para enrolar o cabo* Oferece armazenamento para o cabo de alimentação durante a utilização e armazenamento.
- • *Suporte do adaptador de corrente* Fixa o adaptador de corrente ao carro.
- • *Ajuste da altura* A altura do PC com ecrã sensível ao toque pode ser ajustada de 124 cm a 157 cm (49 a 62 inches). Para mais informações sobre como ajustar a altura do PC com ecrã sensível ao toque, consulte a *Secção 3.2 "Ajuste do carro"*.
- **Ajuste da inclinação** O ângulo de visualização do PC com ecrã sensível ao toque pode ser ajustado com a alavanca de ajuste da inclinação do carro. Para mais informações sobre como ajustar o ângulo de inclinação do PC com ecrã sensível ao toque, consulte a *Secção 3.2. "Ajuste do carro"*.

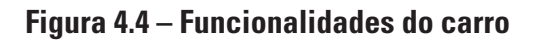

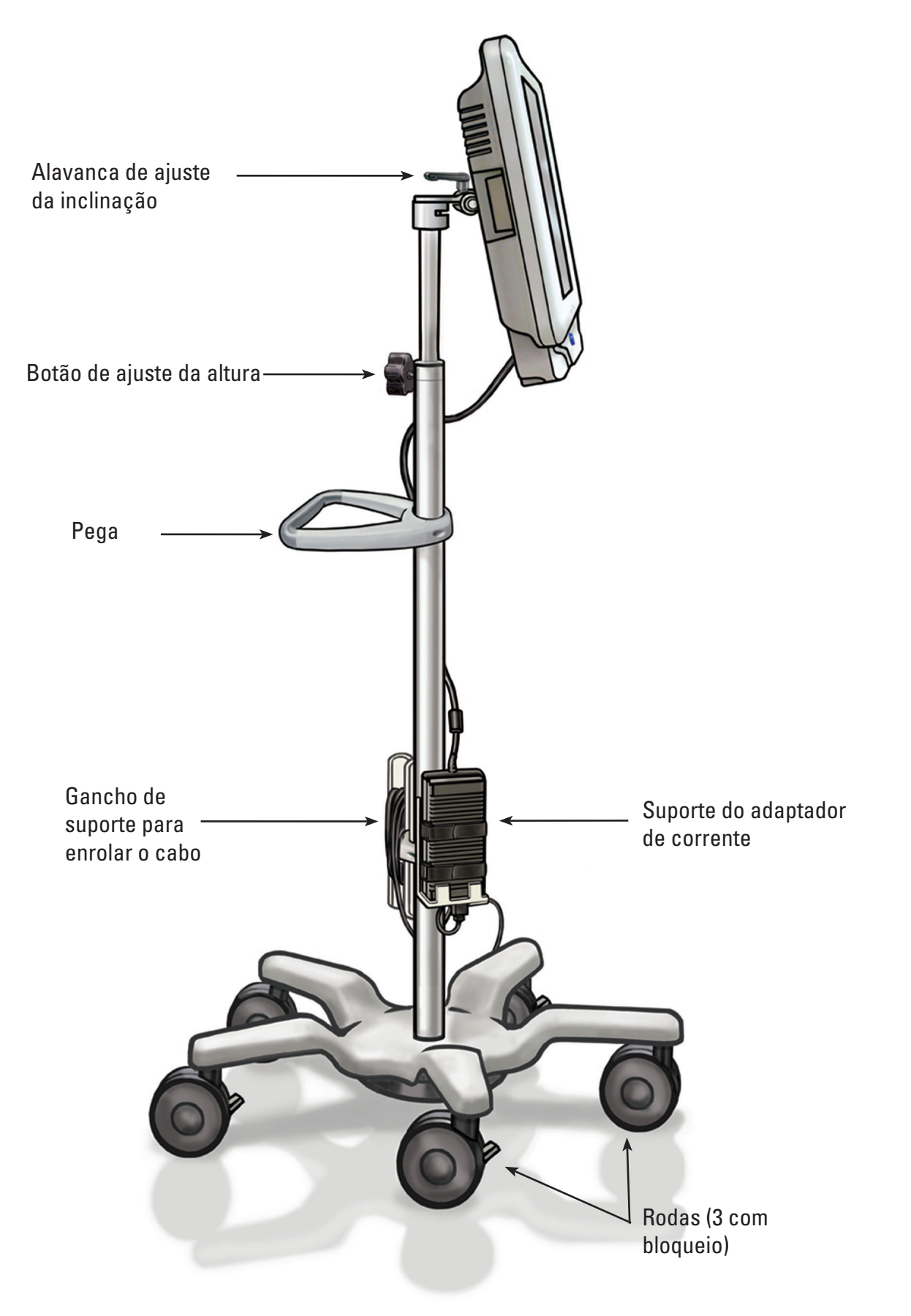

### **4.3 Ecrã de funcionamento principal**

#### **Funcionalidades do ecrã de funcionamento principal**

O ecrã de funcionamento principal (consulte a **Figura 4.5**) inclui as funcionalidades descritas nas secções abaixo.

**NOTA:** Os botões no ecrã são activados com a pressão dos dedos.

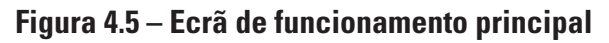

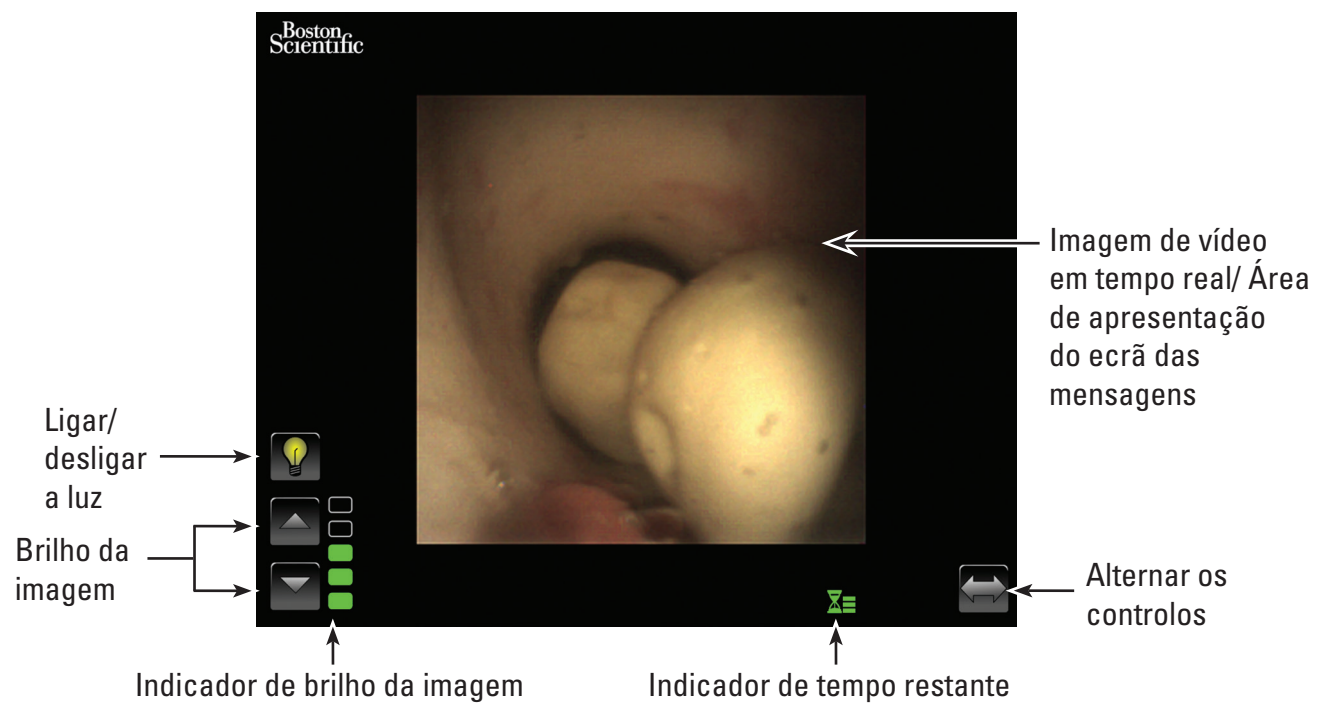

# **Botão de ligar/desligar a luz**

Quando a estação de trabalho do sistema está ligada e é ligado um novo LithoVue™ Flexscope, a predefinição do sistema é *Luz ligada*. Quaisquer ligações subsequentes do ureteroscópio enquanto a estação de trabalho do sistema está ligada vão ter a predefinição da luz ligada ou desligada dependendo do estado do botão de *Ligar/desligar a luz*.

De cada vez que premir o botão de *Ligar/desligar a luz* a iluminação do ureteroscópio alterna entre ligada e desligada.

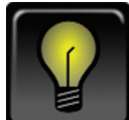

#### *Indicador de luz ligada predefinido*

Quando o botão de *Luz ligada* é premido, o ícone muda e ilumina brevemente para indicar que o botão foi premido.

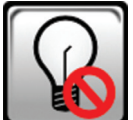

#### *Luz desligada após uma pressão do botão*

Após um curto período de tempo, o botão de *Ligar/desligar a luz* muda para apresentar o indicador predefinido *Luz desligada*.

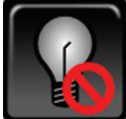

#### *Indicador de luz desligada predefinido*

Quando o botão de *Luz desligada* é premido, o ícone muda e ilumina brevemente para indicar que o botão foi premido.

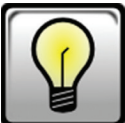

#### *Luz ligada após uma pressão do botão*

Após um curto período de tempo, o botão de *Ligar/desligar a luz* muda para apresentar o indicador predefinido *Luz ligada* acima indicado.

#### **Botões de controlo do brilho da imagem**

Quando a luz é ligada, premir o *botão* ∆ aumenta o brilho da imagem. Premir o *botão* ▽ reduz o brilho da imagem. Após cada pressão do botão, os botões iluminam-se brevemente para indicar que foram premidos antes de regressar ao estado predefinido.

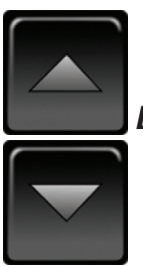

*Botões predefinidos de controlo do brilho da imagem*

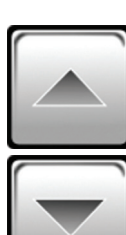

*Botões de controlo do brilho da imagem depois de uma pressão do botão*

#### **Indicador de brilho da imagem**

As barras deste indicador iluminam-se para indicar o brilho da imagem. Estão disponíveis cinco níveis de brilho para ajuste pelo utilizador com os *Botões de controlo do brilho da imagem.*

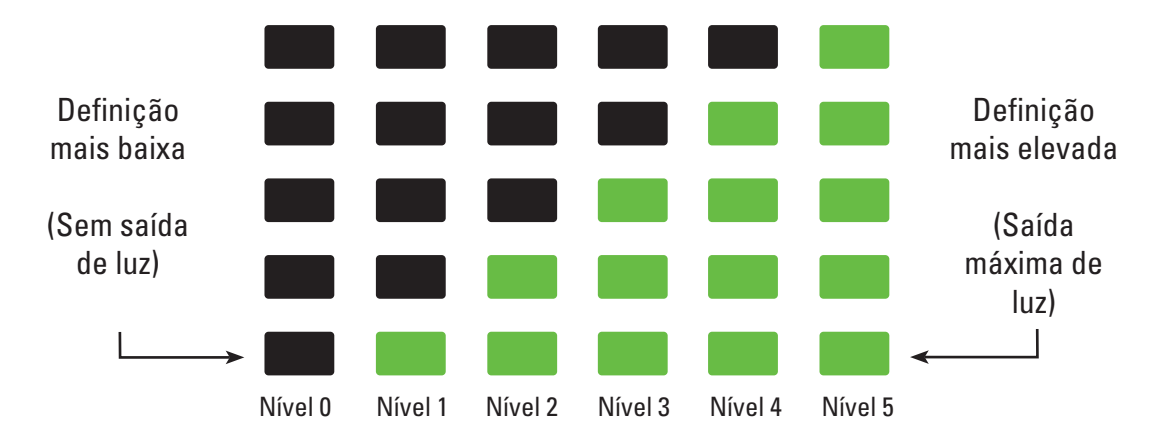

#### **Indicador de tempo restante**

O LithoVue™ Flexscope é um dispositivo para uma única utilização. Para ajudar a mitigar o potencial de re-esterilização e reutilização do LithoVue Flexscope, a estação de trabalho do sistema monitoriza há quanto tempo o LithoVue Flexscope está ligado e oferece feedback gráfico ao utilizador.

As barras e cores deste indicador mudam para indicar o estado do LithoVue Flexscope, conforme indicado na **Tabela 4.1.**Quando aparecer o **Indicador de tempo restante** laranja intermitente, o utilizador tem 30 minutos para concluir o procedimento antes de o LithoVue Flexscope deixar de funcionar.

Quando restarem zero minutos, o **Indicador de tempo restante** desaparece e aparece no visor o ecrã da mensagem de **"Tempo de utilização excedido"**. Consulte a *Secção 4.3 "Ecrãs de mensagem"* para obter mais informações sobre o ecrã da mensagem de tempo de utilização excedido.

Se for necessário mais tempo para o procedimento, após ser apresentada a mensagem "Tempo de utilização excedido", é necessário utilizar um novo LithoVue Flexscope.

| Cor/estado do<br>ícone     | Icone verde                                             | Icone amarelo                                           | Icone laranja                                     | Icone laranja<br>intermitente                                                                                                    |
|----------------------------|---------------------------------------------------------|---------------------------------------------------------|---------------------------------------------------|----------------------------------------------------------------------------------------------------|
| <i><u><b>Icone</b></u></i> |                                                         |                                                         |                                                   |                                                                                                    |
| Resposta do<br>utilizador  | Prosseguir,<br>não é<br>necessária<br>qualquer<br>acção | Prosseguir,<br>não é<br>necessária<br>qualquer<br>acção | Prosseguir<br>com atenção<br>ao tempo<br>restante | 30 minutos de<br>utilização do<br>ureteroscópio<br>restante. Obter outro<br>ureteroscópio se for<br>necessário tempo<br>adicional. |

**Tabela 4.1 Símbolos que indicam o tempo de funcionamento restante no LithoVue Flexscope**

#### **Botão para alternar os controlos**

Premir o botão para *Alternar os controlos* passa os botões e indicadores de controlo para o lado oposto do ecrã para conveniência do utilizador (consulte as *Figuras 4.6a* e *4.6b*). Quando o sistema arrancar novamente, a predefinição do sistema é apresentar os indicadores e botões de controlo no lado que o utilizador seleccionou na vez anterior.

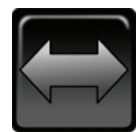

#### *Botão predefinido para alternar os controlos*

Depois de premir o botão para *Alternar os controlos*, este ilumina-se brevemente para indicar que foi premido antes de regressar ao estado predefinido.

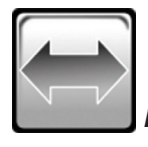

*Botão para alternar os controlos após uma pressão*

**Figura 4.6a – Ecrã de funcionamento principal – Controlos à esquerda**

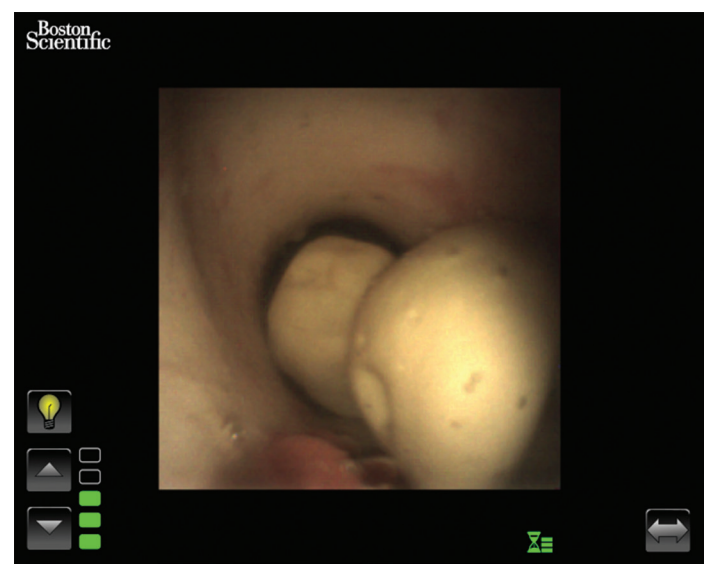

**Figura 4.6b – Ecrã de funcionamento principal – Controlos à direita**

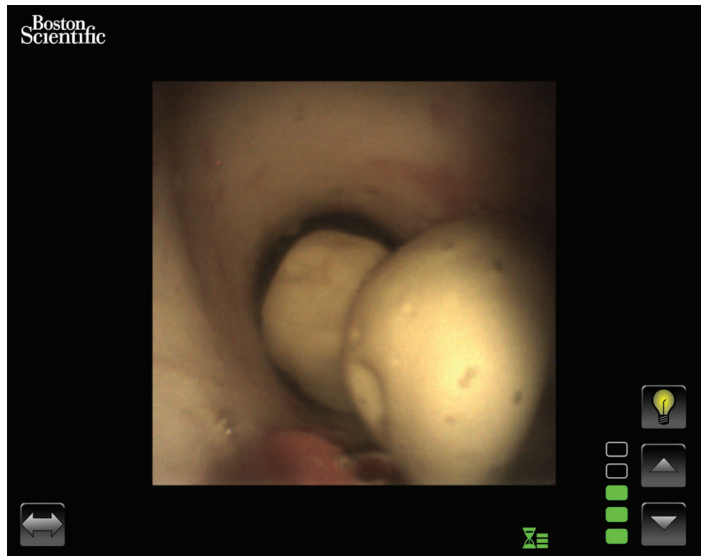

#### **Área de apresentação da imagem de vídeo em tempo real**

Trata-se da área em que é apresentada a imagem de vídeo em tempo real. A área da imagem de vídeo em tempo real também é utilizada para apresentar ecrãs de mensagens do sistema em vez da imagem de vídeo. Para obter mais informações sobre os ecrãs de mensagens, consulte a *Secção 4.3 "Ecrãs de mensagens"*.

#### **Ecrãs de mensagens**

O sistema pode apresentar cinco ecrãs de mensagens na área principal da imagem para indicar problemas ou o estado do sistema (consulte a *Figura 4.7*). Consulte a *Secção 7 "Resolução de problemas"* para obter mais informações sobre a resolução de problemas na estação de trabalho do sistema quando é apresentada uma mensagem de erro.

Boston Scientific (Master Brand User's Manual Template 8.5in x 11in), LithoVue System Workstation User's Manual, Global, 91012672-01C

ston Scientific (Master Brand User's ManualTemplate 8.5in x 11in), LithoVue System Workstation User's Manual, Global, 91012672-01C

| <b>Icone</b> | <b>Significado</b>                                   |  |  |
|--------------|------------------------------------------------------|--|--|
|              | Problema com o LithoVue™ Flexscope                   |  |  |
|              | LithoVue Flexscope desligado                         |  |  |
|              | LithoVue Flexscope a inicializar                     |  |  |
| Ħ            | Avaria no hardware da estação de trabalho do sistema |  |  |
|              | Tempo de utilização do LithoVue Flexscope excedido   |  |  |

**Figura 4.7 – Ecrãs de mensagens da estação de trabalho do sistema** 

# **5 Operação do sistema**

# **5.1 Iniciar a estação de trabalho do sistema**

Efectue os seguintes procedimentos para iniciar a estação de trabalho do sistema:

1. Ligue a estação de trabalho do sistema à tomada eléctrica do hospital e certifique-se de que o adaptador de corrente está ligado. O LED verde no adaptador de corrente acende quando o adaptador de corrente estiver ligado.

**CUIDADO: Para evitar o risco de choque eléctrico, certifique-se de que o cabo de alimentação está ligado ao PC com ecrã sensível ao toque antes de ligar a estação de trabalho do sistema à tomada eléctrica do hospital. Além disso, antes de iniciar a estação de trabalho do sistema, certifique-se de que o cabo de alimentação está totalmente inserido na tomada eléctrica do hospital.**

**CUIDADO: Certifique-se de que o cabo de alimentação da estação de trabalho do sistema está localizado de forma a não constituir um risco de que os operadores tropecem ou desliguem acidentalmente o cabo de alimentação.**

- 2. Prima o botão de ligar/desligar no painel frontal para ligar a estação de trabalho do sistema.
- 3. A estação de trabalho do sistema apresenta o ecrã de arranque (consulte a *Figura 5.1*).

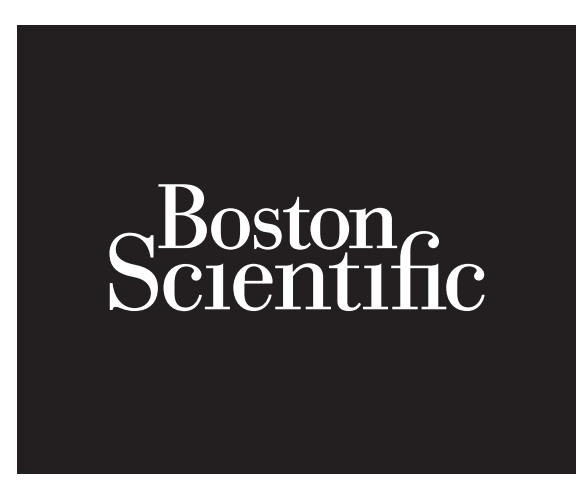

4. Se o LithoVue™ Flexscope ainda não tiver sido ligado, a estação de trabalho do sistema apresenta o ecrã de mensagem do Flexscope desligado (consulte a *Figura 5.2*) na área de apresentação da imagem.

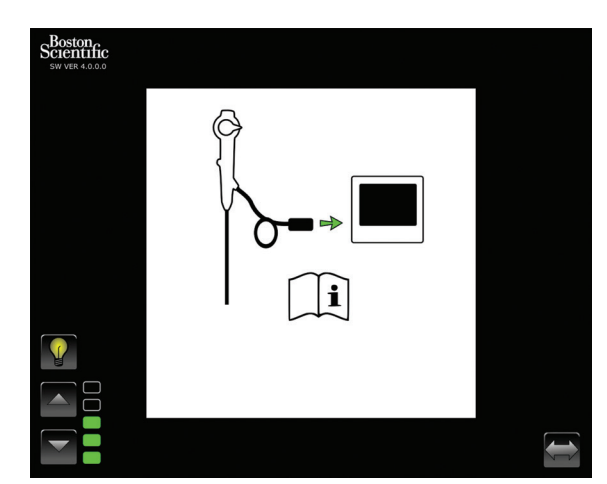

**Figura 5.2 – Ecrã de mensagem do LithoVue Flexscope desligado**

5. Ligue o cabo do LithoVue Flexscope ao receptáculo da estação de trabalho no painel frontal da estação de trabalho do sistema alinhando o triângulo na ficha do cabo de ligação com o triângulo no painel frontal da estação de trabalho do sistema.

 **NOTA:** O LithoVue Flexscope pode ser ligado antes de se ligar a estação de trabalho do sistema. Neste caso, o sistema prossegue directamente para a inicialização do ureteroscópio e, em seguida, apresenta a imagem preliminar em tempo real.

 **CUIDADO: O cabo do Flexscope deve ligar facilmente ao receptáculo da estação de trabalho. Se a ficha do cabo de ligação não ligar, verifique se as setas da ficha e do receptáculo da estação de trabalho estão alinhadas. Forçar a entrada da ficha do cabo de ligação no receptáculo pode danificar a estação de trabalho do sistema.**

6. Após ligar o LithoVue™ Flexscope, a estação de trabalho do sistema apresenta o ecrã de inicialização do Flexscope (consulte a *Figura 5.3*). Após o LithoVue Flexscope completar o processo de inicialização, a estação de trabalho do sistema apresenta uma imagem preliminar. Uma barra de progresso branca, localizada no fundo do ecrã de visualização, indica que a estação de trabalho do sistema está a transferir informações de calibração do LithoVue Flexscope (consulte a *Figura 5.4*). A imagem não é final até o LithoVue Flexscope ter terminado a calibração.

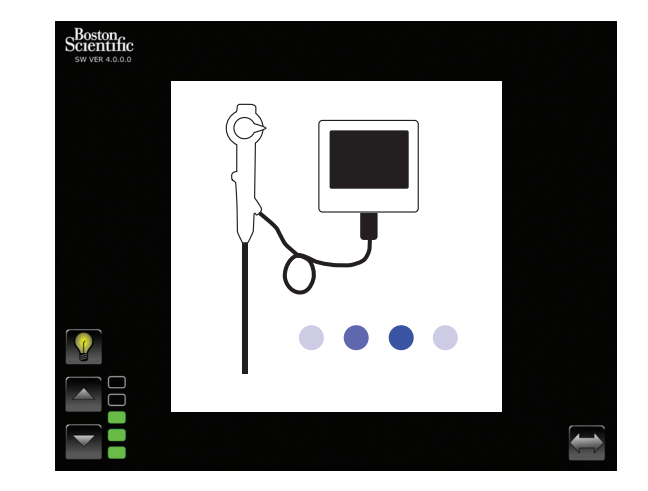

#### **Figura 5.3 – Ecrã de inicialização do LithoVue Flexscope**

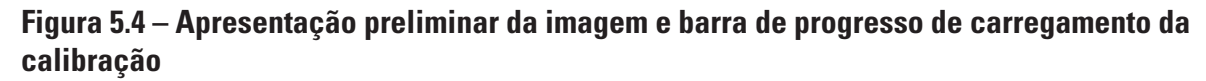

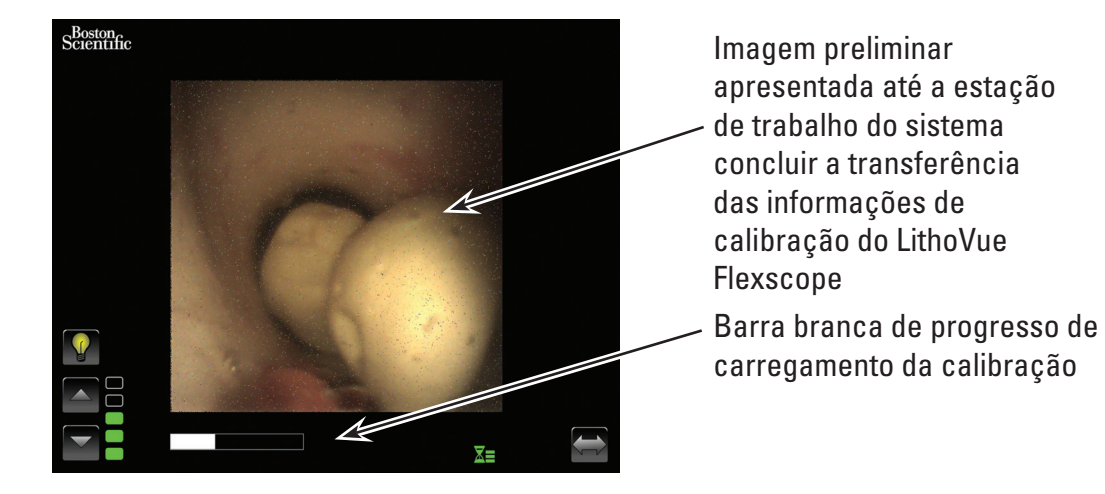

7. Após transferir as informações de calibração do LithoVue Flexscope, a estação de trabalho do sistema apresenta a imagem de vídeo de alta qualidade em tempo real na área de apresentação de imagem (consulte a *Figura 5.5*).

**Figura 5.5 – Sistema LithoVue™ apresentando a imagem de vídeo de alta qualidade em tempo real**

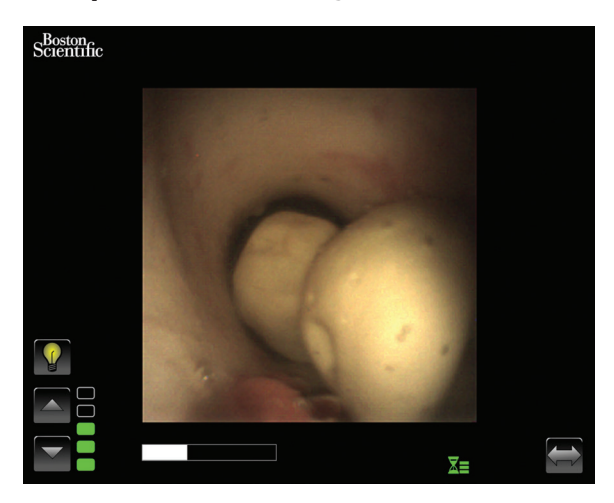

#### **5.2 Verificar a qualidade da imagem de vídeo**

Antes de efectuar um procedimento, segure na ponta distal do LithoVue Flexscope próximo de um objecto (aproximadamente a mesma distância que a largura do corpo) e assegure que o monitor de vídeo apresenta uma imagem nítida, focada e de alta qualidade. Confirme a apresentação em "tempo real" da imagem de vídeo no monitor de vídeo. Confirme a orientação correcta da imagem.

Se a imagem não for apresentada em tempo real, não estiver correctamente orientada ou não estiver clara e nitidamente focada, consulte a *Secção 7 "Resolução de problemas"* para resolver o problema antes de iniciar o procedimento.

Se estiver a ser utilizado um comutador DVI e/ou monitor externo, certifique-se de que a imagem é correctamente apresentada antes de iniciar o procedimento.

#### **5.3 Ajustar o brilho da imagem de vídeo**

O sistema LithoVue ajusta automaticamente a iluminação para assegurar visibilidade adequada no local de tratamento. No entanto, o brilho da imagem de vídeo pode ser modificado pelo utilizador.

Para aumentar o brilho da imagem de vídeo, conforme apresentado no ecrã da imagem de vídeo em tempo real, prima o botão  $\triangle$ . Para diminuir o brilho da imagem de vídeo, prima o botão  $\nabla$ . A escala de brilho de imagem oferece um feedback visual do brilho relativo da fonte de luz.

#### **5.4 Realizar um procedimento**

As instruções baixo descrevem a utilização da estação de trabalho o sistema no procedimento e parte do princípio de que o utilizador recebeu, inspeccionou, montou e confirmou a instalação da estação de trabalho do sistema seguindo as instruções da *Secção 3 "Forma de apresentação do produto"*.

#### **Utilização do sistema LithoVue num procedimento de ureteroscopia**

A utilização do sistema LithoVue num procedimento de ureteroscopia implica os seguintes passos:

- 1. Ligue a estação de trabalho do sistema à tomada eléctrica do hospital e certifique-se de que o interruptor do adaptador de corrente está ligado.
- 2. Coloque a estação de trabalho do sistema numa posição conveniente para o utilizador durante o procedimento (incluindo ajustar a altura e inclinação do PC com ecrã sensível ao toque, conforme descrito na *"Secção 3.2 Ajuste do carro"*.

3. Quando a estação de trabalho do sistema estiver na posição correcta, bloqueie as rodas do carro para evitar movimentos inadvertidos durante a utilização. Desbloqueie as rodas antes de tentar mover novamente o carro e, em seguida, bloqueie-as novamente antes de utilizar o sistema. Certifique-se de que as áreas de ventilação na estação de trabalho do sistema estão desbloqueadas.

**CUIDADO: O poste do carro do PC com ecrã sensível ao toque funciona por pressão pneumática e desliza para cima quando é desengatado. Certifique-se de que nada obstrui o deslize para cima antes de rodar o botão de ajuste da altura. Segure no PC com ecrã sensível ao toque com as pegas laterais para controlar o deslize para cima do PC com ecrã sensível ao toque quando o botão de ajuste da altura é desapertado.**

- 4. Prima o botão de ligar/desligar no painel frontal para ligar a estação de trabalho do sistema. Verifique se a estação de trabalho do sistema liga devidamente antes de continuar o procedimento.
- 5. Se pretender, prima o botão para alternar os controlos para mudar a orientação dos controlos no ecrã, para que fiquem mais acessíveis para o utilizador.
- 6. Retire o LithoVue™ Flexscope da embalagem. Prepare e inspeccione o LithoVue Flexscope conforme descrito nas instruções de utilização do ureteroscópio flexível digital para uma única utilização LithoVue.
- 7. Insira a ficha do cabo de ligação no receptáculo da estação de trabalho no painel frontal da estação de trabalho do sistema, alinhando o triângulo na ficha do cabo de ligação com o que se encontra no painel frontal da estação de trabalho do sistema.

NOTA: O LithoVue Flexscope pode ser ligado antes de se ligar a estação de trabalho do sistema. Neste caso não é apresentado o ecrã com a mensagem de LithoVue Flexscope desligado.

**Cuidado: O cabo do Flexscope deve ligar facilmente ao receptáculo da estação de trabalho. Se a ficha do cabo de ligação não ligar, verifique se as setas da ficha e do receptáculo da estação de trabalho estão alinhadas. Forçar a entrada da ficha do cabo de ligação no receptáculo pode danificar a estação de trabalho do sistema.**

- 8. Confirme que o LithoVue Flexscope está a funcionar devidamente seguindo as instruções "Inspecção e verificações operacionais" nas instruções de utilização do ureteroscópio flexível digital para uma única utilização LithoVue.
- 9. Confirme a qualidade e apresentação em tempo real da imagem de vídeo. Se pretender, prima o botão de "Ligar/desligar a luz" para ligar e desligar a luz do LithoVue Flexscope, conforme necessário. Se o LithoVue Flexscope não for utilizado imediatamente para um procedimento, recomenda-se que a luz seja desligada até ser necessária.
- 10. Se pretender, ligue uma fonte de contraste/irrigação ao LithoVue Flexscope, conforme descrito nas instruções de utilização do ureteroscópio flexível digital para uma única utilização LithoVue.
- 11. Introduza o LithoVue Flexscope no local alvo, conforme descrito nas instruções de utilização do ureteroscópio flexível digital para uma única utilização LithoVue, utilizando as imagens, conforme necessário, para confirmar a posição.
- 12. Prima o botão de "Ligar/desligar a luz" para ligar ou desligar a luz do LithoVue Flexscope e utilize os botões de controlo do "Brilho da imagem" para ajustar o brilho, conforme necessário, ao longo do procedimento.

13. Utilize a alavanca de articulação do LithoVue™ Flexscope para deflectir a ponta distal conforme necessário para facilitar o diagnóstico e terapia. Consulte as instruções de utilização do ureteroscópio flexível digital para uma única utilização LithoVue para obter mais informações sobre a articulação da ponta distal.

**Advertência:** Se a imagem de vídeo em tempo real se perder ou não for utilizável, **INTERROMPA O PROCEDIMENTO - NÃO AVANCE O URETEROSCÓPIO, NÃO INTRODUZA, AVANCE OU ACCIONE DISPOSITIVOS DE PROCEDIMENTOS NO CANAL DE TRABALHO.** Consulte as instruções de utilização do ureteroscópio flexível digital para uma única utilização LithoVue ou a *Secção 7 "Resolução de problemas"* para informações sobre resolução de problemas.

- 14. Utilize o canal de trabalho do LithoVue Flexscope para passar acessórios para concluir o diagnóstico e terapia. Consulte as instruções de utilização do ureteroscópio flexível digital para uma única utilização LithoVue para obter mais informações sobre a utilização de acessórios.
- 15. Retire o LithoVue Flexscope do paciente, conforme descrito nas instruções de utilização do ureteroscópio flexível digital para uma única utilização LithoVue.
- 16. Desligue o LithoVue Flexscope da estação de trabalho do sistema deslizando o anel de fixação na ficha do cabo de ligação em direcção ao cabo e puxe a ficha para fora para remover o cabo.

**Cuidado: Não retire o cabo do Flexscope da estação de trabalho do sistema puxando pelo cabo. A remoção incorrecta do cabo do Flexscope pode danificar a estação de trabalho do sistema.**

 **Descarte o LithoVue Flexscope, respeitando as normas hospitalares, administrativas e/ou governamentais locais.**

# **5.5 Desligar a estação de trabalho do sistema em segurança**

Siga os passos que se seguem para desligar a estação de trabalho do sistema no final de um procedimento ou durante um procedimento:

- 1. Se for necessário reiniciar durante um procedimento prima o botão de "Ligar/desligar" na parte da frente da estação de trabalho do sistema para a desligar. Se premir novamente o botão de "Ligar/desligar", o sistema é reiniciado.
- 2. Para desligar o sistema no final de um procedimento:
	- a) Retire o LithoVue Flexscope do paciente e prepare-o para eliminação, conforme descrito nas instruções de utilização do ureteroscópio flexível digital para uma única utilização LithoVue.

**Nota:** O LithoVue Flexscope pode ser desligado da estação de trabalho do sistema antes ou depois de esta ser desligada.

- b) Prima o botão de ligar/desligar na parte da frente da estação de trabalho do sistema para a desligar.
- c) Limpe a estação de trabalho do sistema após cada utilização, conforme descrito na *Secção 6 "Limpeza e manutenção"*.

# **5.6 Eliminação do produto, acessórios e materiais da embalagem**

Deite fora todos os produtos, acessórios e materiais de embalagem de acordo com a política do hospital, administrativa e/ou do governo local.

# **6 Limpeza e manutenção**

### **6.1 Limpeza da estação de trabalho do sistema**

#### **Cuidado: Para evitar o potencial de choque eléctrico, desligue o cabo de alimentação da tomada eléctrica do hospital antes de limpar a estação de trabalho do sistema.**

A estação de trabalho do sistema pode ser limpa com soluções suaves, não abrasivas, de utilização comum no ambiente hospitalar. A estação de trabalho do sistema foi testada e demonstrou ser compatível com as seguintes soluções de limpeza:

- • Álcool isopropílico a 70%
- Cloreto de amónio a 10%
- • Hipoclorito de sódio a 6%

Não pulverize o PC com ecrã sensível ao toque com solução de limpeza. Aplique a solução de limpeza num pano de limpeza e limpe todas as superfícies externas.

**Cuidado: Para evitar danificar a estação de trabalho do sistema, não permita que entrem fluidos no PC com ecrã sensível ao toque, nas ligações do cabo de alimentação, no receptáculo do cabo conector ou noutras ligações de componentes/acessórios.**

**Cuidado: A utilização de detergentes e soluções desinfectantes que contenham tensioactivos duradouros pode deixar resíduos condutores nos contactos do receptáculo da estação de trabalho. Os resíduos condutores podem causar avarias na estação de trabalho do sistema. Para evitar avarias eléctricas devidas a acumulação de resíduos condutores nos contactos, não utilize soluções desinfectantes e detergentes que contenham tensioactivos duradouros.**

# **6.2 Peças que requerem manutenção ou de substituição**

#### **PC com ecrã sensível ao toque**

 Não abra a caixa do PC com ecrã sensível ao toque. O PC com ecrã sensível ao toque não tem componentes que necessitem de manutenção nem exige qualquer calibração ou manutenção de rotina. Contacte a Boston Scientific para obter assistência, utilizando as informações que se encontram na *Secção 8 "Manutenção e garantia"*.

• **Carro**

 Todos os dispositivos de fixação associados ao sistema de montagem do PC com ecrã sensível ao toque devem ser inspeccionados periodicamente e apertados sempre que necessário.

 Antes de cada utilização, verifique o funcionamento das funcionalidades de ajuste da altura e inclinação do carro. Para obter instruções sobre como ajustar a inclinação e altura do carro, consulte a *Secção 3.2 "Ajuste do carro"*.

#### • **Adaptador de corrente e do cabo de alimentação**

 Em caso de avaria do adaptador de corrente ou do cabo de alimentação, é possível encomendar componentes de substituição à Boston Scientific.

#### **Advertência: A utilização de um cabo de alimentação ou adaptador de corrente não aprovado pode danificar a estação de trabalho do sistema.**

 O novo adaptador de corrente e cabo de alimentação podem ser colocados por um técnico em engenharia biomédica com formação, seguindo as instruções de instalação fornecidas na *Secção 3.2 "Montagem da estação de trabalho do sistema"*.

# **7 Resolução de problemas**

A maioria dos problemas de funcionamento é de fácilresolução. Se o sistema LithoVue™ não funcionar conforme previsto, tente resolver o problema com as instruções desta secção antes de contactar a Boston Scientific para obter assistência técnica.

Esta secção contém instruções para isolar a estação de trabalho do sistema da fonte de alimentação eléctrica, bem como instruções de resolução de problemas para as seguintes situações:

- 1. Perda de imagem (incluindo problemas de imagem como imagem perdida, imagem congelada, imagem atrasada ou outros efeitos inesperados da imagem).
- 2. Perda de controlo da articulação no LithoVue Flexscope.
- 3. Perda de energia da estação de trabalho do sistema.
- 4. A estação de trabalho do sistema deixa de funcionar devido a um erro de hardware ou software.

# **7.1 Isolamento da estação de trabalho do sistema relativamente à fonte de alimentação eléctrica**

Para isolar a estação de trabalho do sistema da tomada eléctrica do hospital, desligue o cabo de alimentação da estação de trabalho do sistema.

**Cuidado: Não coloque a estação de trabalho do sistema de forma a que seja difícil desligar da fonte de alimentação eléctrica.**

#### **7.2 Perda de imagem**

**Cuidado:** Se a imagem de vídeo se perder ou não for utilizável, **INTERROMPA O PROCEDIMENTO - NÃO AVANCE O URETEROSCÓPIO, NÃO INTRODUZA, AVANCE OU ACCIONE DISPOSITIVOS DE PROCEDIMENTOS NO CANAL DE TRABALHO.** A manipulação do ureteroscópio sem recurso a imagem pode resultar em lesões no paciente e/ou em danos no ureteroscópio.

Se estiver presente uma mensagem para o utilizador na estação de trabalho do sistema LithoVue, consulte a *Tabela 7.1* para determinar a potencial causa e para informações sobre as acções correctivas a seguir. Se não for apresentada qualquer mensagem de erro, corrija o problema procedendo da seguinte forma:

- 1. Desligue o LithoVue Flexscope da estação de trabalho do sistema.
- 2. Certifique-se de que a ficha e cabo de ligação e o receptáculo da estação de trabalho não estão danificados.
- 3. Certifique-se de que a ficha do cabo de ligação e o receptáculo da estação de trabalho estão limpos e secos.
- 4. Volte a ligar o LithoVue Flexscope à estação de trabalho do sistema, empurrando firmemente o conector até este estar totalmente introduzido.
- 5. Verifique a existência de imagem de vídeo em tempo real. Se não for possível utilizar a imagem de vídeo, prossiga para o Passo 6.
- 6. Desligue a estação de trabalho do sistema.
- 7. Lique a estação de trabalho do sistema.
- 8. Se não for possível restaurar a imagem em tempo real, interrompa a utilização do LithoVue™ Flexscope. Proceda da seguinte forma para remover o LithoVue Flexscope:
	- a. Volte a colocar a alavanca de articulação na posição neutra isto fará com que a ponta distal volte à posição não articulada. Consulte as instruções de utilização do ureteroscópio flexível digital para uma única utilização LithoVue (Secção *"Controlos e funcionalidades do ureteroscópio"*). O estado de articulação do LithoVue Flexscope pode ser confirmado através de imagem.
	- b. Retire lentamente o LithoVue Flexscope do paciente. Se sentir resistência, investigue a origem da mesma utilizando imagens antes de continuar a fazer recuar o LithoVue Flexscope.
	- c. Descarte o LithoVue Flexscope, respeitando as normas hospitalares, administrativas e/ou governamentais locais, e utilize outro ureteroscópio para concluir o procedimento.

Se os problemas de imagem não ficarem resolvidos após a ligação a um novo LithoVue Flexscope, contacte a Boston Scientific utilizando as informações que se encontram na *Secção 8 "Manutenção e garantia"*.

# **7.3 Perda de controlo da articulação no LithoVue Flexscope**

#### **Cuidado:** Na eventualidade de perda de controlo de articulação, **INTERROMPA O PROCEDIMENTO - NÃO AVANCE O URETEROSCÓPIO, NÃO INTRODUZA, AVANCE OU ACCIONE DISPOSITIVOS DE PROCEDIMENTOS NO CANAL DE TRABALHO.**

Na eventualidade de o controlo de articulação deixar de responder, interrompa a utilização do LithoVue Flexscope procedendo da seguinte forma:

- 1. Volte a colocar a alavanca de articulação na posição neutra (estado não articulado). Consulte as instruções de utilização do ureteroscópio flexível digital para uma única utilização LithoVue (Secção *"Controlos e funcionalidades do ureteroscópio"*).
- 2. Utilize imagens para confirmar se a ponta distal está num estado não articulado.
- 3. Se a ponta distal permanecer articulada, utilize a alavanca de articulação e as imagens para endireitar a ponta.
- 4. Se não for possível utilizar a alavanca de articulação para endireitar a ponta distal, poderá ser passado um fio-guia de 0,035" (0,89 mm) ou superior super-rígido, com a ponta flexível primeiro, através do canal de trabalho para auxiliar no endireitamento da ponta distal, seguindo os passos que se seguem:
	- a. Estabilize a pega do LithoVue Flexscope e introduza o fio-guia no LithoVue Flexscope utilizando a ponta de acesso para acessórios (consulte a *Figura 7.1*).

#### **Figura 7.1 – LithoVue™ Flexscope**

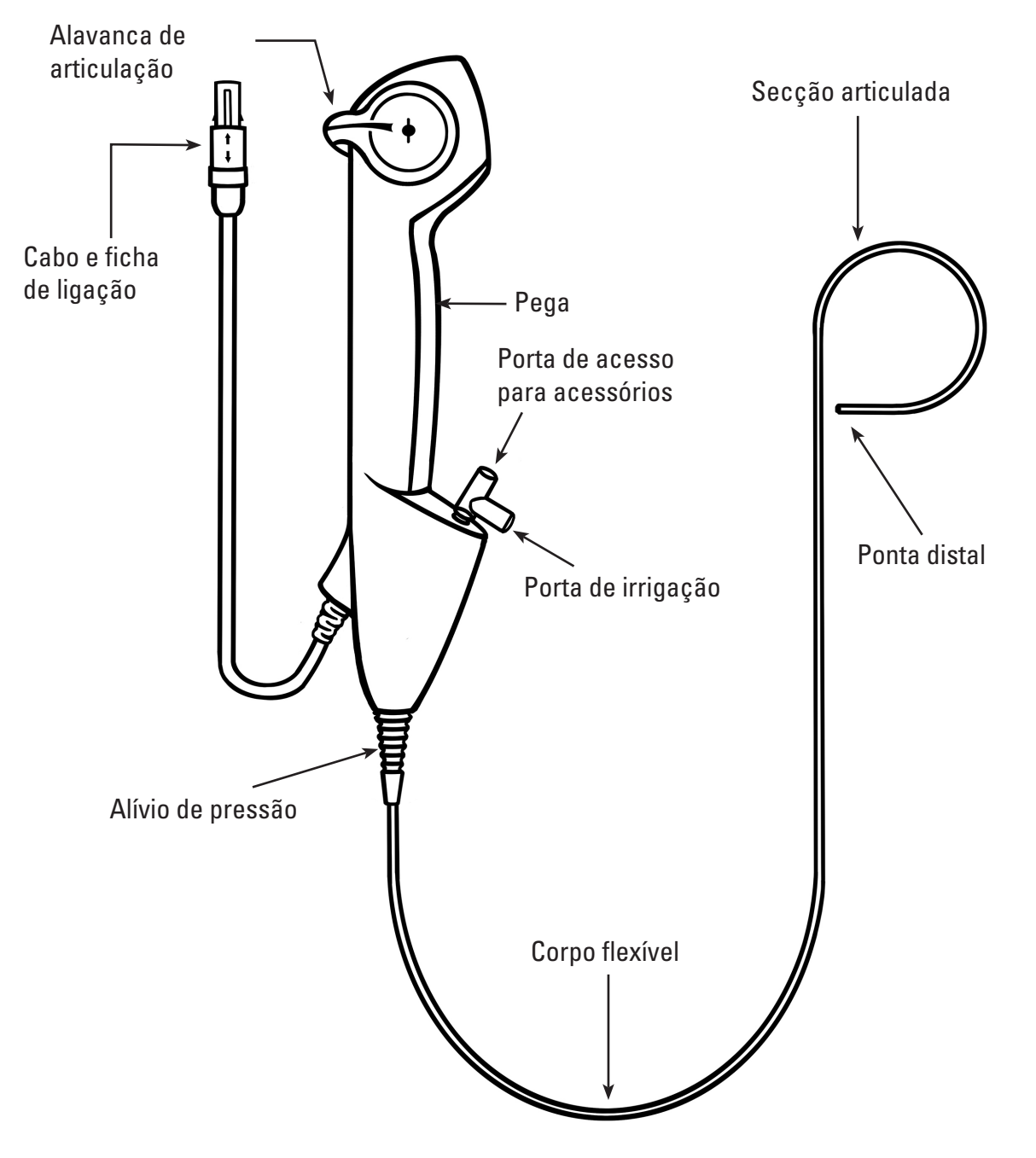

- b. Avance lentamente o fio-guia observando na imagem de vídeo em tempo real a entrada inicial do fio-guia no campo de visão.
- c. Pare de avançar o fio-guia quando a secção rígida do fio-guia emergir da ponta distal e for visível na imagem de vídeo em tempo real.
- d. Use fluoroscopia ou outra modalidade de imagem para confirmar se o corpo do LithoVue Flexscope foi endireitado.

Boston Scientific (Master Brand User's Manual Template 8.5in x 11in), LithoVue System Workstation User's Manual, Global, 91012672-01C

Boston Scientific (Master Brand User's Manual Template 8.5in x 11in), LithoVue System Workstation User's Manual, Global, 910/2872-01C

- e. Retire lentamente o LithoVue™ Flexscope do paciente. Monitorize a remoção utilizando imagens fluoroscópicas do local ou outra modalidade de captura de imagem. Se sentir resistência, investigue a origem da mesma e implemente uma acção correctiva antes de continuar a remover o LithoVue Flexscope.
- f. Descarte o LithoVue Flexscope, respeitando as normas hospitalares, administrativas e/ou governamentais locais.

### **7.4 Perda de energia da estação de trabalho do sistema**

**Cuidado:** Na eventualidade de perda de energia da estação de trabalho do sistema, **NÃO AVANCE O URETEROSCÓPIO NEM QUAISQUER DISPOSITIVOS DE PROCEDIMENTOS NO CANAL DE TRABALHO SEM VER A IMAGEM EM TEMPO REAL.**

Siga estes passos para recuperar de uma perda de energia eléctrica:

- 1. Prima o botão de ligar/desligar para reiniciar a estação de trabalho do sistema.
- 2. Se a estação de trabalho do sistema não ligar depois de ser premido o botão de ligar/desligar, verifique se a unidade está ligada à tomada eléctrica do hospital, se o cabo de alimentação está ligado à estação de trabalho do sistema E se o interruptor do adaptador de corrente está LIGADO (o LED verde do adaptador de corrente estará aceso).
- 3. Prima o botão de ligar/desligar para reiniciar a estação de trabalho do sistema.
- 4. Se a estação de trabalho do sistema não iniciar, peça a funcionários de engenharia biomédica para verificarem se a tomada eléctrica do hospital está a funcionar devidamente e, em seguida, reinicie a estação de trabalho do sistema.
- 5. Se a estação de trabalho do sistema não iniciar após verificação de uma tomada eléctrica do hospital, contacte a Boston Scientific utilizando as informações que se encontram na *Secção 8 "Manutenção e garantia"* para assistência à estação de trabalho do sistema.

# **7.5 A estação de trabalho do sistema deixa de funcionar**

#### **Cuidado:** Na eventualidade de bloqueio do sistema, **NÃO AVANCE O URETEROSCÓPIO NEM QUAISQUER DISPOSITIVOS DE PROCEDIMENTOS NO CANAL DE TRABALHO SEM VER A IMAGEM EM TEMPO REAL.**

Siga estes passos para recuperar se a estação de trabalho do sistema deixar de funcionar:

- 1. Prima o botão de ligar/desligar até a estação de trabalho do sistema encerrar.
- 2. Prima o botão de ligar/desligar para reiniciar a estação de trabalho do sistema.
- 3. Se a estação de trabalho do sistema não iniciar, contacte a Boston Scientific utilizando as informações que se encontram na *Secção 8 "Manutenção e garantia"* para assistência à estação de trabalho do sistema.

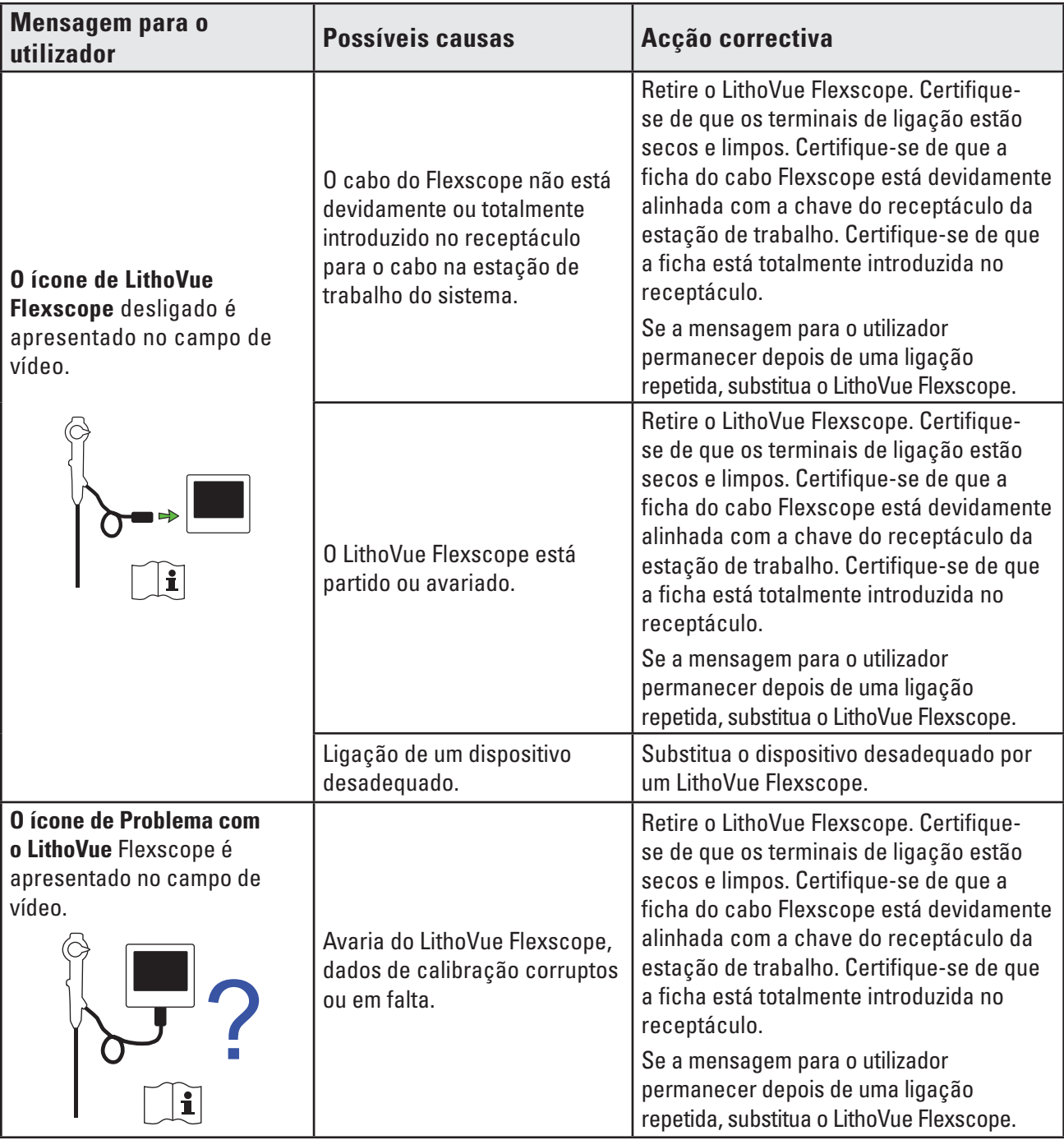

 $\overline{\phantom{a}}$ 

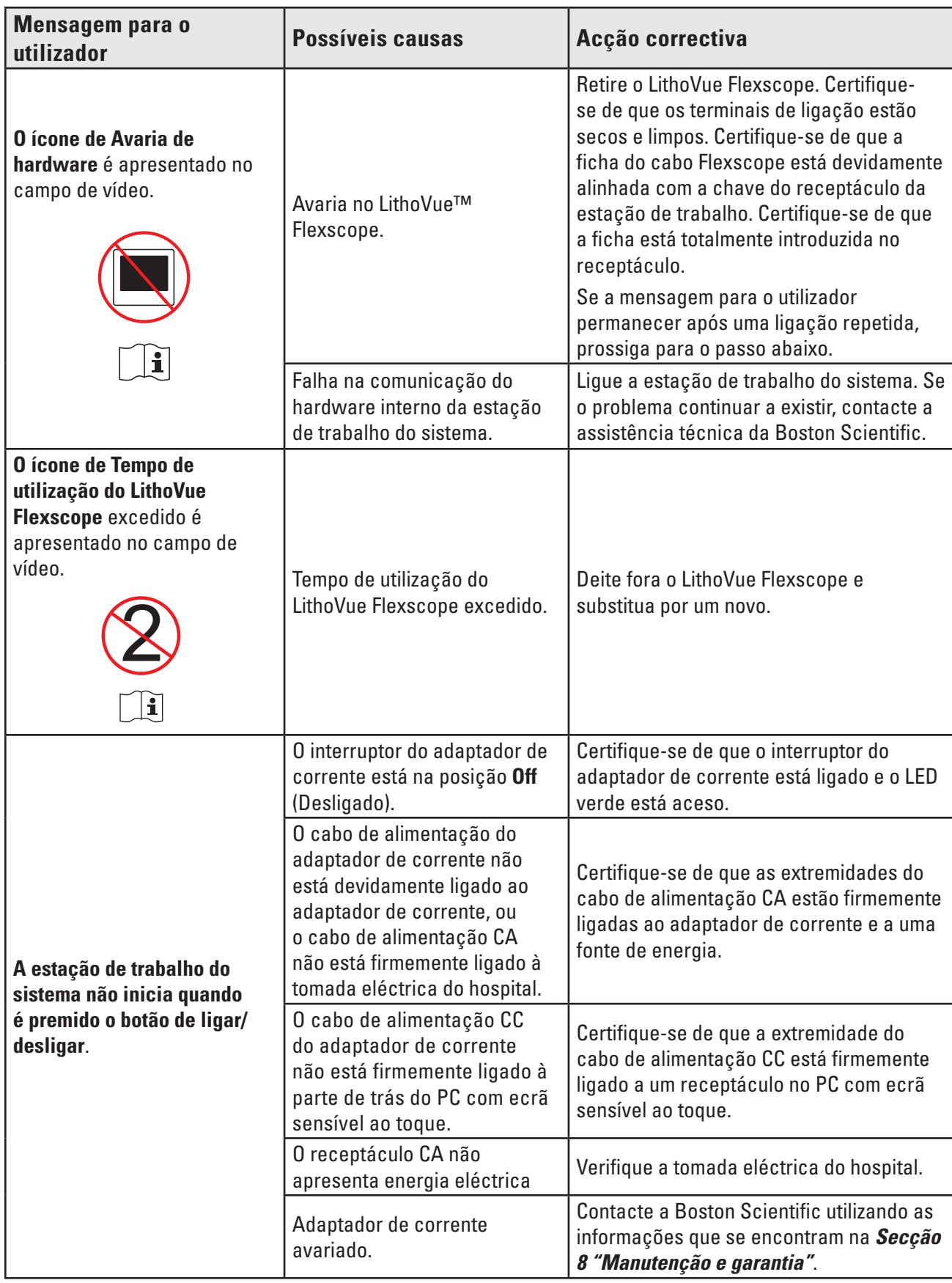

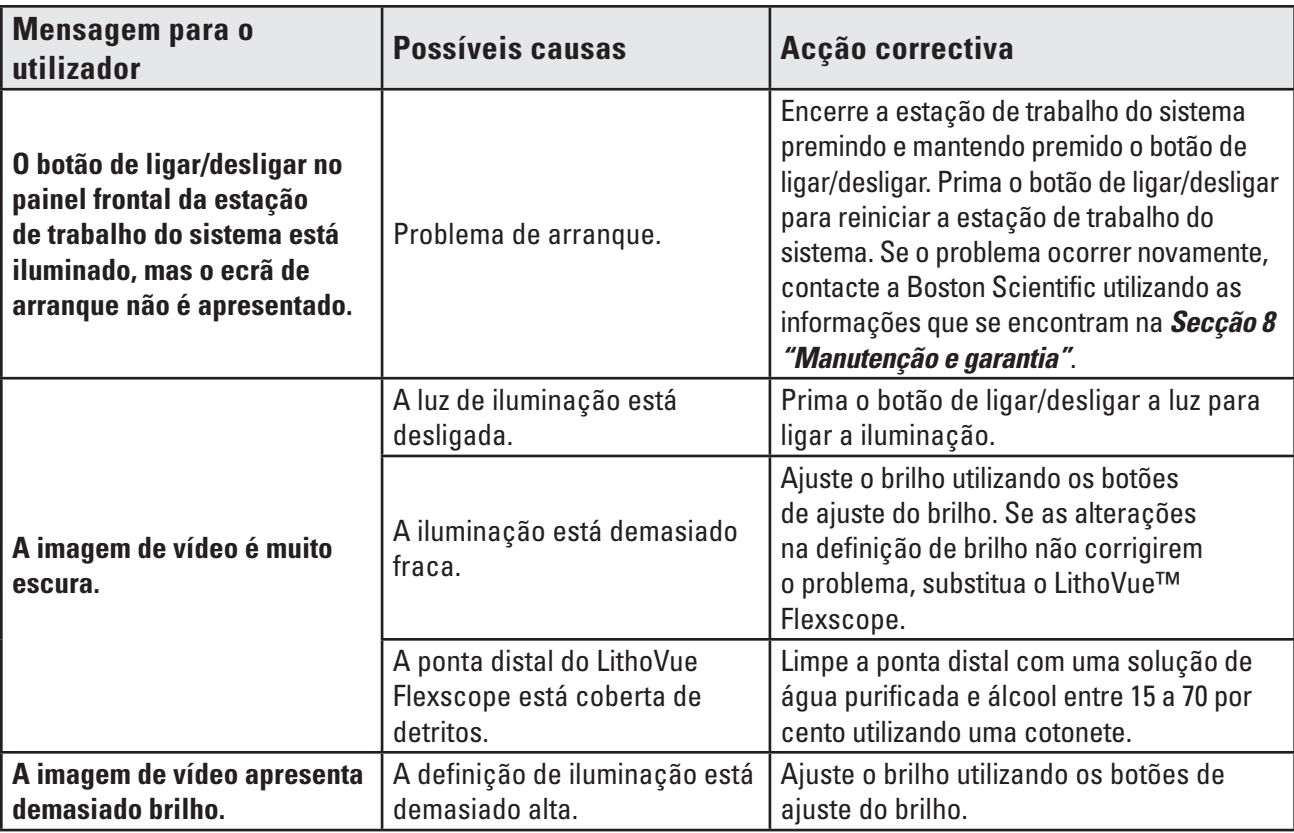

 $\overline{\phantom{a}}$ 

 $\overline{\phantom{0}}$ 

 $\mathbf{I}$ 

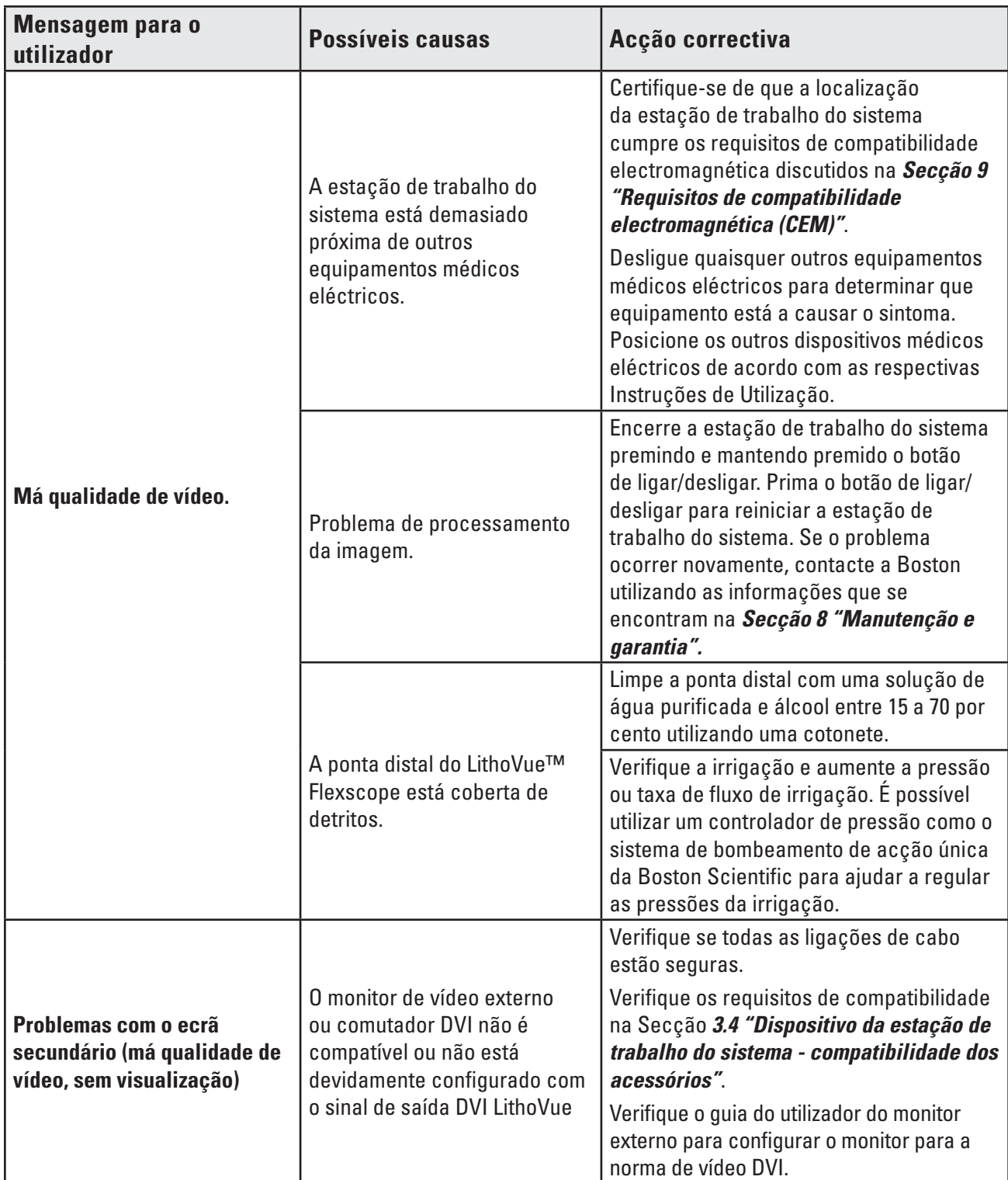

**Se tiver problemas que não possam ser resolvidos com as instruções de resolução de problemas acima, contacte a BSC utilizando as informações que se encontram na** *Secção 8 "Manutenção e garantia"* **para obter assistência.**

# **8 Manutenção e garantia**

#### **8.1 Garantia limitada**

A Boston Scientific Corporation (BSC) garante durante um ano, a partir da data da compra, que foram utilizados todos os cuidados razoáveis durante a concepção e fabrico deste produto. Esta garantia substitui e exclui todas as outras aqui não expressamente mencionadas, explícitas ou implícitas por força de lei, ou de qualquer outra forma, incluindo, mas não se limitando a, quaisquer garantias implícitas de comercialização ou adequação para fins específicos. O manuseio, a limpeza e o armazenamento do produto, bem como os factores relacionados com o paciente, diagnóstico, tratamento, procedimentos cirúrgicos e outros assuntos fora do controlo da Boston Scientific Corporation podem afectar directamente o produto e os resultados obtidos pela sua utilização. A Boston Scientific Corporation poderá reparar ou substituir, a seu critério, qualquer componente do produto que a Boston Scientific Corporation determine estar defeituoso à data de envio, caso receba notificação nesse sentido no prazo de um ano a contar da data de envio. A Boston Scientific Corporation não se responsabiliza por quaisquer perdas, danos ou despesas incidentais ou consequenciais resultantes, directa ou indirectamente, da utilização deste produto. A Boston Scientific Corporation não assume, nem autoriza qualquer outra pessoa a assumir em seu nome, qualquer outra obrigação ou responsabilidade adicional em relação a este produto. A BSC não assume nenhuma responsabilidade relativamente à utilização do produto por um médico sem formação; à utilização contrária à documentação; à utilização com um cateter não LithoVue™. O comprador será responsável pelo suporte contínuo e manutenção do produto não cobertos pela presente garantia de um ano e após expiração do período de garantia. O comprador poderá, a seu próprio custo, adquirir uma extensão da garantia junto da Boston Scientific Corporation (BSC) para prolongar a duração desta.

#### **8.2 Para obter apoio da Boston Scientific Corporation relativamente à garantia**

Contacte o Departamento de apoio ao cliente da Boston Scientific Corporation, através do número 800‑949‑6708, para comunicar qualquer problema existente com a estação de trabalho do sistema e, se necessário, obtenha um número de autorização para devolução do produto.

Devolva a estação de trabalho do sistema à Boston Scientific Corporation. Todos os envios para a Boston Scientific Corporation devem ter seguro e devem ser embalados com segurança, preferencialmente na embalagem de envio original, e deverão incluir uma carta a explicar o problema. Inclua uma referência ao número de autorização para devolução do produto.

Todas as despesas de transporte, seguro e despesas relativas ao risco de perda do produto durante o envio são da responsabilidade do cliente e estão sujeitas a pagamento prévio. Deve ser emitida uma ordem de compra à Boston Scientific Corporation, cobrindo todas as despesas de transporte e seguro, para efeitos de devolução do dispositivo após a manutenção.

Irá receber um número de controlo de autorização para devolução de produtos (RGA) para a devolução do produto. Escreva o número RGA na parte exterior da embalagem de devolução.

# **9 Requisitos de compatibilidade electromagnética (CEM)**

# **9.1 Orientação e declaração do fabricante – Emissões electromagnéticas**

O sistema LithoVue destina-se a ser utilizado no ambiente electromagnético especificado abaixo *(Tabela 9.1)*. O utilizador deve assegurar que o ambiente de funcionamento cumpre estes requisitos antes de utilizar a estação de trabalho do sistema.

| Teste de emissões                                                | <b>Conformidade</b>  | Ambiente electromagnético-Orientação                                                                                                    |  |
|------------------------------------------------------------------|----------------------|----------------------------------------------------------------------------------------------------|--|
| Emissões de RF<br>CISPR <sub>11</sub>                            | Grupo 1              | O sistema LithoVue™ utiliza energia de radiofrequên-<br>cia (RF) apenas para seu funcionamento interno.<br>Assim, as respectivas emissões de RF são muito<br>baixas, sendo pouco provável que causem qualquer<br>interferência em equipamento electrónico existente<br>nas imediações. |  |
| Emissões de RF<br>CISPR <sub>11</sub>                            | Classe A             | O sistema LithoVue é adequado para utilização em                                                                                                    |  |
| Emissões harmónicas<br>IEC 61000-3-2                             | Classe A             | todas as instalações incluindo de habitação, bem como<br>as directamente ligadas à rede de abastecimento                                                                                                    |  |
| Flutuações de tensão/<br>emissões intermitentes IEC<br>61000-3-3 | Em conformi-<br>dade | público de electricidade de baixa tensão que abastece<br>os edifícios de habitação.                                                                                                    |  |

**Tabela 9.1 Ambiente aceitável para funcionamento da estação de trabalho do sistema**

# **9.2 Orientação e declaração do fabricante – Imunidade de todos os equipamentos e sistemas**

O sistema LithoVue™ destina-se a ser utilizado no ambiente electromagnético especificado abaixo *(Tabela 9.2)*. O utilizador deve assegurar que o ambiente de funcionamento cumpre estes requisitos antes de utilizar a estação de trabalho do sistema.

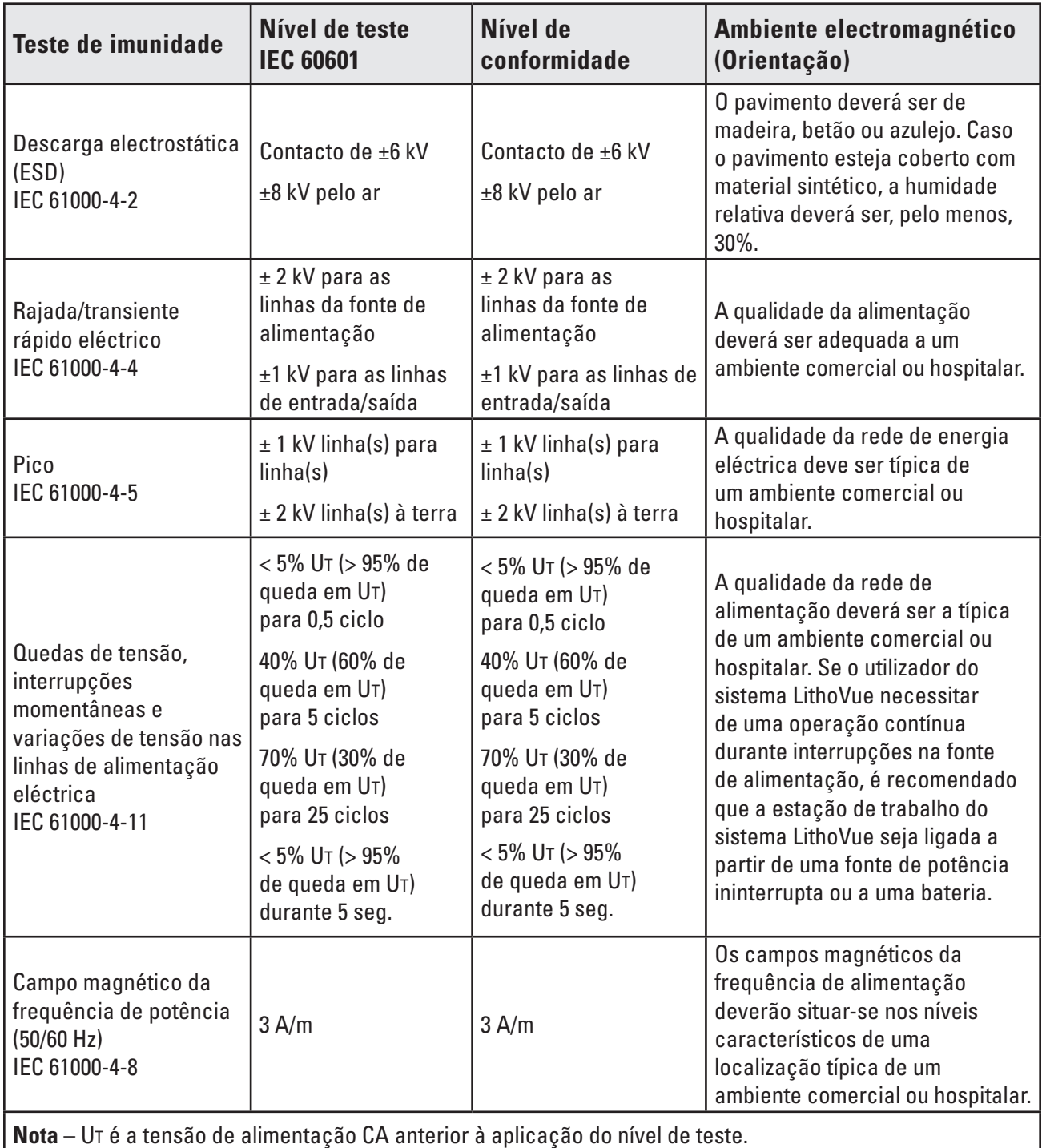

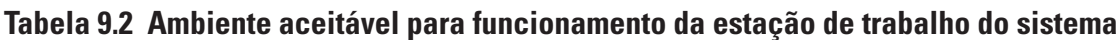

# **9.3 Orientação e declaração do fabricante – Emissões de equipamento e sistemas que não são de suporte à vida**

O sistema LithoVue™ destina-se a ser utilizado no ambiente electromagnético especificado abaixo *(Tabela 9.3)*. O utilizador deve assegurar que o ambiente de funcionamento cumpre estes requisitos antes de utilizar a estação de trabalho do sistema.

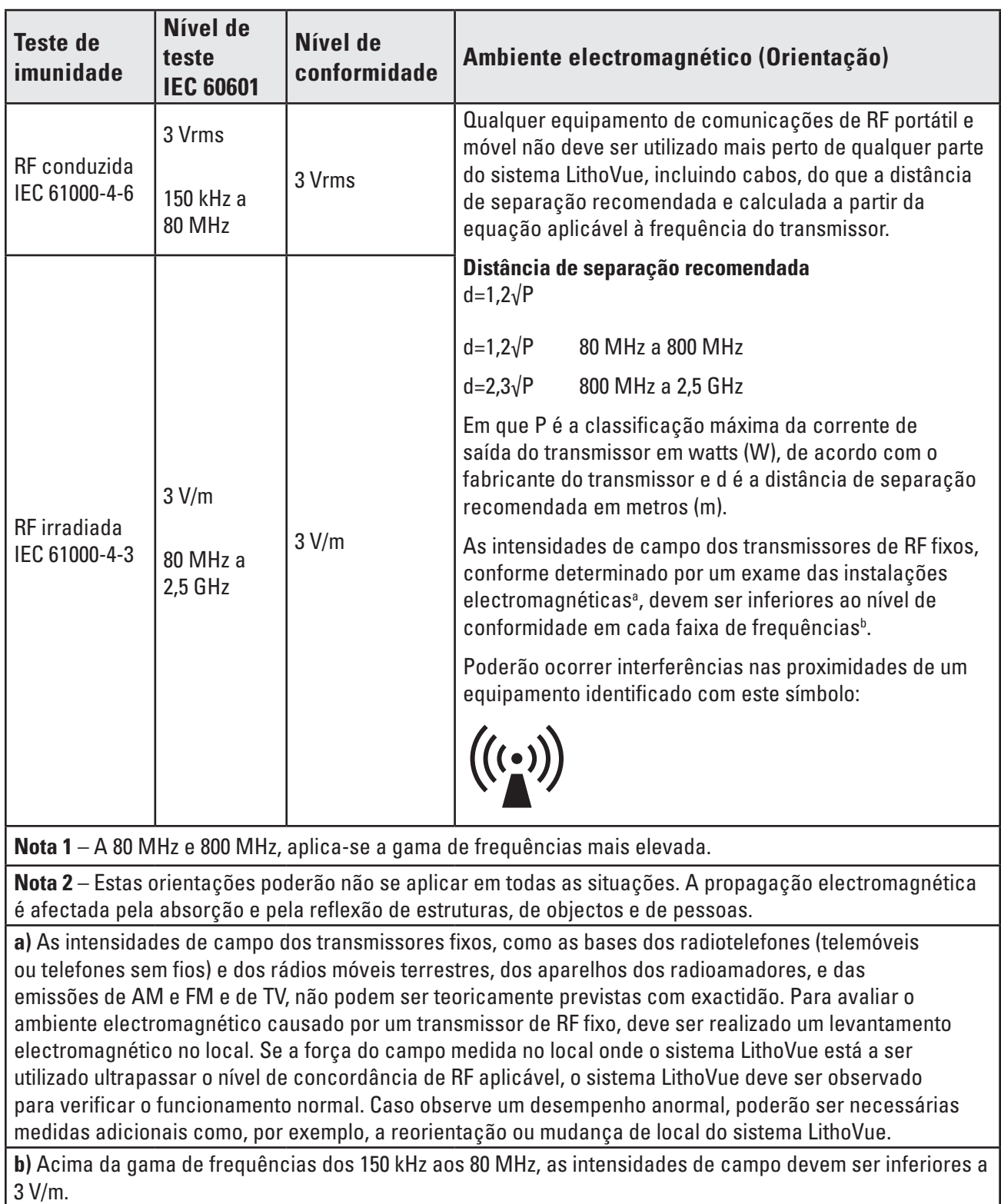

# **Tabela 9.3 Orientação e declaração do fabricante – Emissões de equipamento e sistemas que não são de suporte à vida**

# **9.4 Distância de separação recomendada relativamente a outros equipamentos**

O sistema LithoVue™ deve ser utilizado num ambiente electromagnético em que os distúrbios por irradiação de RF sejam controlados. O cliente pode ajudar a prevenir a interferência electromagnética mantendo uma distância mínima entre o equipamento de comunicação por RF portátil e móvel (transmissores) e o sistema LithoVue, tal como recomendado a seguir, de acordo com a potência máxima de saída do equipamento de comunicação *(Tabela 9.4)*.

**Tabela 9.4 Distâncias de separação recomendadas entre um sistema LithoVue em funcionamento e equipamentos portáteis e móveis de comunicações de RF**

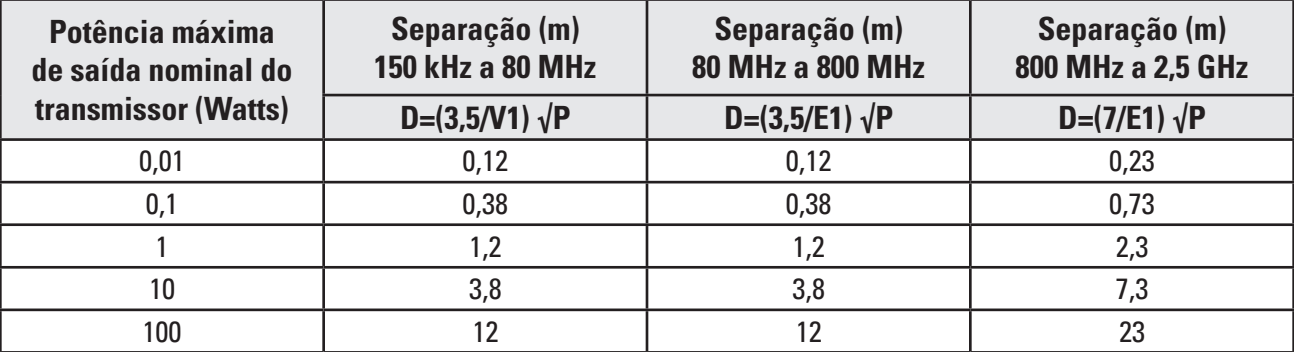

Para transmissores com uma potência de saída nominal máxima não indicada na lista acima, a distância de separação (d) recomendada em metros (m) poderá ser estimada utilizando a equação aplicável à frequência do transmissor, em que P é a classificação de potência de saída nominal máxima do transmissor em Watts (W) de acordo com o fabricante.

**Nota 1 –** A 80 MHz e 800 MHz, aplica-se a distância de separação correspondente à gama de frequências mais elevada.

**Nota 2** – Estas orientações poderão não se aplicar em todas as situações. A propagação electromagnética é afectada pela absorção e pela reflexão de estruturas, de objectos e de pessoas.

#### **Descrição dos símbolos**

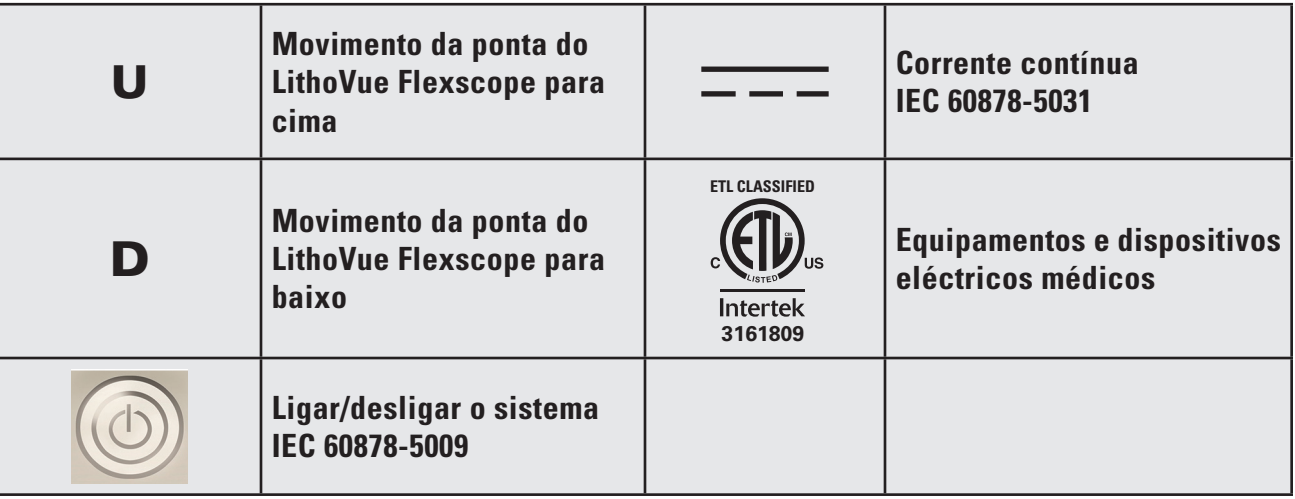

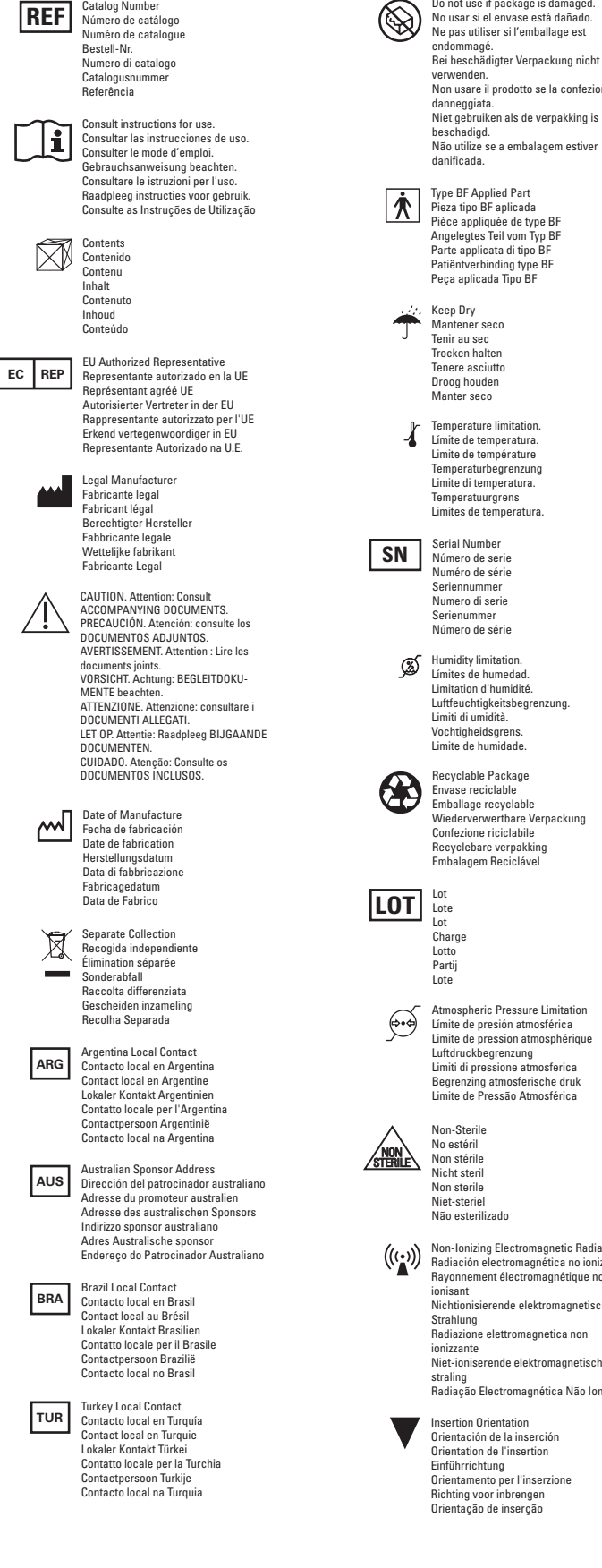

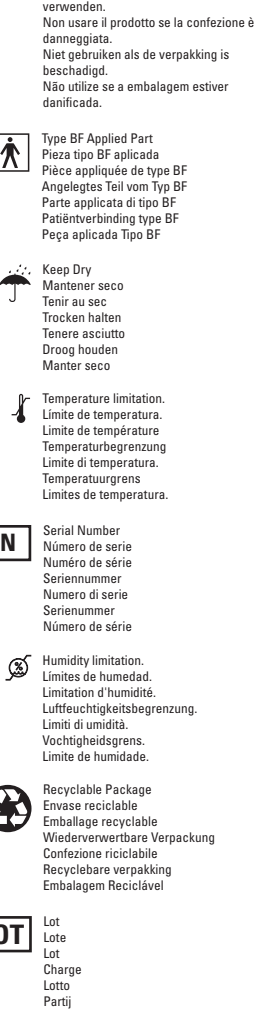

Do not use if package is damaged.

Lote

Atmospheric Pressure Limitation Límite de presión atmosférica Limite de pression atmosphérique Luftdruckbegrenzung Limiti di pressione atmosferica Begrenzing atmosferische druk Limite de Pressão Atmosférica

Non-Sterile No estéril Non stérile Nicht steril Non sterile Niet-steriel Não esterilizado

Non-Ionizing Electromagnetic Radiation Radiación electromagnética no ionizante Rayonnement électromagnétique non ionisant Nichtionisierende elektromagnetische Strahlung Radiazione elettromagnetica non ionizzante Niet-ioniserende elektromagnetische

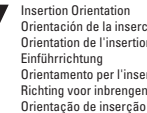

straling Radiação Electromagnética Não Ionizante Insertion Orientation Orientación de la inserción Orientation de l'insertion Einführrichtung Orientamento per l'inserzione Richting voor inbrengen

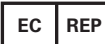

**EU Authorized Representative**

**Boston Scientific Limited Ballybrit Business Park Galway IRELAND**

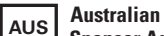

**Package EU Authorized**<br> **Representative**<br> **Package Scientific Limited**<br> **Package Scientific (Australia) Pty Ltd**<br> **Package Scientific (Australia) Pty Ltd**<br> **32**<br> **5**<br> **Package Scientific (Australia) Pty Ltd**<br> **32**<br> **5**<br> **Sponsor Address Boston Scientific (Australia) Pty Ltd PO Box 332 BOTANY NSW 1455 Australia Free Phone 1800 676 133 Free Fax 1800 836 666**

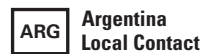

**Para obtener información de contacto de Boston Scientific Argentina SA, por favor, acceda al link www.bostonscientific.com/arg**

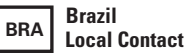

**Para informações de contato da Boston Scientific do Brasil Ltda, por favor, acesse o link www.bostonscientific.com/bra**

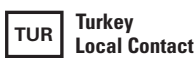

**Boston Scientic Tıp Gereçleri Ltd. Şti. Altunizade Mah. Ord. Prof. Fahrettin Kerim Gökay Cad. 45/1 Üsküdar 34662, İstanbul Tel +90 216 544 47 00 Faks +90 216 544 47 01**

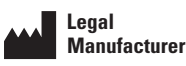

**Boston Scientific Corporation 300 Boston Scientific Way Marlborough, MA 01752 USA USA Customer Service 888-272-1001**

**Do not use if package**  $\bigcircled{\hspace{-2pt}}\bigcirc$ **is damaged.**

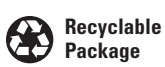

0086

© 2015 Boston Scientific Corporation or its affiliates. All rights reserved.

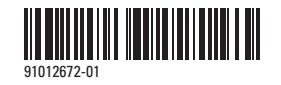